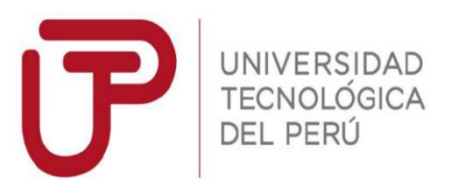

# **Facultad de Ingeniería de Sistemas y Electrónica Ingeniería de Sistemas e Informática**

**Trabajo de Suficiencia Profesional: "Desarrollo de un Sistema de Control de Inventario, para la Gestión de Compras de Materia Prima en el Rubro de Restaurantes"**

> **Bachiller: Victor Marcial Condorena Rondón**

**Para optar el Título Profesional de Ingeniero de Sistemas e Informática.**

> **Arequipa – Perú 2017**

ii

# **AGRADECIMIENTOS**

Gracias a Dios y al esfuerzo de mis Abuelos, por todos estos años de dedicación y sacrificio que me han llevado a cumplir con esta meta propuesta.

#### **RESUMEN**

Para este proyecto utilizamos el ciclo de vida en cascada, con sus fases: Identificación de la problemática, Análisis de Requerimientos, Estudio de la arquitectura, Diseño externo e interno, Construcción, Pruebas e Instalación.

El objetivo de este proyecto es el desarrollo de un Sistema de Control de Inventario para la Gestión de Compras de Materia Prima en el Rubro de Restaurantes. Este sistema que se ha desarrollado para esta empresa con el fin de cubrir las necesidades primordiales en la gestión de este restaurante, ofreciendo tecnología para mejorar el negocio.

Este sistema ha sido desarrollado con el fin de mejorar el tiempo de entrega del producto final al cliente ya que en este tipo de rubros es muy importante.

El análisis de esta situación nos ha permitido ampliar el margen de mejora en los procesos de almacén y costos de un restaurante.

Este sistema utiliza la tecnología en beneficio de los usuarios mejorando la gestión de los diferentes procesos del restaurante.

El sistema se ha dividido en los módulos de Almacén. Estos módulos nos ofrecen una funcionalidad diferente, y ambos controlan de forma conjunta varios factores sobre el desarrollo y gestión del restaurante.

Este sistema hace una modernización de los procesos de la empresa en el rubro de restaurantes y en general el sector de la gastronomía aportando una gran mejora en cuanto a la gestión y reduciendo tiempos innecesarios mejorando así los procesos de almacén.

# **ABSTRACT**

For the development of this project the cascade life cycle was followed, with its respective phases: Identification of the problem, Analysis of Requirements, Study of the architecture, External design, Internal design, Construction, Testing and Implantation.

The objective of this project is the development of an Inventory Control System for the Management of Purchases of Raw Material in the Restaurant Sector. This system has been developed for this company in order to cover the basic needs of the management of a restaurant, offering technology to improve the business.

This system has been developed in order to improve the delivery time of the final product to the customer since in this type of items is very important.

The analysis of this situation DSD

has allowed us to increase the margin of improvement in the warehouse processes and costs of a restaurant.

The system has been divided into the Warehouse and Costs modules. These modules offer a different functionality, and together they control in an integral way, diverse factors on the development and management of the restaurant.

This system modernizes the processes of the company in the restaurant sector and in general, the gastronomy sector contributing a great improvement in the management and reducing unnecessary times thus improving warehouse processes and costs.

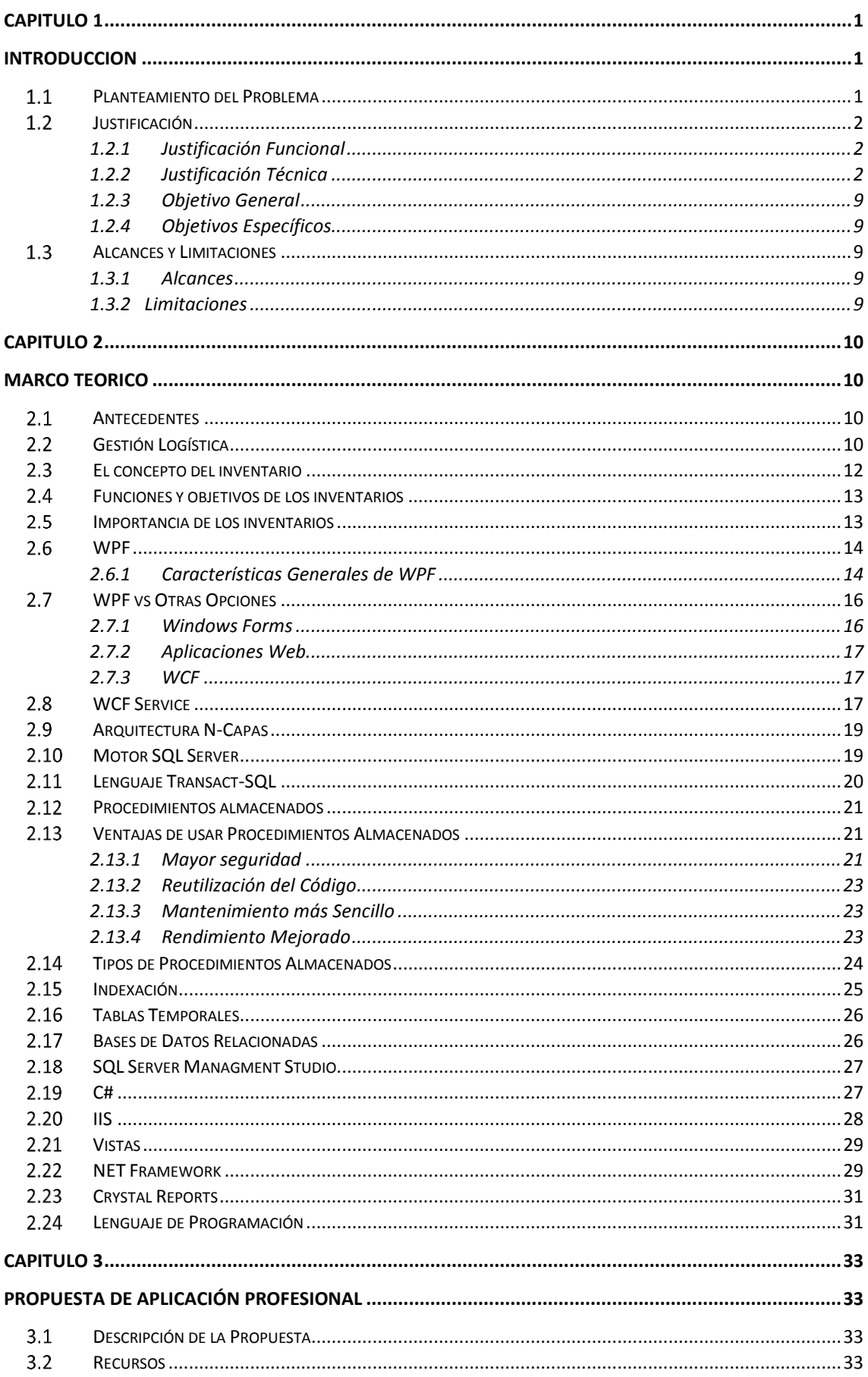

# **CONTENIDO**

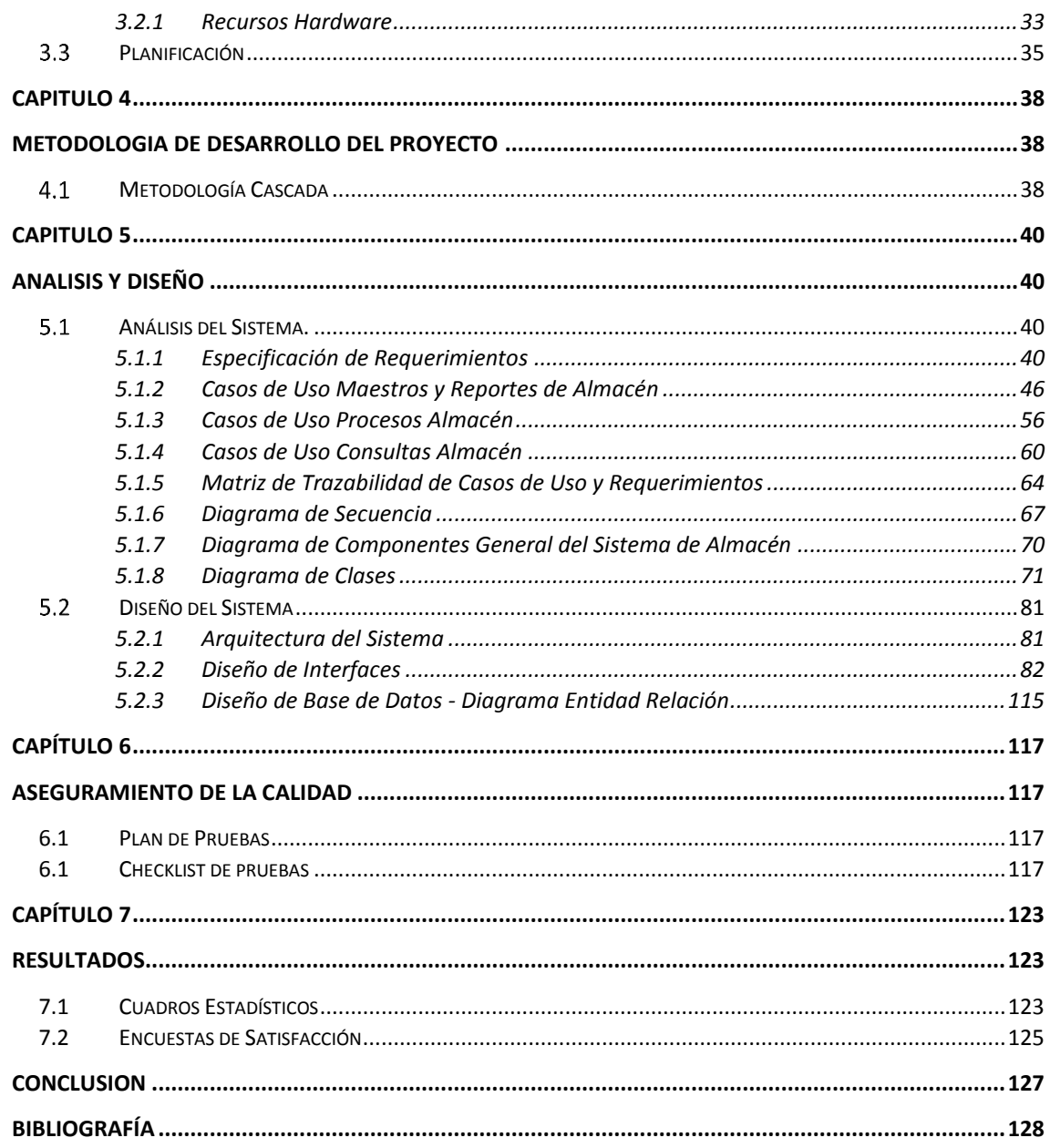

# **INDICE DE TABLAS**

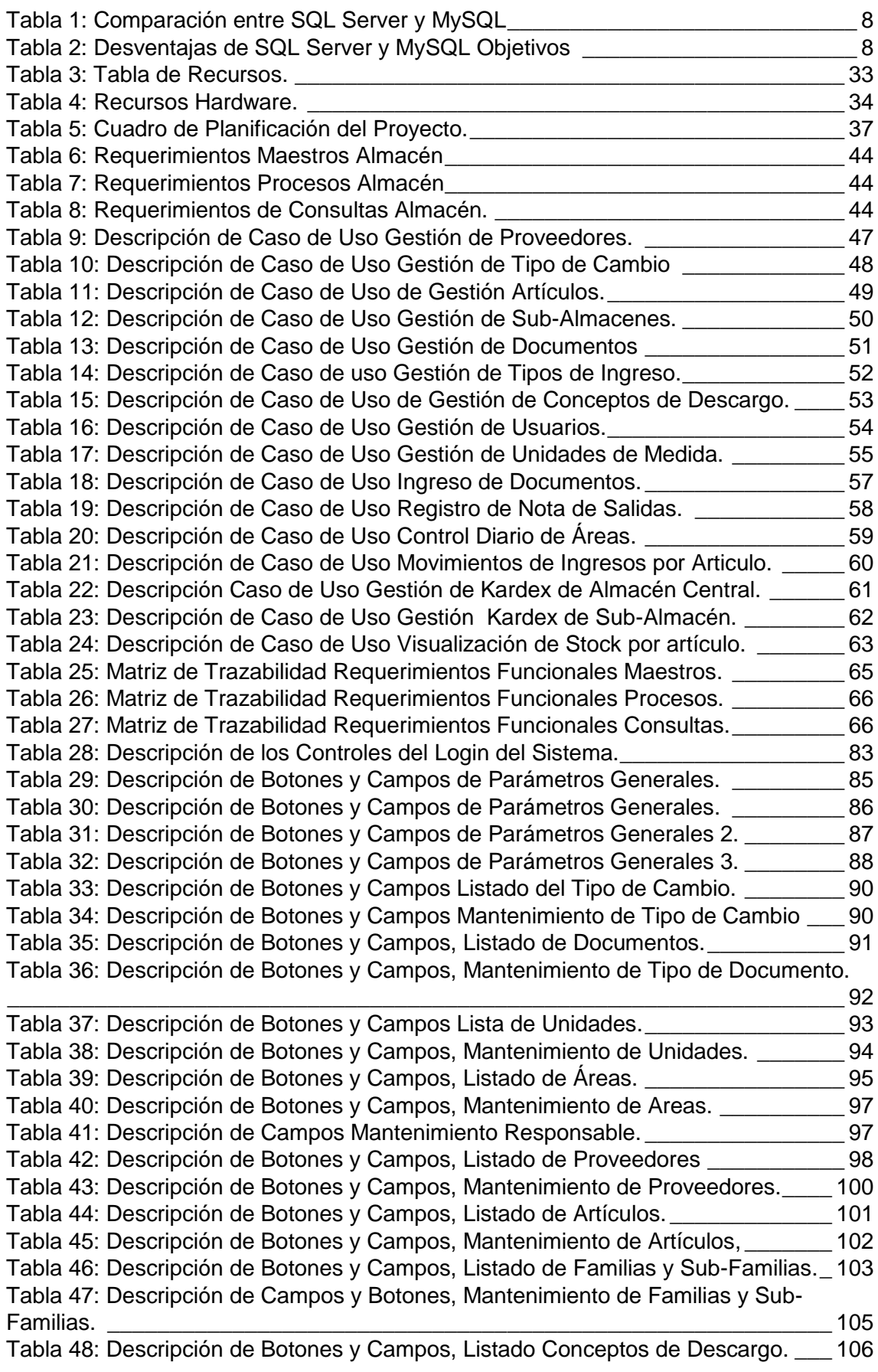

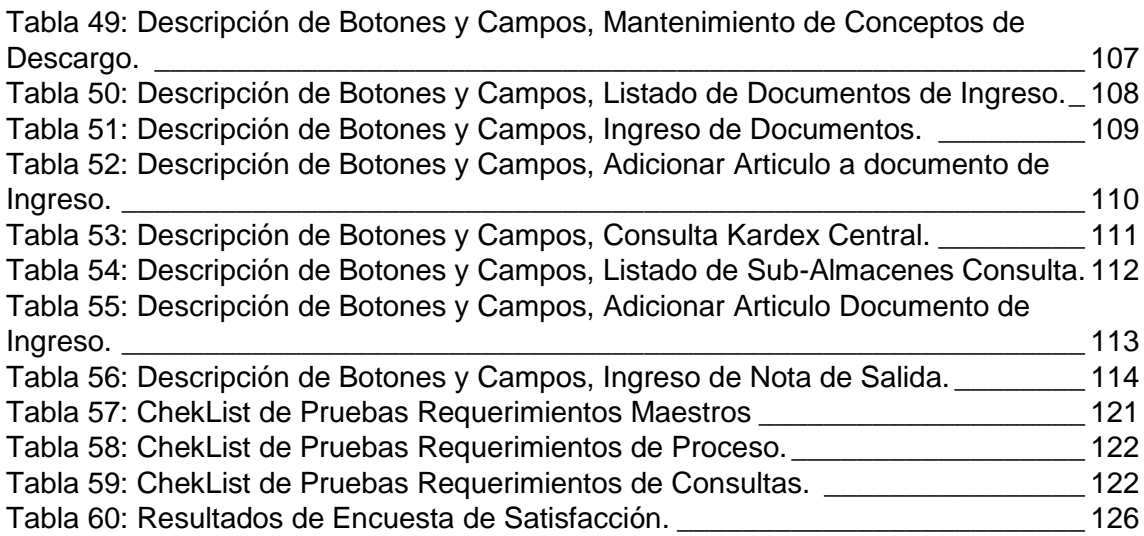

# **INDICE FIGURAS**

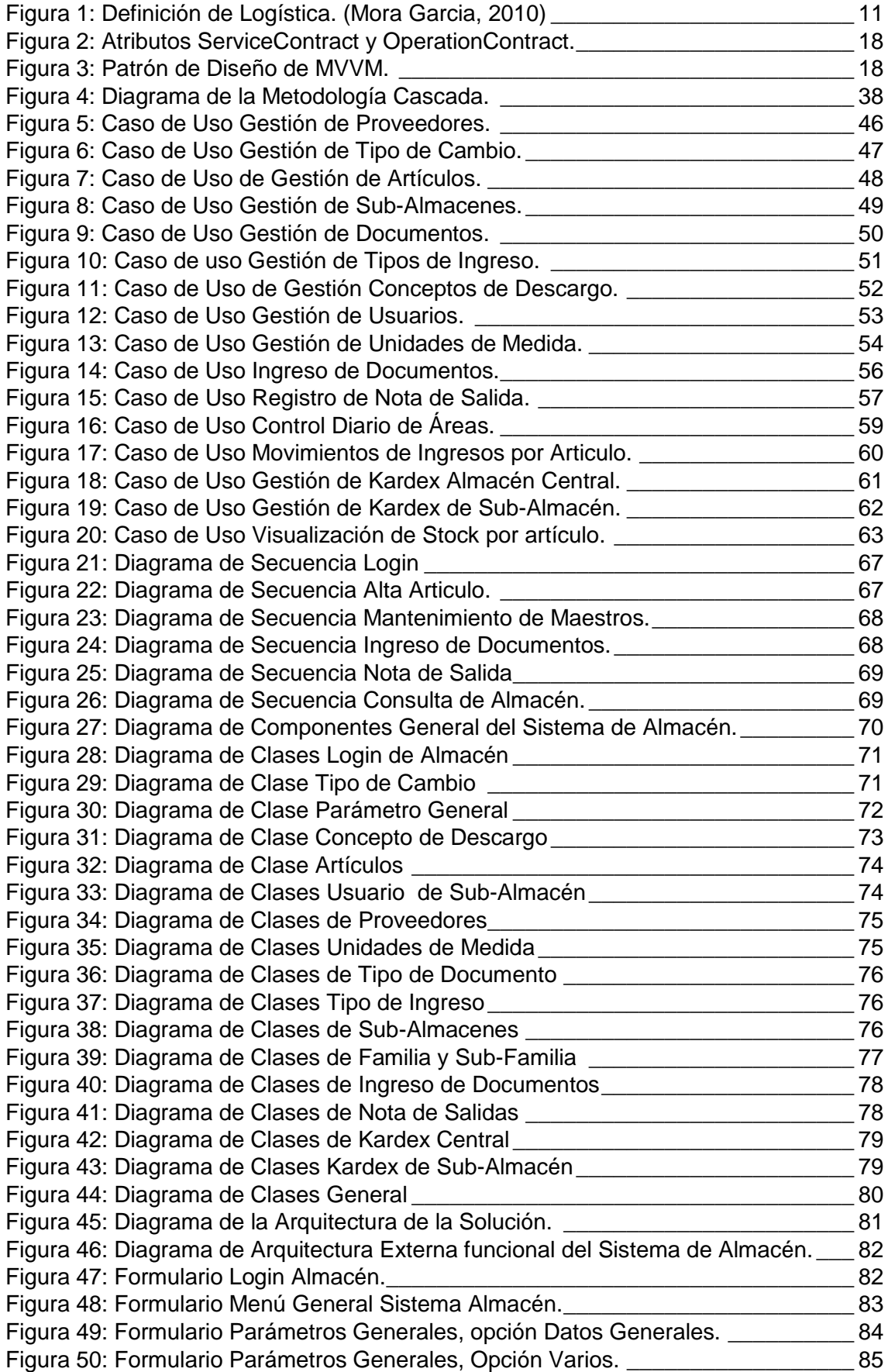

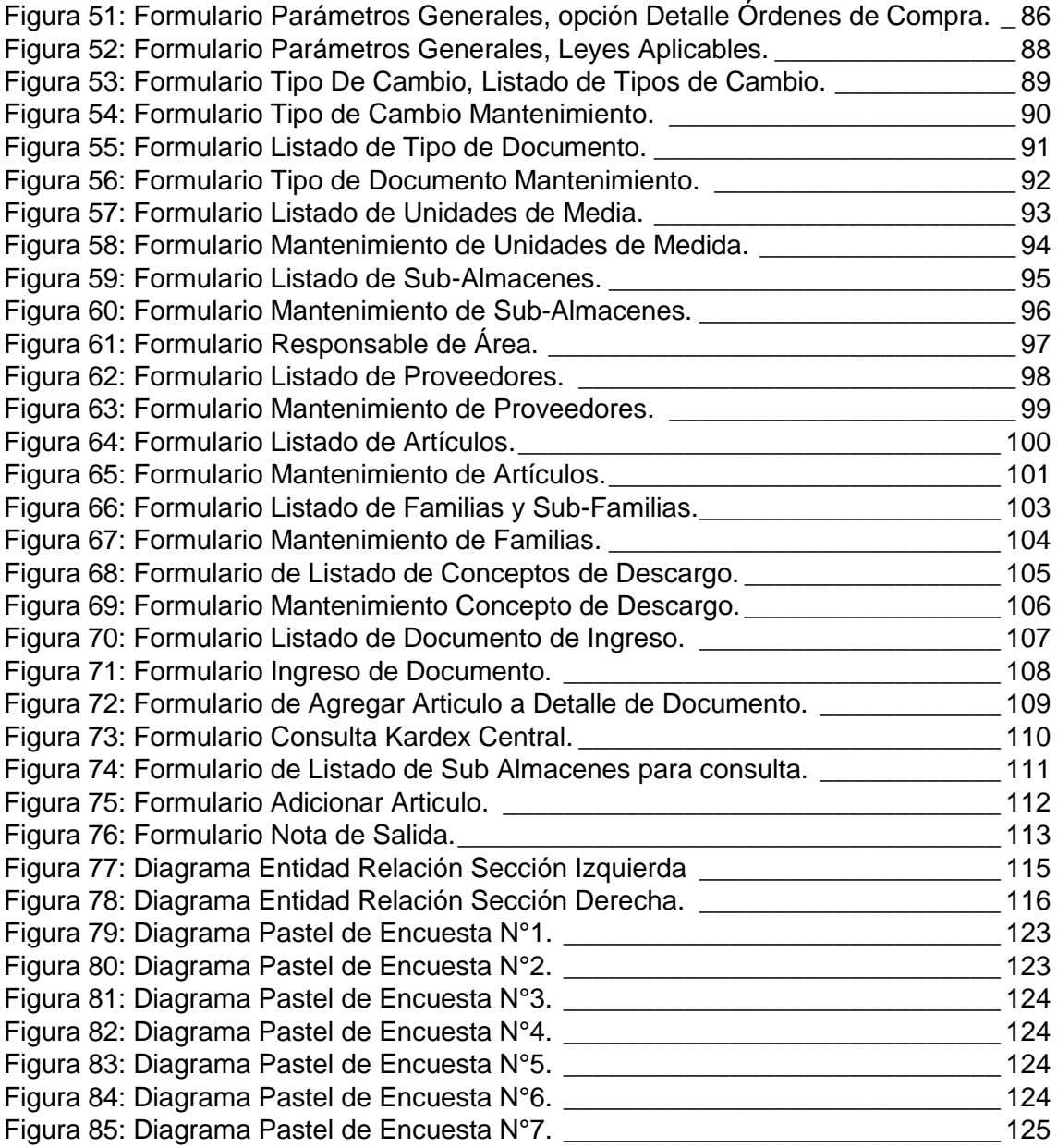

# **CAPITULO 1**

# **INTRODUCCION**

# <span id="page-11-2"></span><span id="page-11-1"></span><span id="page-11-0"></span>**Planteamiento del Problema**

Dentro de una empresa, las necesidades pueden ser internas y externas. Internas, como el aprovisionamiento de bienes y servicios para garantizar el funcionamiento de la organización. Externas, como la satisfacción del cliente.

Una eficiente gestión de la cadena de abastecimiento permite tener el producto adecuado, en el lugar adecuado, en el momento adecuado y al costo adecuado. Todo esto es posible si se cuenta con información de calidad. En la actualidad las empresas están usando sistemas de apoyo informático para lograr este propósito.

El objetivo final de una buena gestión de inventarios es mantener la cantidad suficiente para que no se presenten ni faltantes (stockouts) ni excesos de existencias (overstock), en un proceso fluido de producción y comercialización. El logro de este objetivo permite apoyar la rentabilidad de la compañía, disminuir las ventas perdidas, entregar oportunamente, dar un nivel adecuado de servicio con un costo de stock en equilibrio, responder ante imprevistos de la demanda y la oferta (amortiguador). Actualmente, en el restaurante "El Montonero", la compra de materia prima se realiza estimando el consumo para los días de atención. Este

proceso de estimación es empírico. Los únicos registros que quedan son las facturas y boletas, que luego son almacenadas en archivadores. El control de existencias en las bodegas se hace manualmente quedando un registro escrito del mismo. No se cuenta con un control detallado de proveedores. Todo esto conlleva a lentitud y errores.

# <span id="page-12-1"></span><span id="page-12-0"></span>**Justificación**

#### **1.1.1 Justificación Funcional**

Con este sistema el restaurante el Montonero, podrá llevar un control del ingreso de sus respectivos insumos de cada proveedor. Lo cual le permitirá llevar un control de los gastos realizados en un periodo de tiempo.

El sistema permitirá llevar un control en las existencias de los insumos en cada área lo cual le permitirá a la empresa no generar gastos en productos que aún se encentren útiles en los almacenes pero que debido al deficiente control en los mismos, se vuelven a generar las mismas órdenes de compra obteniendo consumos considerables.

Empleando los métodos correctos de almacén y costos que controlen los inventarios se mejorara la gestión de compras de materia prima, logrando unas respuestas rápidas, controlar los gastos y alcanzar una mejor organización en los distintos almacenes.

#### <span id="page-12-2"></span>**1.1.2 Justificación Técnica**

# **Arquitectura**

En cuanto a la arquitectura que utilizaremos será N-Capas ya que nos brinda las siguientes características

Centralización del control: los accesos, recursos y la integridad de los datos son controlados por el servidor de forma que un programa cliente defectuoso o no autorizado no pueda dañar el sistema. Esta centralización también nos facilita la tarea de poner al día datos u otros recursos (mejor que en las redes P2P).

Escalabilidad: se puede aumentar la capacidad de clientes y servidores por separado. Cualquier elemento puede ser aumentado (o mejorado) en cualquier momento, o se pueden añadir nuevos nodos a la red (clientes y/o servidores).

Fácil mantenimiento: al estar distribuidas las funciones y responsabilidades entre varios ordenadores independientes, es posible reemplazar, reparar, actualizar, o incluso trasladar un servidor, mientras que sus clientes no se verán afectados por ese cambio (o se afectarán mínimamente). Esta independencia de los cambios también se conoce como encapsulación.

Existen tecnologías, suficientemente desarrolladas, diseñadas para el paradigma de C/S que aseguran la seguridad en las transacciones, la amigabilidad de la interfaz, y la facilidad de empleo.

#### **Lenguaje de Programación C#**

Actualmente la empresa cuenta con equipos de cómputo, los cuales tienen sistema operativo de Microsoft, por lo cual se propone el desarrollo en C#, el cual es un lenguaje orientado a objetos simple, elegante y con seguridad en el tratamiento de tipos, que permite a los programadores de aplicaciones empresariales crear una gran variedad de aplicaciones.

C# también proporciona la capacidad de generar componentes de sistema duraderos en virtud de las siguientes características:

- > Total, compatibilidad entre COM y plataforma para integración de código existente.
- Gran robustez, gracias a la recolección de elementos no utilizados (liberación de memoria) y a la seguridad en el tratamiento de tipos.
- $\triangleright$  Seguridad implementada por medio de mecanismos de confianza intrínsecos del código.
- $\triangleright$  Plena compatibilidad con conceptos de metadatos extensibles.
- > Además, es posible interaccionar con otros lenguajes, entre plataformas distintas, y con datos heredados, en virtud de las siguientes características:
- Plena interoperabilidad por medio de los servicios de COM+ 1.0 y .NET Framework con un acceso limitado basado en bibliotecas.
- Compatibilidad con XML para interacción con componentes basados en tecnología Web.
- Capacidad de control de versiones para facilitar la administración y la implementación.

# 1.1.2.3 Interfaz WPF

Windows Presentation Foundation (WPF) es un sistema de visualización gráfica para Windows. WPF es Concebido para los principiantes, influenciados por las modernas tecnologías de visualización como HTML y Flash, y hardware acelerado.

También es el cambio más radical para golpear las interfaces de usuario de Windows desde Windows 95. (MacDonald, 2010) WPF introduce los siguientes cambios en Windows:

- **Un modelo de diseño de tipo web.-** En lugar de fijar los controles, en WPF se enfatiza el diseño de flujo flexible que organiza los controles. El resultado es una interfaz de usuario que puede adaptarse para mostrar Contenido o idiomas diferentes. (MacDonald, 2010)
- **Un rico modelo de dibujo**.- En lugar de pintar píxeles, en WPF se trata de Primitivas-formas básicas, bloques de texto y otros ingredientes gráficos. También tienen nuevas características, tales como verdaderos controles transparentes, la capacidad de Capas con diferentes opacidades. (MacDonald, 2010)
- **Un modelo de texto enriquecido**. WPF da a las Aplicaciones de Windows la capacidad de mostrar texto rico y con estilo en cualquier parte la interfaz de usuario. (MacDonald, 2010)
- **La animación como un concepto de programación de primera clase**. En WPF, no hay necesidad de usar un temporizador para forzar una forma a repintarse. En cambio, la animación es una parte intrínseca del marco. (MacDonald, 2010)
- **Soporte para medios de audio y video**. WPF incluye soporte para reproducir cualquier archivo de audio o video compatible con Windows Media Player, y le permite reproducir más de un archivo multimedia a la vez. (MacDonald, 2010)
- **Estilos y plantillas**. Los estilos le permiten estandarizar el formato y volver a usarlo en toda su aplicación. (MacDonald, 2010)

- **Comandos**. WPF permite que Comando pueda ser ubicado en un lugar y vincularlo a varios controles. (MacDonald, 2010)
- **Interfaz de usuario declarativa**. Aunque puede construir una ventana de WPF con código, Visual Studio tiene un enfoque diferente. Se serializa el contenido de cada ventana a un conjunto de Etiquetas XML en un documento XAML. La ventaja es que su interfaz de usuario es completamente separada de su código, y los diseñadores gráficos pueden utilizar herramientas profesionales para editar los archivos XAML y refinar la parte frontal de la aplicación. (MacDonald, 2010)
- **Aplicaciones basadas en páginas**. WPF puede crear una aplicación similar al navegador que a través de páginas. (MacDonald, 2010)

# **Base de Datos SQL Server**

Actualmente la empresa, cuenta con licencia de SQL Server, en la cual está alojada sus diferentes bases de datos actuales, por lo cual se propuso desarrollarlo en este mismo, para tener la base de datos en una misma infraestructura. Por años, Microsoft SQL Server ha sido la plataforma por excelencia para el manejo base de datos relacionales. Hoy en día, las empresas y sus negocios se están moviendo, con mucha rapidez, hacia el almacenamiento y esto va de la mano con las exigencias de sus clientes que van también en aumento. SQL Server es un [sistema de gestión de bases de datos](http://searchdatacenter.techtarget.com/es/definicion/Sistema-de-gestion-de-bases-de-datos-relacionales-RDBMS)  [relacionales \(RDBMS\) d](http://searchdatacenter.techtarget.com/es/definicion/Sistema-de-gestion-de-bases-de-datos-relacionales-RDBMS)e Microsoft que está diseñado para el

entorno empresarial. SQL Server se ejecuta en T-SQL (Transact-SQL), un conjunto de extensiones de programación de Sybase y Microsoft que añaden varias características a [SQL](http://searchdatacenter.techtarget.com/es/definicion/SQL-o-lenguaje-de-consultas-estructuradas)  [estándar, in](http://searchdatacenter.techtarget.com/es/definicion/SQL-o-lenguaje-de-consultas-estructuradas)cluyendo control de transacciones, excepción y manejo de errores, procesamiento fila, así como variables declaradas. (Mare & Cercado, 2016)

SQL Server hace más sencilla y rentable la creación de aplicaciones esenciales y de alto rendimiento, activos de Big Data empresariales y soluciones BI que ayudan a los empleados a tomar decisiones más inteligentes y rápidas. Estas soluciones ofrecen la flexibilidad de poder implementarse localmente, en la nube o en un entorno híbrido, y pueden administrarse a través de un conjunto de herramientas comunes y familiares. (Abast,2016)

# **Comparación entre SQL Server y MySQL**

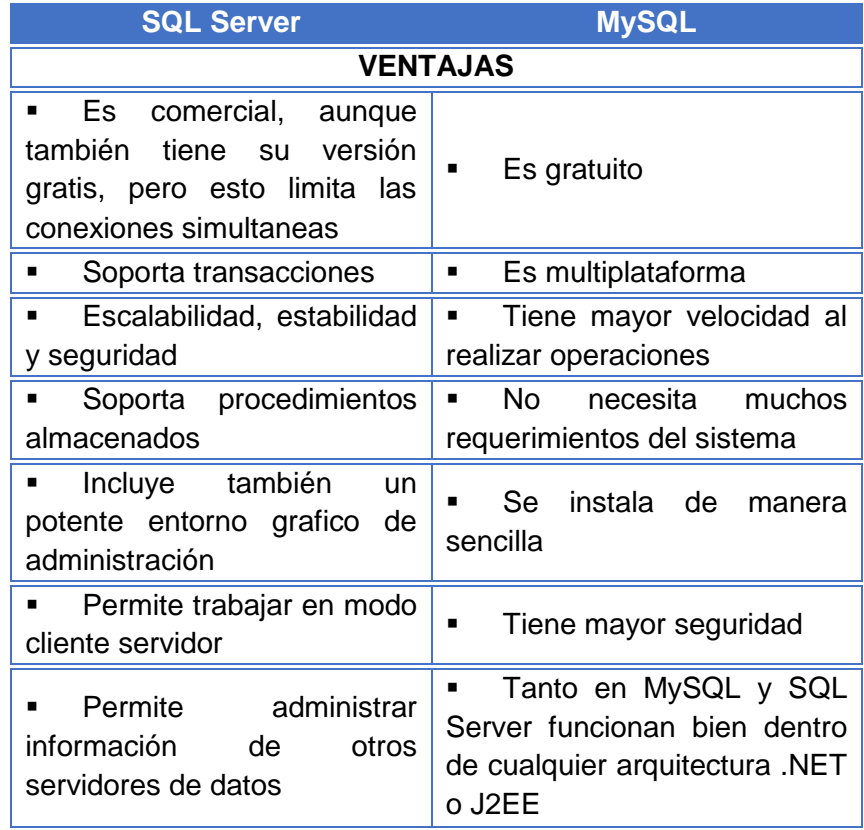

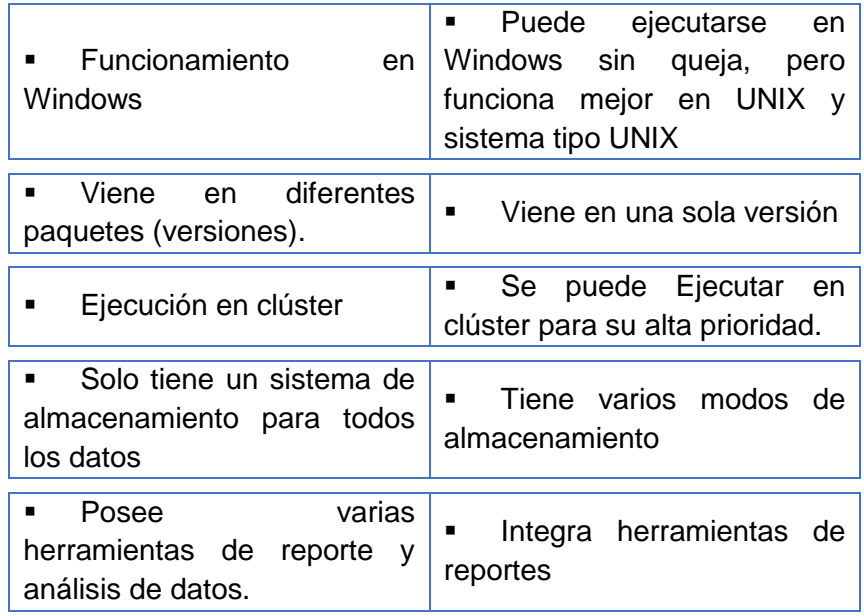

*Nota: Tomada de (Ruiz, 2012)*

*Tabla 1: Comparación entre SQL Server y MySQL*

<span id="page-18-0"></span>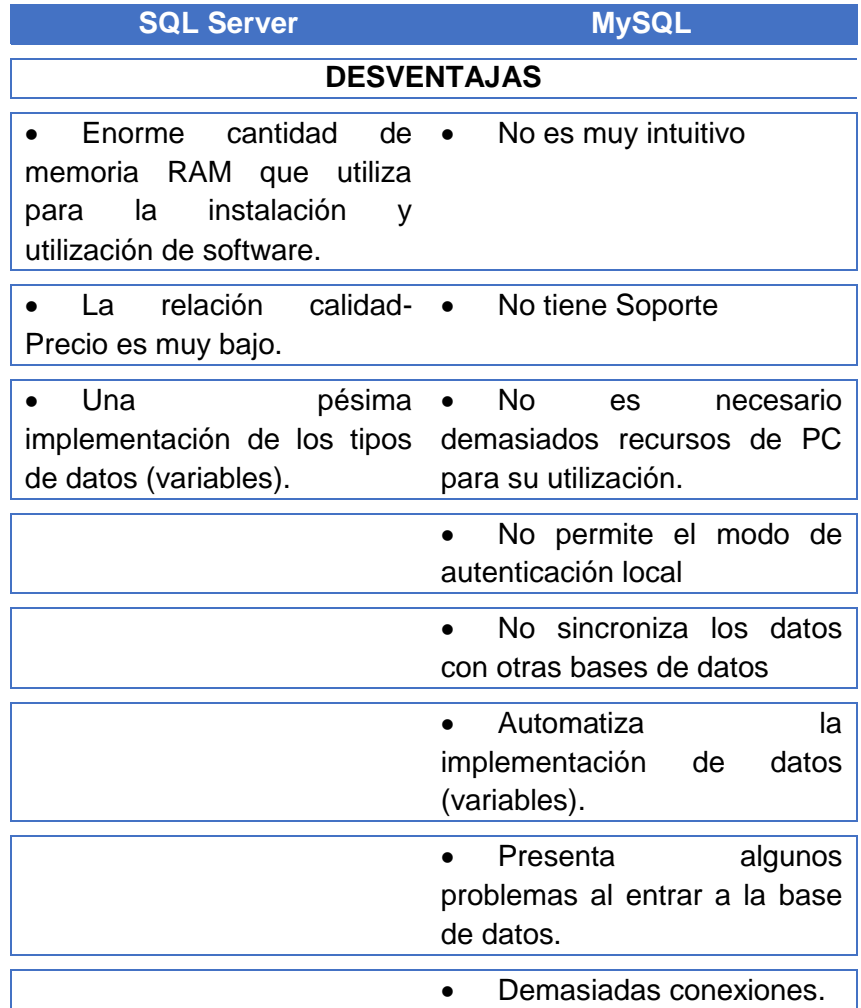

<span id="page-18-1"></span>*Tabla 2: Desventajas de SQL Server y MySQL Objetivos*

# <span id="page-19-0"></span>**1.1.3 Objetivo General**

Desarrollar un sistema de información que permita llevar el registro de insumos, el control de las entradas y salidas de los mismos en el restaurante "El Montonero".

# <span id="page-19-1"></span>**1.1.4 Objetivos Específicos**

- Aplicar la Metodología en Cascada en el desarrollo del Sistema Informático de Gestión de Inventarios del Restaurante "El Montonero".
- Disminuir las deficiencias del proceso de registro manual de los ingresos y salidas de los insumos en las diferentes áreas.
- $\triangleright$  Proporcionar Información de calidad para la toma de decisiones logísticas con respecto al stock de los insumos.
- Realizar Encuesta de Satisfacción del sistema de Gestión de Inventarios del Restaurante "El Montonero".

# <span id="page-19-3"></span><span id="page-19-2"></span>**Alcances y Limitaciones**

# **1.1.5 Alcances**

El Sistema controlara los ingresos y salidas de los almacenes (Ingreso de Documento y Salida de Artículos).

# <span id="page-19-4"></span>**1.3.2 Limitaciones**

- El sistema no controlara las transferencias entre áreas.
- El sistema no controlara órdenes de compra ni generación de guías de remisión.
- $\triangleright$  El sistema no contrala las descargas por receta.
- El sistema no controlara el proceso de ajuste de inventarios (Actualizar el stock del sistema con respeto al stock físico).
- El sistema Tendrá solo 3 perfiles de usuario (Sistemas, Administrador y Operario).

#### **CAPITULO 2**

# <span id="page-20-1"></span>**MARCO TEORICO**

#### <span id="page-20-2"></span><span id="page-20-0"></span>**Antecedentes**

La empresa actualmente realiza el proceso de compras a mano, quedando como único registro facturas y boletas, que luego son almacenadas en archivadores.

En la parte Interna, se revisa manualmente la cantidad de materia prima existente en las bodegas mediante reportes en hojas. Otro punto importante es que para las pequeñas recetas se utiliza materia prima que es muy variada debido a las diferentes estaciones del año, no así el de los productos finales presentados al consumidor.

El área de almacenamiento no tiene un control detallado de proveedores, tampoco existe un control de insumos, lo cual conlleva a lentitud y errores.

#### <span id="page-20-3"></span>**Gestión Logística**

La logística es la actividad que vincula las diferentes áreas de la empresa, desde que se inicia el proceso de generación de compras hasta el término de la fase de post-venta; la cual pasa desde aprovisionamiento, la planificación y gestión de la producción; el almacenamiento, manipuleo y gestión de stock, empaques, embalajes, transporte, distribución física y los flujos de información. (Mora Garcia, 2010).

Logística es la gerencia de la cadena de abastecimiento desde la materia prima hasta el lugar donde el producto o servicio es finalmente consumido o utilizado

•El producto SD

- •En el lugar adecuado
- •En el momento adecuado

•Al costo adecuado

#### *Figura 1: Definición de Logística.* **(Mora Garcia, 2010)**

<span id="page-21-0"></span>Gestión de inventarios Según (Mora Garcia, 2010). Cuando un bien no está disponible en Stock en el momento en que el cliente lo solicita, se perderá la posible venta y, en algunas circunstancias, posiblemente, las ventas posteriores. En cambio, si se tiene altas cantidades en Stock de dicho producto, se tendrán altos costos asociados a los costos de oportunidad de tener recursos de capital invertidos innecesariamente en dichas mercancías. El objetivo de una buena gestión del inventario es mantener la cantidad suficiente para que no se presenten ni faltantes (stockouts) ni excesos de existencias (overstock).

Las organizaciones tienen stocks por diferentes motivos, que pueden ser clasificados en cinco funciones:

- $\triangleright$  Para absorber las fluctuaciones e incertidumbres de oferta y demanda de los clientes.
- > Para desglosar o separar los procesos internos dentro de una organización.
- Para anticiparse ante circunstancias de incertidumbre como estacionalidades en la demanda, huelgas, inestabilidad política, escasez de productos, problemas de transporte, variables macroeconómicas externas, etc.
- $\triangleright$  Para aprovisionarse (economías de escala) al comprar volúmenes superiores al promedio, en épocas de alzas de precios, con el fin de reducir costos.

 $\triangleright$  Para compensar los tiempos de reabastecimiento (entrega) de los proveedores. (pág. 97).

# <span id="page-22-0"></span>**El concepto del inventario**

Según (Mora Garcia, 2010) Señala que para comprender el concepto de inventario es necesario comprender el concepto de control.

El control tiene se cerciora de que los hechos vayan de acuerdo con los planes establecidos e implica:

- **Relación con lo planeado.** Verifica el logro de los objetivos establecidos en la planeación.
- **Medición.** Para controlar es imprescindible medir y cuantificar los resultados.
- **Detectar desviaciones.** Una de las funciones inherentes al control es descubrir las diferencias que se presentan entre la ejecución y la planeación.
- **Establecer medidas correctivas.** El objeto de control es prever y corregir los errores.
- $\triangleright$  El control es importante por las siguientes razones:
- $\triangleright$  Establece medidas para corregir las actividades, de tal forma que se alcancen los planes exitosamente.
- $\triangleright$  Se aplica a todo: a las cosas, a las personas, y a los actos.
- Determina y analiza rápidamente las causas que pueden originar desviaciones, para que no vuelvan a presentarse en el futuro.
- Localiza a los sectores responsables de la administración, desde el momento en que se establecen medidas correctivas.
- Proporciona información acerca del estado de ejecución de los planes, sirviendo como fundamento al reiniciarse el proceso de planeación.
- $\triangleright$  Reduce costos y ahorra tiempo al evitar errores.

 $\triangleright$  Su aplicación incide directamente en la racionalidad de la administración y consecuentemente, en el logro de la productividad de todos los recursos de la empresa. (Mora Garcia, 2010)

# <span id="page-23-0"></span>**Funciones y objetivos de los inventarios**

Las funciones de los inventarios son:

- $\triangleright$  Proteger la compañía ante la inseguridad de la demanda y el abastecimiento.
- Los inventarios posibilitan tomar decisiones de producción.
- La función de los inventarios no se limita a la manufactura; también se aplica a las ventas al detal.
- $\triangleright$  Servir a los clientes. La demanda de los compradores no es 100% predecible, por lo que se requiere inventario para cubrir las variaciones de los pedidos.
- $\triangleright$  Se requiere tiempo para procesar y mover artículos; inventario de producto en proceso es el resultado.
- > Los principales objetivos de la gestión de stock son:
- Apoyar la rentabilidad de la compañía.
- $\triangleright$  Disminuir las ventas perdidas.
- $\triangleright$  Entregar oportunamente.
- > Dar un nivel adecuado de servicio con un costo de stock en equilibrio.
- $\triangleright$  Responder ante imprevistos de la demanda y la oferta (amortiguador). (Mora Garcia, 2010)

# <span id="page-23-1"></span>**Importancia de los inventarios**

Referidas a:

- **Cantidad:** disponer del artículo en la cantidad necesaria.
- **Oportunidad:** tener los productos en el momento o lugar deseado.
- **Calidad:** garantizar una calidad conveniente del bien en el momento de ser utilizado.

**Precio:** disfrutar del artículo con los requisitos anteriores y al precio más económico. (Mora Garcia, 2010)

#### <span id="page-24-0"></span>**WPF**

Windows Presentation Foundation (WPF) es un moderno sistema de visualización gráfica para Windows. Es un Cambio radical de las tecnologías que le precedieron, con características innovadoras como La aceleración de hardware y la independencia de resolución, ambos de los cuales exploraremos en este capítulo**.**

El nuevo kit de herramientas de Metro de Microsoft, aunque emocionante, se limita a los sistemas Windows 8. (WPF Incluso se pueden ejecutar en antiguos equipos con Windows XP, que todavía se encuentran en muchos Empresas. La única limitación es que debe configurar Visual Studio para orientar el .NET 4.0 ligeramente anterior Framework, en lugar de .NET 4.5.) (MacDonal)

#### **2.1.1 Características Generales de WPF**

#### <span id="page-24-1"></span> $2.1.1.1$ **Interfaz gráfica declarativa**

Interfaz gráfica declarativa porque mediante el lenguaje XAML este subyace a la presentación visual de una aplicación desarrollada según Valle, 2003)

WPF utiliza el lenguaje de marcado XAML. El Lenguaje XAML el cual tiene conceptos muy parecidos HTML. Las Herramientas de Desarrollo Visual Studio y Blend son capaces de generar código XAML de forma nativa.

#### $2.1.1.2$ **Diseño Dinámico**

El Diseño dinámico utilizado por WPF permite manejar diferentes resoluciones y características

las cuales resultan complicadas al momento de realizar cualquier aplicación es por ende que WPF nos aporta inteligencia para mejorar estos tipos de cambios que se presentan en el diseño.

# **Gráficos Basados en Vectores**

WPF nos aporta la utilización de gráficos basados en vectores la cual a diferencia de los gráficos basados en imágenes rasterizadas nos permiten escalarlos sin que tengan deformaciones también nos permiten ocupar menos espacio en su almacenamiento. Otro punto importante es que WPF nos permite trabajar con ambas formas con imágenes rasterizadas y con vectores.

# **Plantillas**

El uso de plantillas permite agilizar el desarrollo de una aplicación. En WPF es posible crear herramientas reutilizables. En WPF Tenemos dos tipos de plantillas: plantillas de control y plantillas de datos. Las plantillas de control son las que redefinen el aspecto visual de un control. Las plantillas de datos definen la manera en que los datos son mostrados. Es posible relacionar una plantilla a una entidad o clase. Logrando que se muestre ese tipo de dato en el control. (Valle, 2003)

# **Binding**

Una de la característica más importante de WPF es el uso del Binding para entender mejor esta funcionalidad utilizamos en siguiente concepto.

Esta extensión tiene diversas propiedades que podemos utilizar para definir con exactitud el enlace entre un control y una clase. (Valle, 2003)

# **Estilos**

El uso de estilos es una gran diferencia que se tiene cuando utilizamos WPF ya que permite manejar varias características.

Es posible manejar distintas características gráficas como por ejemplo márgenes, espacios, colores, dimensiones y muchos más. Lo cual nos permitirá reutilizar los estilos en los diferentes controles y plantillas. (Valle, 2003).

a) **DirectX vs GDI. -** La interfaz de diseño de gráficos GDI (del inglés Graphics Design Interface), WPF se basa en DirectX. Esta API está enfocada en el desarrollo de multimedia. En WPF es posible generar animaciones visuales. Agregando que es posible hacer uso de la aceleración de gráficos por hardware siempre y cuando esté disponible. (Valle, 2003)

# <span id="page-26-1"></span><span id="page-26-0"></span>**WPF vs Otras Opciones**

# **2.1.2 Windows Forms**

La mayor ventaja que podemos encontrar en WPF con Windows Forms es que es una versión mejorada. Windows Forms es el predecesor de WPF. En WPF va contando con nuevas librerías de tanto en diseño como en prestaciones. (Valle, 2003)

#### <span id="page-27-0"></span>**2.1.3 Aplicaciones Web**

En la actualidad se encuentra que las aplicaciones están reemplazando a las aplicaciones de escritorio. Lo cual genera ventaja con respecto a aplicaciones en WPF. La gran desventaja es la integración con el sistema operativo. WPF tiene total compatibilidad en este aspecto. Otra desventaja propia de las aplicaciones web es la necesidad de herramientas externas. Por lo cual se defina que dependerá de cada caso utilizar una tecnología u otra. (Valle, 2003)

#### <span id="page-27-1"></span>**2.1.4 WCF**

Windows Communication Foundation (WCF) según (Valle, 2003)

WCF reúne la funcionalidad de todas esas tecnologías bajo un modelo de programación unificado. Así se simplifica la experiencia de desarrollar aplicaciones distribuidas. Qué son los Servicios de datos de WCF Servicios de datos de WCF son servicios que interactúan directamente con una base de datos, permitiendo devolver datos mediante el uso de verbos HTTP estándar como GET, POST, PUT o DELETE. En general, Servicios de datos de WCF es una buena opción para las aplicaciones que se utilizan para crear, actualizar o eliminar registros en una base de datos. El modelo de programación de WCF está basado en la comunicación entre dos entidades: un servicio WCF y un cliente WCF. El modelo de programación se encapsula en el espacio de nombres System.ServiceModel de .NET Framework.

# <span id="page-27-2"></span>**WCF Service**

Para la utilización de este servicio utilizamos el concepto de (Microsoft, Windows Communication Foundation Services and WCF Data Services in Visual Studio, 2016)

Un servicio WCF está basado en una interfaz que define un contrato entre el servicio y el cliente. Está marcado con un atributo ServiceContractAttribute, como se muestra en el siguiente código.

| [ServiceContract]                 |
|-----------------------------------|
| <b>Public interface IService1</b> |
| [OperationContract]               |
| string GetData (string value);    |

*Figura 2: Atributos ServiceContract y OperationContract.*

<span id="page-28-0"></span>El modelo MVVM nos ha permito realizar un mejor rendimiento en el desarrollo del software según (Mora, 2007)

MVVM significa Modelo-Vista-Vista Modelo, porque en este patrón de diseño se separan los datos de la aplicación, la interfaz de usuario, pero en vez de controlar manualmente los cambios en la vista o en los datos, estos se actualizan directamente cuando sucede un cambio en ellos, por ejemplo, si la vista actualiza un dato que está presentando se actualiza el modelo automáticamente y viceversa.

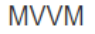

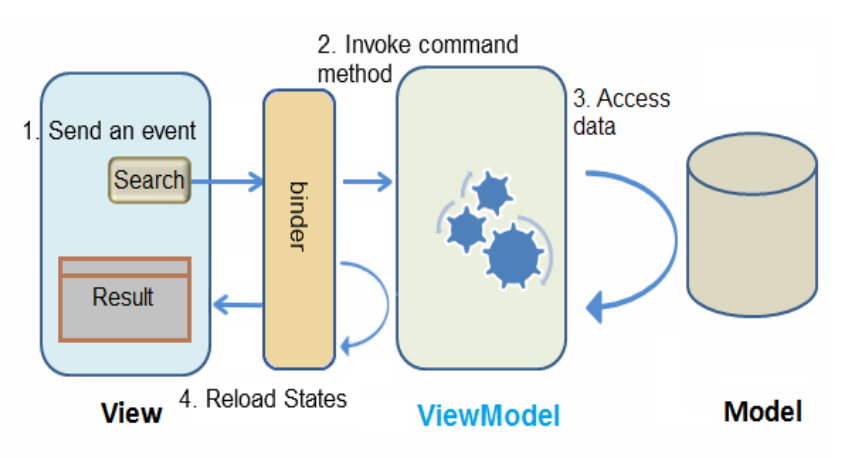

<span id="page-28-1"></span>*Figura 3: Patrón de Diseño de MVVM.*

#### <span id="page-29-0"></span>**Arquitectura N-Capas**

Para la descripción de esta arquitectura hacemos referencia a (LLorente, Castro, Barroso, & Nelson, 2010)

La programación por capas es una arquitectura cliente-servidor en el que el objetivo primordial es la separación de la lógica de negocios de la lógica de diseño; un ejemplo básico de esto consiste en separar la capa de datos de la capa de presentación al usuario. La ventaja principal de este estilo es que el desarrollo se puede llevar a cabo en varios niveles y, en caso de que sobrevenga algún cambio, sólo se ataca al nivel requerido sin tener que revisar entre código mezclado. Un buen ejemplo de este método de programación sería el modelo de interconexión de sistemas abiertos. Además, permite distribuir el trabajo de creación de una aplicación por niveles; de este modo, cada grupo de trabajo está totalmente abstraído del resto de niveles, de forma que basta con conocer la API que existe entre niveles. En el diseño de sistemas informáticos actual se suelen usar las arquitecturas multinivel o Programación por capas. En dichas arquitecturas a cada nivel se le confía una misión simple, lo que permite el diseño de arquitecturas escalables (que pueden ampliarse con facilidad en caso de que las necesidades aumenten).

#### <span id="page-29-1"></span>18 Motor SQL Server

Motor de base de datos es un servicio para gestionar los datos (almacenar, procesar y proteger los datos). El cual proporciona acceso controlado y procesamiento de transacciones para cumplir consultas y operaciones. Se pueden crear tablas dentro de la base de datos para almacenar datos y a la vez crear índices, vistas y procedimientos almacenados para ver, administrar y proteger los datos. Para poder administrar la base de datos se utiliza la herramienta propia de Microsoft "Server Management Studio" y la herramienta SQL Server Profiler la cual captura los eventos de servidor. (Microsoft, Motor de base de datos de SQL Server, 2016)

#### <span id="page-30-0"></span>**Lenguaje Transact-SQL**

Este lenguaje de consultas nos va a permitir gestionar los datos que tiene nuestra aplicación según (Gabillaud, 2009)

Microsoft Transact – SQL es un lenguaje de consultas mejorado respecto al SQL en el cual se basa. El SQL (Structured Query Language) es el lenguaje estándar creado por IBM en los años setenta para la gestión de los SGBDR (Sistemas de Gestión de Base de Datos Relacionales).

Tres categorías de instrucciones componen este lenguaje:

- El lenguaje de Definición de Datos (Data Descripción Language DDL), que permite la creación, modificación y supresión de los objetos SQL (TABLES, INDEX, VIEWS, PROCEDURES, etc.).
- El Lenguaje de Manipulación de Datos (Data Manipulación Language DML), que proporciona las instrucciones de creación, actualización, supresión, y extracción de los datos almacenados.
- El Lenguaje de Control de Acceso (Data Control Languaje DCL) para la gestión del acceso a los datos, las transacciones y la configuración de las sesiones y de las bases.
- $\triangleright$  Además, Transact SQL se ocupa de las funcionalidades procedurales, como la gestión de las variables, las estructuras de control de flujo, los cursores y los lotes de instrucciones.
- $\triangleright$  Es, pues un lenguaje completo que cuenta con instrucciones manipula objetos SQL, admite la programación y utiliza expresiones. Con ayuda de Transact SQL, es posible definir funciones y procedimientos que se ejecutan directamente sobre el servidor de la base de datos este tipo de procedimientos y funciones son particularmente interesantes cuando el tratamiento necesita de la manipulación de un volumen de datos elevado para obtener el resultado. De igual manera, el desarrollo en Transact SQL está perfectamente adaptado a un contexto de funcionalidades

compartidas porque los procedimientos y las funciones alojadas en el servidor pueden ser ejecutados desde cualquier entorno cliente (.Net, Java.).

#### <span id="page-31-0"></span>**Procedimientos almacenados**

Un procedimiento almacenado de SQL Server es un grupo de una o varias instrucciones Transact-SQL o una referencia a un método de CLR (Common Runtime Language) de Microsoft .NET Framework. Según. (Microsoft, Motor de base de datos de SQL Server, 2016)

Los procedimientos se asemejan a las construcciones de otros lenguajes de programación, porque pueden:

Aceptar parámetros de entrada y devolver varios valores en forma de parámetros de salida al programa que realiza la llamada. Contener instrucciones de programación que realicen operaciones en la base de datos. Entre otras, pueden contener llamadas a otros procedimientos. Devolver un valor de estado a un programa que realiza una llamada para indicar si la operación se ha realizado correctamente o se han producido errores, y el motivo de estos.

#### <span id="page-31-1"></span>**Ventajas de usar Procedimientos Almacenados**

Los comandos de un procedimiento se ejecutan en un único lote de código. Esto puede reducir significativamente el tráfico de red entre el servidor y el cliente porque únicamente se envía a través de la red la llamada que va a ejecutar el procedimiento. Sin la encapsulación de código que proporciona un procedimiento, cada una de las líneas de código tendría que enviarse a través de la red. (Microsoft, Motor de base de datos de SQL Server, 2016).

## <span id="page-31-2"></span>**2.1.5 Mayor seguridad**

Una de las mayores ventajas que nos brinda los procedimientos almacenados es de mayor seguridad para complementar ese concepto.

Varios usuarios y programas cliente pueden realizar operaciones en los objetos de base de datos subyacentes a través de un procedimiento, aunque los usuarios y los programas no tengan permisos directos sobre esos objetos subyacentes. El procedimiento controla qué procesos y actividades se llevan a cabo y protege los objetos de base de datos subyacentes. Esto elimina la necesidad de conceder permisos en cada nivel de objetos y simplifica los niveles de seguridad. La cláusula EXECUTE AS puede especificarse en la instrucción CREATE PROCEDURE para habilitar la suplantación de otro usuario o para permitir que los usuarios o las aplicaciones puedan realizar ciertas actividades en la base de datos sin necesidad de contar con permisos directos sobre los objetos y comandos subyacentes. Por ejemplo, algunas acciones como TRUNCATE TABLE no tienen permisos que se puedan conceder. Para poder ejecutar TRUNCATE TABLE, el usuario debe tener permisos ALTER en la tabla especificada. Puede que la concesión de permisos ALTER a un usuario en una tabla no sea lo ideal, pues en realidad el usuario tendrá permisos muy superiores a la posibilidad de truncar una tabla. Si se incorpora la instrucción TRUNCATE TABLE en un módulo y se especifica la ejecución del módulo como un usuario con permisos para modificar la tabla, se pueden ampliar los permisos para truncar la tabla al usuario al que se concedan permisos EXECUTE para el módulo. Al llamar a un procedimiento a través de la red, solo está visible la llamada que va a ejecutar el procedimiento. Por lo tanto, los usuarios malintencionados no pueden ver los nombres de los objetos de base de datos y tabla, incrustados en sus propias instrucciones Transact-SQL, ni buscar datos críticos. El uso de parámetros de procedimientos ayuda a protegerse contra ataques por inyección de código SQL. Dado que la entrada de

parámetros se trata como un valor literal y no como código ejecutable, resulta más difícil para un atacante insertar un comando en la instrucción Transact-SQL del procedimiento y comprometer la seguridad. Los procedimientos pueden cifrarse, lo que ayuda a ofuscar el código fuente. (Microsoft, Motor de base de datos de SQL Server, 2016)

# <span id="page-33-0"></span>**2.1.6 Reutilización del Código**

El código de cualquier operación de base de datos redundante resulta un candidato perfecto para la encapsulación de procedimientos. De este modo, se elimina la necesidad de escribir de nuevo el mismo código, se reducen las inconsistencias de código y se permite que cualquier usuario o aplicación que cuente con los permisos necesarios pueda acceder al código y ejecutarlo. Microsoft, (Motor de base de datos de SQL Server, 2016)

#### **2.1.7 Mantenimiento más Sencillo**

<span id="page-33-1"></span>Cuando las aplicaciones cliente llaman a procedimientos y mantienen las operaciones de base de datos en la capa de datos, solo deben actualizarse los cambios de los procesos en la base de datos subyacente. El nivel de aplicación permanece independiente y no tiene que tener conocimiento sobre los cambios realizados en los diseños, las relaciones o los procesos de la base de datos. (Microsoft, Motor de base de datos de SQL Server, 2016)

#### <span id="page-33-2"></span>**2.1.8 Rendimiento Mejorado**

De forma predeterminada, un procedimiento se compila la primera vez que se ejecuta y crea un plan de ejecución que vuelve a usarse en posteriores ejecuciones. Como el procesador de consultas no tiene que crear un nuevo plan, normalmente necesita menos tiempo para procesar el procedimiento. Si ha habido cambios importantes en las

tablas o datos a los que se hace referencia en el procedimiento, el plan pre compilado podría hacer que el procedimiento se ejecutara con mayor lentitud. En este caso, volver a crear el procedimiento y forzar un nuevo plan de ejecución puede mejorar el rendimiento. (Microsoft, Motor de base de datos de SQL Server, 2016)

# <span id="page-34-0"></span>**Tipos de Procedimientos Almacenados**

- **Definidos por el Usuario:** Un Procedimientos Almacenados procedimiento definido por el usuario se puede crear en una base de datos definida por el usuario o en todas las bases de datos del sistema excepto en la base de datos Resource. El procedimiento se puede desarrollar en Transact-SQL o como una referencia a un método de Common Runtime Language (CLR) de Microsoft .NET Framework. Microsoft, Motor de base de datos de SQL Server, 2016)
- **Temporales:** Los procedimientos temporales son una forma de procedimientos definidos por el usuario. Los procedimientos temporales son iguales que los procedimientos permanentes salvo porque se almacenan en tempdb. Hay dos tipos de procedimientos temporales: locales y globales. Se diferencian entre sí por los nombres, la visibilidad y la disponibilidad. Los procedimientos temporales locales tienen como primer carácter de sus nombres un solo signo de número (#); solo son visibles en la conexión actual del usuario y se eliminan cuando se cierra la conexión. Los procedimientos temporales globales presentan dos signos de número (##) antes del nombre; son visibles para cualquier usuario después de su creación y se eliminan al final de la última sesión en la que se usa el procedimiento. Microsoft, Motor de base de datos de SQL Server, 2016)
- **Sistema:** Los procedimientos del sistema se incluyen con SQL Server. Están almacenados físicamente en la base de datos interna y oculta Resource y se muestran de forma lógica en el esquema sys de cada base

de datos definida por el sistema y por el usuario. Además, la base de datos msdb también contiene procedimientos almacenados del sistema en el esquema dbo que se usan para programar alertas y trabajos. Dado que los procedimientos del sistema empiezan con el prefijo sp, le recomendamos que no use este prefijo cuando asigne un nombre a los procedimientos definidos por el usuario. Para obtener una lista completa de los procedimientos del sistema, vea Procedimientos almacenados del sistema (Transact-SQL) SQL Server admite los procedimientos del sistema que proporcionan una interfaz de SQL Server a los programas externos para varias actividades de mantenimiento. Estos procedimientos extendidos usan el prefijo xp. Para obtener una lista completa de los procedimientos extendidos, (Microsoft, Motor de base de datos de SQL Server, 2016).

 **Extendidos definidos por el usuario:** Los procedimientos extendidos le permiten crear sus propias rutinas externas en un lenguaje de programación como puede ser C. Estos procedimientos son DLL que una instancia de SQL Server puede cargar y ejecutar dinámicamente. (Microsoft, Motor de base de datos de SQL Server, 2016).

#### <span id="page-35-0"></span>**Indexación**

Esta característica nos ayuda a mejorar la calidad de los servidores según (Dataprix, sf). La indexación es una herramienta que nos permite optimizar el rendimiento general de cualquier base de datos. En los servidores MySQL es la más conocida por la comunidad de usuarios, la no utilización de esta herramienta produce bajo rendimiento en servidores de bases de datos. Muchos administradores y diseñadores simplemente parecen olvidar usar índices para optimizar los accesos a las bases de datos. Por otro lado, algunas personas tienden a indexar todo, esperando que de esta manera el servidor acelere cualquier tipo de consulta que se le solicite. En realidad, esta práctica
puede causar una disminución en el rendimiento, sobre todo en lo que respecta a inserciones y modificaciones.

#### **Tablas Temporales**

Las tablas temporales nos facilitan la resolución de los problemas, pero ralentizan el funcionamiento de nuestras consultas.

Una tabla temporal con versión del sistema es un nuevo tipo de tabla de usuario de SQL Server 2016 pensada para conservar un historial completo de los cambios de datos y para facilitar los análisis en un momento específico. Este tipo de tabla temporal se conoce como tabla temporal con versión del sistema, porque el período de validez de cada fila se administra por medio del sistema (es decir, del motor de base de datos). Cada tabla temporal tiene dos columnas definidas explícitamente, cada una con un tipo de datos datetime2. Estas columnas se conocen como columnas de periodo. Estas columnas de periodo son de uso exclusivo por parte del sistema para registrar el período de validez de cada fila cada vez que una fila se modifica. Aparte de estas columnas, una tabla temporal contiene también una referencia a otra tabla con un esquema reflejado. El sistema usa esta tabla para almacenar automáticamente la versión anterior de una fila de la tabla temporal cada vez que dicha fila se actualiza o elimina. Esta tabla adicional se conoce como tabla de historial, mientras que la tabla principal que almacena las versiones de fila actuales (reales) se conoce como tabla actual o, simplemente, como tabla temporal. Durante la creación de una tabla temporal, los usuarios pueden especificar una tabla de historial existente (debe admitir esquemas) o dejar que el sistema cree una tabla de historial predeterminada. (Microsoft, Tablas temporales, 2016)

#### **Bases de Datos Relacionadas**

Para la definición de Bases de Datos Relacionadas nos basamos en el siguiente concepto.

Los sistemas de gestión de bases de datos relacionales (RDBMS) son programas que nos permiten crear, actualizar y administrar una base de datos relacional. La gran mayoría de los RDBMS comerciales utilizan el lenguaje de consultas estructuradas (SQL) para acceder a la base de datos, aunque SQL fue inventado después del desarrollo del modelo relacional y no es necesario para su uso. (SearchDataCenter(EnEpañol), Sf)

#### **SQL Server Managment Studio**

Para la definición de SQL Server Managment Studio según (mran, 2015)

SQL Server Management Studio (SSMS) es la interfaz de usuario cliente preferida y oficial con la cual se puede manejar, configurar, desplegar, actualizar y administrar una instancia SQL Server. La herramienta es bastante amigable para el usuario y también es exhaustiva. Es incluida en cada versión de SQL Server y es regularmente actualizada y mejorada. Si usted está planeando o aprendiendo cómo usar SQL Server desde cero, considere usar SQL Server Management Studio como un primer paso en su viaje para aprender SQL Server.

### **C#**

La definición de este concepto según (Dario, 2006).

C# es un lenguaje de programación orientado a objetos. Con este nuevo lenguaje se quiso mejorar con respecto de los dos lenguajes anteriores de los que deriva el C, y el C++. Con el C# se pretendió que incorporase las ventajas o mejoras que tiene el lenguaje JAVA. Así se consiguió que tuviese las ventajas del C, del C++, pero además la productividad que posee el lenguaje Java y se le denomino C#.

Algunas de las características del lenguaje de programación C# son:

 $\triangleright$  Su código se puede tratar íntegramente como un objeto.

 $\triangleright$  Su sintaxis es muy similar a la del Java.

 $\triangleright$  Es un lenguaje orientado a objetos y a componentes.

 Armoniza la productividad del Visual Basic con el poder y la flexibilidad del  $C++$ .

 $\triangleright$  Ahorramos tiempo en la programación ya que tiene una librería de clases muy completa y bien diseñada.

### 28 **IIS**

Este conjunto de servicios según (Microsoft, Introducción al servidor web (IIS), 2017)

El rol Servidor web (IIS) en Windows Server 2012 proporciona una plataforma segura, fácil de administrar, modular y extensible donde hospedar sitios web, servicios y aplicaciones de manera confiable. Con IIS 8, puede compartir información con usuarios en Internet, en una intranet o en una extranet.IIS 8 es una plataforma web unificada que integra IIS, ASP.NET, servicios de FTP, PHP y Windows Communication Foundation (WCF).

En la lista siguiente, se indican solo algunas de las ventajas que obtendrá al usar IIS 8:

La seguridad web se refuerza gracias a una superficie reducida de servidor y al aislamiento automático de aplicaciones.

- Podrá implementar y ejecutar aplicaciones web de ASP.NET, ASP clásico y PHP en el mismo servidor de forma sencilla.
- $\triangleright$  Se logra el aislamiento de aplicaciones al proporcionar a los procesos de trabajo una identidad única y una configuración en espacio aislado de manera predeterminada, lo que reduce aún más los riesgos de seguridad.
- Podrá agregar y eliminar componentes IIS integrados e incluso reemplazarlos fácilmente por módulos personalizados que se adapten a las necesidades del cliente.
- Aumenta la velocidad del sitio web mediante el almacenamiento en caché dinámico integrado y la compresión mejorada.

### 29 Vistas

Para entender mejor las Vistas hacemos referencia al siguiente concepto.

Las vistas ("Views") en SQL son un mecanismo que permite generar un resultado a partir de un pedido (Query) almacenado, y ejecutar nuevos pedidos sobre este resultado como si fuera una tabla normal. Por ejemplo, si tenemos unas tablas que representan autores y libros, y queremos hacer un listado plano de libros y sus autores, podemos ejecutar un Query que haga una junta (Join) entre estas dos tablas. Pero si posteriormente queremos pedir solo unas líneas de este resultado a partir de otro filtro, vamos a tener que re-ejecutar el Query completo, agregando nuestro filtro. Obviamente es posible, pero también implica repetir operaciones anteriores. En el caso de tener pedidos complejos, esto puede resultar en una pérdida de eficiencia grande, y mucho trabajo adicional para el desarrollador. (beeznest.wordpress, 2010)

#### **NET Framework**

La definición de este concepto según (Microsoft, Introducción a .NET Framework, 2017).

NET Framework es un entorno de ejecución administrado que proporciona diversos servicios a las aplicaciones en ejecución. Consta de dos componentes principales: Common Language Runtime (CLR), que es el motor de ejecución que controla las aplicaciones en ejecución, y la biblioteca de clases de .NET Framework, que proporciona una biblioteca de código probado y reutilizable al que pueden llamar los desarrolladores desde sus propias aplicaciones. Los servicios que ofrece .NET Framework a las aplicaciones en ejecución son los siguientes:

 $\triangleright$  Administración de la memoria. En muchos lenguajes de programación, los programadores son responsables de asignar y liberar memoria y de administrar la vida útil de los objetos. En las aplicaciones de .NET Framework, CLR proporciona estos servicios en nombre de la aplicación.

- Sistema de tipos comunes. En los lenguajes de programación tradicionales, el compilador define los tipos básicos, lo que complica la interoperabilidad entre lenguajes. En .NET Framework, los tipos básicos los define el sistema de tipos de .NET Framework y son comunes a todos los lenguajes que tienen como destino .NET Framework.
- $\triangleright$  Biblioteca de clases extensa. En lugar de tener que escribir cantidades extensas de código para controlar operaciones comunes de programación de bajo nivel, los programadores pueden usar una biblioteca de tipos accesible en todo momento y sus miembros desde la biblioteca de clases de .NET Framework.
- Marcos y tecnologías de desarrollo. .NET Framework incluye bibliotecas para determinadas áreas de desarrollo de aplicaciones, como ASP.NET para aplicaciones web, ADO.NET para el acceso a los datos y Windows Communication Foundation para las aplicaciones orientadas a servicios.
- Interoperabilidad de lenguajes. Los compiladores de lenguajes cuya plataforma de destino es .NET Framework emiten un código intermedio denominado Lenguaje intermedio común (CIL), que, a su vez, se compila en tiempo de ejecución a través de Common Language Runtime. Con esta característica, las rutinas escritas en un lenguaje están accesibles a otros lenguajes, y los programadores pueden centrarse en crear aplicaciones en su lenguaje o lenguajes preferidos.
- $\triangleright$  Compatibilidad de versiones. Con raras excepciones, las aplicaciones que se desarrollan con una versión determinada de .NET Framework se pueden ejecutar sin modificaciones en una versión posterior.
- $\triangleright$  Ejecución en paralelo. .NET Framework ayuda a resolver conflictos entre versiones y permite que varias versiones de Common Language Runtime coexistan en el mismo equipo. Esto significa que también pueden coexistir

varias versiones de las aplicaciones, y que una aplicación se puede ejecutar en la versión de .NET Framework con la que se compiló.

 Compatibilidad con múltiples versiones (multi-targeting). Al usar la Biblioteca de clases portable de .NET Framework, los desarrolladores pueden crear ensamblados que funcionen en varias plataformas, como Windows 7, Windows 8, Windows 8.1, Windows 10, Windows Phone y Xbox 360.

#### **Crystal Reports**

Para la definición de este concepto según (Microsoft, ¿Qué es Crystal Reports?, 2017)

Crystal Reports es el estándar de elaboración de informes de Visual Studio. Se incluye en todas las copias de Visual Studio Professional y se integra directamente en el entorno de desarrollo. Crystal Reports para Visual Studio incorpora la posibilidad de crear contenido interactivo con calidad de presentación al entorno de Windows. Con Crystal Reports para Visual Studio, puede crear informes complejos y profesionales en un programa basado en GUI. Después puede conectar el informe a casi todos los orígenes de base de datos, así como a datos proxy, como un conjunto de resultados (por ejemplo, un ADO.NET DataSet). Los asistentes del diseñador de GUI le permiten establecer fácilmente los criterios de formato, agrupamiento y gráficos, etc. Puede almacenar el informe en una aplicación Web o para Windows, con uno de los controles de visores de Crystal Reports para Visual Studio. (Microsoft, ¿Qué es Crystal Reports?, 2017)

#### **Lenguaje de Programación**

Para entender mejor el concepto de Lenguaje de Programación según (Alegsa, 2010)

Es un Lenguaje artificial que puede ser usado para controlar el comportamiento de una máquina, especialmente una computadora. Estos se componen de un

conjunto de reglas sintácticas y semánticas que permiten expresar instrucciones que luego serán interpretadas. Debe distinguirse de "Lenguaje Informático", que es una definición más amplia, puesto estos incluyen otros lenguajes como son el HTML o PDF que dan formato a un texto y no es programación en sí misma. El programador es el encargado de utilizar un lenguaje de programación para crear un conjunto de instrucciones que, al final, constituirá un programa o subprograma informático. Los lenguajes de programación pueden clasificarse según el paradigma que usan en: procedimentales, orientados a objetos, funcionales, lógicos, híbridos, etc. Son ejemplos de lenguajes de programación: php, prolog, ASP, ActionScript, ida, python, pascal, c, basic, Java, JavaScript, etc.

### **CAPITULO 3**

### **PROPUESTA DE APLICACIÓN PROFESIONAL**

#### **Descripción de la Propuesta**

El diseño de la propuesta que se presenta ha sido elaborado para resolver todos los problemas identificados en la etapa de diagnóstico de la situación actual de la empresa, y proporcionar elementos necesarios para el control eficiente de los procesos de almacén del Montonero.

El diagnostico se ha tomado en cuanta, a los procesos críticos de almacén, el cual abarca fases fundamentales que darán una soluciona integral a toda la empresa, desde el ingreso del producto hasta su descargo final.

Por lo cual se ha propuesto el desarrollo de un sistema para el control de inventarios de la empresa la cual estará enfocada al rubro de restaurantes, El cual apoyará a los procesos de inventarios, registros de productos, procedimientos contables, reportes en base a la necesidad, etc.

### **Recursos**

Para la elaboración del proyecto se estaría contando con las siguientes personas:

| <b>Nombre</b>           | <b>Actividad</b> |
|-------------------------|------------------|
| Víctor Condorena Rondón | Desarrollador    |

*Tabla 3: Tabla de Recursos.*

### **3.1.1 Recursos Hardware**

Para la elaboración del proyecto se estaría contando con las siguientes especificaciones técnicas:

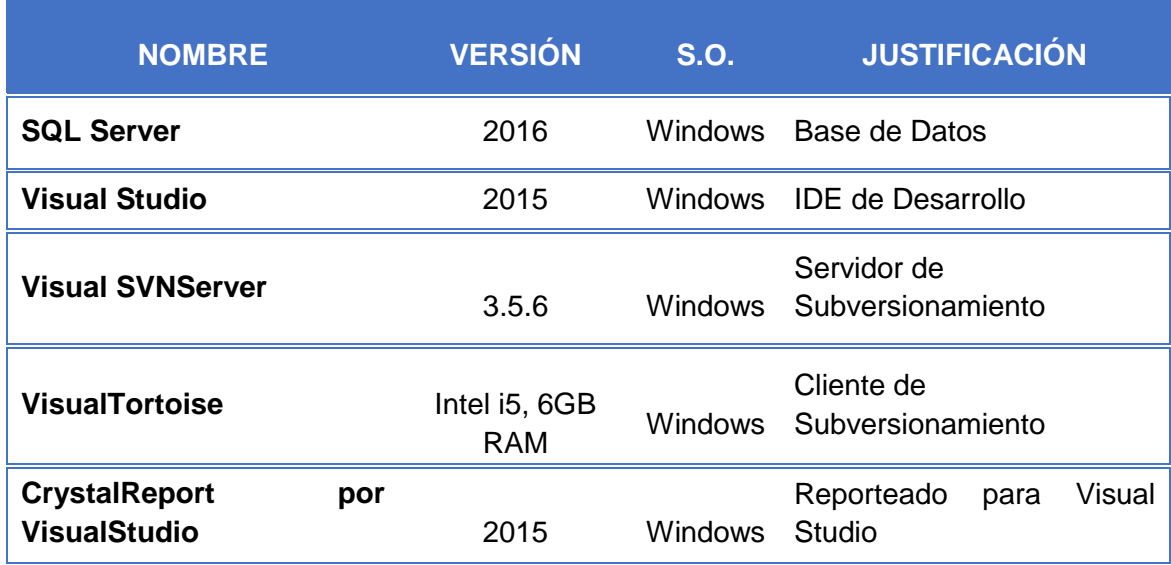

#### *Tabla 4: Recursos Hardware.*

La técnica utilizada para este proyecto de desarrollo es: **El juicio experto,** se basa en la Experiencia, y en el conocimiento anterior y en el sentido comercial de uno más individuos dentro de la organización. El tiempo estimado para realización de este proyecto es de 4 meses y 800 horas con un costo de S/. 8000 los beneficios de utilizar este tipo de estimación son:

- $\triangleright$  Se puede reutilizar la base del proyecto anterior.
- Se utilizará el mismo equipo de cómputo y a muchos de los programadores que participaron en el proyecto anterior, por lo que la estimación se puede reducir en un 20%.
- Mucho código y rutinas comunes se podrán reusar por lo que el esfuerzo se reduce otro 20%.
- Por lo tanto, el nuevo proyecto puede ser un 20% más económico que el anterior.

## **Planificación**

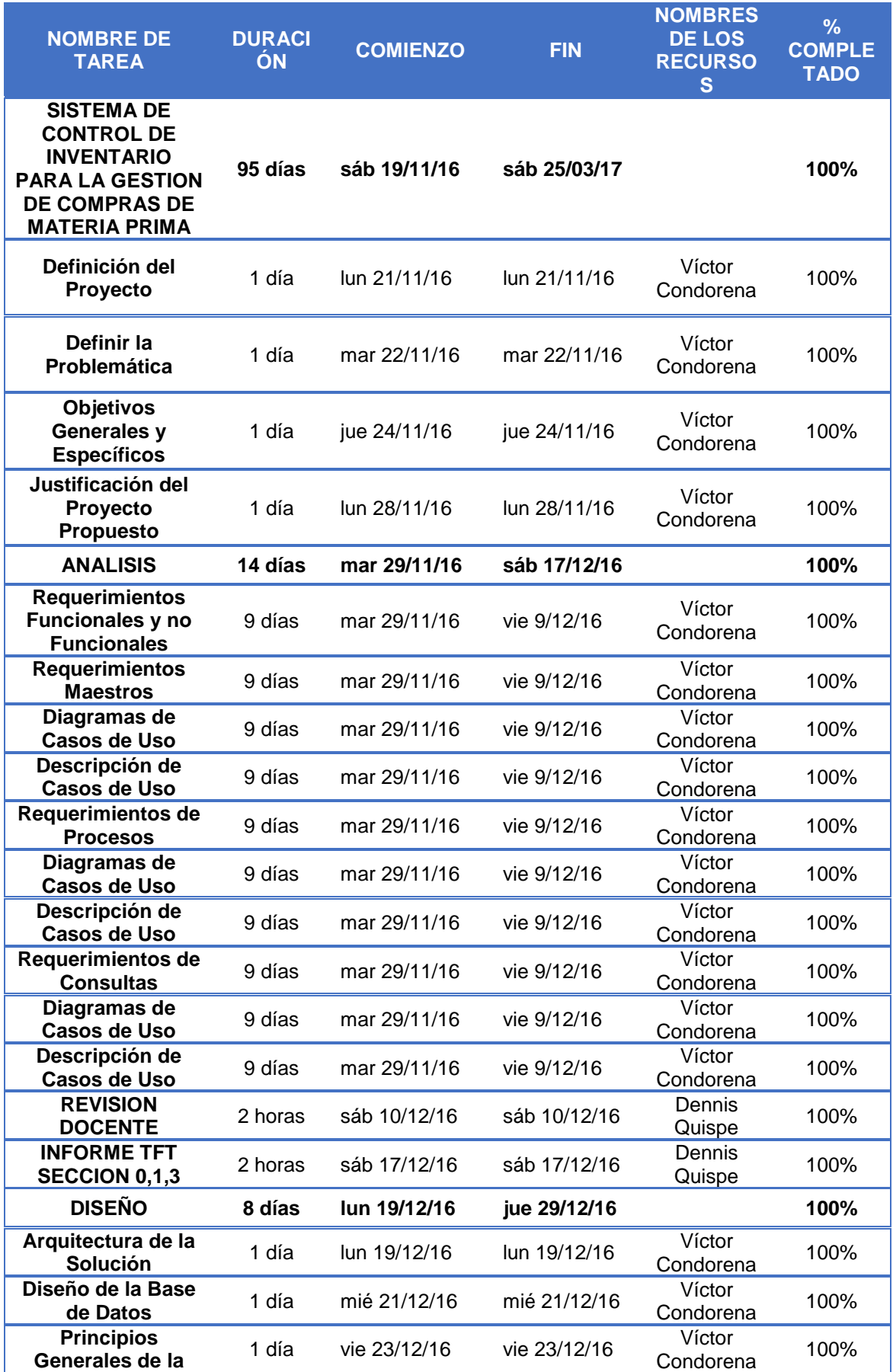

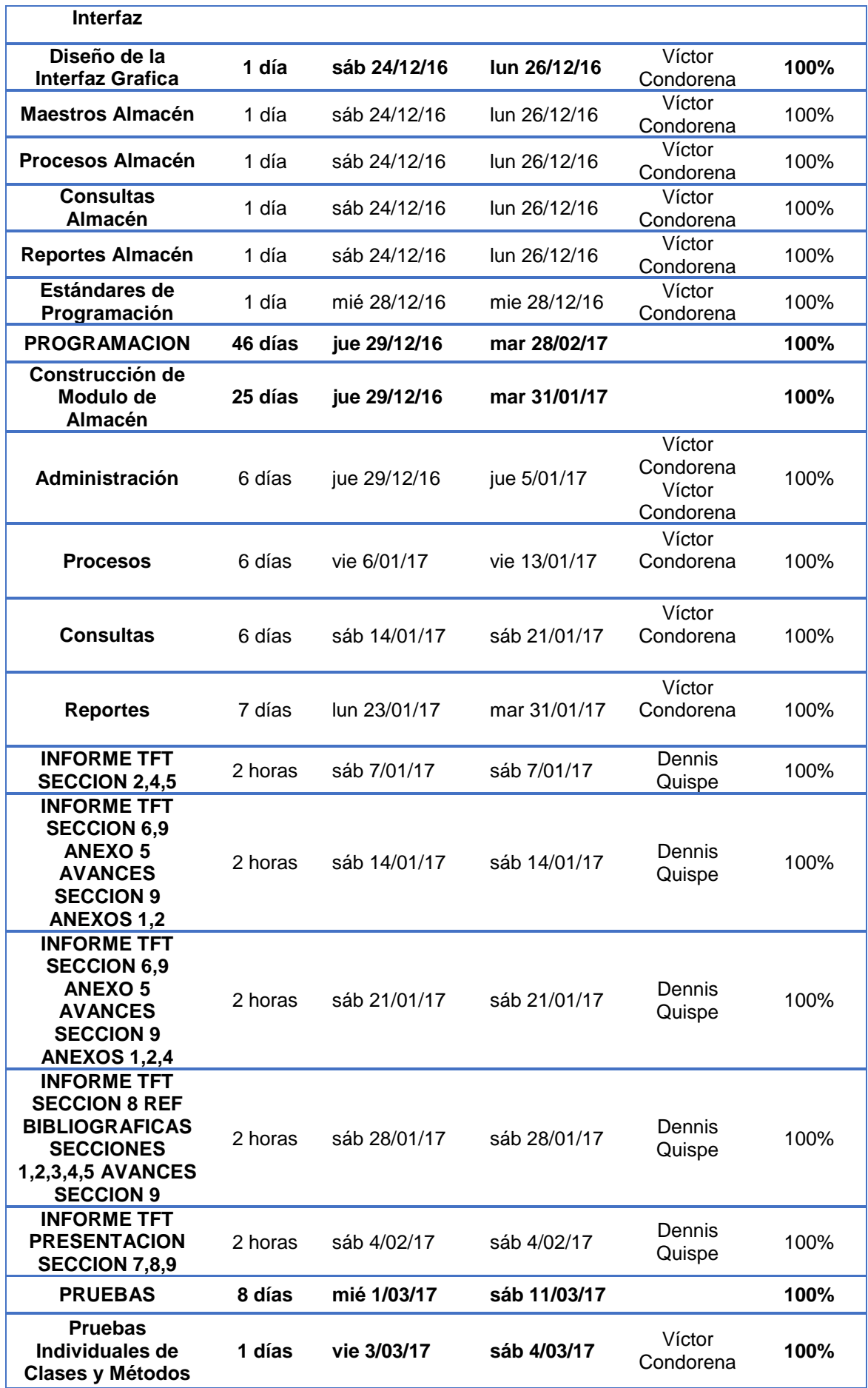

| y de Integración                               |         |             |              |                     |      |
|------------------------------------------------|---------|-------------|--------------|---------------------|------|
| Módulo de<br>Almacén                           | 1 día   | vie 3/03/17 | sáb 4/03/17  | Víctor<br>Condorena | 100% |
| Pruebas de<br>Aceptación del<br><b>Cliente</b> | 1 día   | mié 8/03/17 | jue 9/03/17  | Víctor<br>Condorena | 100% |
| <b>IMPLEMENTACION</b>                          | 13 días | jue 9/03/17 | sáb 25/03/17 |                     | 100% |
| Instalación de<br><b>Software</b>              | 12 días | jue 9/03/17 | sáb 25/03/17 | Víctor<br>Condorena | 100% |
| <b>Documentación</b><br><b>Final</b>           | 12 días | jue 9/03/17 | sáb 25/03/17 | Víctor<br>Condorena | 100% |

*Tabla 5: Cuadro de Planificación del Proyecto.*

### **CAPITULO 4**

### **METODOLOGIA DE DESARROLLO DEL PROYECTO**

#### **Metodología Cascada**

Es Representación abstracta de un proceso de software desde un perspectiva particular en la cual se considera las actividades fundamentales como fases separadas del proceso, (Sommerville, 2005)

Las principales etapas de este modelo se transforman en actividades fundamentales:

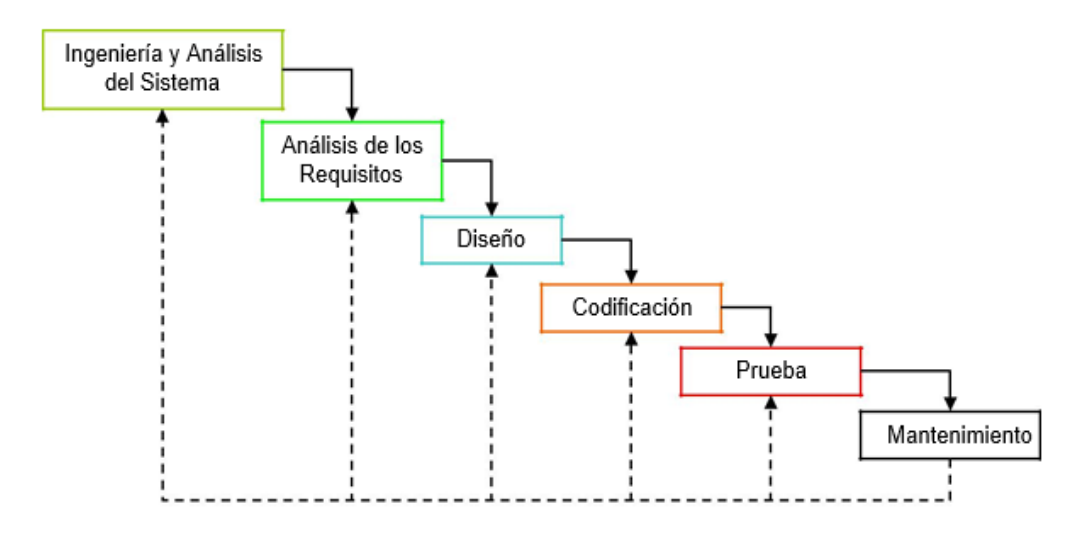

*Figura 4: Diagrama de la Metodología Cascada.*

**Ingeniería y Análisis del Sistema**: Se establecen los requisitos de los elementos para luego asignarlo a algún subconjunto de estos requisitos al software.

**Análisis de los requisitos del software:** Se comprende el ámbito de la información del software, así como la función, el rendimiento y las interfaces requeridas.

**Diseño:** Se enfoca: Diseño de la estructura de los datos, Diseño de la arquitectura del software, el detalle procedimental y la caracterización de la interfaz.

**Codificación:** Se interpreta el diseño de los componentes del sistema en un lenguaje de computadora.

**Prueba:** Las unidades individuales del sistema se integran y prueban como un sistema completo para asegurar que e cumplen los requerimientos del software.

**Mantenimiento**: Esta es la fase más larga del ciclo de vida. El sistema se instala y se pone en funcionamiento, el mantenimiento implica corregir errores no descubiertos en las etapas anteriores. (Sommerville, 2005)

#### **Desventajas:**

- $\triangleright$  Los proyectos raramente logran seguir el flujo secuencial que se propone el modelo.
- $\triangleright$  Es difícil para el cliente establecer al principio todos los requisitos funcionales.
- Un error detectado en la fase de implementación puede ser motivo para regresar a una fase anterior.

La ventaja de este método radica en su sencillez ya que sigue los pasos intuitivos necesarios a la hora de desarrollar el software.

## **CAPITULO 5**

### **ANALISIS Y DISEÑO**

## **Análisis del Sistema.**

## **5.1.1 Especificación de Requerimientos**

## **5.1.1.1 Requerimientos Funcionales**

## **5.1.1.1.1 Requerimientos Maestros Almacén**

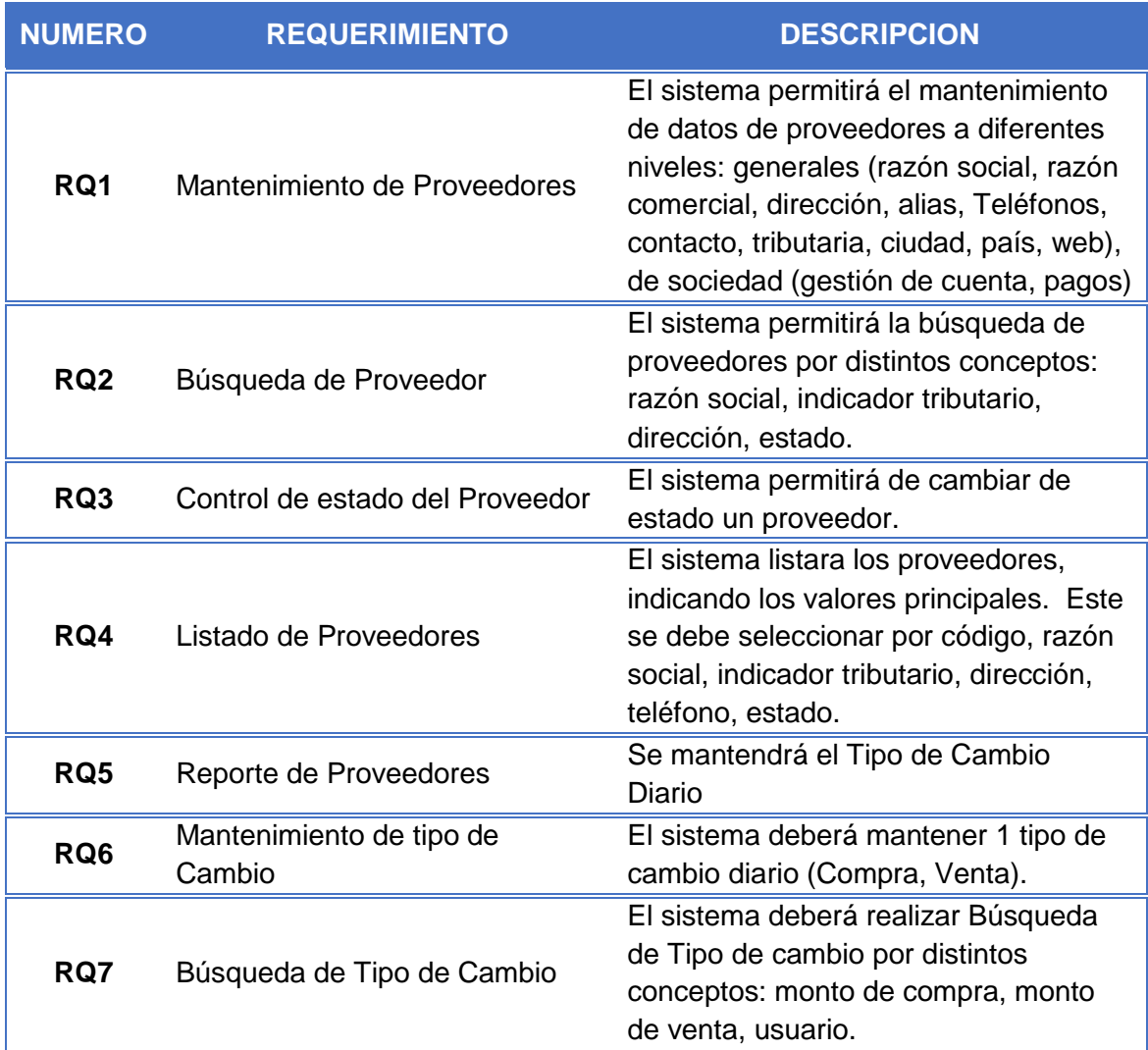

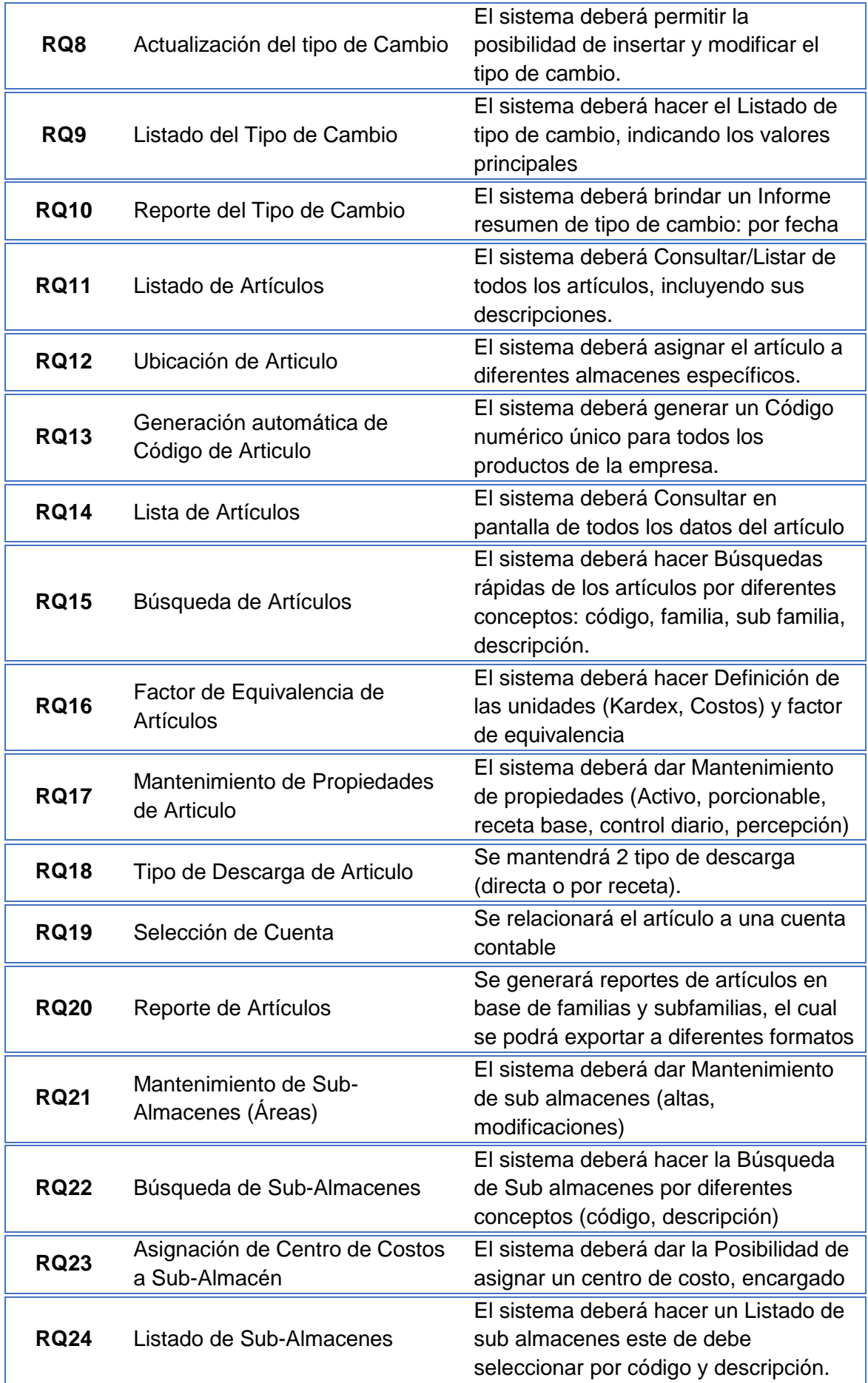

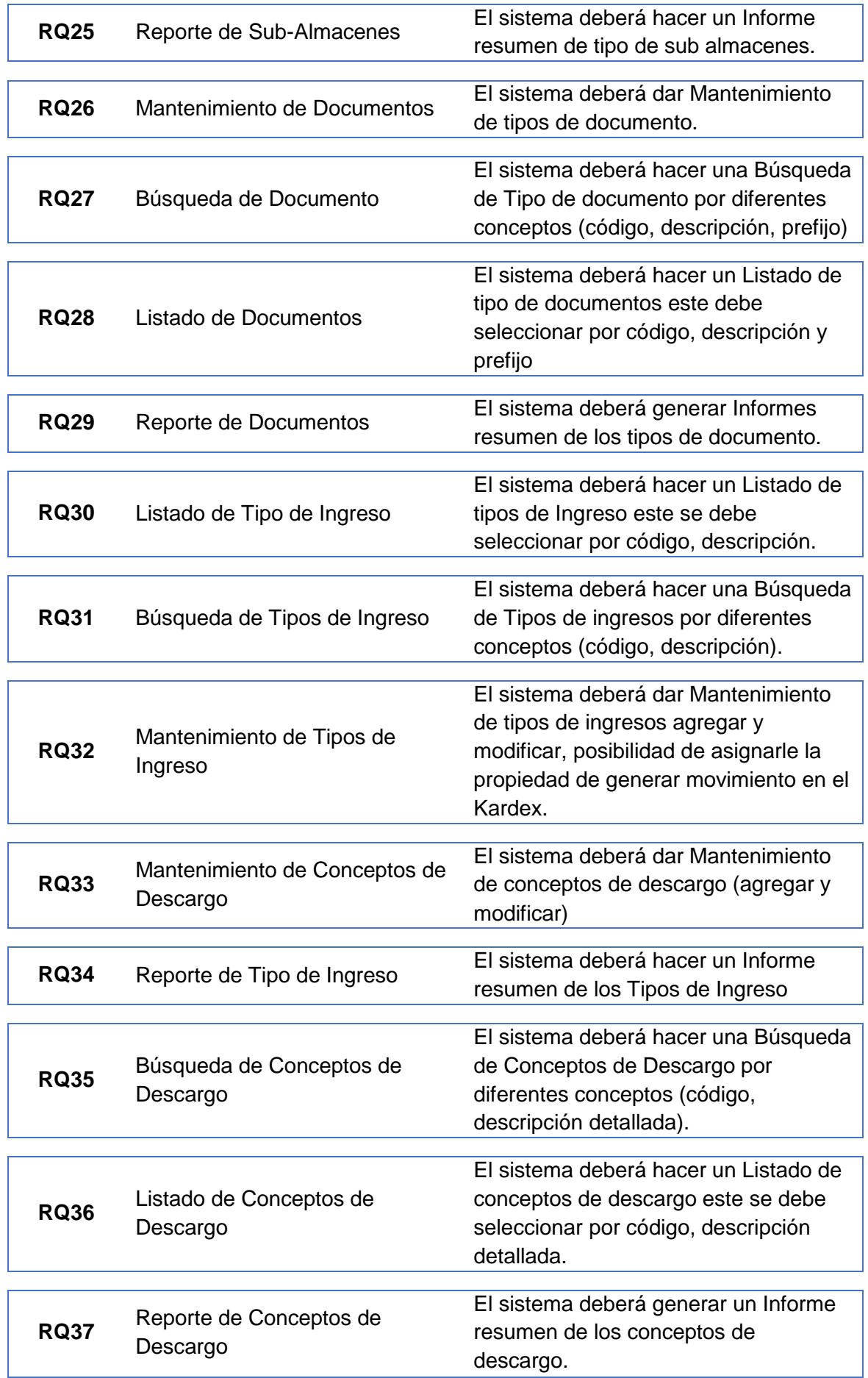

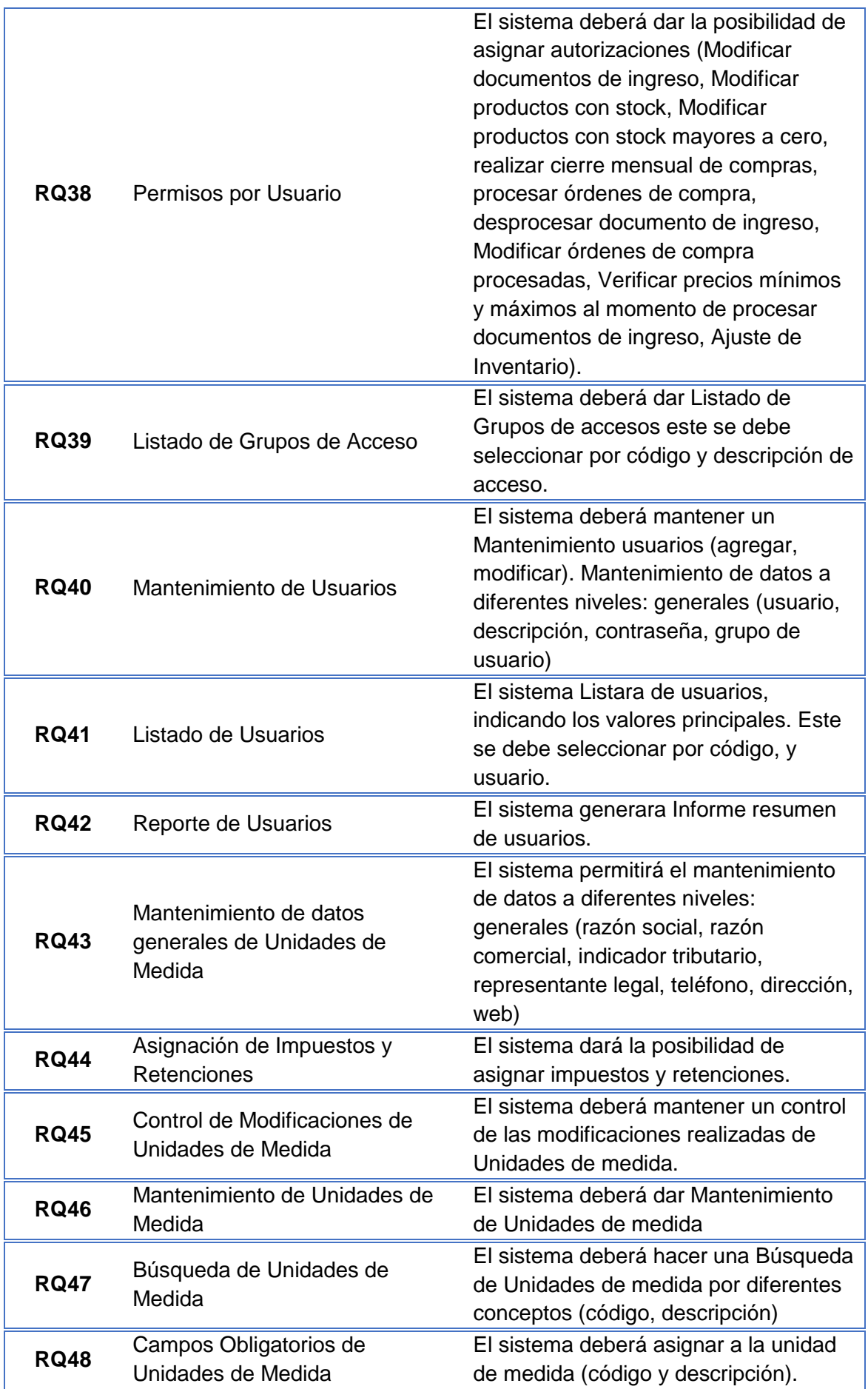

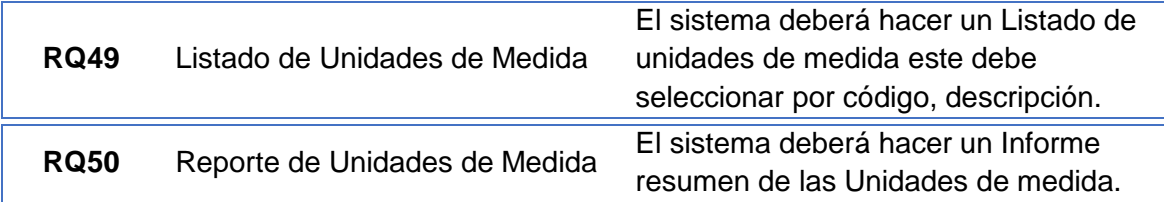

*Tabla 6: Requerimientos Maestros Almacén*

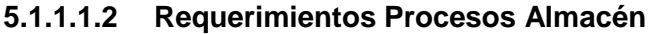

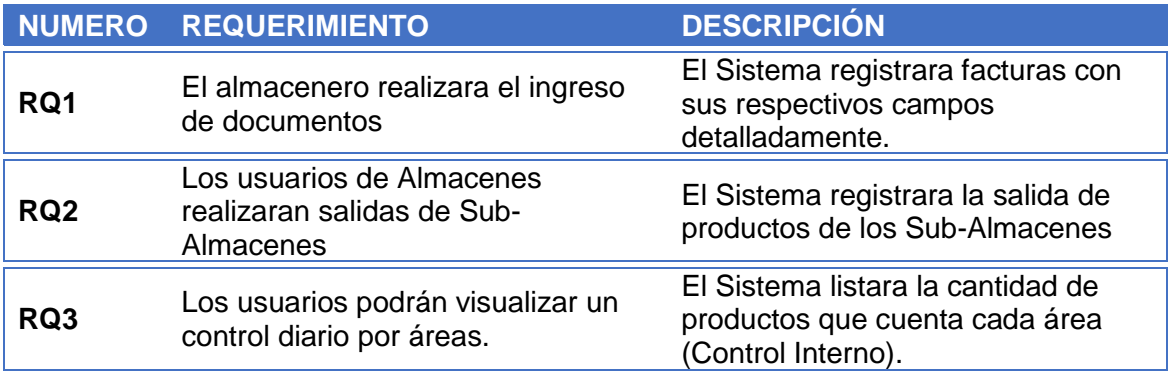

*Tabla 7: Requerimientos Procesos Almacén*

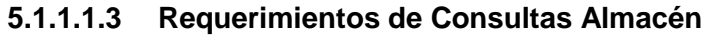

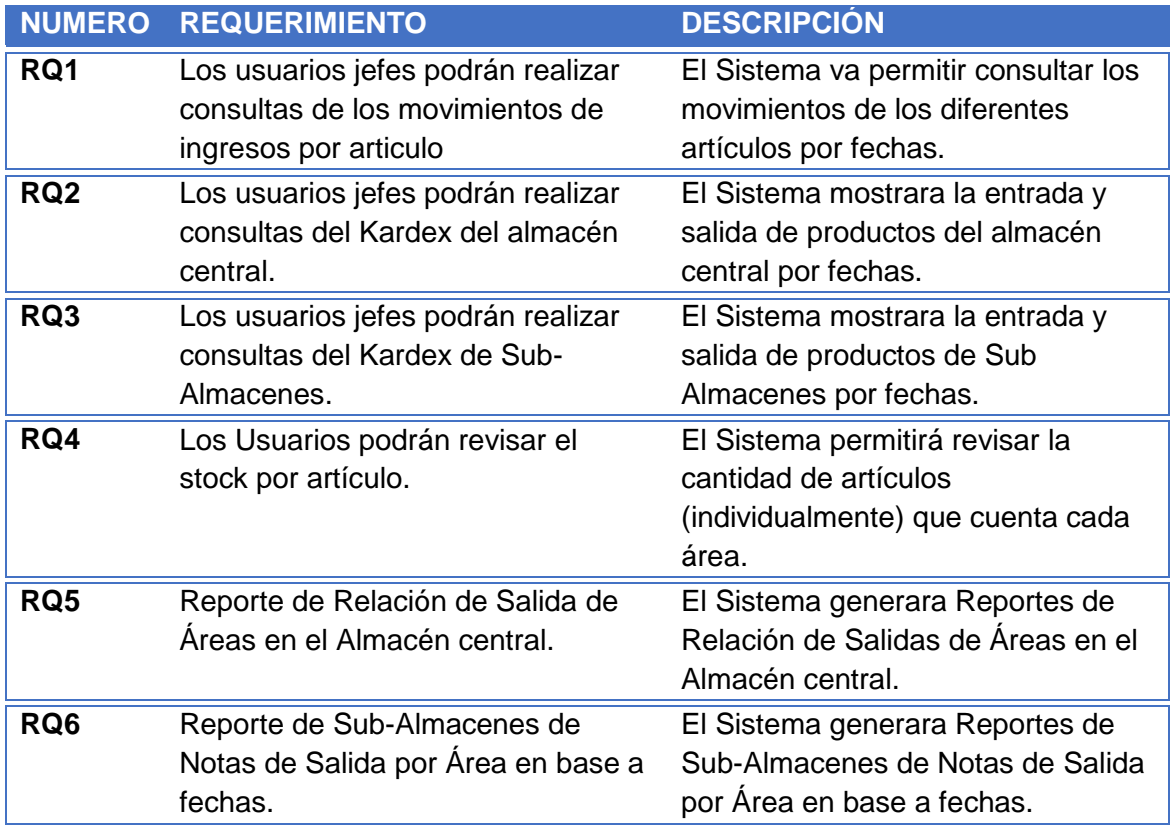

*Tabla 8: Requerimientos de Consultas Almacén.*

### **5.1.1.2 Requerimientos No Funcionales**

- Toda funcionalidad del sistema debe responder al usuario en menos de 5 segundos.
- El sistema debe minimizar el margen de error en el ingreso de documentos y salida de insumos.
- El sistema debe agilizar las operaciones de ingreso de documentos.
- El sistema debe ser de apariencia cómoda para su uso.
- Los datos modificados en la base de datos deben ser actualizados para todos los usuarios que acceden en menos de 2 segundos.
- El nuevo sistema debe desarrollarse aplicando patrones y recomendaciones de programación que incrementen la seguridad de datos.
- El tiempo de aprendizaje del sistema por un usuario deberá ser menor a 4 horas.
- El sistema debe contar con manuales de usuario estructurados adecuadamente.
- El sistema debe proporcionar mensajes de error que sean informativos y orientados a usuario final.
- El sistema debe poseer interfaces gráficas bien formadas.
- El sistema debe tener una disponibilidad del 99,99% de las veces en que un usuario intente accederlo.
- El sistema será desarrollado para la plataforma Windows.
- La aplicación debe ser compatible con todas las versiones de Windows, desde Windows Xp.
- La aplicación deberá consumir menos de 500 Mb de memoria RAM.
- La aplicación no podrá ocupar más de 2 GB de espacio en disco.
- Las pruebas de software se gestionarán con una herramienta de gestión de software testing.

### **5.1.2 Casos de Uso Maestros y Reportes de Almacén**

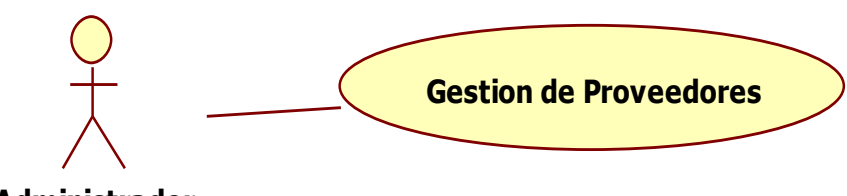

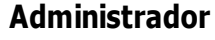

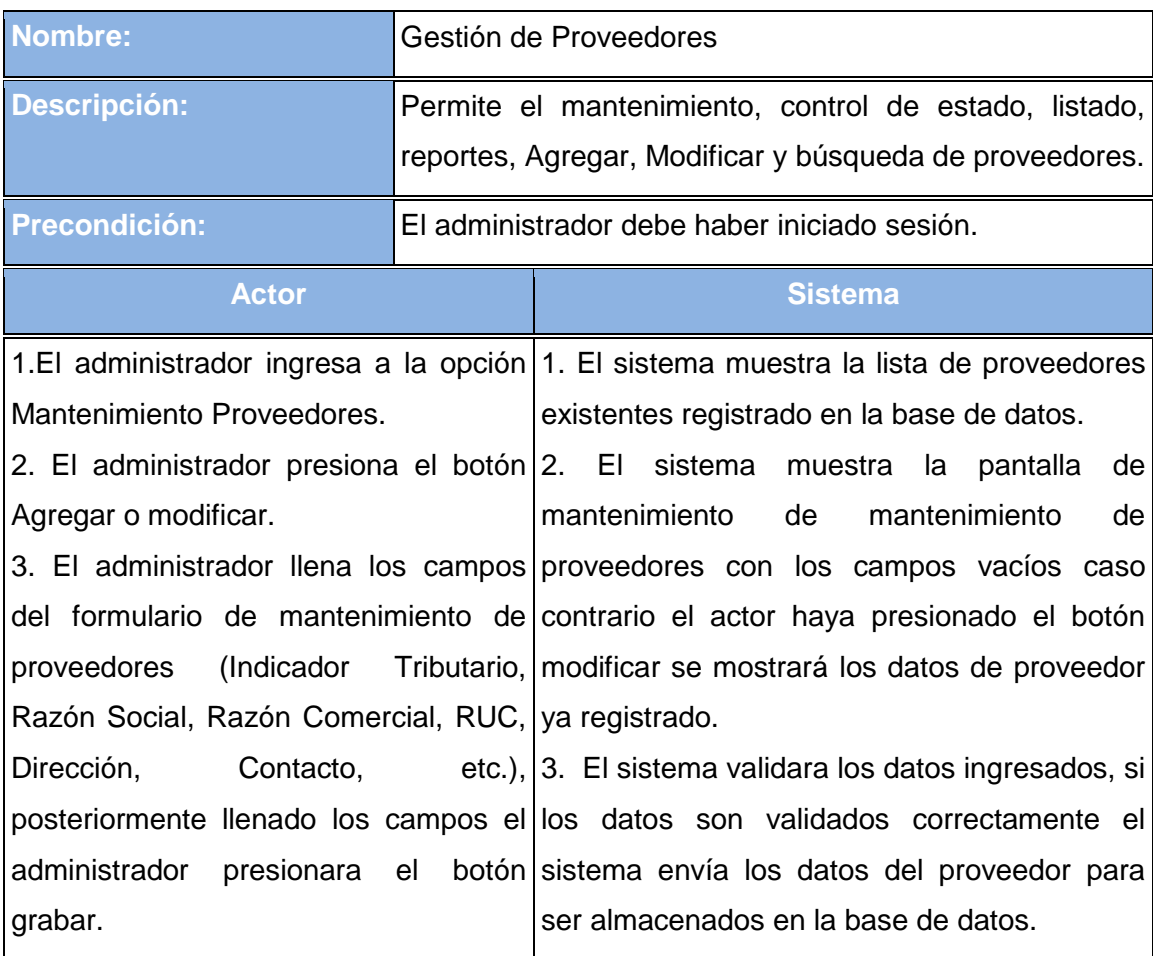

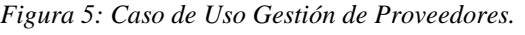

|                       | 4. El sistema envía mensaje de confirmación<br>si los datos se han registrado correctamente.<br>5. Finaliza el caso de uso.                                                                                            |
|-----------------------|----------------------------------------------------------------------------------------------------|
| <b>Flujo Alterno:</b> | 1. Al validar erróneamente los datos<br>ingresados por el usuario en los<br>campos, el sistema mostrara un<br>mensaje indicando la verificación de<br>los campos, permitiendo al usuario<br>realizar las correcciones. |
| <b>Resultados:</b>    | Se guarda en la base de datos la información<br>ingresada.                                                                                                    |

*Tabla 9: Descripción de Caso de Uso Gestión de Proveedores.*

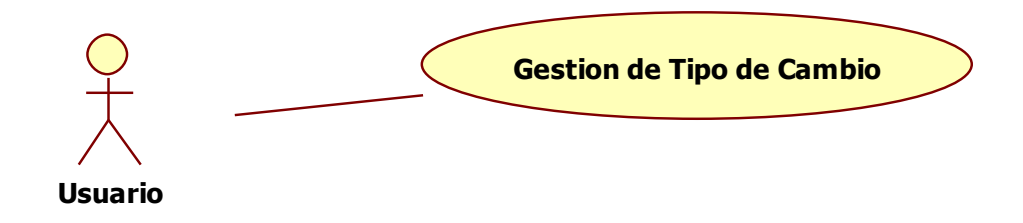

*Figura 6: Caso de Uso Gestión de Tipo de Cambio.*

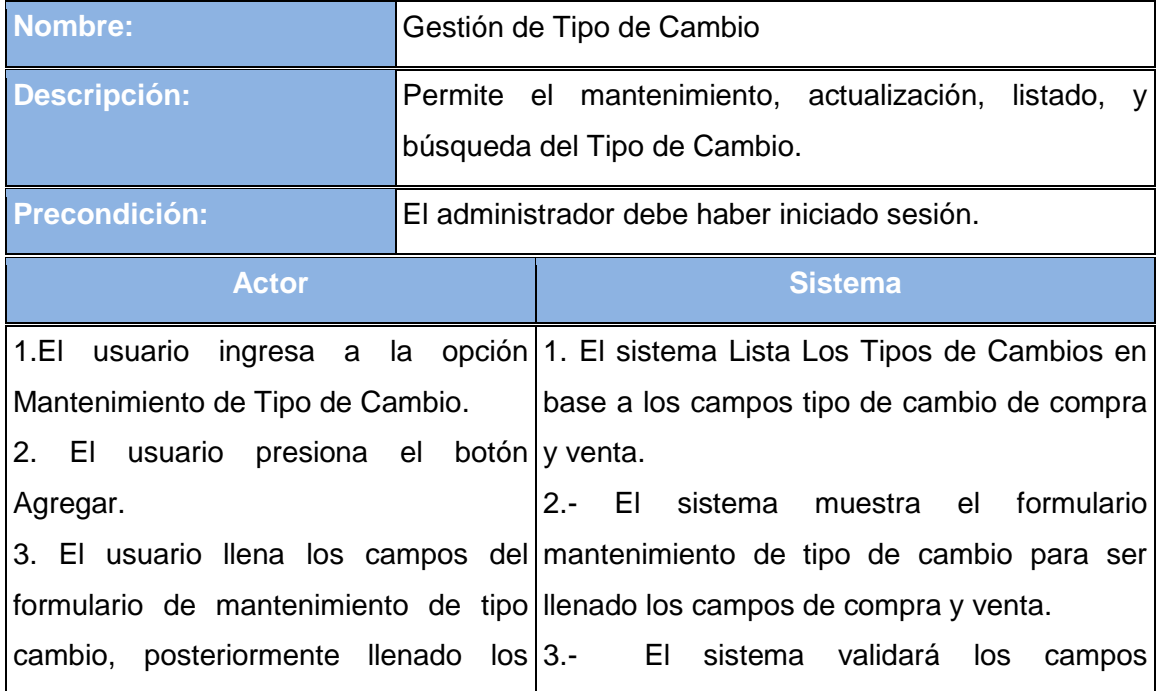

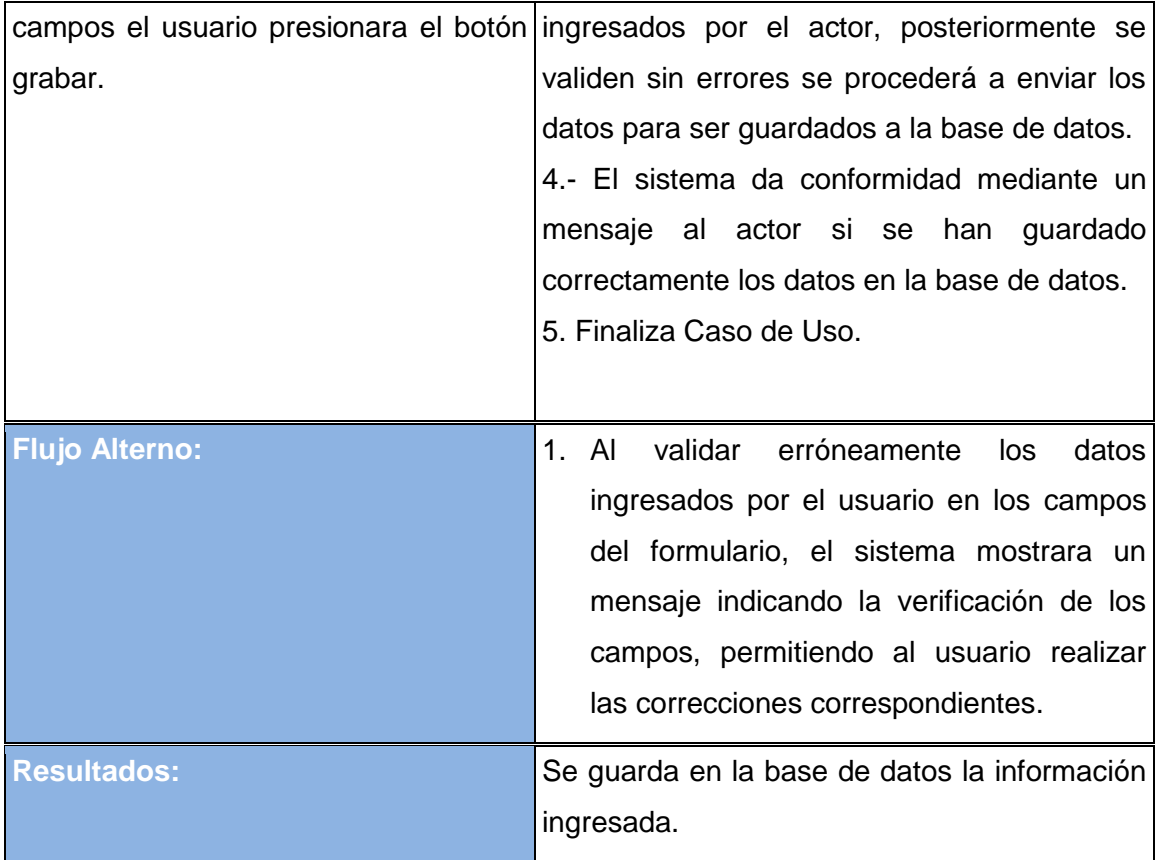

*Tabla 10: Descripción de Caso de Uso Gestión de Tipo de Cambio*

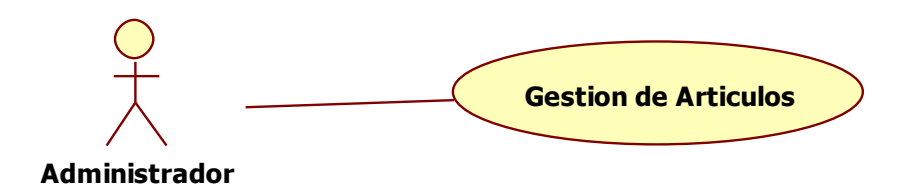

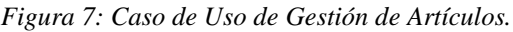

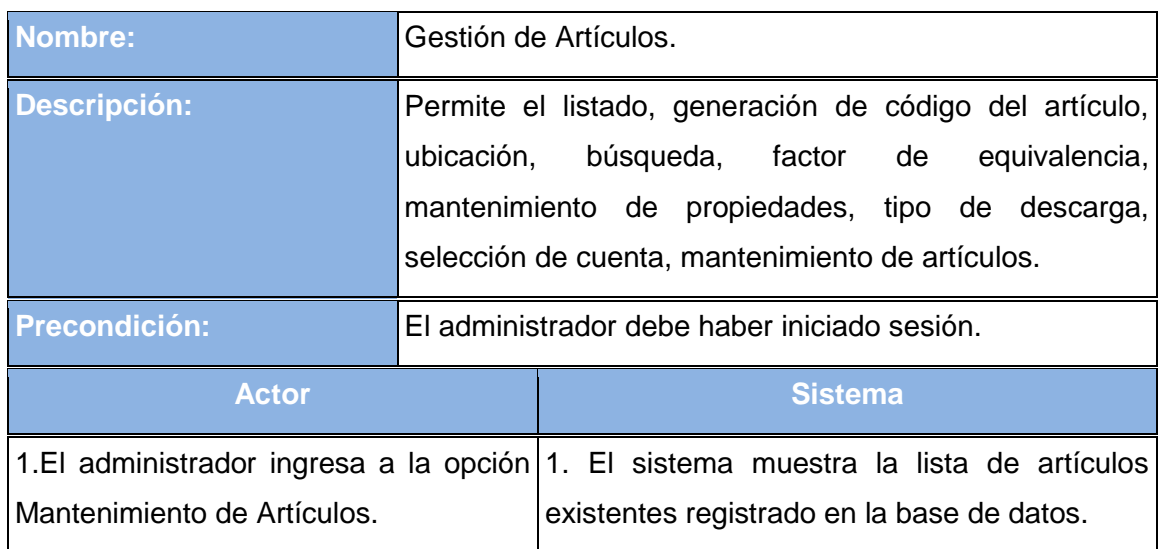

|                                                                      | 2. El administrador presiona el botón 2. El sistema muestra formulario para agregar     |
|----------------------------------------------------------------------|-----------------------------------------------------------------------------------------|
| Agregar o modificar.                                                 | artículos con los campos<br>vacíos<br>caso                                              |
| 3. EI                                                                | administrador completa los contrario el actor haya presionado el botón                  |
|                                                                      | campos del formulario de agregar o modificar se mostrará los datos de articulo ya       |
| artículo<br>(Descripción registrado.<br>modificar                    |                                                                                         |
|                                                                      | detallada, familia, sub-familia, unidad 3. El sistema validara los datos ingresados, si |
|                                                                      | de Kardex, unidad de costo, área los datos son validados correctamente el               |
| correspondiente),                                                    | posteriormente sistema envía los datos del articulo para ser                            |
| llenado los campos el administrador almacenados en la base de datos. |                                                                                         |
| presiona el botón grabar.                                            | 4. El sistema envía mensaje de confirmación                                             |
|                                                                      | si los datos se han registrado correctamente.                                           |
|                                                                      | 5. Finaliza el caso de uso.                                                             |
| <b>Flujo Alterno:</b>                                                | 1. AI<br>validar erróneamente<br>datos<br>los.                                          |
|                                                                      | ingresados por el usuario en los campos                                                 |
|                                                                      | formulario de Mantenimiento<br>del<br>del                                               |
|                                                                      | artículo, el sistema mostrara un mensaje                                                |
|                                                                      | indicando la verificación de los campos                                                 |
|                                                                      | obligatorios, permitiendo<br>al<br>usuario                                              |
|                                                                      | realizar<br>las<br>correcciones                                                         |
|                                                                      | correspondientes.                                                                       |
| <b>Resultados:</b>                                                   | Se guarda en la base de datos la información                                            |
|                                                                      | ingresada.                                                                              |

*Tabla 11: Descripción de Caso de Uso de Gestión Artículos.*

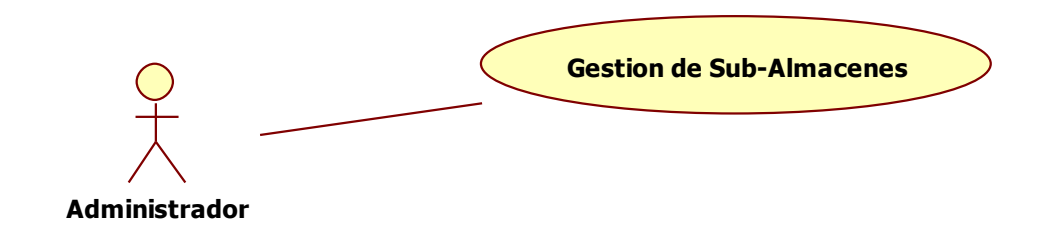

*Figura 8: Caso de Uso Gestión de Sub-Almacenes.*

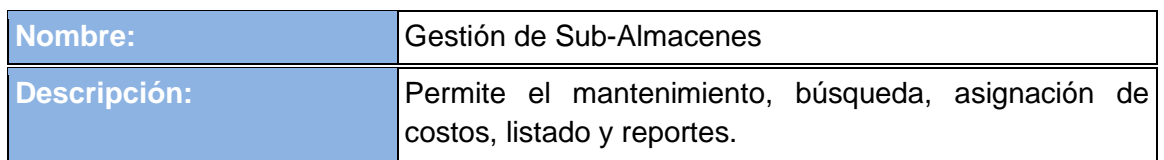

| <b>Precondición:</b>                                     | El administrador debe haber iniciado sesión.                                               |
|----------------------------------------------------------|--------------------------------------------------------------------------------------------|
| <b>Actor</b>                                             | <b>Sistema</b>                                                                             |
|                                                          | 1.El administrador ingresa a la opción 1. El sistema muestra la lista de Sub-              |
| Mantenimiento de Sub-Almacenes.                          | Almacenes existentes registrados en la base                                                |
| 2. El administrador presiona el botón de datos.          |                                                                                            |
| Agregar o modificar.                                     | 2. El sistema muestra formulario para agregar                                              |
| 3.<br>EL                                                 | administrador completa los Sub-Almacenes con los campos vacíos caso                        |
|                                                          | campos del formulario de agregar o contrario el actor haya presionado el botón             |
|                                                          | modificar Sub-Almacén (Descripción modificar se mostrará los datos del Sub-                |
| detallada, Estado, responsable de Almacén ya registrado. |                                                                                            |
|                                                          | área, etc.), posteriormente llenado los $3$ . El sistema validara los datos ingresados, si |
|                                                          | campos el administrador presiona el los datos son validados correctamente el               |
| botón grabar.                                            | sistema envía los datos del Sub-Almacén                                                    |
|                                                          | para ser almacenados en la base de datos.                                                  |
|                                                          | 4. El sistema envía mensaje de confirmación                                                |
|                                                          | si los datos se han registrado correctamente.                                              |
|                                                          | 5. Finaliza el caso de uso.                                                                |
| <b>Flujo Alterno:</b>                                    | 1. El sistema comprueba la validez de los                                                  |
|                                                          | datos, si los datos no son correctos, se avisa                                             |
|                                                          | al actor mediante un mensaje, permitiéndole                                                |
|                                                          | que los corrija.                                                                           |
| <b>Resultados:</b>                                       | Se guarda en la base de datos la información<br>ingresada.                                 |

*Tabla 12: Descripción de Caso de Uso Gestión de Sub-Almacenes.*

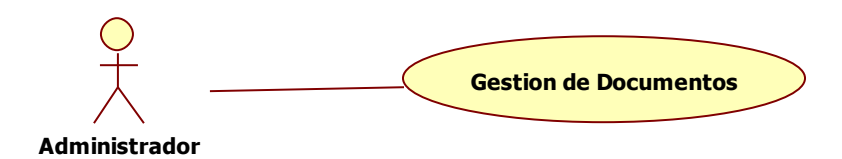

| <b>Nombre:</b>       | Gestión de Documentos                                    |
|----------------------|----------------------------------------------------------|
| Descripción:         | Permite el mantenimiento, búsqueda, listado, y reportes. |
| <b>Precondición:</b> | El administrador debe haber iniciado sesión.             |

*Figura 9: Caso de Uso Gestión de Documentos.*

| <b>Actor</b>                                                         | <b>Sistema</b>                                                                      |
|----------------------------------------------------------------------|-------------------------------------------------------------------------------------|
|                                                                      | 1.El administrador ingresa a la opción 1. El sistema muestra la lista de tipos de   |
|                                                                      | Mantenimiento de tipo de documentos. documentos existentes registrados en la base   |
| 2. El administrador presiona el botón de datos.                      |                                                                                     |
| Agregar o modificar.                                                 | 2. El sistema muestra formulario para agregar                                       |
| 3.<br>EL                                                             | administrador completa los tipo de documentos con los campos vacíos                 |
|                                                                      | campos del formulario de agregar o caso contrario el actor haya presionado el       |
|                                                                      | modificar Sub-Almacén (Descripción botón modificar se mostrará los datos del tipo   |
| detallada, Estado, etc.), posteriormente de documento ya registrado. |                                                                                     |
|                                                                      | Ilenado los campos el administrador 3. El sistema validara los datos ingresados, si |
| presiona el botón grabar.                                            | los datos son validados correctamente el                                            |
|                                                                      | sistema envía los datos del tipo de documento                                       |
|                                                                      | para ser almacenados en la base de datos.                                           |
|                                                                      | 4. El sistema envía mensaje de confirmación                                         |
|                                                                      | si los datos se han registrado correctamente.                                       |
|                                                                      | 5. Finaliza el caso de uso.                                                         |
| <b>Flujo Alterno:</b>                                                | 1. El sistema comprueba la validez de los                                           |
|                                                                      | datos, si los datos no son correctos, se                                            |
|                                                                      | avisa al actor mediante un mensaje,                                                 |
|                                                                      | permitiéndole que los corrija.                                                      |
| <b>Resultados:</b>                                                   | Se guarda en la base de datos la información                                        |
|                                                                      | ingresada.                                                                          |

*Tabla 13: Descripción de Caso de Uso Gestión de Documentos*

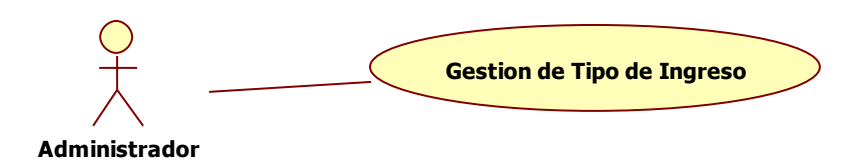

*Figura 10: Caso de uso Gestión de Tipos de Ingreso.*

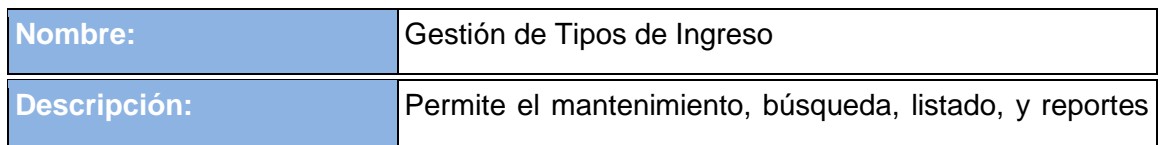

|                                                                                                    | de los Tipos de Ingreso. |                                                                                                    |
|----------------------------------------------------------------------------------------------------|--------------------------|----------------------------------------------------------------------------------------------------|
| Precondición:                                                                                                    |                          | El administrador debe haber iniciado sesión.                                                                                                    |
| <b>Actor</b>                                                                                                    |                          | <b>Sistema</b>                                                                                                    |
| Mantenimiento de tipos de ingreso.<br>2. El administrador presiona el botón datos.<br>Agregar o modificar.<br>3.<br>EL.<br>detallada, Estado, etc.), posteriormente ingreso ya registrado.<br>presiona el botón grabar. |                          | 1.El administrador ingresa a la opción 1. El sistema muestra la lista de tipos de<br>ingreso existentes registrados en la base de<br>2. El sistema muestra formulario para agregar<br>administrador completa los tipo de ingreso con los campos vacíos caso<br>campos del formulario de agregar o contrario el actor haya presionado el botón<br>modificar tipo de ingreso (Descripción modificar se mostrará los datos del tipo de<br>llenado los campos el administrador 3. El sistema validara los datos ingresados, si<br>los datos son validados correctamente el<br>sistema envía los datos del tipo de documento<br>para ser almacenados en la base de datos.<br>4. El sistema envía mensaje de confirmación<br>si los datos se han registrado correctamente.<br>5. Finaliza el caso de uso. |
| <b>Flujo Alterno:</b><br><b>Resultados:</b>                                                                                                    |                          | El sistema comprueba la validez de los datos,<br>si los datos no son correctos, se avisa al actor<br>mediante un mensaje, permitiéndole que los<br>corrija.<br>Se guarda en la base de datos la información<br>ingresada.                                                                                                    |

*Tabla 14: Descripción de Caso de uso Gestión de Tipos de Ingreso.*

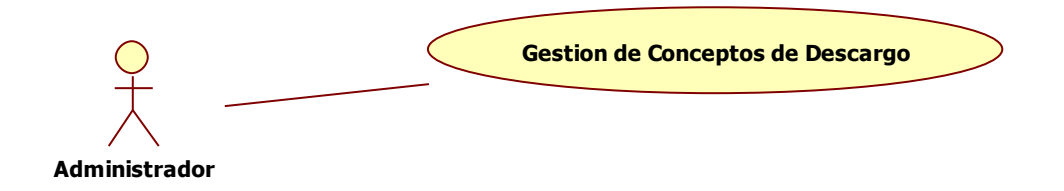

*Figura 11: Caso de Uso de Gestión Conceptos de Descargo.*

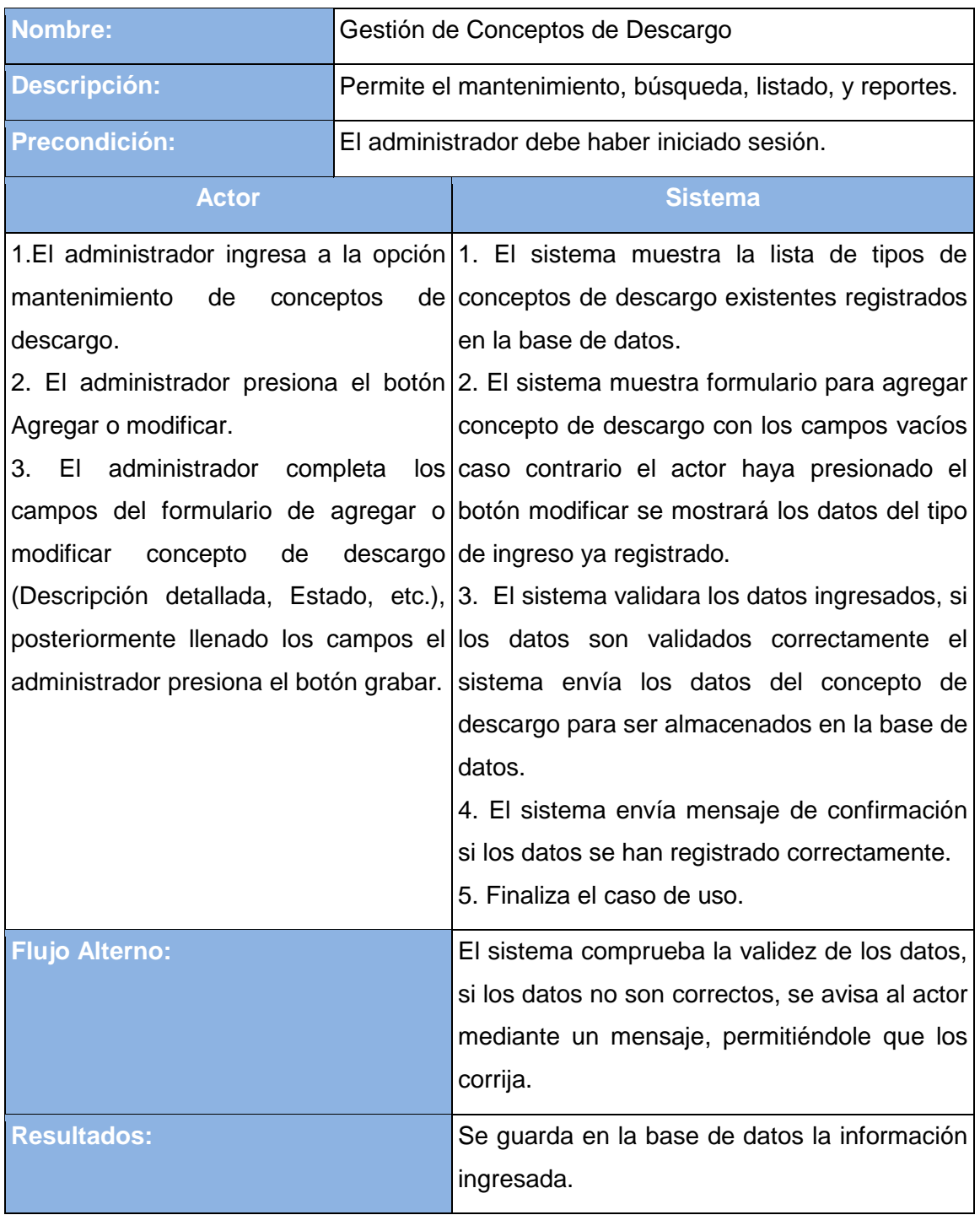

*Tabla 15: Descripción de Caso de Uso de Gestión de Conceptos de Descargo.*

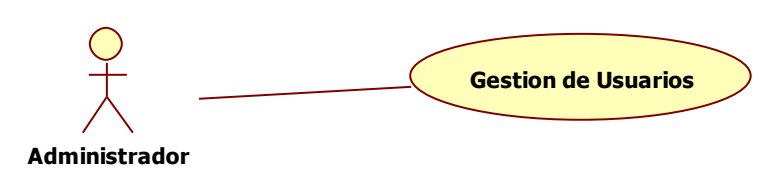

*Figura 12: Caso de Uso Gestión de Usuarios.*

| Nombre:                                                                                                | Gestión de Usuarios |                                                                                                    |
|----------------------------------------------------------------------------------------------------|---------------------|----------------------------------------------------------------------------------------------------|
| <b>Descripción:</b>                                                                                    | usuarios.           | Permite el mantenimiento, listado, y reportes de los                                                                                                    |
| <b>Precondición:</b>                                                                                   |                     | El administrador debe haber iniciado sesión.                                                                                                    |
| <b>Actor</b>                                                                                           |                     | <b>Sistema</b>                                                                                                    |
| mantenimiento de usuario.<br>Agregar o modificar.<br>modificar<br>usuario<br>presiona el botón grabar. |                     | 1.El administrador ingresa a la opción 1. El sistema muestra la lista de usuarios<br>existentes registrados en la base de datos.<br>2. El administrador presiona el botón 2. El sistema muestra formulario para agregar<br>usuarios con los<br>campos vacíos<br>caso<br>3. El administrador completa los contrario el actor haya presionado el botón<br>campos del formulario de agregar o modificar se mostrará los datos del usuario ya<br>(Descripción registrado.<br>detallada, Estado, etc.), posteriormente 3. El sistema validara los datos ingresados, si<br>llenado los campos el administrador los datos son validados correctamente el<br>sistema envía los datos del usuario para ser<br>almacenados en la base de datos.<br>4. El sistema envía mensaje de confirmación<br>si los datos se han registrado correctamente.<br>5. Finaliza el caso de uso. |
| <b>Flujo Alterno:</b>                                                                                  |                     | El sistema comprueba la validez de los datos<br>antes de proceder a registrarlos, si los datos<br>no son correctos, se avisa al actor mediante<br>un mensaje, permitiéndole que los corrija.                                                                                                    |
| <b>Resultados:</b>                                                                                     |                     | Se guarda en la base de datos la información<br>ingresada.                                                                                                    |

*Tabla 16: Descripción de Caso de Uso Gestión de Usuarios.*

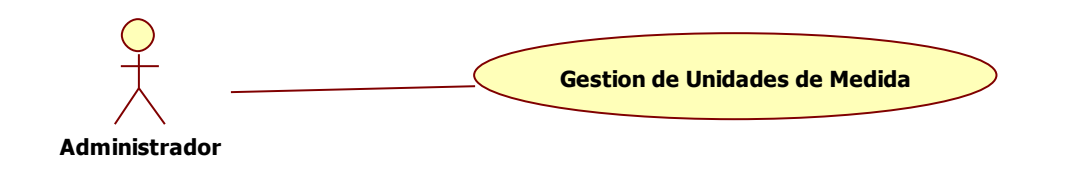

*Figura 13: Caso de Uso Gestión de Unidades de Medida.*

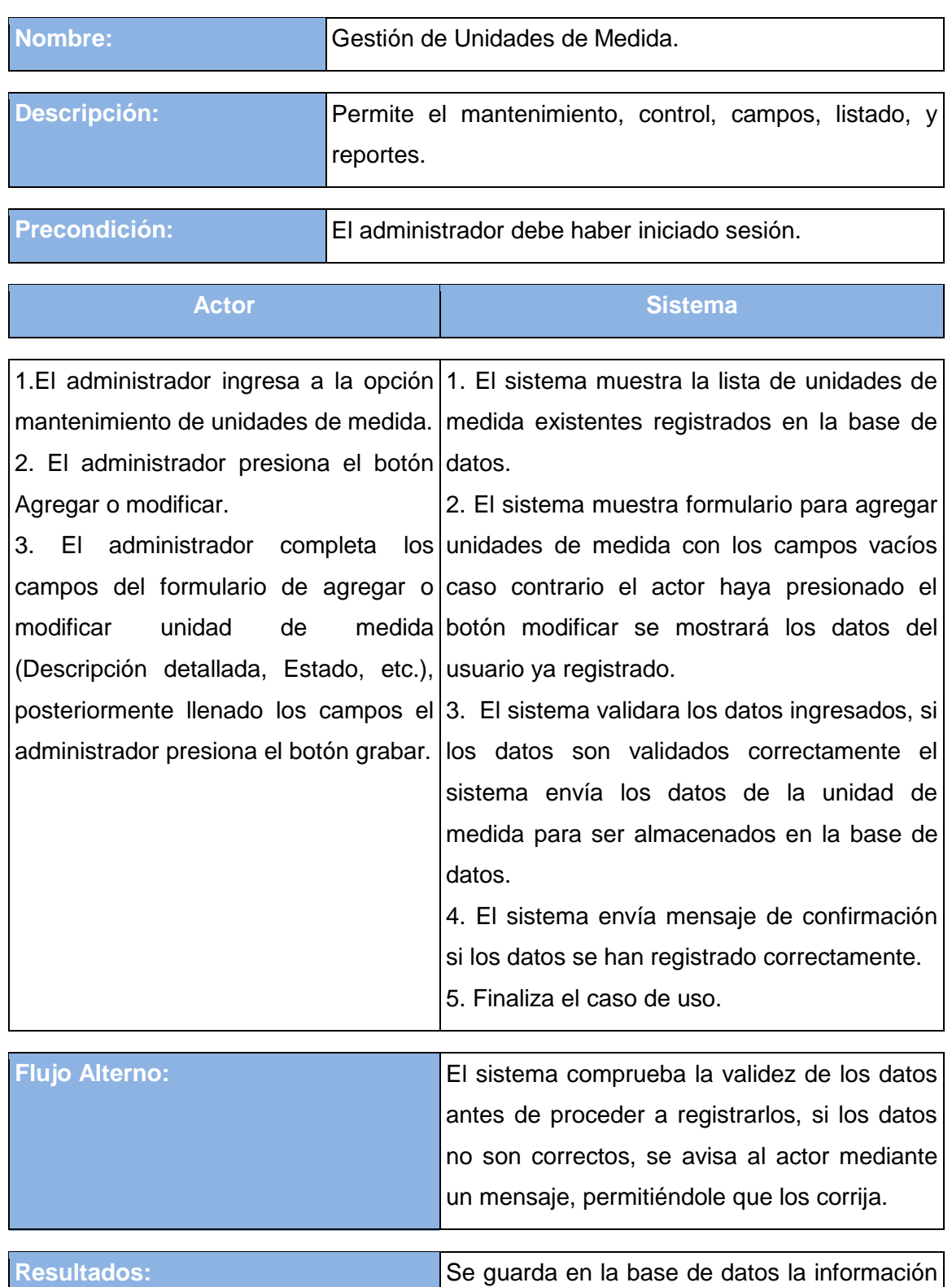

*Tabla 17: Descripción de Caso de Uso Gestión de Unidades de Medida.*

ingresada.

# **5.1.3 Casos de Uso Procesos Almacén**

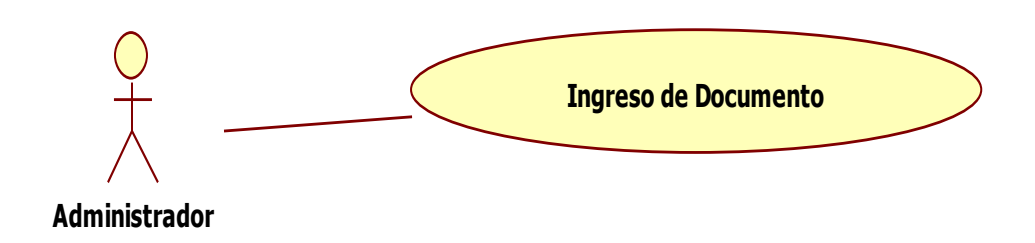

*Figura 14: Caso de Uso Ingreso de Documentos.*

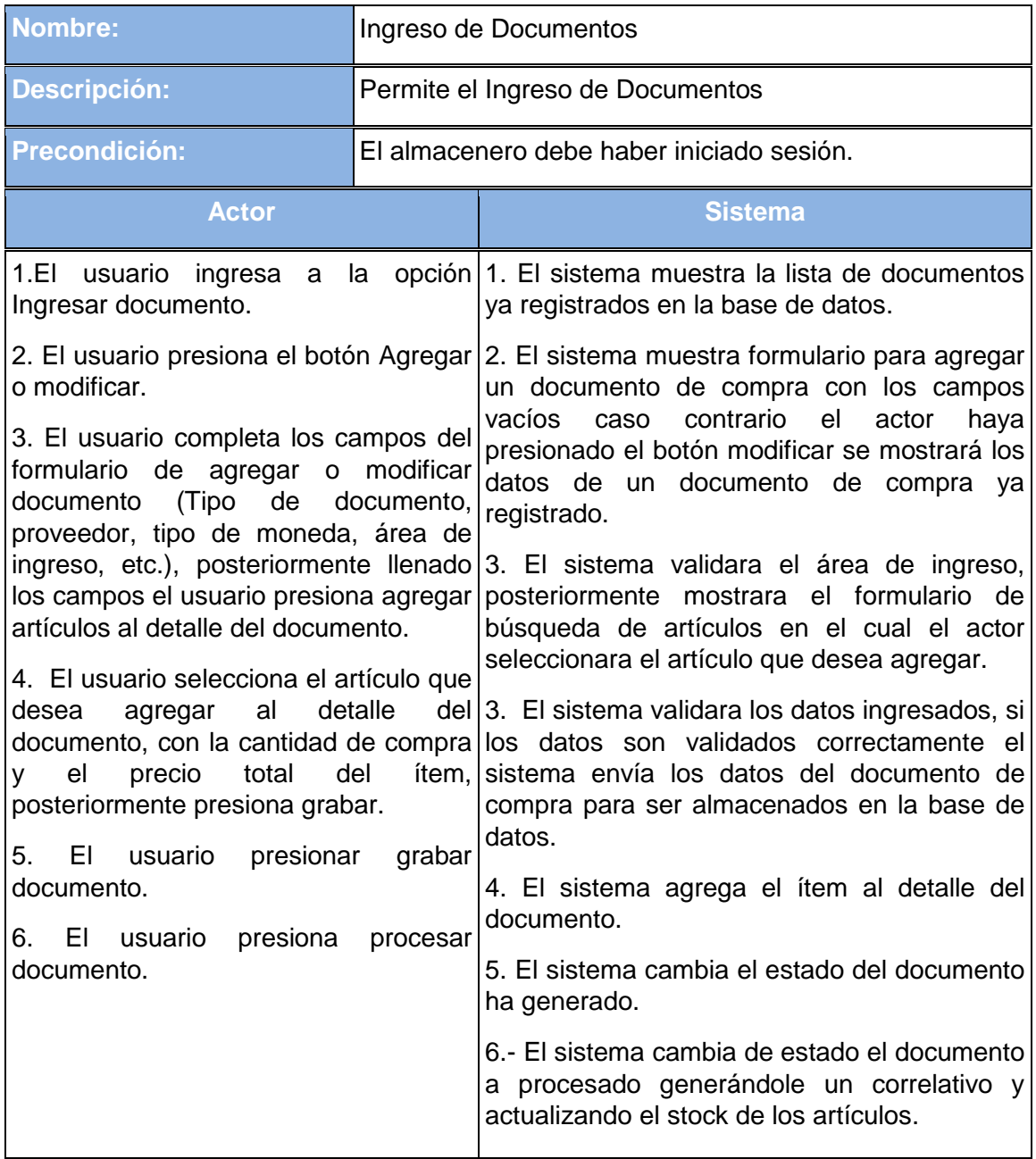

|                       | 7. El sistema valida los datos del documento.<br>8. El sistema envía mensaje de confirmación<br>si los datos se han registrado correctamente.                                                                                                    |
|-----------------------|----------------------------------------------------------------------------------------------------|
|                       | 9. Finaliza el caso de uso.                                                                                                    |
| <b>Flujo Alterno:</b> | 1. El sistema comprueba la validez de los<br>campos del documento, en caso uno de<br>ellos presente error no permite proseguir,<br>enviando un mensaje para la verificación<br>de datos.<br>2. El documento no podrá ser procesado si<br>antes no ha sido generado, por lo cual el<br>sistema enviara un mensaje indicando<br>que el documento debe ser procesado. |
| <b>Resultados:</b>    | Se guarda en la base de datos la información<br>ingresada.                                                                                                    |

*Tabla 18: Descripción de Caso de Uso Ingreso de Documentos.*

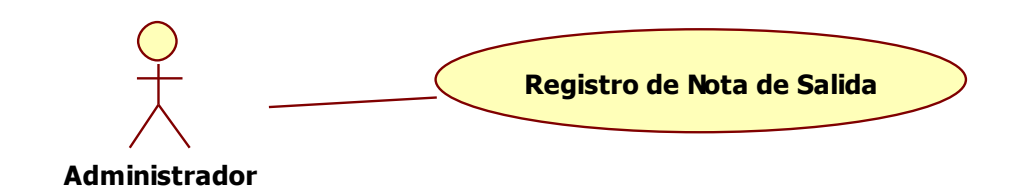

*Figura 15: Caso de Uso Registro de Nota de Salida.*

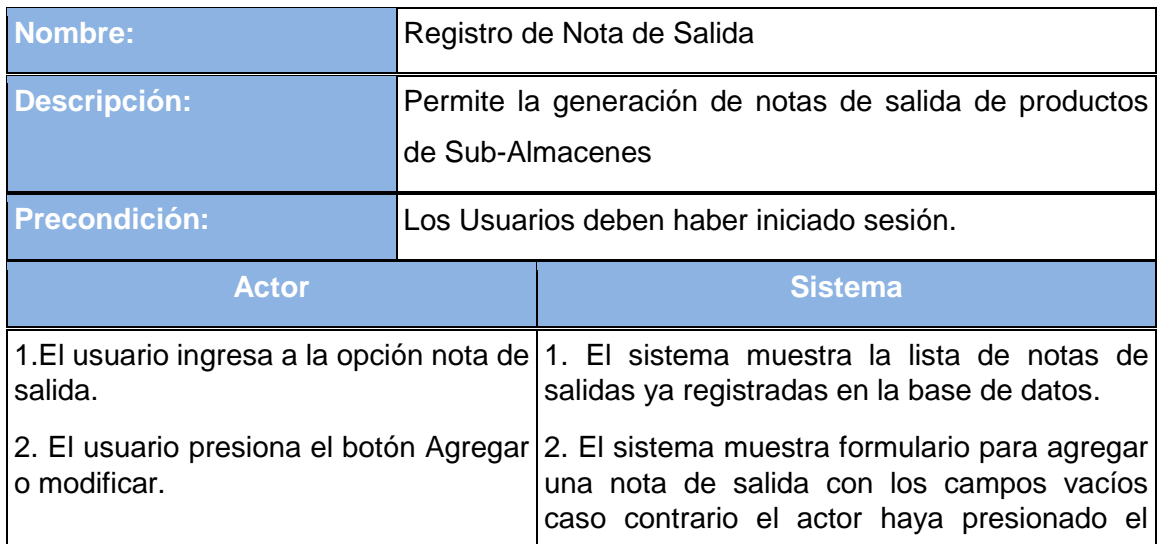

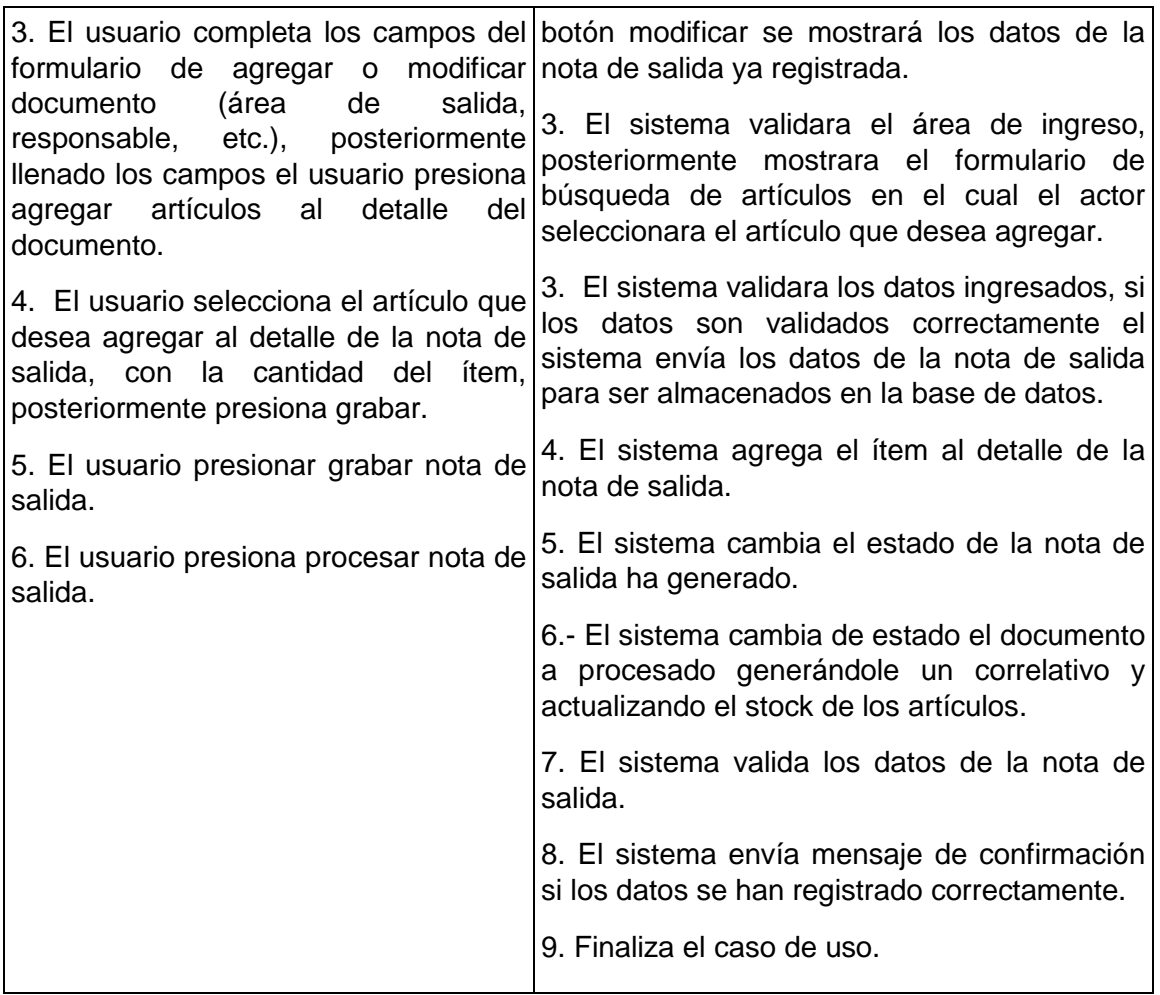

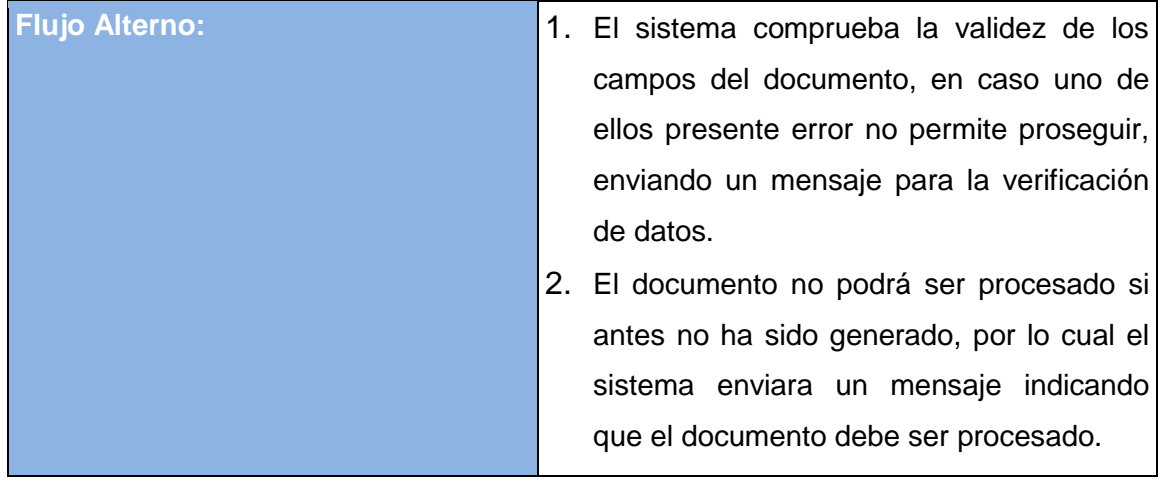

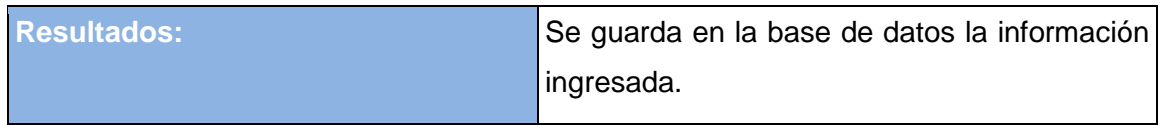

*Tabla 19: Descripción de Caso de Uso Registro de Nota de Salida.*

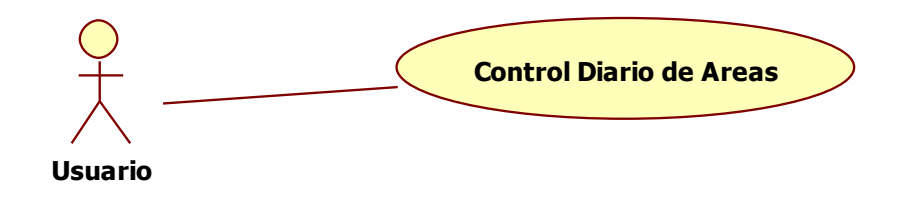

*Figura 16: Caso de Uso Control Diario de Áreas.*

| <b>Nombre:</b>                                                                                                    | Control diario de Áreas (Control Interno)                                          |                                                                                                    |
|----------------------------------------------------------------------------------------------------|------------------------------------------------------------------------------------|----------------------------------------------------------------------------------------------------|
| <b>Descripción:</b>                                                                                                    | Permite un control diario de los productos en el Almacén<br>central y sub-Almacén. |                                                                                                    |
| <b>Precondición:</b>                                                                                                    |                                                                                    | Los Usuarios jefe deben haber iniciado sesión.                                                                                                    |
| <b>Actor</b>                                                                                                    |                                                                                    | <b>Sistema</b>                                                                                                    |
| 1. El usuario Ingresa a consulta de<br>Kardex central o Kardex de sus-<br>almacenes.<br>usuario filtra por código<br>2.<br>EL<br>descripción. | <b>O</b>                                                                           | 1 <sup>1</sup><br>EL<br>sistema muestra<br>lista<br>la<br>de<br>artículos registrados con los campos<br>(Descripción Detallada, Stock<br>del<br>artículo,<br>etc.)<br>área<br>el<br>en<br>correspondientes<br>2. El sistema filtra en base a él campo<br>ingresado por el actor.<br>3. El sistema muestra por los registros<br>del artículo.<br>4. Finaliza el caso de uso. |
| <b>Flujo Alterno:</b>                                                                                                    |                                                                                    | El sistema comprueba la validez de los datos<br>antes de proceder a registrarlos, si los datos<br>no son correctos, se avisa al actor mediante<br>un mensaje, permitiéndole que los corrija.                                                                                                    |
| <b>Resultados:</b>                                                                                                    |                                                                                    | Se genera la lista de los productos ingresada<br>y se guarda en la base de datos.                                                                                                    |

*Tabla 20: Descripción de Caso de Uso Control Diario de Áreas.*

## **5.1.4 Casos de Uso Consultas Almacén**

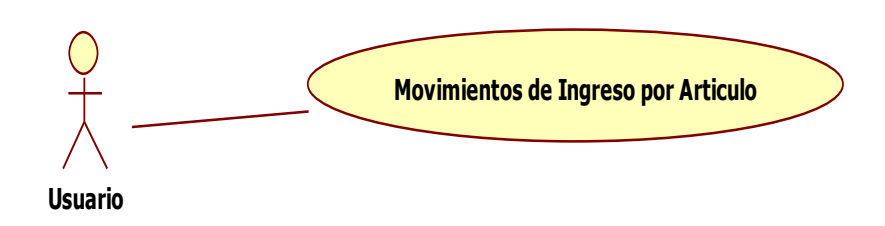

*Figura 17: Caso de Uso Movimientos de Ingresos por Articulo.*

| <b>Nombre:</b>                                                | Movimientos de ingresos por articulo |                                                                                                    |
|---------------------------------------------------------------|--------------------------------------|----------------------------------------------------------------------------------------------------|
| Descripción:                                                  |                                      | Permite mostrar los movimientos de los artículos.                                                                                                    |
| <b>Precondición:</b>                                          |                                      | El usuario jefe debe haber iniciado sesión.                                                                                                    |
| <b>Actor</b>                                                  |                                      | <b>Sistema</b>                                                                                                    |
| central.<br>consultar.<br>3. El usuario selecciona<br>fechas. |                                      | 1. El usuario ingresa a la opción 1. El sistema carga la lista de artículos<br>de menú consulta de Kardex registrados en el almacén central.<br>2. Al seleccionar un artículo y las fechas<br>2. El usuario selecciona artículo a correspondientes de movimientos.<br>EL.<br>sistema permite visualizar<br>3.<br>los<br>las movimientos de ingreso y salida.<br>5. Finaliza el caso de uso. |
| <b>Flujo Alterno:</b>                                         |                                      | El sistema comprueba la validez de los datos<br>antes de proceder a registrarlos, si los datos<br>no son correctos, se avisa al actor mediante<br>un mensaje, permitiéndole que los corrija.                                                                                                    |
| <b>Resultados:</b>                                            |                                      | Se genera el reporte del artículo que se<br>ingresó.                                                                                                    |

*Tabla 21: Descripción de Caso de Uso Movimientos de Ingresos por Articulo.*

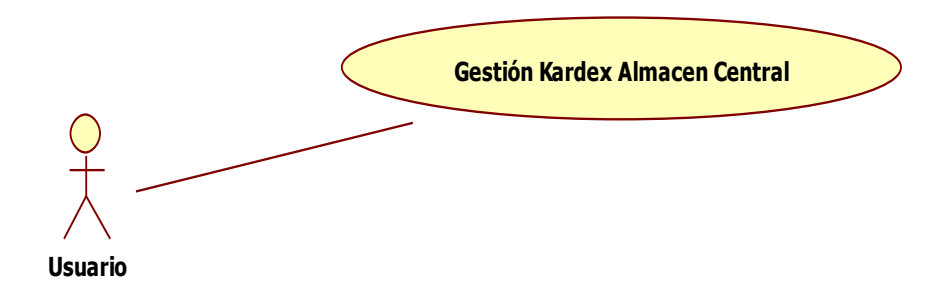

*Figura 18: Caso de Uso Gestión de Kardex Almacén Central.*

| <b>Nombre:</b>                                                                |                  | Gestión de Kardex de almacén central                                                                                                    |
|-------------------------------------------------------------------------------|------------------|----------------------------------------------------------------------------------------------------|
| <b>Descripción:</b>                                                           | almacén central. | Permite mostrar la entrada y salida de artículos del                                                                                                    |
| Precondición:                                                                 |                  | El usuario debe haber iniciado sesión.                                                                                                    |
| <b>Actor</b>                                                                  |                  | <b>Sistema</b>                                                                                                    |
| opción Kardex central<br>opción consultar.<br>realizar<br>presiona consultar. |                  | 1. El usuario ingresa al menú consultas 1. El sistema listara los artículos registrados<br>en el almacén central.<br>2. El usuario selecciona el artículo, 2. El sistema mostrara una ventana con los<br>posteriormente usuario presiona la movimientos del artículo en base a las fechas<br>del presente mes inicio de mes y final.<br>3. El usuario ingresa fechas para 3. El sistema filtrara los registros en base a<br>consulta, posteriormente las fechas establecidas por el actor.<br>4. El sistema muestra los registros.<br>5. Finaliza el caso de uso. |
| <b>Flujo Alterno:</b><br><b>Resultados:</b>                                   |                  | El sistema comprueba la validez de los datos<br>antes de proceder a realizar la consulta, si los<br>datos no son correctos, se avisa al actor<br>mediante un mensaje, permitiéndole que los<br>corrija.<br>Se genera el reporte del Kardex del almacén                                                                                                    |
|                                                                               |                  | central.                                                                                                    |

*Tabla 22: Descripción Caso de Uso Gestión de Kardex de Almacén Central.*
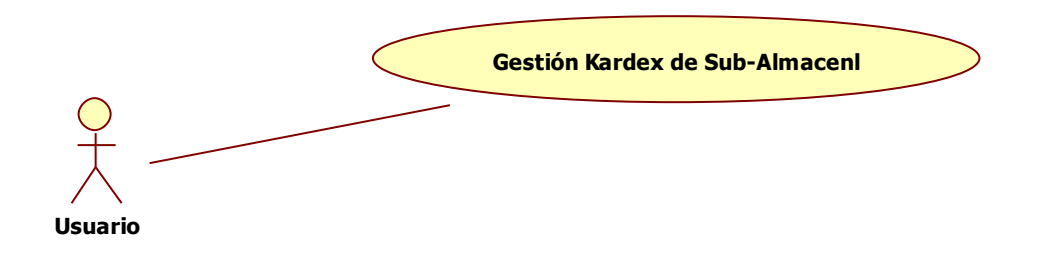

| <b>Nombre:</b>                                                                                                    |                | Gestión Kardex de Sub-Almacén                                                                                                    |
|----------------------------------------------------------------------------------------------------|----------------|----------------------------------------------------------------------------------------------------|
| <b>Descripción:</b>                                                                                                    | Sub-Almacenes. | Permite visualizar la entrada y salida de artículos de                                                                                                    |
| <b>Precondición:</b>                                                                                                    |                | El usuario debe haber iniciado sesión.                                                                                                    |
| <b>Actor</b>                                                                                                    |                | <b>Sistema</b>                                                                                                    |
| opción Kardex Sub-Almacenes.<br>2. El usuario selecciona el sub- 2. El sistema la lista<br>aceptar.<br>presiona consultar.<br>3. El usuario ingresa fechas para seleccionado.<br>realizar<br>consulta,<br>presiona consultar. |                | 1. El usuario ingresa al menú consultas   1. El sistema muestra la ventana para<br>seleccionar sub-almacén.<br>de los artículos<br>almacén, posteriormente presiona registrados en el almacén seleccionado por el<br>actor.<br>3. El usuario selecciona artículo $y/3$ . El sistema muestra mediante una ventana<br>movimientos<br>del<br>artículo<br>de<br>los.<br>mes<br>posteriormente 4. El sistema muestra los registros de las<br>fechas establecidas por el actor.<br>5. Finaliza el caso de uso. |
| <b>Flujo Alterno:</b><br><b>Resultados:</b>                                                                                                    |                | El sistema comprueba la validez de los datos<br>antes de proceder a realizar la consulta, si los<br>datos no son correctos, se avisa al actor<br>mediante un mensaje, permitiéndole que los<br>corrija.<br>Se genera el reporte del Kardex de Sub-<br>Almacenes.                                                                                                    |

*Figura 19: Caso de Uso Gestión de Kardex de Sub-Almacén.*

*Tabla 23: Descripción de Caso de Uso Gestión Kardex de Sub-Almacén.*

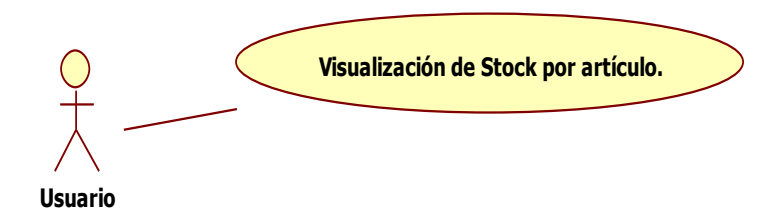

*Figura 20: Caso de Uso Visualización de Stock por artículo.*

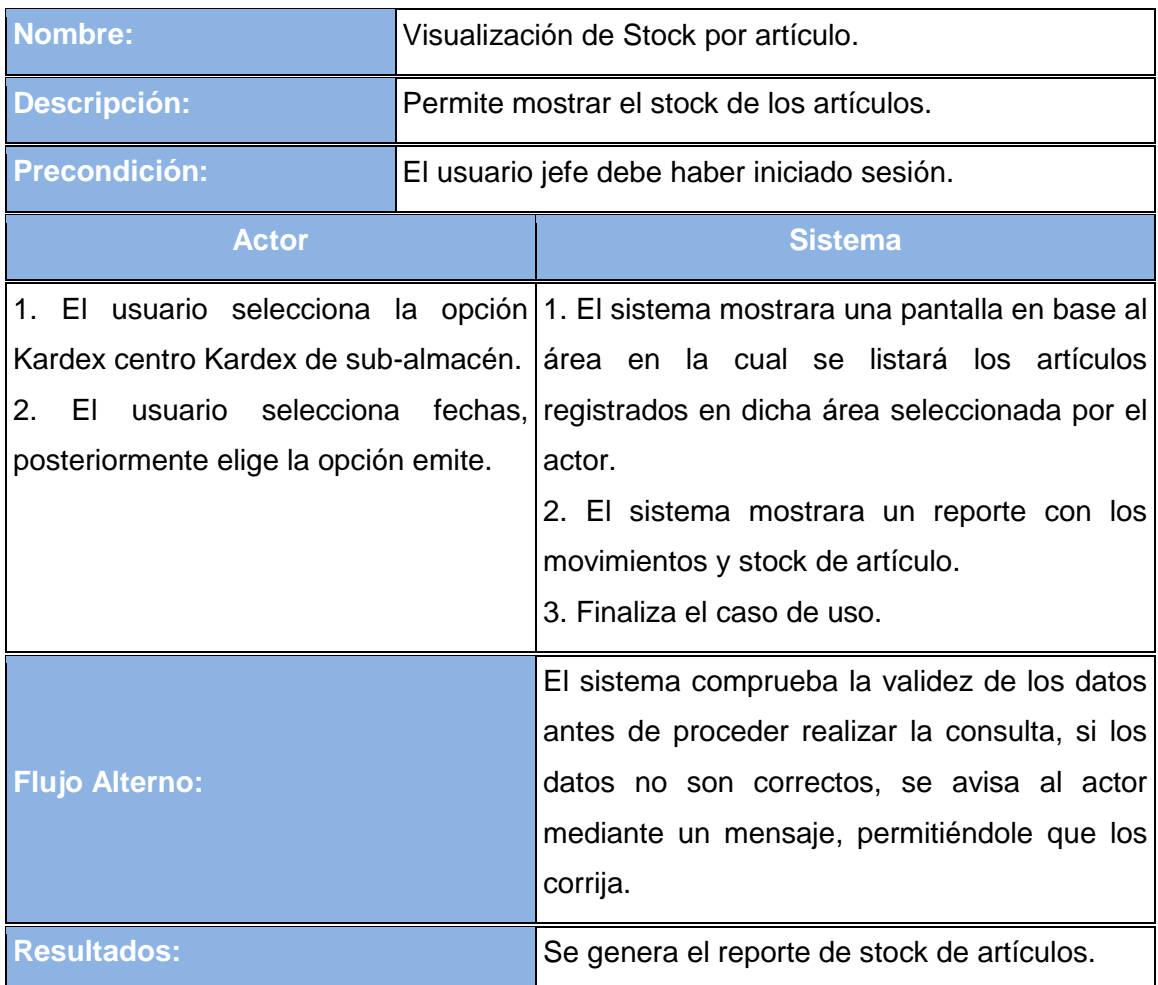

*Tabla 24: Descripción de Caso de Uso Visualización de Stock por artículo.*

# **5.1.5 Matriz de Trazabilidad de Casos de Uso y Requerimientos**

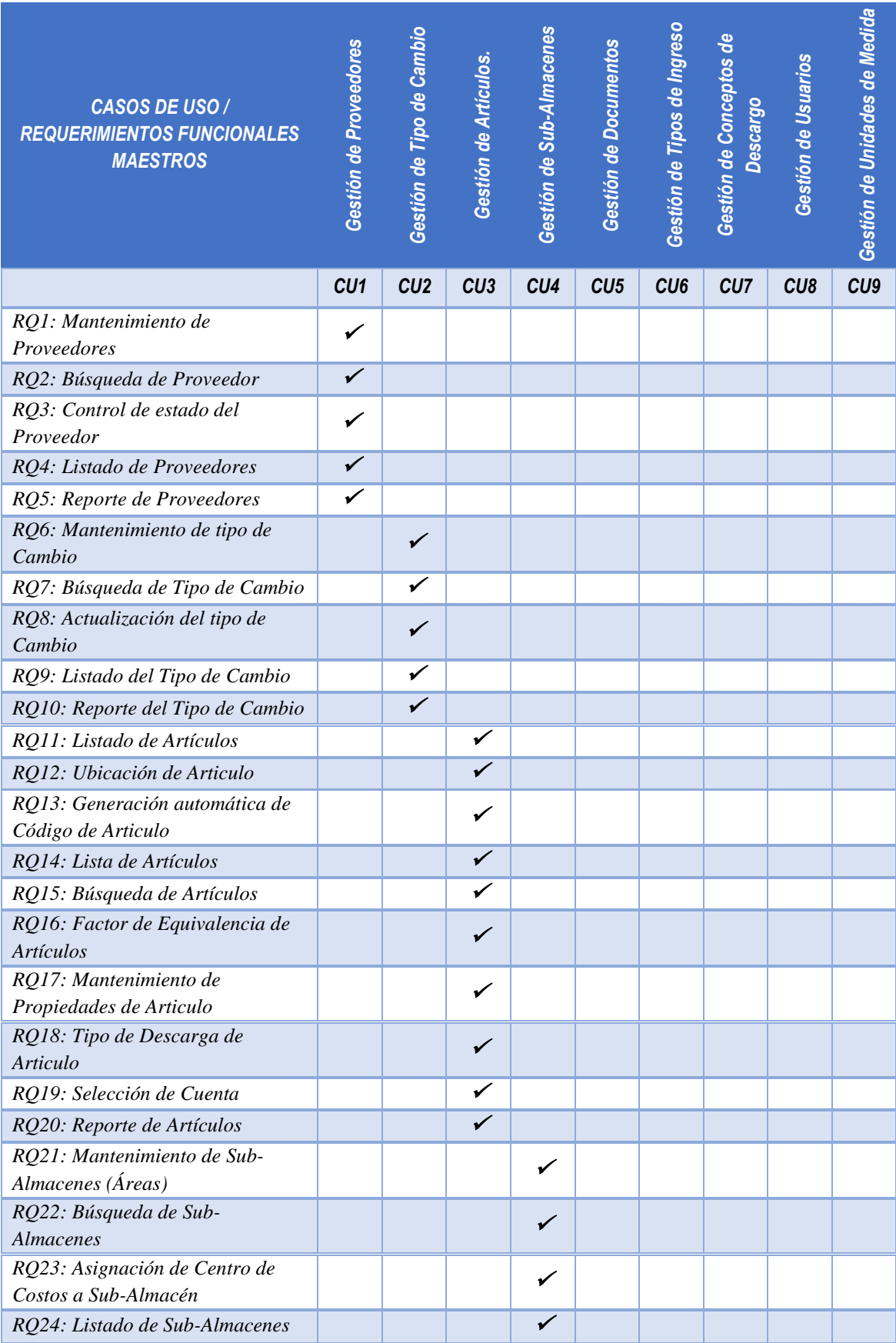

| RQ25: Reporte de Sub-Almacenes                                  |  | $\checkmark$ |   |   |              |   |  |
|-----------------------------------------------------------------|--|--------------|---|---|--------------|---|--|
| RQ26: Mantenimiento de<br>Documentos                            |  |              | ✓ |   |              |   |  |
| RQ27: Búsqueda de Documento                                     |  |              | ✔ |   |              |   |  |
| RQ28: Listado de Documentos                                     |  |              | ✓ |   |              |   |  |
| RQ29: Reporte de Documentos                                     |  |              | ✓ |   |              |   |  |
| RQ30: Listado de Tipo de Ingreso                                |  |              |   | ✓ |              |   |  |
| RQ31: Búsqueda de Tipos de<br>Ingreso                           |  |              |   | ✓ |              |   |  |
| RQ32: Mantenimiento de Tipos de<br>Ingreso                      |  |              |   | ✓ |              |   |  |
| RQ33: Mantenimiento de<br>Conceptos de Descargo                 |  |              |   |   | $\checkmark$ |   |  |
| RQ34: Reporte de Tipo de Ingreso                                |  |              |   | ✓ |              |   |  |
| RQ35: Búsqueda de Conceptos de<br>Descargo                      |  |              |   |   | $\checkmark$ |   |  |
| RQ36: Listado de Conceptos de<br>Descargo                       |  |              |   |   | ✓            |   |  |
| RQ37: Reporte de Conceptos de<br>Descargo                       |  |              |   |   | ✓            |   |  |
| RQ38: Permisos por Usuario                                      |  |              |   |   |              |   |  |
| RQ39: Listado de Grupos de<br>Acceso                            |  |              |   |   |              |   |  |
| RQ40: Mantenimiento de Usuarios                                 |  |              |   |   |              |   |  |
| RQ41: Listado de Usuarios                                       |  |              |   |   |              |   |  |
| RQ42: Reporte de Usuarios                                       |  |              |   |   |              | V |  |
| RQ43: Mantenimiento de datos<br>generales de Unidades de Medida |  |              |   |   |              |   |  |
| RQ44: Asignación de Impuestos y<br>Retenciones                  |  |              |   |   |              |   |  |
| RQ45: Control de Modificaciones<br>de Unidades de Medida        |  |              |   |   |              |   |  |
| RQ46: Mantenimiento de Unidades<br>de Medida                    |  |              |   |   |              |   |  |
| RQ47: Búsqueda de Unidades de<br>Medida                         |  |              |   |   |              |   |  |
| RQ48: Campos Obligatorios de<br>Unidades de Medida              |  |              |   |   |              |   |  |
| RQ49: Listado de Unidades de<br>Medida                          |  |              |   |   |              |   |  |
| RQ50: Reporte de Unidades de<br>Medida                          |  |              |   |   |              |   |  |

*Tabla 25: Matriz de Trazabilidad Requerimientos Funcionales Maestros.*

| <b>CASOS DE USO /</b><br><b>REQUERIMIENTOS FUNCIONALES PROCESOS</b> | <b>Documentos</b><br>ട്<br>Ingreso | de Nota de Salida<br>Registro | <b>Contro</b><br>eas<br>Interno<br>Control diario de |
|---------------------------------------------------------------------|------------------------------------|-------------------------------|------------------------------------------------------|
|                                                                     | CU <sub>1</sub>                    | CU <sub>2</sub>               | CU <sub>3</sub>                                      |
| RQ1: El almacenero realizara el ingreso de documentos               |                                    |                               |                                                      |
| RQ2: Los usuarios de Almacenes realizaran salidas de Sub-Almacenes  |                                    |                               |                                                      |
| RQ3: Los usuarios podrán visualizar un control diario por áreas.    |                                    |                               |                                                      |

*Tabla 26: Matriz de Trazabilidad Requerimientos Funcionales Procesos.*

| <b>USO</b><br><b>CASOS DE</b><br><b>REQUERIMIENTOS</b><br><b>FUNCIONALES CONSULTAS</b>              | <b>Movimientos de ingresos por</b><br>articulo | Gestión de Kardex de almacén<br>central | Gestión de Kardex de Sub<br><u>Almacén</u> | Visualización Stock por<br>artículo |
|----------------------------------------------------------------------------------------------------|------------------------------------------------|-----------------------------------------|--------------------------------------------|-------------------------------------|
|                                                                                                    | CU <sub>1</sub>                                | CU <sub>2</sub>                         | CU3                                        | CU <sub>4</sub>                     |
| RQ1: Los usuarios jefes podrán<br>realizar consultas de los movimientos<br>de ingresos por articulo |                                                |                                         |                                            |                                     |
| RQ2: Los usuarios jefes podrán<br>realizar consultas del Kardex del<br>almacén central.             |                                                |                                         |                                            |                                     |
| RQ3: Los usuarios jefes podrán<br>realizar consultas del Kardex de Sub-<br>Almacenes.               |                                                |                                         |                                            |                                     |
| RQ4: Los Usuarios podrán revisar el<br>stock por artículo.                                          |                                                |                                         |                                            |                                     |
| RQ5: Reporte de Relación de Salida de<br>Áreas en el Almacén central.                               |                                                |                                         |                                            |                                     |
| RQ6: Reporte de Sub-Almacenes de<br>Notas de Salida por Área en base a<br>fechas.                   |                                                |                                         |                                            |                                     |

*Tabla 27: Matriz de Trazabilidad Requerimientos Funcionales Consultas.*

## **5.1.6 Diagrama de Secuencia**

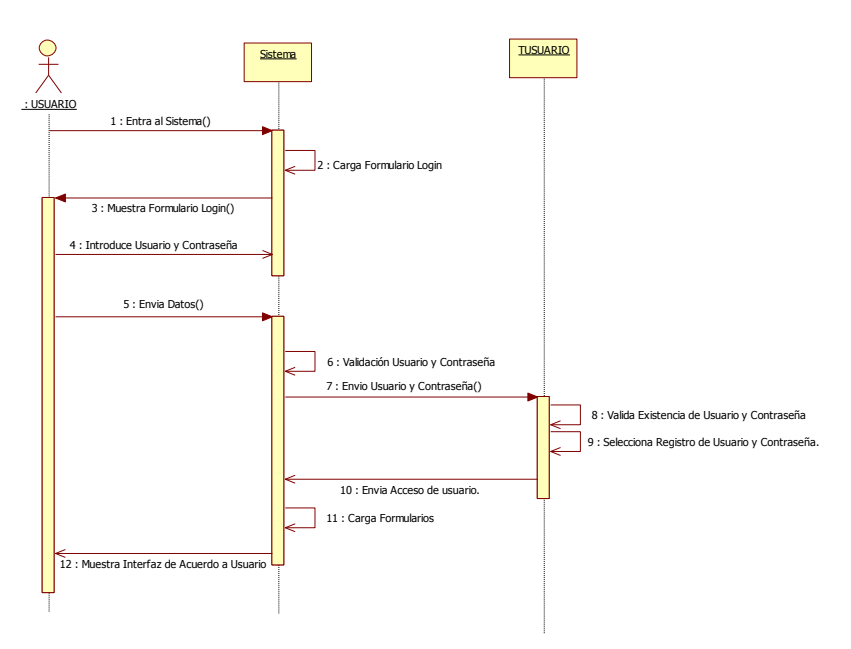

 **Diagrama de Secuencia Login** 

*Figura 21: Diagrama de Secuencia Login*

## **Diagrama de Secuencia Alta Artículo**

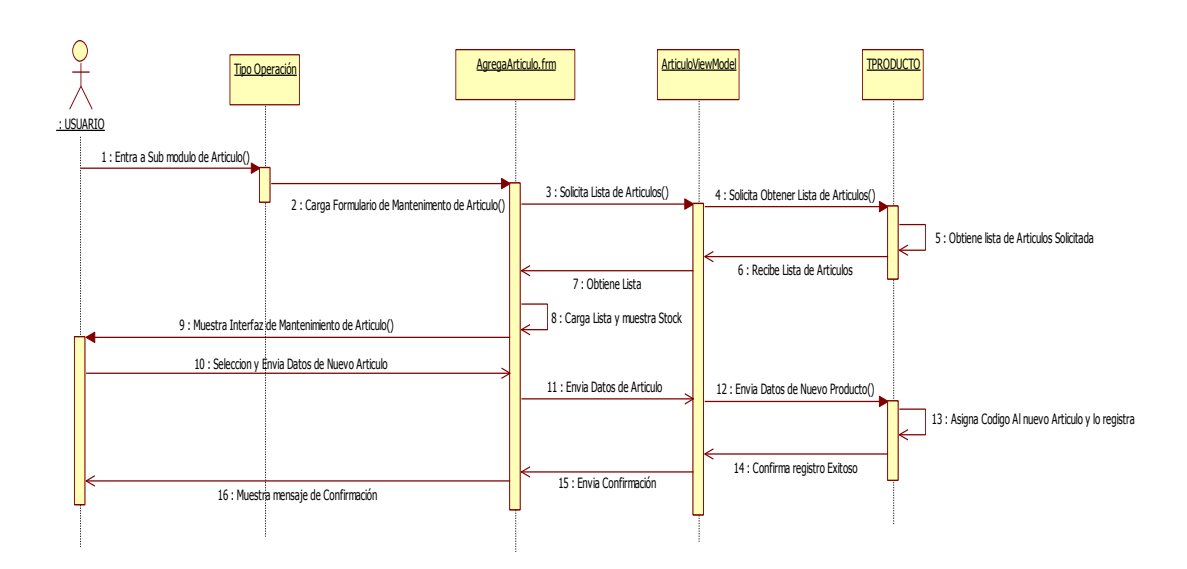

*Figura 22: Diagrama de Secuencia Alta Articulo.*

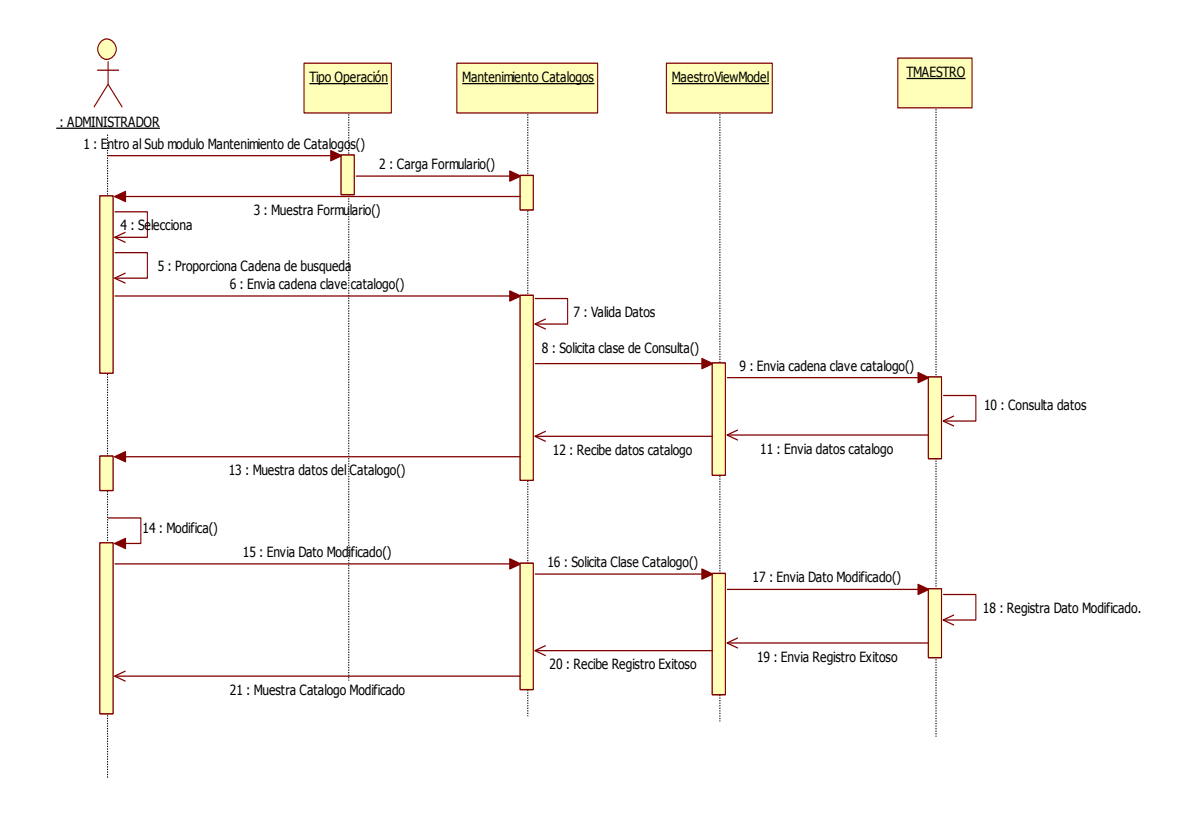

#### **Diagrama de Secuencia Mantenimiento de Maestros**

*Figura 23: Diagrama de Secuencia Mantenimiento de Maestros.*

## **Diagrama de Secuencia Ingreso de Documentos**

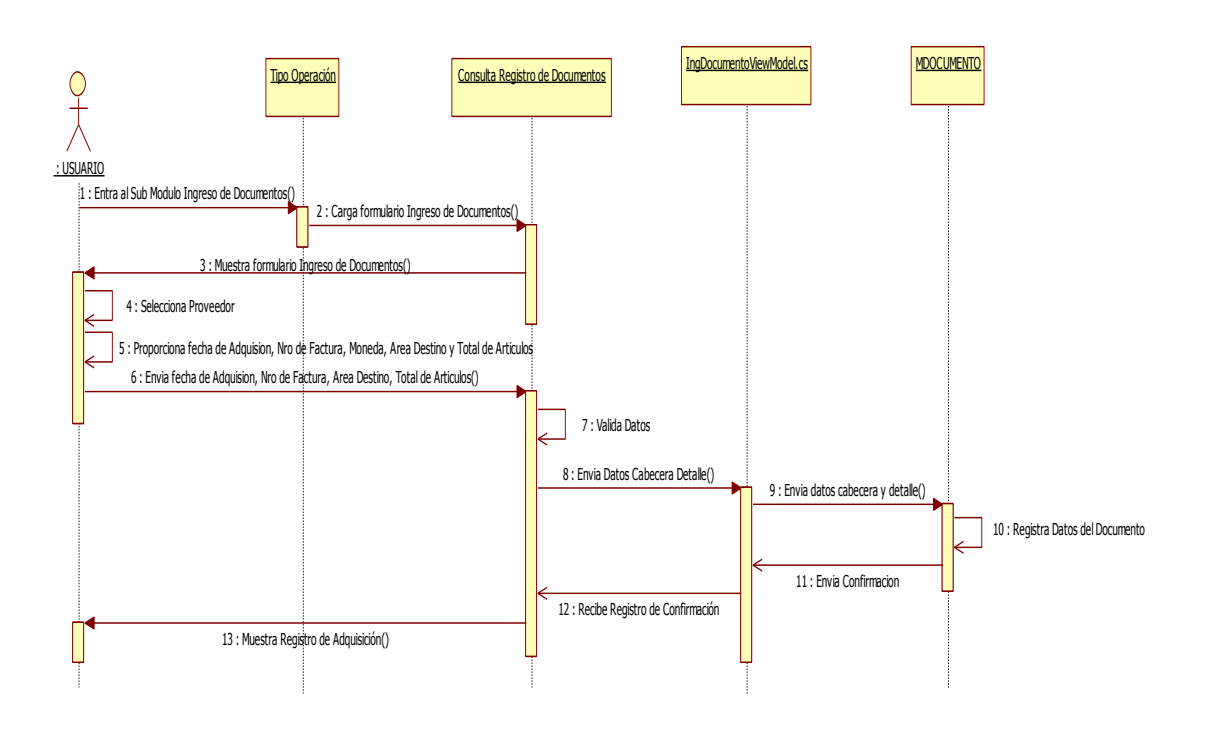

*Figura 24: Diagrama de Secuencia Ingreso de Documentos.*

#### **Diagrama de Secuencia Nota de Salida**

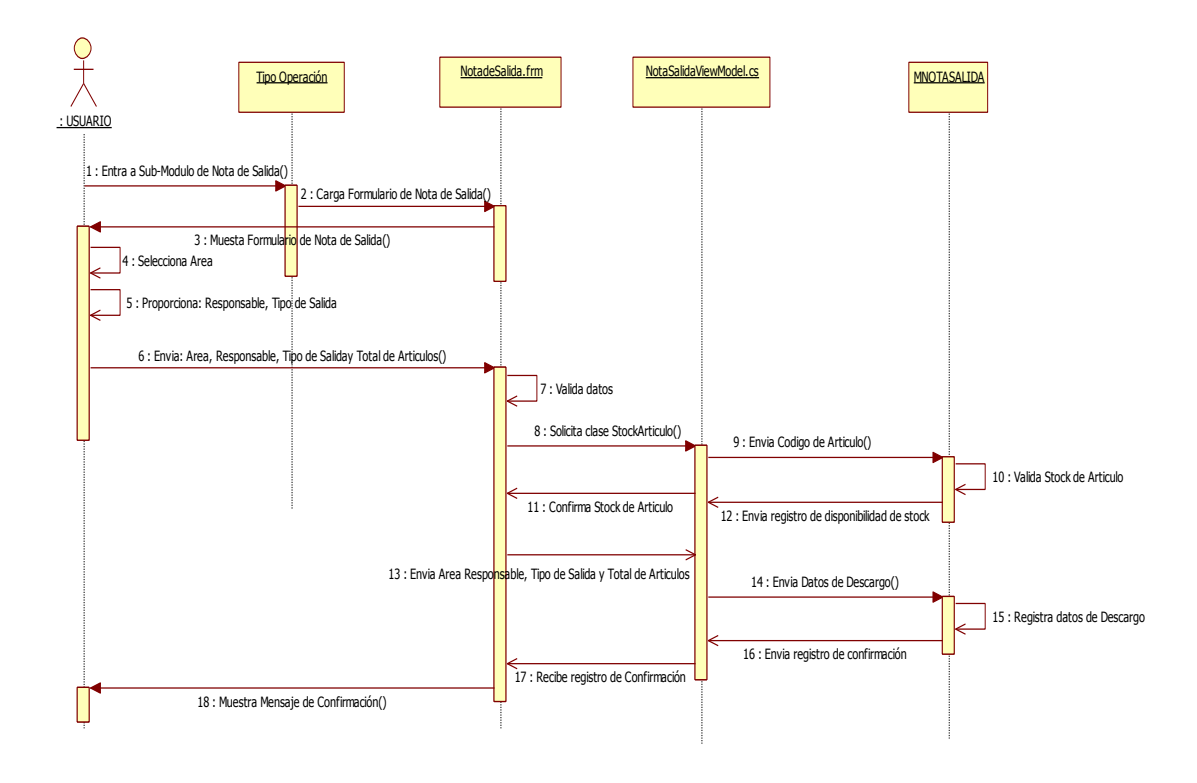

*Figura 25: Diagrama de Secuencia Nota de Salida*

### **Diagrama de Secuencia Consulta de Almacén**

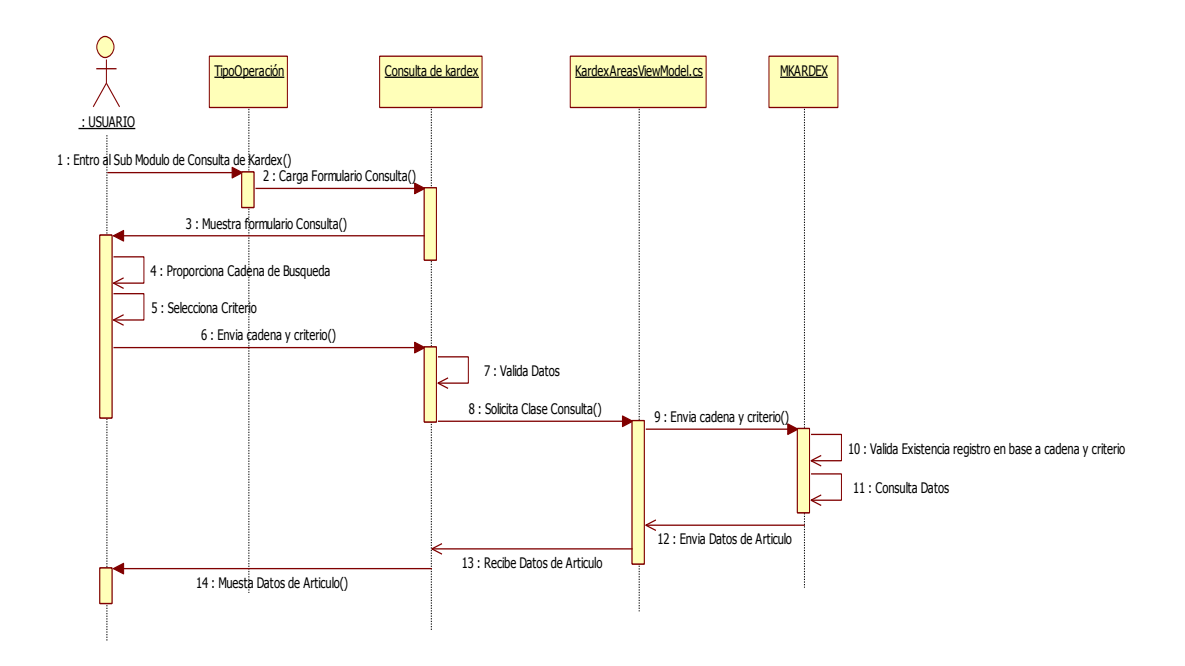

*Figura 26: Diagrama de Secuencia Consulta de Almacén.*

#### **5.1.7 Diagrama de Componentes General del Sistema de Almacén**

En Diagrama de Componentes General se muestra la organización y las dependencias entre los componentes que forman parte del sistema de Almacén.

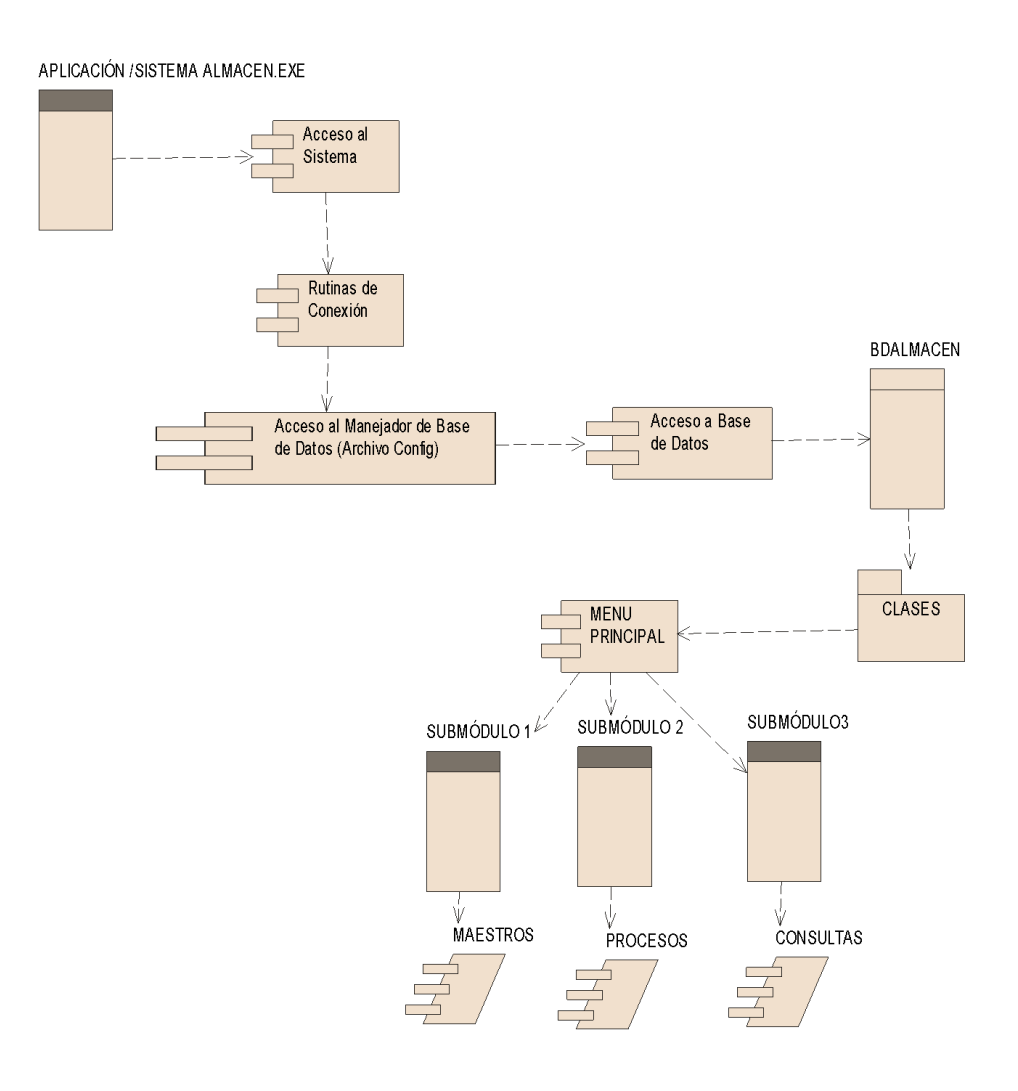

*Figura 27: Diagrama de Componentes General del Sistema de Almacén.*

## **5.1.8 Diagrama de Clases**

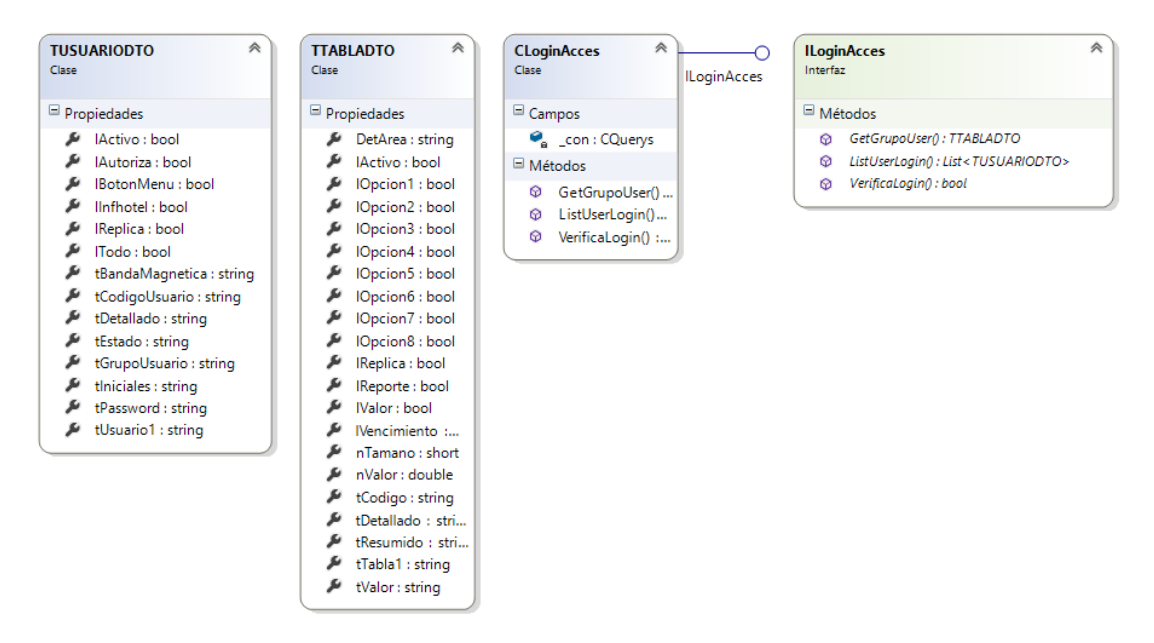

*Figura 28: Diagrama de Clases Login de Almacén*

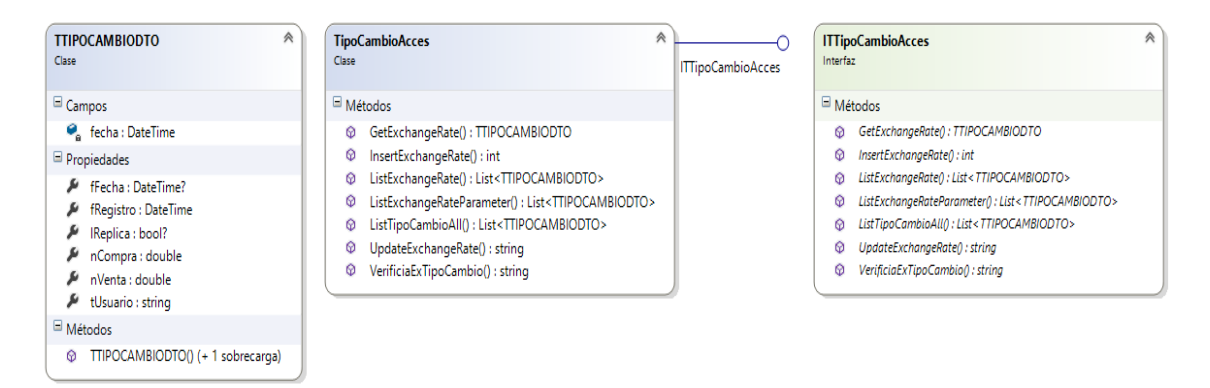

*Figura 29: Diagrama de Clase Tipo de Cambio*

| Métodos<br><b>©</b> GetParameter<br><b> ©</b> InsertParameter |     |                                   |                          | <b>CQuerys</b><br>Clase |                                  | Interfaz<br>O | ITParametroGen $\triangle$                |
|---------------------------------------------------------------|-----|-----------------------------------|--------------------------|-------------------------|----------------------------------|---------------|-------------------------------------------|
|                                                               |     | Propiedades                       |                          |                         | <b>ITParametroGeneralesAcces</b> |               |                                           |
|                                                               |     |                                   | ActualizarPrecioPromedio |                         |                                  |               |                                           |
|                                                               |     | ArticuloArea                      |                          |                         |                                  |               | © GetPercepcionPro                        |
|                                                               |     | <b>A</b> ICanal                   |                          |                         |                                  |               |                                           |
|                                                               |     | A ICierre                         |                          |                         |                                  |               | <b><math>\odot</math></b> UpdateParameter |
|                                                               |     | # ICodigoBarra                    |                          |                         |                                  |               |                                           |
|                                                               |     | # ICompraDocumento                |                          |                         |                                  |               |                                           |
|                                                               |     | <b>Contabilidad</b>               |                          |                         |                                  |               |                                           |
|                                                               |     | A ICostos                         |                          |                         |                                  |               |                                           |
|                                                               |     | <b>E</b> IDetraccion              |                          |                         |                                  |               |                                           |
|                                                               |     | # IDiaContableAutomatico          |                          |                         |                                  |               |                                           |
|                                                               |     | A IDiaContableManual              |                          |                         |                                  |               |                                           |
|                                                               |     | # IDocumentoFecha                 |                          |                         |                                  |               |                                           |
|                                                               |     | <b>E</b> IdXml                    |                          |                         |                                  |               |                                           |
|                                                               |     | F IExportaOtroFormato             |                          |                         |                                  |               |                                           |
|                                                               |     | F IExportar                       |                          |                         |                                  |               |                                           |
|                                                               |     | <b>July IExportaVPN</b>           |                          |                         |                                  |               |                                           |
|                                                               | نکر | IFecha                            |                          |                         |                                  |               |                                           |
|                                                               | مکل | <b>IGuia</b>                      |                          |                         |                                  |               |                                           |
|                                                               | نکر | linfhotel                         |                          |                         |                                  |               |                                           |
|                                                               | مكر | linforest                         |                          |                         |                                  |               |                                           |
|                                                               |     | lInterfaseOtroSistema             |                          |                         |                                  |               |                                           |
|                                                               |     | ILeyC2                            |                          |                         |                                  |               |                                           |
|                                                               |     | $\mu$ ILeyC3                      |                          |                         |                                  |               |                                           |
|                                                               | مکی | ILeyD <sub>2</sub>                |                          |                         |                                  |               |                                           |
|                                                               |     | A ILeyD3                          |                          |                         |                                  |               |                                           |
|                                                               |     | F ILongitud                       |                          |                         |                                  |               |                                           |
|                                                               |     | ModificarDocumento الحكم          |                          |                         |                                  |               |                                           |
|                                                               |     | A IMultiLocal                     |                          |                         |                                  |               |                                           |
|                                                               |     | # IObligaHerencia                 |                          |                         |                                  |               |                                           |
|                                                               |     | F IOCAudita                       |                          |                         |                                  |               |                                           |
|                                                               |     | A IOrdenCompra                    |                          |                         |                                  |               |                                           |
|                                                               |     | F IPagoCajaChica                  |                          |                         |                                  |               |                                           |
|                                                               |     | F IPercepcion                     |                          |                         |                                  |               |                                           |
|                                                               |     | Forcionable                       |                          |                         |                                  |               |                                           |
|                                                               |     | F IPorcionablePL                  |                          |                         |                                  |               |                                           |
|                                                               |     | F IPorcionableSS                  |                          |                         |                                  |               |                                           |
|                                                               |     | F IPrecioPromSubAlmacen           |                          |                         |                                  |               |                                           |
|                                                               |     | FrecioTransferencia               |                          |                         |                                  |               |                                           |
|                                                               |     | F IPresentacion                   |                          |                         |                                  |               |                                           |
|                                                               |     | F IProyeccion                     |                          |                         |                                  |               |                                           |
|                                                               |     | RegeneraKardex                    |                          |                         |                                  |               |                                           |
|                                                               |     | TemporalTabla                     |                          |                         |                                  |               |                                           |
|                                                               |     | F ITesoreria                      |                          |                         |                                  |               |                                           |
|                                                               |     | Fransferencia                     |                          |                         |                                  |               |                                           |
|                                                               |     | A IUnidadMedida                   |                          |                         |                                  |               |                                           |
|                                                               |     | WeTodoMovimiento                  |                          |                         |                                  |               |                                           |
|                                                               |     | nDiasFP                           |                          |                         |                                  |               |                                           |
|                                                               |     | nimpuesto1                        |                          |                         |                                  |               |                                           |
|                                                               |     | nimpuesto2                        |                          |                         |                                  |               |                                           |
|                                                               |     | nimpuesto3                        |                          |                         |                                  |               |                                           |
|                                                               |     | nLongitud                         |                          |                         |                                  |               |                                           |
|                                                               |     | nPlazoIngDoc                      |                          |                         |                                  |               |                                           |
|                                                               |     | nRetencion1                       |                          |                         |                                  |               |                                           |
|                                                               |     | nRetencion2                       |                          |                         |                                  |               |                                           |
|                                                               |     | nRetencion3                       |                          |                         |                                  |               |                                           |
|                                                               |     | nVPrecio                          |                          |                         |                                  |               |                                           |
|                                                               |     | E tDireccion                      |                          |                         |                                  |               |                                           |
|                                                               | نکر | tEmail                            |                          |                         |                                  |               |                                           |
|                                                               | نکر | tEmpresa                          |                          |                         |                                  |               |                                           |
|                                                               |     | +HoraCierreDiaContable            |                          |                         |                                  |               |                                           |
|                                                               | نکر | tIdentificacionTributaria         |                          |                         |                                  |               |                                           |
|                                                               |     | timpuesto1                        |                          |                         |                                  |               |                                           |
|                                                               |     | timpuesto2                        |                          |                         |                                  |               |                                           |
|                                                               |     | tImpuesto3                        |                          |                         |                                  |               |                                           |
|                                                               |     | tLeyC1                            |                          |                         |                                  |               |                                           |
|                                                               |     | tLeyC2                            |                          |                         |                                  |               |                                           |
|                                                               |     | $\mu$ tLeyC3                      |                          |                         |                                  |               |                                           |
|                                                               |     | EleyD1                            |                          |                         |                                  |               |                                           |
|                                                               |     | £ tLeyD2                          |                          |                         |                                  |               |                                           |
|                                                               |     | EleyD3                            |                          |                         |                                  |               |                                           |
|                                                               |     | ▲ tMonBase                        |                          |                         |                                  |               |                                           |
|                                                               |     | tMonE کھ                          |                          |                         |                                  |               |                                           |
|                                                               | مکر | tMonedaE                          |                          |                         |                                  |               |                                           |
|                                                               |     | tMonedaN                          |                          |                         |                                  |               |                                           |
|                                                               |     | $\blacktriangleright$ tMonN       |                          |                         |                                  |               |                                           |
|                                                               |     | tNombreID                         |                          |                         |                                  |               |                                           |
|                                                               |     | # tNumeroVersion                  |                          |                         |                                  |               |                                           |
|                                                               |     | 人 tNumeroVersonA                  |                          |                         |                                  |               |                                           |
|                                                               |     | # tOCFacturar                     |                          |                         |                                  |               |                                           |
|                                                               |     | # tOCldTributario                 |                          |                         |                                  |               |                                           |
|                                                               |     | # tOCLocal                        |                          |                         |                                  |               |                                           |
|                                                               |     | # tOCLugarEntrega                 |                          |                         |                                  |               |                                           |
|                                                               |     | € tOCObservacion                  |                          |                         |                                  |               |                                           |
|                                                               |     | tPassword                         |                          |                         |                                  |               |                                           |
|                                                               |     | tRazonComercial                   |                          |                         |                                  |               |                                           |
|                                                               |     | tRazonSocial                      |                          |                         |                                  |               |                                           |
|                                                               |     | ■ tRetencion1                     |                          |                         |                                  |               |                                           |
|                                                               |     | E tRetencion2                     |                          |                         |                                  |               |                                           |
|                                                               |     | E tRetencion3                     |                          |                         |                                  |               |                                           |
|                                                               |     | E tTelefono                       |                          |                         |                                  |               |                                           |
|                                                               |     | +TipoDocumentoPref                |                          |                         |                                  |               |                                           |
|                                                               |     | tVersion                          |                          |                         |                                  |               |                                           |
|                                                               |     | # tWebPage                        |                          |                         |                                  |               |                                           |
|                                                               |     |                                   |                          |                         |                                  |               |                                           |
|                                                               |     | Métodos<br><b>E TPARAMETRODTO</b> |                          |                         |                                  |               |                                           |

*Figura 30: Diagrama de Clase Parámetro General*

| 《<br><b>MOTIVODTO</b><br>Clase | ConceptoDescar $\mathbb$<br>Clase | IConceptoDescargoAcces | 《<br><b>IConceptoDescargoAcces</b><br>Interfaz |
|--------------------------------|-----------------------------------|------------------------|------------------------------------------------|
| $\Box$ Propiedades             |                                   |                        | $\Box$ Métodos                                 |
| DetArea                        |                                   |                        | <b>DeleteMotivo</b><br>⋒                       |
| <b>IActivo</b><br>s            |                                   |                        | <b>InstUpdMotivo</b><br>⊛                      |
| F IOpcion1                     |                                   |                        | <b>ListMotivoAll</b><br>⋒                      |
| IOpcion2<br>s                  |                                   |                        | ValidaCodigoMotivo<br>⊛                        |
| IOpcion3<br>s.                 |                                   |                        |                                                |
| $\blacktriangleright$ IOpcion4 |                                   |                        |                                                |
| IOpcion5<br>ىر                 |                                   |                        |                                                |
| Cipcion6                       |                                   |                        |                                                |
| F IOpcion7                     |                                   |                        |                                                |
| M IOpcion8                     |                                   |                        |                                                |
| <b>IReplica</b><br>s           |                                   |                        |                                                |
| <b>IReporte</b><br>≁           |                                   |                        |                                                |
| <b>IValor</b><br>s             |                                   |                        |                                                |
| <b>Nencimiento</b><br>s        |                                   |                        |                                                |
| nTamano<br>"                   |                                   |                        |                                                |
| nValor<br>s                    |                                   |                        |                                                |
| tCodigo<br>s                   |                                   |                        |                                                |
| tDetallado<br>s                |                                   |                        |                                                |
| tResumido<br>s                 |                                   |                        |                                                |
| tTabla1<br>s                   |                                   |                        |                                                |
| tValor<br>s                    |                                   |                        |                                                |

*Figura 31: Diagrama de Clase Concepto de Descargo*

| 《<br><b>TPRODUCTODTO</b><br>Clase                                                                                                    | <b>ProductoAcces</b><br>Clase                                                                                                    | ⋟<br>∩<br><b>ITProductoAcces</b> | <b>ITProductoAcces</b><br>Interfaz                                                                                                    |
|----------------------------------------------------------------------------------------------------|----------------------------------------------------------------------------------------------------|----------------------------------|----------------------------------------------------------------------------------------------------|
| Campos                                                                                                    | Métodos                                                                                                    |                                  | Métodos                                                                                                    |
| nStockUltimo : double<br>tobservacion : string<br>_tpresentacion : string<br>tusuario : string<br>Propiedades<br>نکر<br>fModificacion : DateTime?<br>fRegistro: DateTime?<br>نکر<br>IActivo: bool<br>نتز<br>s<br>IControlDiario : bool<br>نکر<br>IDDirecto: bool<br>نکر<br>IDReceta: bool | GetParametroMoneda(): TPARAMETRODTO<br>ø<br>ø<br>GetParametroProduct(): TPARAMETRODTO<br>ø<br>GetProduct(): TPRODUCTODTO<br>ø<br>InsertUpdtProduct(): string<br>ø<br>ListProductsAll(): List <tproductodto><br/>ø<br/>ListProductsParameter(): List<tproductodto><br/>ø<br/>UpdateProduct() : bool<br/>ø<br/>UpdateProducTipopro() : bool<br/>ø<br/>UpdPrecioMinMaxSubFamilia(): bool<br/>ø<br/>ValidaCantProductXSubFamilia(): int<br/>ø<br/>ValidaCantStockXSubFamilia_Area(): int</tproductodto></tproductodto> |                                  | GetParametroMoneda(): TPARAMETRODTO<br>ø<br>ø<br>GetParametroProduct(): TPARAMETRODTO<br>GetProduct(): TPRODUCTODTO<br>ø<br>InsertUpdtProduct(): string<br>⊚<br>ListProductsAll() : List <tproductodto><br/>ø<br/>ListProductsParameter() : List<tproductodto><br/>ø<br/>UpdateProduct(): bool<br/>ø<br/>UpdateProducTipopro() : bool<br/>ø<br/>UpdPrecioMinMaxSubFamilia() : bool<br/>⊚<br/>ValidaCantProductXSubFamilia() : int<br/>ø<br/>ValidaCantStockXSubFamilia_Area(): int<br/>ø</tproductodto></tproductodto> |
| نکر<br>IPercepcion : bool<br>IPerecible : bool<br>نکر<br>مک<br>IPorcionable : bool                                                                                                    | ø<br>ValidacionExistenciaStockKardexProducto(): int                                                                                                    |                                  | ø<br>ValidacionExistenciaStockKardexProducto():int                                                                                                    |
| IPrecio : bool<br>نکر<br>IRecetaBase : bool<br>نک<br>IReplica : bool?<br>مک<br>nCorrelativo: int?<br>نکر                                                                                                    |                                                                                                    |                                  |                                                                                                    |
| s<br>nFactor: decimal<br>$n$ lmp $1$ : int<br>نکر<br>نکر<br>nlmp2 : int<br>نکر<br>nlmp3 : int                                                                                                    |                                                                                                    |                                  |                                                                                                    |
| nMerma : double<br>نکر<br>nPorcentajeLey : double<br>s<br>nPrecioCosto : double<br>ھ                                                                                                    |                                                                                                    |                                  |                                                                                                    |
| nPrecioMaximo : double<br>ىد<br>nPrecioMinimo : double<br>s<br>nPrecioPromedio : double<br>s<br>nPrecioPromedioUltimo : double<br>£                                                                                                    |                                                                                                    |                                  |                                                                                                    |
| nPrecioTransf: double<br>نکر<br>s<br>nPrecioUltimo : double<br>nStockActual : double                                                                                                    |                                                                                                    |                                  |                                                                                                    |
| s<br>nStockMaximo : double<br>نکر<br>nStockMinimo : double<br>نکر<br>nStockUltimo : double                                                                                                    |                                                                                                    |                                  |                                                                                                    |
| نکر<br>tArea : string<br>s<br>tCodigoBarra : string<br>ىۋ<br>tCodigoFamilia : string<br>نکر<br>tCodigoProducto: string<br>tCodigoSubFamilia : string<br>نگر                                                                                                    |                                                                                                    |                                  |                                                                                                    |
| tCuentaConta: string<br>نگر<br>نکر<br>tDetallado: string<br>نکر<br>tDetArea : string<br>نکر<br>tDetFamilia : string                                                                                                    |                                                                                                    |                                  |                                                                                                    |
| نکر<br>tDetSubFamilia : string<br>tDetUnidadEntrada : string<br>s<br>نکر<br>tDetUnidadSalida : string                                                                                                    |                                                                                                    |                                  |                                                                                                    |
| نکر<br>tObservacion : string<br>نگر<br>tPresentacion : string<br>نکر<br>tResumido : string<br>TSubFamiliaDTO: TSUBFAMILIADTO<br>نکر                                                                                                    |                                                                                                    |                                  |                                                                                                    |
| tTipoProducto: string<br>نکر<br>نکر<br>tUnidadEntrada: string<br>نگر<br>TUnidadMedidaDTO: MOTIVODTO<br>s<br>tUnidadSalida : string                                                                                                    |                                                                                                    |                                  |                                                                                                    |
| نتو<br>tUsuario : string                                                                                                    |                                                                                                    |                                  |                                                                                                    |

*Figura 32: Diagrama de Clase Artículos*

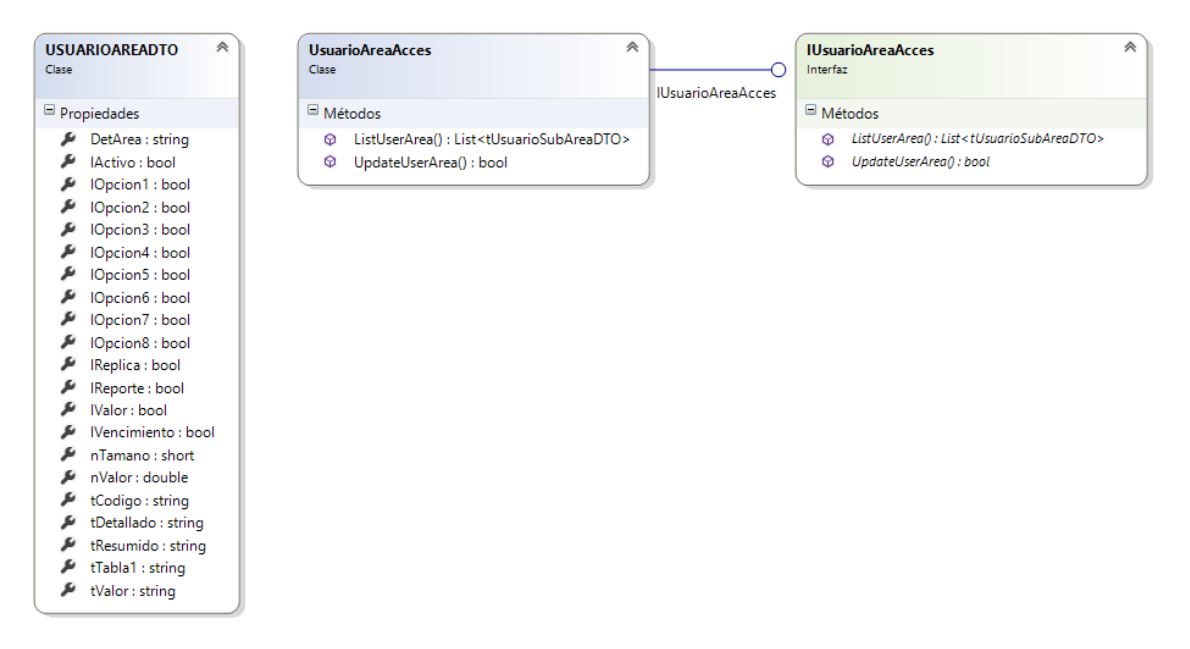

*Figura 33: Diagrama de Clases Usuario de Sub-Almacén*

 $\overline{\ast}$ 

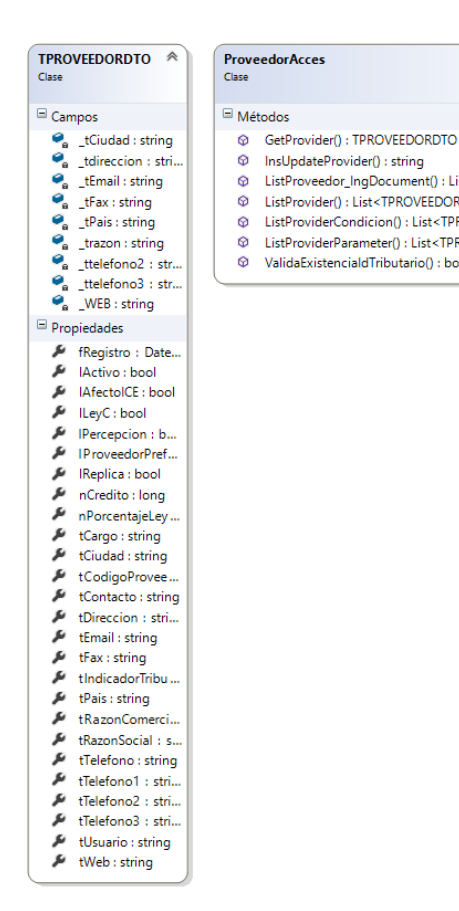

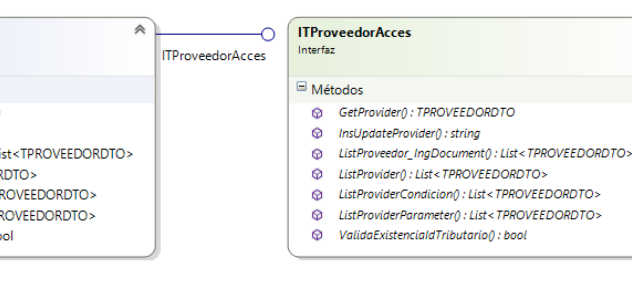

*Figura 34: Diagrama de Clases de Proveedores*

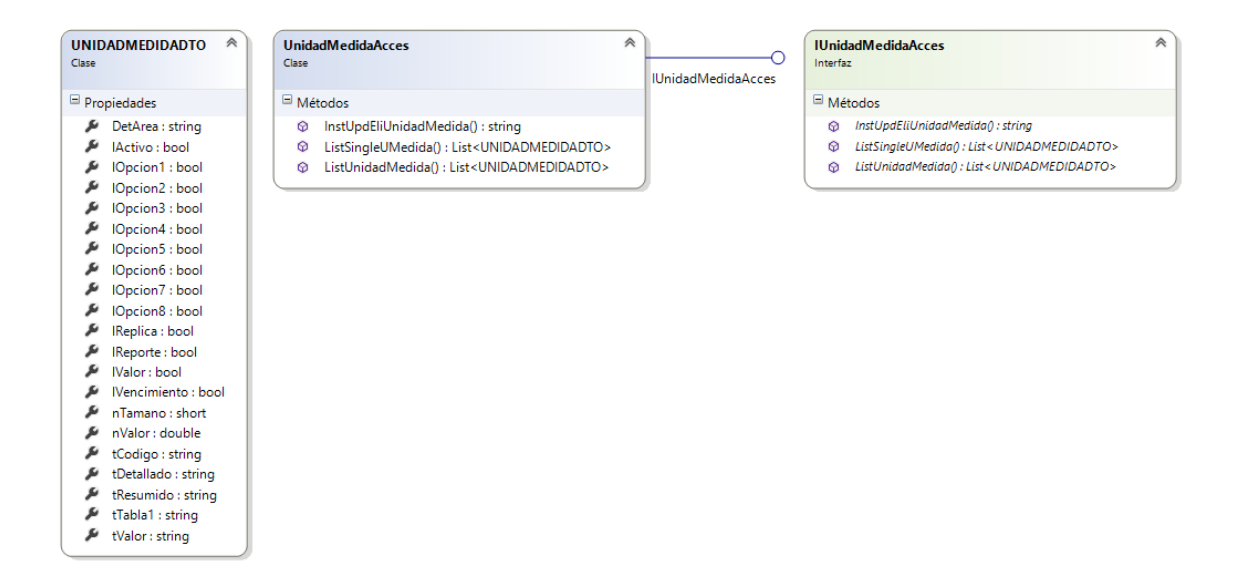

*Figura 35: Diagrama de Clases Unidades de Medida*

《

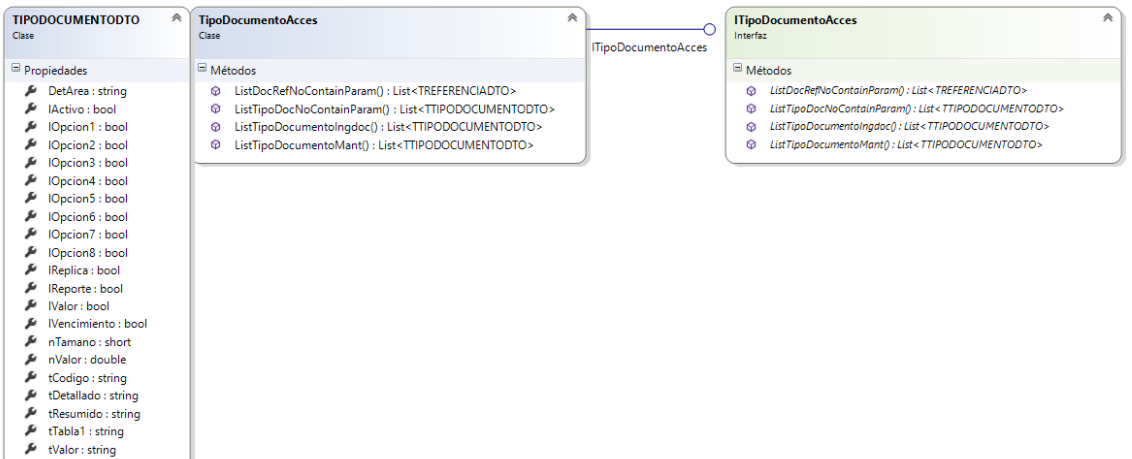

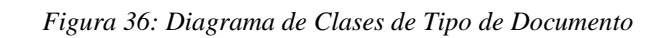

| 《<br><b>TIPOINGRESODTO</b><br>Clase                                                                                                    | <b>TipoIngresoAcces</b><br>Clase                                                                                                    | ≪<br><b>ITipoIngresoAcces</b> | 《<br><b>ITipoIngresoAcces</b><br>Interfaz                                                                                                    |
|----------------------------------------------------------------------------------------------------|----------------------------------------------------------------------------------------------------|-------------------------------|----------------------------------------------------------------------------------------------------|
| Propiedades<br>DetArea : string<br>IActivo : bool<br>IOpcion1: bool<br>IOpcion2 : bool<br>IOpcion3 : bool<br>IOpcion4 : bool<br>IOpcion5 : bool<br>IOpcion6 : bool<br>IOpcion7: bool<br>IOpcion8 : bool<br>IReplica : bool<br>IReporte : bool<br>Walor: bool | $\blacksquare$ Métodos<br>InsUpdTipoIngreso(): string<br>ø<br>ListTipoIngresoAll(): List <tipoingresodto><br/>ø<br/>ListTipoIngresoIngDocument(): List<tipoingresodto><br/>⋒</tipoingresodto></tipoingresodto> |                               | Métodos<br>InsUpdTipoIngreso(): string<br>⊚<br>ø<br>ListTipoIngresoAll(): List <tipoingres<br>ListTipoIngresoIngDocument(): List<ti<br>⊕</ti<br></tipoingres<br> |
| IVencimiento: bool<br>nTamano : short<br>nValor : double<br>tCodigo: string<br>tDetallado : string<br>tResumido : string<br>tTabla1 : string<br>tValor: string                                                                                               |                                                                                                    |                               |                                                                                                    |

*Figura 37: Diagrama de Clases Tipo de Ingreso*

| 《<br><b>ARFADTO</b><br>Clase                                                                                                    | <b>AreaAcces</b><br>Clase                                                                                                    | ⋟<br><b>ITAreaAcces</b><br>Interfaz                                                                                                    |
|----------------------------------------------------------------------------------------------------|----------------------------------------------------------------------------------------------------|----------------------------------------------------------------------------------------------------|
| $\blacksquare$ Propiedades                                                                                                    | $\Box$ Métodos                                                                                                    | <b>ITAreaAcces</b><br>Métodos                                                                                                    |
| DetArea : string<br>IActivo: bool<br>IOpcion1 : bool<br>IOpcion2: bool<br>IOpcion3 : bool<br>IOpcion4 : bool<br>IOpcion5 : bool<br>IOpcion6 : bool<br>IOpcion7 : bool<br>IOpcion8 : bool<br>IReplica : bool<br>IReporte : bool<br>IValor: bool<br>IVencimiento: bool<br>nTamano : short<br>nValor: double<br>tCodigo : string<br>tDetallado : string<br>tResumido : string<br>tTabla1 : string | GetAreaParameter(): AREADTO<br>⊛<br>InsEliSubFamiliaxArea() : bool<br>⊚<br>ListArea(): List <areadto><br/>⊛<br/>ListAreaMant(): List<areadto><br/>⋒<br/>ListAreaNoContainProducto(): List<areadto><br/>⋒<br/>ListAreaParameter(): List<areadto><br/>⋒<br/>ListAreaResponsable(): List<areadto><br/>⊗<br/>ListRutaArea(): List<trutaareadto><br/>⋒<br/>ListSubAreas(): List<areadto><br/>⊛<br/>ListSubAreasProductMant(): List<areadto><br/>⋒<br/>ListSubFamiliaMantArea(): List<tsubfamiliadto><br/>⊛<br/>UpdateArea() : string<br/>⊚<br/>UpdInstArea(): string<br/>⊛<br/>UpdInstAreaResponsable(): string<br/>⊕</tsubfamiliadto></areadto></areadto></trutaareadto></areadto></areadto></areadto></areadto></areadto> | GetAreaParameter(): AREADTO<br>⊛<br>InsEliSubFamiliaxArea() : bool<br>⊚<br>ListArea(): List <areadto><br/>⊛<br/>ListAreaMant() : List<areadto><br/>⊚<br/>ListAreaNoContainProducto() : List<areadto><br/>⊛<br/>ListAreaParameter() : List<areadto><br/>⋒<br/>⊛<br/>ListAreaResponsable() : List<areadto><br/>⊚<br/>ListRutaArea(): List<trutaareadto><br/>ListSubAreas(): List<areadto><br/>⊛<br/>ListSubAreasProductMant() : List<areadto><br/>⋒<br/>ListSubFamiliaMantArea() : List<tsubfamiliadto><br/>⊛<br/>⋒<br/>UpdateArea() : string<br/>⊛<br/>UpdInstArea() : string<br/>UpdInstAreaResponsable() : string<br/>⊕</tsubfamiliadto></areadto></areadto></trutaareadto></areadto></areadto></areadto></areadto></areadto> |

*Figura 38: Diagrama de Clases de Sub-Almacenes*

| 仌<br><b>FAMILIADTO</b><br>Clase                                                                                                    | 仌<br><b>FamiliaAcces</b><br>Clase                                                                                                    | 仌<br><b>IFamiliaAcces</b><br>Interfaz<br><b>IFamiliaAcces</b>                                                                                                    |
|----------------------------------------------------------------------------------------------------|----------------------------------------------------------------------------------------------------|----------------------------------------------------------------------------------------------------|
| Propiedades                                                                                                    | Métodos                                                                                                    | $\Box$ Métodos                                                                                                    |
| DetArea: string<br>IActivo: bool<br>IOpcion1: bool<br>IOpcion2 : bool<br>IOpcion3 : bool                                                                                                    | ListFamiliaPara<br>⊚<br>ListGroupFamil<br>⋒<br>ø<br>UdplnstFamily()<br>ValidaCodigoFa<br>⊕                                                                                                    | ListFamiliaParameter() : List <familiadto><br/>⊚<br/>ListGroupFamily(): List<familiadto><br/>⋒<br/>UdpInstFamily(): string<br/>⊕<br/>ValidaCodigoFamilyInsert(): string<br/>⊗</familiadto></familiadto>                                                                                                    |
| IOpcion4 : bool<br>نکر<br>IOpcion5 : bool<br>IOpcion6 : bool<br>IOpcion7: bool<br>نکر<br>IOpcion8 : bool<br>IReplica : bool<br>IReporte : bool<br>IValor: bool<br>IVencimiento: bool<br>nTamano: short<br>nValor : double<br>tCodigo : string<br>tDetallado: string<br>tResumido : string<br>مکر<br>tTabla1 : string<br>نکر<br>tValor: string                                                                                                    |                                                                                                    |                                                                                                    |
| <b>TSUBFAMILIADTO</b><br>à<br>Clase<br>Clase                                                                                                    | <b>SubFamiliaAcces</b>                                                                                                    | <sup></sup><br><b>ITFamiliaSubFamiliaAcces</b><br>Ő<br>Interfaz<br><b>ITFamiliaSubFamiliaAcces</b>                                                                                                    |
| Propiedades                                                                                                    | $\blacksquare$ Métodos                                                                                                    | Métodos                                                                                                    |
| ىق<br>familia : string<br>نکر<br>IActivo: bool?<br>ø<br>IPPConsolidadoSA: bool?<br>نکر<br>ø<br>نکر<br>IReplica : bool?<br>ø<br>IVencimiento: bool<br>نتو<br>ø<br>نگر<br>nimp1 : bool<br>ø<br>نکر<br>nlmp2 : bool<br>نک<br>nimp3 : bool<br>ىق<br>nPorcMaximo : double?<br>نکر<br>nPorcMinimo : double?<br>نکر<br>productfamily: string<br>ø<br>نکر<br>tCodigoExistencia : string<br>ø<br>نقر<br>tCodigoFamilia : string<br>نکر<br>tCodigoSubFamilia : string<br>نکر<br>tCriterioAgrupacion : string<br>نتو<br>tCuentaContable : string<br>ø<br>نکر<br>tDetallado : string<br>ø<br>tDetFamiliaDetSubFamilia : string<br>نک<br>ø | DltSubFamilia() : bool<br>ø<br>GetFamily(): FAMILIADTO<br>GetSubFamily(): TSUBFAMILIADTO<br>GetVencimientoSubFamilia() : bool<br>InsertFamilyProduct(): string<br>InsertSubFamilyProduct(): int<br>ø<br>ListExsitenciaAll(): List <familiadto><br/>Q.<br/>ListFamiliaAll(): List<familiadto><br/>ø<br/>ListFamilias(): List<familiadto><br/>ø<br/>ListFamilyProduct(): List<familiadto><br/>ListFamilyProductParameter() : List<familiadto><br/>ListSubFamiliaAll(): List<tsubfamiliadto><br/>ListSubFamiliaPorFamilia(): List<tsubfamiliadto><br/>6.<br/>ø<br/>ListSubFamiliaXArea(): List<tsubfamiliadto><br/>ø<br/>ListSubFamilyProduct(): List<tsubfamiliadto><br/>ListSubFamilyProductParameter(): List<tsubfamiliadto><br/>UpdateFamilyProduct(): string<br/>UpdateSubFamilyProduct(): string</tsubfamiliadto></tsubfamiliadto></tsubfamiliadto></tsubfamiliadto></tsubfamiliadto></familiadto></familiadto></familiadto></familiadto></familiadto> | DitSubFamilia() : bool<br>ø<br>GetFamily() : FAMILIADTO<br>ø<br>GetSubFamily(): TSUBFAMILIADTO<br>ø<br>ø<br>GetVencimientoSubFamilia() : bool<br>InsertFamilyProduct() : string<br>⊚<br>InsertSubFamilyProduct(): int<br>ø<br>ListExsitenciaAll(): List <familiadto><br/>ø<br/>ListFamiliaAll() : List<familiadto><br/>ଚ<br/>ListFamilias() : List<familiadto><br/>ø<br/>ListFamilyProduct(): List<familiadto><br/>ø<br/>ListFamilyProductParameter() : List<familiadto><br/>ø<br/>ListSubFamiliaAll(): List<tsubfamiliadto><br/>ø<br/>ListSubFamiliaPorFamilia() : List<tsubfamiliadto><br/>⋒<br/>ListSubFamiliaXArea(): List<tsubfamiliadto><br/>ø<br/>ListSubFamilyProduct() : List<tsubfamiliadto><br/>⊚<br/>ListSubFamilyProductParameter() : List<tsubfamiliadto><br/>ø<br/>UpdateFamilyProduct() : string<br/>ø<br/>UpdateSubFamilyProduct(): string<br/>ø</tsubfamiliadto></tsubfamiliadto></tsubfamiliadto></tsubfamiliadto></tsubfamiliadto></familiadto></familiadto></familiadto></familiadto></familiadto> |

*Figura 39: Diagrama de Clases de Familia y Sub-Familia*

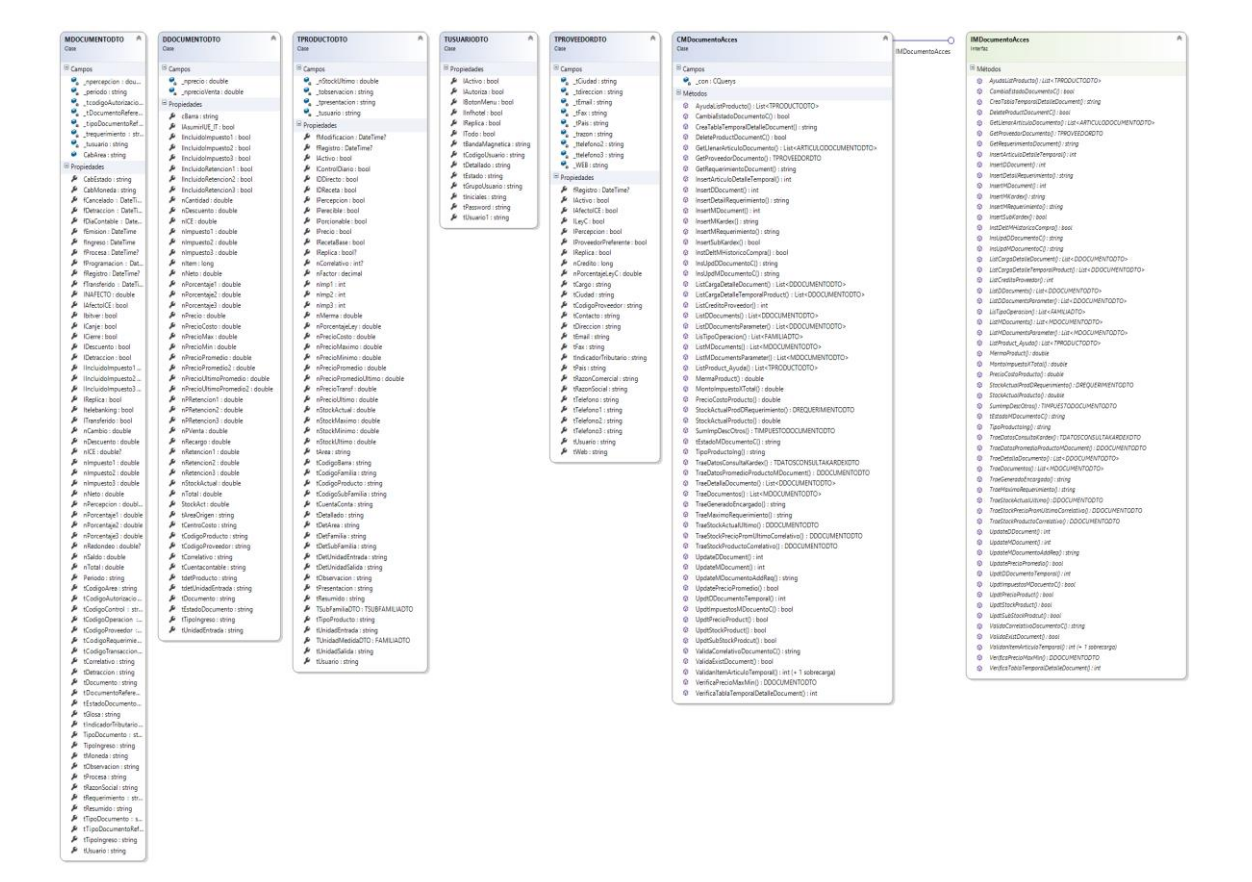

*Figura 40: Diagrama de Clases de Ingreso de Documentos*

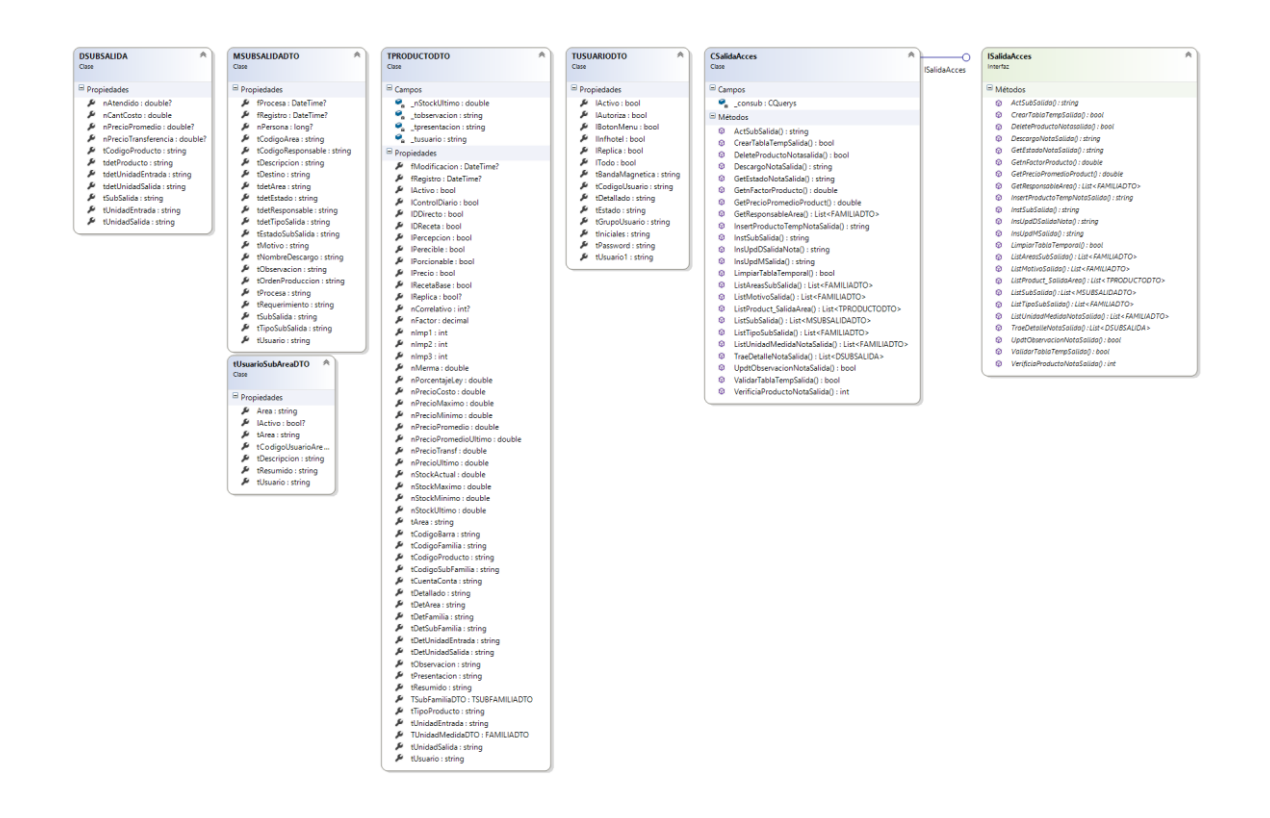

*Figura 41: Diagrama de Clases de Nota de Salidas*

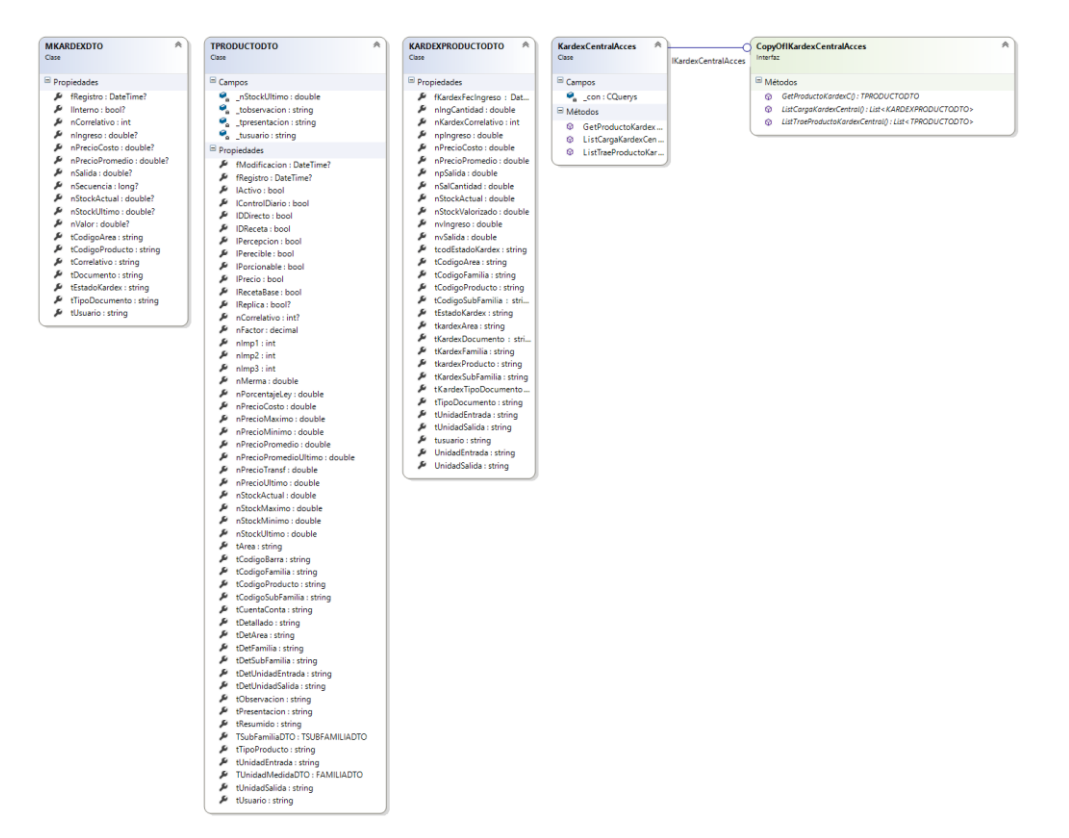

*Figura 42: Diagrama de Clases de Kardex Central*

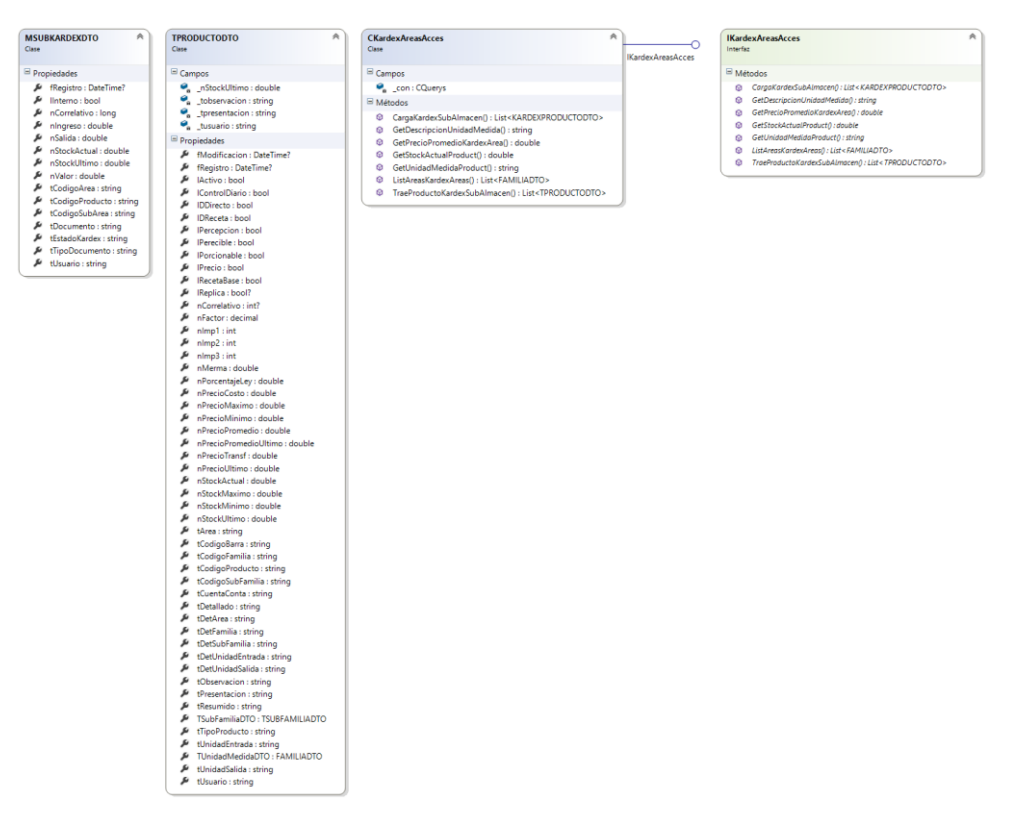

*Figura 43: Diagrama de Clases Kardex de Sub-Almacén*

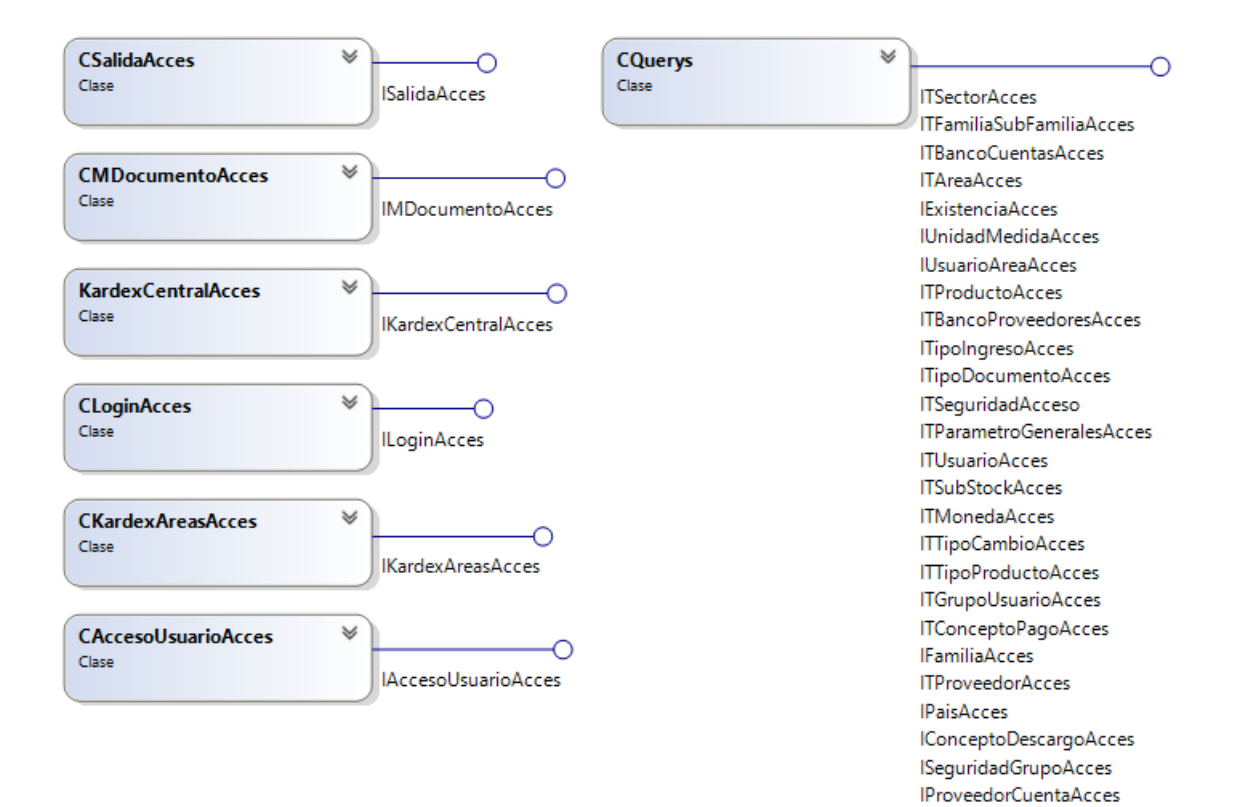

*Figura 44: Diagrama de Clases General*

#### **Diseño del Sistema**

#### **5.1.9 Arquitectura del Sistema**

**Diagrama de Arquitectura Interna General** 

La arquitectura que utilizaremos es N-capas específicamente 4 capas claramente visibles:

- **1. Capa de Dominio**. Se encarga de ejecutar las relaciones y reglas de datos
- **2. Capa de Negocio**. Genera cálculos matemáticos o procesos de negocios.
- **3. Capa de Servicio**. Sera consumido por la capa de presentación.
- **4. Capa de Presentación**. Se encargará de interactuar entre el usuario y la aplicación

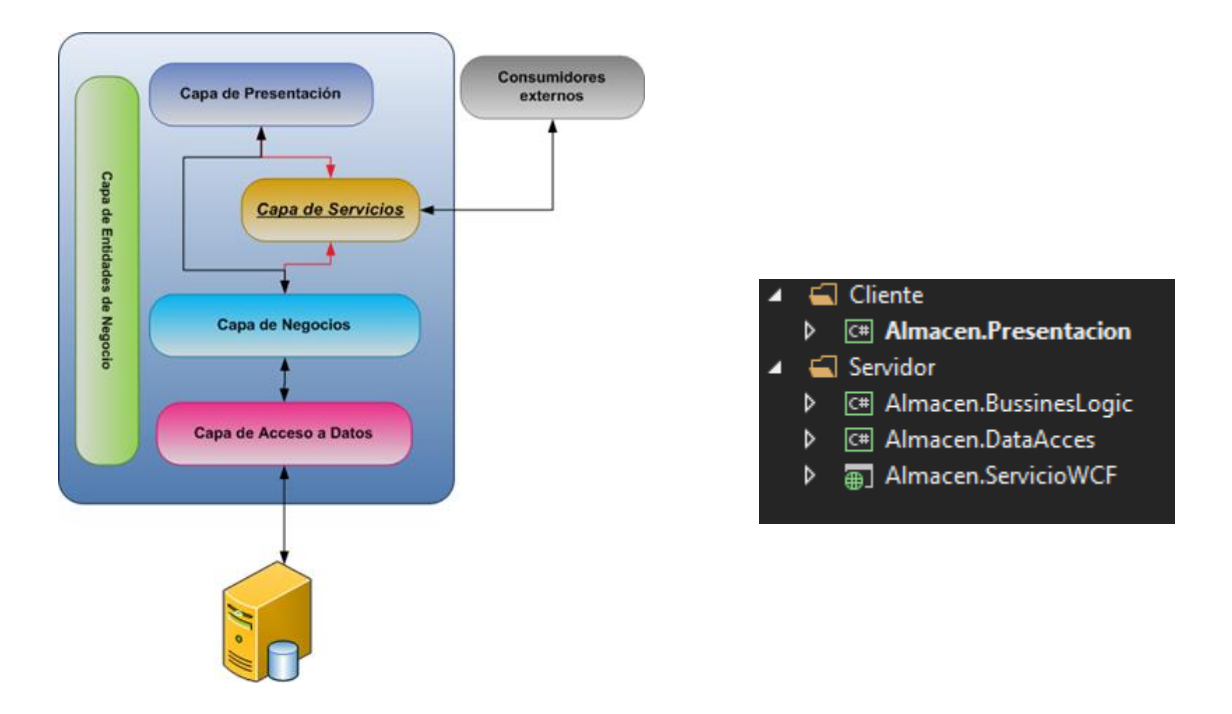

*Figura 45: Diagrama de la Arquitectura de la Solución.*

#### **Diagrama de Arquitectura Externa**

La Arquitectura Externa está compuesta por el Servidor donde estará alojado el Servicio WCF y la Computadora de la Cliente la cual realizará peticiones.

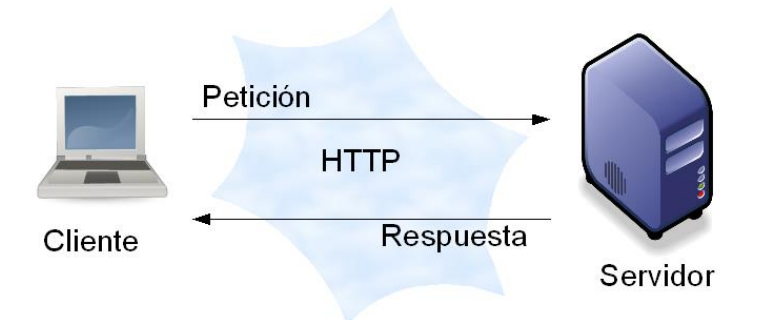

*Figura 46: Diagrama de Arquitectura Externa funcional del Sistema de Almacén.*

## **5.1.10 Diseño de Interfaces**

#### **Diseño de Interfaces Maestro y Reportes de Almacén**

- 1. Títulos: tipo de letra será Arial Unicode
- 2. Tamaño: 11
- 3. Las cajas de texto utilizan Arial Unicode Ms

## **LOGIN ALMACEN**

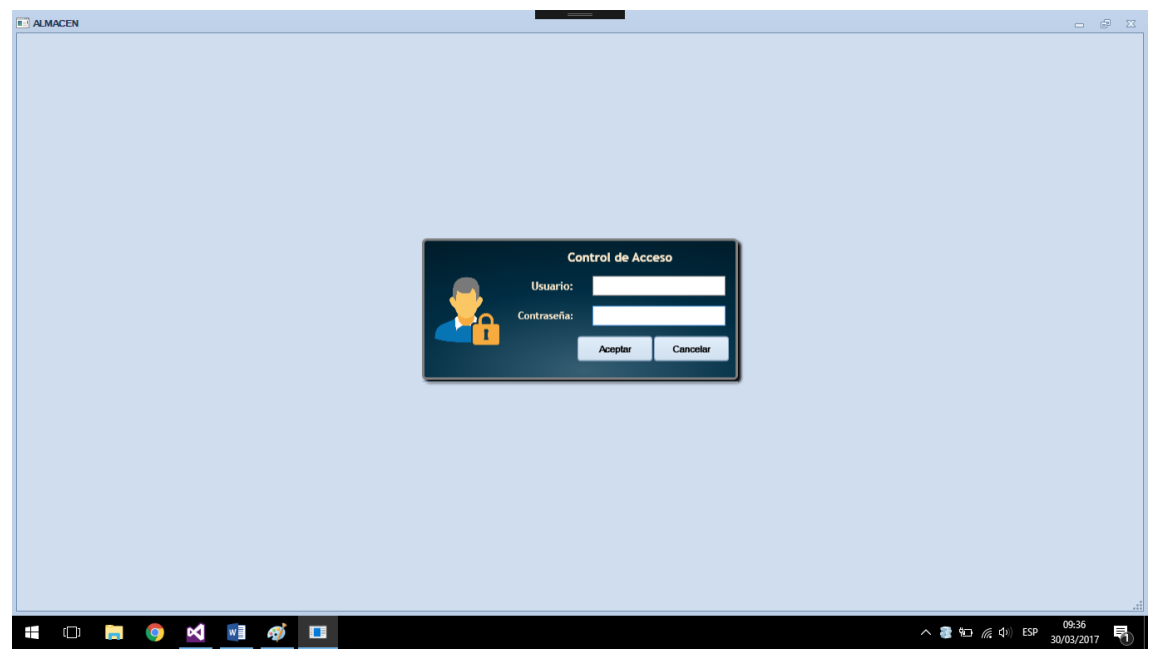

*Figura 47: Formulario Login Almacén.*

## **MENU GENERAL ALMACEN**

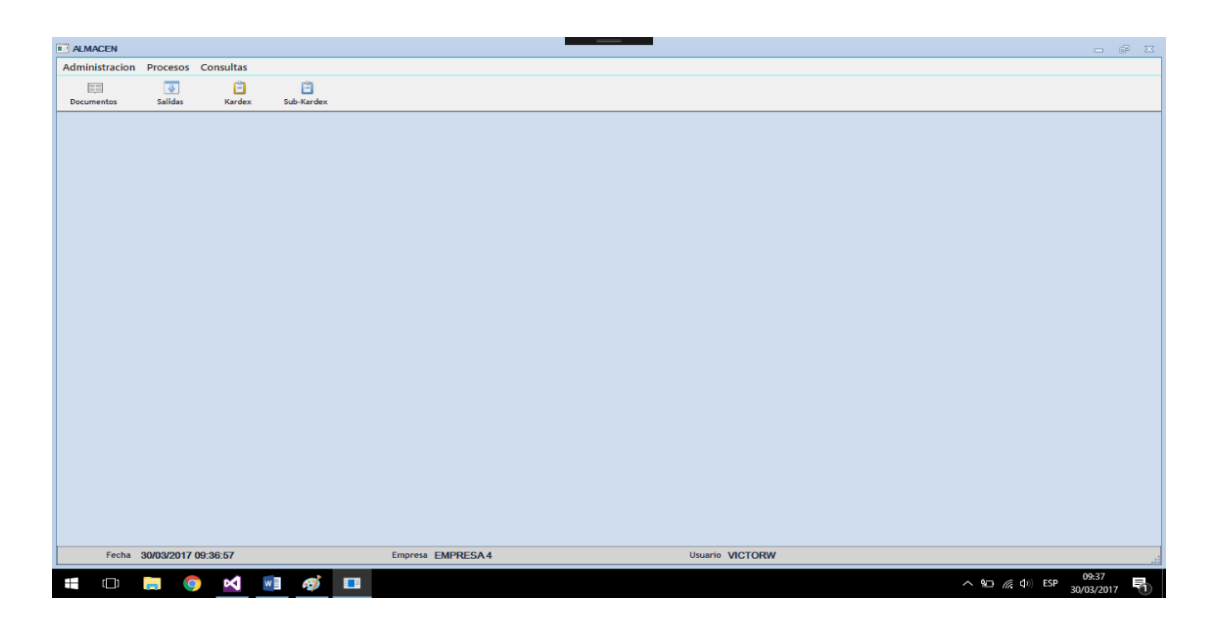

*Figura 48: Formulario Menú General Sistema Almacén.*

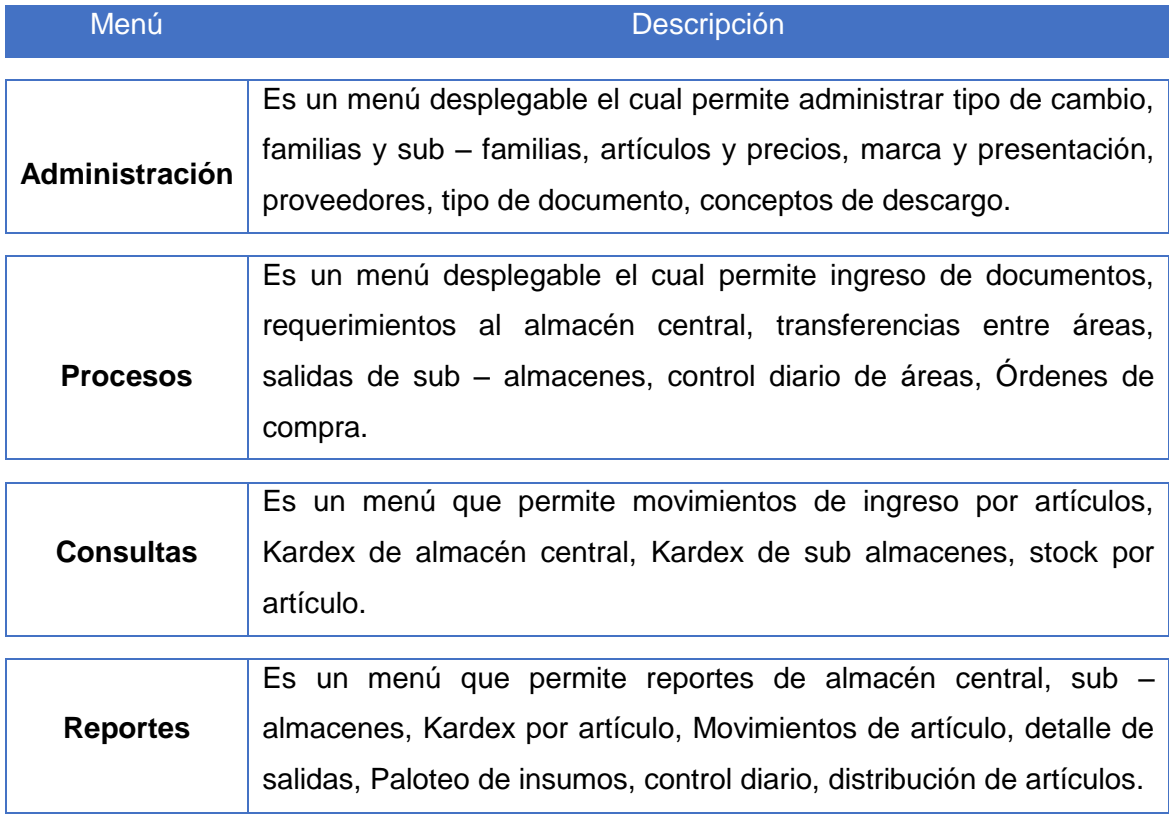

*Tabla 28: Descripción de los Controles del Login del Sistema.*

**Nombre Formulario: Parámetros Generales**

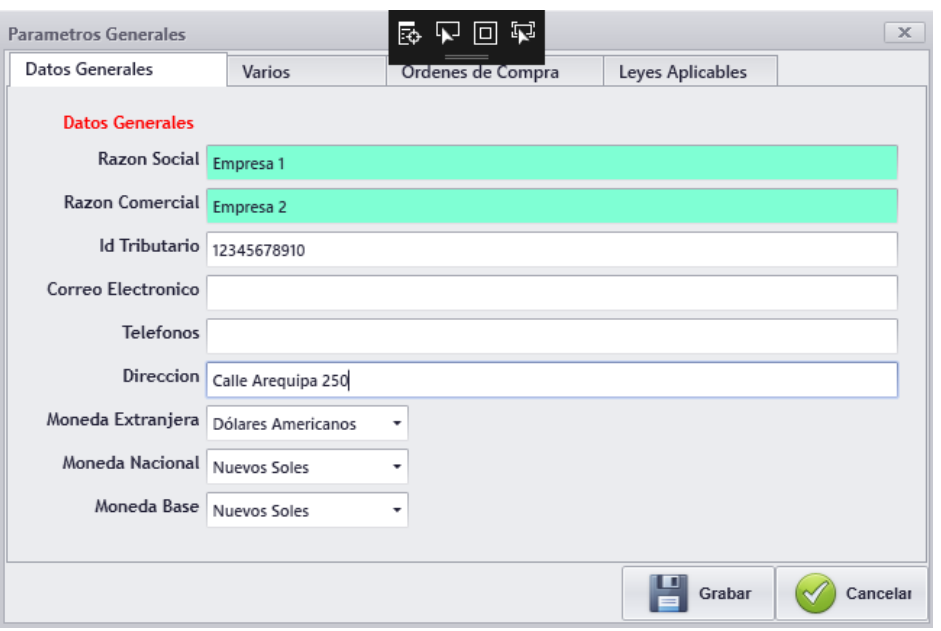

*Figura 49: Formulario Parámetros Generales, opción Datos Generales.*

| <b>Botón</b> | <b>Descripción</b>                                            |
|--------------|---------------------------------------------------------------|
| Grabar       | Permite guardar los registros ingresados en la Base de Datos. |
|              | <b>Cancelar</b> Permite salir del formulario                  |

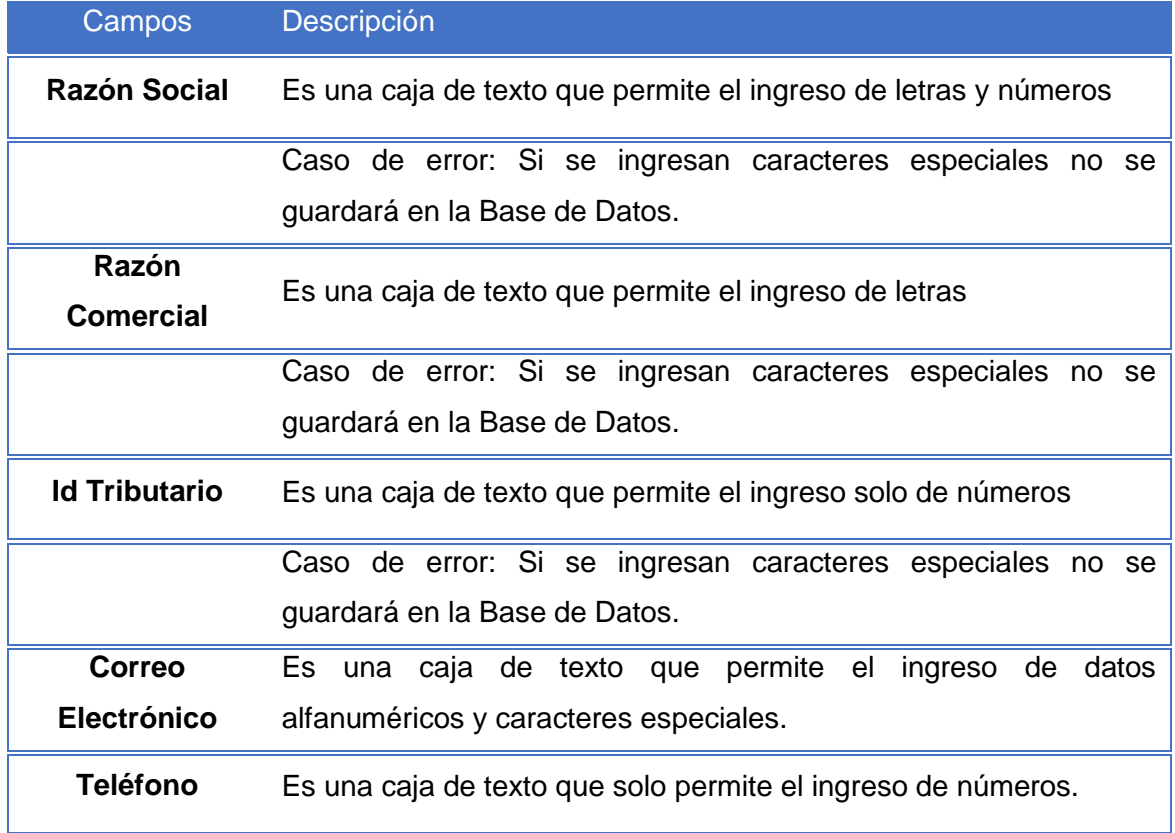

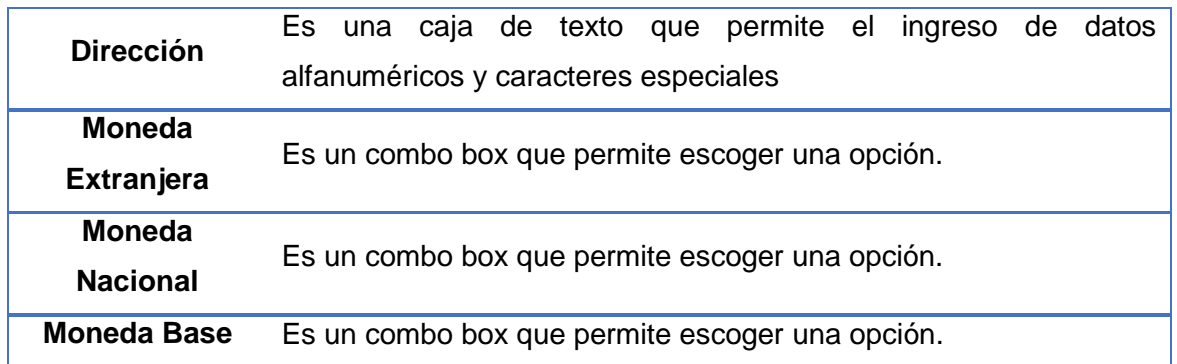

*Tabla 29: Descripción de Botones y Campos de Parámetros Generales*

#### **Nombre Formulario: Parámetros Generales**

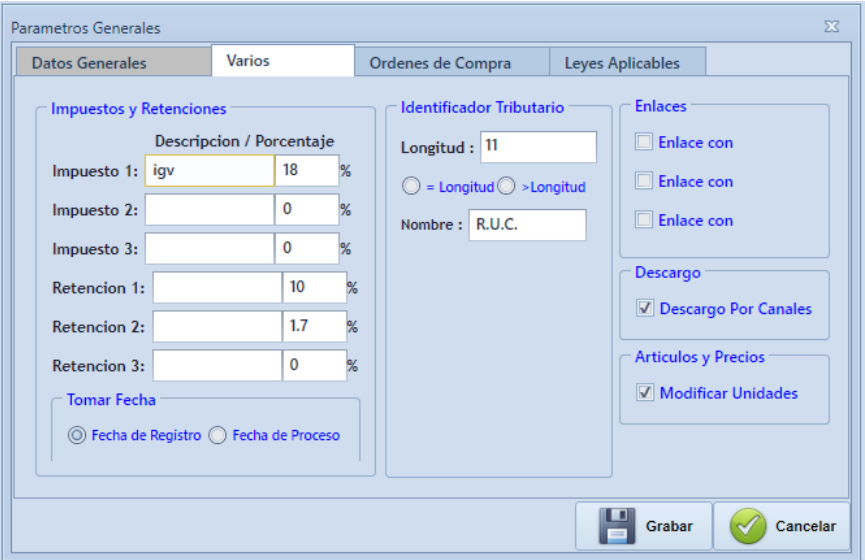

*Figura 50: Formulario Parámetros Generales, Opción Varios.*

| <b>Botón</b>    | <b>Descripción</b>                                               |
|-----------------|------------------------------------------------------------------|
| Grabar          | Permite guardar los registros ingresados en la Base de<br>Datos. |
| <b>Cancelar</b> | Permite salir del formulario                                     |

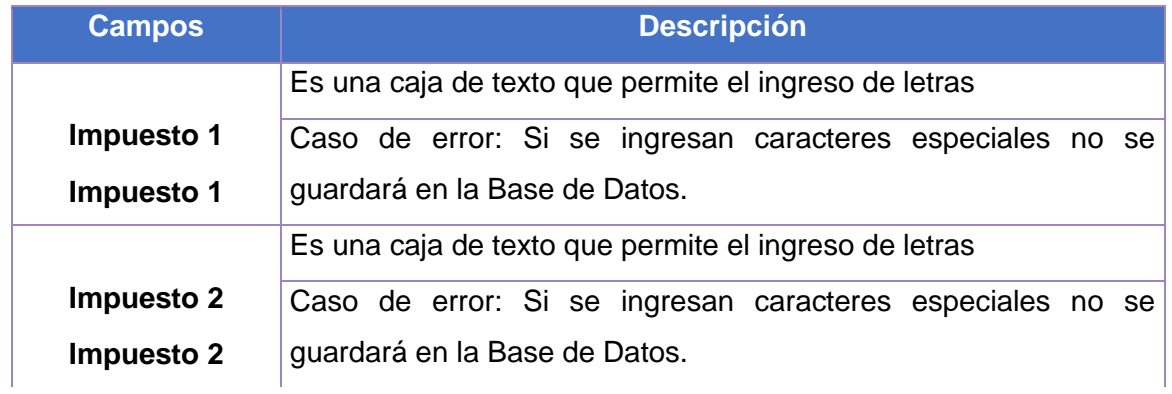

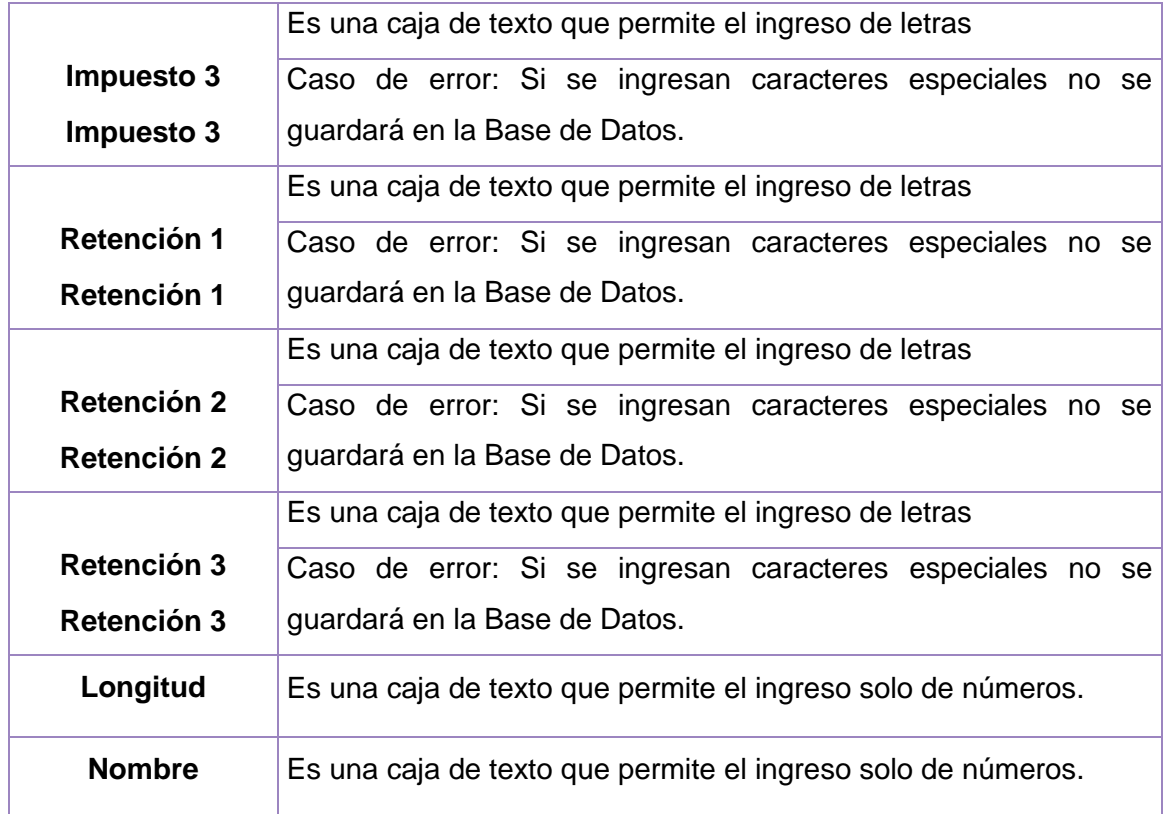

*Tabla 30: Descripción de Botones y Campos de Parámetros Generales.*

#### **Nombre Formulario: Parámetros Generales**

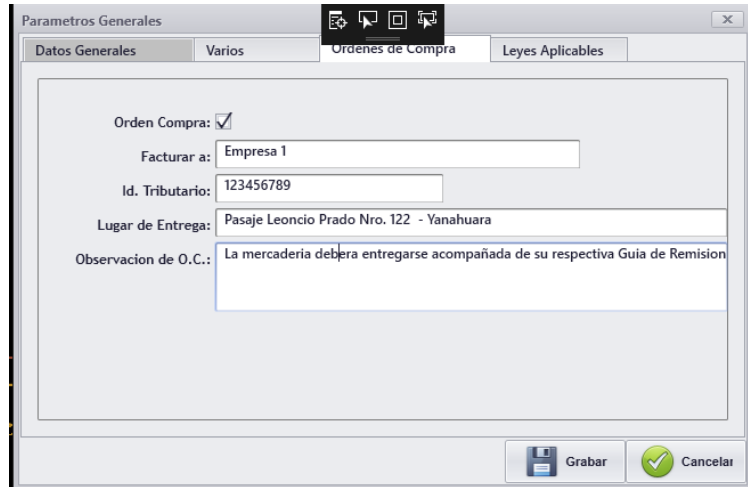

*Figura 51: Formulario Parámetros Generales, opción Detalle Órdenes de Compra.*

| <b>Botón</b>    | <b>Descripción</b>                                            |
|-----------------|---------------------------------------------------------------|
| Grabar          | Permite guardar los registros ingresados en la Base de Datos. |
| <b>Cancelar</b> | Permite salir del formulario                                  |

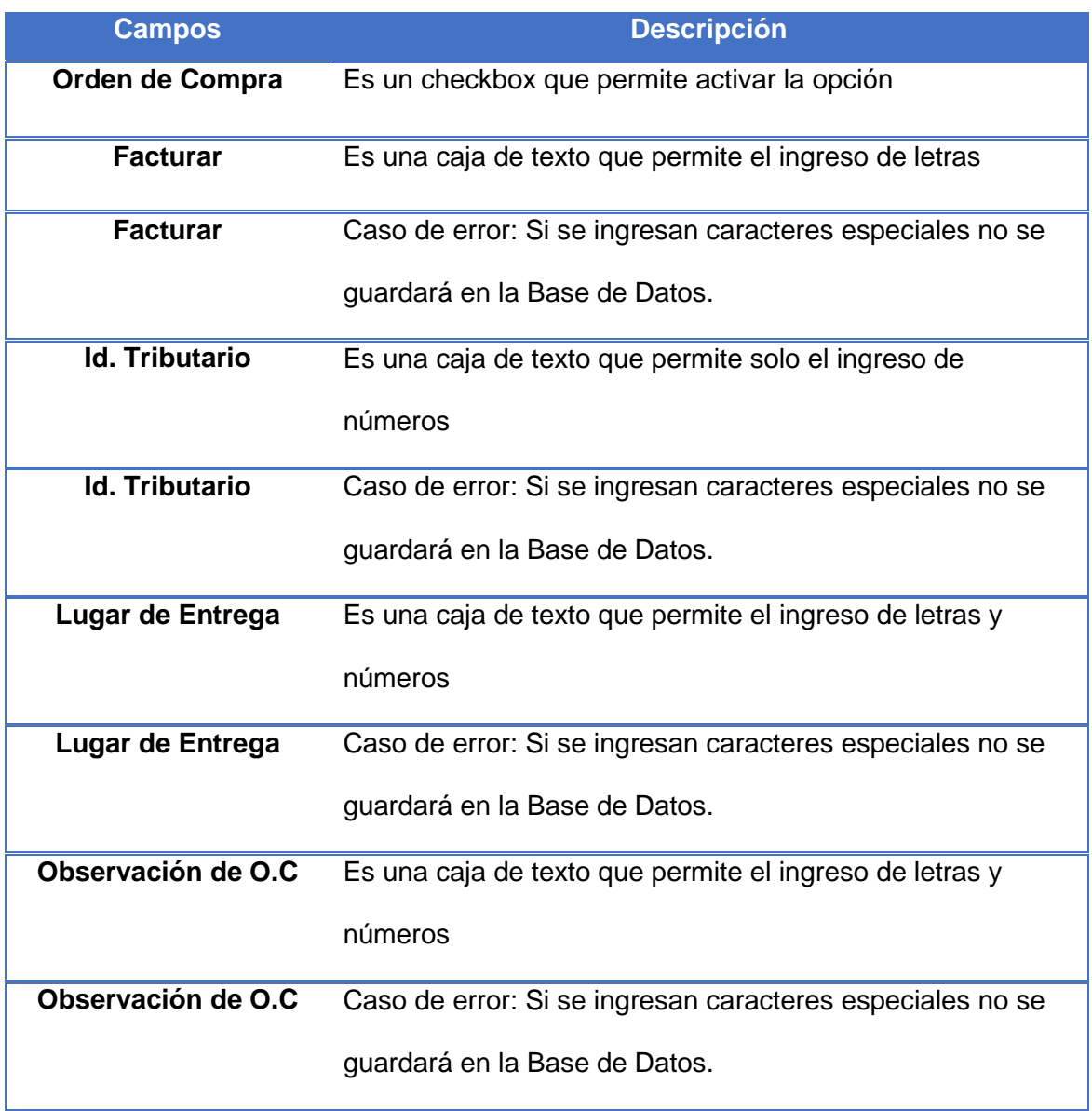

*Tabla 31: Descripción de Botones y Campos de Parámetros Generales 2.*

#### **Nombre Formulario: Parámetros Generales**

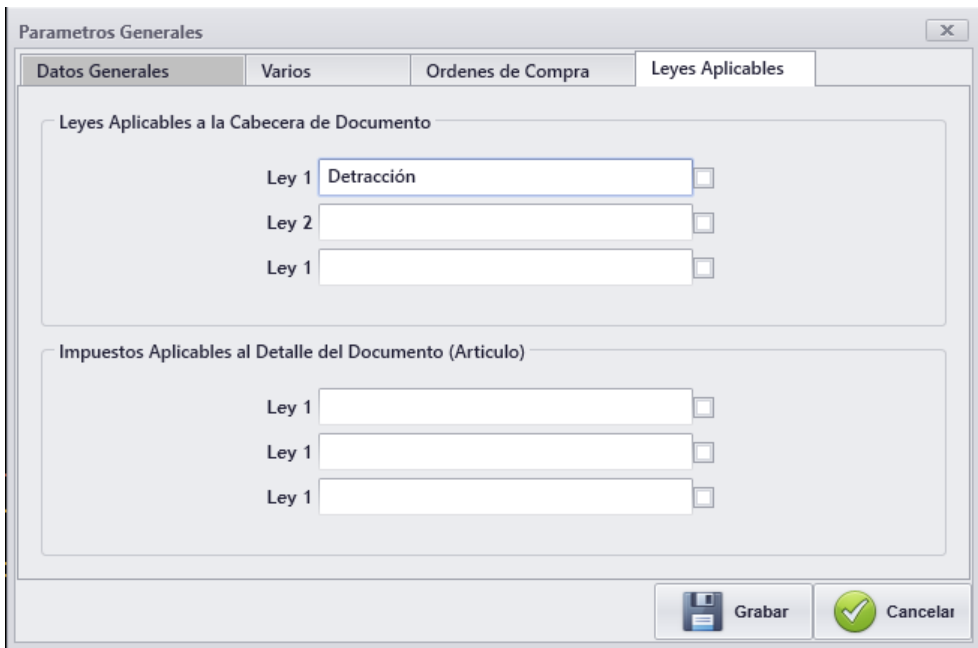

*Figura 52: Formulario Parámetros Generales, Leyes Aplicables.*

| <b>Botón</b> | <b>Descripción</b>                                            |
|--------------|---------------------------------------------------------------|
| Grabar       | Permite guardar los registros ingresados en la Base de Datos. |
| Cancelar     | Permite salir del formulario                                  |

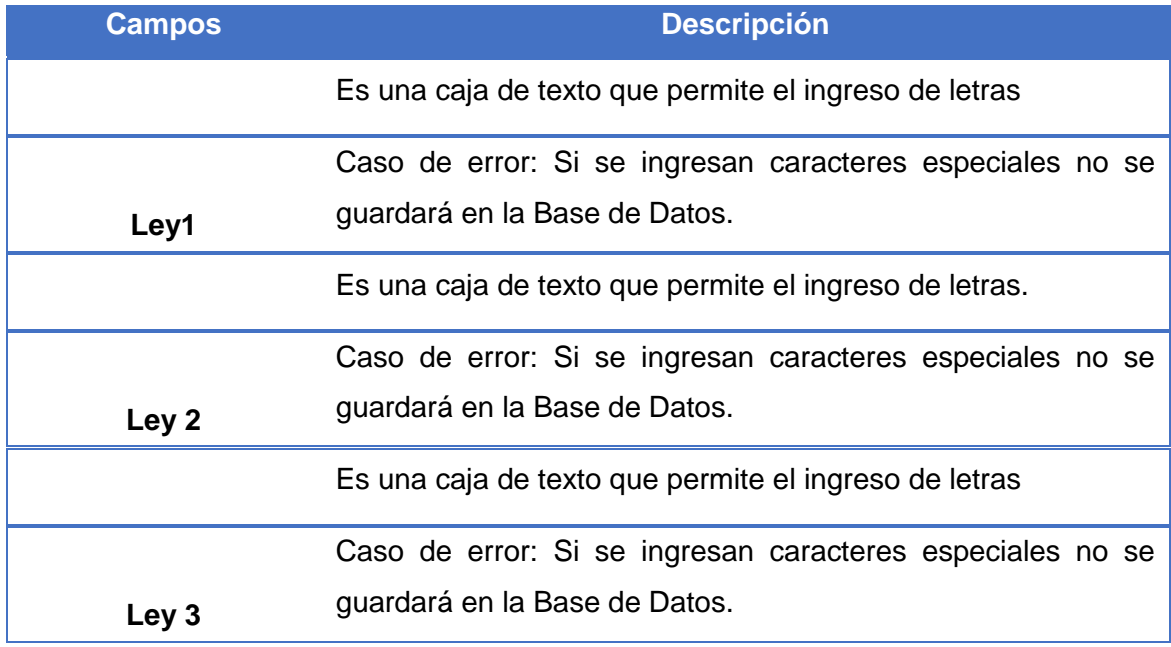

*Tabla 32: Descripción de Botones y Campos de Parámetros Generales 3.*

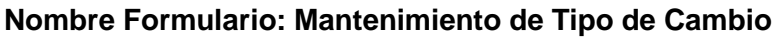

|                         |        | Mantenimiento del Tipo de Cambio |                |                          |                               |
|-------------------------|--------|----------------------------------|----------------|--------------------------|-------------------------------|
| Fecha                   | Compra | Venta                            | Usuario        |                          |                               |
| 19/09/2012              | 2.7    | 2.6                              | <b>JUMMY</b>   |                          |                               |
| 20/09/2012              | 2.601  | 2.602                            | <b>JUMMY</b>   |                          |                               |
| 21/09/2012              | 2.602  | 2.603                            | <b>JUANY</b>   |                          |                               |
| 23/09/2012              | 2.599  | 2.601                            | MATEO          |                          |                               |
| 25/09/2012              | 2.598  | 2.599                            | <b>MATEO</b>   |                          |                               |
| 26/09/2012              | 2.595  | 2.596                            | <b>MASTER</b>  |                          |                               |
| 30/09/2012              | 2.593  | 2.594                            | <b>MATEO</b>   |                          |                               |
| 01/10/2012              | 2.593  | 2.594                            | <b>MATEO</b>   |                          |                               |
| 02/10/2012              | 2.597  | 2.598                            | <b>JIMMY</b>   |                          |                               |
| 03/10/2012              | 2.597  | 2.598                            | <b>JEMMY</b>   |                          |                               |
| 04/10/2012              | 2.597  | 2,599                            | JUMAY          |                          |                               |
| 05/10/2012              | 2.585  | 2.585                            | <b>JUMMY</b>   |                          |                               |
| 06/10/2012              | 2.593  | 2.594                            | <b>JUANAY</b>  |                          |                               |
| 08/10/2012              | 2.593  | 2.594                            | <b>JUMAY</b>   |                          |                               |
| 09/10/2012              | 2.593  | 2.594                            | JUWAY          |                          |                               |
| 10/10/2012              | 2.586  | 2.588                            | <b>JUANAY</b>  |                          |                               |
| 11/10/2012              | 2.585  | 2.585                            | <b>MATEO</b>   |                          |                               |
| 12/10/2012              | 2.585  | 2.586                            | <b>JUMMY</b>   |                          |                               |
| 13/10/2012              | 2.585  | 2.586                            | <b>JUMMY</b>   |                          |                               |
| 14/10/2012              | 2.586  | 2,586                            | <b>JUANY</b>   |                          |                               |
|                         |        |                                  | l à<br>Agregar | <b>City</b><br>Modificar | 圓<br>Emite                    |
| Criterio<br>Campo<br>×. |        |                                  | Ψ<br>Filtrar   | No Filtrar               | $\overrightarrow{r}$<br>Salir |

*Figura 53: Formulario Tipo De Cambio, Listado de Tipos de Cambio.*

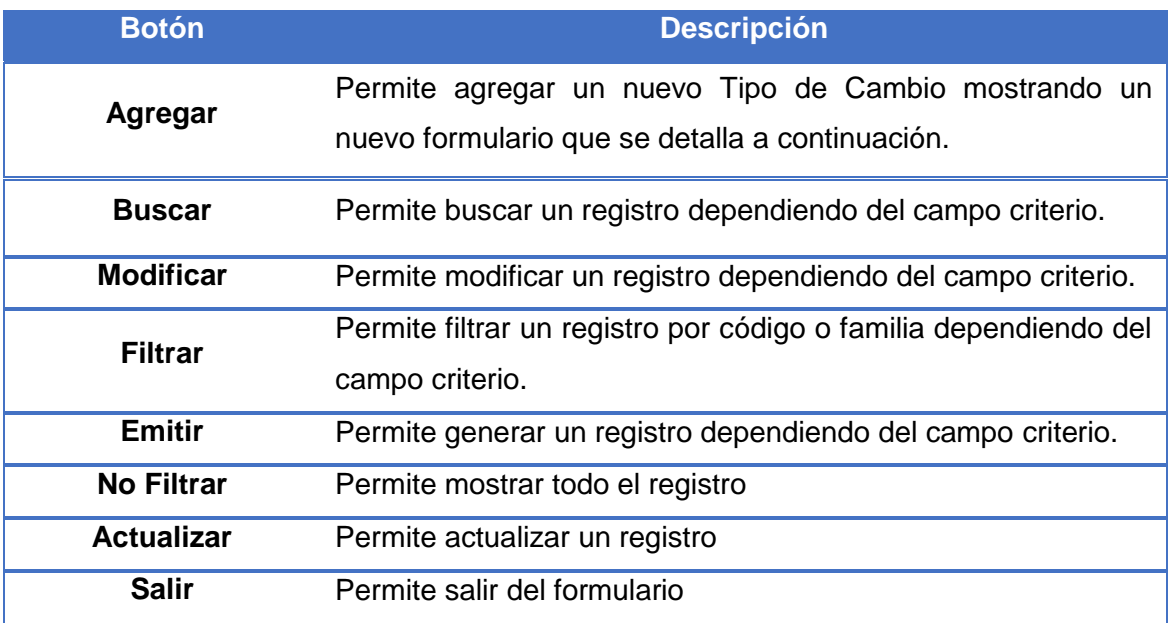

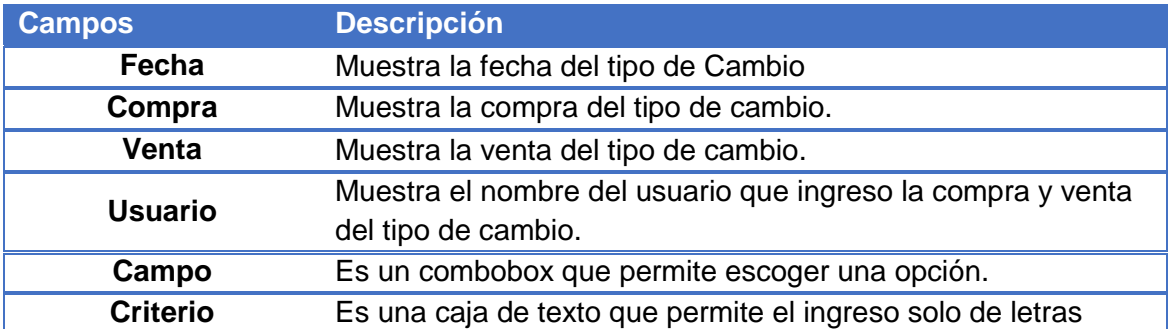

#### Caso de error: si se ingresan caracteres especiales no mostrara ninguna información

*Tabla 33: Descripción de Botones y Campos Listado del Tipo de Cambio.*

#### **Nombre Formulario: Tipo de Cambio**

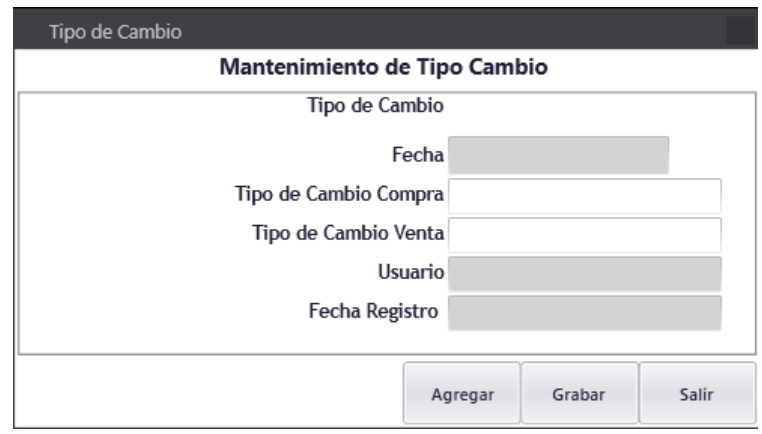

*Figura 54: Formulario Tipo de Cambio Mantenimiento.*

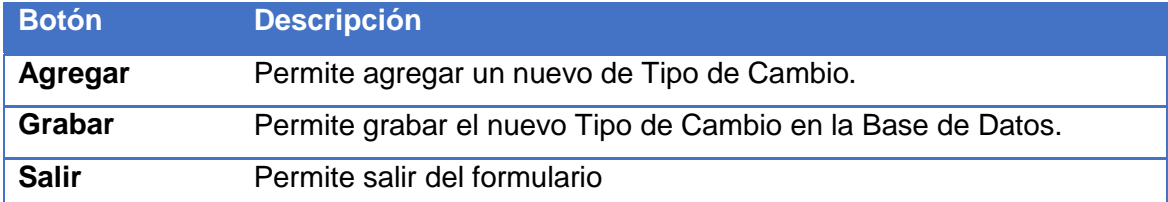

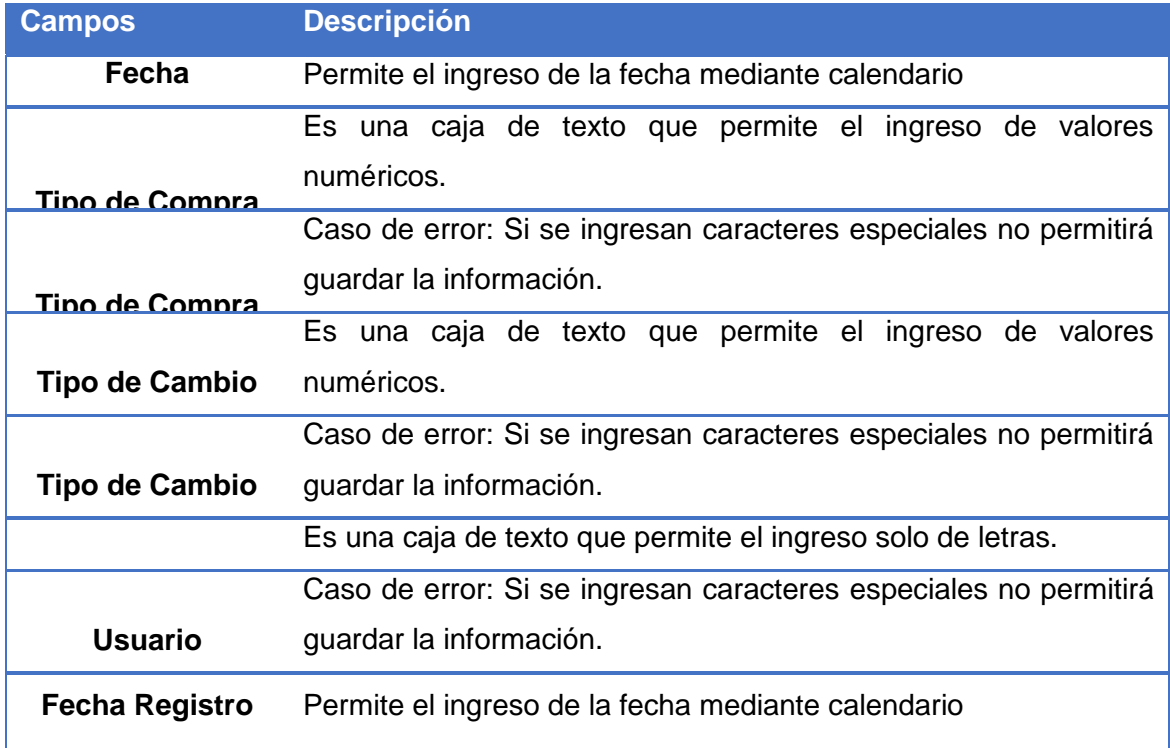

*Tabla 34: Descripción de Botones y Campos Mantenimiento de Tipo de Cambio*

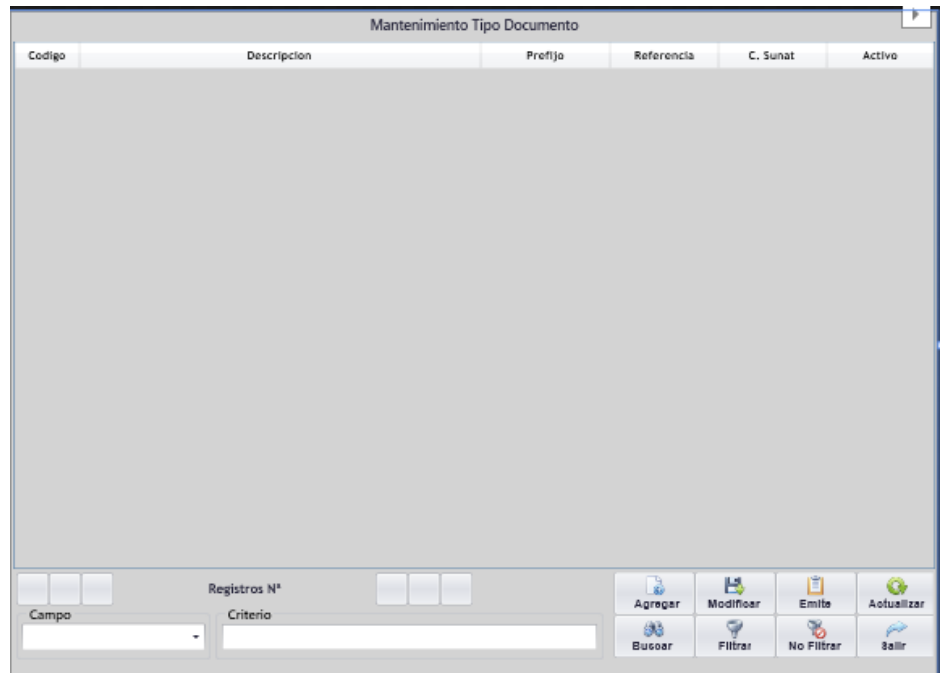

# **Nombre Formulario: Mantenimiento Tipo Documento**

*Figura 55: Formulario Listado de Tipo de Documento.*

| <b>Botón</b>      | <b>Descripción</b>                                               |
|-------------------|------------------------------------------------------------------|
| Agregar           | Permite agregar un nuevo Tipo de Cambio mostrando un nuevo       |
|                   | formulario.                                                      |
| <b>Buscar</b>     | Permite buscar un registro Dependiendo del campo criterio.       |
| <b>Modificar</b>  | Permite modificar un registro dependiendo del campo criterio.    |
| <b>Filtrar</b>    | Permite filtrar un registro por código o familia dependiendo del |
|                   | campo criterio.                                                  |
| <b>Emitir</b>     | Permite generar un registro dependiendo del campo criterio.      |
| <b>No Filtrar</b> | Permite mostrar todo el registro                                 |
| <b>Actualizar</b> | Permite actualizar un registro                                   |
| <b>Salir</b>      | Permite salir del formulario                                     |

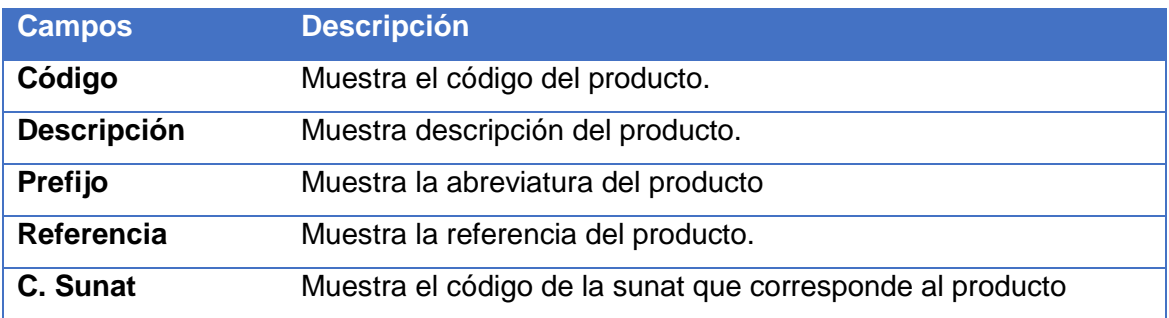

*Tabla 35: Descripción de Botones y Campos, Listado de Documentos.*

# **Nombre Formulario: Tipo de Documento de Mantenimiento**

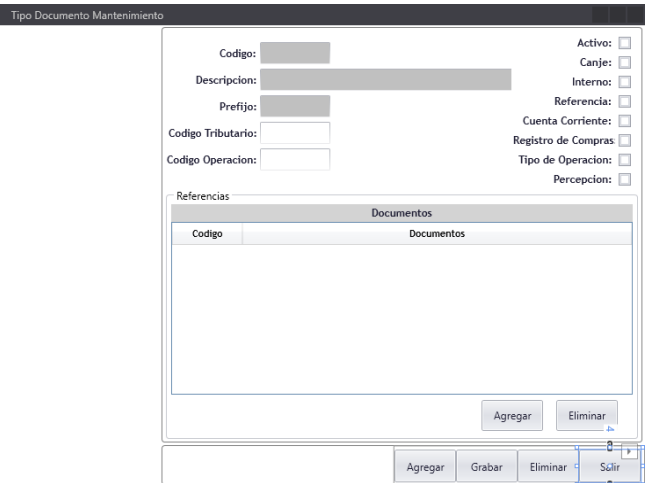

*Figura 56: Formulario Tipo de Documento Mantenimiento.*

| <b>Botón</b>    | <b>Descripción</b>                                            |
|-----------------|---------------------------------------------------------------|
| Agregar         | Permite agregar un nuevo Tipo de Cambio mostrando un nuevo    |
|                 | formulario.                                                   |
| Grabar          | Permite grabar los registros ingresados en la Base de Datos   |
| <b>Eliminar</b> | Muestra un formulario en el que permite eliminar un registro. |

| <b>Campos</b>      | <b>Descripción</b>                                               |  |
|--------------------|------------------------------------------------------------------|--|
|                    | Es una caja de texto que permite solo el ingreso de valores      |  |
| Código             | numéricos.                                                       |  |
|                    | Caso de error: Si se ingresan caracteres especiales no permitirá |  |
|                    | guardar la información.                                          |  |
|                    | Es una caja de texto que permite el ingreso solo de letras       |  |
| <b>Descripción</b> | Caso de error: Si se ingresan caracteres especiales no permitirá |  |
|                    | guardar la información.                                          |  |
|                    | Es una caja de texto que permite el ingreso solo de letras.      |  |
| Prefijo            | Caso de error: Si se ingresan caracteres especiales no permitirá |  |
|                    | guardar la información.                                          |  |
| Código             | Muestra la referencia del producto.                              |  |
| <b>Tributario</b>  |                                                                  |  |
| Código de          | Muestra el código de la sunat que corresponde el producto        |  |
| Operación          |                                                                  |  |
| <b>Activo</b>      | Muestra si el producto está activo o inactivo.                   |  |

*Tabla 36: Descripción de Botones y Campos, Mantenimiento de Tipo de Documento.*

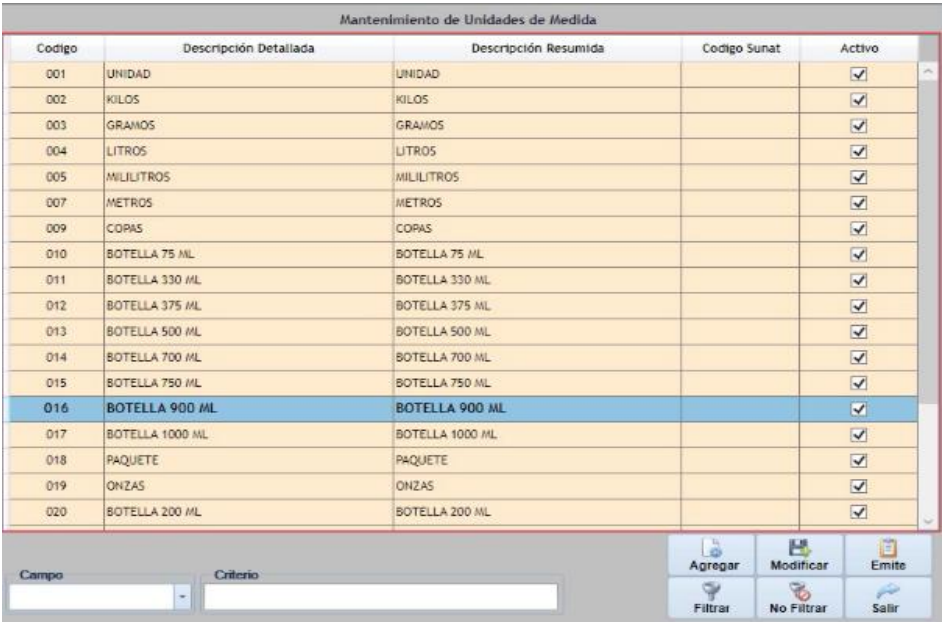

## **Nombre Formulario: Mantenimiento de Unidades de Medida**

*Figura 57: Formulario Listado de Unidades de Media.*

| <b>Botón</b>      | <b>Descripción</b>                                                                                         |
|-------------------|----------------------------------------------------------------------------------------------------|
| Agregar           | Permite agregar una nueva unidad de medida mostrando un<br>nuevo formulario que se detalla a continuación. |
|                   |                                                                                                    |
| <b>Modificar</b>  | Permite modificar un registro dependiendo del campo criterio.                                              |
| <b>Filtrar</b>    | Permite filtrar un registro por código o familia dependiendo del<br>campo criterio.                        |
| <b>Emitir</b>     | Permite generar un registro dependiendo del campo criterio.                                                |
| <b>No Filtrar</b> | Permite mostrar todo el registro                                                                           |
| <b>Salir</b>      | Permite salir del formulario                                                                               |

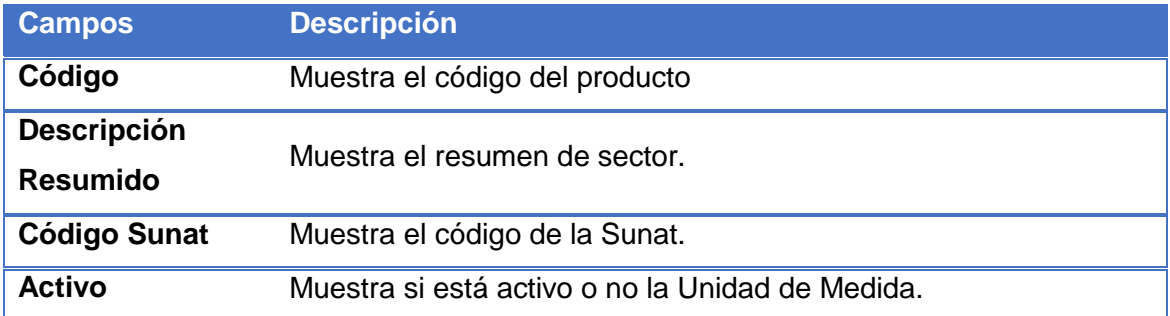

*Tabla 37: Descripción de Botones y Campos Lista de Unidades.*

## **Nombre Formulario: Mantenimiento de Unidades**

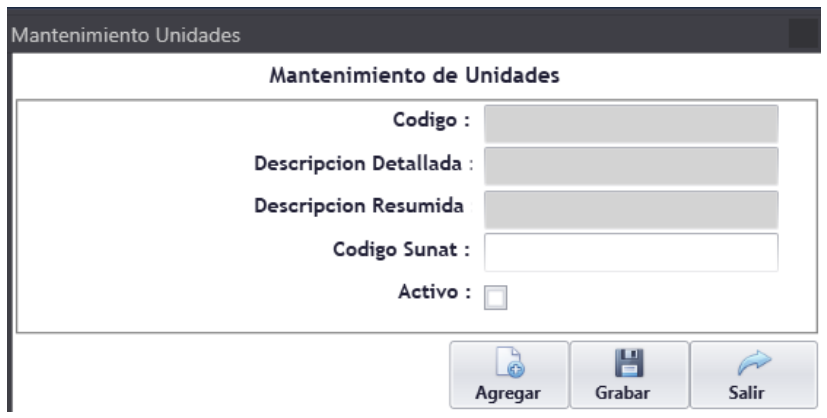

*Figura 58: Formulario Mantenimiento de Unidades de Medida.*

| <b>Botón</b> | <b>Descripción</b>                                        |
|--------------|-----------------------------------------------------------|
| Agregar      | Permite agregar una nueva unidad de medida en el sistema. |
| Grabar       | Permite grabar los registros de los campos ingresados     |
| <b>Salir</b> | Permite salir del formulario                              |

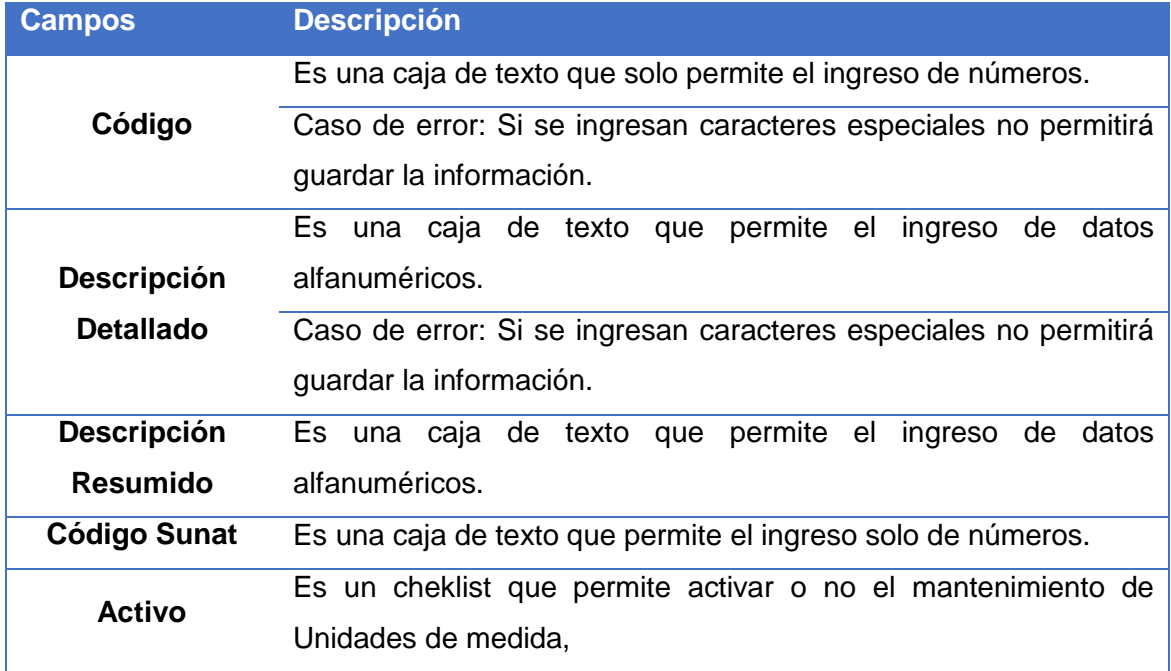

*Tabla 38: Descripción de Botones y Campos, Mantenimiento de Unidades.*

### **Nombre Formulario: Mantenimiento de Sub - Almacenes**

| Mantenimiento de Sub-Almacenes (Areas) |                                                  |                              |                                    |                                 |
|----------------------------------------|--------------------------------------------------|------------------------------|------------------------------------|---------------------------------|
| Codigo                                 | Descripcion                                      | Centro de Costo              | Control Diario                     | Activo                          |
| 000                                    | HOTEL (ALMACEN CENTRAL)                          |                              | False                              | $\overline{\mathbf{v}}$         |
| 001                                    | COCINA                                           |                              | False                              | $\overline{\mathbf{v}}$         |
| 002                                    | <b>BAR RESTAURANTES</b>                          |                              | False                              | $\overline{\mathbf{v}}$         |
| 003                                    | <b>BAR POCITAS</b>                               |                              | False                              | $\overline{\mathbf{v}}$         |
| 004                                    | <b>SPA</b>                                       |                              | False                              | $\overline{\blacktriangledown}$ |
| 005                                    | <b>RECEPCION</b>                                 |                              | False                              | $\overline{\mathbf{v}}$         |
| 006                                    | <b>ADMININISTRACION</b>                          |                              | False                              | $\overline{\mathbf{v}}$         |
| 007                                    | LAVANDERIA                                       |                              | False                              | $\overline{\mathbf{v}}$         |
| 009                                    | <b>MANTENIMIENTO</b>                             |                              | False                              | $\overline{\mathbf{v}}$         |
| 010                                    | SUB ALMACEN COLCA                                |                              | False                              | $\overline{\mathbf{v}}$         |
| 011                                    | <b>BAR PRINCIPAL</b>                             |                              | False                              | $\overline{\textbf{v}}$         |
| 012                                    | <b>TIENDA</b>                                    |                              | False                              | $\overline{\mathbf{v}}$         |
| 013                                    | ALIMENTACION DE PERSONAL                         |                              | False                              | $\overline{\mathbf{v}}$         |
| 014                                    | <b>HOUSEKEEPING</b>                              |                              | False                              | $\overline{\mathbf{v}}$         |
| 015                                    | <b>FRIGOBAR</b>                                  |                              | False                              | $\overline{\mathbf{v}}$         |
| 016                                    | <b>JARDINERIA</b>                                |                              | False                              | $\overline{\mathbf{v}}$         |
| Campo                                  | Registros Nº<br>Criterio<br>$\ddot{\phantom{0}}$ | B<br>Agregar<br>Φ<br>Filtrar | 巴<br>Modificar<br>B.<br>No Filtrar | 圃<br>Emite<br>طنتن<br>Salir     |

*Figura 59: Formulario Listado de Sub-Almacenes.*

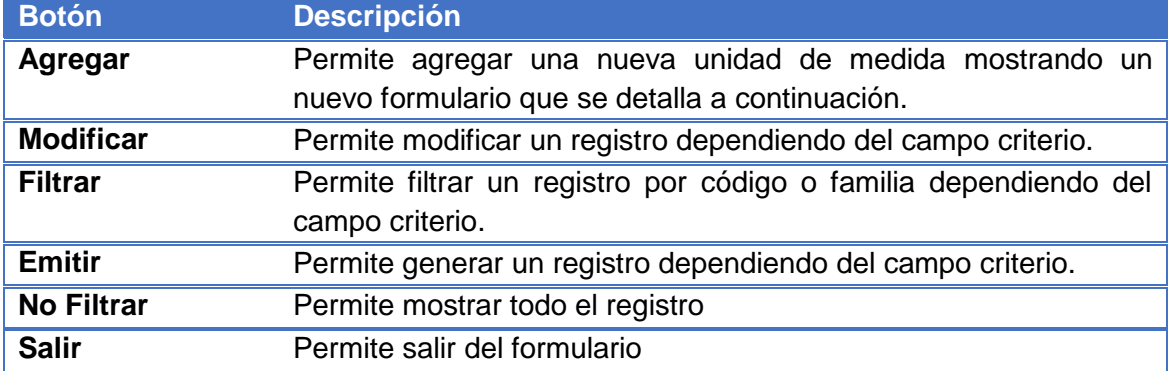

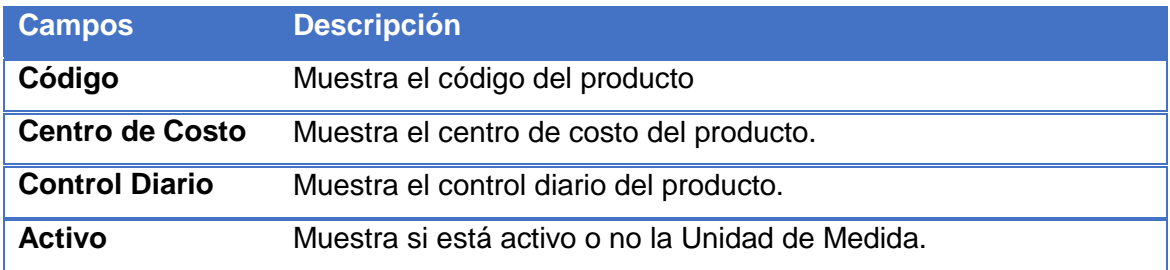

*Tabla 39: Descripción de Botones y Campos, Listado de Áreas.*

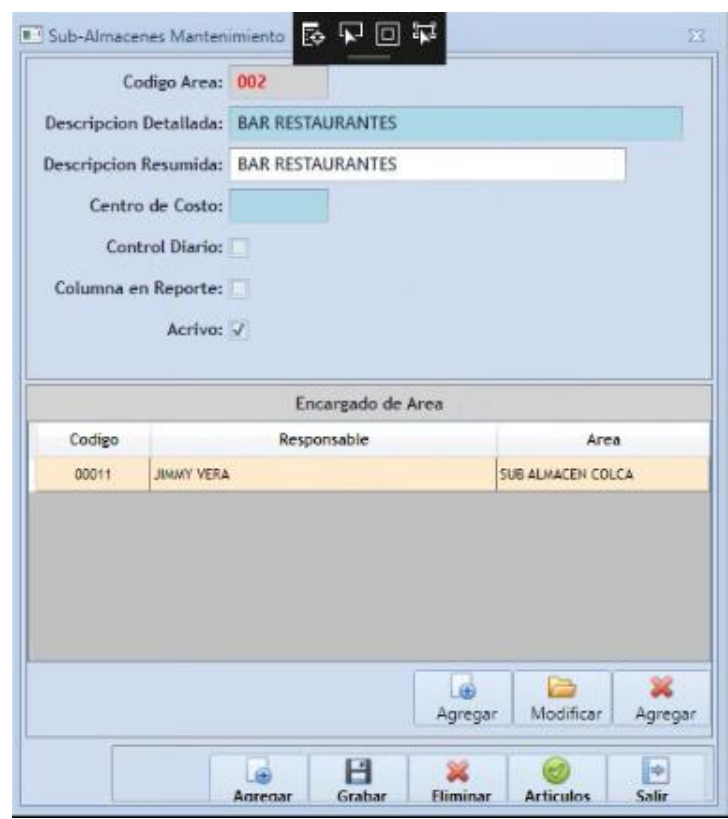

# **Nombre Formulario: Sub – Almacenes Mantenimiento**

*Figura 60: Formulario Mantenimiento de Sub-Almacenes.*

| <b>Botón</b>     | <b>Descripción</b>                                          |
|------------------|-------------------------------------------------------------|
| Agregar          | Permite agregar una nueva unidad de medida mostrando un     |
|                  | nuevo formulario que se detalla a continuación.             |
| Grabar           | Permite grabar los registros ingresados en la Base de Datos |
| <b>Eliminar</b>  | Permite eliminar los registros que se ingresaron en el      |
|                  | sistema                                                     |
| <b>Artículos</b> | Permite mostrar los artículos que se ingresaron al sistema  |

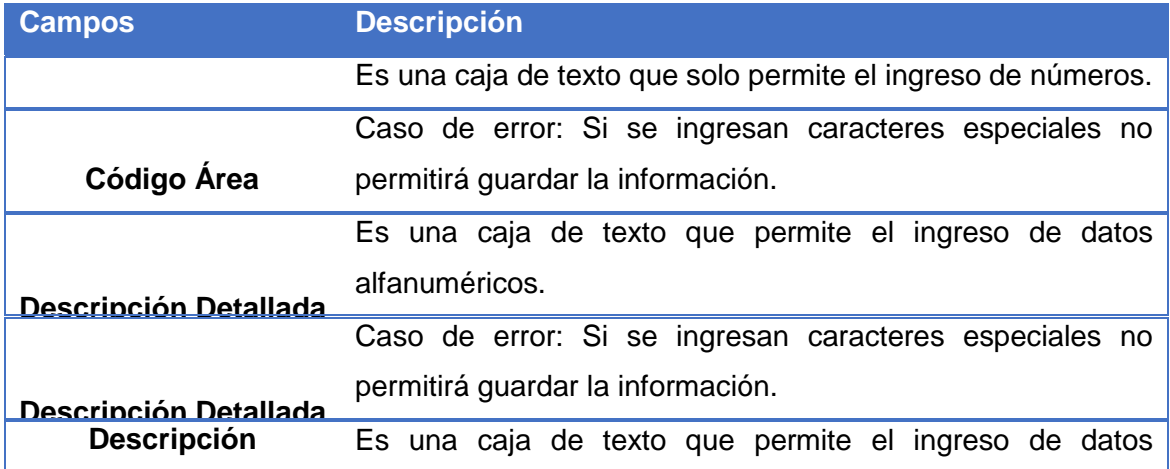

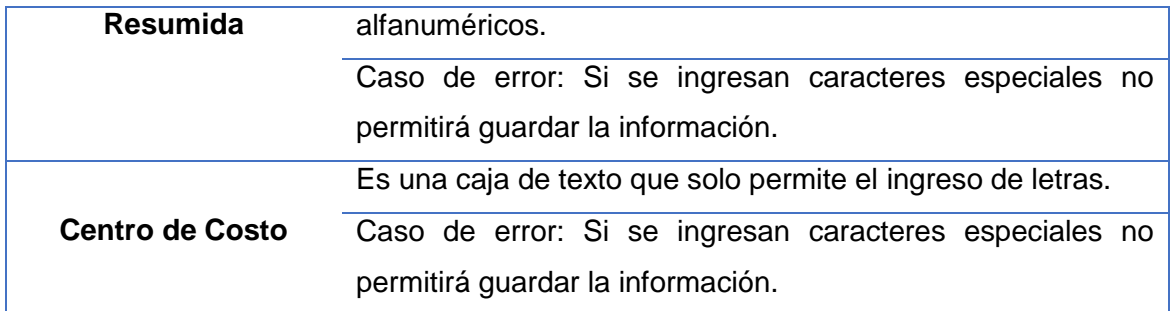

*Tabla 40: Descripción de Botones y Campos, Mantenimiento de Areas.*

## **Nombre Formulario: Sub – Almacenes Mantenimiento**

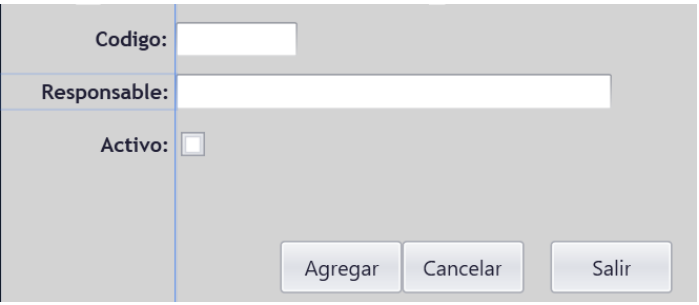

*Figura 61: Formulario Responsable de Área.*

| <b>Botón</b>    | <b>Descripción</b>                                                                                         |
|-----------------|----------------------------------------------------------------------------------------------------|
| Agregar         | Permite agregar una nueva unidad de medida mostrando un<br>nuevo formulario que se detalla a continuación. |
| <b>Cancelar</b> | Permite cancelar la información ingresada                                                                  |
| <b>Salir</b>    | Permite salir del formulario                                                                               |

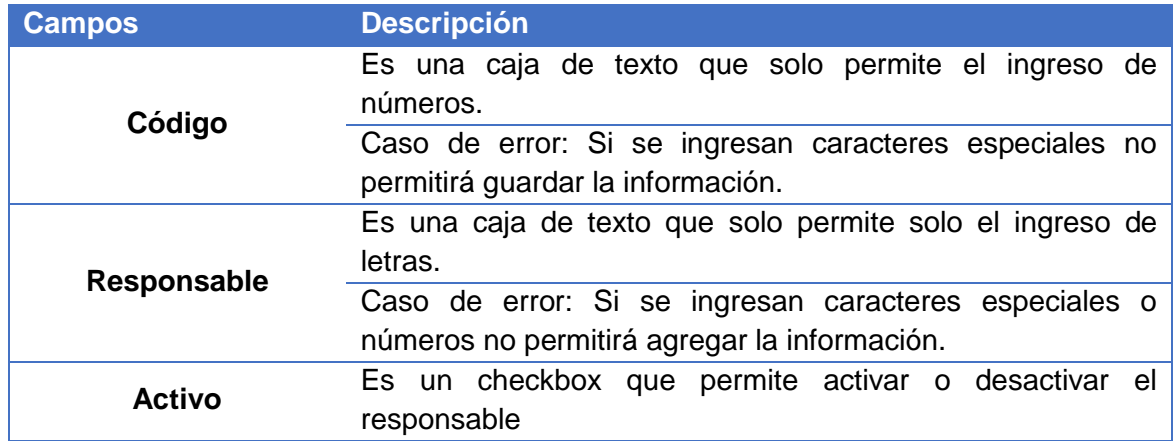

*Tabla 41: Descripción de Campos Mantenimiento Responsable.*
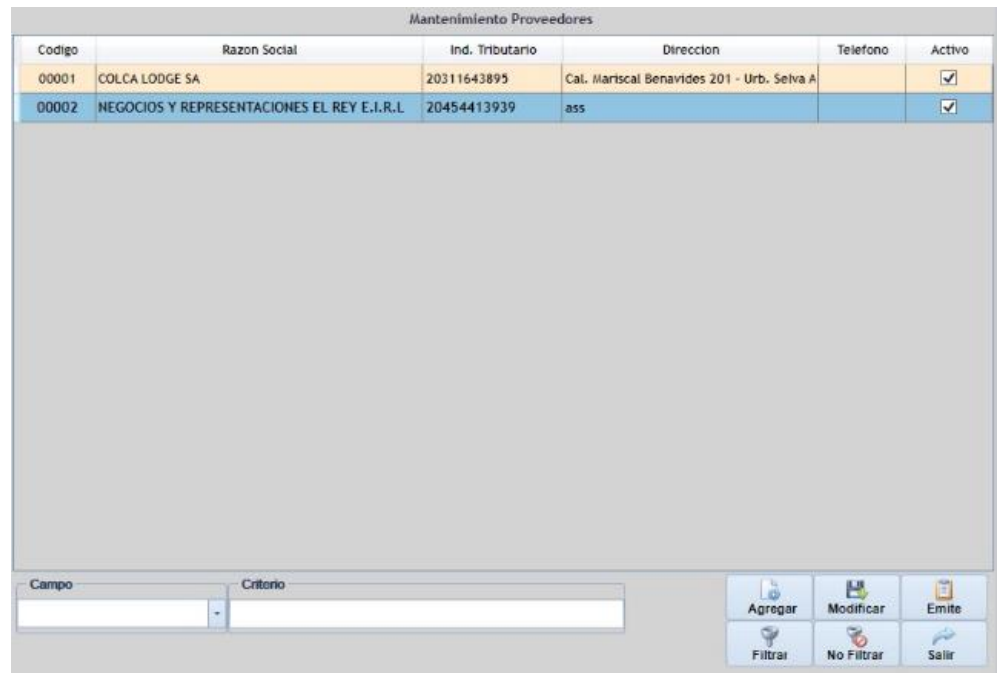

## **Nombre Formulario: Mantenimiento Proveedores**

*Figura 62: Formulario Listado de Proveedores.*

| <b>Botón</b>      | <b>Descripción</b>                                           |
|-------------------|--------------------------------------------------------------|
| Agregar           | Permite agregar nuevos registros mostrando un nuevo          |
|                   | formulario en el cual se agregará un nuevo proveedor.        |
| <b>Modificar</b>  | Permite modificar un registro dependiendo del<br>campo       |
|                   | criterio.                                                    |
| <b>Filtrar</b>    | Permite filtrar un registro por código o familia dependiendo |
|                   | del campo criterio.                                          |
| <b>Emitir</b>     | Permite generar un registro dependiendo del campo criterio.  |
| <b>No Filtrar</b> | Permite mostrar todo el registro                             |
| <b>Salir</b>      | Permite salir del formulario                                 |

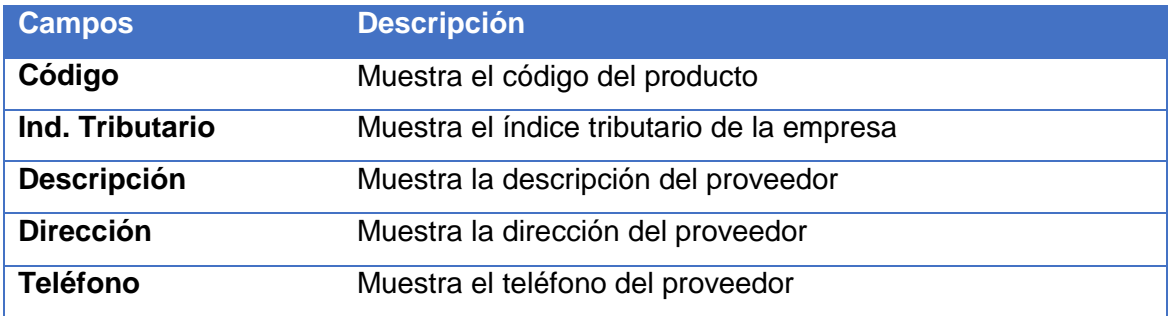

*Tabla 42: Descripción de Botones y Campos, Listado de Proveedores*

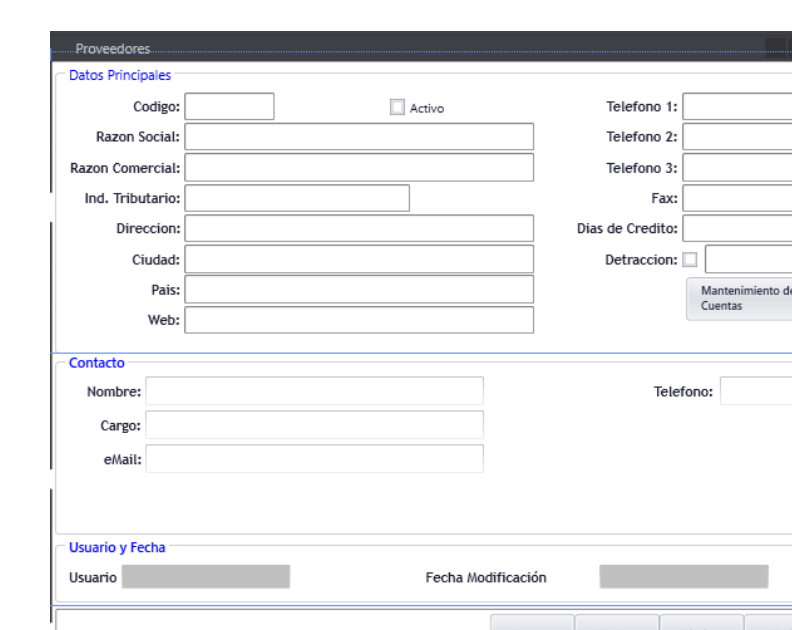

 $\overline{\phantom{0}}$ 

Salir

# **Nombre Formulario: Proveedores**

*Figura 63: Formulario Mantenimiento de Proveedores.*

Agregar

Grabar

Eliminar

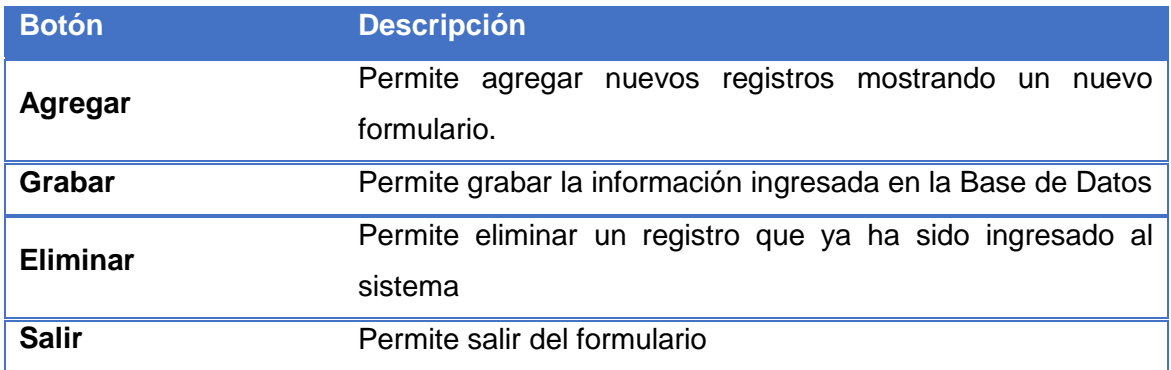

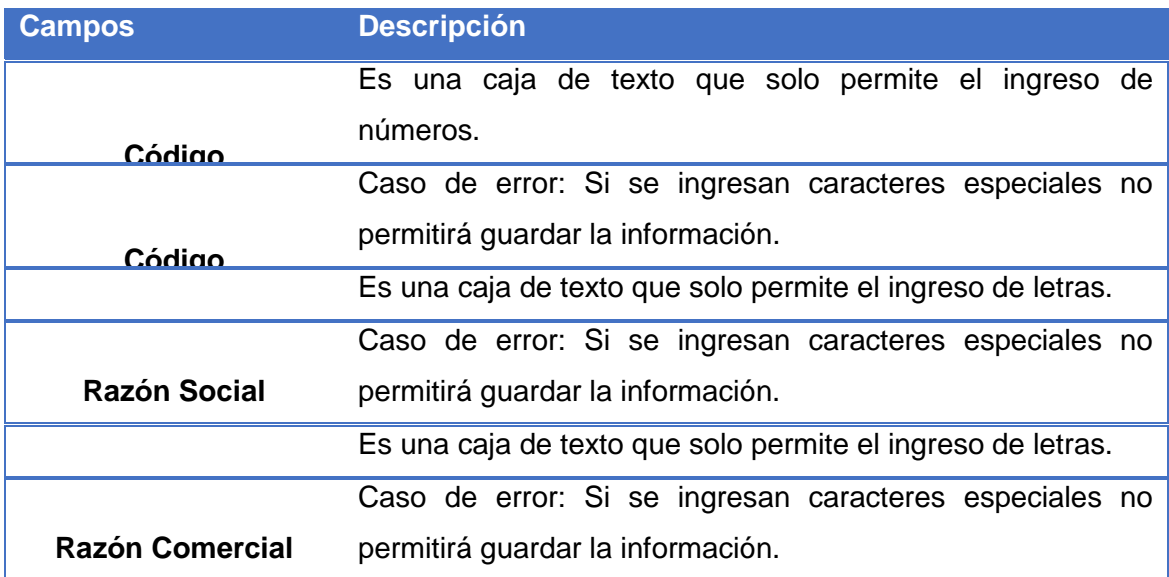

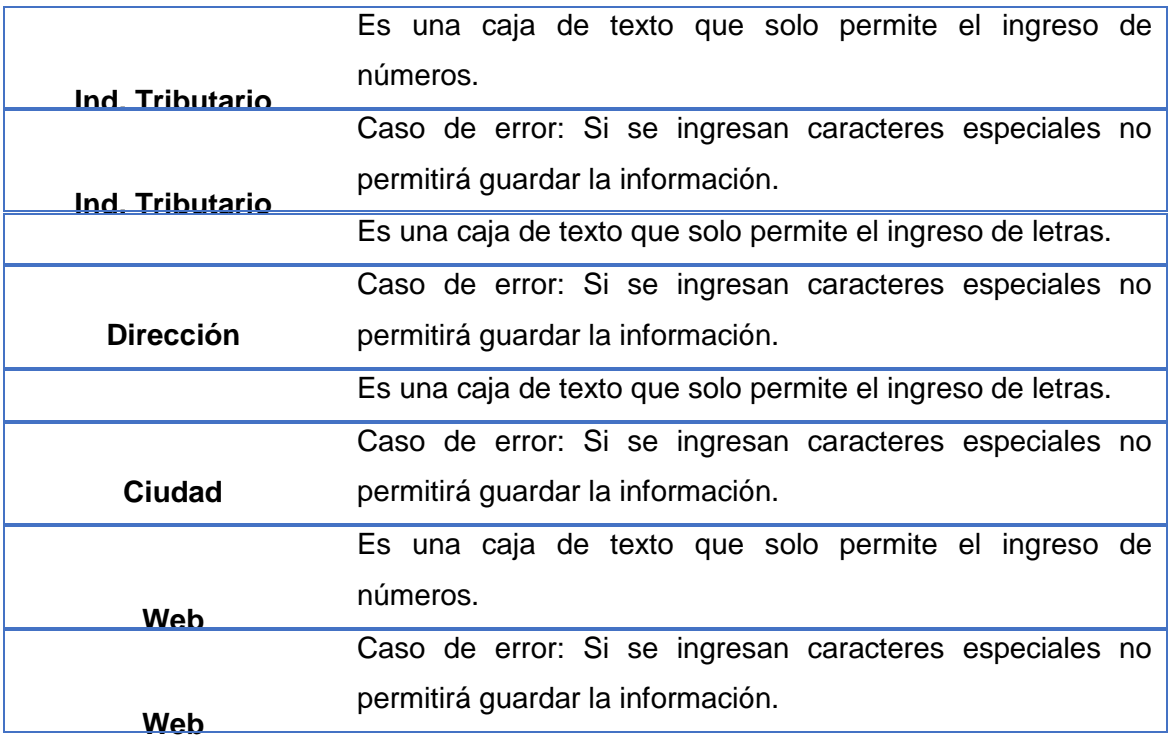

*Tabla 43: Descripción de Botones y Campos, Mantenimiento de Proveedores.*

# **Nombre Formulario: Manteamiento de Artículos y Precios**

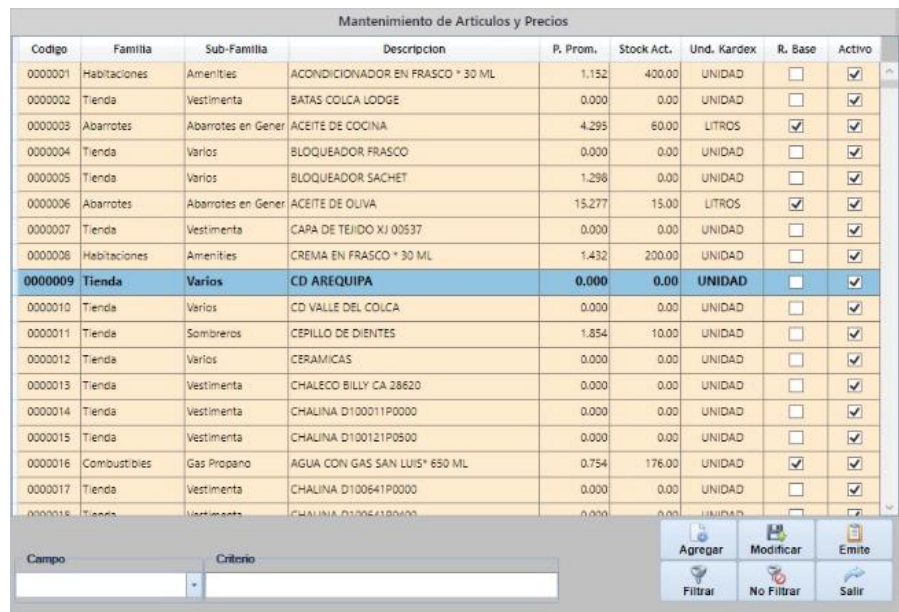

### *Figura 64: Formulario Listado de Artículos.*

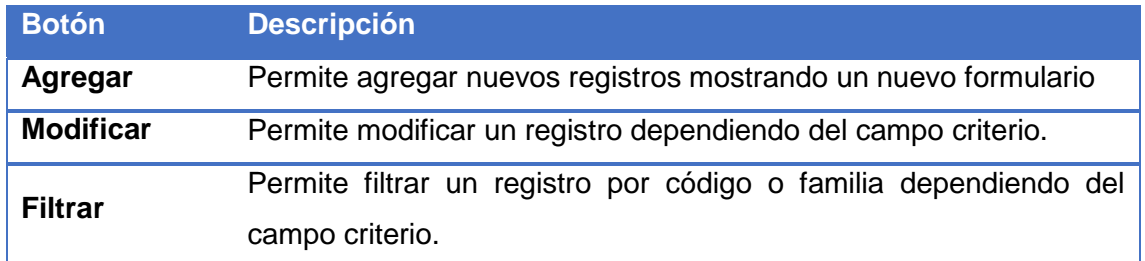

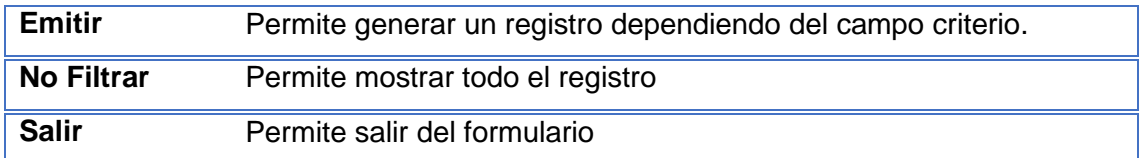

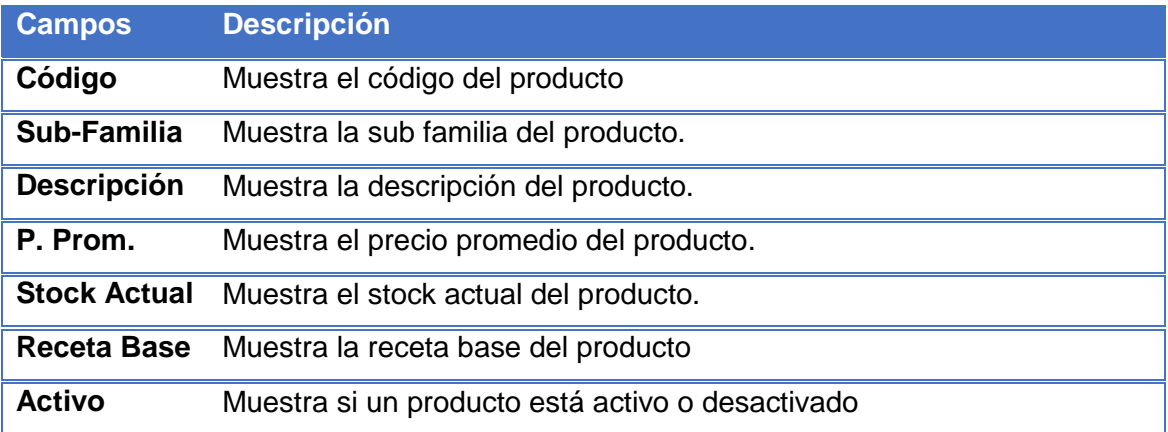

*Tabla 44: Descripción de Botones y Campos, Listado de Artículos.*

# **Nombre Formulario: Mantenimiento de Artículos y Precios**

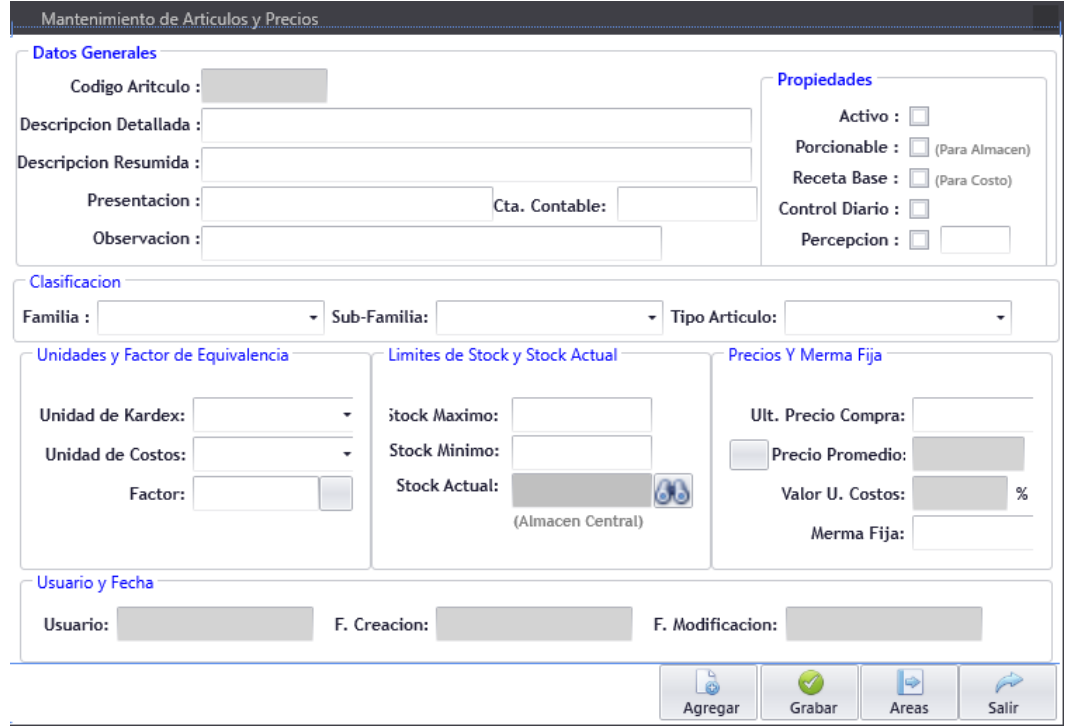

*Figura 65: Formulario Mantenimiento de Artículos.*

| <b>Botón</b> | <b>Descripción</b>                                                    |
|--------------|-----------------------------------------------------------------------|
| Agregar      | Permite agregar un nuevo registro al sistema guardándolo a la Base de |
|              | Datos.                                                                |
| Grabar       | Permite guardar los registros ingresados en la Base de Datos          |

# Salir Permite filtrar un registro por código o familia.

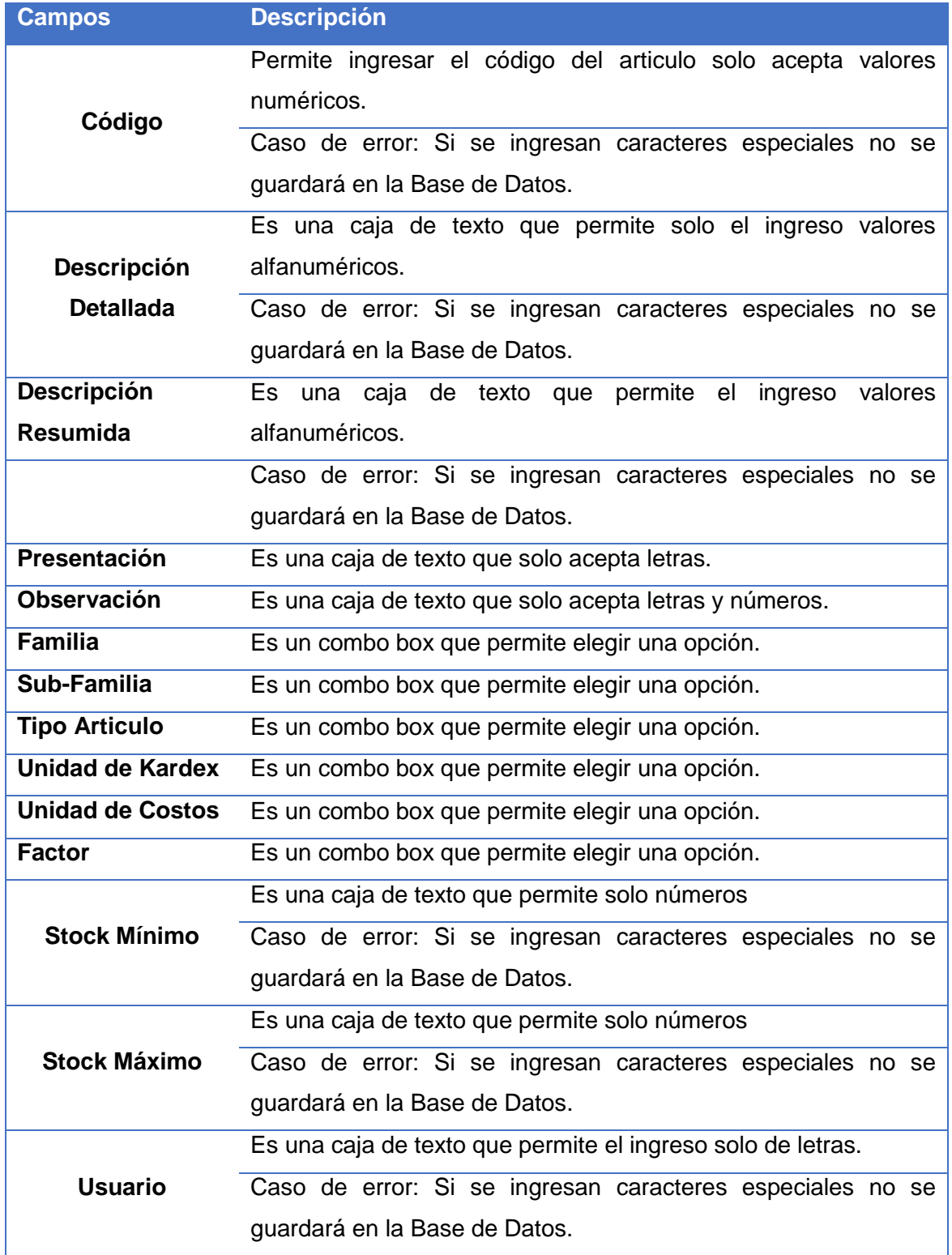

*Tabla 45: Descripción de Botones y Campos, Mantenimiento de Artículos,*

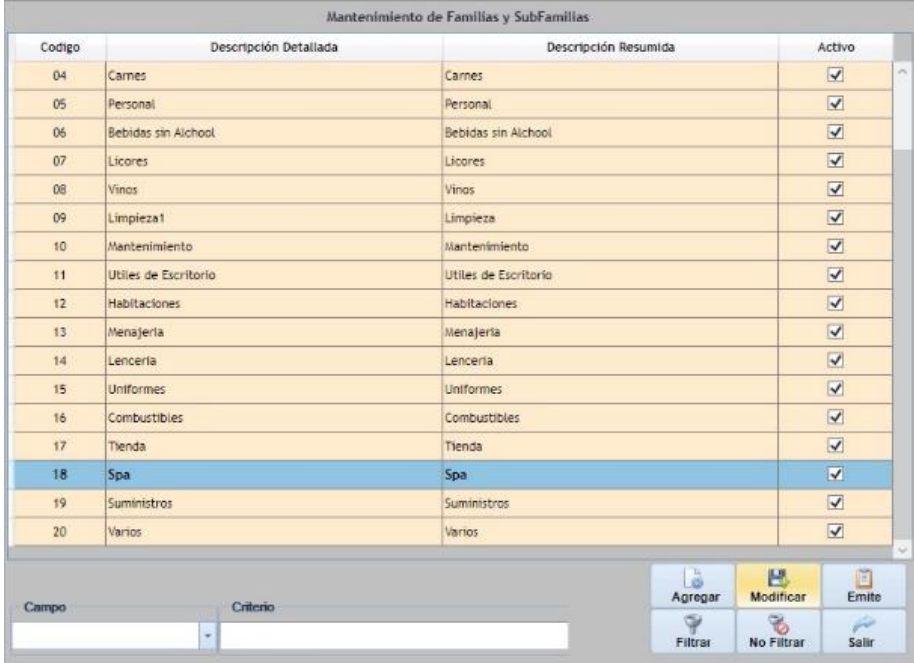

# **Nombre Formulario: Mantenimiento de Familias y Sub-Familias**

*Figura 66: Formulario Listado de Familias y Sub-Familias.*

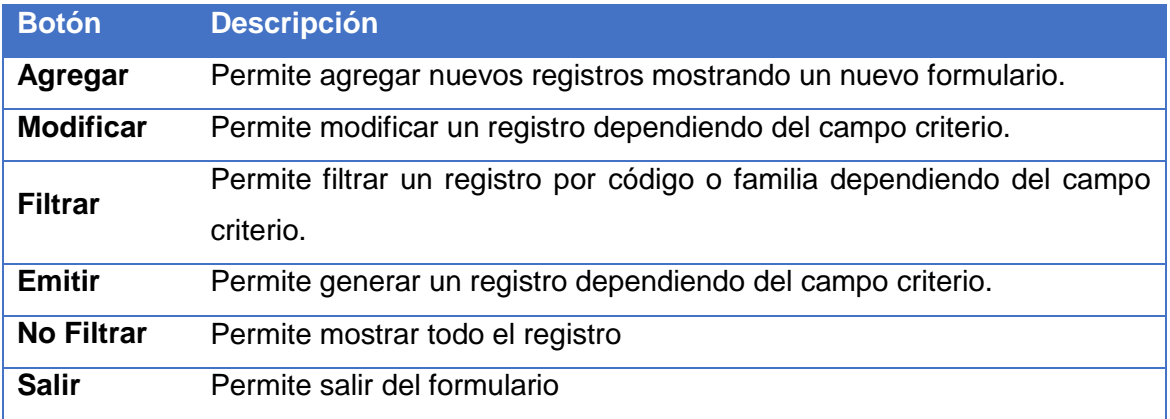

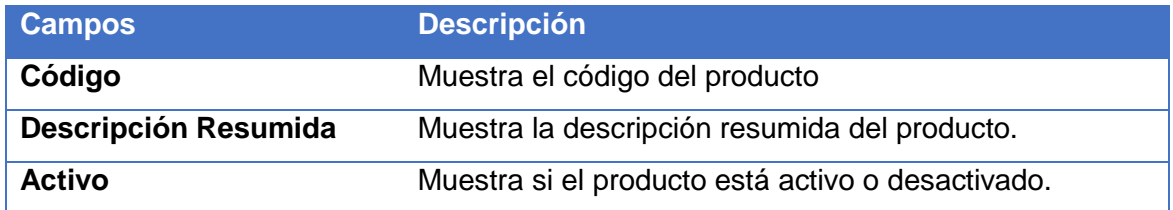

*Tabla 46: Descripción de Botones y Campos, Listado de Familias y Sub-Familias.*

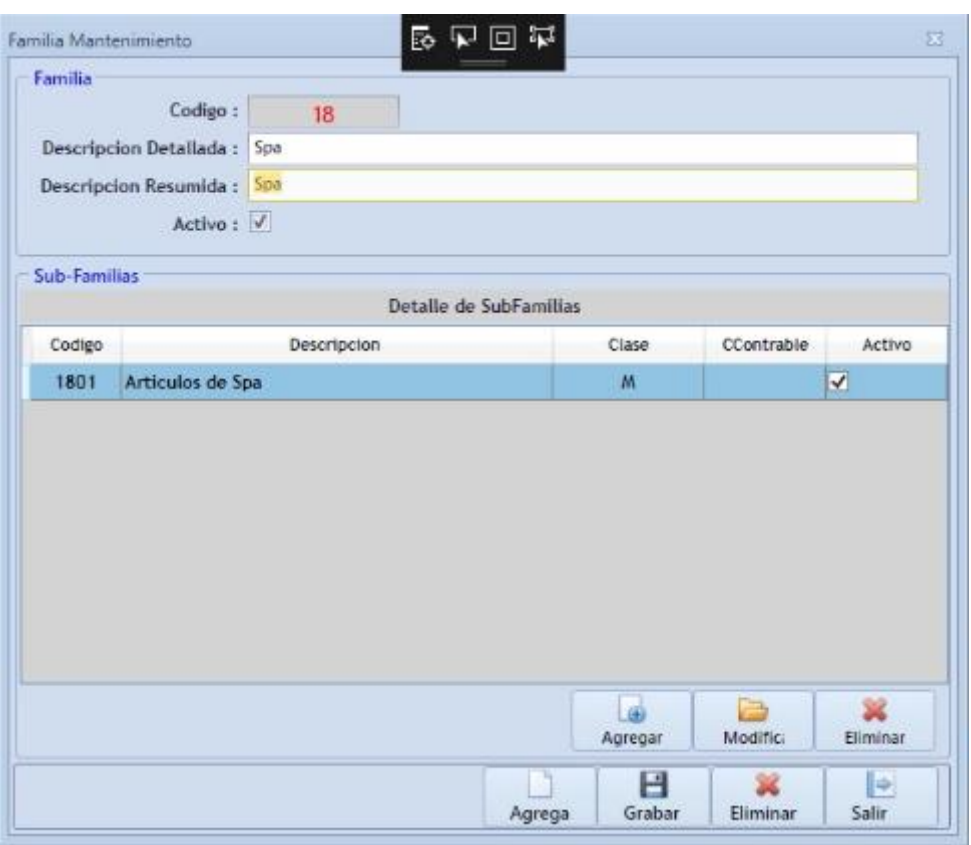

## **Nombre Formulario: Mantenimiento de Familias**

*Figura 67: Formulario Mantenimiento de Familias.*

| <b>Botón</b>     | <b>Descripción</b>                                             |  |
|------------------|----------------------------------------------------------------|--|
| <b>Agregar</b>   | Permite agregar una nueva unidad de medida mostrando un        |  |
|                  | nuevo formulario que se detalla a continuación.                |  |
| Grabar           | Permite grabar los registros ingresados en la Base de Datos    |  |
| <b>Eliminar</b>  | Permite eliminar los registros que se ingresaron en el sistema |  |
| <b>Artículos</b> | Permite mostrar los artículos que se ingresaron al sistema     |  |

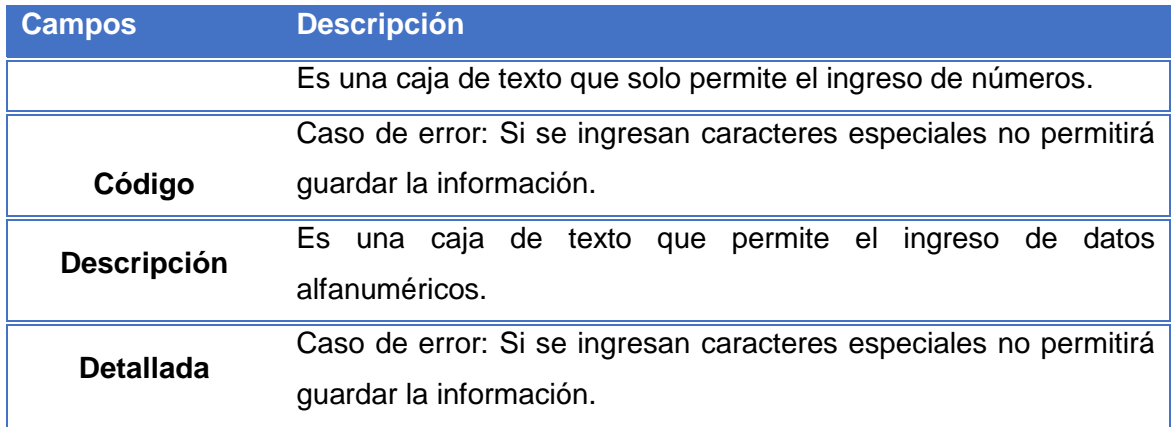

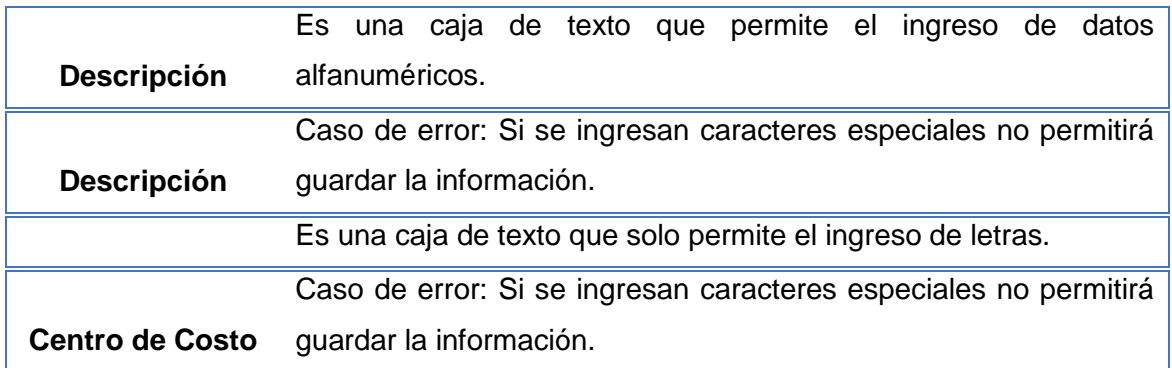

*Tabla 47: Descripción de Campos y Botones, Mantenimiento de Familias y Sub-Familias.*

## **Nombre Formulario: Mantenimiento de Conceptos de Descargo**

|        | Mantenimiento de Conceptos Descargo                 |                                                                                                    |                                       |
|--------|-----------------------------------------------------|----------------------------------------------------------------------------------------------------|---------------------------------------|
| Codigo | Descripcion                                         | Resumido                                                                                                    | Activo                                |
|        |                                                     |                                                                                                    |                                       |
|        |                                                     |                                                                                                    |                                       |
| Campo  | Registros N <sup>a</sup><br>Criterio<br>$\!\star\!$ | Ũ<br>6<br>愚<br>Modificar<br>Emite<br>Agregar<br>$\bar{a}$<br>$\triangledown$<br>66<br>No Filtrar<br>Filtrar<br>Buscar | $\bullet$<br>Actualizar<br>Ò<br>Salir |

*Figura 68: Formulario de Listado de Conceptos de Descargo.*

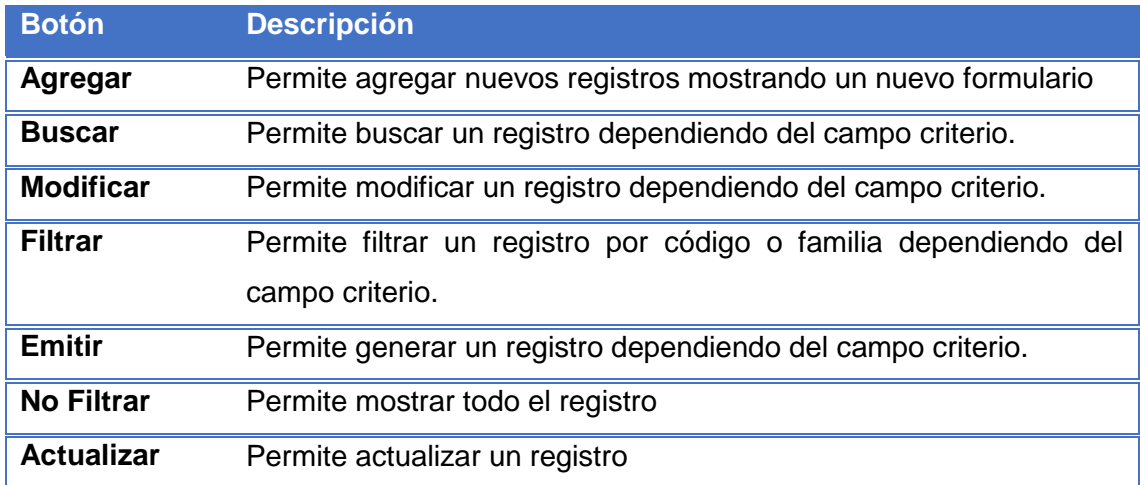

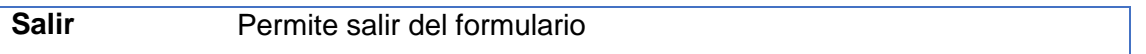

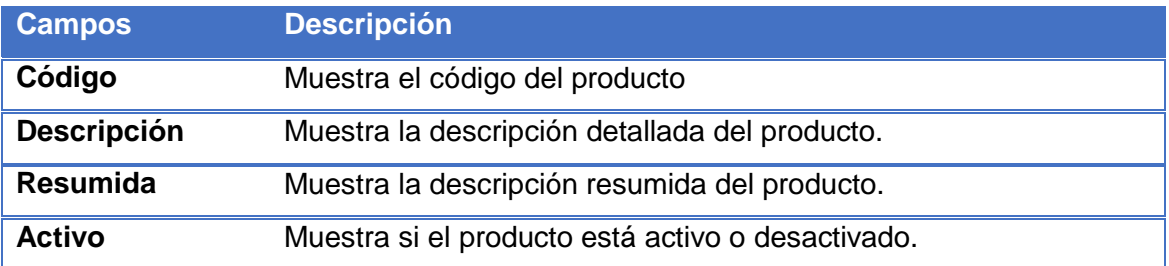

*Tabla 48: Descripción de Botones y Campos, Listado Conceptos de Descargo.*

# **Nombre Formulario: Conceptos Descargos**

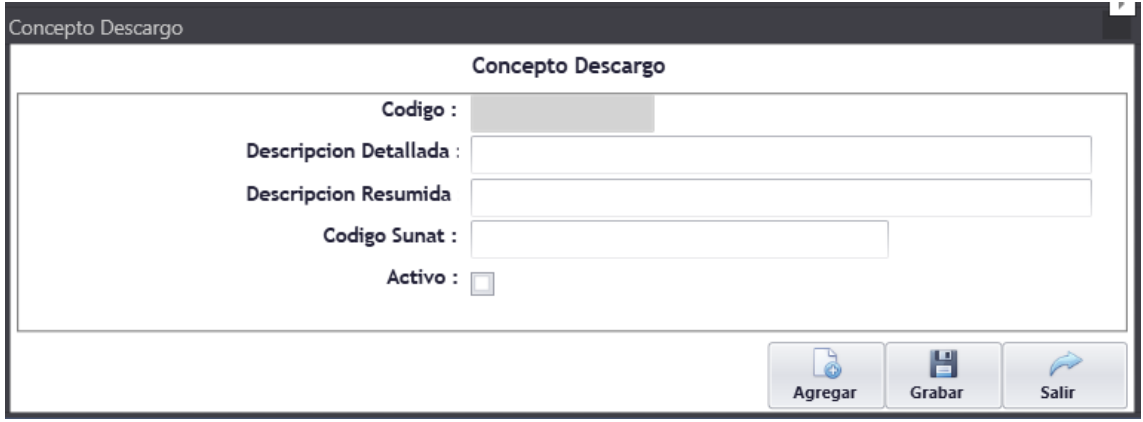

*Figura 69: Formulario Mantenimiento Concepto de Descargo.*

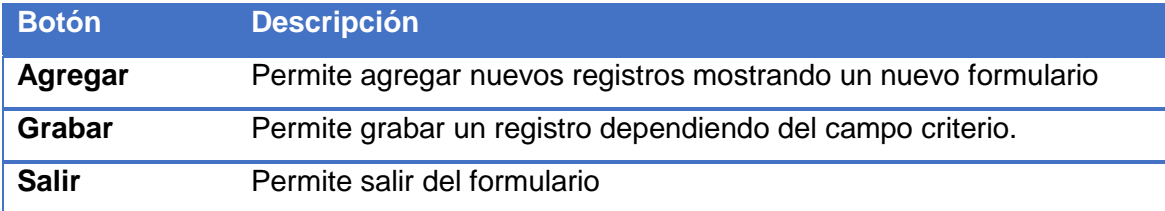

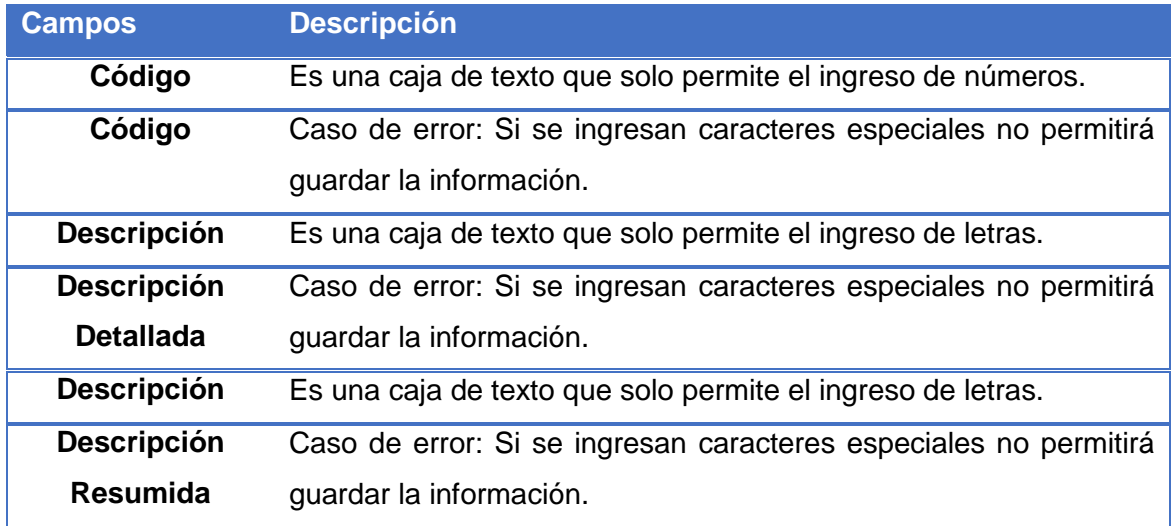

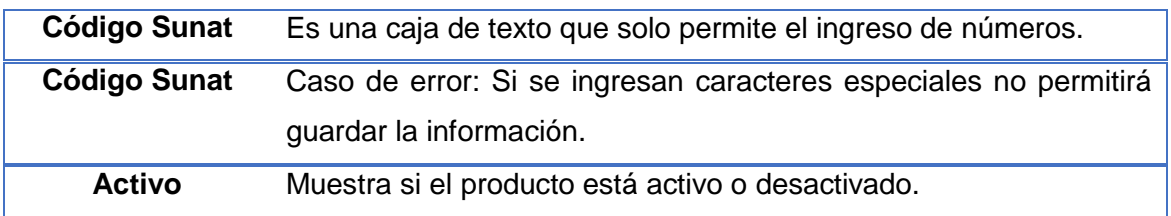

*Tabla 49: Descripción de Botones y Campos, Mantenimiento de Conceptos de Descargo.*

# **Nombre Formulario: Ingreso de Documento**

|           |                      | <b>Relacion de Documentos</b> |         |                              |                       |             |
|-----------|----------------------|-------------------------------|---------|------------------------------|-----------------------|-------------|
| Documento | Proveedor            | Correlativo                   | Emistón | Programación                 | Total                 | Estado Doc. |
|           |                      |                               |         |                              |                       |             |
|           |                      |                               |         |                              |                       |             |
|           |                      |                               |         |                              |                       |             |
|           |                      |                               |         |                              |                       |             |
|           |                      |                               |         |                              |                       |             |
|           |                      |                               |         |                              |                       |             |
|           |                      |                               |         |                              |                       |             |
|           |                      |                               |         |                              |                       |             |
|           |                      |                               |         |                              |                       |             |
|           |                      |                               |         |                              |                       |             |
|           |                      |                               |         |                              |                       |             |
|           |                      |                               |         |                              |                       |             |
|           |                      |                               |         |                              |                       |             |
|           |                      |                               |         |                              |                       |             |
|           |                      |                               |         |                              |                       |             |
|           |                      |                               |         |                              |                       |             |
|           | Registros Nº         |                               |         | La                           | Modificar             | Emite       |
| Campo     | Criterio<br>$\omega$ |                               |         | Agregar<br>$\overline{\Psi}$ | $\tilde{\mathcal{C}}$ | P           |
|           |                      |                               |         | Filtrar                      | No Filtrar            | Salir       |

*Figura 70: Formulario Listado de Documento de Ingreso.*

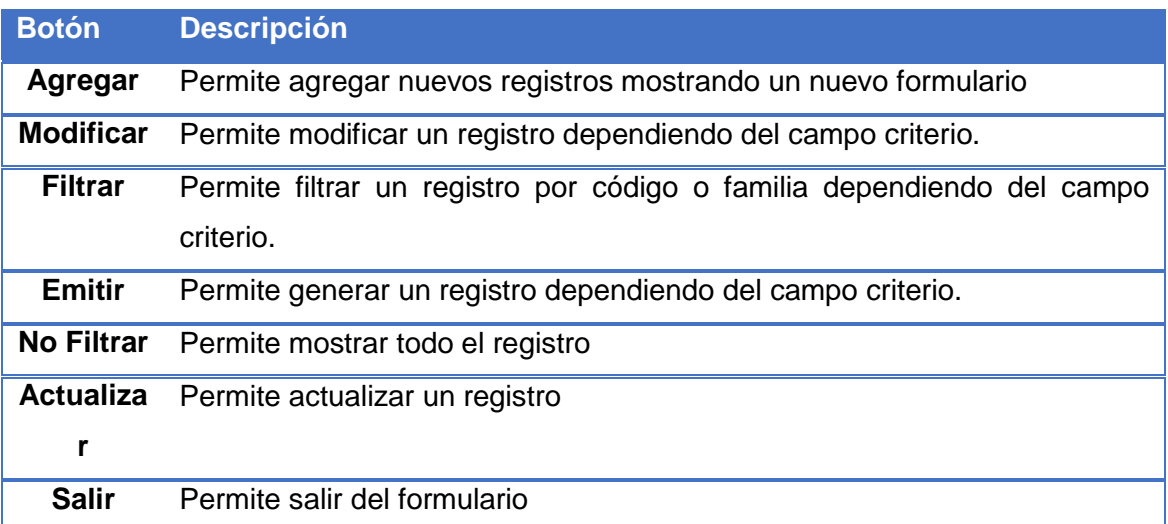

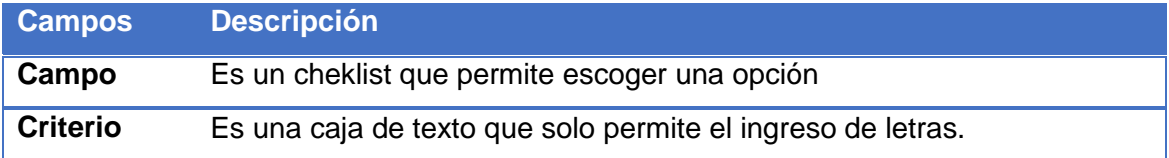

# Caso de error: Si se ingresan caracteres especiales no permitirá guardar la información.

*Tabla 50: Descripción de Botones y Campos, Listado de Documentos de Ingreso.*

## **Nombre Formulario: Ingreso de Documento**

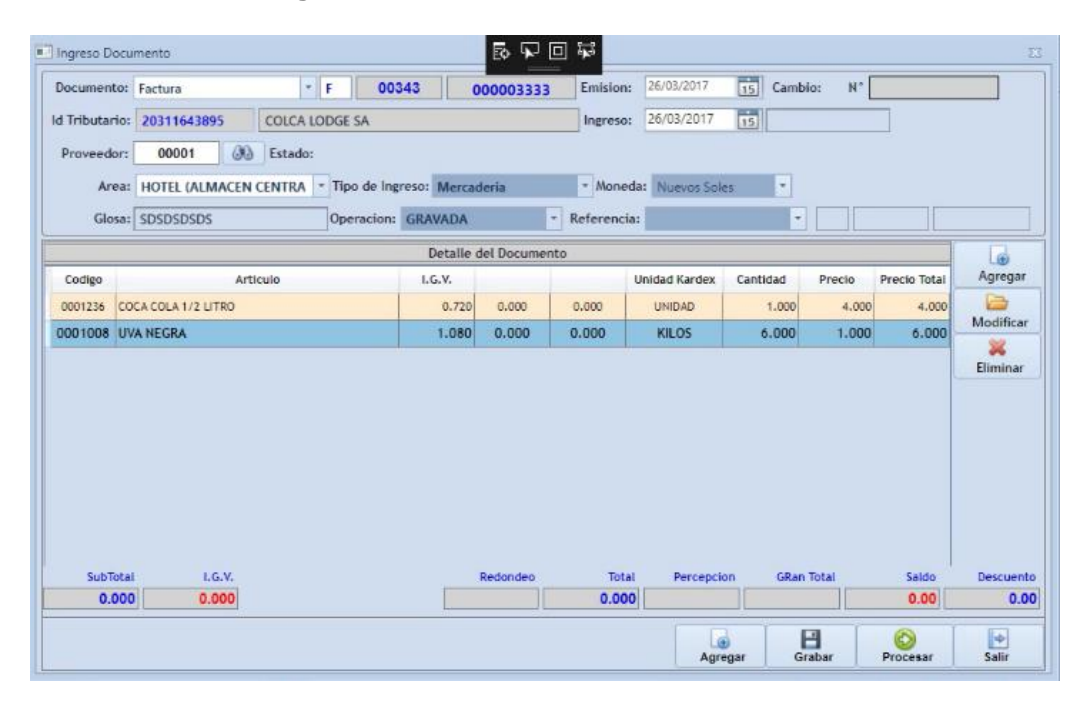

*Figura 71: Formulario Ingreso de Documento.*

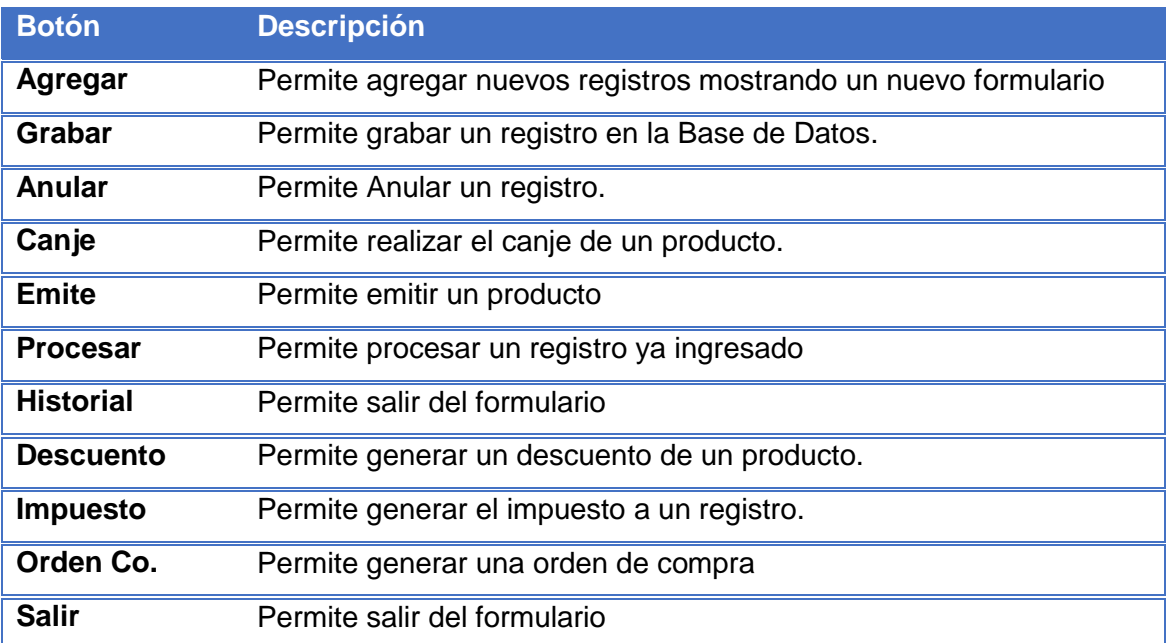

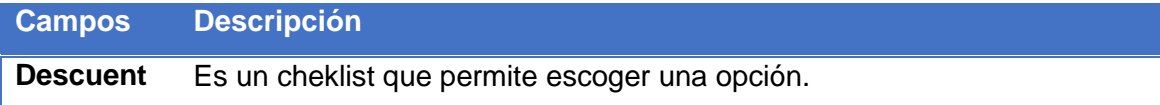

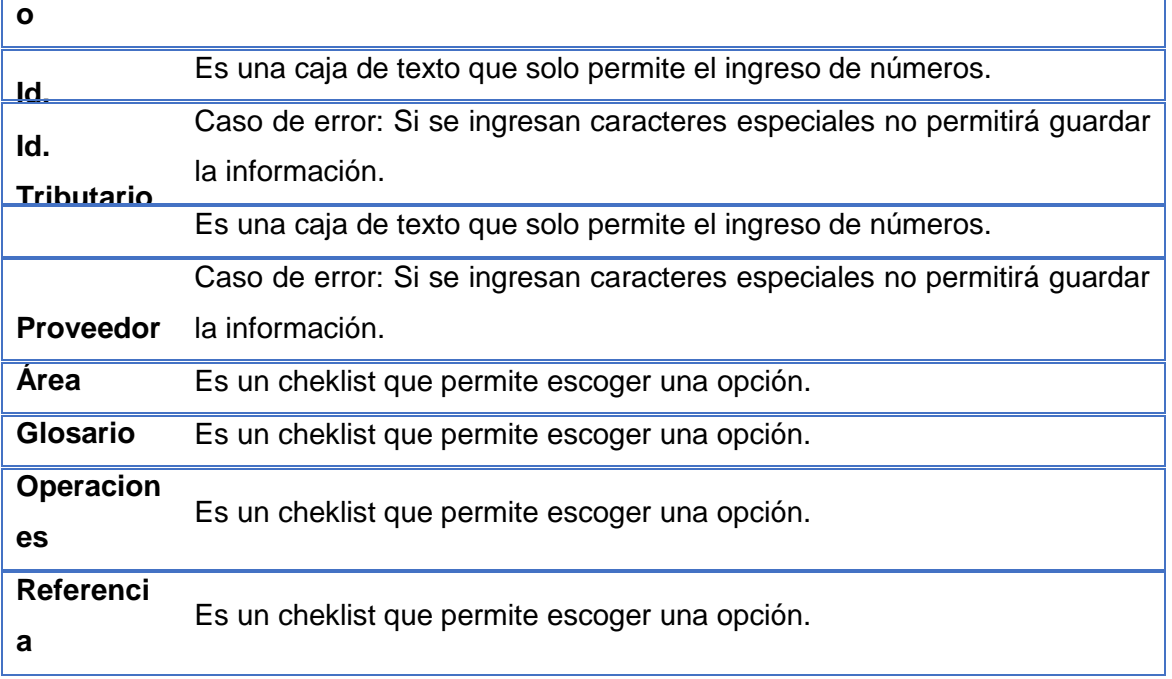

*Tabla 51: Descripción de Botones y Campos, Ingreso de Documentos.*

# **Nombre Formulario: Agregar Articulo**

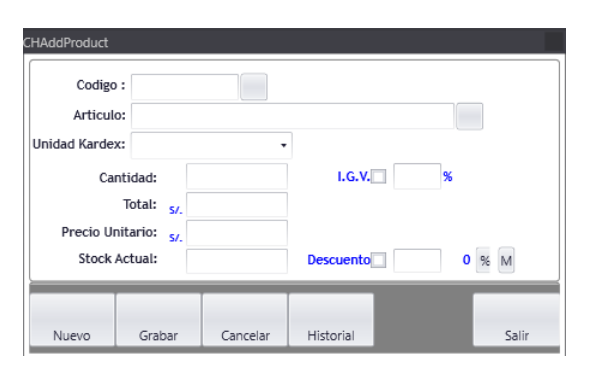

*Figura 72: Formulario de Agregar Articulo a Detalle de Documento.*

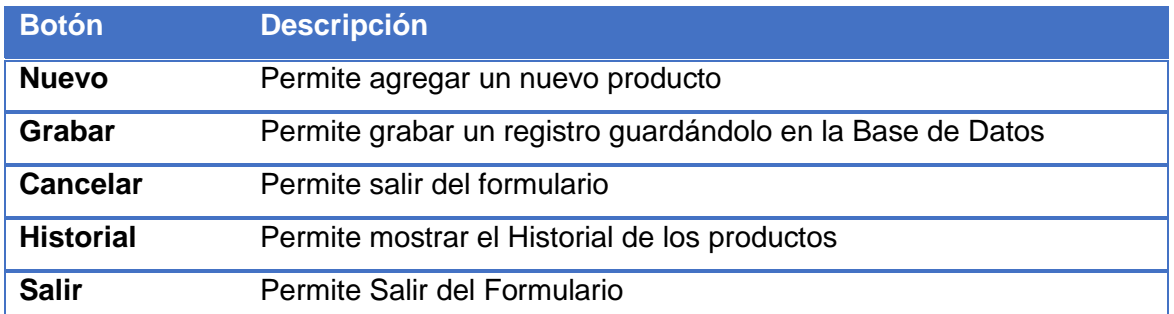

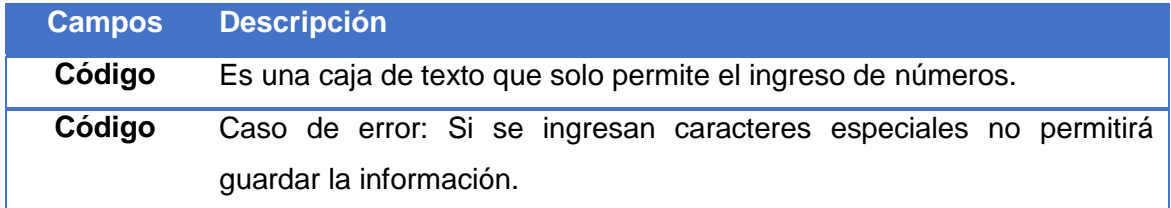

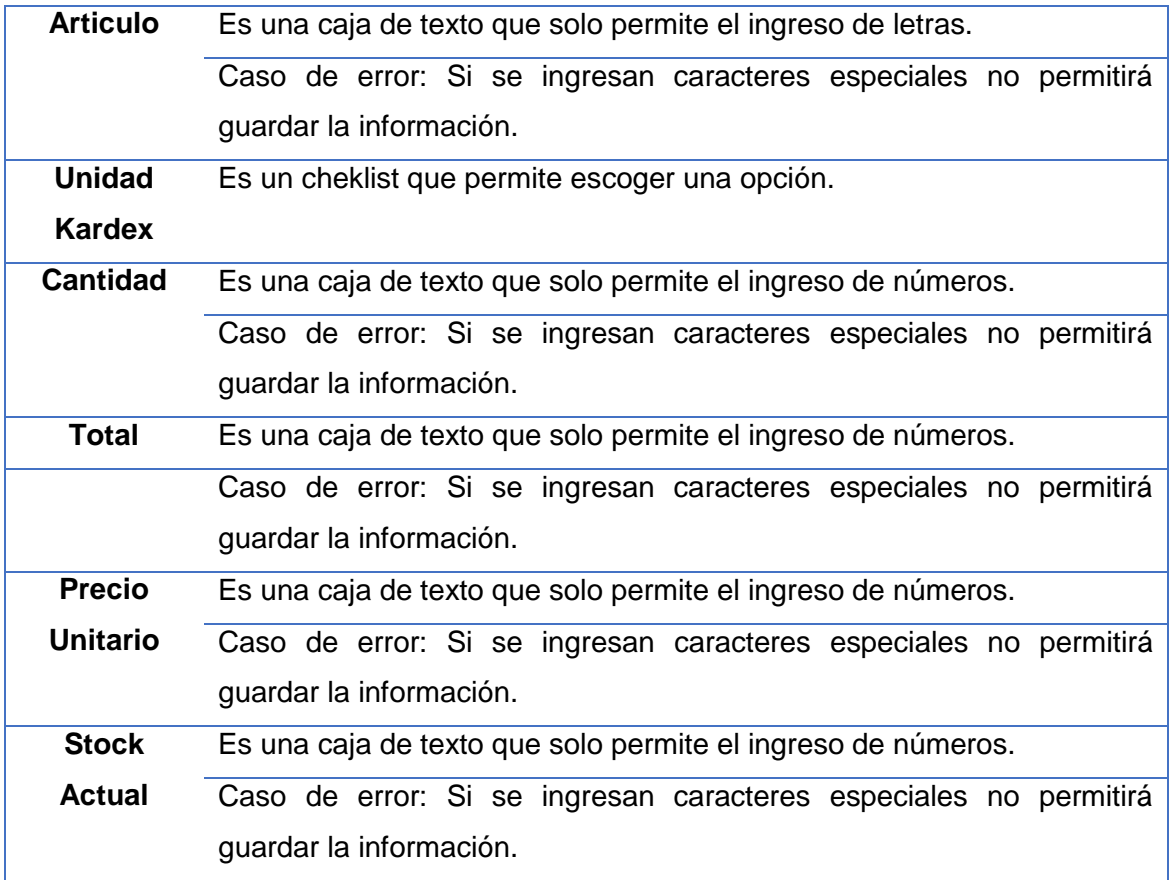

*Tabla 52: Descripción de Botones y Campos, Adicionar Articulo a documento de Ingreso.*

# **Nombre Formulario: Kardex Central**

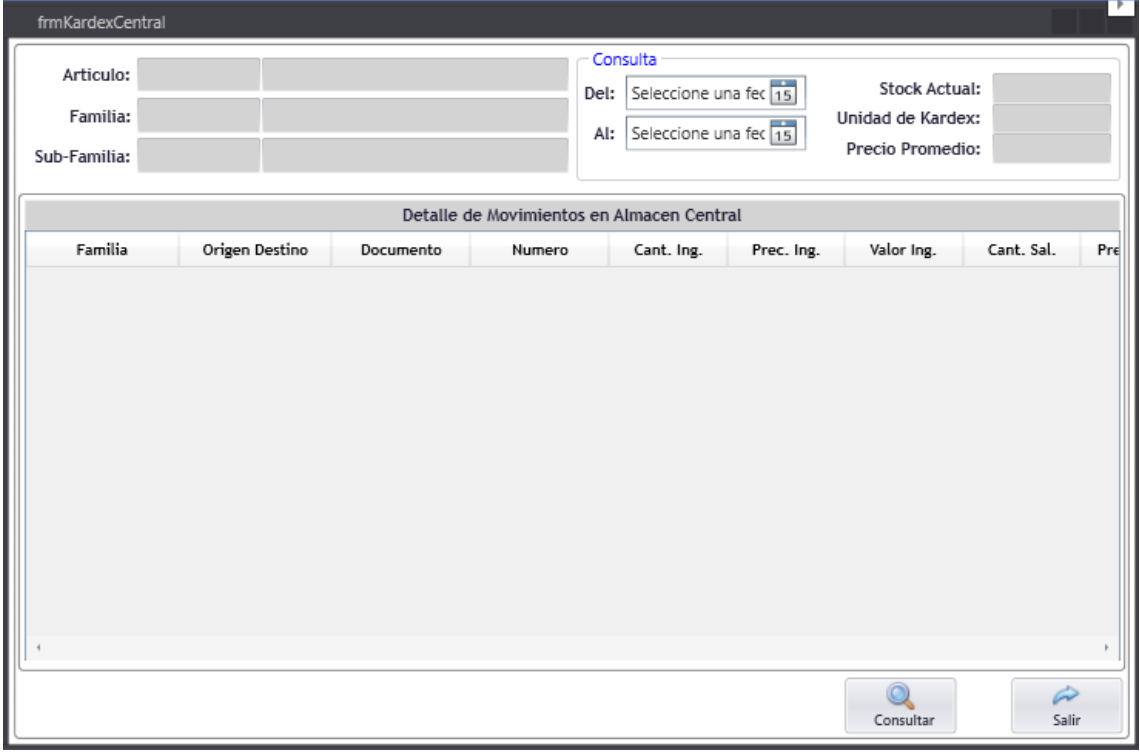

*Figura 73: Formulario Consulta Kardex Central.*

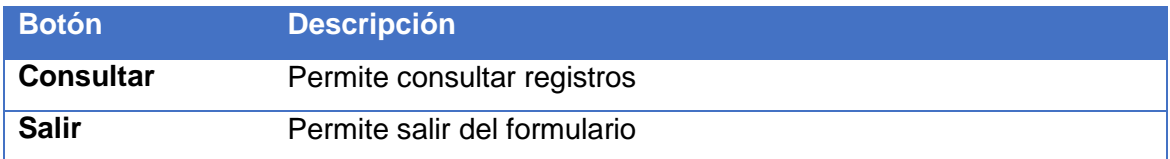

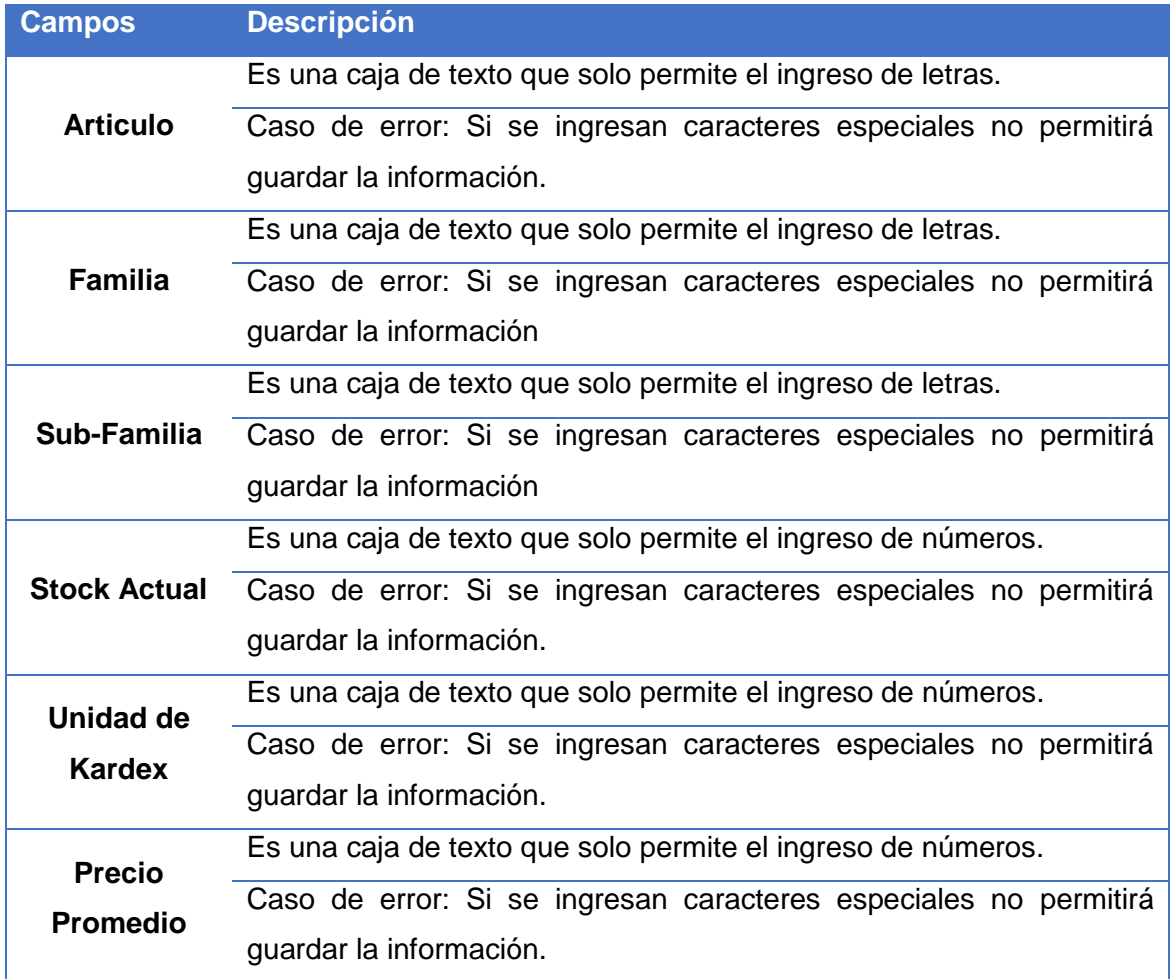

*Tabla 53: Descripción de Botones y Campos, Consulta Kardex Central.*

# **Nombre Formulario: Kardex Sub - Almacén**

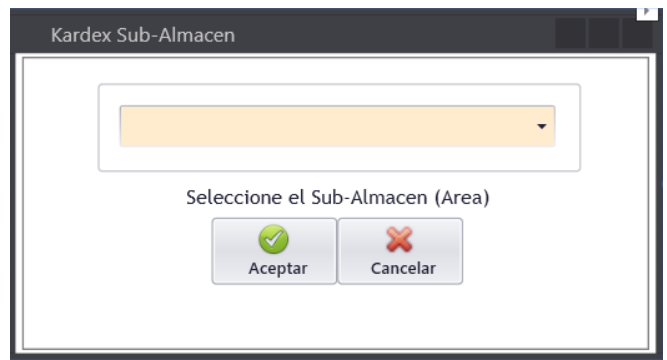

*Figura 74: Formulario de Listado de Sub Almacenes para consulta.*

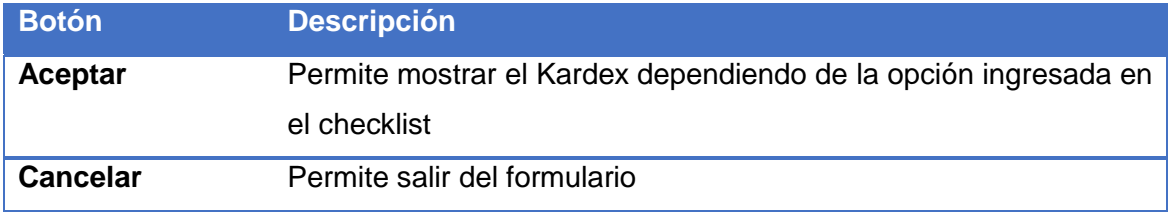

| <b>Campos</b> | <b>Descripción</b>                             |
|---------------|------------------------------------------------|
| Kardex Sub-   | Es un cheklist que permite escoger una opción. |
| Almacén       |                                                |

*Tabla 54: Descripción de Botones y Campos, Listado de Sub-Almacenes Consulta.*

# **Formulario Adicionar Articulo**

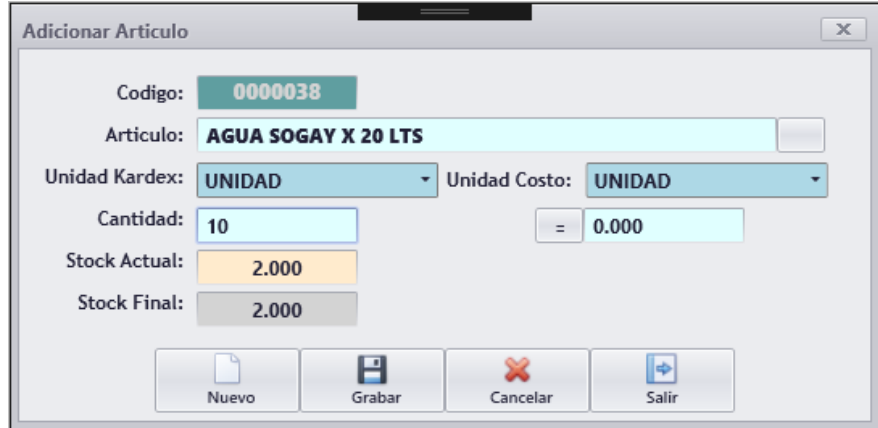

*Figura 75: Formulario Adicionar Articulo.*

| <b>Botón</b>    | <b>Descripción</b>                                 |
|-----------------|----------------------------------------------------|
| <b>Nuevo</b>    | Permite limpiar los registros ingresados           |
| Grabar          | Permite guardar la información en la Base de Datos |
| <b>Cancelar</b> | Permite limpiar los campos ya ingresados           |
| <b>Salir</b>    | Permite salir del formulario                       |

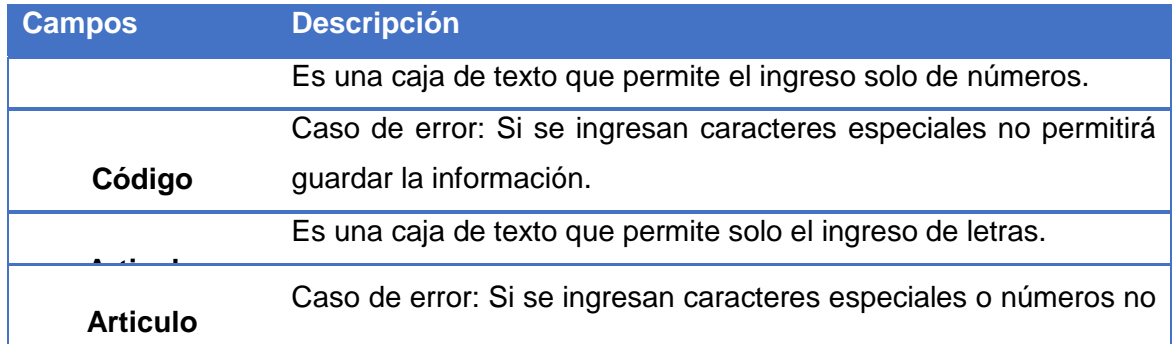

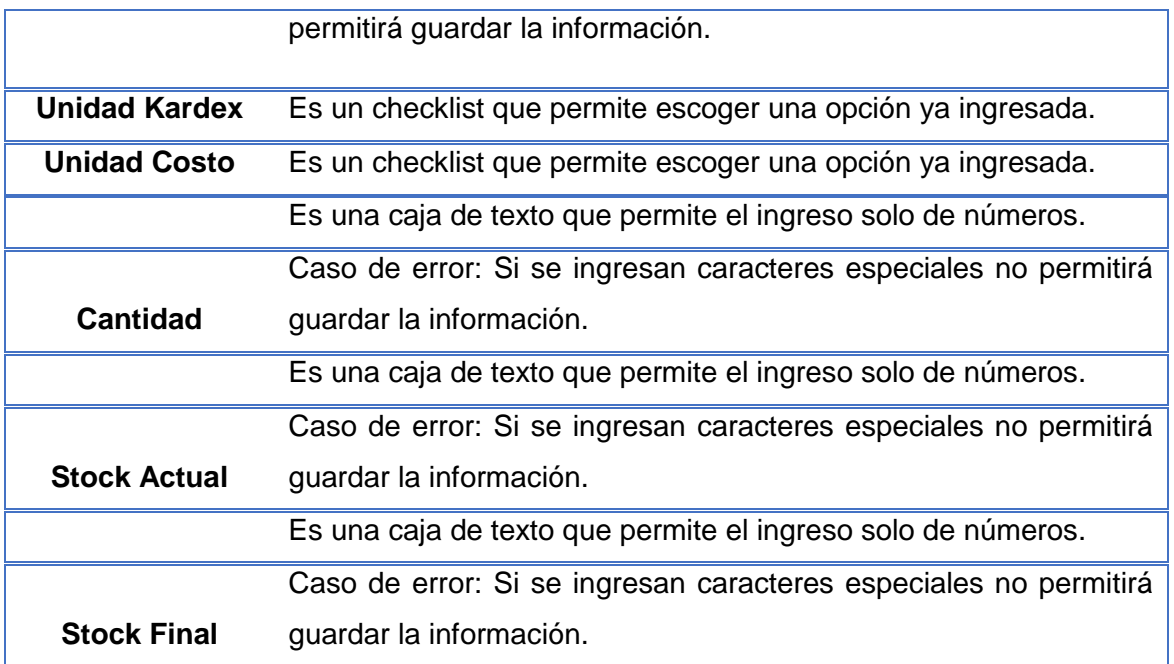

*Tabla 55: Descripción de Botones y Campos, Adicionar Articulo Documento de Ingreso.*

# **Formulario Nota de Salidas**

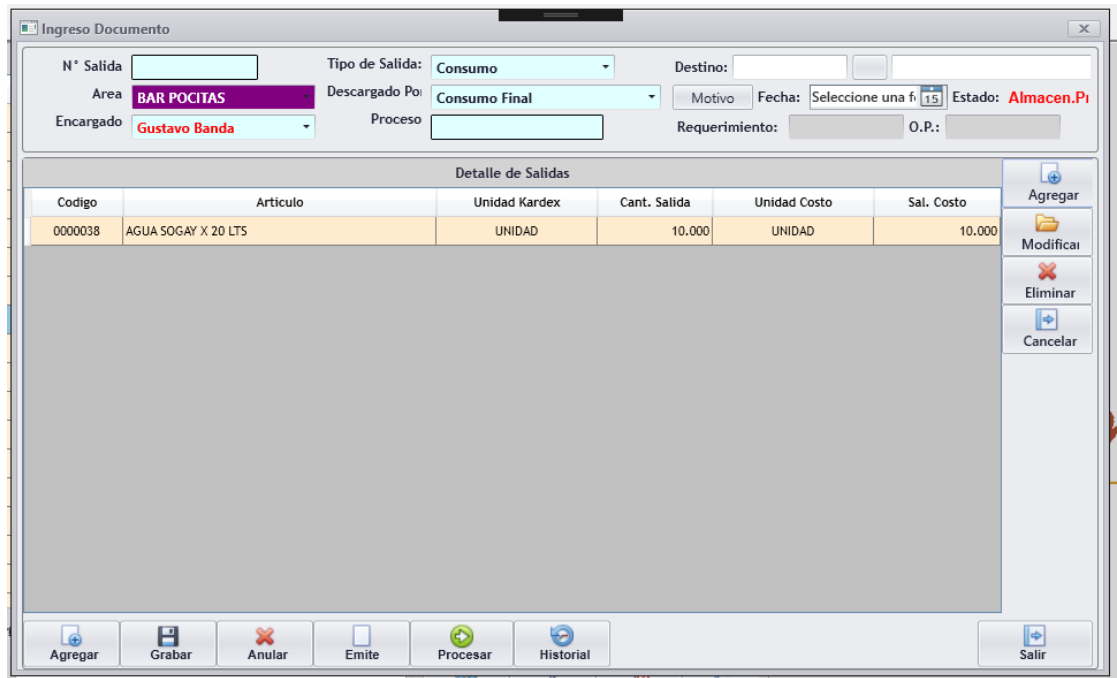

## *Figura 76: Formulario Nota de Salida.*

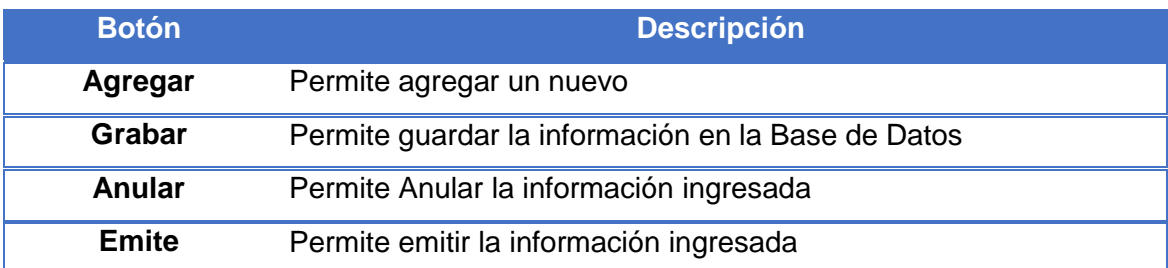

**Procesar** Permite procesar la información ingresada en los campos.

**Historial Permite mostrar el historial de los registros.** 

## **Campos Descripción**

**Nro. Salida** Es una caja de texto que permite el ingreso solo de números.

Caso de error: Si se ingresan caracteres especiales no permitirá guardar la información.

Es una caja de texto que permite solo el ingreso de letras.

**Área**

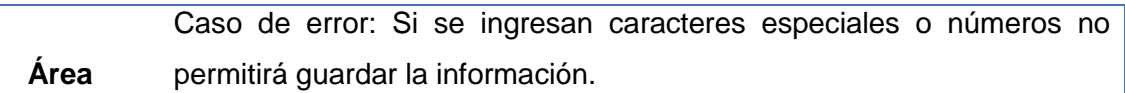

**Encargado** Es un checklist que permite escoger una opción ya ingresada.

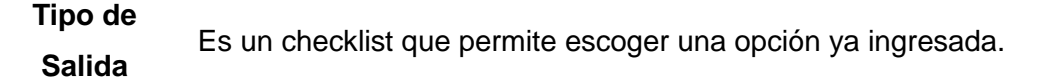

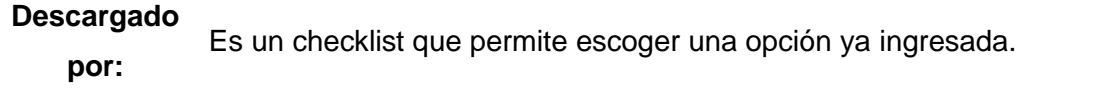

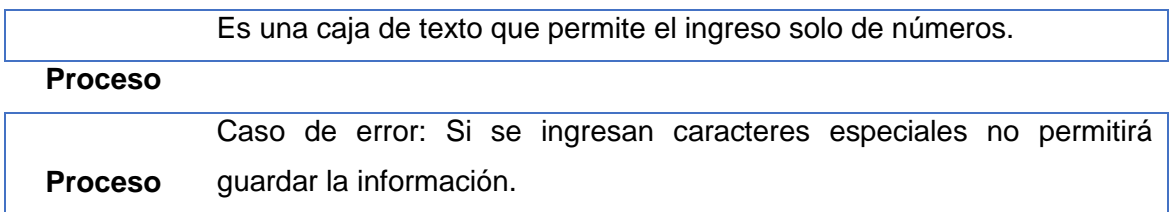

*Tabla 56: Descripción de Botones y Campos, Ingreso de Nota de Salida.*

115

#### **5.1.11 Diseño de Base de Datos - Diagrama Entidad Relación**

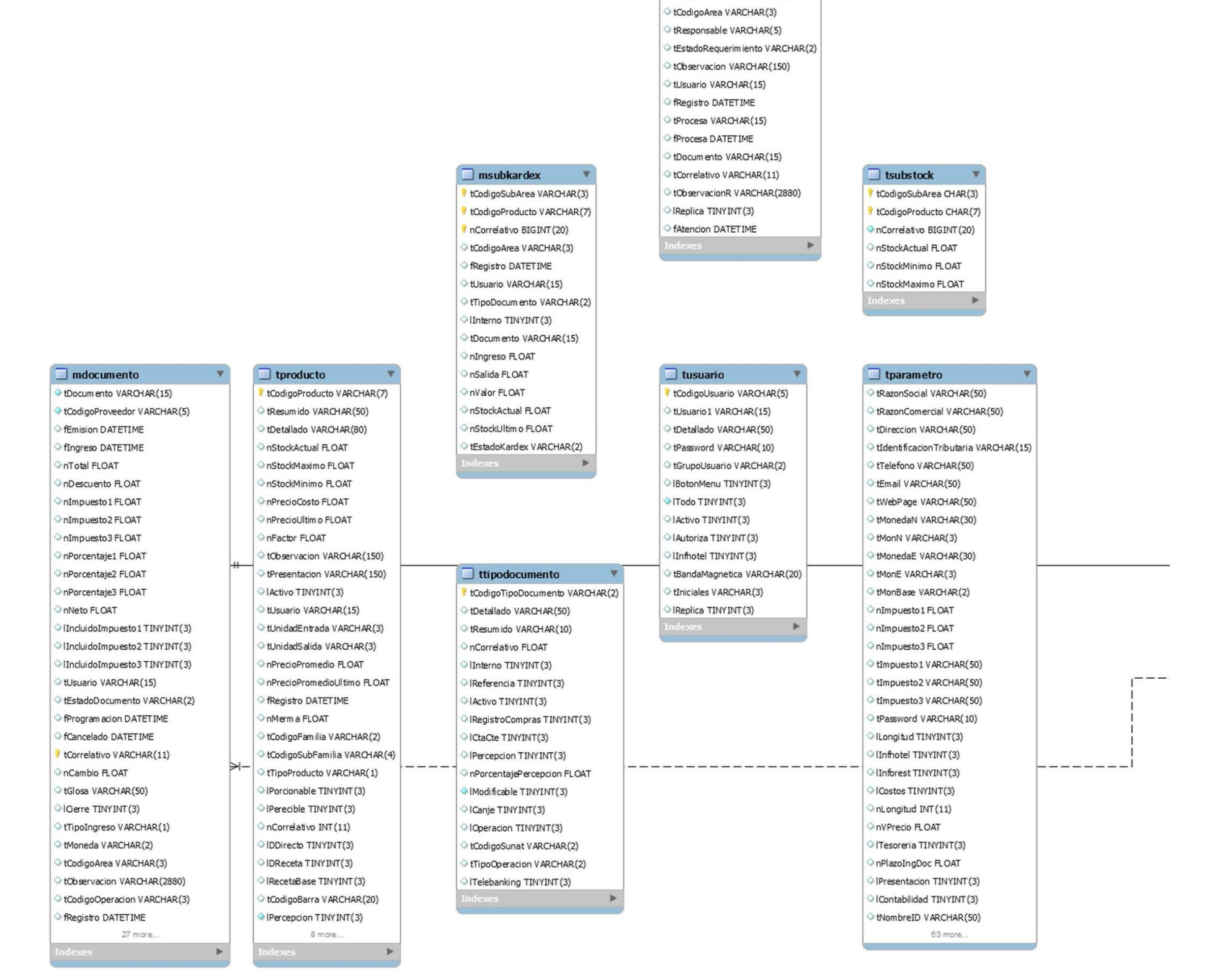

 $\Box$  mrequerimiento tRequerimiento VARCHAR(10)

 $\Box$  tsubfamilia tCodigoFamilia VARCHAR(2) tCodigoSubFamilia VARCHAR(4) tDetallado VARCHAR(50) tResumido VARCHAR(20) tTipoProducto VARCHAR(1) tCuentaContable VARCHAR(25) nImp 1 TINYINT(3) nImp2TINYINT(3) nImp3TINYINT(3) IVencimiento TINYINT(3) nPorcMinimo FLOAT nPorcMaxim o FLOAT tCriterioAgrupacion VARCHAR(15) tCodigoExistencia VARCHAR(2) IActivo TINYINT(3) Replica TINYINT (3) IPPConsolidadoSATINYINT(3)

#### $\boldsymbol{\mathrm{v}}$ **B** to incalida MARCHAR(10)

 $\Box$  msubsalida

O tDocum ento VARCHAR(15) HAR(5)

 $\Box$  ddocumento

 $HAR(7)$  $AR(3)$ RCHAR<sub>(2)</sub>  $(1)$ (3)TMT (YINT(3) (3)TMIY 11)  $AR(15)$  $(15)$  $\left(3\right)$  $T(3)$  $\blacktriangleright$ 

#### $\hfill\blacksquare$  tproveedor

tCodigoProveedor VARCHAR(5) tRazonSocial VARCHAR(100) tRazonComercial VARCHAR(100) tIndicadorTributario VARCHAR(18) tTelefono1VARCHAR(15) tTelefono2VARCHAR(15) tTelefono3 VARCHAR(15) tFax VARCHAR(15) tDireccion VARCHAR(60) tGudad VARCHAR(30) tPais VARCHAR(30) tContacto VARCHAR(30) tTelefono VARCHAR(15) tCargo VARCHAR(30) tweb VARCHAR(50) tEmail VARCHAR(50) nCredito BIGINT(20) lPercepcion TINYINT(3) Registro DATETIME tUsuario VARCHAR(15) IActivo TINYINT(3) lReplica TINYINT (3)  $\Diamond$  lleyC TINYINT(3) nPorcentajeLeyC FLOAT IProveedorPreferente TINYINT (3) IAfectoICE TINYINT(3) I mdocumento\_tCorrelativo VARCHAR(11)

## $\Box$  drequerimiento

v

Requerimiento VARCHAR(10) tCodigoProducto VARCHAR(7) nCantidadPedida FLOAT nAtendido FLOAT nStockActual FLOAT nPendiente FLOAT nPrecioPromedio FLOAT nItem BIGINT(20)

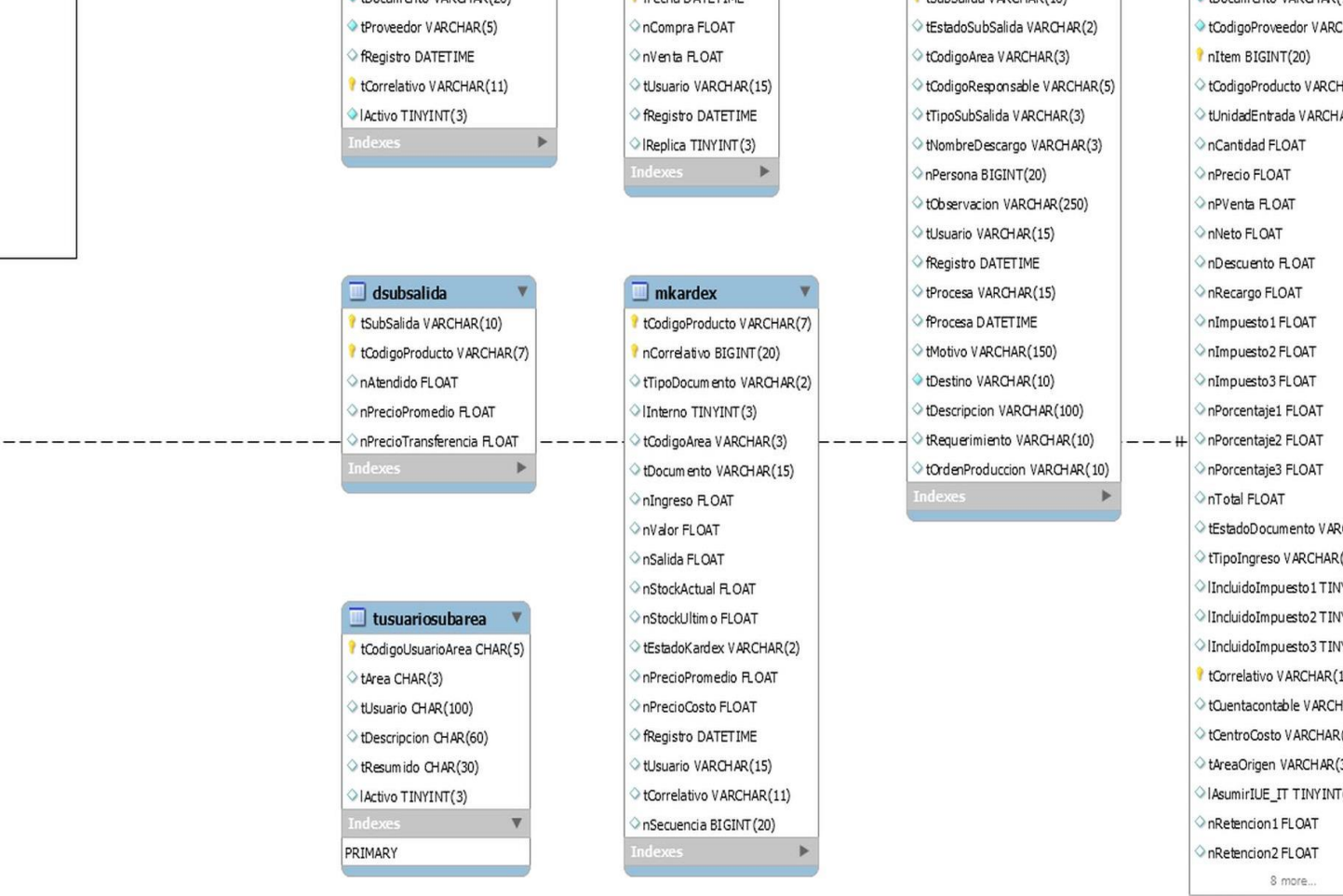

 $\blacksquare$  ttipocambio  $\blacktriangledown$ 

**Cacha DATETIME** 

 $\Box$  mhistorial compra

nCorrelativo BIGINT (20)

tCodigoProducto VARCHAR(7)

tCodigoProveedor VARCHAR(5)

tDocum ento VARCHAR(15)

tCorrelativo VARCHAR(11)

tMoneda VARCHAR(2)

nCantidadOC FLOAT

nPrecioCostoOC FLOAT

InValorOC FLOAT

nCantidad FLOAT

nPrecioCosto FLOAT

tUsuario VARCHAR(15)

I tdocumentoobservado

mento VARCHAR (20)

nValor FLOAT

 $\triangle$  the

tOrdenCompra VARCHAR(10)

tCodigoMarcaPresentacion VARCHAR(10)

*Figura 78: Diagrama Entidad Relación Sección Derecha.*

Registro DATETIME

# **CAPÍTULO 6**

## **ASEGURAMIENTO DE LA CALIDAD**

## **6.1 Plan de Pruebas**

El plan de pruebas que vamos a realizar es respecto al módulo de Almacén primeramente de forma individual que consiste en pruebas unitarias de clases y métodos, segundo de integridad para estas 2 etapas se utilizaran software especializado en testing como celenium.

Para el módulo de Almacén se va a probar lo siguiente.

- 1. Maestros y Reportes.
- 2. Procesos.
- 3. Consultas.

## **6.2 Checklist de pruebas**

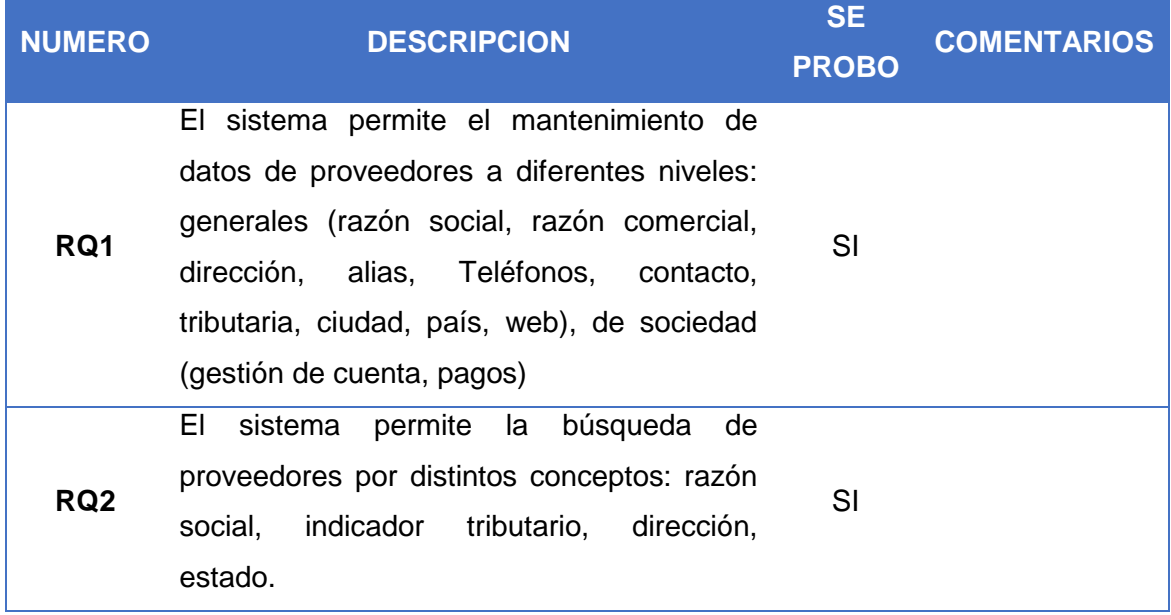

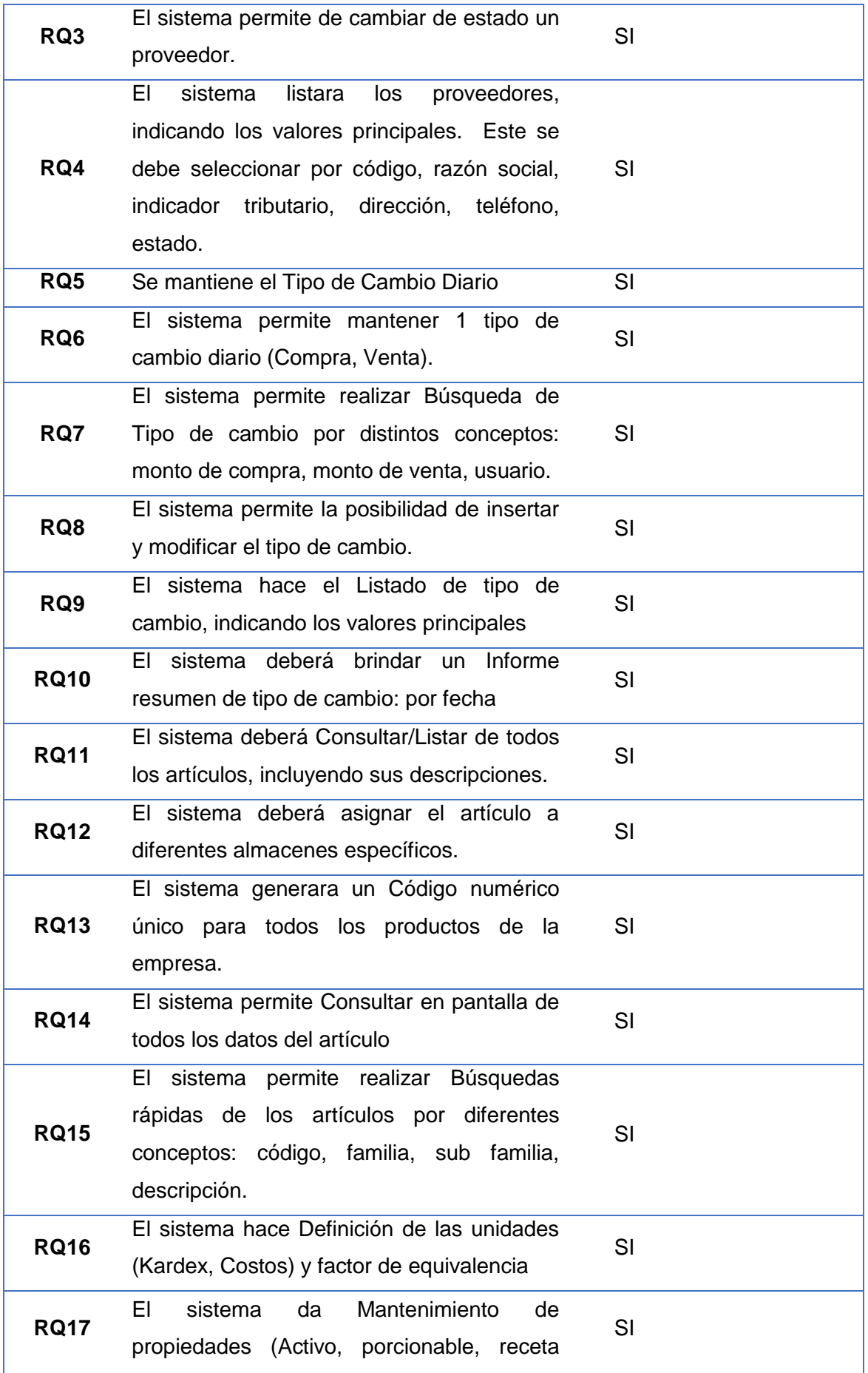

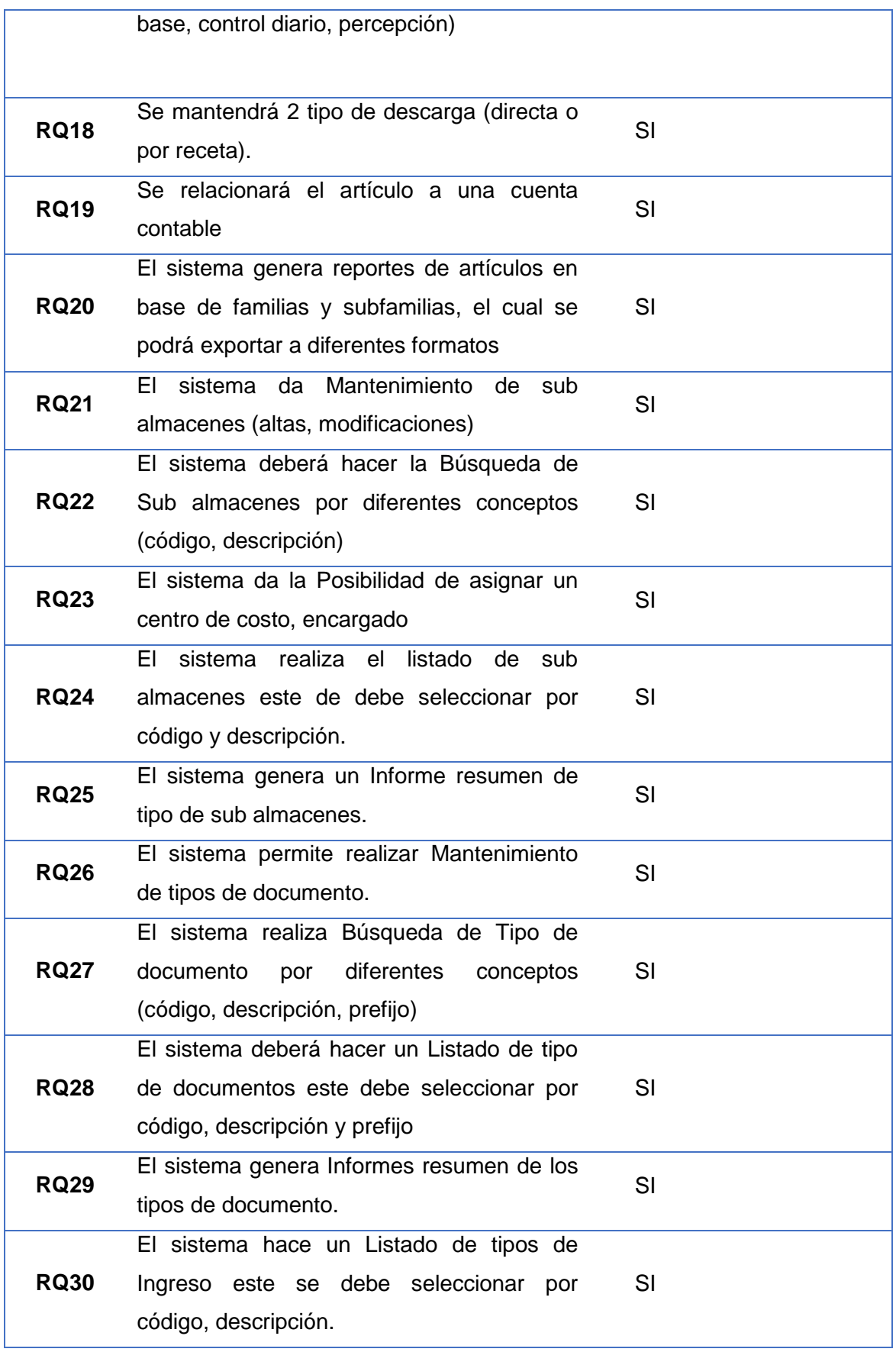

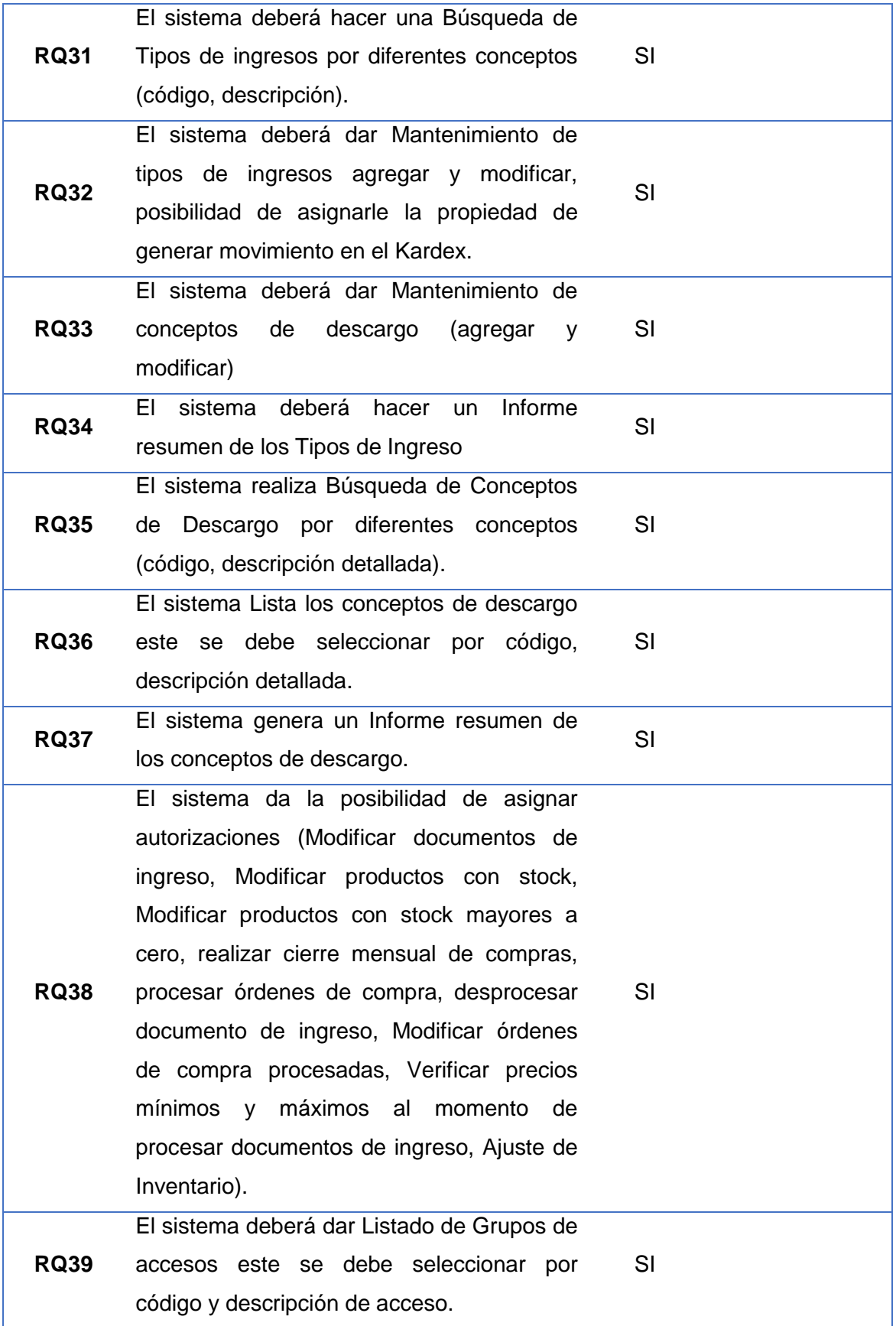

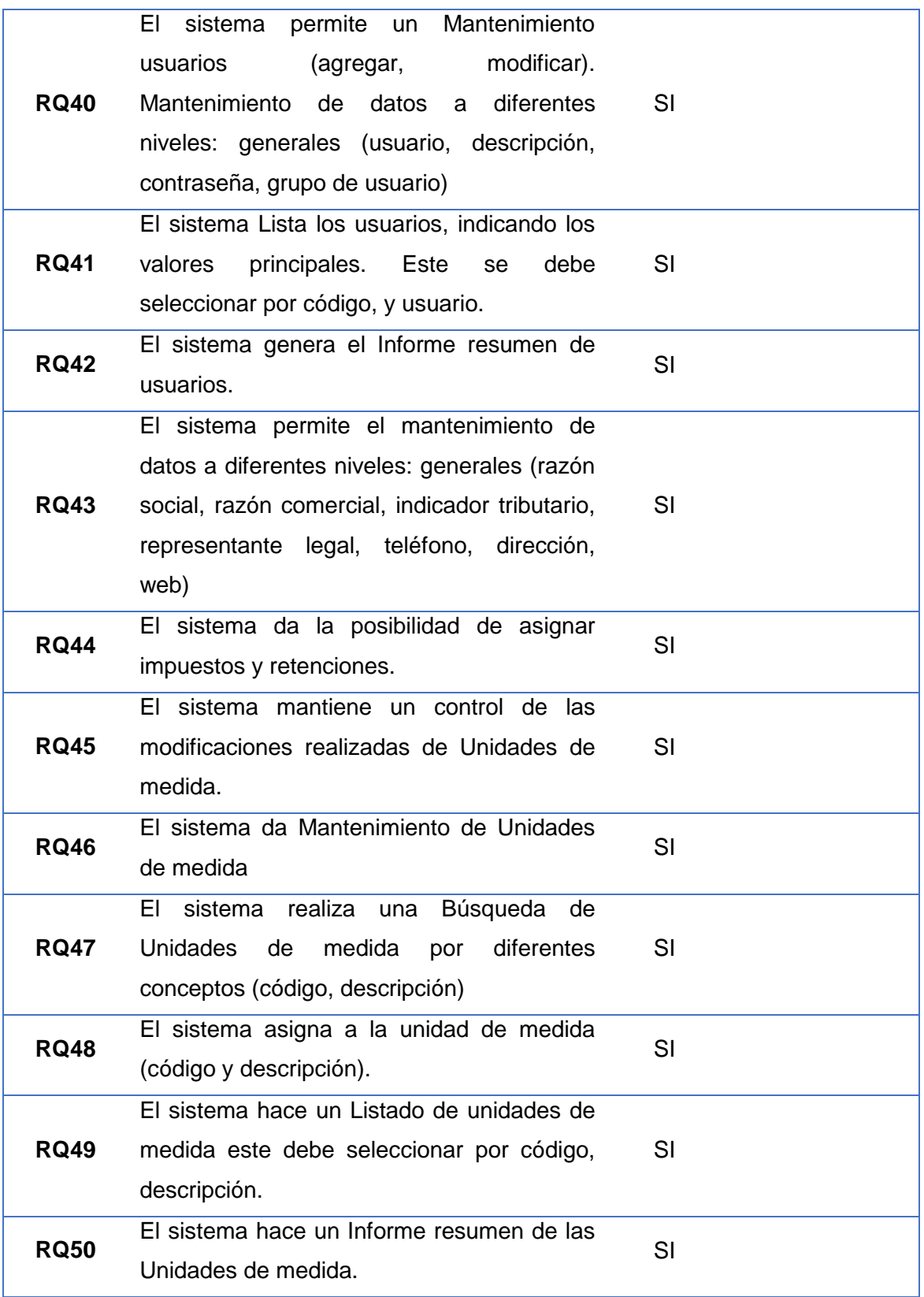

*Tabla 57: ChekList de Pruebas Requerimientos Maestros*

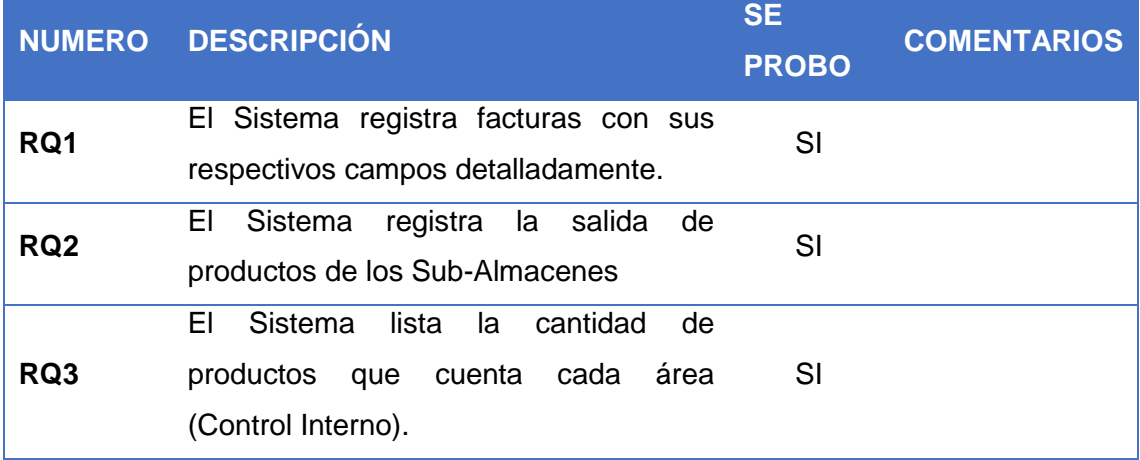

*Tabla 58: ChekList de Pruebas Requerimientos de Proceso.*

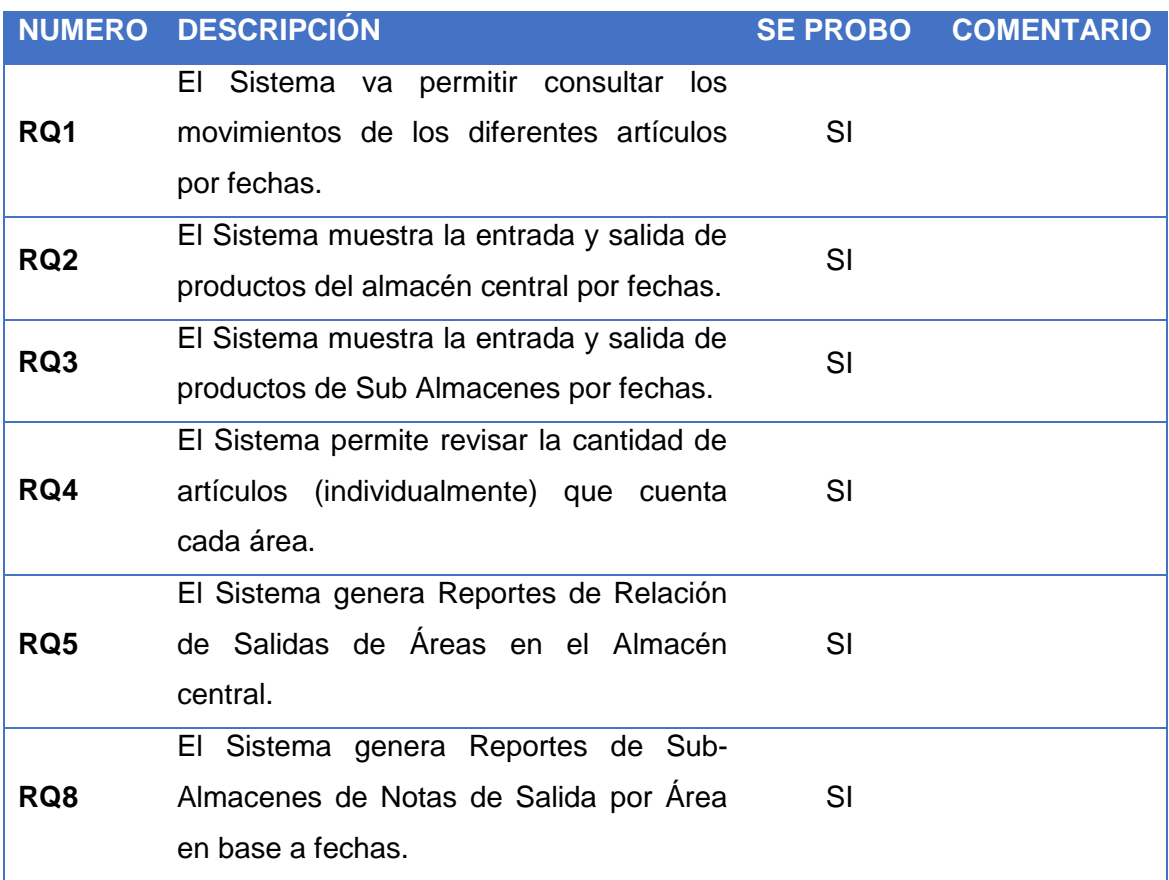

*Tabla 59: ChekList de Pruebas Requerimientos de Consultas.*

# **CAPÍTULO 7**

## **RESULTADOS**

## **7.1 Cuadros Estadísticos**

Se realizó la encuesta a una población de 20 usuarios, la encuesta fue enviada

a los correos, posteriormente se muestra los resultados en graficas:

El Modelo de la Encuesta se encontrará en el Anexo 6.

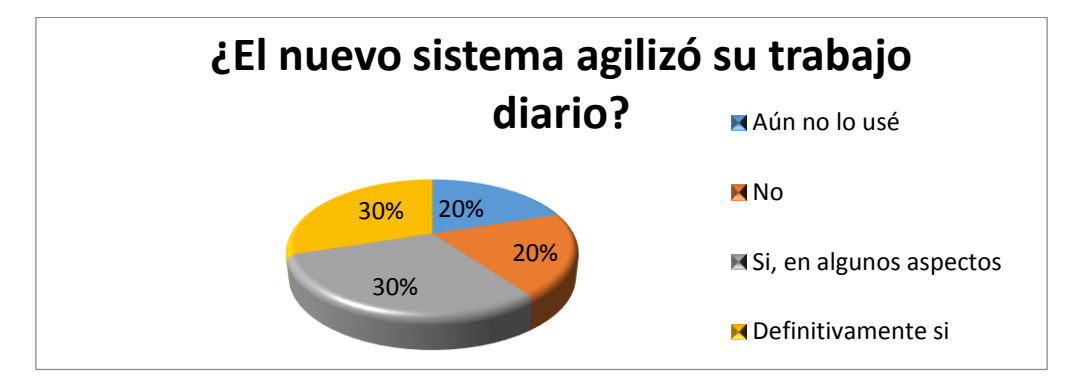

*Figura 79: Diagrama Pastel de Encuesta N°1.*

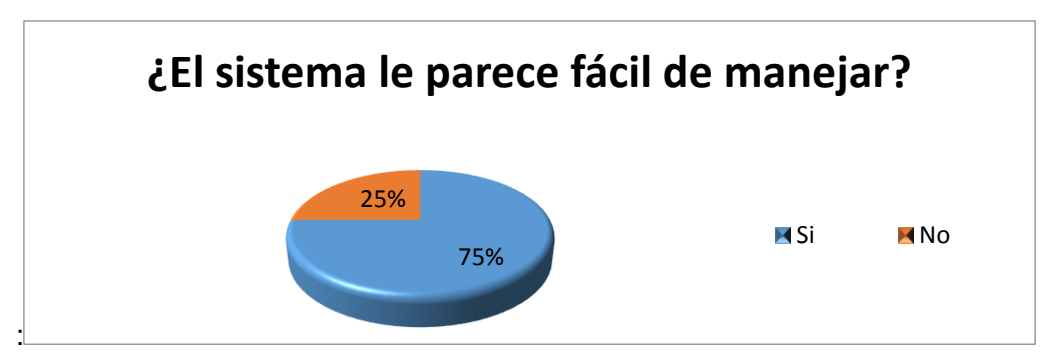

*Figura 80: Diagrama Pastel de Encuesta N°2.*

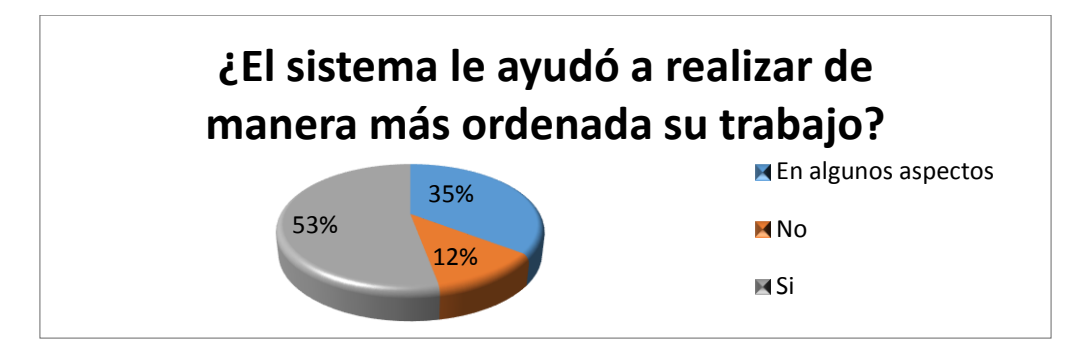

*Figura 81: Diagrama Pastel de Encuesta N°3.*

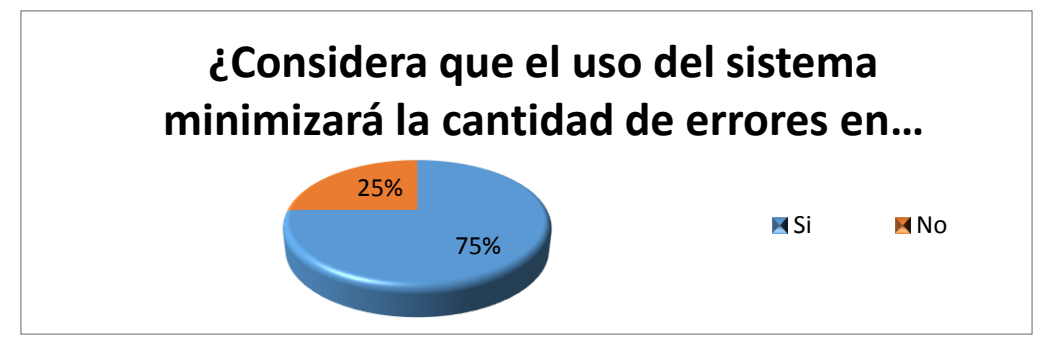

*Figura 82: Diagrama Pastel de Encuesta N°4.*

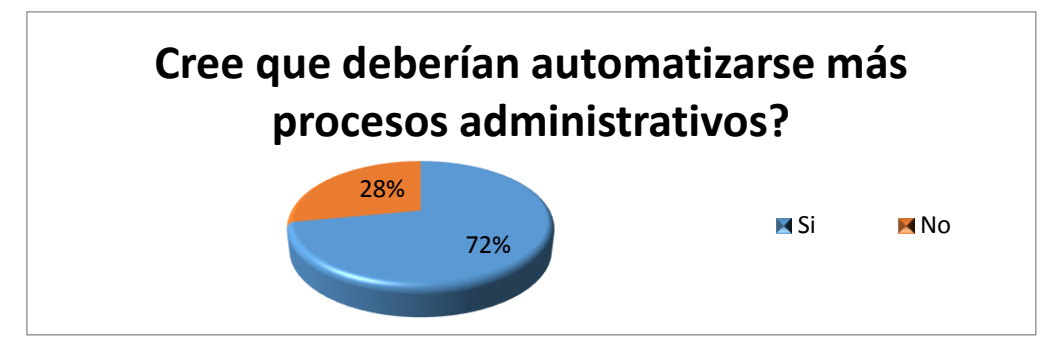

*Figura 83: Diagrama Pastel de Encuesta N°5.*

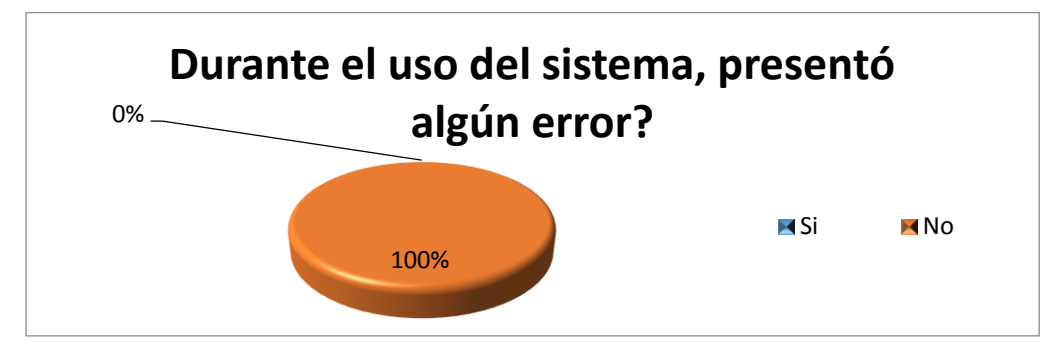

*Figura 84: Diagrama Pastel de Encuesta N°6.*

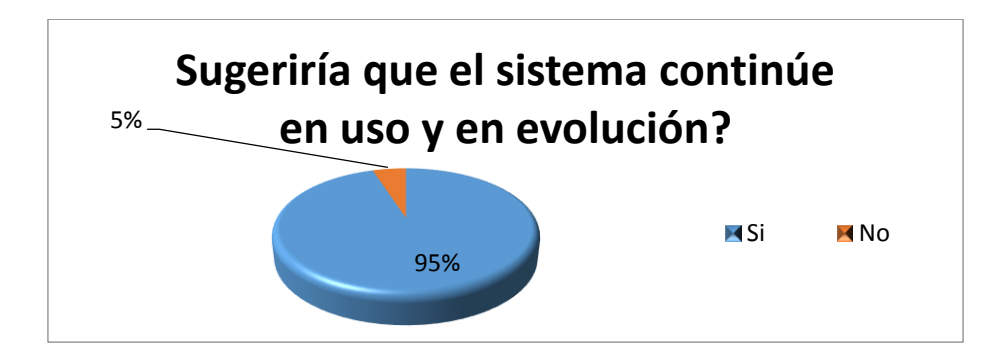

*Figura 85: Diagrama Pastel de Encuesta N°7.*

## **7.2 Encuestas de Satisfacción**

A propósito de la implementación del Sistema de Control de Inventario para la Gestión de Compras de Materia Prima en el Rubro de Restaurantes evaluamos a través de encuestas de opinión, la satisfacción de los usuarios en cuanto al software propiamente dicho y en cuanto a la capacitación recibida para su puesta en funcionamiento.

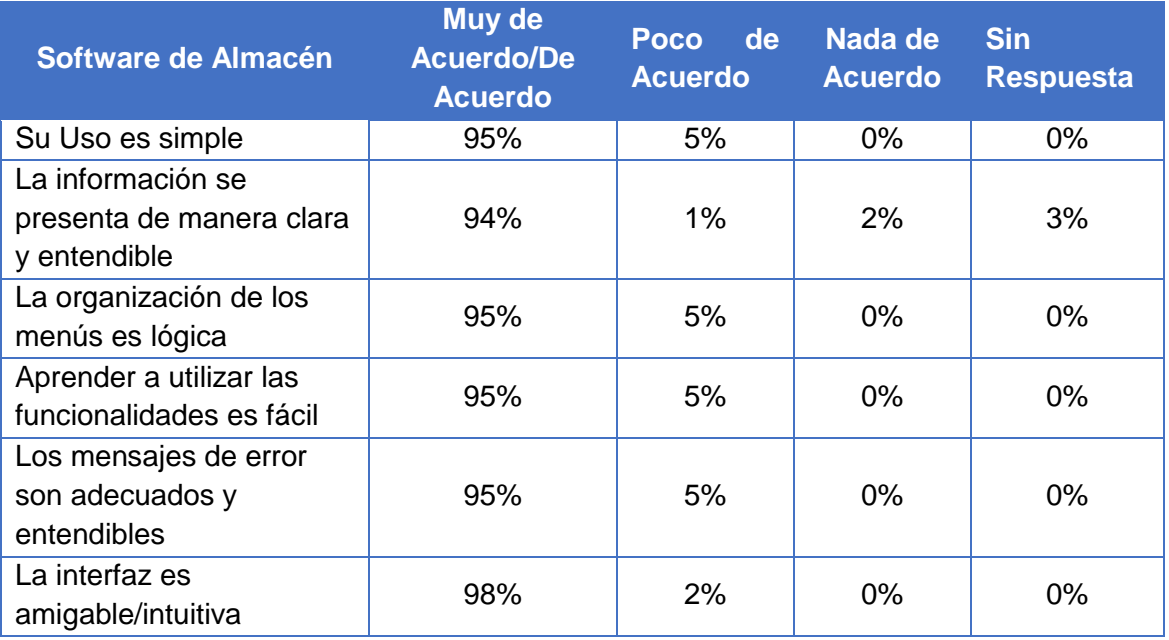

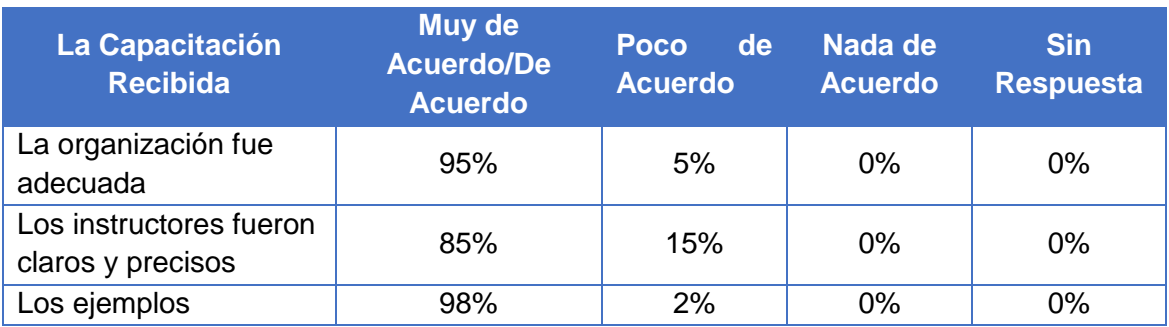

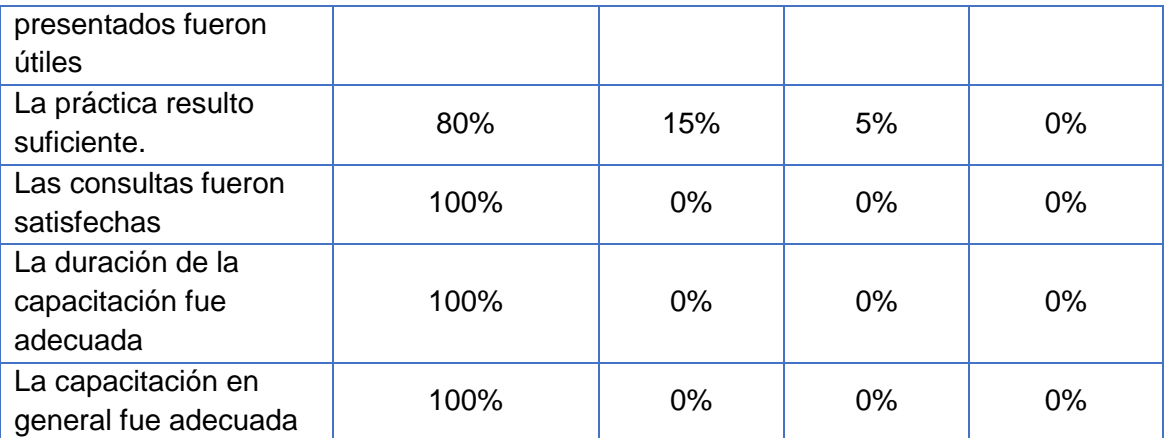

*Tabla 60: Resultados de Encuesta de Satisfacción.*

## **CONCLUSION**

- La aplicación de la Metodología en Cascada permitió desarrollar cada fase del desarrollo del sistema de Gestión de Inventario individual y secuencialmente.
- La implementación del sistema informático en la gestión de inventarios del restaurante "El Montonero", contribuyo a disminuir la diferencia entre los registros de stock y el stock físico.
- La implementación del Sistema Informático en la Gestión de Inventarios del Restaurante "El Montonero", permite tener información de Calidad: Registro de Artículos, Registro de Proveedores, Registro de ingresos y egresos de Insumos, Stock de existencias y Ultimo Precio de Compra, que a su vez permite tomar decisiones al Área Administrativa.

## **Bibliografía**

 $(s.f.).$ 

- Abast. (15 de Noviembre de 2016). *MICROSOFT SQL SERVER*. Obtenido de http://www.abast.es/aplicaciones-de-negocio/bases-de-datos-ymiddleware/microsoft-sql-server/
- Alegsa. (5 de Diciembre de 2010). *Definición de Lenguaje de Programación*. Obtenido de http://www.alegsa.com.ar
- Dataprix. (s.f.). *Indexación*. Obtenido de http://www.dataprix.com/551-indexacion
- Gabillaud, J. (2009). *SQL Server 2008 SQL, Transact SQL Diseño y Creacion de una Base de Datos.* ENI.
- Llorente, C. D., Barroso, & Nelson. (2010). *Guia de Arquitectura N-Capas orientada al Dominio con net 4.0. Microsoft Iberica S.R.L.*

MacDonal, M. (s.f.). *Pro WPF 4.5 in C#.* Apress.

MacDonald, M. (2010). *Pro WPF in C# 2010.* United States of America: Apress.

- Mare, J. M. (2016). *Normalizacion*. Obtenido de http://de.slideshare.net/AlbinoQuirozCercado/microsoft-sql-server-2012- 63005583
- Microsoft. (2016). *¿Qué es Crystal Reports?* . Obtenido de https://msdn.microsoft.com/es-es/library/ms225593(v=vs.90).aspx
- Microsoft. (2016). *Introducción al Servidor Web (IIS).* . Obtenido de https://msdn.microsoft.com/es-es/library/hh831725(v=ws.11).aspx
- Microsoft. (2016). *Motor de base de datos de SQL Server*. Obtenido de https://technet.microsoft.com/es-es/library/ms187875(v=sql.130).aspx
- Microsoft. (2016). *Procedimientos almacenados (motor de base de datos)*. Obtenido de https://docs.microsoft.com/es-es/sql/relational-databases/storedprocedures/stored-procedures-database-engine
- Microsoft. (2016). *Tablas temporales*. Obtenido de https://msdn.microsoft.com/eses/library/dn935015.aspx
- Microsoft. (2016). *Windows Communication Foundation Services and WCF Data Services in Visual Studio.* . Obtenido de https://msdn.microsoft.com/eses/library/bb907578.aspx
- Microsoft. (2017). *SQL Server Management Studio*. Obtenido de https://msdn.microsoft.com/en-us/library/ms174173.aspx
- Microsoft. (s.f.). *Introducción a .NET Framework.* Obtenido de https://msdn.microsoft.com/es-es/library/hh425099(v=vs.110).aspx
- Mora Garcia, L. A. (2010). *Gestion Logistica Integral* (4 ed.). Bogota: Ecoe Ediciones.
- Ruiz. (2012). *Comparacion Software Comercial vs Libre (Gestores De Base De Datos).*  . Obtenido de http://es.slideshare.net/oruizz/comparacion-software-comercialvs-libre-gestores-de-base-de-datos?next\_slideshow=1

Sommerville, I. (2005). *Ingeniería del Software.* Madrid: Pearson Educación S.A.

- Universidad de la Salle. Dario, I. (2016). *Automatizacion de un Termohigrografo Mecanico.* Obtenido de http://repository.lasalle.edu.co/bitstream/handle/10185/16485/00781362.pdf?is Allowed=y&sequence=1
- Valle. (2003). *¿ Qué es WPF ? un repaso por sus características*. Obtenido de https://programarfacil.com/blog/programacion-net-blog/que-es-wpf/

# **ANEXOS**

**ANEXO 1 MANUAL DEL SISTEMA Versión 1.0**

# Contenido

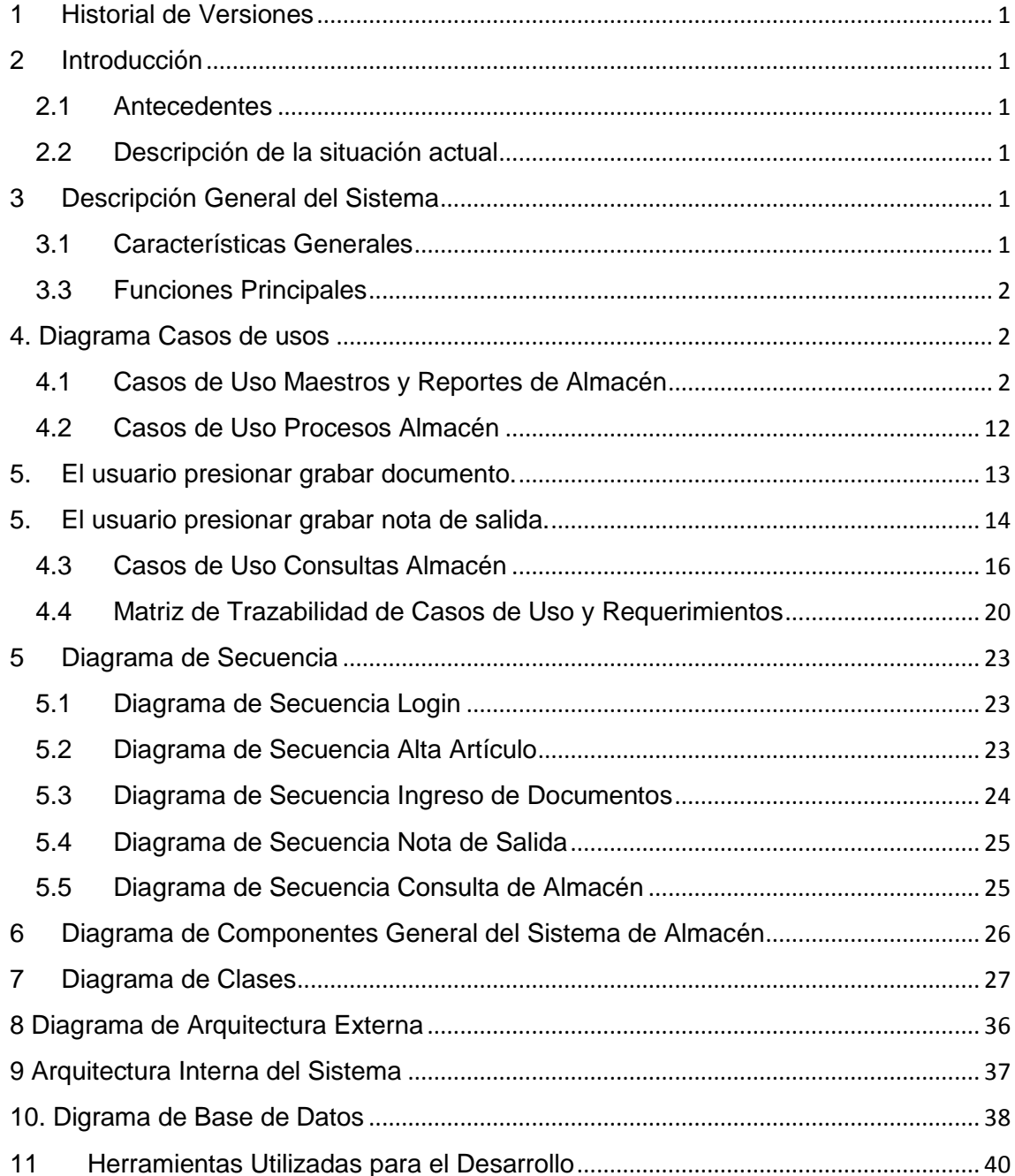

## **INDICE DE FIGURAS**

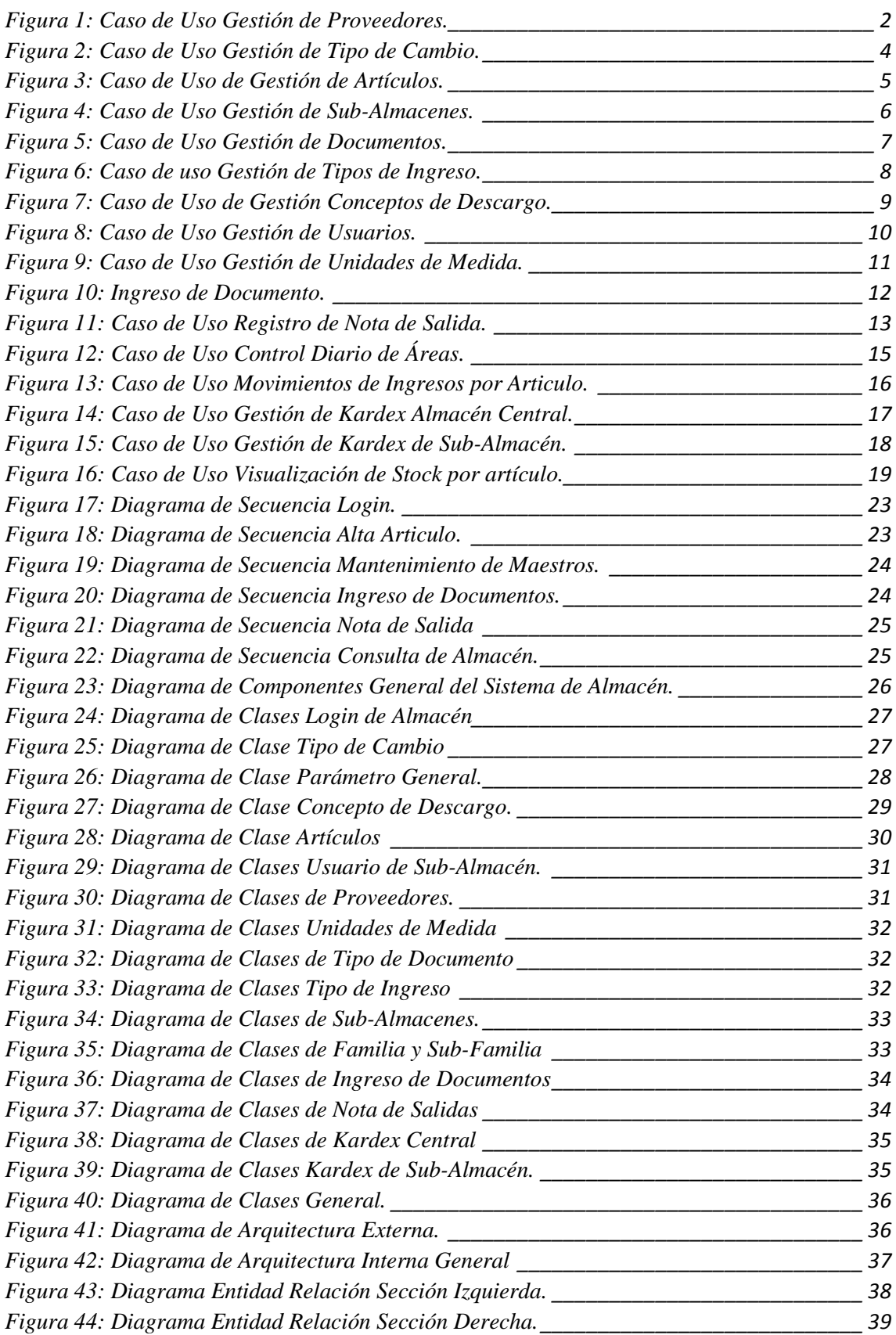
#### **MANUAL DEL SISTEMA**

#### **1 HISTORIAL DE VERSIONES**

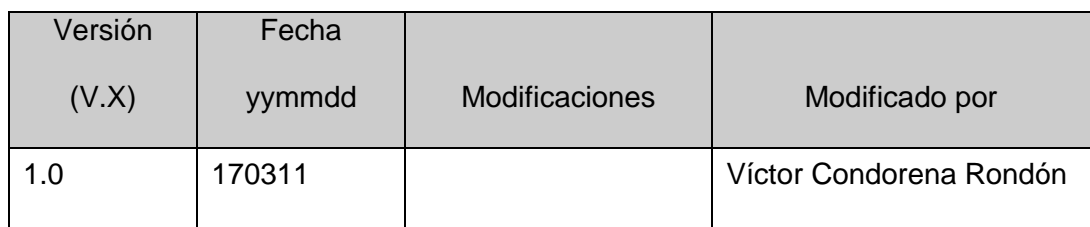

#### **2 INTRODUCCIÓN**

#### **2.1 Antecedentes**

El Restaurante "El Montonero", se encarga de la producción y venta final de Platos típicos de la Ciudad de Arequipa, por lo cual se tiene una constante salida e ingreso de insumos diariamente.

#### **2.2 Descripción de la situación actual**

Actualmente las compras que realiza el restaurante en cuanto a la materia prima son estimadas para los días de atención, Todo este proceso de estimación se realiza a mano, quedando como único registró facturas y boletas, que luego son almacenadas en archivadores.

### **3 DESCRIPCIÓN GENERAL DEL SISTEMA**

#### **3.1 Características Generales**

El sistema de Almacén permitirá llevar un control en las existencias de los insumos en cada área lo cual le permitirá a la empresa no generar gastos en productos que aún se encentren útiles en los almacenes pero que debido al deficiente control en los mismos, se vuelven a generar las mismas órdenes de compra obteniendo consumos considerables.

#### **3.2. Objetivos del Sistema**

Permitir llevar el registro de insumos, el control de las entradas y salidas de los mismos.

#### **3.3 Funciones Principales**

El sistema desarrollado permitirá:

 Mantenimientos de Tipo de Cambio, Unidades de Medida, Conceptos de Ingreso y Descargo, Artículos, Proveedores, Familias, Sub-Familias, Áreas (Sub-Almacenes), Usuarios, Responsables de Área.

- Ingreso de Documentos.
- Salida de Documentos.
- Consulta de Kardex.

#### **4. DIAGRAMA CASOS DE USOS**

Para el aplicativo se va a definir 3 roles o tipos de usuarios que interactuaran con el sistema de información, de diferentes modos.

**Administrador:** Tendrá acceso a las diversas operaciones de ingreso y salida de insumos y consultas de kardex, excepto a la Opción de Parámetros del Sistema.

**Sistema:** Tendrá acceso a las diversas operaciones de ingreso y salida de insumos y consultas de kardex y a la Opción de Parámetros del Sistema.

**Operario:** Tendrá acceso a mantenimiento del tipo de cambio y proveedores del menú Administración, ingreso de documentos, salidas y consultas de Kardex.

#### 4.1 **Casos de Uso Maestros y Reportes de Almacén**

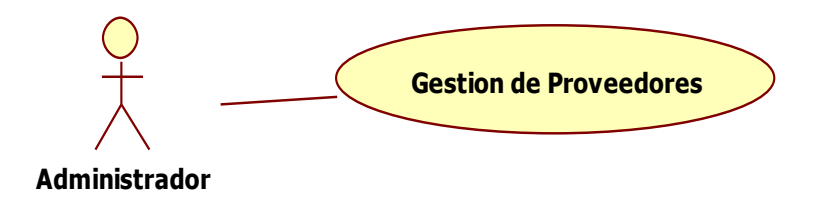

*Figura 1: Caso de Uso Gestión de Proveedores.*

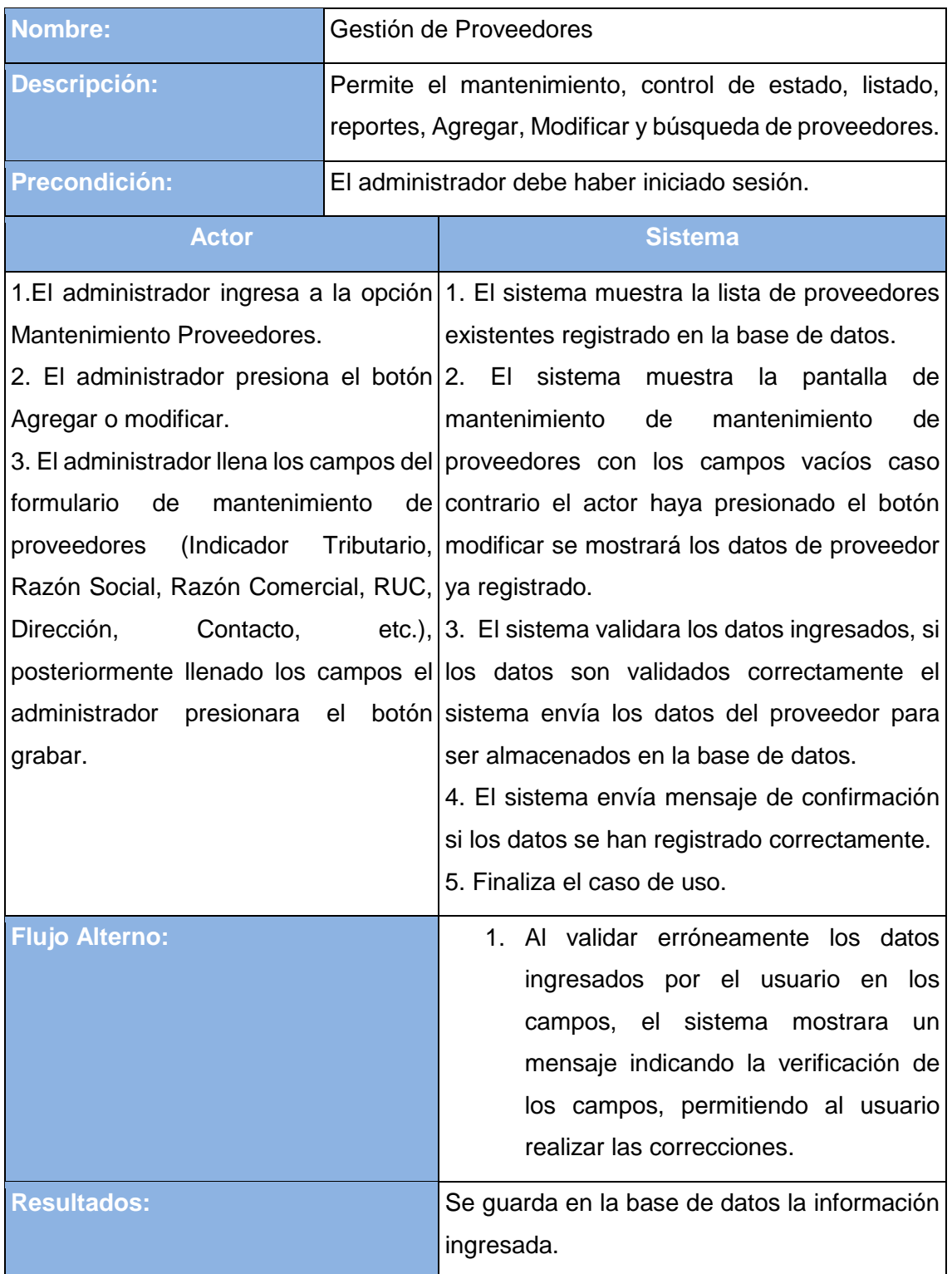

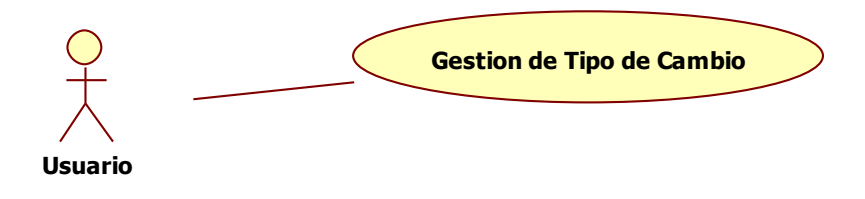

*Figura 2: Caso de Uso Gestión de Tipo de Cambio.*

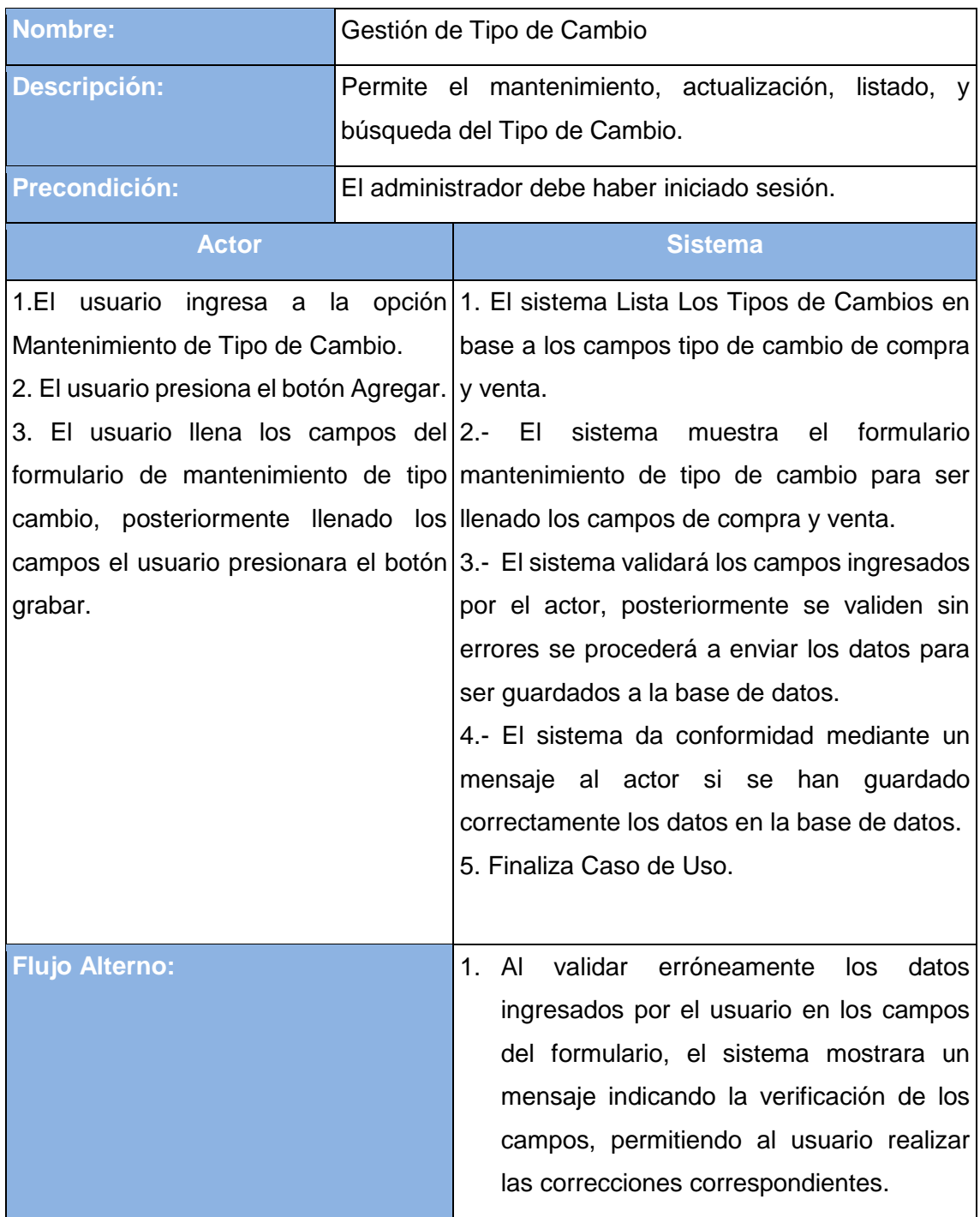

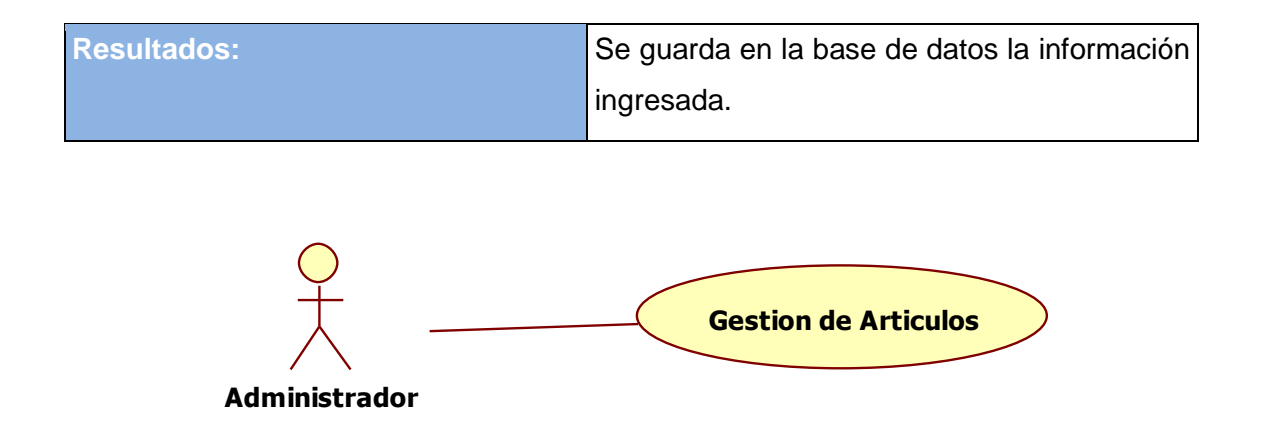

| <b>Nombre:</b>                                                       | Gestión de Artículos.                                                                                              |                                                                                         |  |  |
|----------------------------------------------------------------------|----------------------------------------------------------------------------------------------------|-----------------------------------------------------------------------------------------|--|--|
| <b>Descripción:</b>                                                  | Permite el listado, generación de código del artículo,<br>ubicación,<br>búsqueda,<br>factor<br>de<br>equivalencia, |                                                                                         |  |  |
|                                                                      |                                                                                                    | mantenimiento de propiedades, tipo de descarga,                                         |  |  |
|                                                                      |                                                                                                    | selección de cuenta, mantenimiento de artículos.                                        |  |  |
| <b>Precondición:</b>                                                 |                                                                                                    | El administrador debe haber iniciado sesión.                                            |  |  |
| <b>Actor</b>                                                         |                                                                                                    | <b>Sistema</b>                                                                          |  |  |
|                                                                      |                                                                                                    | 1.El administrador ingresa a la opción 1. El sistema muestra la lista de artículos      |  |  |
| Mantenimiento de Artículos.                                          |                                                                                                    | existentes registrado en la base de datos.                                              |  |  |
|                                                                      |                                                                                                    | 2. El administrador presiona el botón 2. El sistema muestra formulario para agregar     |  |  |
| Agregar o modificar.                                                 |                                                                                                    | artículos con los<br>vacíos<br>campos<br>caso                                           |  |  |
|                                                                      |                                                                                                    | 3. El administrador completa los contrario el actor haya presionado el botón            |  |  |
|                                                                      |                                                                                                    | campos del formulario de agregar o modificar se mostrará los datos de articulo ya       |  |  |
| artículo<br>modificar<br>(Descripción registrado.                    |                                                                                                    |                                                                                         |  |  |
|                                                                      |                                                                                                    | detallada, familia, sub-familia, unidad 3. El sistema validara los datos ingresados, si |  |  |
|                                                                      |                                                                                                    | de Kardex, unidad de costo, área los datos son validados correctamente el               |  |  |
| correspondiente),                                                    |                                                                                                    | posteriormente sistema envía los datos del articulo para ser                            |  |  |
| llenado los campos el administrador almacenados en la base de datos. |                                                                                                    |                                                                                         |  |  |
| presiona el botón grabar.                                            |                                                                                                    | 4. El sistema envía mensaje de confirmación                                             |  |  |
|                                                                      |                                                                                                    | si los datos se han registrado correctamente.                                           |  |  |
|                                                                      |                                                                                                    | 5. Finaliza el caso de uso.                                                             |  |  |
| <b>Flujo Alterno:</b>                                                |                                                                                                    | 1 <sub>1</sub><br>validar erróneamente<br>los<br>datos<br>AI                            |  |  |
|                                                                      |                                                                                                    | ingresados por el usuario en los campos                                                 |  |  |
|                                                                      |                                                                                                    | del formulario de Mantenimiento del                                                     |  |  |

*Figura 3: Caso de Uso de Gestión de Artículos.*

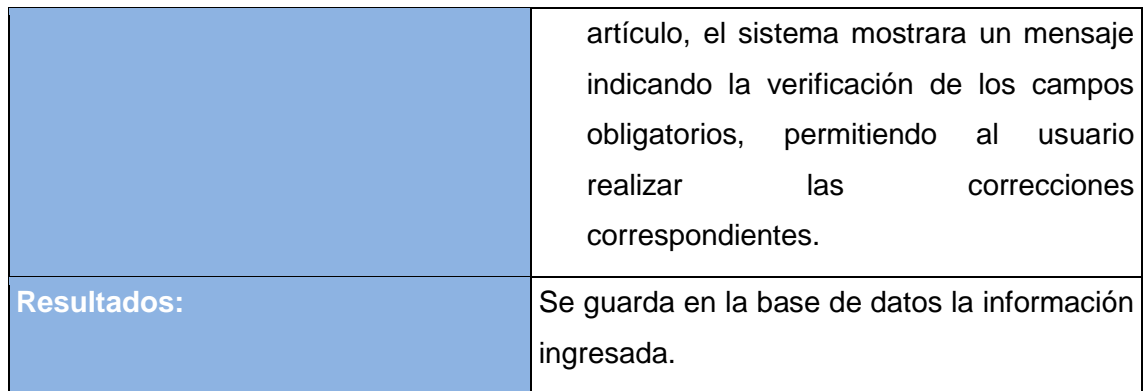

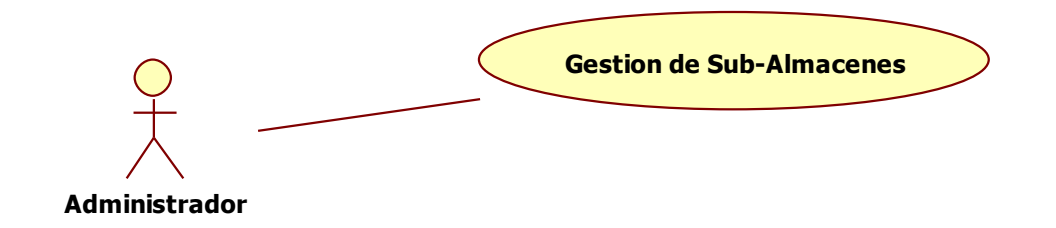

| <b>Nombre:</b>                                           | Gestión de Sub-Almacenes                                                         |                                                                                         |  |  |  |
|----------------------------------------------------------|----------------------------------------------------------------------------------|-----------------------------------------------------------------------------------------|--|--|--|
| <b>Descripción:</b>                                      | Permite el mantenimiento, búsqueda, asignación de<br>costos, listado y reportes. |                                                                                         |  |  |  |
| <b>Precondición:</b>                                     |                                                                                  | El administrador debe haber iniciado sesión.                                            |  |  |  |
| <b>Actor</b>                                             |                                                                                  | <b>Sistema</b>                                                                          |  |  |  |
|                                                          |                                                                                  | 1.El administrador ingresa a la opción 1. El sistema muestra la lista de Sub-           |  |  |  |
| Mantenimiento de Sub-Almacenes.                          |                                                                                  | Almacenes existentes registrados en la base                                             |  |  |  |
| 2. El administrador presiona el botón de datos.          |                                                                                  |                                                                                         |  |  |  |
| Agregar o modificar.                                     |                                                                                  | 2. El sistema muestra formulario para agregar                                           |  |  |  |
| 3.                                                       |                                                                                  | El administrador completa los Sub-Almacenes con los campos vacíos caso                  |  |  |  |
|                                                          |                                                                                  | campos del formulario de agregar o contrario el actor haya presionado el botón          |  |  |  |
|                                                          |                                                                                  | modificar Sub-Almacén (Descripción modificar se mostrará los datos del Sub-             |  |  |  |
| detallada, Estado, responsable de Almacén ya registrado. |                                                                                  |                                                                                         |  |  |  |
|                                                          |                                                                                  | área, etc.), posteriormente llenado los 3. El sistema validara los datos ingresados, si |  |  |  |
|                                                          |                                                                                  | campos el administrador presiona el los datos son validados correctamente el            |  |  |  |
| botón grabar.                                            |                                                                                  | sistema envía los datos del Sub-Almacén para                                            |  |  |  |
|                                                          |                                                                                  | ser almacenados en la base de datos.                                                    |  |  |  |
|                                                          |                                                                                  | 4. El sistema envía mensaje de confirmación                                             |  |  |  |
|                                                          |                                                                                  | si los datos se han registrado correctamente.                                           |  |  |  |
|                                                          |                                                                                  | 5. Finaliza el caso de uso.                                                             |  |  |  |

*Figura 4: Caso de Uso Gestión de Sub-Almacenes.*

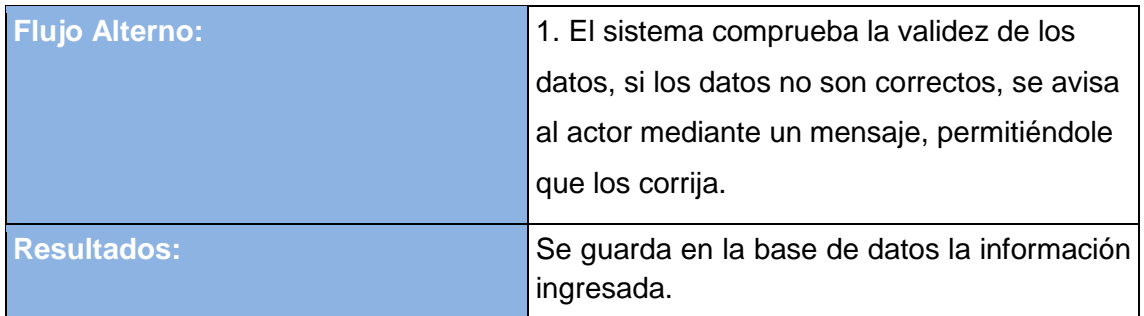

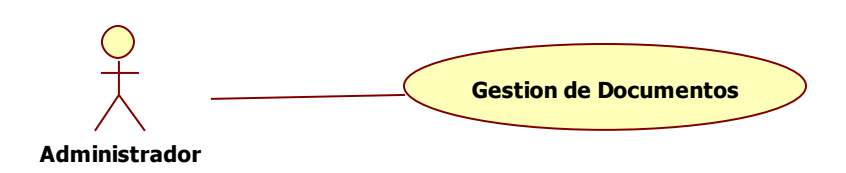

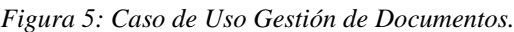

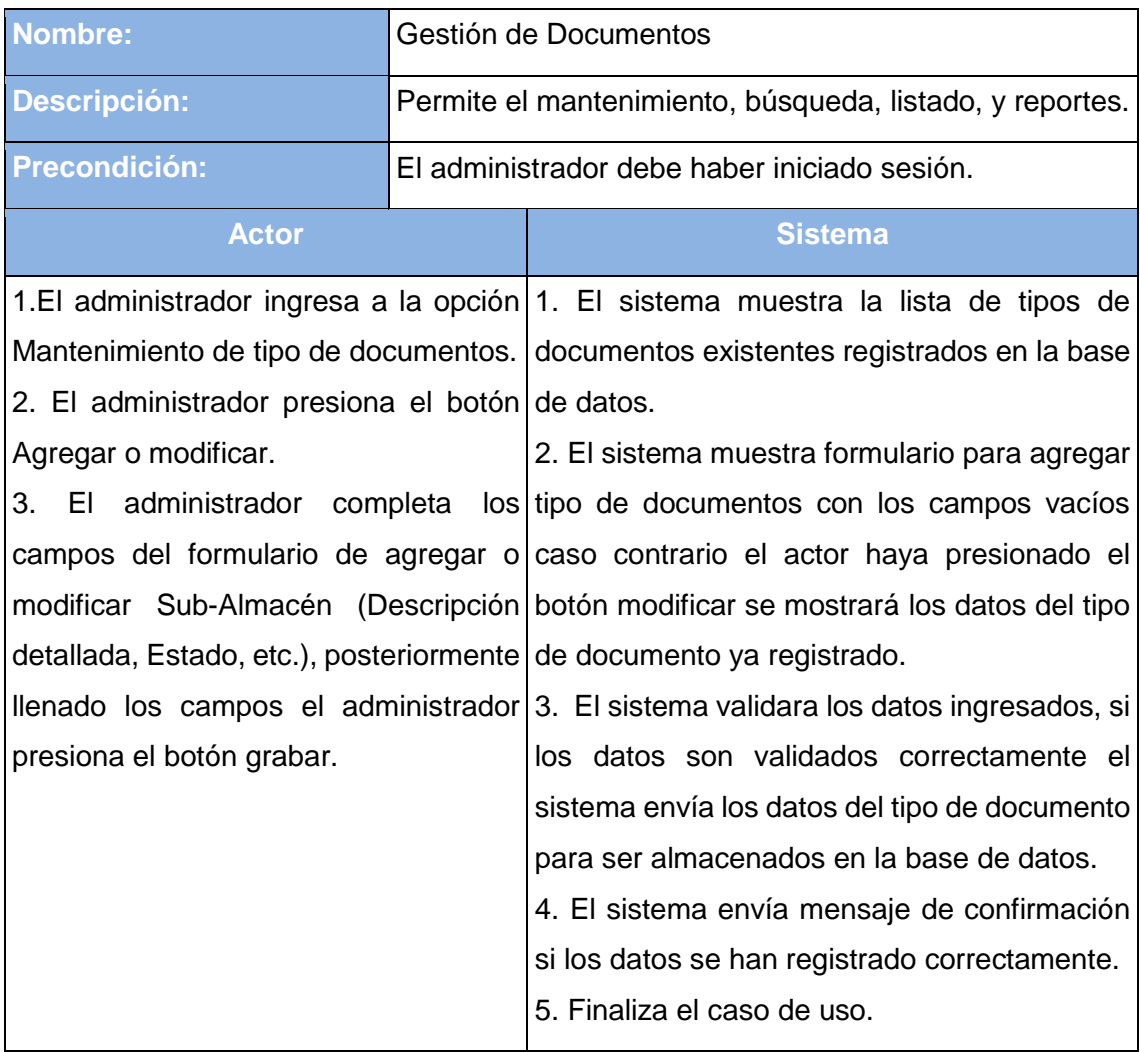

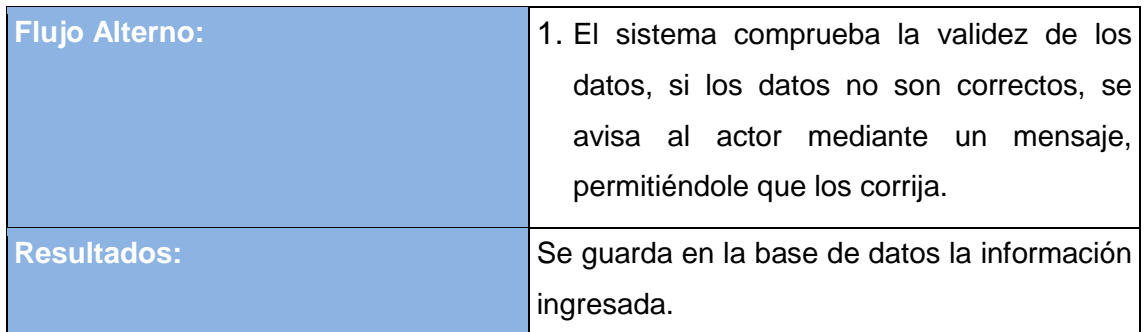

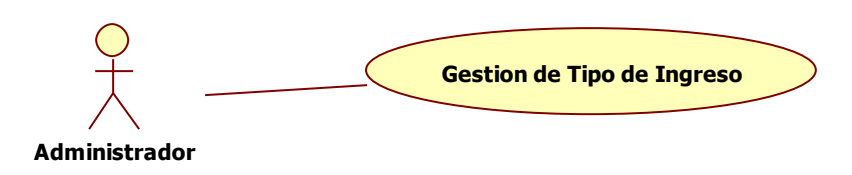

*Figura 6: Caso de uso Gestión de Tipos de Ingreso.*

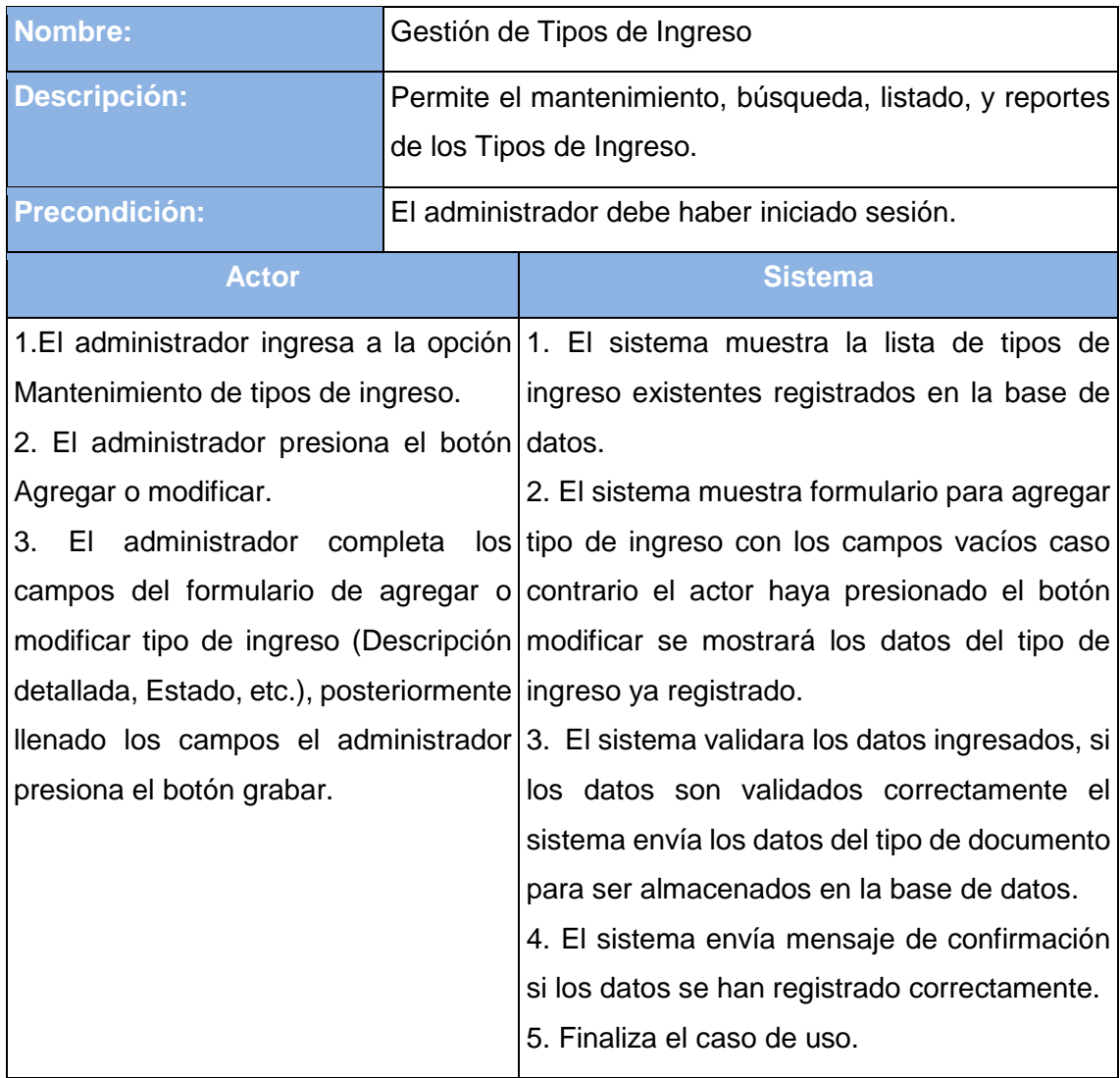

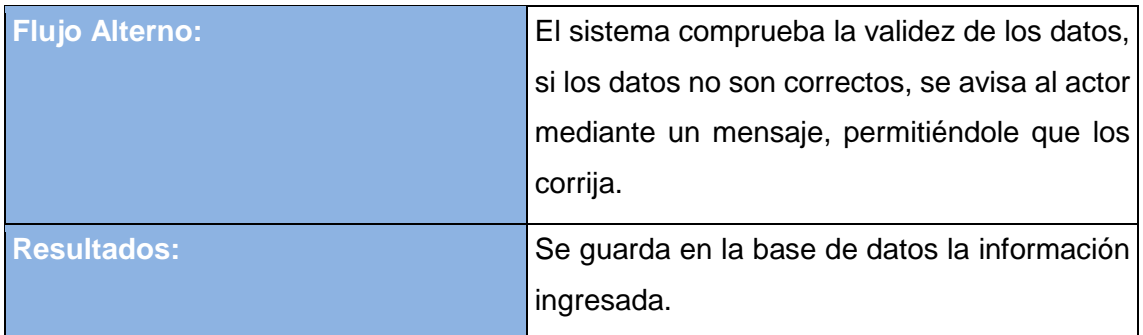

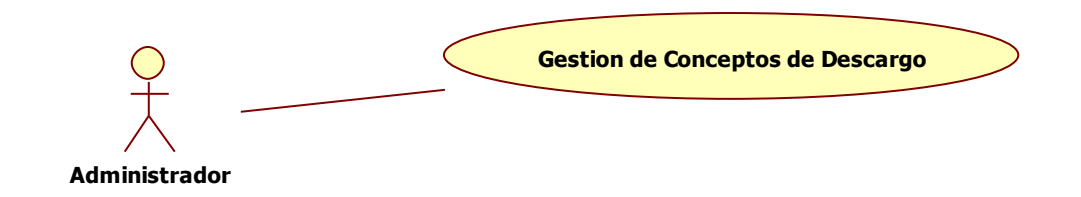

*Figura 7: Caso de Uso de Gestión Conceptos de Descargo.*

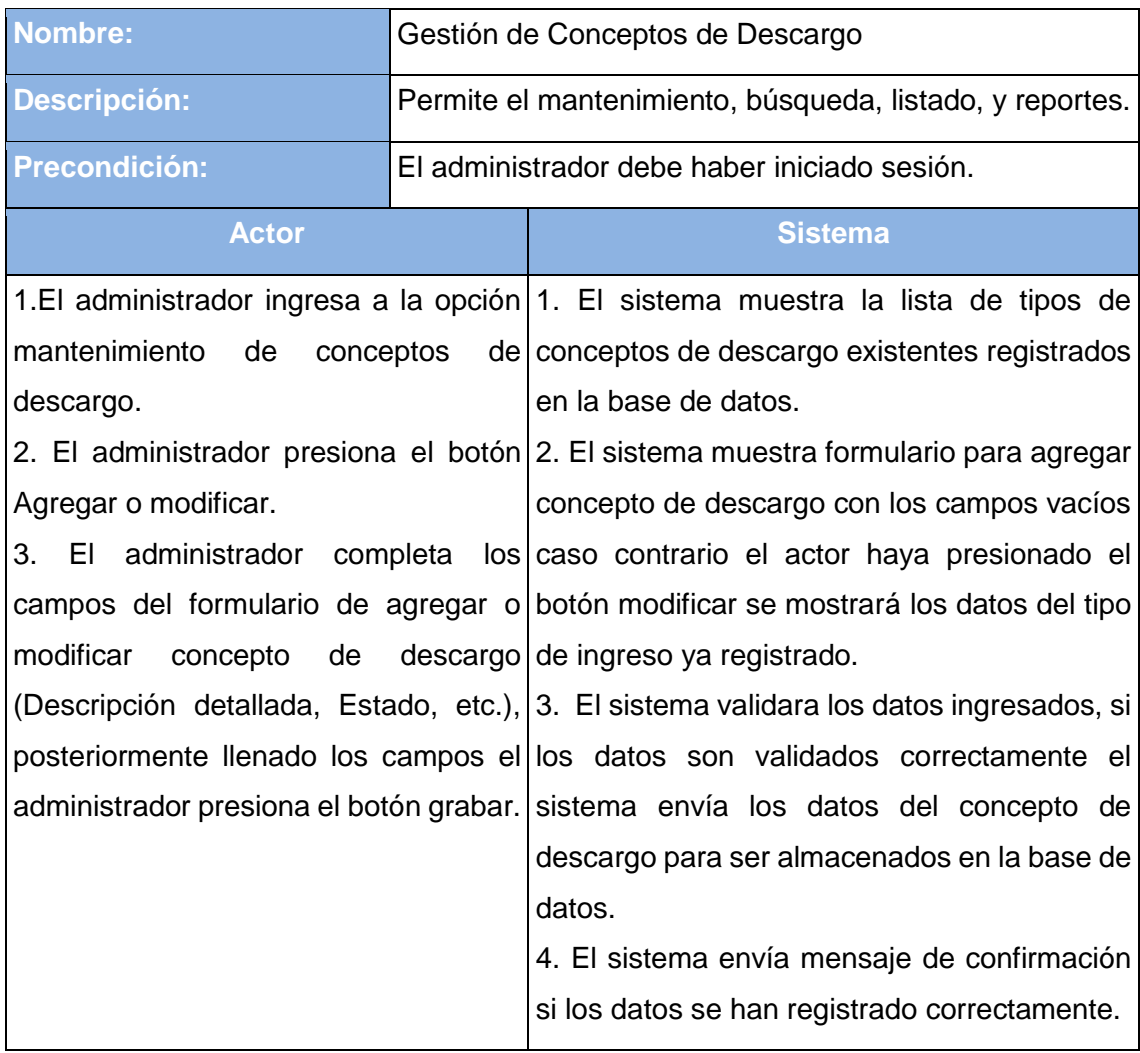

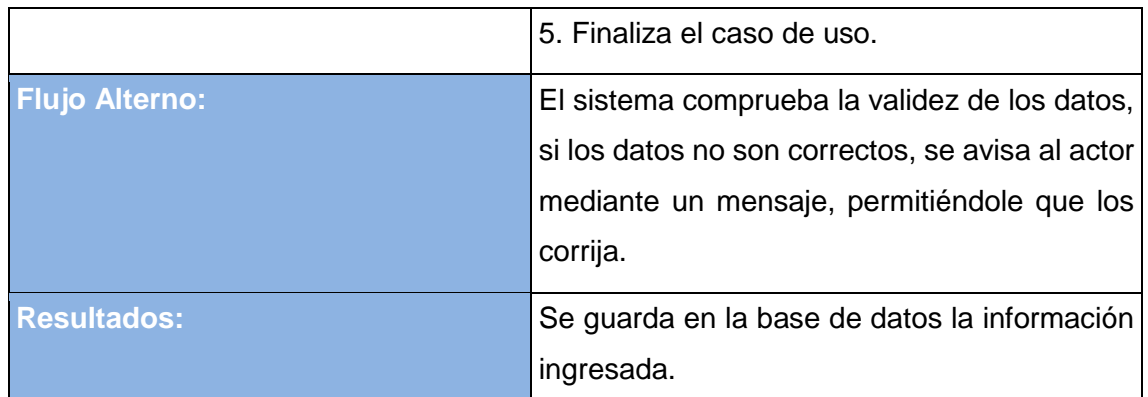

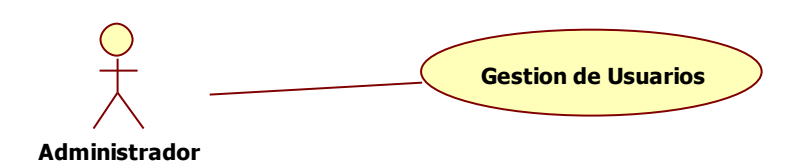

*Figura 8: Caso de Uso Gestión de Usuarios.*

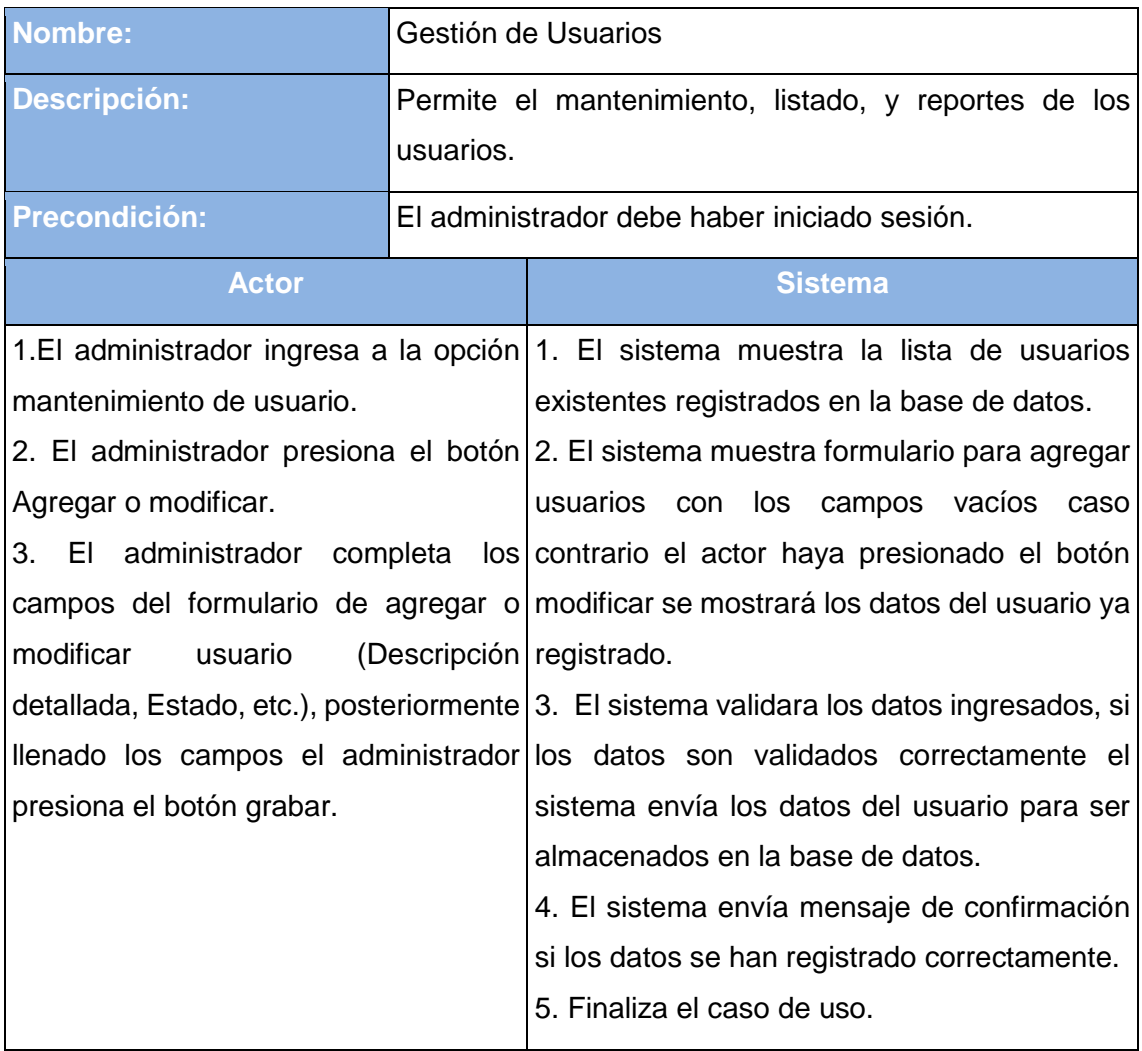

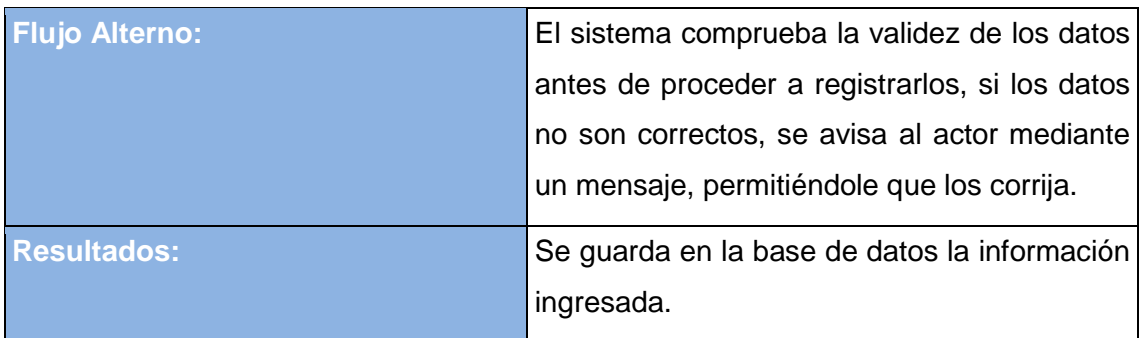

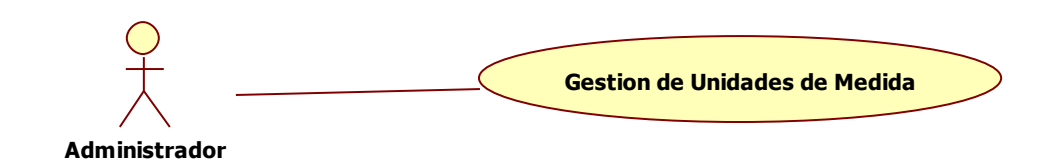

| <b>Nombre:</b>                                                |                                                       | Gestión de Unidades de Medida.                                                       |  |  |
|---------------------------------------------------------------|-------------------------------------------------------|--------------------------------------------------------------------------------------|--|--|
| <b>Descripción:</b>                                           | Permite el mantenimiento, control, campos, listado, y |                                                                                      |  |  |
|                                                               | reportes.                                             |                                                                                      |  |  |
| <b>Precondición:</b>                                          |                                                       | El administrador debe haber iniciado sesión.                                         |  |  |
| <b>Actor</b>                                                  |                                                       | <b>Sistema</b>                                                                       |  |  |
|                                                               |                                                       | 1.El administrador ingresa a la opción 1. El sistema muestra la lista de unidades de |  |  |
|                                                               |                                                       | mantenimiento de unidades de medida.   medida existentes registrados en la base de   |  |  |
| 2. El administrador presiona el botón datos.                  |                                                       |                                                                                      |  |  |
| Agregar o modificar.                                          |                                                       | 2. El sistema muestra formulario para agregar                                        |  |  |
| 3.                                                            |                                                       | El administrador completa los unidades de medida con los campos vacíos               |  |  |
|                                                               |                                                       | campos del formulario de agregar o caso contrario el actor haya presionado el        |  |  |
| modificar<br>unidad<br>de                                     |                                                       | medida botón modificar se mostrará los datos del                                     |  |  |
| (Descripción detallada, Estado, etc.), usuario ya registrado. |                                                       |                                                                                      |  |  |
|                                                               |                                                       | posteriormente llenado los campos el 3. El sistema validara los datos ingresados, si |  |  |
|                                                               |                                                       | administrador presiona el botón grabar.   los datos son validados correctamente el   |  |  |
|                                                               |                                                       | sistema envía los datos de la unidad de                                              |  |  |
|                                                               |                                                       | medida para ser almacenados en la base de                                            |  |  |
|                                                               |                                                       | datos.                                                                               |  |  |
|                                                               |                                                       | 4. El sistema envía mensaje de confirmación                                          |  |  |
|                                                               |                                                       | si los datos se han registrado correctamente.                                        |  |  |
|                                                               |                                                       | 5. Finaliza el caso de uso.                                                          |  |  |
|                                                               |                                                       |                                                                                      |  |  |

*Figura 9: Caso de Uso Gestión de Unidades de Medida.*

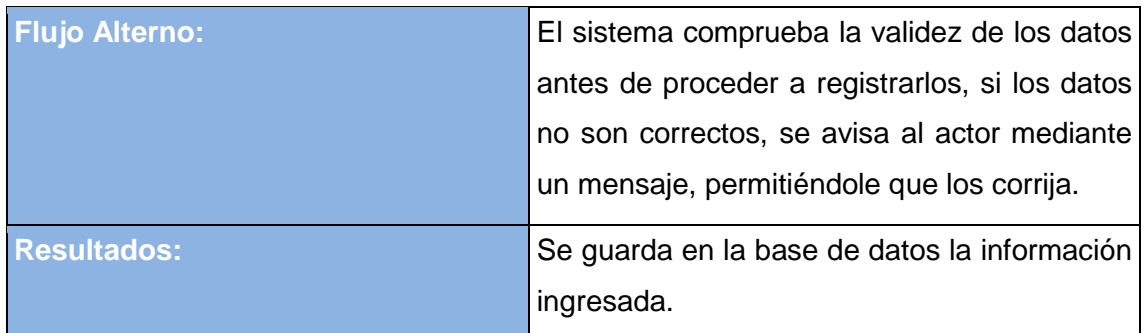

### 4.2 **Casos de Uso Procesos Almacén**

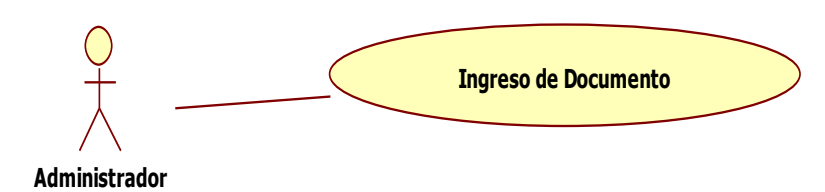

*Figura 10: Ingreso de Documento.*

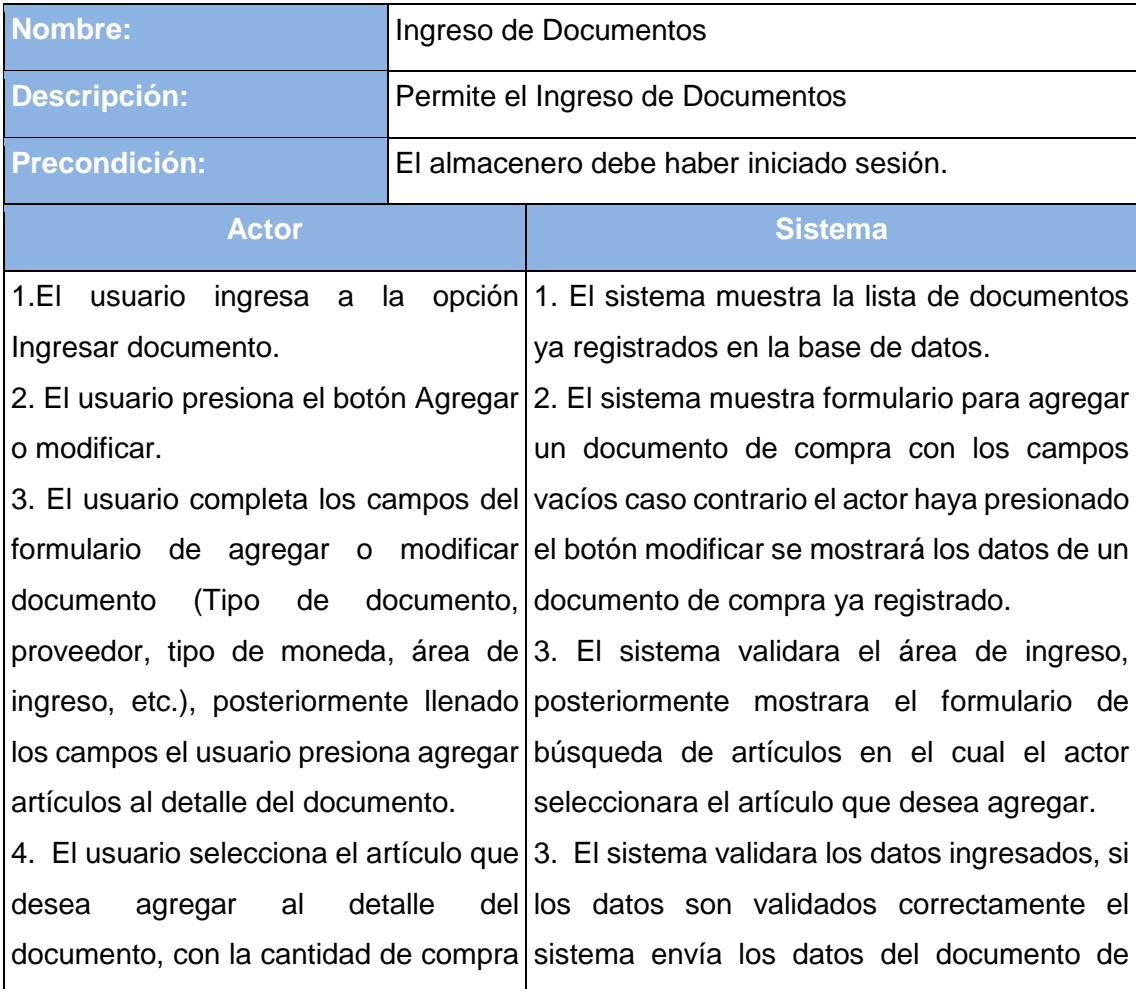

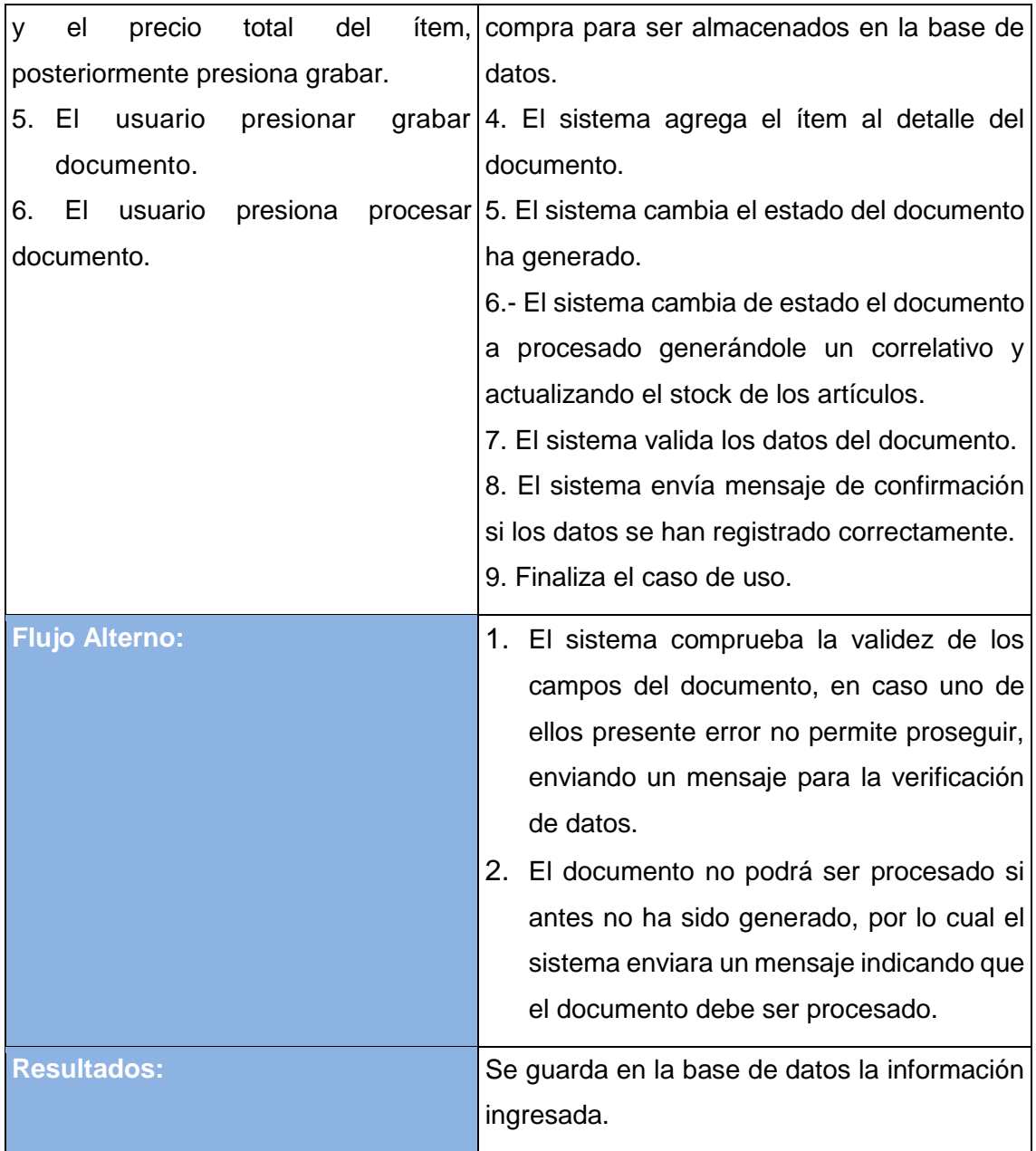

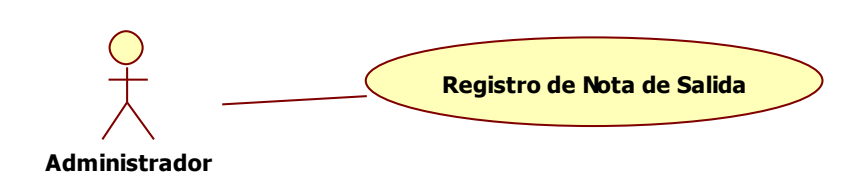

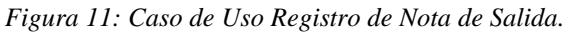

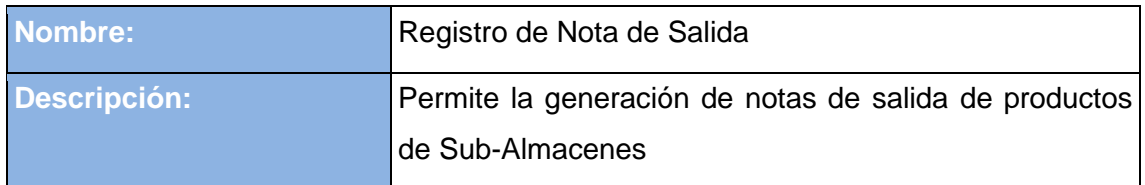

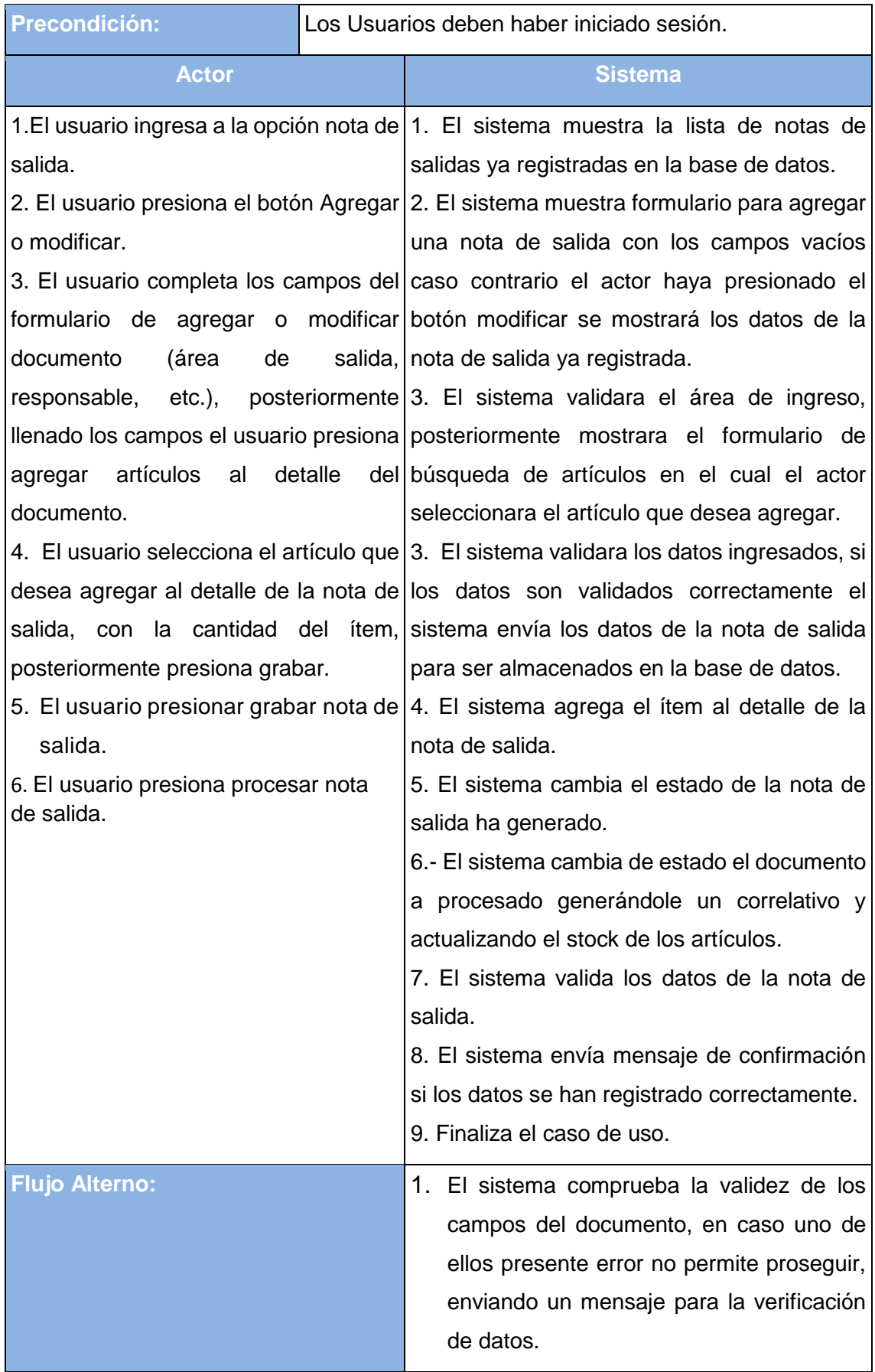

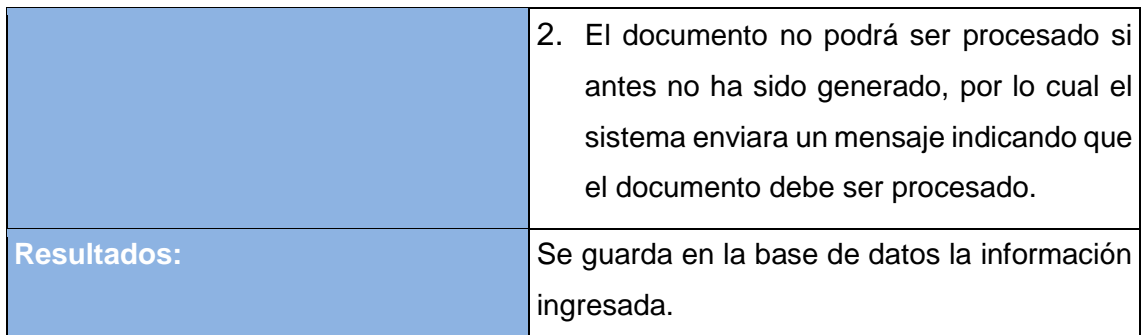

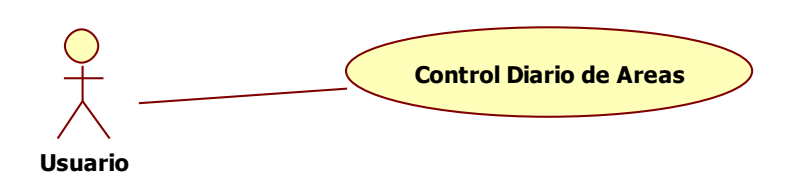

*Figura 12: Caso de Uso Control Diario de Áreas.*

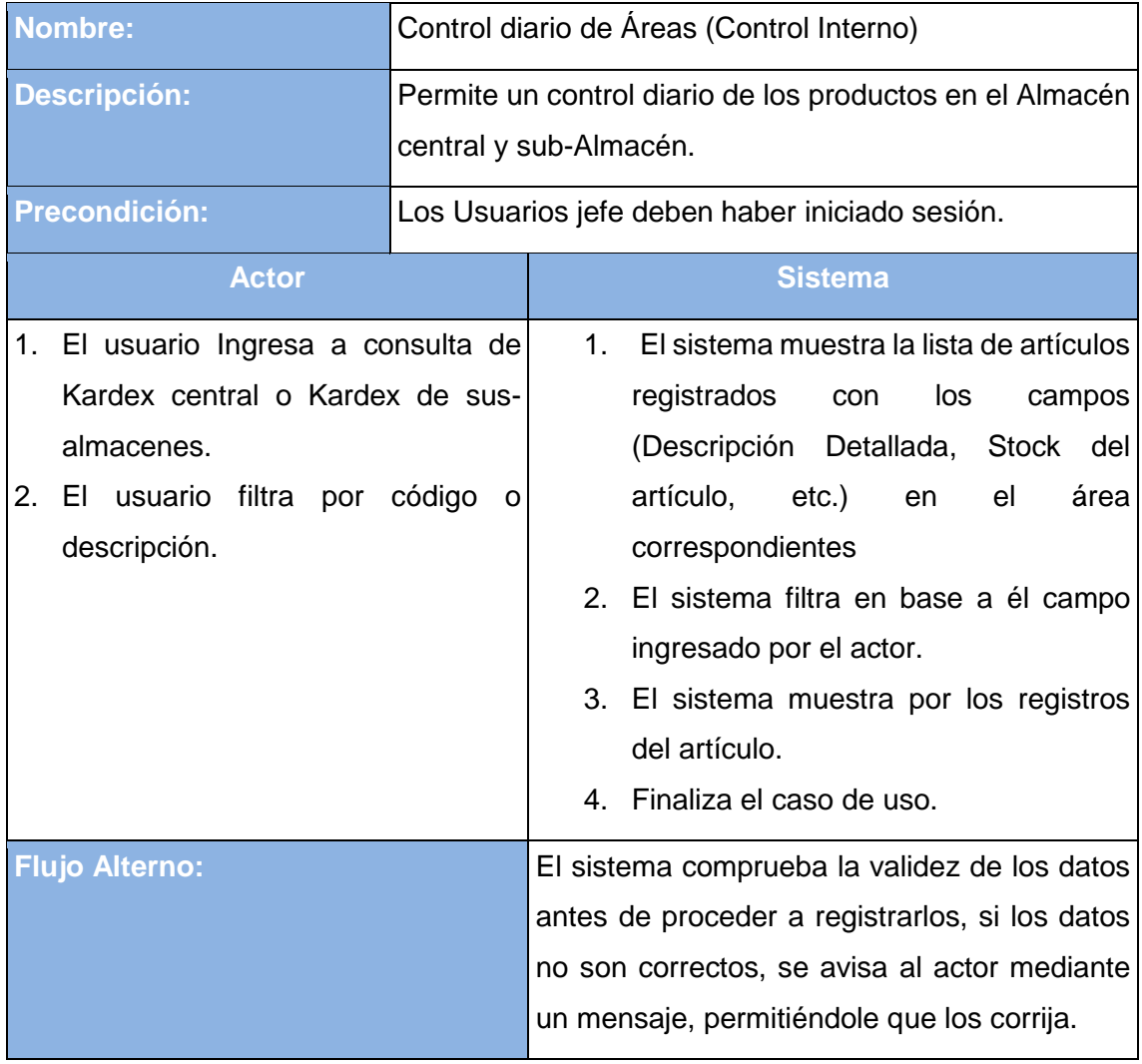

Resultados: **Se genera la lista de los productos ingresada** y se guarda en la base de datos.

#### **4.3 Casos de Uso Consultas Almacén**

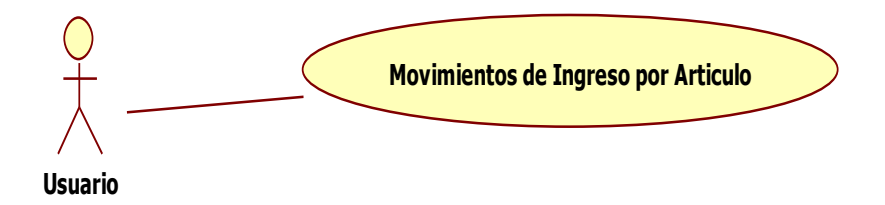

| <b>Nombre:</b>                                                       | Movimientos de ingresos por articulo |                                                                             |  |  |  |
|----------------------------------------------------------------------|--------------------------------------|-----------------------------------------------------------------------------|--|--|--|
| <b>Descripción:</b>                                                  |                                      | Permite mostrar los movimientos de los artículos.                           |  |  |  |
| <b>Precondición:</b>                                                 |                                      | El usuario jefe debe haber iniciado sesión.                                 |  |  |  |
| <b>Actor</b>                                                         |                                      | <b>Sistema</b>                                                              |  |  |  |
|                                                                      |                                      | 1. El usuario ingresa a la opción 1. El sistema carga la lista de artículos |  |  |  |
|                                                                      |                                      | de menú consulta de Kardex registrados en el almacén central.               |  |  |  |
| central.                                                             |                                      | Al seleccionar un artículo y las fechas<br>2 <sub>1</sub>                   |  |  |  |
| 2. El usuario selecciona artículo a correspondientes de movimientos. |                                      |                                                                             |  |  |  |
| consultar.                                                           |                                      | 3.<br>permite visualizar<br>EL<br>sistema<br>los.                           |  |  |  |
| 3.<br>EL<br>selecciona<br>usuario                                    |                                      | las movimientos de ingreso y salida.                                        |  |  |  |
| fechas.                                                              |                                      | 5. Finaliza el caso de uso.                                                 |  |  |  |
| <b>Flujo Alterno:</b>                                                |                                      | El sistema comprueba la validez de los datos                                |  |  |  |
|                                                                      |                                      | antes de proceder a registrarlos, si los datos                              |  |  |  |
|                                                                      |                                      | no son correctos, se avisa al actor mediante                                |  |  |  |
|                                                                      |                                      | un mensaje, permitiéndole que los corrija.                                  |  |  |  |
| <b>Resultados:</b>                                                   |                                      | Se genera el reporte del artículo que se                                    |  |  |  |
|                                                                      |                                      | ingresó.                                                                    |  |  |  |

*Figura 13: Caso de Uso Movimientos de Ingresos por Articulo.*

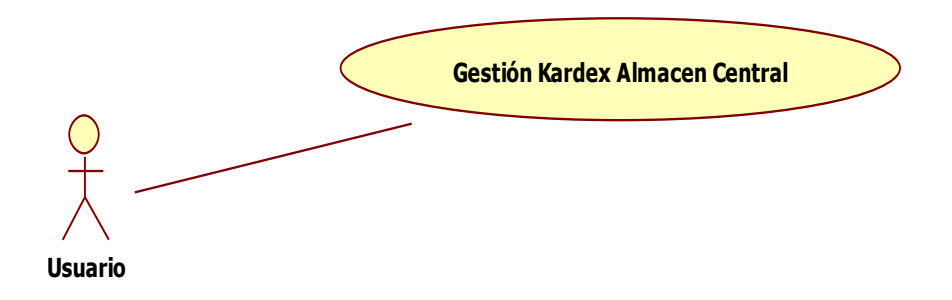

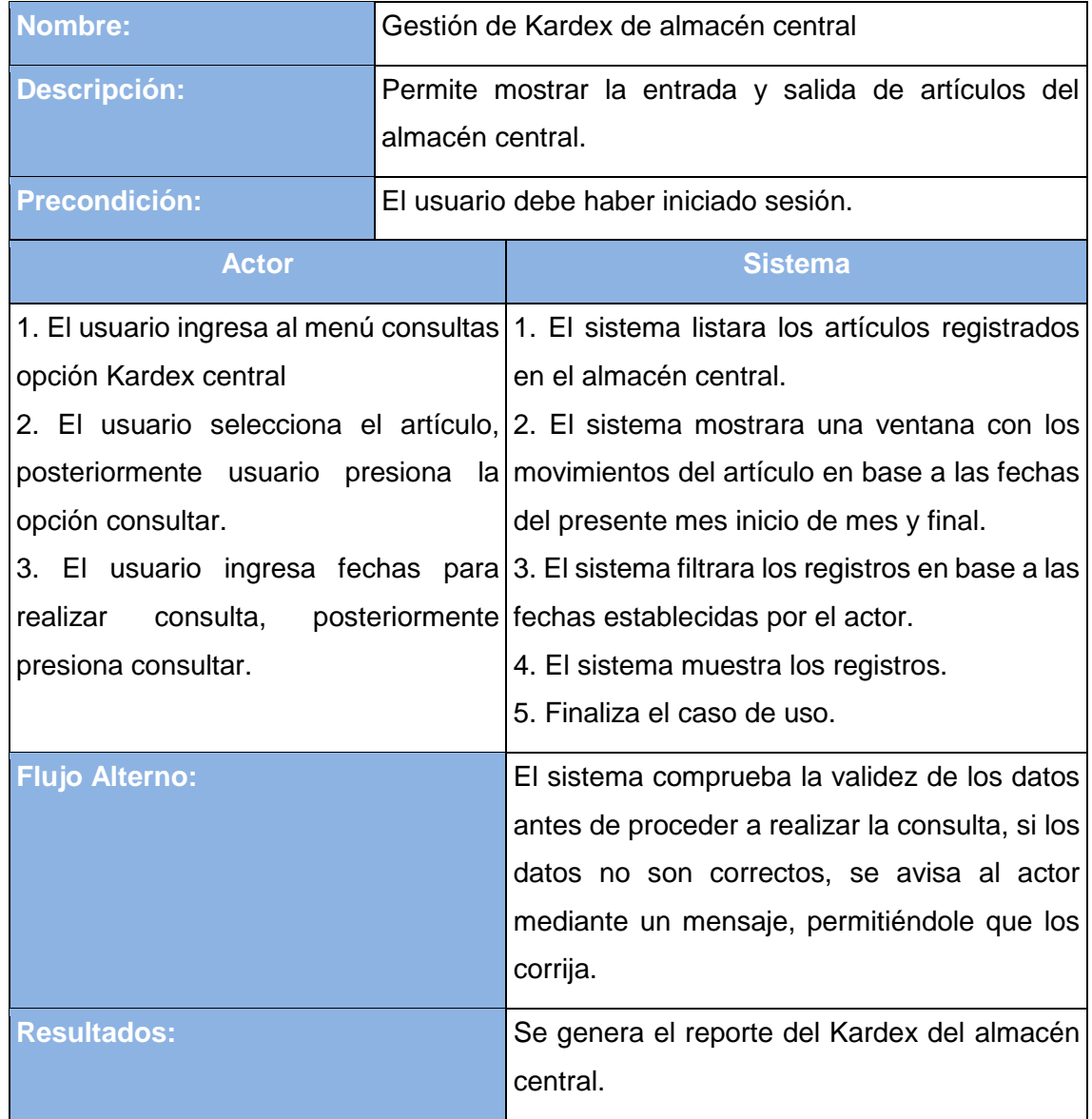

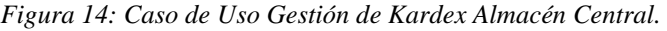

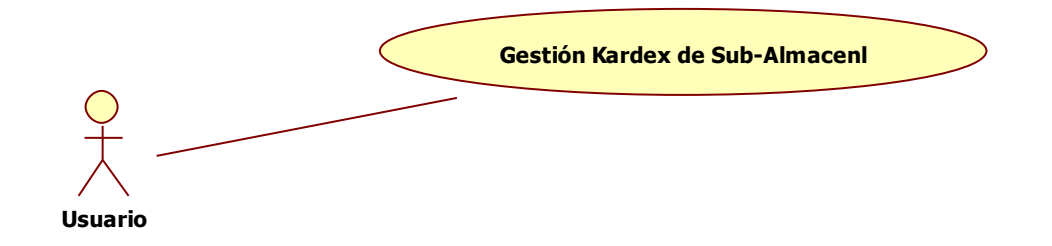

| <b>Nombre:</b>                                                                                                    | Gestión Kardex de Sub-Almacén                                             |                                                                                                    |  |  |
|----------------------------------------------------------------------------------------------------|---------------------------------------------------------------------------|----------------------------------------------------------------------------------------------------|--|--|
| <b>Descripción:</b>                                                                                                    | Permite visualizar la entrada y salida de artículos de Sub-<br>Almacenes. |                                                                                                    |  |  |
| <b>Precondición:</b>                                                                                                    |                                                                           | El usuario debe haber iniciado sesión.                                                                                                    |  |  |
| <b>Actor</b>                                                                                                    |                                                                           | <b>Sistema</b>                                                                                                    |  |  |
| opción Kardex Sub-Almacenes.<br>aceptar.<br>presiona consultar.<br>3. El usuario ingresa fechas para seleccionado.<br>realizar<br>consulta,<br>presiona consultar. |                                                                           | 1. El usuario ingresa al menú consultas 1. El sistema muestra la ventana para<br>seleccionar sub-almacén.<br>2. El usuario selecciona el sub- 2. El sistema la lista de los artículos<br>almacén, posteriormente presiona registrados en el almacén seleccionado por el<br>actor.<br>3. El usuario selecciona artículo $y/3$ . El sistema muestra mediante una ventana<br>movimientos del<br>artículo<br>mes<br>de<br>los.<br>posteriormente 4. El sistema muestra los registros de las<br>fechas establecidas por el actor. |  |  |
| <b>Flujo Alterno:</b><br><b>Resultados:</b>                                                                                                    |                                                                           | 5. Finaliza el caso de uso.<br>El sistema comprueba la validez de los datos<br>antes de proceder a realizar la consulta, si los<br>datos no son correctos, se avisa al actor<br>mediante un mensaje, permitiéndole que los<br>corrija.<br>Se genera el reporte del Kardex de Sub-<br>Almacenes.                                                                                                    |  |  |

*Figura 15: Caso de Uso Gestión de Kardex de Sub-Almacén.*

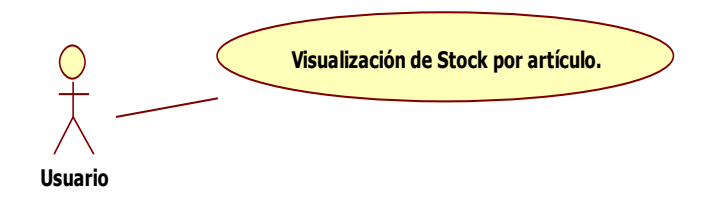

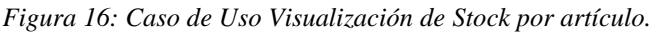

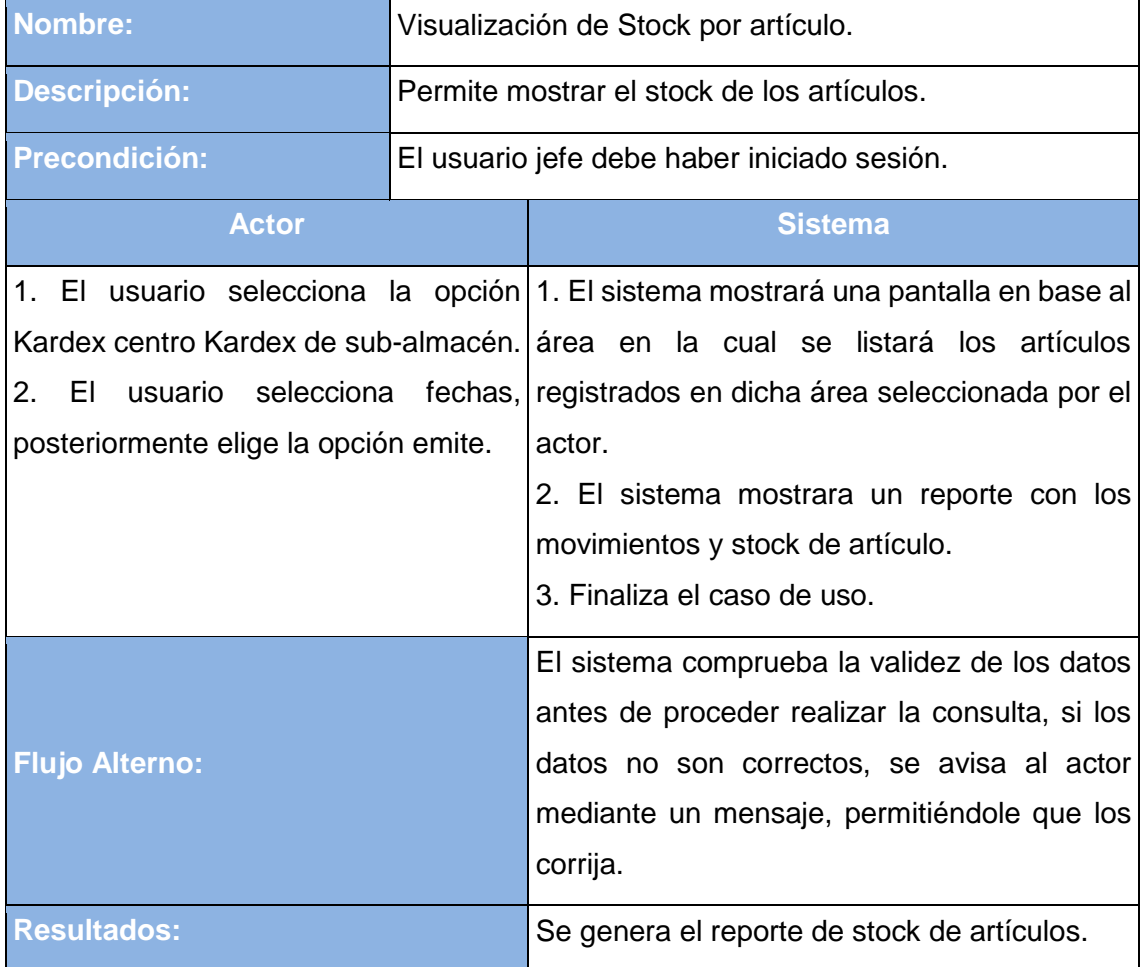

## **4.4 Matriz de Trazabilidad de Casos de Uso y Requerimientos**

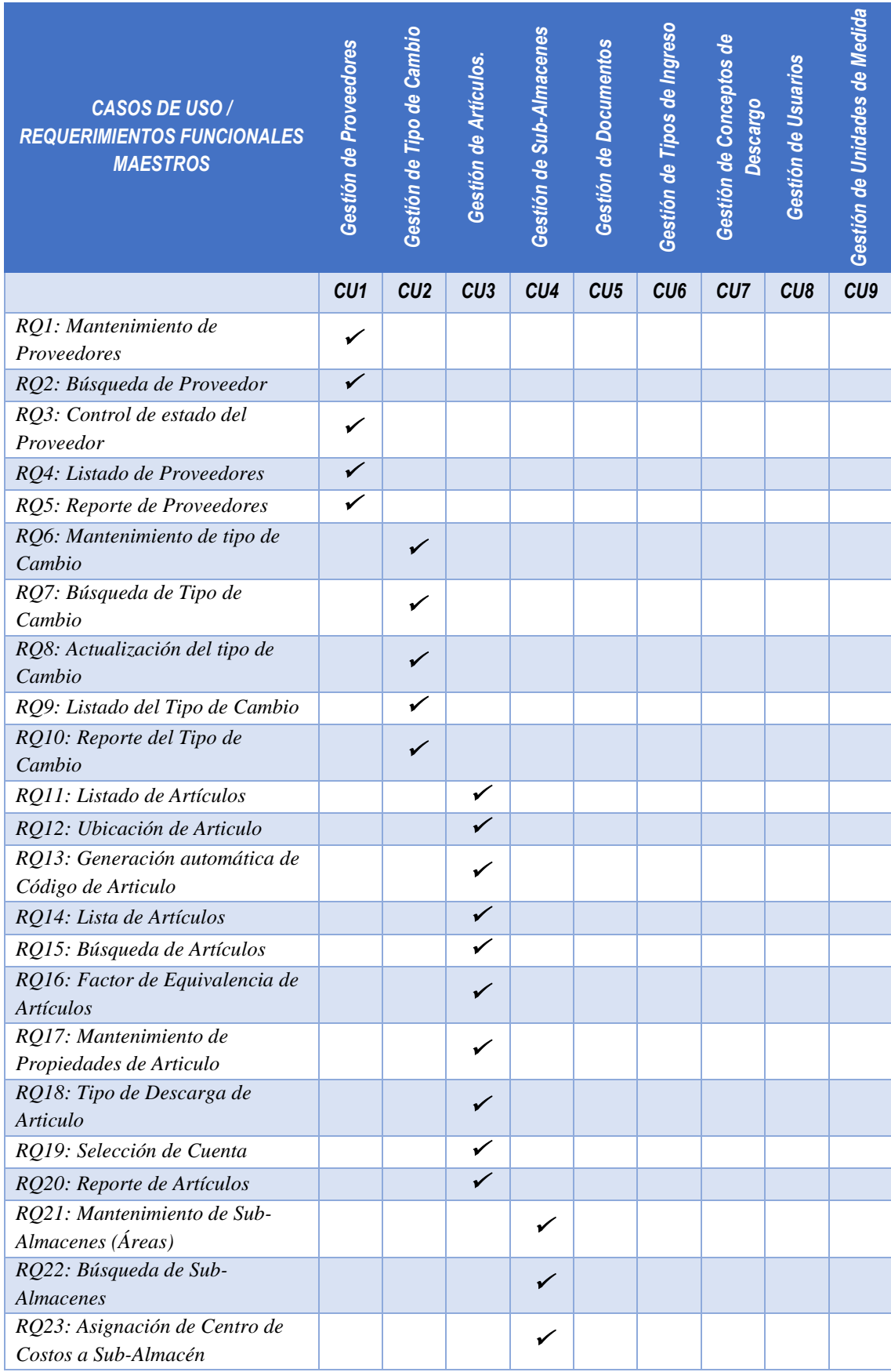

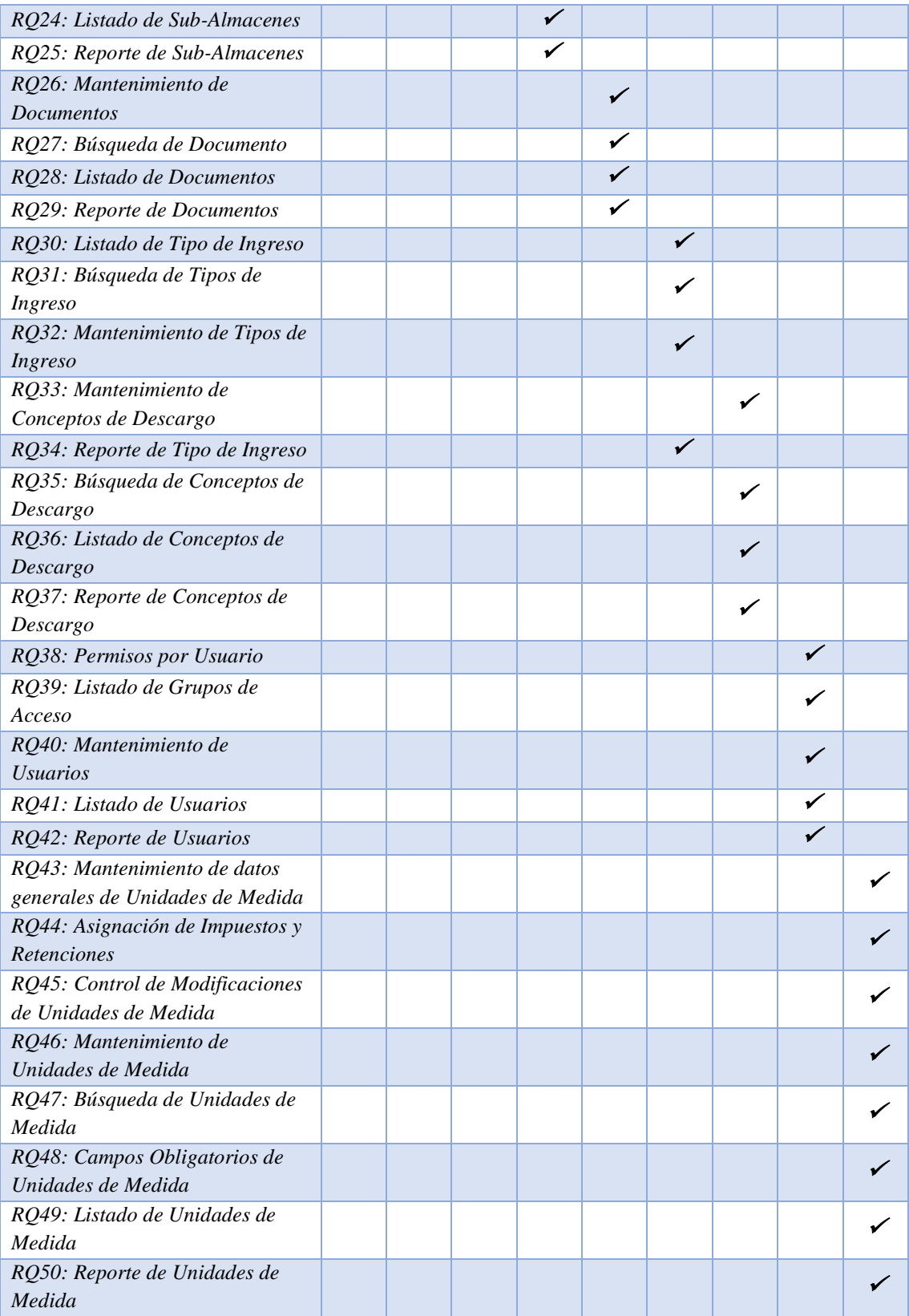

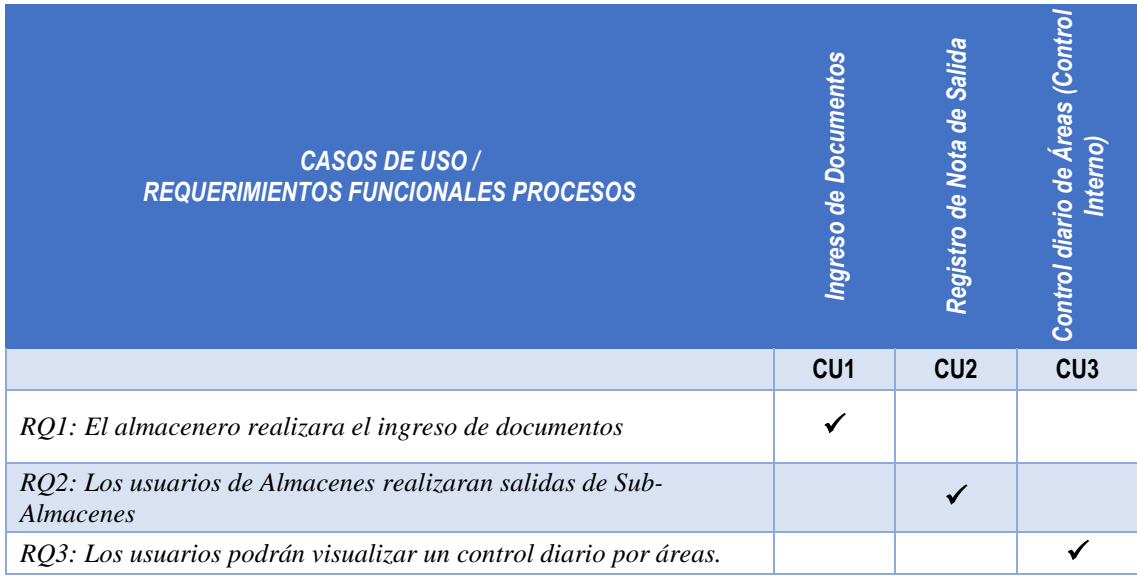

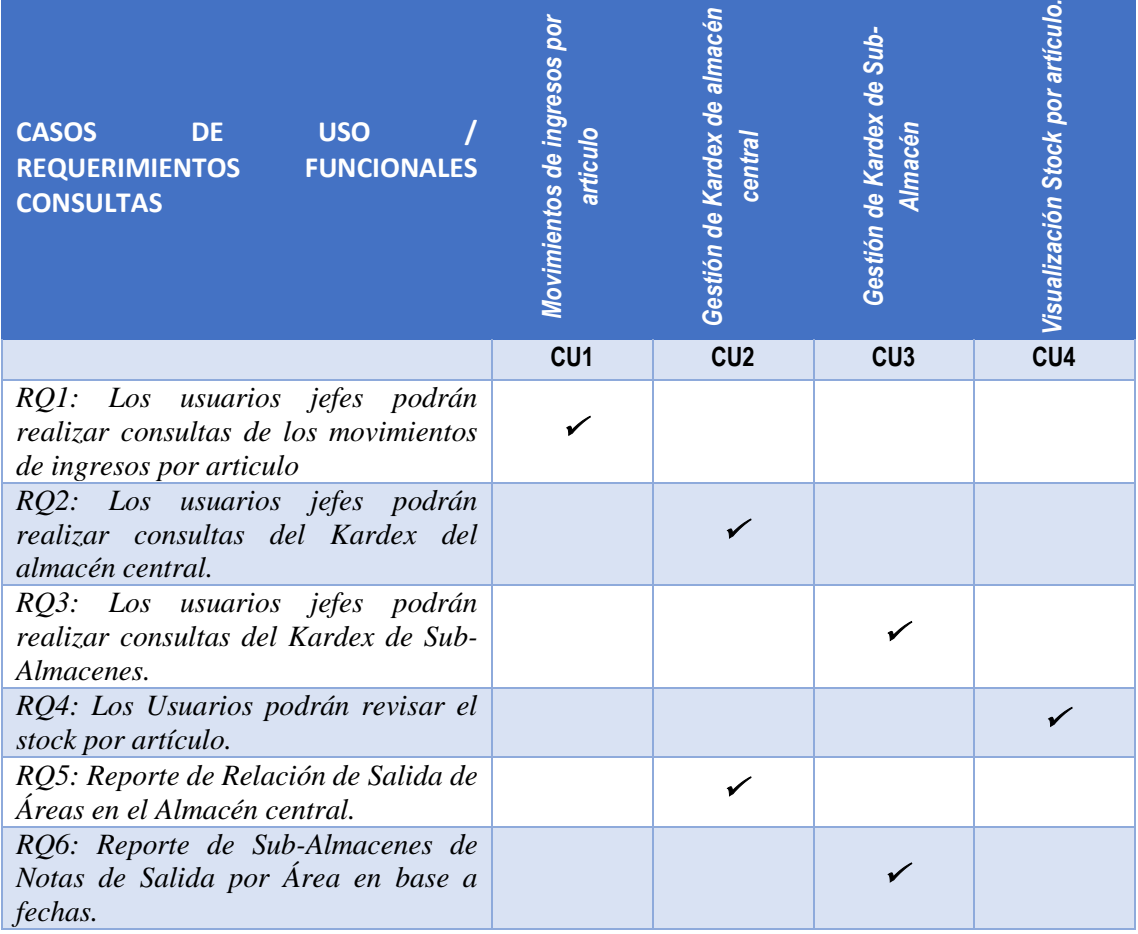

#### **5 DIAGRAMA DE SECUENCIA**

#### **5.1 Diagrama de Secuencia Login**

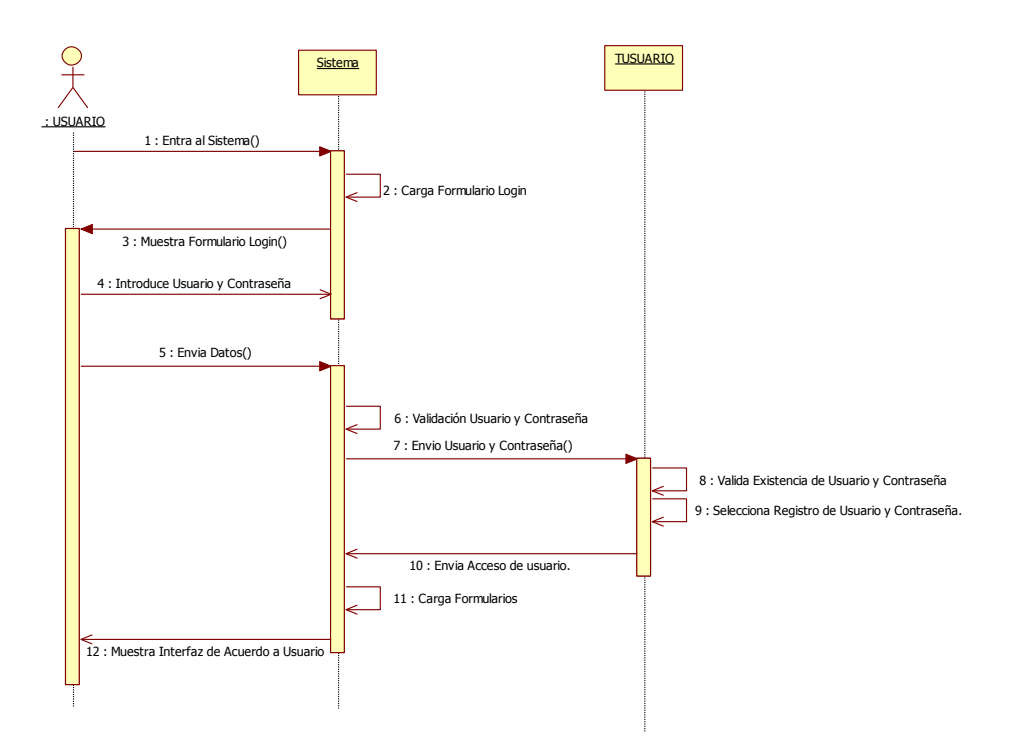

*Figura 17: Diagrama de Secuencia Login.*

#### *5.2* **Diagrama de Secuencia Alta Artículo**

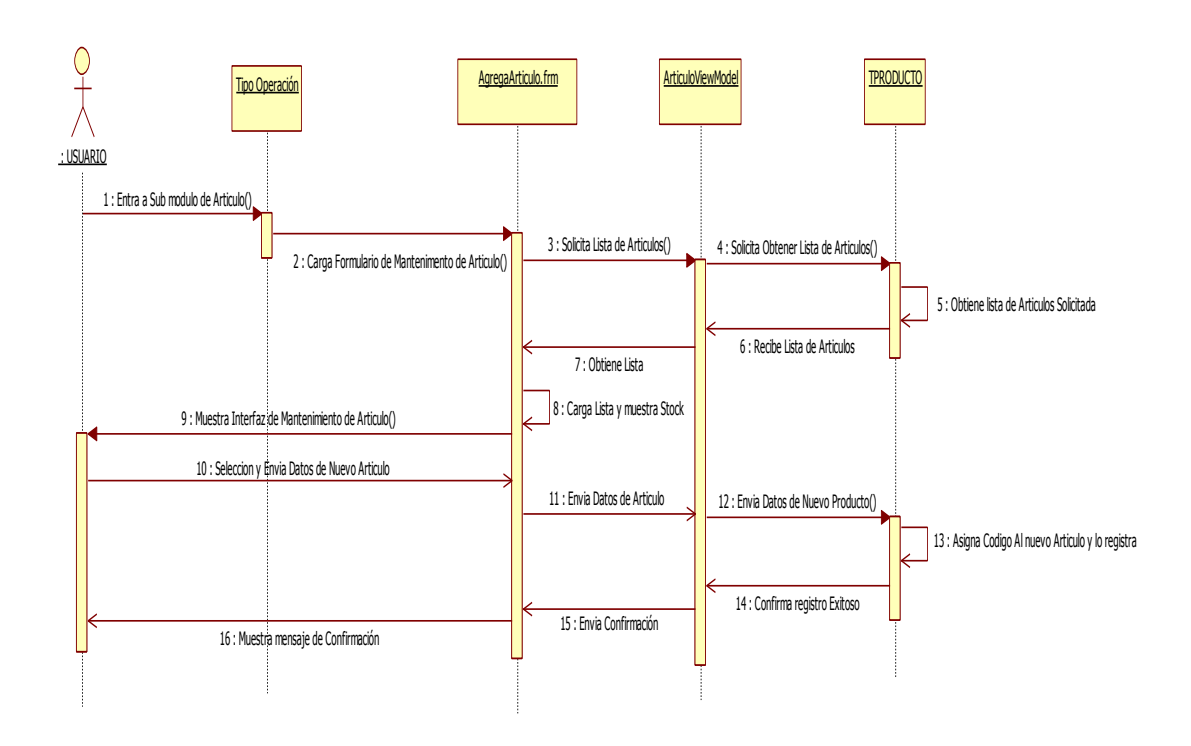

*Figura 18: Diagrama de Secuencia Alta Articulo.*

#### **5.2 Diagrama de Secuencia Mantenimiento de Maestros**

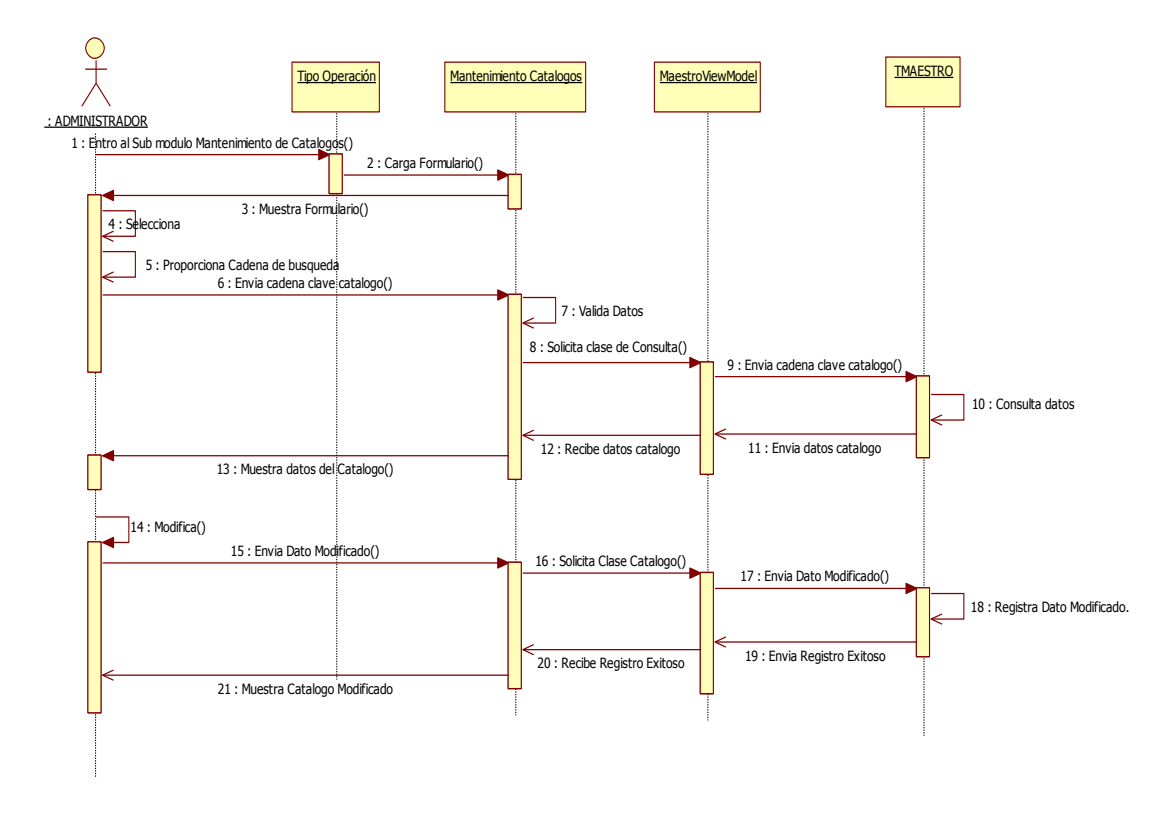

*Figura 19: Diagrama de Secuencia Mantenimiento de Maestros.*

#### *5.3* **Diagrama de Secuencia Ingreso de Documentos**

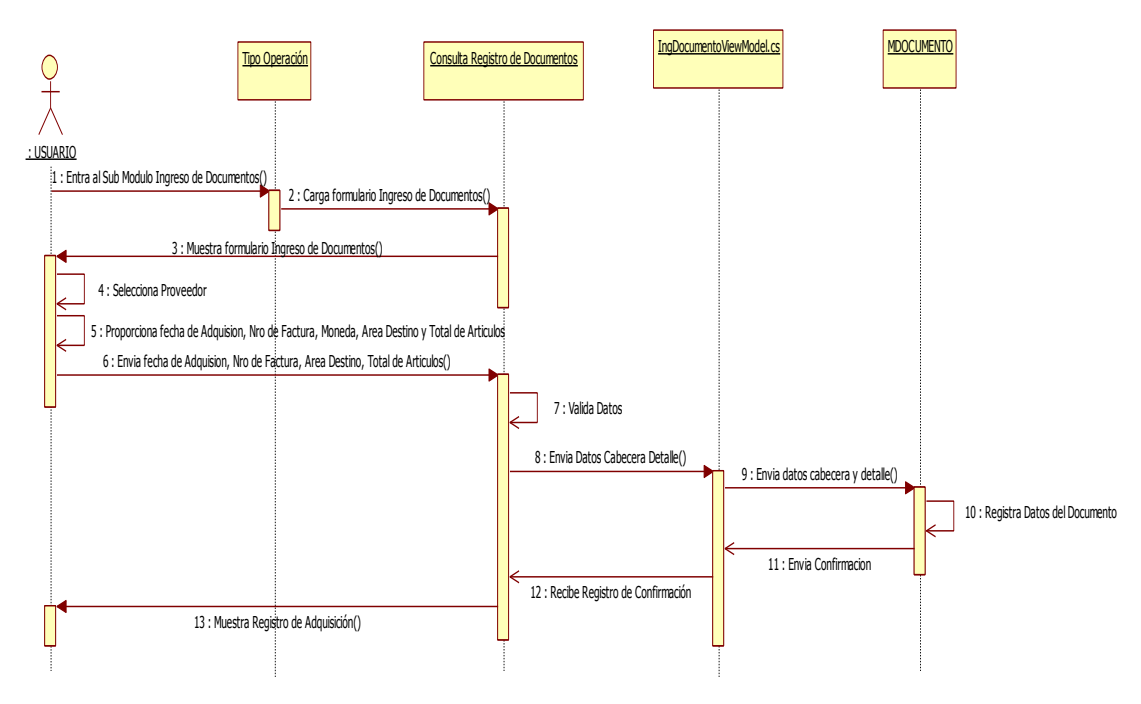

*Figura 20: Diagrama de Secuencia Ingreso de Documentos.*

#### *5.4* **Diagrama de Secuencia Nota de Salida**

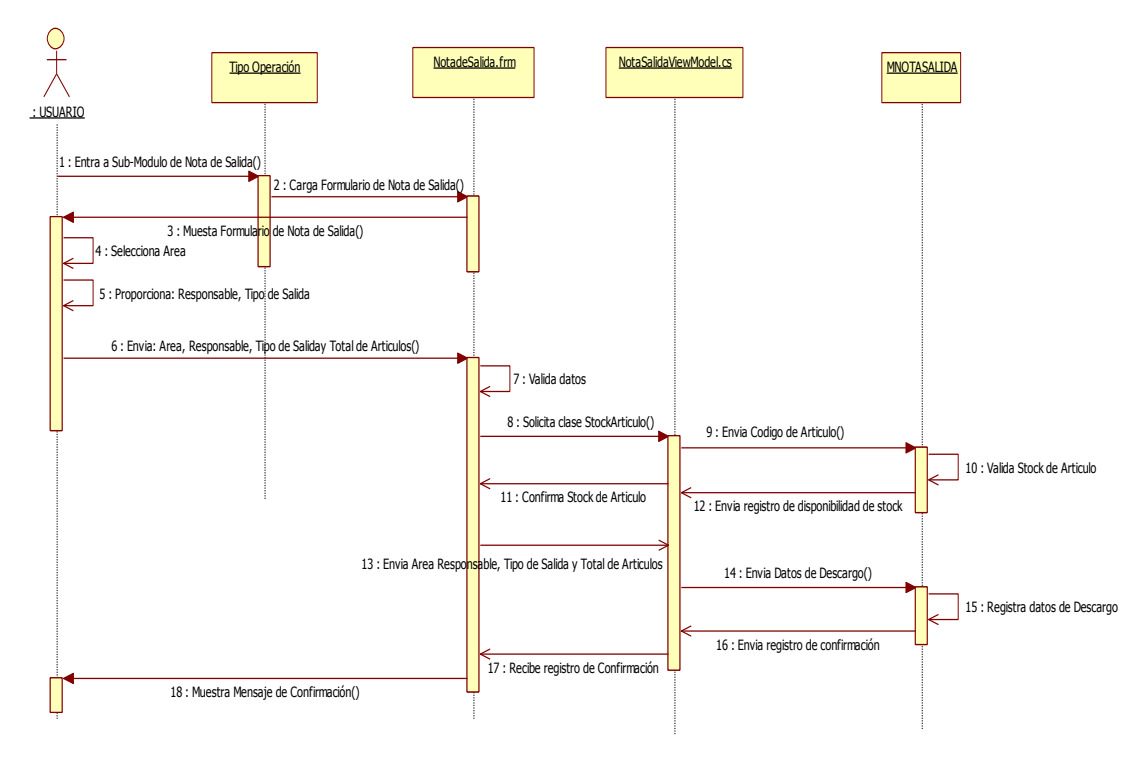

*Figura 21: Diagrama de Secuencia Nota de Salida*

#### *5.5* **Diagrama de Secuencia Consulta de Almacén**

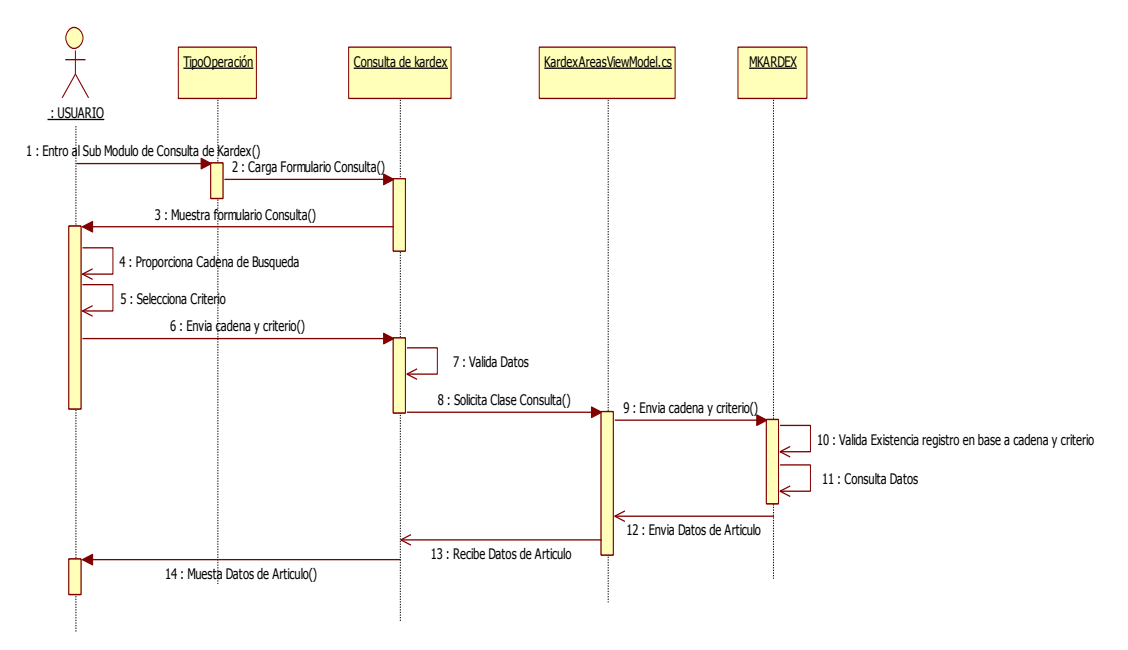

*Figura 22: Diagrama de Secuencia Consulta de Almacén.*

*.*

#### **6 DIAGRAMA DE COMPONENTES GENERAL DEL SISTEMA DE ALMACÉN**

En Diagrama de Componentes General se muestra la organización y las dependencias

entre los componentes que forman parte del sistema de Almacén.

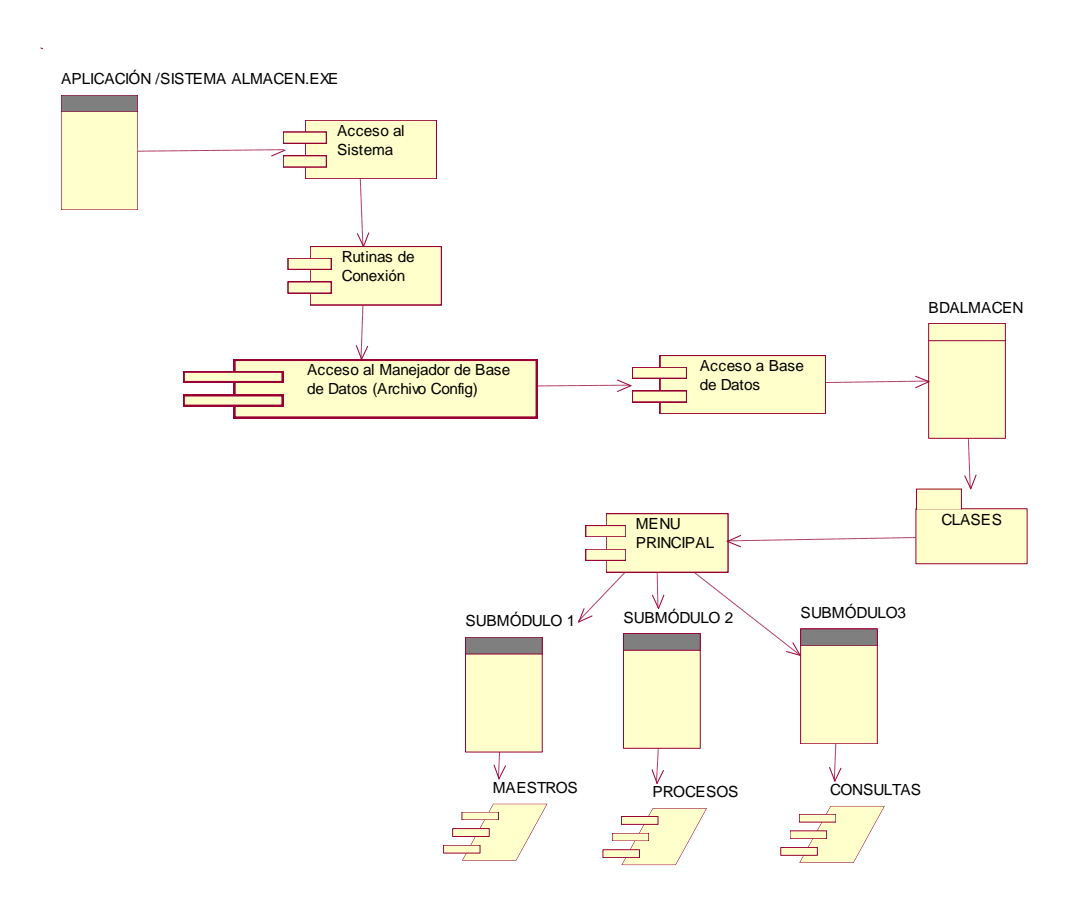

*Figura 23: Diagrama de Componentes General del Sistema de Almacén.*

#### **7 DIAGRAMA DE CLASES**

| 《<br><b>TUSUARIODTO</b><br>Clase                                                                                                    | 仌<br>《<br><b>TTABLADTO</b><br><b>CLoginAcces</b><br>Clase<br>Clase<br><b>ILoginAcces</b>                                                                                                    | 仌<br><b>ILoginAcces</b><br>Interfaz                                                                                         |
|----------------------------------------------------------------------------------------------------|----------------------------------------------------------------------------------------------------|----------------------------------------------------------------------------------------------------|
| $\blacksquare$ Propiedades                                                                                                    | $\blacksquare$ Propiedades<br>$\Box$ Campos                                                                                                    | $\blacksquare$ Métodos                                                                                                    |
| IActivo: bool<br>IAutoriza : bool<br>IBotonMenu : bool<br>linfhotel: bool<br>IReplica : bool<br>Todo: bool<br>tBandaMagnetica : string<br>tCodigoUsuario : string<br>tDetallado: string<br>tEstado: string<br>tGrupoUsuario : string<br>tiniciales : string<br>tPassword: string<br>tUsuario1 : string<br>نکر | Con : CQuerys<br>DetArea : string<br>Activo: bool<br>نکر<br>$\Box$ Métodos<br><b>Opcion1: bool</b><br>GetGrupoUser()<br>⊕<br><b>IOpcion2</b> : bool<br>ListUserLogin()<br>⊚<br><b>IOpcion3</b> : bool<br>ىئى<br>VerificaLogin() :<br>⊚<br>IOpcion4 : bool<br><b>IOpcion5</b> : bool<br>ىۋ<br>lOpcion6 : bool<br>ىز<br><b>IOpcion7</b> : bool<br>ىر<br><b>IOpcion8: bool</b><br>IReplica : bool<br>ىز<br><b>IReporte:</b> bool<br>نتز<br>ىك<br>Walor: bool<br>IVencimiento :<br>nTamano : short<br>nValor : double<br>نکر<br>tCodigo : string<br>tDetallado : stri<br>tResumido: stri<br>tTabla1 : string | GetGrupoUser(): TTABLADTO<br>⋒<br>ListUserLogin() : List <tusuariodto><br/>⋒<br/>VerificaLogin() : bool<br/>ø</tusuariodto> |

*Figura 24: Diagrama de Clases Login de Almacén*

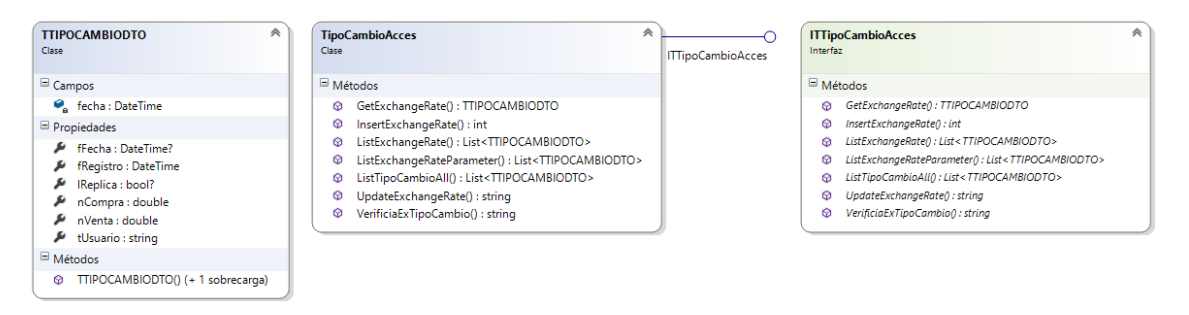

*Figura 25: Diagrama de Clase Tipo de Cambio*

| Clase | <b>TPARAMETRODTO</b>                            | ጵ |
|-------|-------------------------------------------------|---|
|       | Propiedades                                     |   |
|       | ActualizarPrecioPromedio                        |   |
|       | ArticuloArea                                    |   |
|       | A ICanal                                        |   |
|       | F ICierre<br>/ ICodigoBarra                     |   |
|       | # ICompraDocumento                              |   |
|       | <b>A</b> IContabilidad                          |   |
|       | & ICostos                                       |   |
|       | A IDetraccion                                   |   |
|       | # IDiaContableAutomatico                        |   |
|       | A IDiaContableManual                            |   |
|       | # IDocumentoFecha                               |   |
|       | <b>A</b> IdXml                                  |   |
|       | F IExportaOtroFormato<br>F IExportar            |   |
|       | F IExportaVPN                                   |   |
|       | Fecha                                           |   |
|       | A IGuia                                         |   |
|       | F linfhotel                                     |   |
|       | F linforest                                     |   |
|       | F InterfaseOtroSistema                          |   |
|       | F ILeyC2                                        |   |
|       | $\mu$ ILeyC3                                    |   |
|       | F ILeyD2                                        |   |
|       | F ILeyD3<br><b>A</b> ILongitud                  |   |
|       | ModificarDocumento                              |   |
|       | MultiLocal                                      |   |
|       | A IObligaHerencia                               |   |
|       | F IOCAudita                                     |   |
|       | A IOrdenCompra                                  |   |
|       | F IPagoCajaChica                                |   |
|       | F IPercepcion                                   |   |
|       | F IPorcionable                                  |   |
|       | F IPorcionablePL<br>PorcionableSS               |   |
|       | F IPrecioPromSubAlmacen                         |   |
|       | F IPrecioTransferencia                          |   |
|       | F IPresentacion                                 |   |
|       | F IProyeccion                                   |   |
|       | F IRegeneraKardex                               |   |
|       | F ITemporalTabla                                |   |
|       | F ITesoreria                                    |   |
|       | Fransferencia                                   |   |
|       | A IUnidadMedida                                 |   |
|       | # IVeTodoMovimiento                             |   |
|       | A nDiasFP<br>nimpuesto1                         |   |
|       | A nimpuesto2                                    |   |
|       | A nimpuesto3                                    |   |
|       | A nLongitud                                     |   |
|       | A nPlazoIngDoc                                  |   |
|       | nRetencion1                                     |   |
|       | nRetencion2                                     |   |
|       | nRetencion3                                     |   |
|       | nVPrecio<br># tDireccion                        |   |
|       | Email                                           |   |
|       | Empresa                                         |   |
|       | + tHoraCierreDiaContable                        |   |
|       | $\blacktriangleright$ tldentificacionTributaria |   |
| ø     | timpuesto1                                      |   |
| ø     | tImpuesto2                                      |   |
|       | E timpuesto3                                    |   |
|       | $f$ tLeyC1                                      |   |
|       | & tLeyC2<br>$\mu$ tLevC3                        |   |
|       | & tLeyD1                                        |   |
|       | E tLeyD2                                        |   |
|       | F tLeyD3                                        |   |
|       | # tMonBase                                      |   |
|       | # tMonE                                         |   |
|       | # tMonedaE                                      |   |
|       | # tMonedaN                                      |   |
|       | <b>E</b> tMonN                                  |   |
|       | tNombrelD                                       |   |
|       | # tNumeroVersion                                |   |
|       | # tNumeroVersonA<br># tOCFacturar               |   |
|       | # tOCldTributario                               |   |
|       | # tOCLocal                                      |   |
|       | # tOCLugarEntrega                               |   |
|       | # tOCObservacion                                |   |
|       | + tPassword                                     |   |
|       | +RazonComercial                                 |   |
|       | <b>E</b> tRazonSocial                           |   |
|       | F tRetencion1                                   |   |
|       |                                                 |   |
|       | Electencion2                                    |   |
|       | Eletencion3                                     |   |
|       | F tTelefono                                     |   |
|       | + tTipoDocumentoPref                            |   |
|       | # tVersion                                      |   |
|       | # tWebPage<br>Métodos                           |   |

*Figura 26: Diagrama de Clase Parámetro General.*

| 《<br><b>MOTIVODTO</b>      | ConceptoDescar $\forall$<br>Clase | IConceptoDescargoAcces | 《<br><b>IConceptoDescargoAcces</b><br>Interfaz |
|----------------------------|-----------------------------------|------------------------|------------------------------------------------|
| $\blacksquare$ Propiedades |                                   |                        | $\Box$ Métodos                                 |
| DetArea                    |                                   |                        | <b>DeleteMotivo</b><br>69.                     |
| <b>IActivo</b>             |                                   |                        | InstUpdMotivo<br>⊛                             |
| IOpcion1                   |                                   |                        | ListMotivoAll<br>⋒                             |
| IOpcion2                   |                                   |                        | ValidaCodigoMotivo<br>⊕                        |
| IOpcion3<br>نک             |                                   |                        |                                                |
| IOpcion4                   |                                   |                        |                                                |
| IOpcion5                   |                                   |                        |                                                |
| IOpcion6                   |                                   |                        |                                                |
| IOpcion7                   |                                   |                        |                                                |
| IOpcion8                   |                                   |                        |                                                |
| <b>IReplica</b>            |                                   |                        |                                                |
| <b>IReporte</b>            |                                   |                        |                                                |
| <b>IValor</b><br>•         |                                   |                        |                                                |
| <b>Nencimiento</b>         |                                   |                        |                                                |
| nTamano                    |                                   |                        |                                                |
| nValor                     |                                   |                        |                                                |
| tCodigo                    |                                   |                        |                                                |
| tDetallado                 |                                   |                        |                                                |
| tResumido                  |                                   |                        |                                                |
| tTabla1                    |                                   |                        |                                                |
| tValor<br>نکر              |                                   |                        |                                                |

*Figura 27: Diagrama de Clase Concepto de Descargo.*

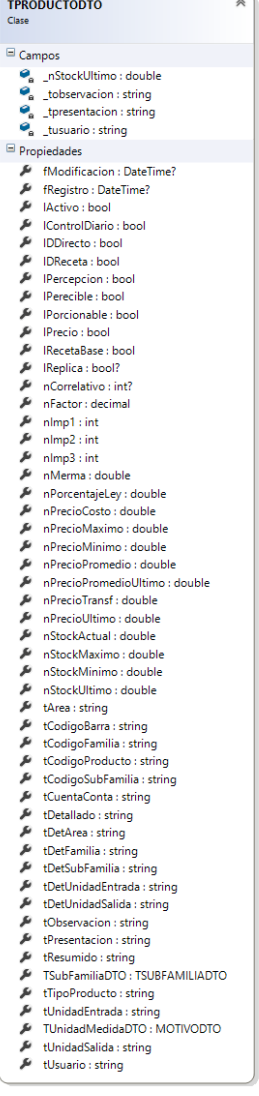

# ProductoAcces<br>Clase இ  $\blacksquare$  Métodos = Métodos<br>
© GetParametroMoneda() : TPARAMETRODTO<br>
© GetParametroProduct() : TRARAMETRODTO<br>
© GetProduct() : TRADUCTODTO<br>
© InsertUpdtProduct() : string<br>
© ListProductsParameter() : List<TPRODUCTODTO><br>
© ListProductsParame

- 
- 
- 
- 
- 
- 
- 
- 
- 

#### **ITProductoAcces**  $\overline{\circ}$

ITProductoAcces

- $\equiv$  Métodos
- 

à

- 
- 
- 
- 
- 
- 
- 
- $\begin{tabular}{ll} \hline Metodos \\ \hline @ GetParametroMonedog; TPARAMETROOTO \\ \hline @ GetParametroProduct() : TPARAMETROOTO \\ \hline @ LetProof \hline \\ @ // methoded to; 3.000 & \textit{C}C} \hline \\ @ // methoded to; 3.000 & \textit{C}C} \hline \\ @ // methoded to; 4.000 & \textit{C}C} \hline \\ @ // addeded to; 4.000 & \textit{C}C} \hline \\ @ // addeded to; 4.000 & \textit{C}C} \hline \\ @ // addeded to; 4.000 & \textit{C}C} \hline \\ @ // methoded to; 4.$

*Figura 28: Diagrama de Clase Artículos*

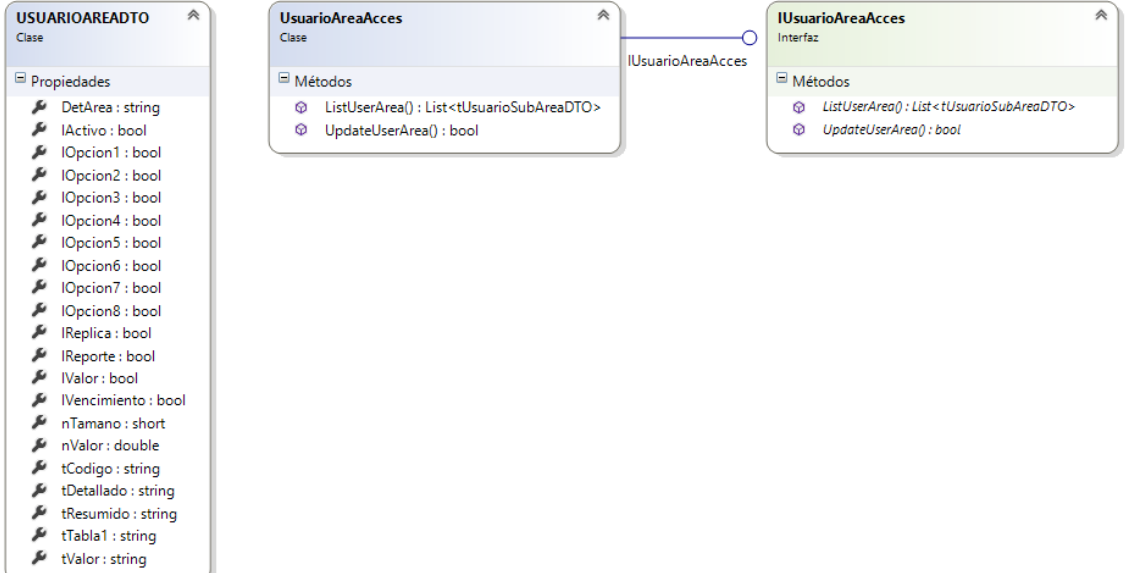

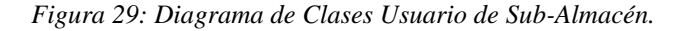

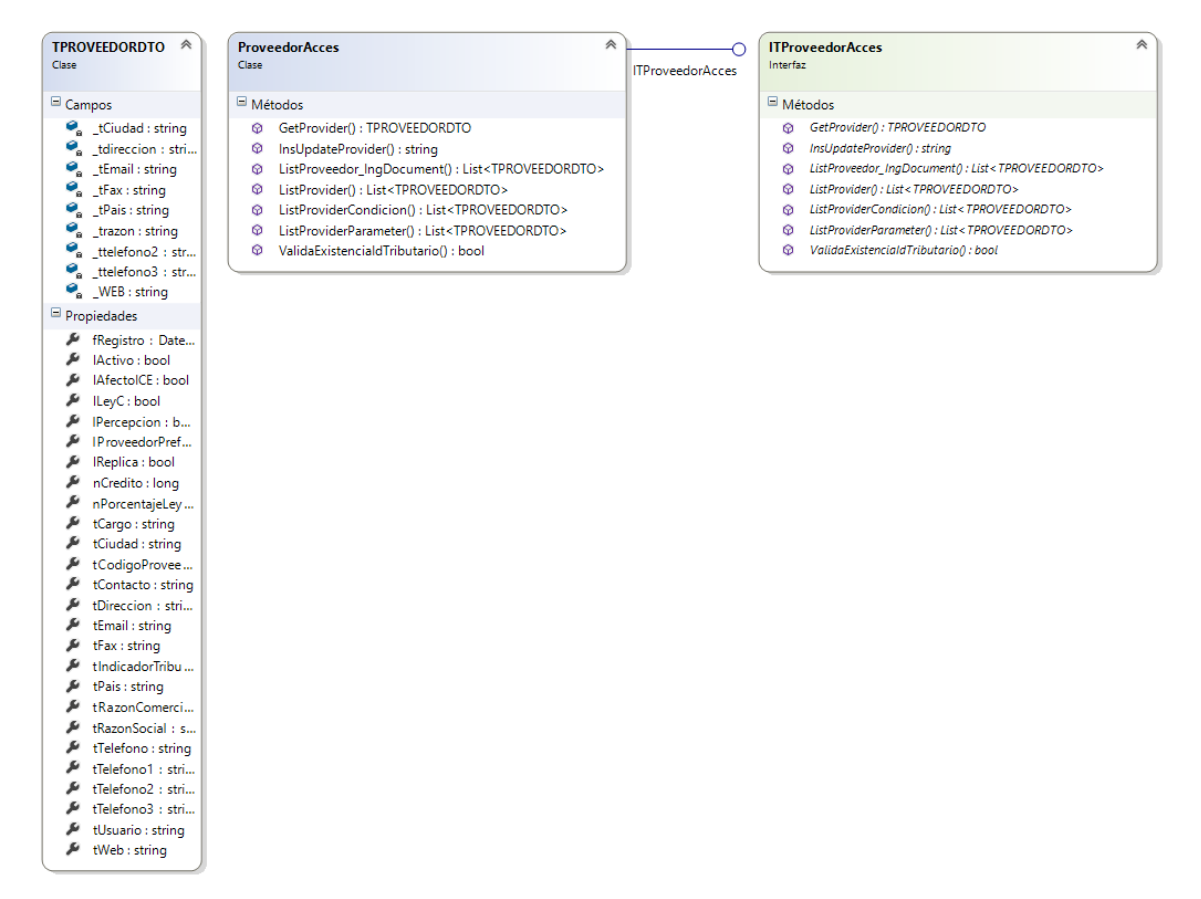

*Figura 30: Diagrama de Clases de Proveedores.*

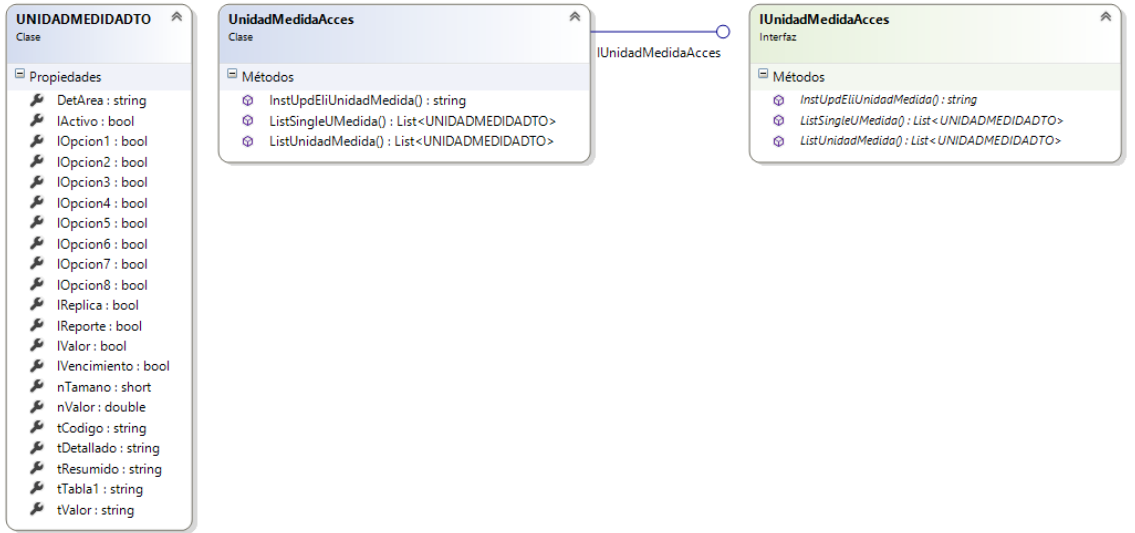

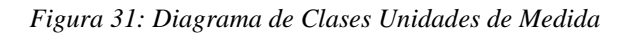

| 《                                                                                                    | 《                                                                                                    | <b>ITipoDocumentoAcces</b> | 会                                                                                                    |
|----------------------------------------------------------------------------------------------------|----------------------------------------------------------------------------------------------------|----------------------------|----------------------------------------------------------------------------------------------------|
| <b>TIPODOCUMENTODTO</b>                                                                                                    | <b>TipoDocumentoAcces</b>                                                                                                    |                            | <b>ITipoDocumentoAcces</b>                                                                                                    |
| Clase                                                                                                    | Clase                                                                                                    |                            | Interfaz                                                                                                    |
| $\blacksquare$ Propiedades<br>DetArea : string<br>IActivo: bool<br>IOpcion1: bool<br>IOpcion2 : bool<br>IOpcion3 : bool<br>IOpcion4 : bool<br>IOpcion5 : bool<br>IOpcion6 : bool<br>IOpcion7: bool<br>IOpcion8 : bool<br>IReplica : bool<br>IReporte : bool<br>IValor: bool<br>IVencimiento : bool<br>nTamano : short<br>nValor: double<br>tCodigo : string<br>tDetallado: string<br>tResumido : string<br>tTabla1 : string<br>tValor: string | Métodos<br>ListDocRefNoContainParam(): List <treferenciadto><br/>ø<br/>ListTipoDocNoContainParam(): List<ttipodocumentodto><br/>ø<br/>ListTipoDocumentoIngdoc(): List<ttipodocumentodto><br/>ø<br/>ListTipoDocumentoMant(): List<ttipodocumentodto><br/>⊕</ttipodocumentodto></ttipodocumentodto></ttipodocumentodto></treferenciadto> |                            | Métodos<br>ListDocRefNoContainParam() : List <treferenciadto><br/>⊛<br/>ListTipoDocNoContainParam(): List<ttipodocumentodto><br/>⋒<br/>ListTipoDocumentoIngdoc(): List<ttipodocumentodto><br/>ø<br/>ListTipoDocumentoMant() : List<ttipodocumentodto><br/>ø</ttipodocumentodto></ttipodocumentodto></ttipodocumentodto></treferenciadto> |

*Figura 32: Diagrama de Clases de Tipo de Documento*

| 《<br><b>TIPOINGRESODTO</b><br>Clase                                                                                                    | <b>TipoIngresoAcces</b><br>Clase                                                                                                    | 仌<br><b>ITipoIngresoAcces</b> | 《<br><b>ITipoIngresoAcces</b><br>Interfaz                                                                                                    |
|----------------------------------------------------------------------------------------------------|----------------------------------------------------------------------------------------------------|-------------------------------|----------------------------------------------------------------------------------------------------|
| $\Box$ Propiedades                                                                                                    | $\Box$ Métodos                                                                                                    |                               | $\Box$ Métodos                                                                                                    |
| DetArea : string<br>s<br>IActivo: bool<br>IOpcion1: bool<br>IOpcion2 : bool<br>IOpcion3 : bool<br>IOpcion4 : bool<br>IOpcion5 : bool<br>IOpcion6 : bool<br>IOpcion7: bool<br>IOpcion8 : bool<br>IReplica : bool<br>IReporte : bool<br><b>IValor:</b> bool<br>IVencimiento: bool<br>nTamano: short<br>nValor : double<br>tCodigo: string<br>tDetallado : string<br>tResumido : string | InsUpdTipoIngreso(): string<br>ø<br>ListTipoIngresoAll(): List <tipoingresodto><br/>ø<br/>ListTipoIngresoIngDocument(): List<tipoingresodto><br/>ø</tipoingresodto></tipoingresodto> |                               | InsUpdTipoIngreso(): string<br>ø<br>ø<br>ListTipoIngresoAll(): List <tipoingres<br>⊚<br/>ListTipoIngresoIngDocument(): List<ti< th=""></ti<></tipoingres<br> |
| tTabla1 : string<br>tValor: string                                                                                                    |                                                                                                    |                               |                                                                                                    |

*Figura 33: Diagrama de Clases Tipo de Ingreso*

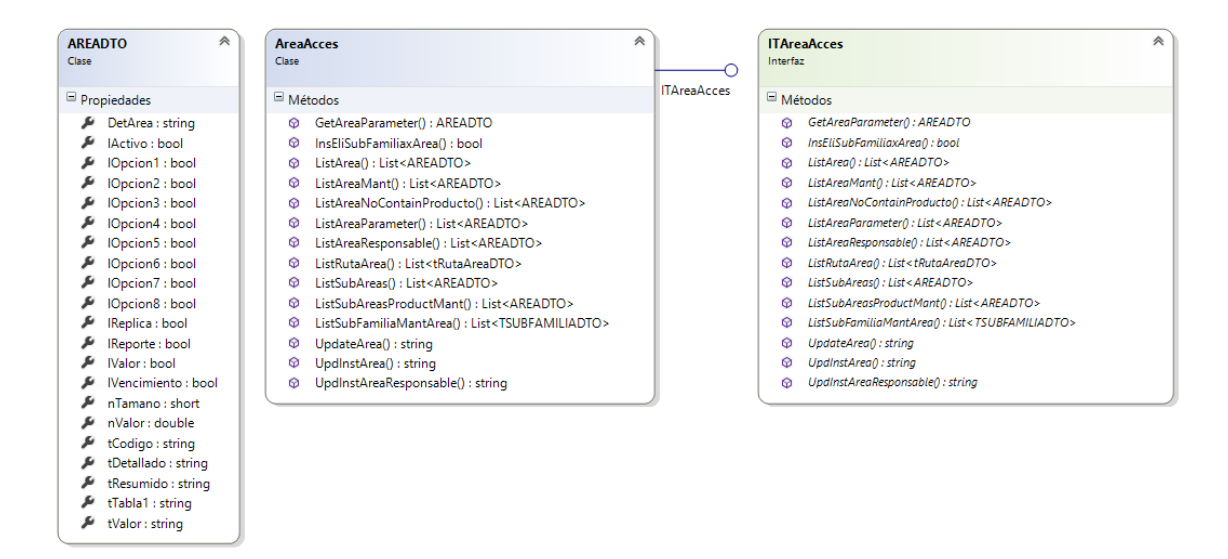

#### *Figura 34: Diagrama de Clases de Sub-Almacenes.*

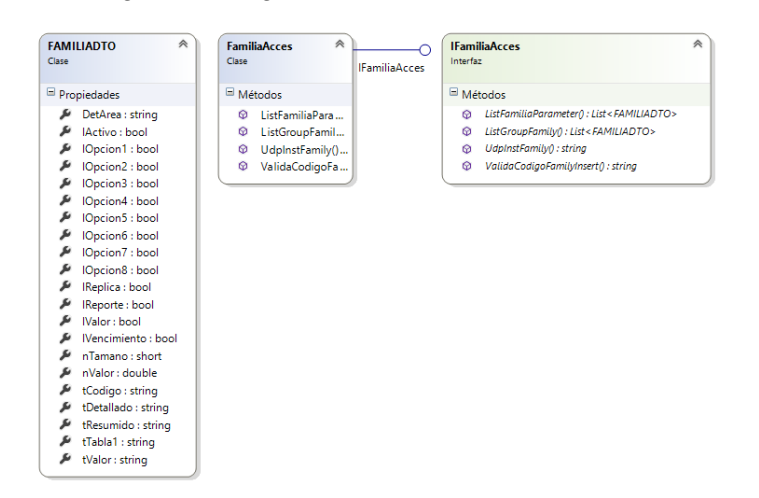

| 《<br><b>TSURFAMILIADTO</b><br>Clase | ≪<br><b>SubFamiliaAcces</b><br>Clase                                          | <b>ITFamiliaSubFamiliaAcces</b> | à<br><b>ITFamiliaSubFamiliaAcces</b><br>Interfaz                               |
|-------------------------------------|-------------------------------------------------------------------------------|---------------------------------|--------------------------------------------------------------------------------|
|                                     |                                                                               |                                 |                                                                                |
| Propiedades                         | Métodos                                                                       |                                 | Métodos                                                                        |
| familia : string                    | DItSubFamilia() : bool<br>⊚                                                   |                                 | DitSubFamilia() : bool<br>⊚                                                    |
| IActivo: bool?                      | GetFamily(): FAMILIADTO<br>⊚                                                  |                                 | GetFamilw0: FAMILIADTO<br>⊚                                                    |
| IPPConsolidadoSA : bool?            | GetSubFamily(): TSUBFAMILIADTO<br>⊚                                           |                                 | GetSubFamily(): TSUBFAMILIADTO<br>⊚                                            |
| IReplica: bool?                     | ø<br>GetVencimientoSubFamilia() : bool                                        |                                 | GetVencimientoSubFamilia0 : bool<br>⊚                                          |
| IVencimiento: bool                  | InsertFamilyProduct(): string<br>⊚                                            |                                 | InsertFamilyProduct() : string<br>⊚                                            |
| nimp1 : bool                        | InsertSubFamilyProduct(): int<br>⊚                                            |                                 | InsertSubFamilyProduct(): int<br>⊚                                             |
| nlmp2 : bool                        | ListExsitenciaAll(): List <familiadto><br/>⊚</familiadto>                     |                                 | ø<br>ListExsitenciaAll() : List <familiadto></familiadto>                      |
| nlmp3 : bool                        | ListFamiliaAll(): List <familiadto><br/>⊚</familiadto>                        |                                 | ø<br>ListFamiliaAll(): List <familiadto></familiadto>                          |
| nPorcMaximo : double?               | ⋒<br>ListFamilias(): List <familiadto></familiadto>                           |                                 | ø<br>ListFamilias(): List <familiadto></familiadto>                            |
| nPorcMinimo : double?               | ListFamilyProduct(): List <familiadto><br/>⊚</familiadto>                     |                                 | ListFamilyProduct(): List <familiadto><br/>⋒</familiadto>                      |
| productfamily: string               | ListFamilyProductParameter(): List <familiadto><br/>⊚</familiadto>            |                                 | ListFamilyProductParameter() : List <familiadto><br/>⊛</familiadto>            |
| tCodigoExistencia : string          | ListSubFamiliaAll(): List <tsubfamiliadto><br/>⊚</tsubfamiliadto>             |                                 | ListSubFamiliaAll() : List <tsubfamiliadto><br/>ø</tsubfamiliadto>             |
| tCodigoFamilia : string             | ⋒<br>ListSubFamiliaPorFamilia(): List <tsubfamiliadto></tsubfamiliadto>       |                                 | ø<br>ListSubFamiliaPorFamilia() : List <tsubfamiliadto></tsubfamiliadto>       |
| tCodigoSubFamilia : string          | ListSubFamiliaXArea(): List <tsubfamiliadto><br/>⊚</tsubfamiliadto>           |                                 | ListSubFamiliaXArea(): List <tsubfamiliadto><br/>⋒</tsubfamiliadto>            |
| tCriterioAgrupacion : string        | ⊚<br>ListSubFamilyProduct(): List <tsubfamiliadto></tsubfamiliadto>           |                                 | ⊚<br>ListSubFamilyProduct() : List <tsubfamiliadto></tsubfamiliadto>           |
| tCuentaContable : string            | ListSubFamilyProductParameter(): List <tsubfamiliadto><br/>⊚</tsubfamiliadto> |                                 | ListSubFamilyProductParameter() : List <tsubfamiliadto><br/>ø</tsubfamiliadto> |
| tDetallado : string                 | ⊚<br>UpdateFamilyProduct(): string                                            |                                 | ⊚<br>UpdateFamilyProduct() : string                                            |
| tDetFamiliaDetSubFamilia : string   | UpdateSubFamilyProduct(): string<br>ø                                         |                                 | UpdateSubFamilyProduct(): string<br>ø                                          |
| tResumido : strina                  | UpdInsSubFamilia(): string<br>⊚                                               |                                 | ⊚<br>UpdinsSubFamilia0 : string                                                |
| tTipoProducto: string               | ValidaExistenciaProductSubFamilia() : bool<br>⊚                               |                                 | ⊛<br>ValidaExistenciaProductSubFamilia() : bool                                |
|                                     | VerificaDeleteProdSubFamilia() : bool<br>⋒                                    |                                 | ⊚<br>VerificaDeleteProdSubFamilia() : bool                                     |

*Figura 35: Diagrama de Clases de Familia y Sub-Familia*

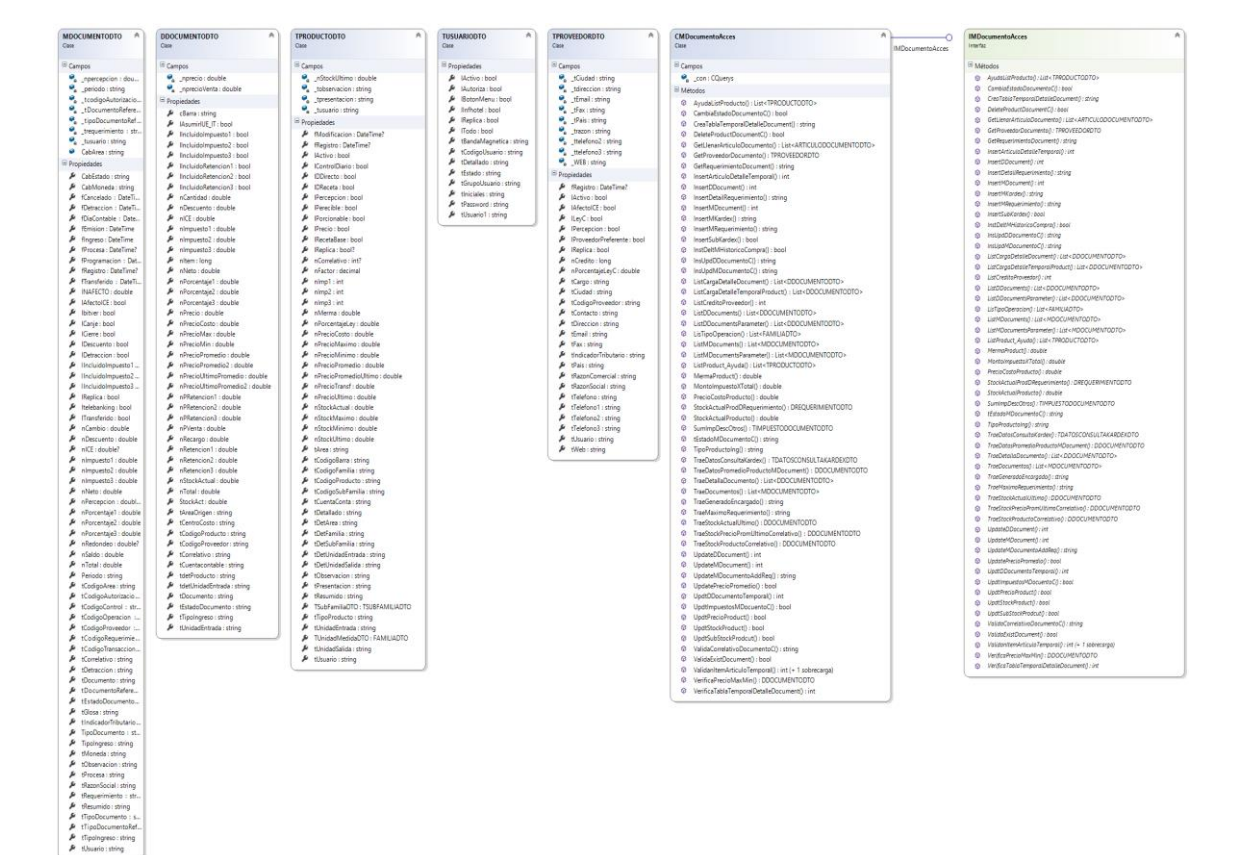

*Figura 36: Diagrama de Clases de Ingreso de Documentos*

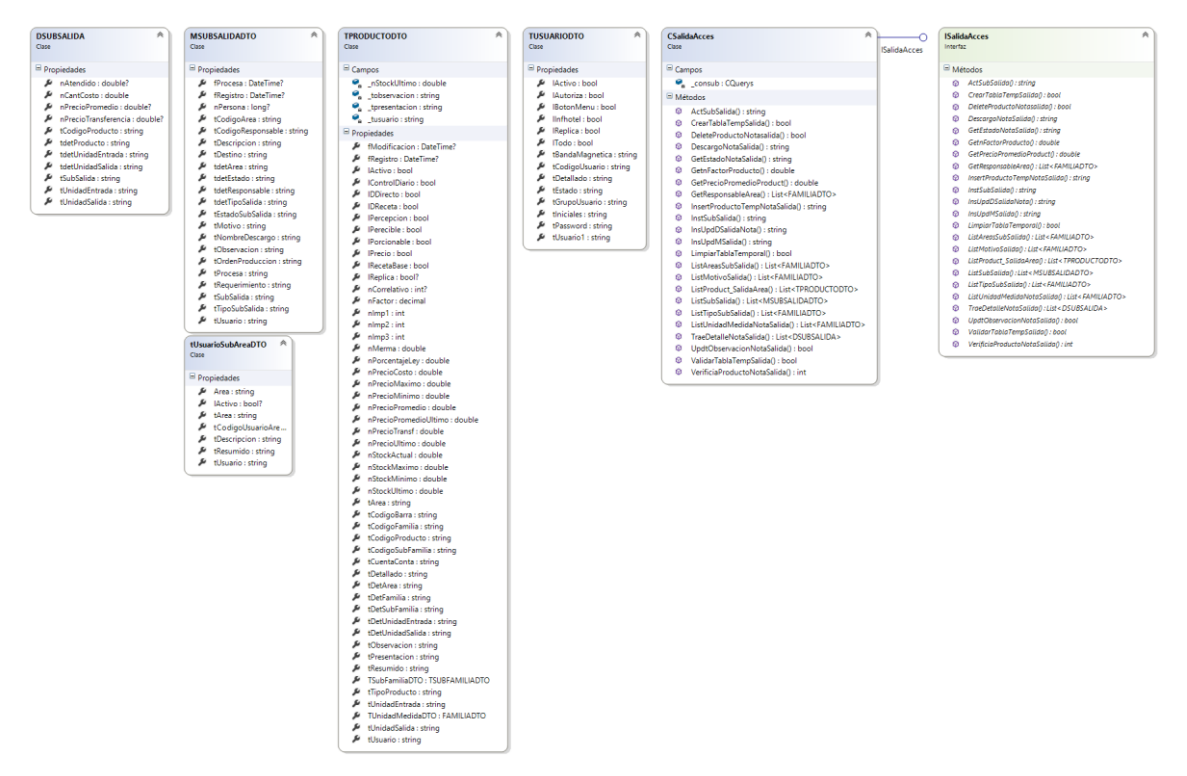

*Figura 37: Diagrama de Clases de Nota de Salidas*

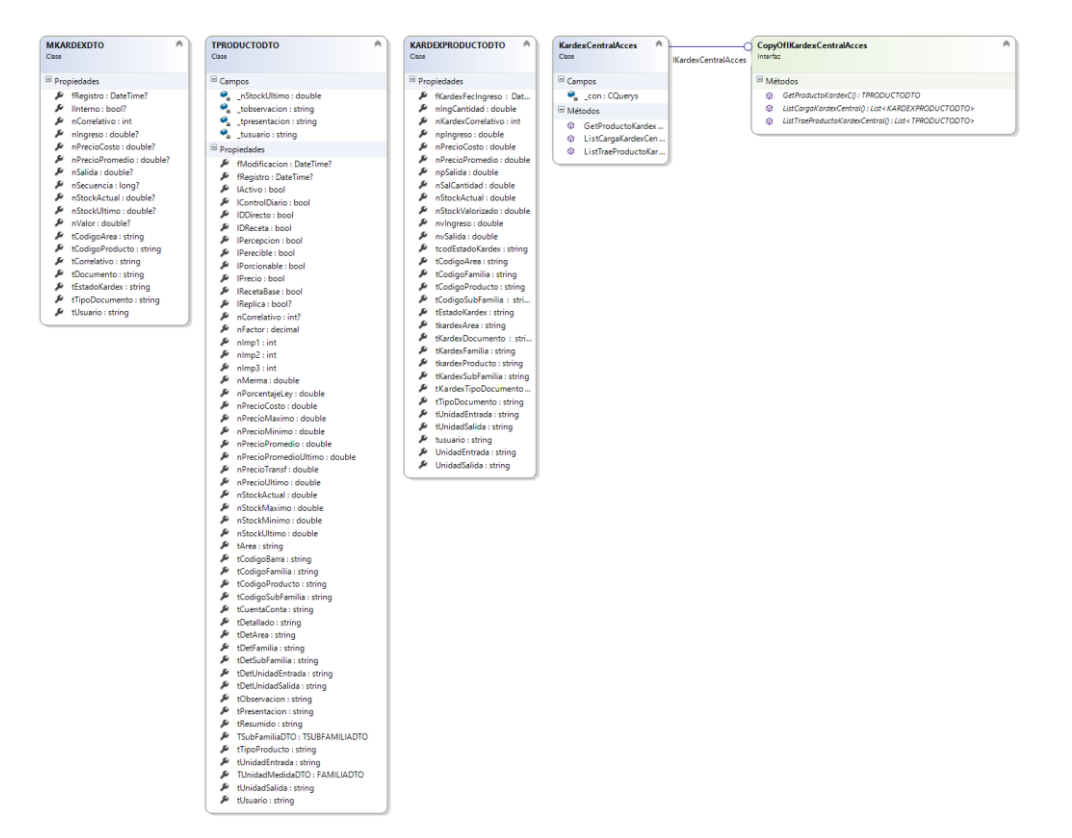

*Figura 38: Diagrama de Clases de Kardex Central*

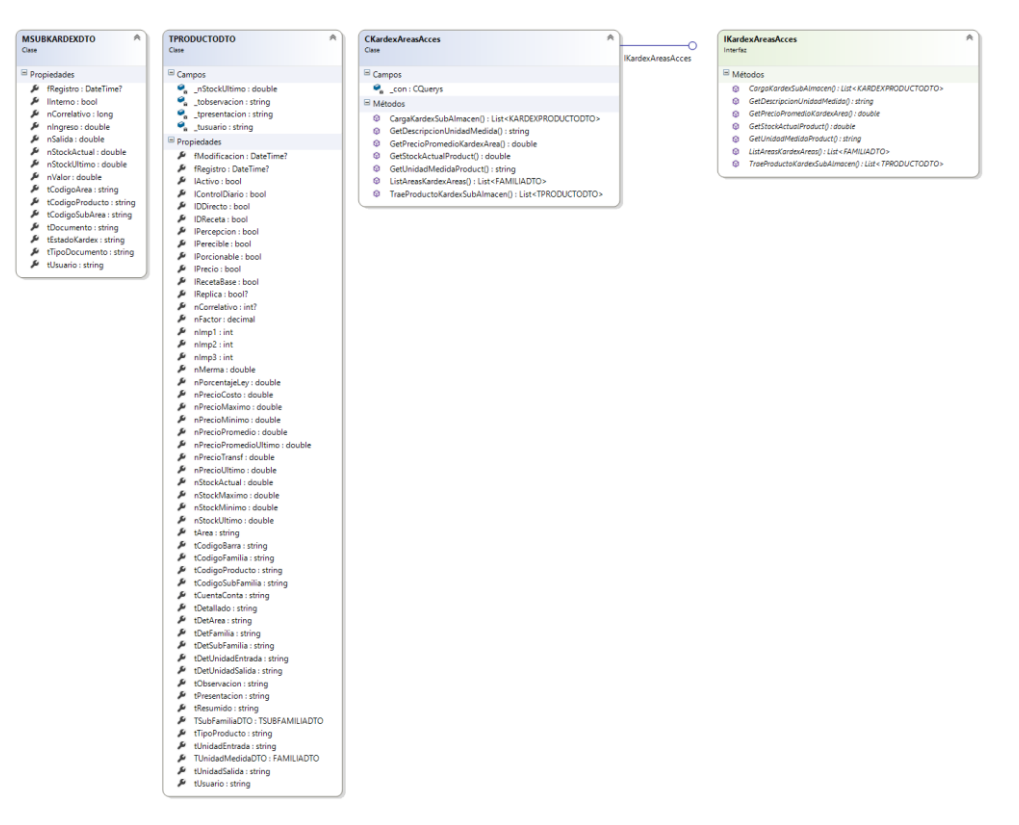

*Figura 39: Diagrama de Clases Kardex de Sub-Almacén.*

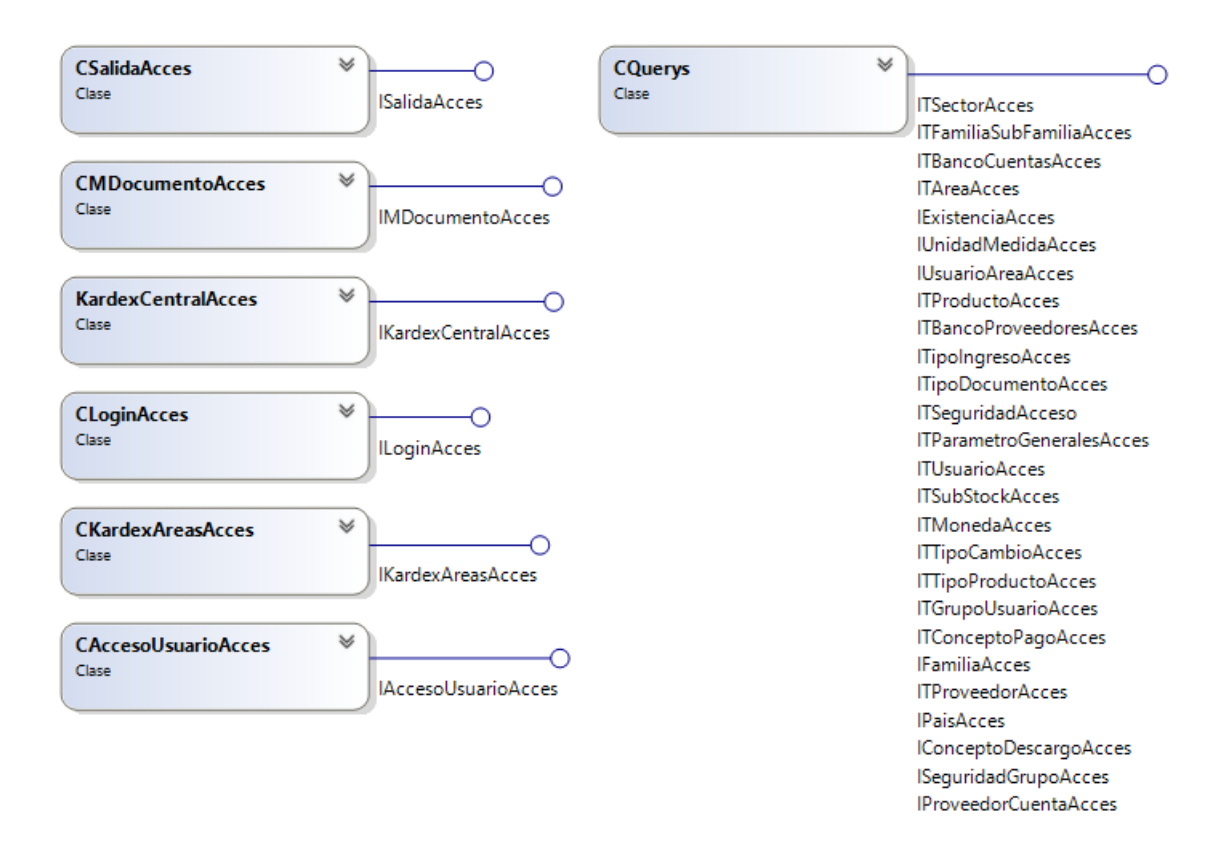

*Figura 40: Diagrama de Clases General.*

#### **8 Diagrama de Arquitectura Externa**

La Arquitectura Externa está compuesta por el Servidor donde estará alojado el

Servicio WCF y la Computadora de la Cliente la cual realizará peticiones.

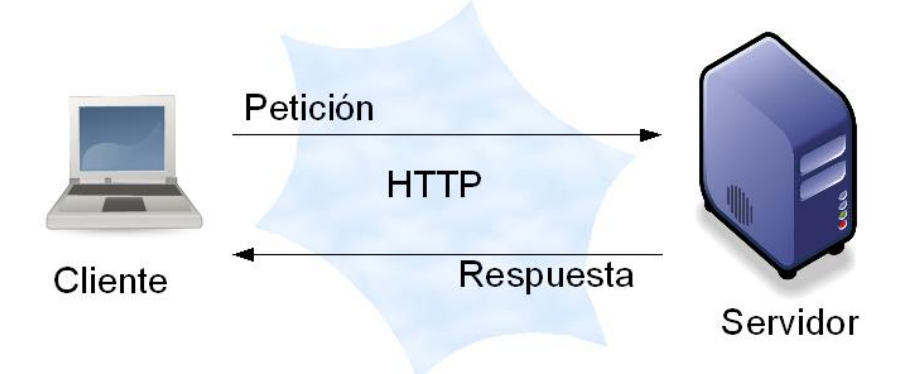

*Figura 41: Diagrama de Arquitectura Externa.*
### **9 ARQUITECTURA INTERNA DEL SISTEMA**

La arquitectura que utilizaremos es N-capas específicamente 4 capas claramente visibles:

- 1. **Capa de Dominio**. Se encarga de ejecutar las relaciones y reglas de datos
- 2. **Capa de Negocio**. Genera cálculos matemáticos o procesos de negocios.
- 3. **Capa de Servicio**. Sera consumido por la capa de presentación.

4. **Capa de Presentación**. - Se encargará de interactuar entre el usuario y la aplicación

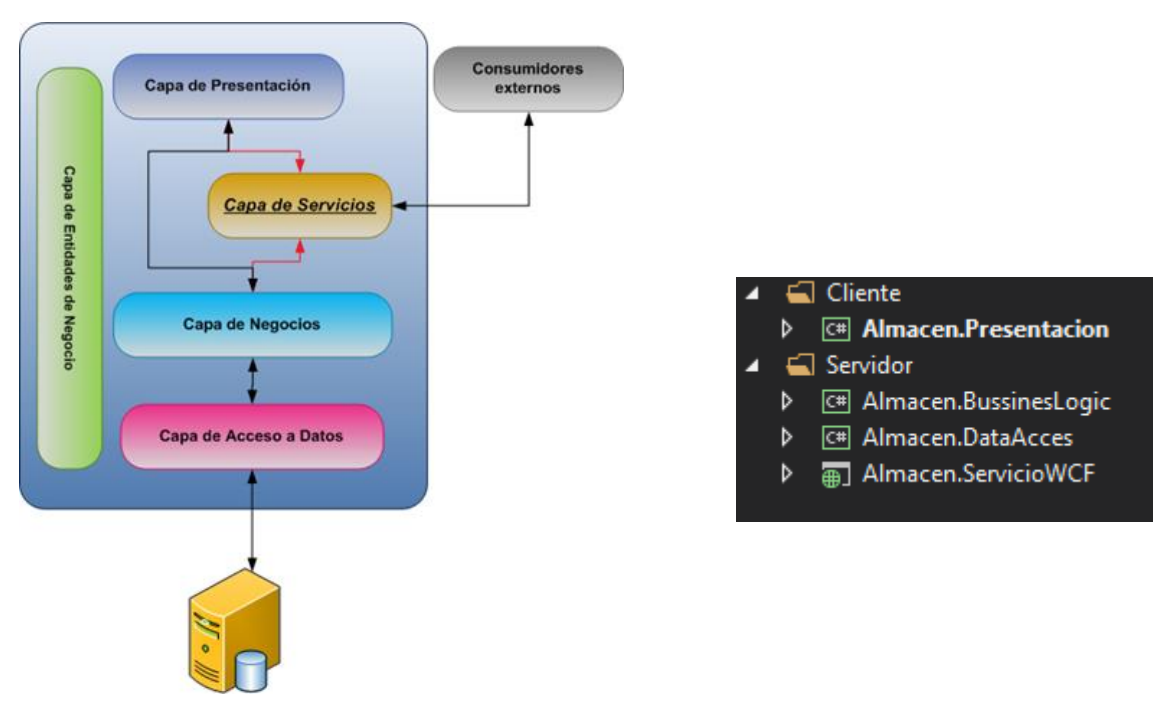

*Figura 42: Diagrama de Arquitectura Interna General*

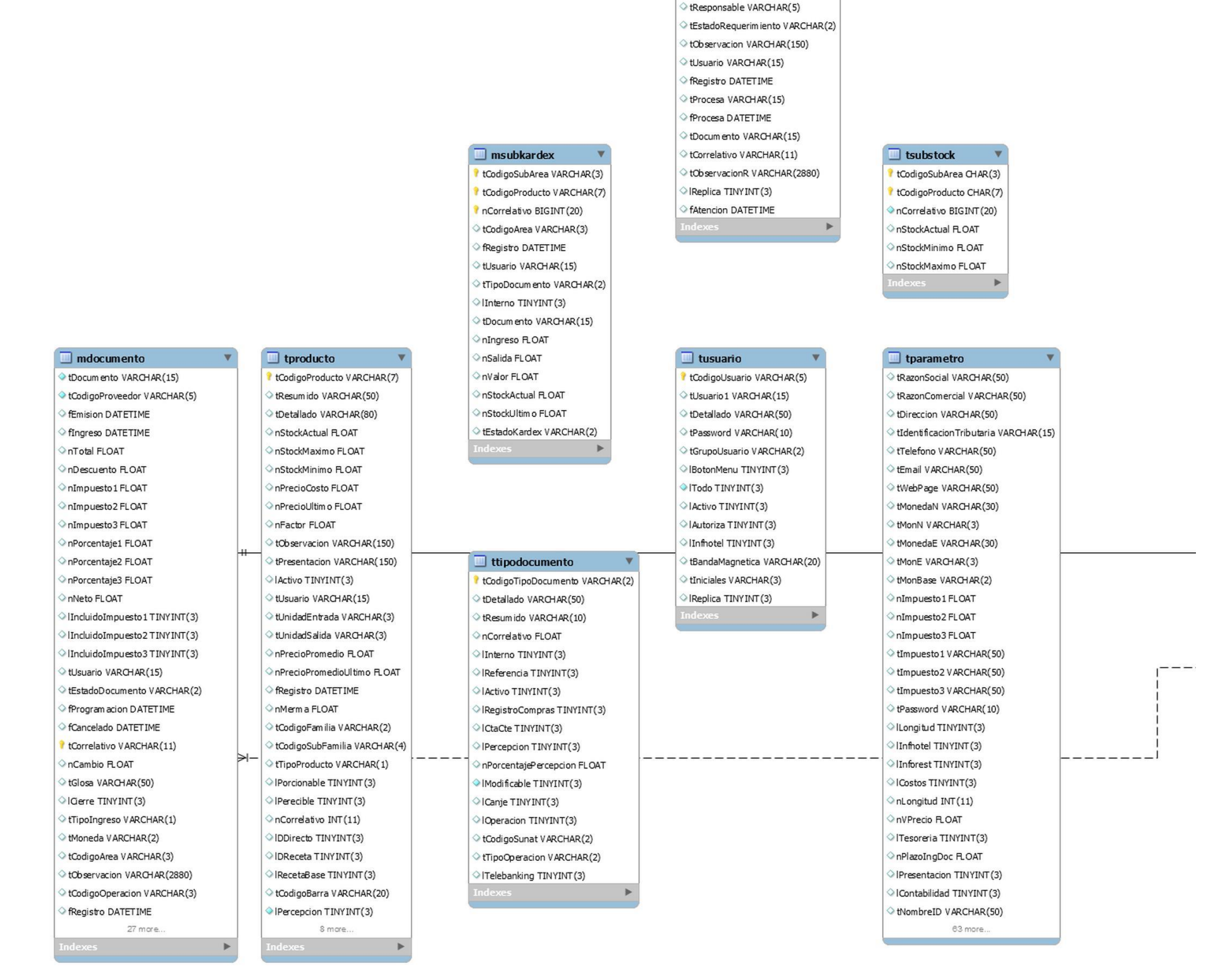

 $\hfill\blacksquare$ mrequerimiento Requerimiento VARCHAR(10) tCodigoArea VARCHAR(3)

 $\hfill\blacksquare$ mhistorial<br/>compra fRegistro DATETIME tCodigoProducto VARCHAR(7) nCorrelativo BIGINT(20) tCodigoMarcaPresentacion VARCHAR(10) tCodigoProveedor VARCHAR(5) tDocum ento VARCHAR(15) tOrdenCompra VARCHAR(10) tMoneda VARCHAR(2) tCorrelativo VARCHAR(11) nCantidadOC FLOAT InValorOC FLOAT nPrecioCostoCC FLOAT nCantidad FLOAT nValor FLOAT nPrecioCosto FLOAT

### I tdocumentoobservado tDocumento VARCHAR(20) tProveedor VARCHAR(5) Registro DATETIME tCorrelativo VARCHAR(11) Activo TINYINT(3)

tUsuario VARCHAR(15)

 $\Box$  dsubsalida tSubSalida VARCHAR(10) tCodigoProducto VARCHAR(7) nAtendido FLOAT nPrecioPromedio FLOAT nPrecioTransferencia R.OAT Þ

## tCodigoUsuarioArea CHAR(5) tArea CHAR(3) tUsuario CHAR(100) tDescripcion CHAR(60)

 $\Box$  tusuariosubarea

tResumido CHAR(30) IActivo TINYINT(3) PRIMARY

 $\Box$  ttipocambio  $\sqrt{ }$ Fecha DATETIME nCompra FLOAT nVenta FLOAT tUsuario VARCHAR(15) **fRegistro DATETIME** IReplica TINYINT(3)

## $\Box$  mkardex

Y

tCodigoProducto VARCHAR(7) nCorrelativo BIGINT (20) tTipoDocumento VARCHAR(2) Interno TINYINT(3) tCodigoArea VARCHAR(3) tDocum ento VARCHAR(15) nIngreso R.OAT nValor FLOAT nSalida FLOAT nStockActual R.OAT nStockUltim o FLOAT tEstadoKardex VARCHAR(2) nPrecioPromedio FLOAT nPrecioCosto FLOAT Registro DATETIME Usuario VARCHAR(15) tCorrelativo VARCHAR(11) nSecuencia BIGINT (20)

# $\Box$  msubsalida tSubSalida VARCHAR(10) EstadoSubSalida VARCHAR(2)

 $\Box$  tsubfamilia tCodigoFamilia VARCHAR(2) tCodigoSubFamilia VARCHAR(4) tDetallado VARCHAR(50) tResumido VARCHAR(20) tTipoProducto VARCHAR(1) tQuentaContable VARCHAR(25) nImp 1 TINYINT(3) nImp2TINYINT(3) nImp3TINYINT(3) lVencimiento TINYINT(3)

nPorcMinimo FLOAT

nPorcMaxim o FLOAT

IActivo TINYINT(3)

Replica TINYINT (3) IPPConsolidadoSA TINYINT(3)

tCriterioAgrupacion VARCHAR(15)

CodigoExistencia VARCHAR(2)

tCodigoArea VARCHAR(3) tCodigoResponsable VARCHAR(5) tTipoSubSalida VARCHAR(3) tNombreDescargo VARCHAR(3) nPersona BIGINT(20) tObservacion VARCHAR(250) tUsuario VARCHAR(15) Registro DATETIME tProcesa VARCHAR(15) ○ fProcesa DATETIME tMotivo VARCHAR(150) tDestino VARCHAR(10) tDescripcion VARCHAR(100) tRequerimiento VARCHAR(10) tOrdenProduccion VARCHAR(10) Þ

#### $\Box$  ddocumento

tDocumento VARCHAR(15) tCodigoProveedor VARCHAR(5) nItem BIGINT(20) tCodigoProducto VARCHAR(7) tUnidadEntrada VARCHAR(3) nCantidad FLOAT nPrecio FLOAT nPVenta FLOAT nNeto FLOAT nDescuento FLOAT nRecargo FLOAT nImpuesto1 FLOAT nImpuesto2 FLOAT nImpuesto3 FLOAT nPorcentaje1 FLOAT nPorcentaje2 FLOAT nPorcentaje3 FLOAT nTotal FLOAT EstadoDocumento VARCHAR(2) tTipoIngreso VARCHAR(1)  $\Diamond$  |IncluidoImpuesto 1 TINYINT(3)  $\Diamond$  |IncluidoImpuesto2 TINYINT(3) lIncluidoImpuesto3TINYINT(3) tCorrelativo VARCHAR(11) tQuentacontable VARCHAR(15) tCentroCosto VARCHAR(15) tAreaOrigen VARCHAR(3) | AsumirIUE\_IT TINYINT(3) nRetencion 1 FLOAT nRetencion2 FLOAT 8 more.

#### $\Box$  tproveedor

tCodigoProveedor VARCHAR(5) tRazonSocial VARCHAR(100) tRazonComercial VARCHAR(100) tIndicadorTributario VARCHAR(18) tTelefono1VARCHAR(15) tTelefono2 VARCHAR(15) C tTelefono3 VARCHAR(15) tFax VARCHAR(15) bireccion VARCHAR(60) tGudad VARCHAR(30) tPais VARCHAR(30) tContacto VARCHAR(30) tTelefono VARCHAR(15) tCargo VARCHAR(30) tweb VARCHAR(50) tEmail VARCHAR(50) nCredito BIGINT(20) IPercepcion TINYINT(3) **fRegistro DATETIME** tUsuario VARCHAR(15) IActivo TINYINT(3) Replica TINYINT (3) leyC TINYINT(3) nPorcentajeLeyC FLOAT IProveedorPreferente TINYINT (3) IAfectoICE TINYINT(3) I mdocumento\_tCorrelativo VARCHAR(11)

 $\Box$  drequerimiento Requerimiento VARCHAR(10) tCodigoProducto VARCHAR(7) nCantidadPedida R.OAT nAtendido FLOAT nStockActual FLOAT nPendiente FLOAT nPrecioPromedio FLOAT nItem BIGINT(20)

*Figura 44: Diagrama Entidad Relación Sección Derecha.*

### **11 Herramientas Utilizadas para el Desarrollo**

#### **Visual Studio Community**

Es un [entorno de desarrollo integrado](https://es.wikipedia.org/wiki/Entorno_de_desarrollo_integrado) (IDE, por sus siglas en inglés) para sistemas operativos [Windows.](https://es.wikipedia.org/wiki/Windows) Soporta múltiples lenguajes de programación, tales como [C++,](https://es.wikipedia.org/wiki/Visual_C%2B%2B) [C#,](https://es.wikipedia.org/wiki/C_sharp) [Visual Basic .NET,](https://es.wikipedia.org/wiki/Visual_Basic_.NET) [F#,](https://es.wikipedia.org/wiki/F_Sharp) [Java,](https://es.wikipedia.org/wiki/Java_%28lenguaje_de_programaci%C3%B3n%29) [Python,](https://es.wikipedia.org/wiki/Python) [Ruby](https://es.wikipedia.org/wiki/Ruby) y [PHP,](https://es.wikipedia.org/wiki/PHP) al igual que entornos de desarrollo web, como [ASP.NET](https://es.wikipedia.org/wiki/ASP.NET) MVC, Django, etc., a lo cual hay que sumarle las nuevas capacidades online bajo Windows Azure en forma del editor Mónaco.

Visual Studio permite a los desarrolladores crear sitios y aplicaciones web, así como servicios web en cualquier entorno que soporte la plataforma .NET (a partir de la versión .NET 2002). Así, se pueden crear aplicaciones que se comuniquen entre estaciones de trabajo, páginas web, dispositivos móviles, dispositivos embebidos y consolas, entre otros.

#### **SQL Server**

SQL Server hace más sencilla y rentable la creación de aplicaciones esenciales y de alto rendimiento, activos de Big Data empresariales y soluciones BI que ayudan a los empleados a tomar decisiones más inteligentes y rápidas. Estas soluciones ofrecen la flexibilidad de poder implementarse localmente, en la nube o en un entorno híbrido, y pueden administrarse a través de un conjunto de herramientas comunes y familiares.

**ANEXO 2**

**MANUAL DE USUARIO Versión 1.0**

### **MANUAL DEL SISTEMA**

Al iniciar el sistema debemos registrar el tipo de usuario que somos, en el primer formulario que aparece.

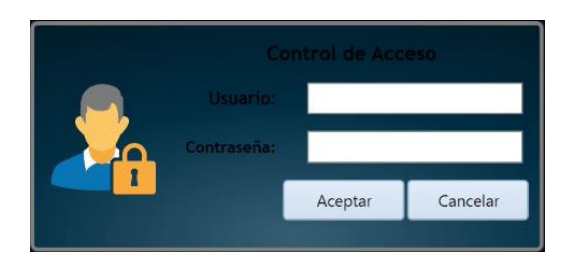

Los tipos de perfiles en los que podemos registrarnos son: Administrador, sistemas y operario.

Y podemos ver la siguiente ventana con el menú a continuación.

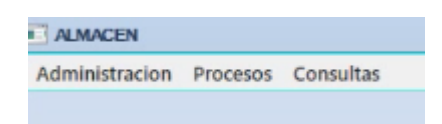

Cada opción despliega un submenú, entre los cuales las opciones están habilitadas según el perfil de usuario.

## **ADMINISTRACIÓN:**

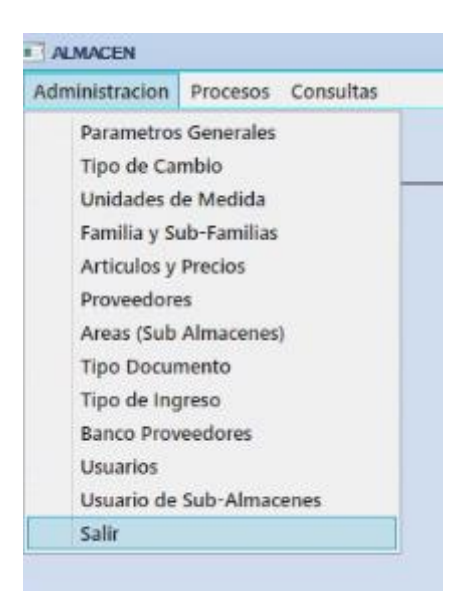

- PARAMETROS GENERALES: Opción que contiene los datos principales de la empresa. Algunos pueden ser editados y guardados
	- o Datos Generales: Como Razón Social, Razón Comercial, RUC, Teléfonos, Moneda en la que se realizan las operaciones, etc. Datos llenados al momento de instalar el software en la pc.

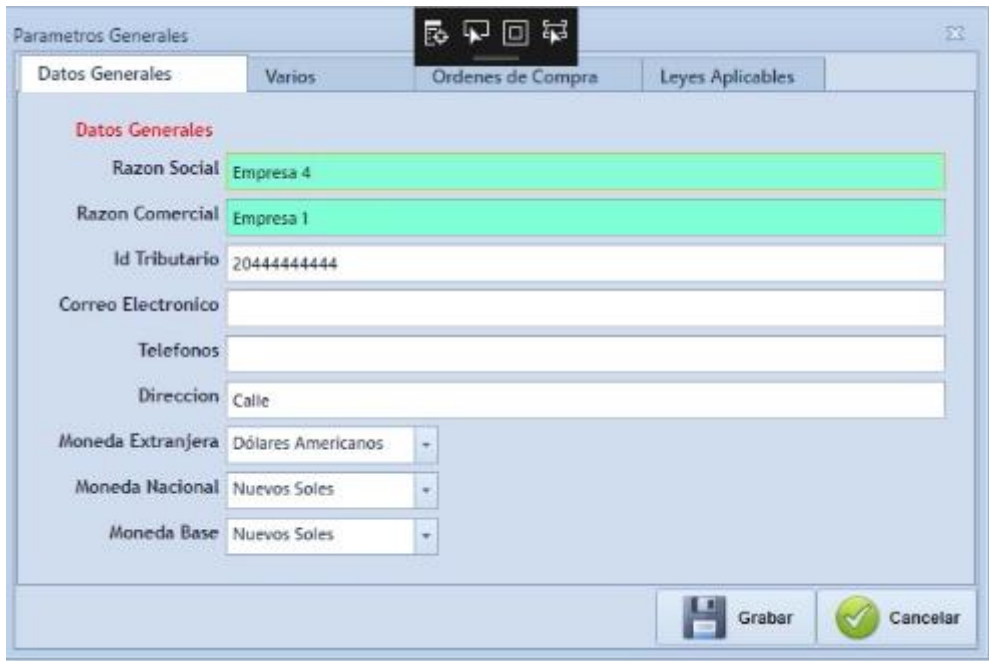

- o Varios:
	- **Impuestos y Retenciones: Datos usados para la contabilidad.**
	- Identificador Tributario: Longitud (Número de caracteres que comprende) siendo igual o mayor al número indicado, con la especificación de su nombre.
	- Enlaces: Se indica si el software tiene enlace con otras opciones.

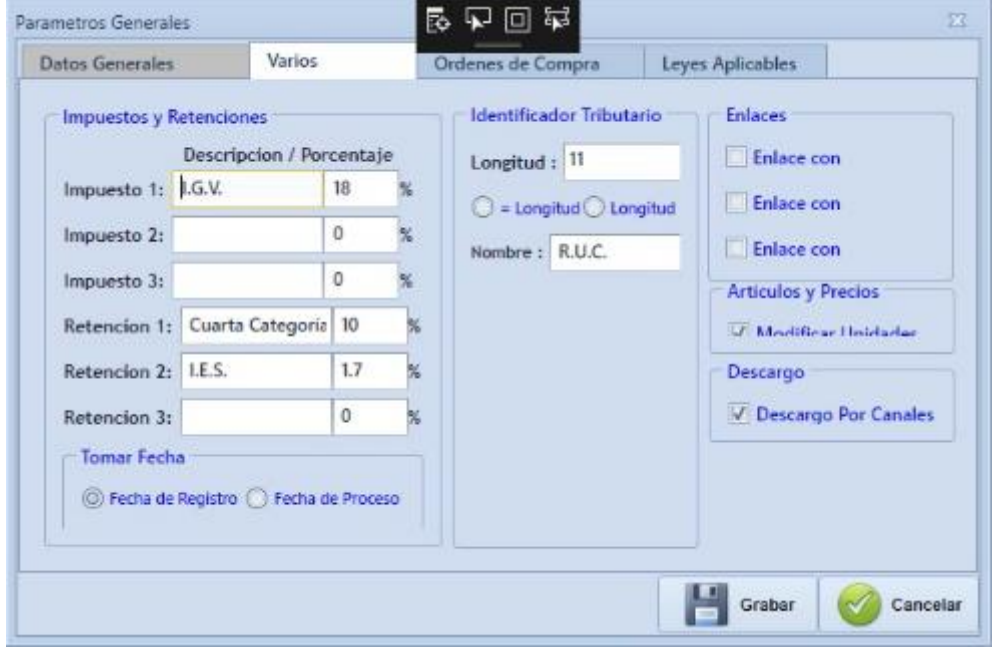

- TIPO DE CAMBIO: Listado de los tipos de cambio ingresados según fecha, este tipo de cambio debe ser ingresado diariamente haciendo click en el botón agregar.

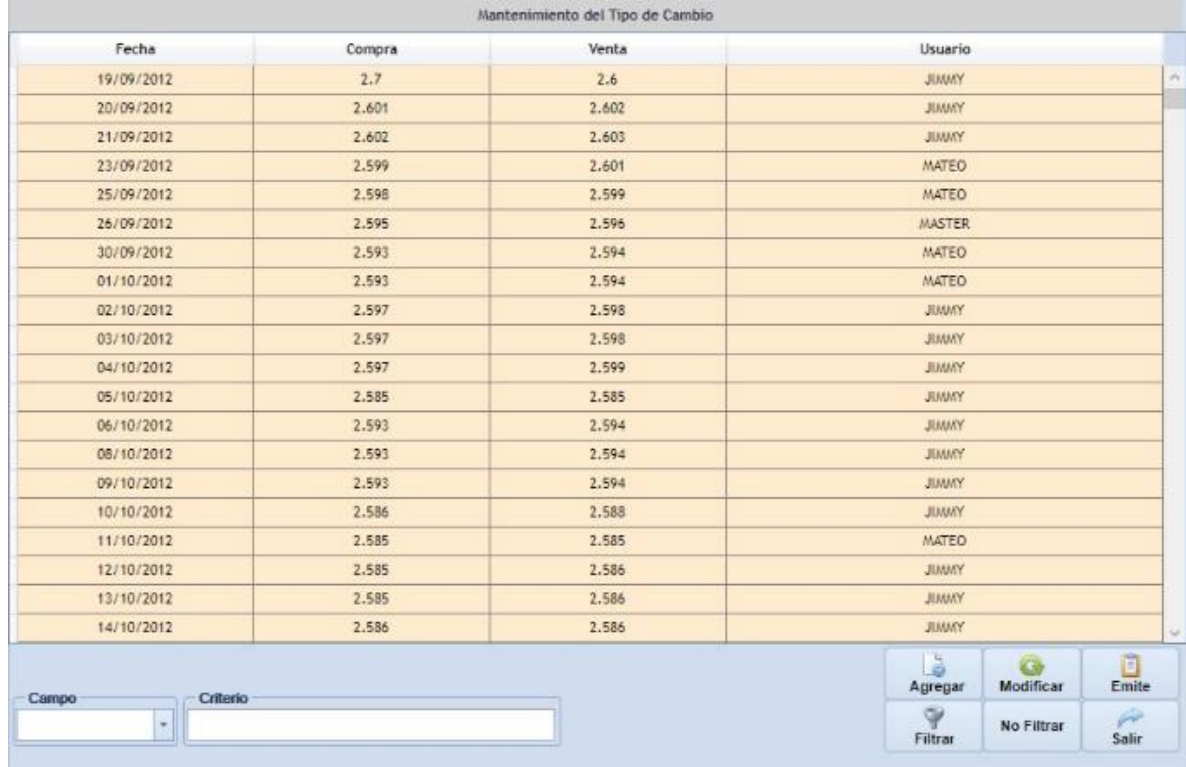

Para agregar un tipo de cambio los datos que el sistema toma por defecto son:

Fecha, Usuario y Fecha de Registro. Terminado el ingreso, hacer click en Grabar.

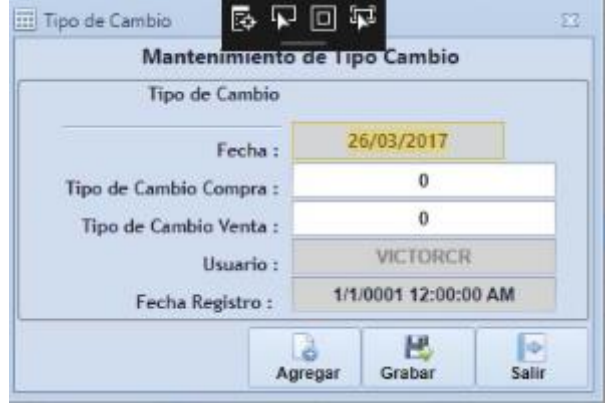

Para tener un reporte de todos los tipos de cambio que se usaron en el sistema, se realiza con el botón Emite, listándolos de la siguiente manera.

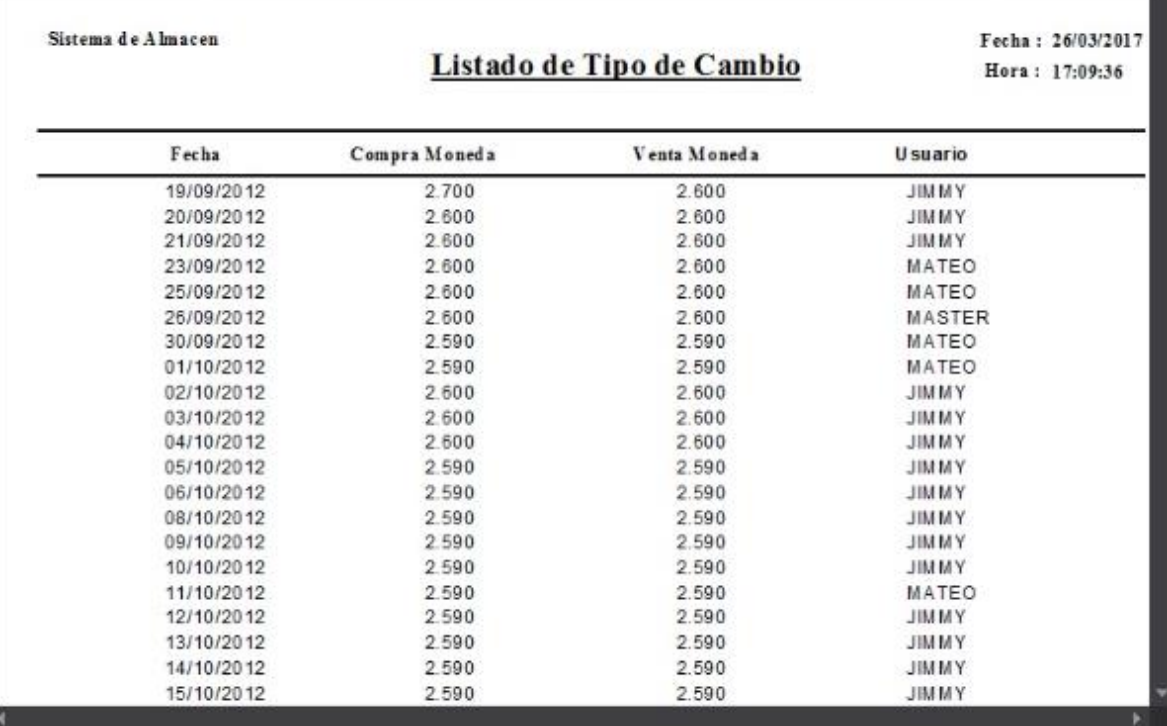

- UNIDADES DE MEDIDA: Listado de unidades de medida de productos con su respectivo código, descripción, indicando si está activo o no.

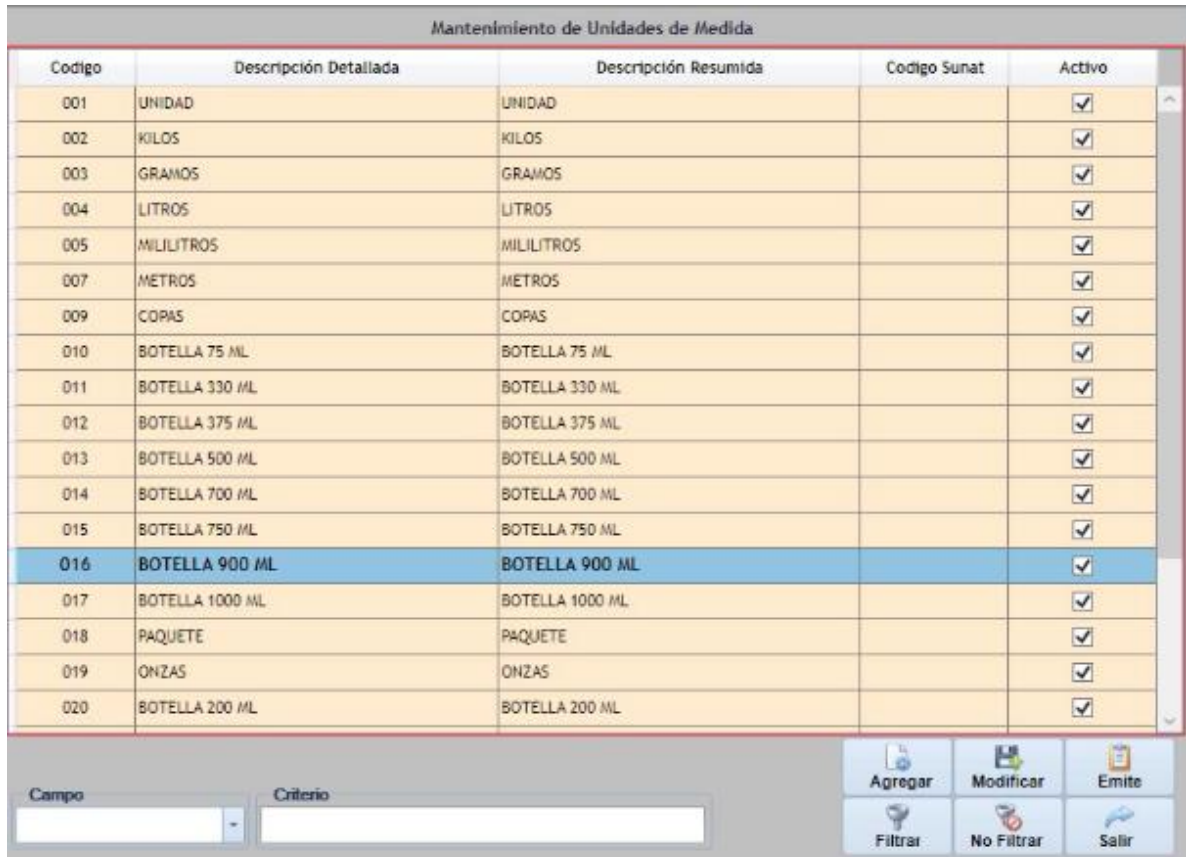

También tenemos las opciones de Agregar o Modificar un producto, indicando si este permanece activo o no.

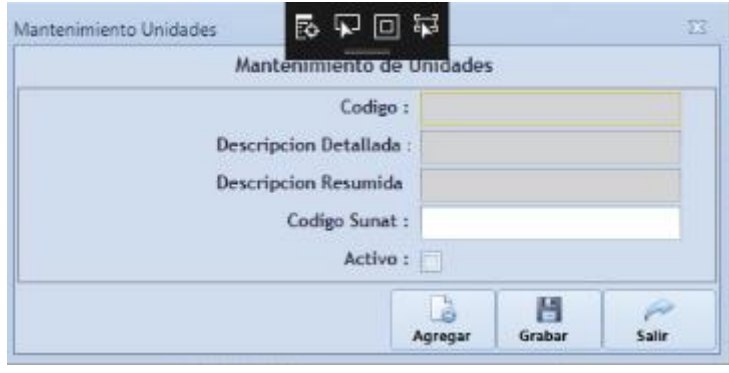

- FAMILIA Y SUBFAMILIA: Listado de familias y subfamilias de Productos con su respectivo código, descripción, indicando si está activo o no.

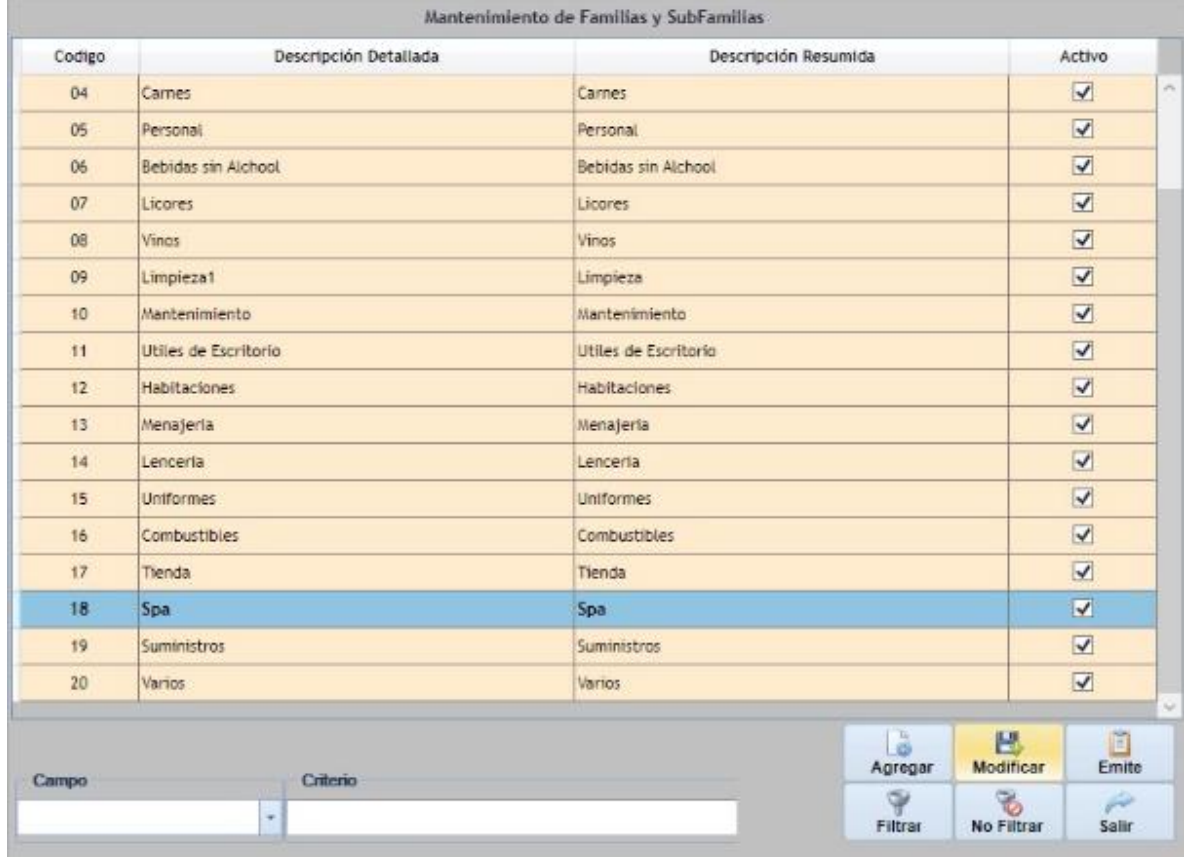

También tenemos las opciones de Agregar o Modificar una familia y sus respectivas sub-familias, indicando si esta permanece activa o no.

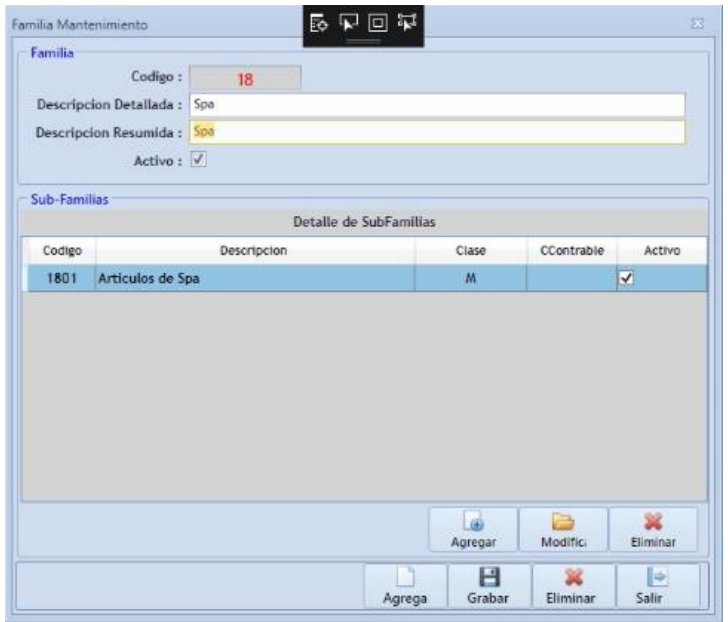

Pueden agregarse ítems a cada subfamilia de productos con el botón Agregar dentro de la caja Sub-Familias. Donde se despliega el siguiente formulario el cual debe ser llenado con la información requerida.

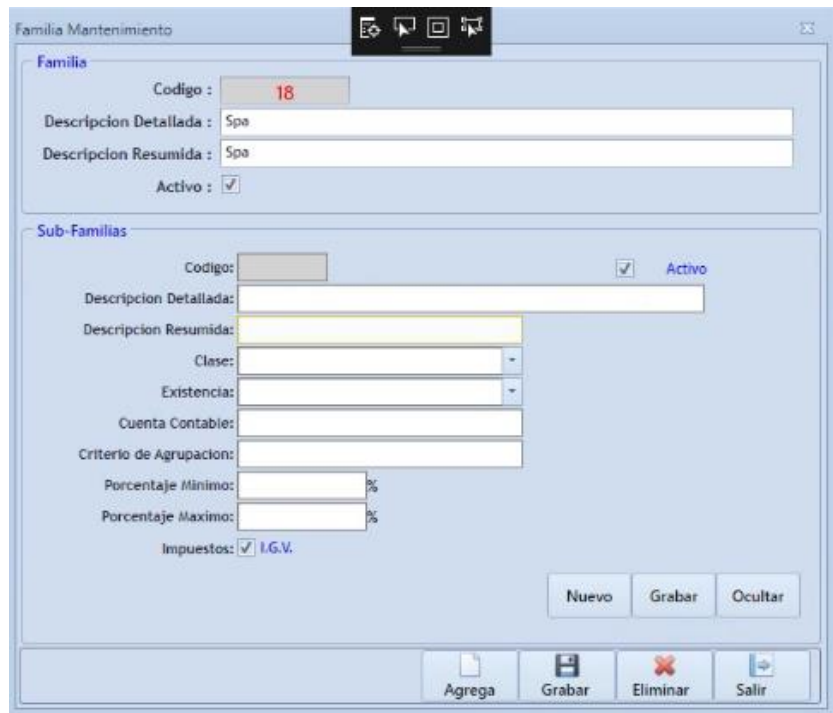

- ARTICULOS Y PRECIOS: Listado de artículos con su respectivo código, familia, subfamilia descripción, precio, stock, unidad, indicando si está activo o no.

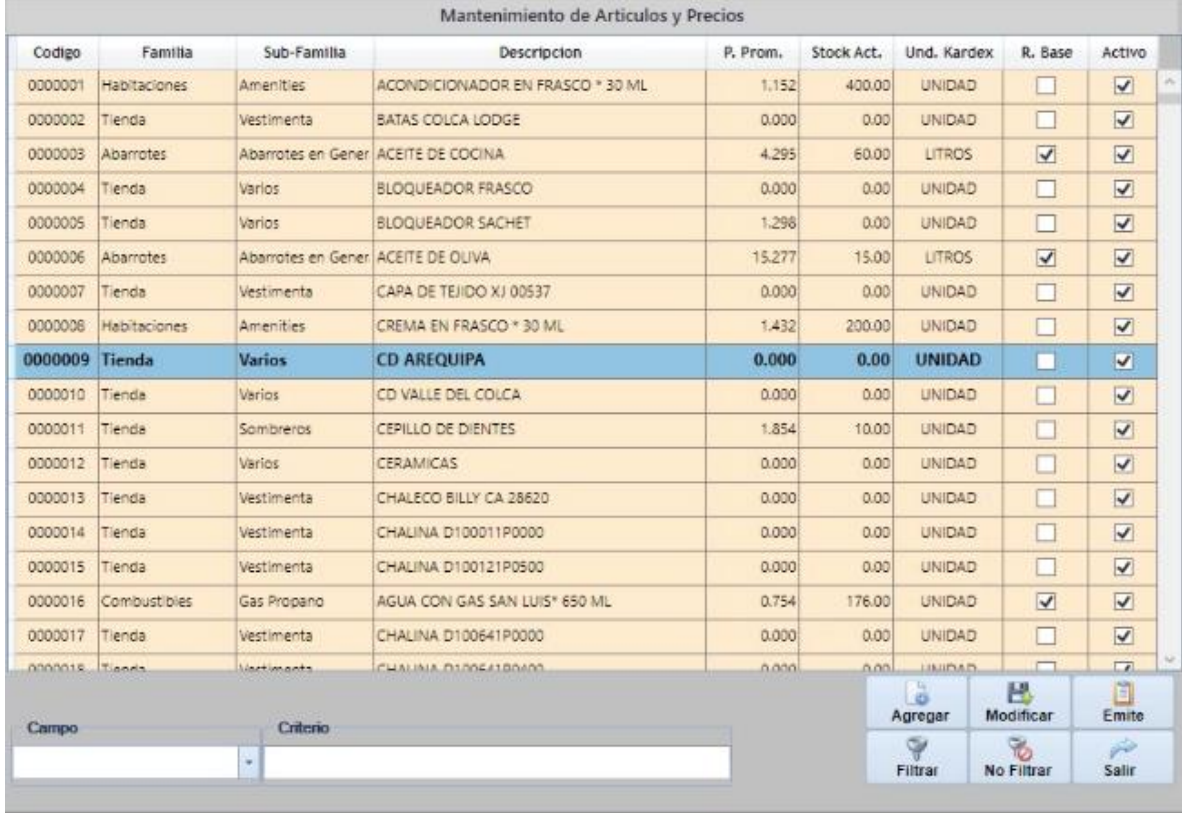

Podemos Agregar o Modificar un artículo por medio del siguiente formulario.

- o Datos Generales: Datos principales sobre el artículo indicado.
- o Propiedades: Propiedades del artículo.
- o Clasificación: Indica Familia y Sub-familia a la que pertenece el tipo de artículo.
- o Unidades y Factor de Equivalencia: Unidades y Costos que rigen al artículo.
- o Límites de Stock y Stock Actual: Información sobre stock.
- o Precios y Merma Fija: Precio fijado
- o Usuario y fecha: Datos llenados por defecto.

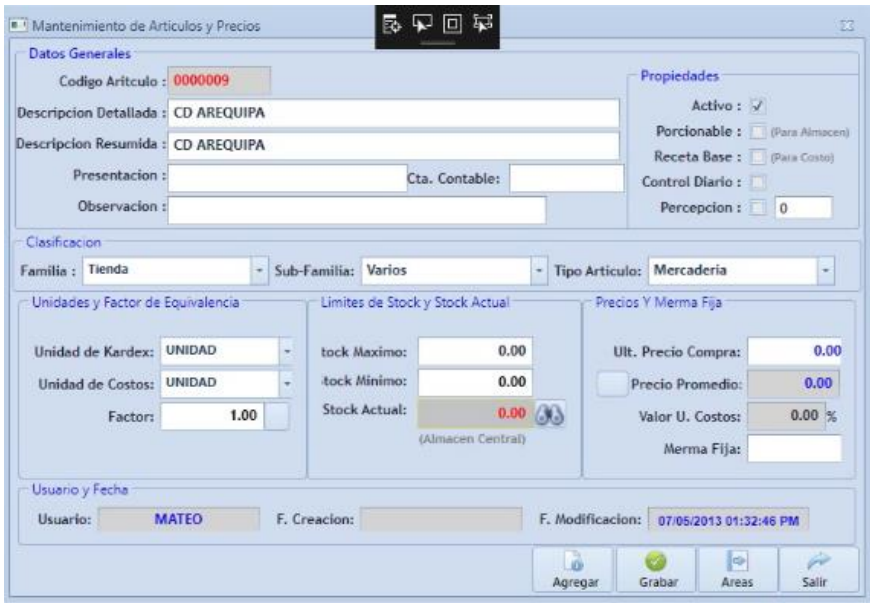

- PROVEEDORES: Listado de proveedores con su respectivo código, Razón Social, Id. Tributario, dirección, indicando si está activo o no.

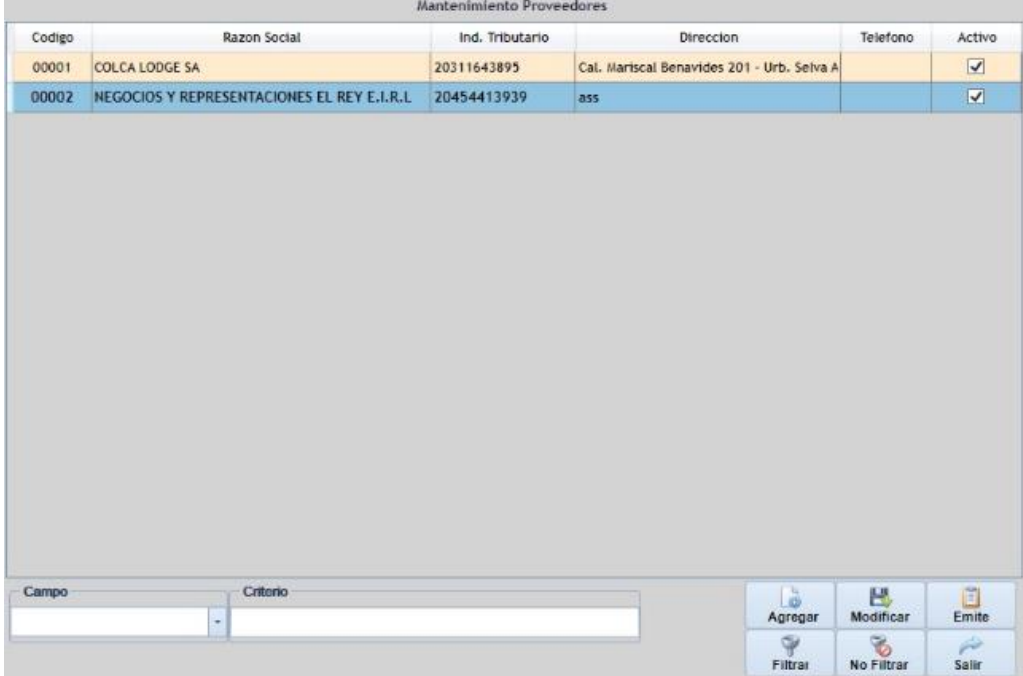

Podemos Agregar o Modificar un proveedor por medio del siguiente formulario.

- o Datos Principales: Datos principales sobre el proveedor.
- o Contacto: Datos de contacto con empresa proveedora.
- o Usuario y Fecha: Datos llenados por defecto.

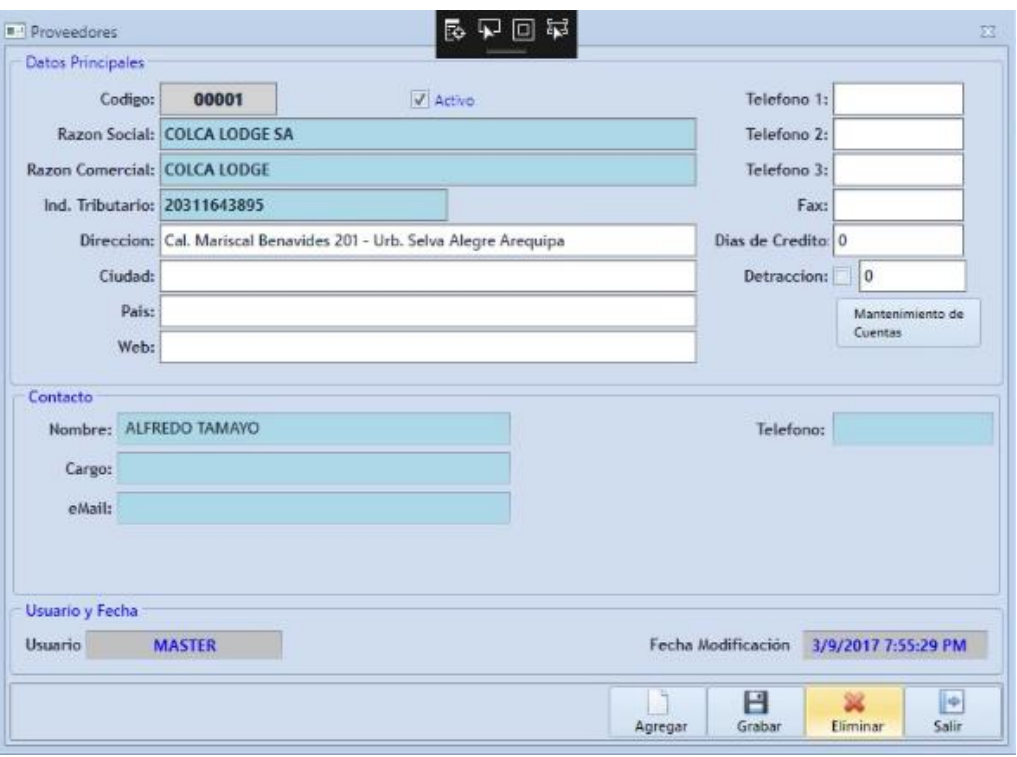

- ÁREAS: Listado de áreas con su respectivo código, descripción, indicando si está activo o no.

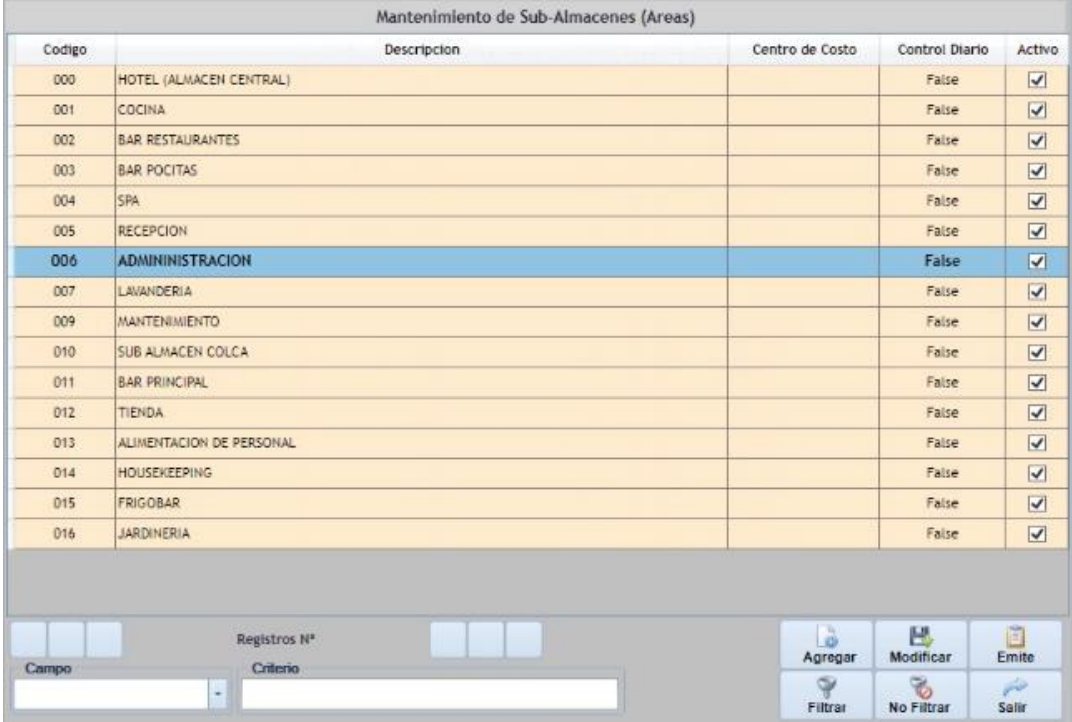

Podemos Agregar o Modificar los datos de un área por medio del siguiente formulario y también hacer el ingreso de encargados de áreas por medio de los botones que están dentro de la caja respectiva.

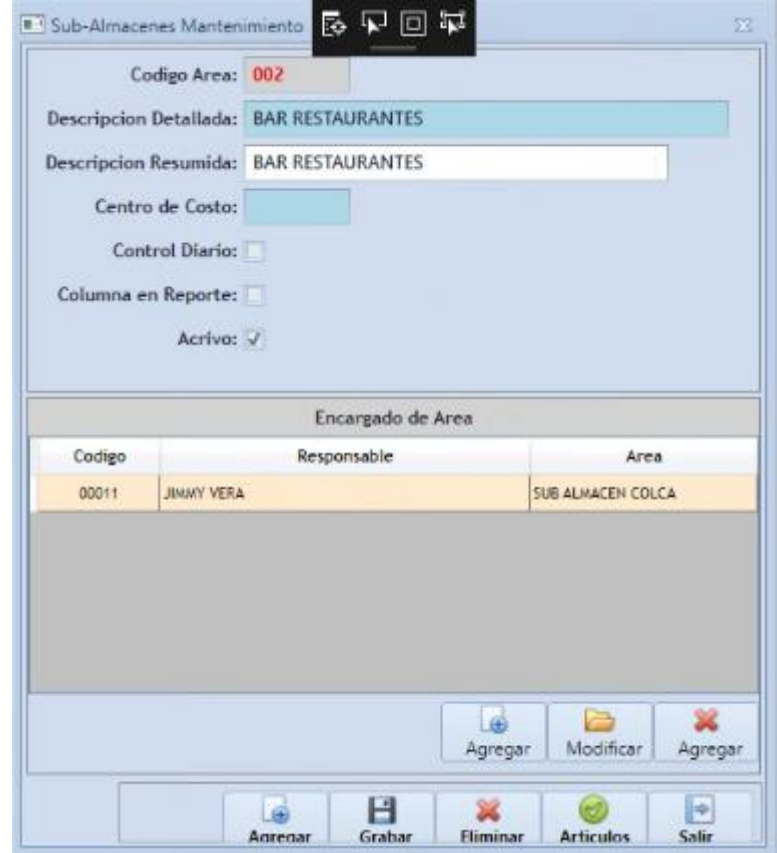

- TIPO DE DOCUMENTO: Listado de tipo de documentos con su respectivo código, descripción, indicando si está activo o no.

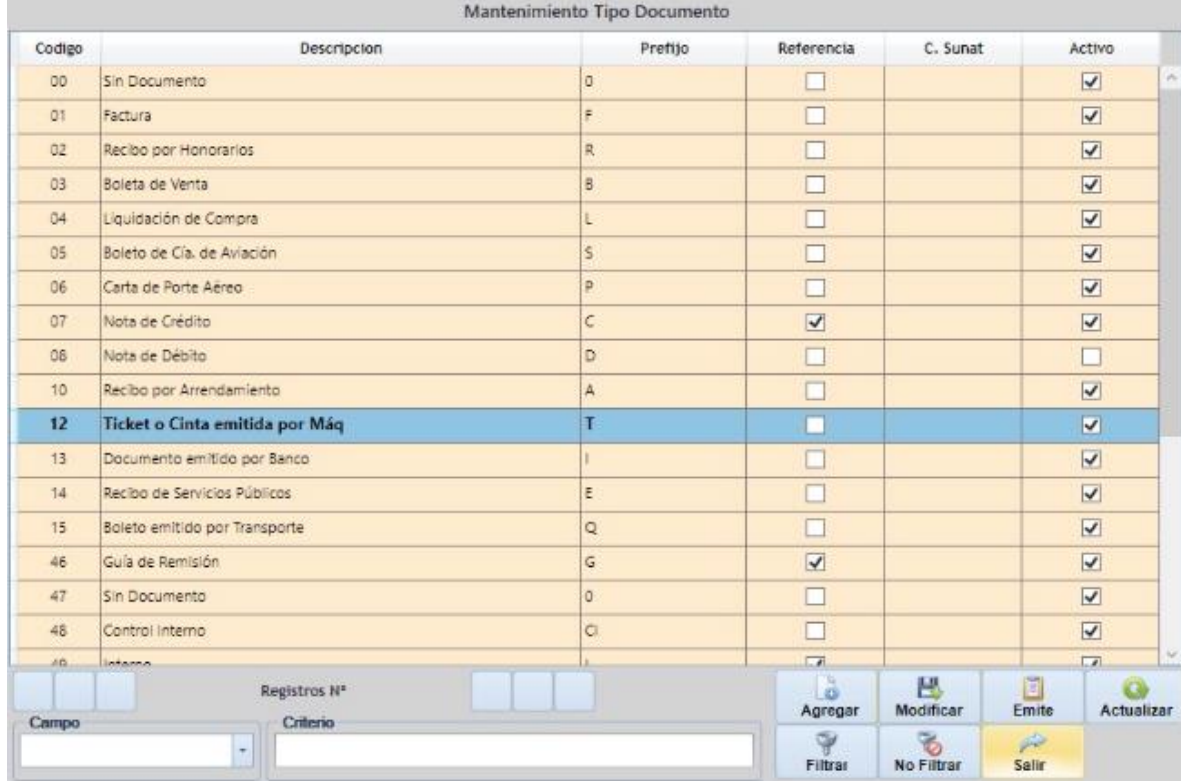

Podemos Agregar o Modificar los datos de un tipo de documento por medio del siguiente formulario.

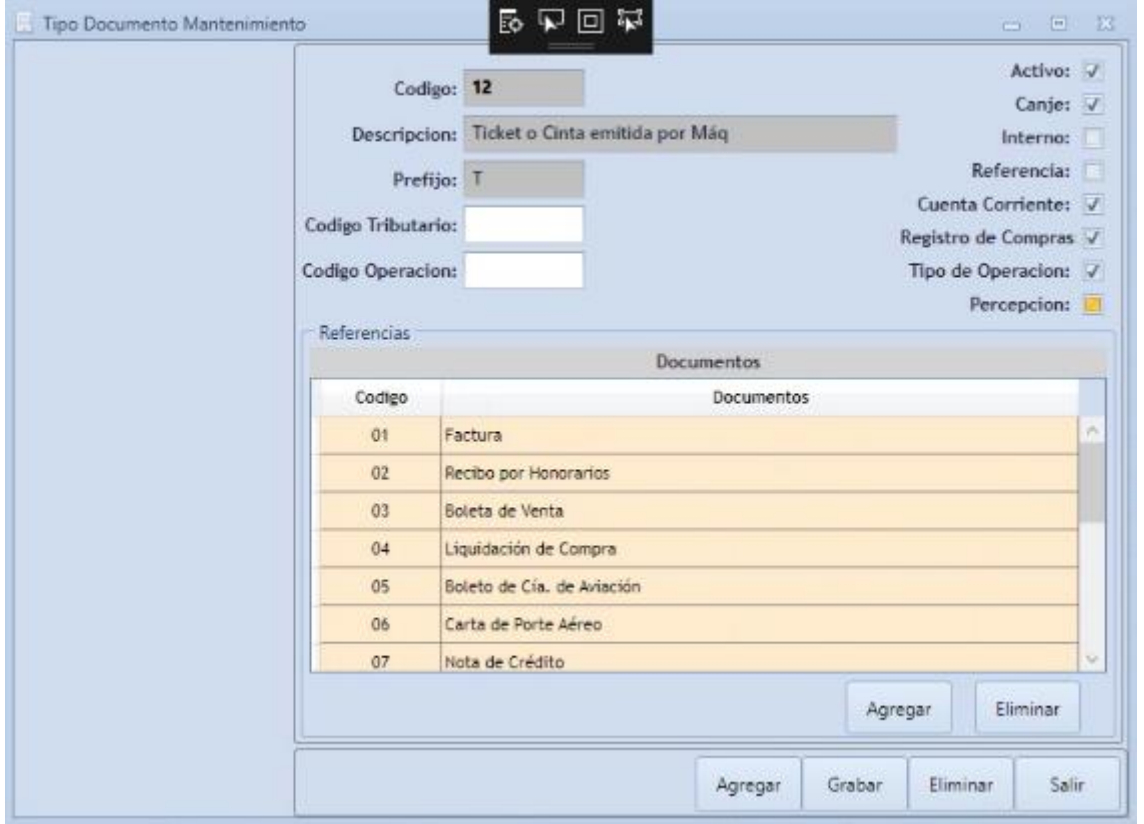

- TIPO DE INGRESO: Listado de tipos de ingreso con su respectivo código, descripción, indicando si está activo o no.

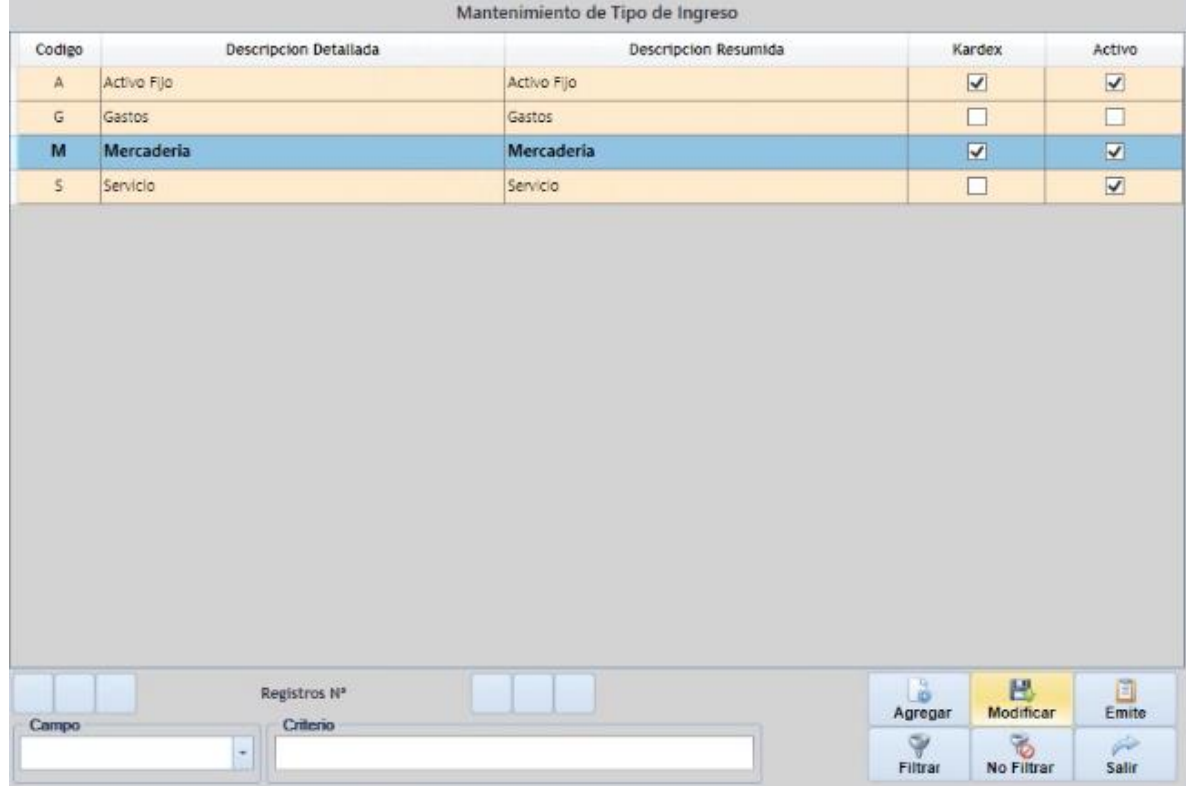

Podemos Agregar o Modificar los tipos de ingreso por medio del siguiente formulario, ingresando la información requerida.

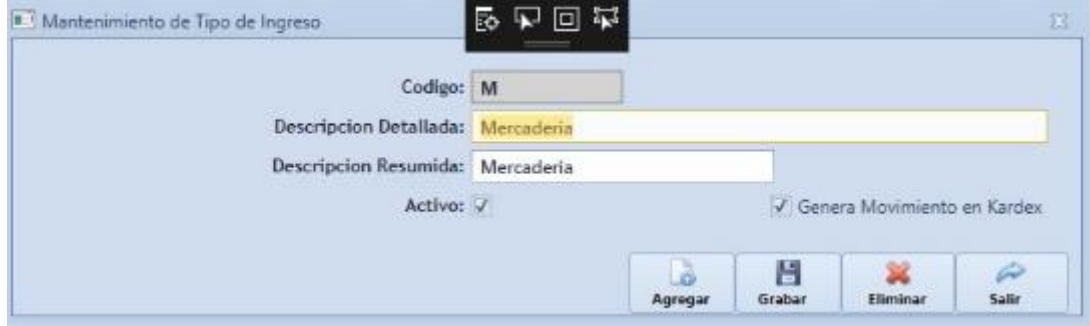

- USUARIO SUB-ALMACENES: Listado de usuarios de Sub-almacenes con su respectivo código, área, usuario, descripción, indicando si está activo o no.

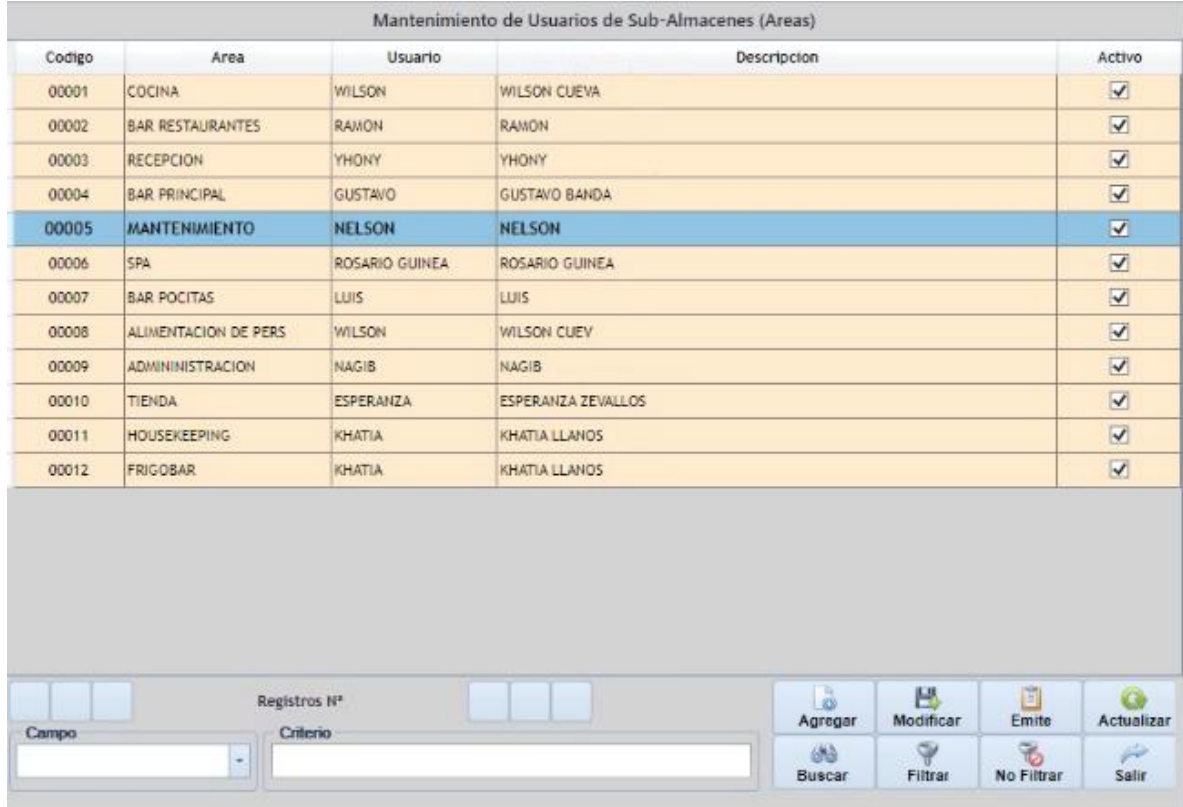

Podemos Agregar o Modificar a los usuarios de Sub-almacenes por medio del siguiente formulario, ingresando la información requerida.

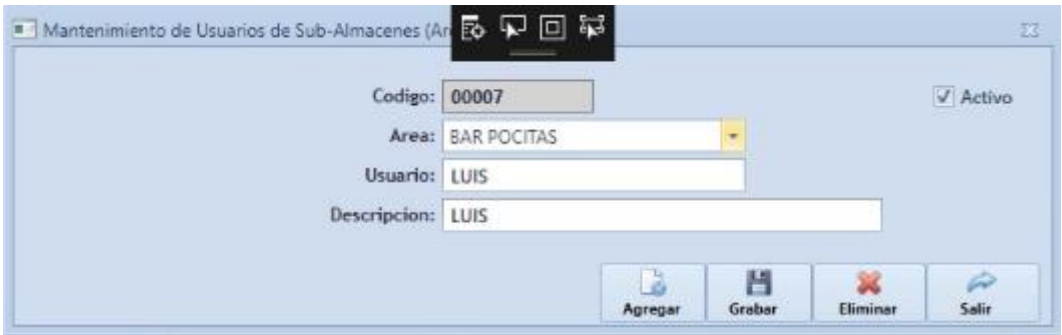

## **PROCESOS:**

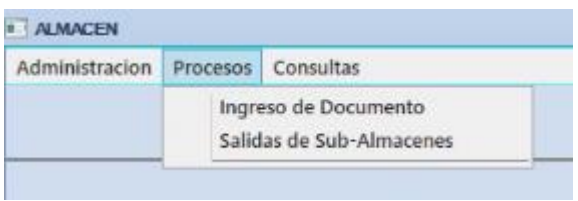

- INGRESO DE DOCUMENTO: Listado de documentos creados con su respectivo Tipo de Documento, Nombre de Proveedor, Nro. de Documento, Fecha de emisión, Total y estado de Documento.

Cada documento puede tener uno de 3 estados:

- o Generado: Documento creado, estado asignado por defecto.
- o Procesado: Estado de confirmación de proceso, una vez procesado el documento no puede ser modificado.
- o Anulado: Estado de confirmación de anulación, una vez anulado el documento no puede ser modificado.

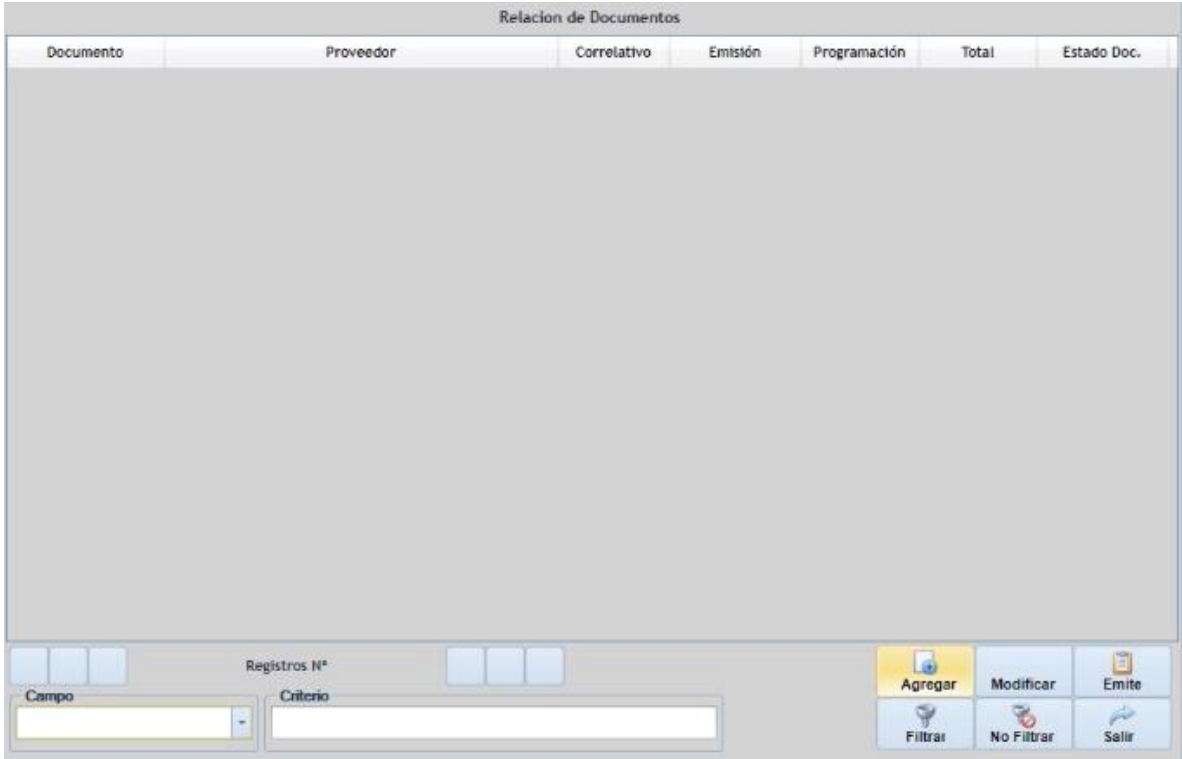

Podemos Agregar o Modificar a documentos por medio del siguiente formulario, ingresando la información requerida.

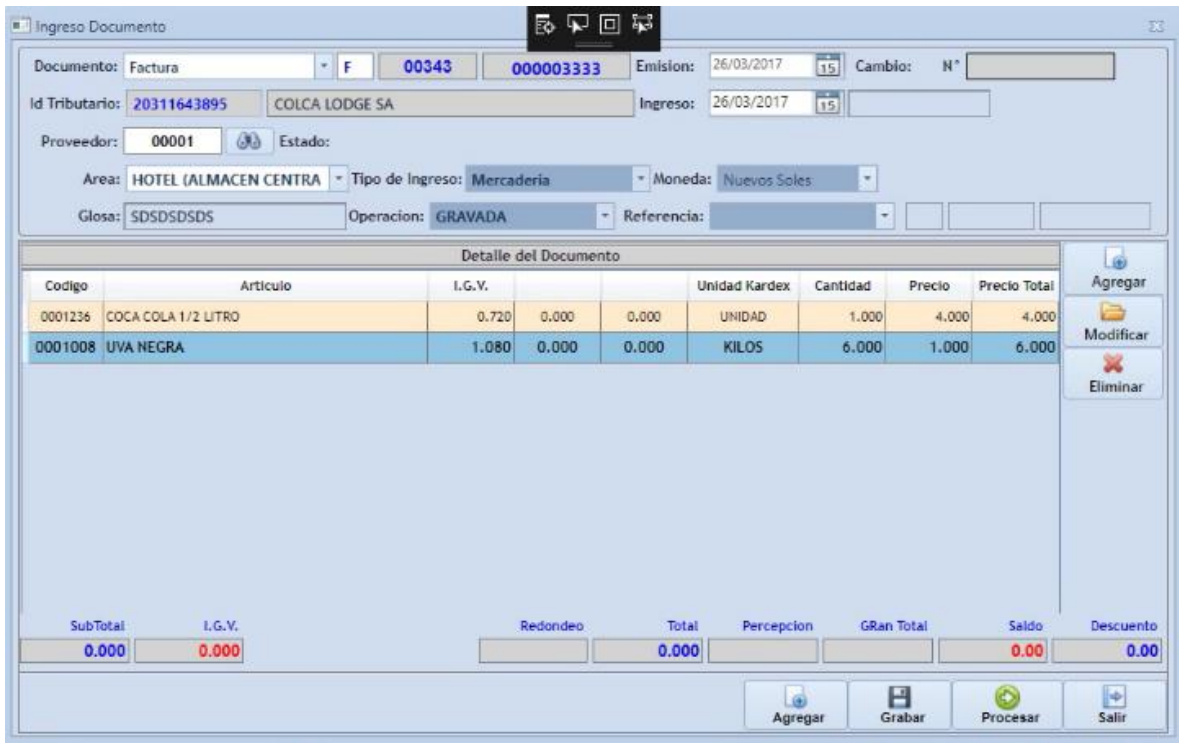

Presionar Guardar para registrar el documento y este sea creado con el estado Generado.

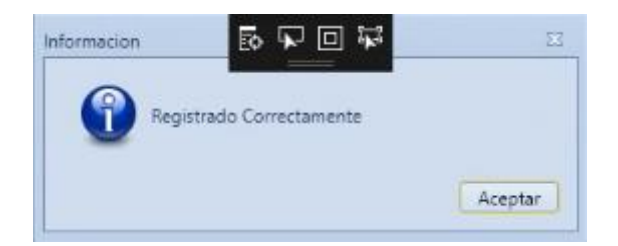

Si se desea Procesar el documento podemos Procesarlo, por medio del botón Procesar.

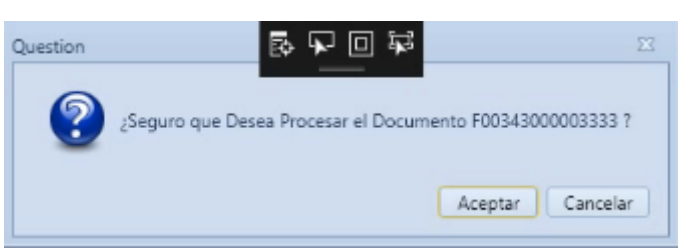

Obteniendo la siguiente confirmación.

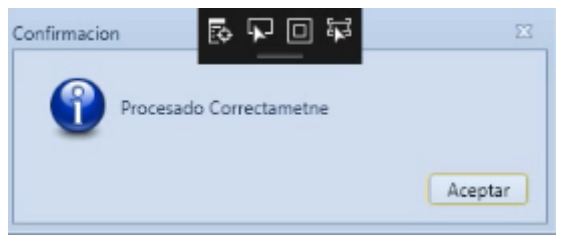

- SALIDAS DE SUB-ALMACENES: Listado de salidas de sub-almacenes con su respectiva Nota de Salida, Fecha, Área, Encargado, Fecha de Procesamiento, Tipo y Estado.

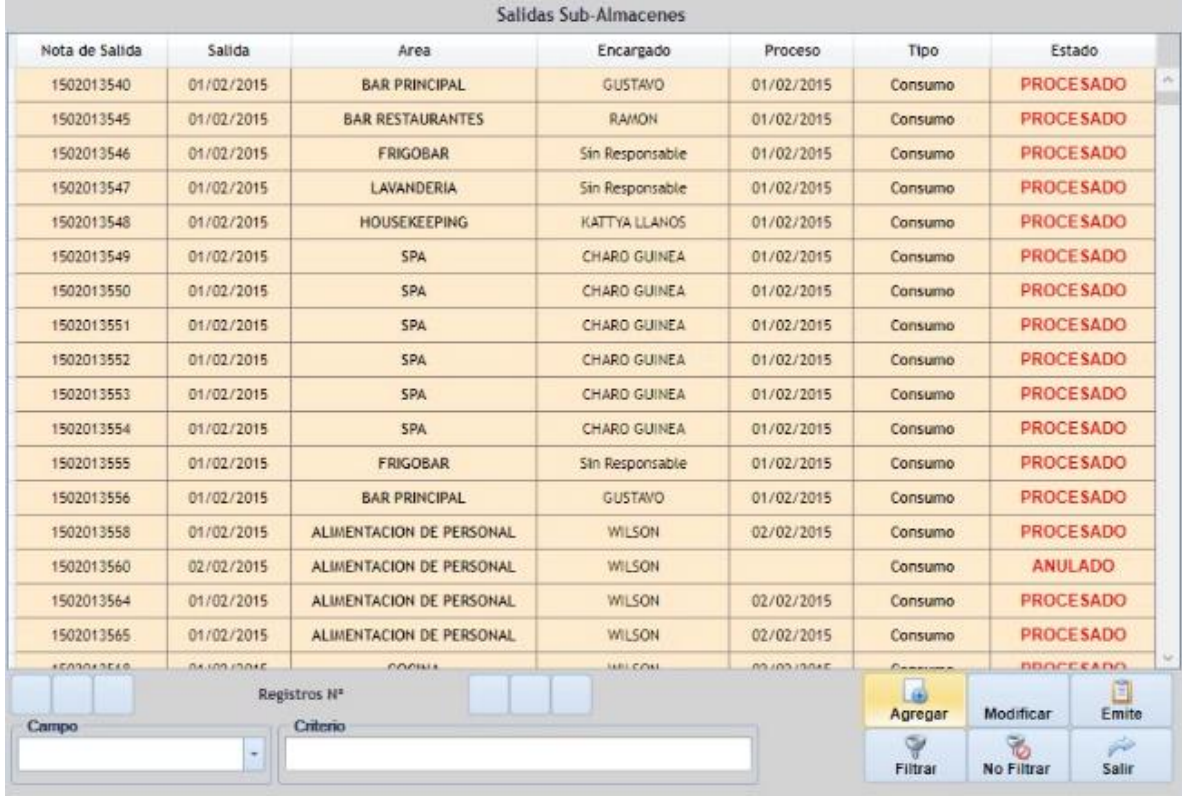

Podemos Agregar o Modificar salidas por medio del siguiente formulario, ingresando la información requerida. Para agregar, modificar o eliminar ítems al detalle, se realiza por medio de los botones que se encuentran dentro de la caja respectiva.

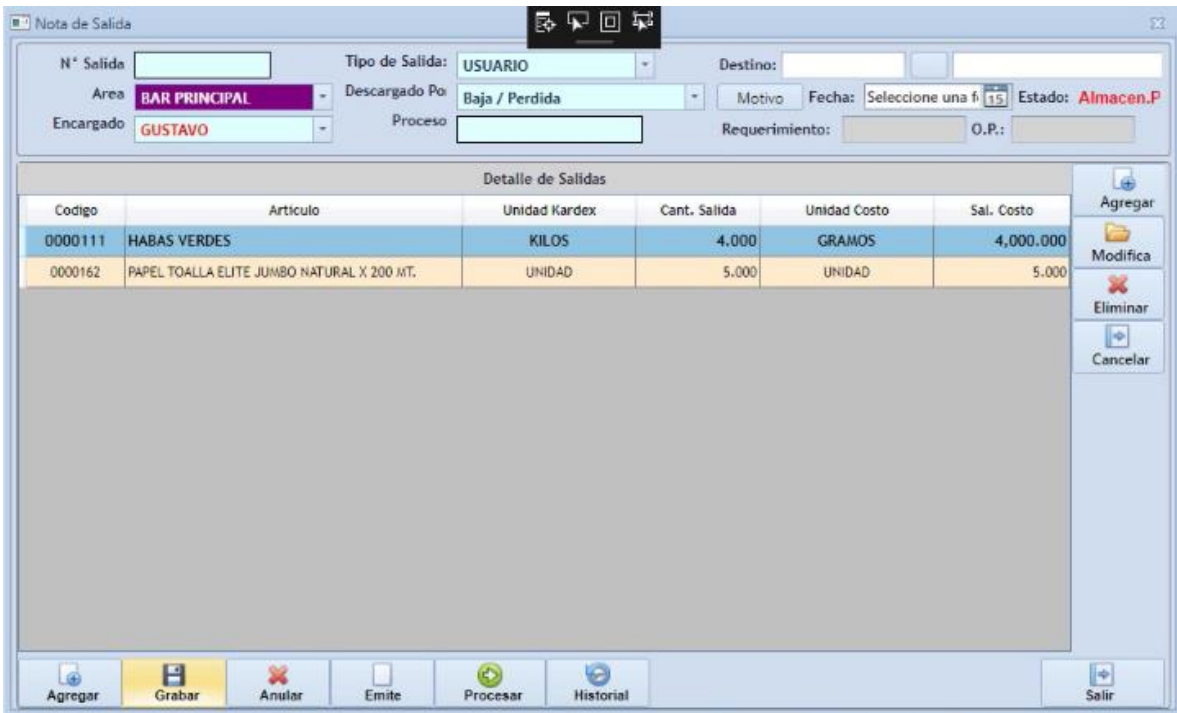

## **CONSULTAS:**

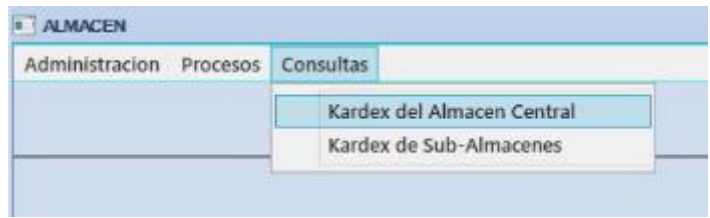

- KARDEX DEL ALMACEN CENTRAL: Listado de artículos con su respectivo código, familia y sub-familia.

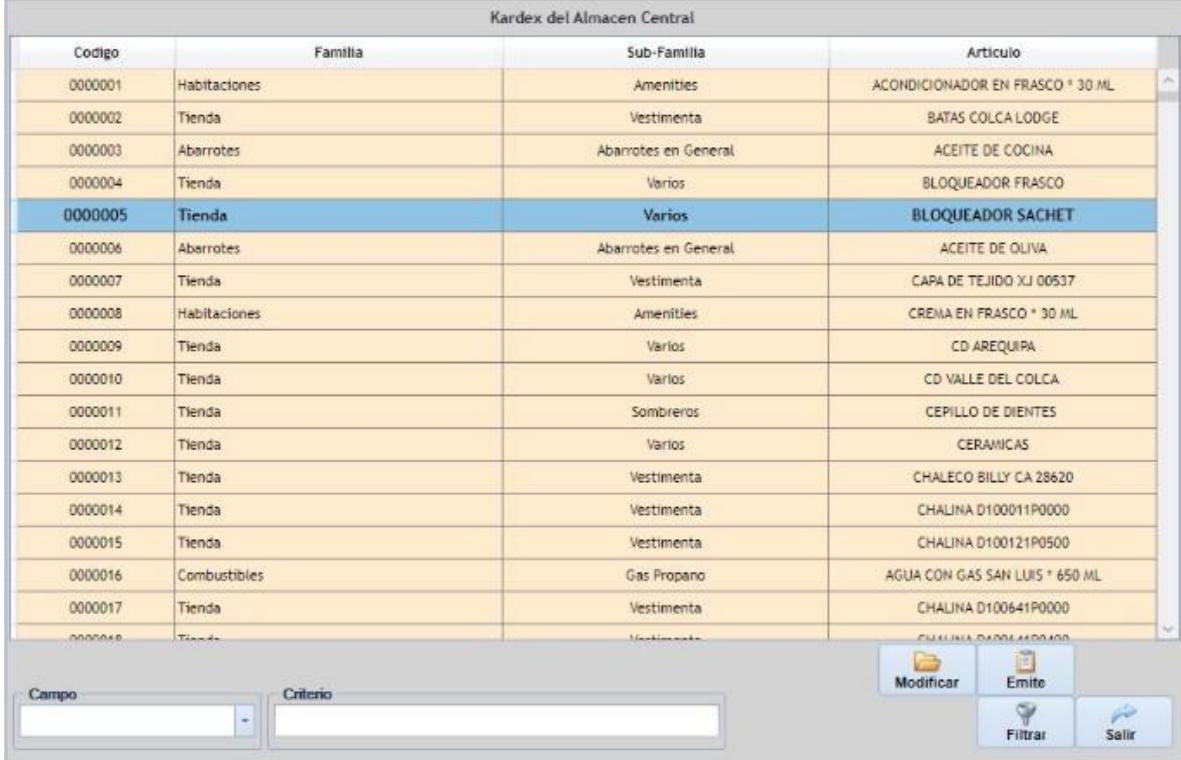

Podemos observar el detalle de Movimientos en el almacén central.

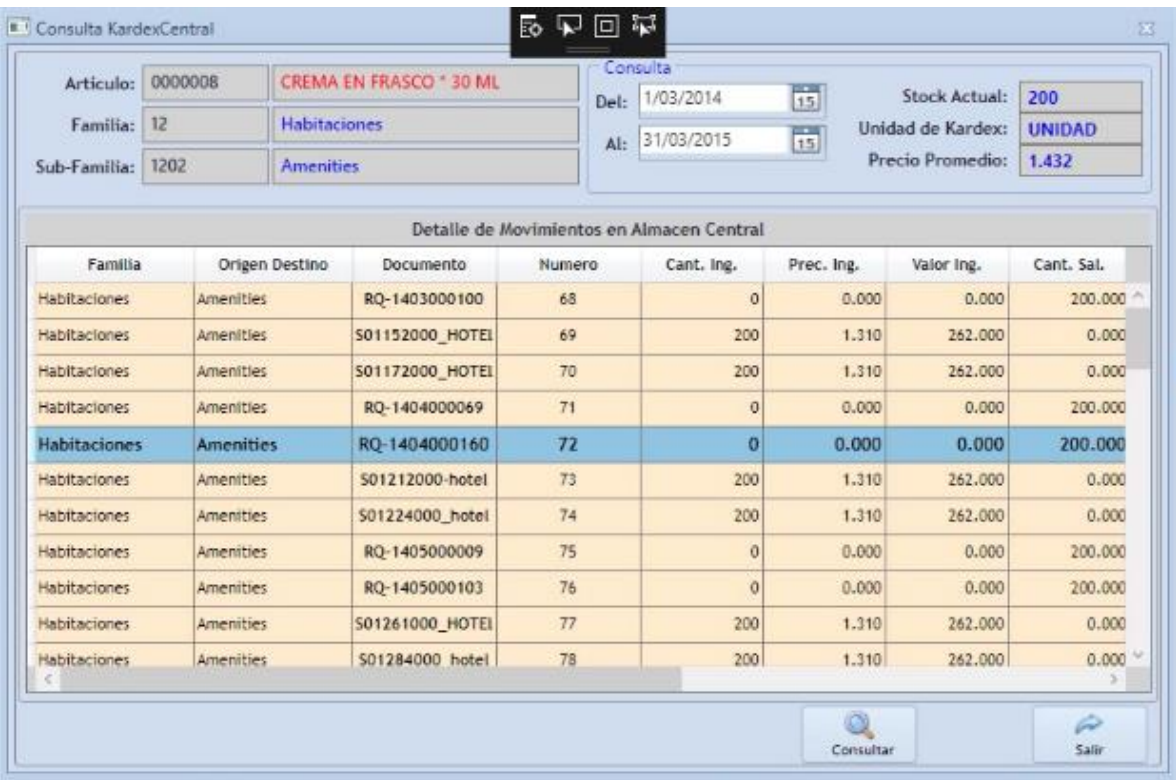

Si deseamos información acerca de fechas específicas, podemos obtenerlas modificando los datos en la caja consulta, obteniendo un reporte.

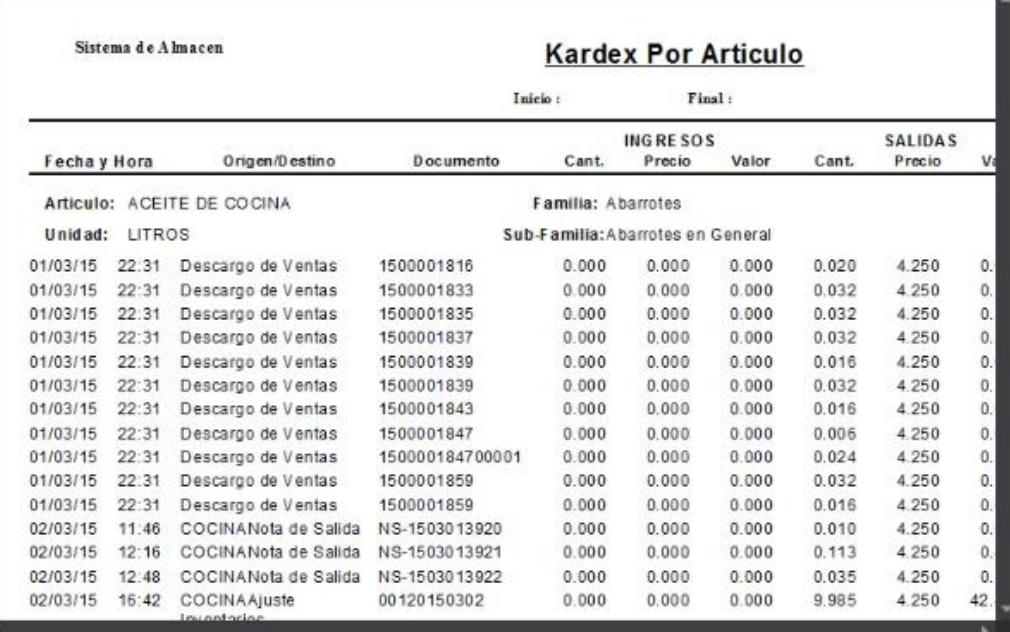

**ANEXO 3**

**Manual de Pruebas Versión 1.0**

# **Contenido**

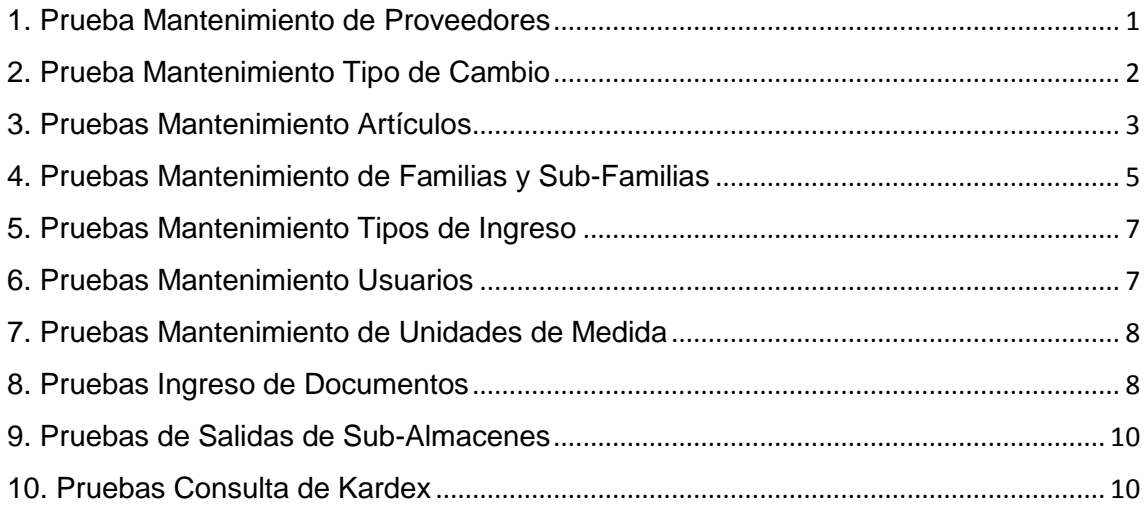

### **DOCUMENTO DE PRUEBAS**

### <span id="page-205-0"></span>**1. Prueba Mantenimiento de Proveedores**

El sistema permite el mantenimiento de datos de proveedores a diferentes niveles: generales (razón social, razón comercial, dirección, alias, Teléfonos, contacto, tributaria, ciudad, país, web), de sociedad (gestión de cuenta, pagos).

- Se realizó el ingreso de una empresa correctamente

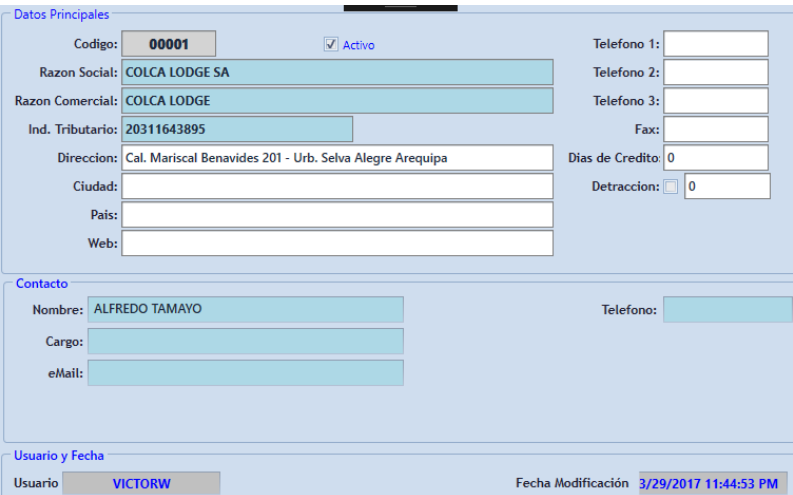

El sistema permite la búsqueda de proveedores por distintos conceptos: razón social,

indicador tributario, dirección, estado.

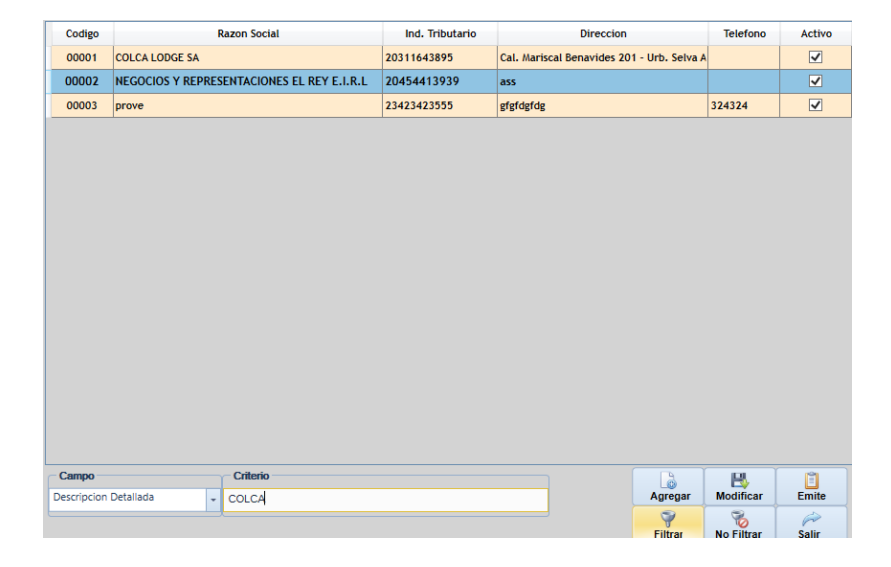

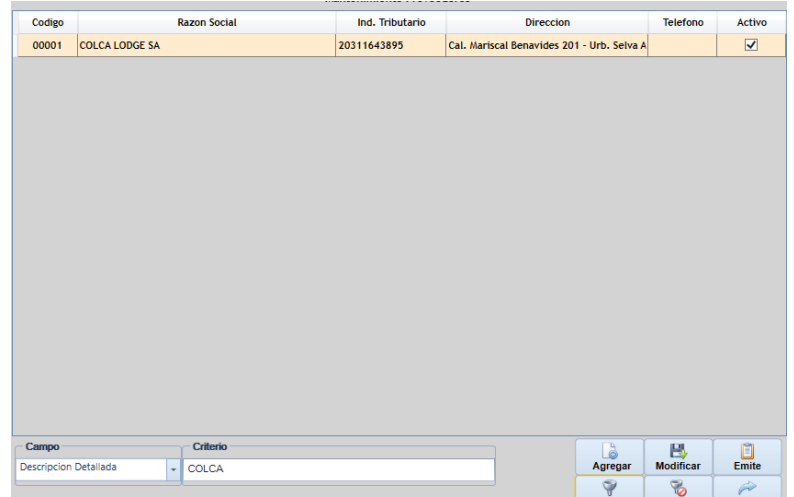

El sistema permite cambiar de estado un proveedor.

- Se Cambió de Estado Activo a No Activo al Proveedor Colca Lodge.

<span id="page-206-0"></span>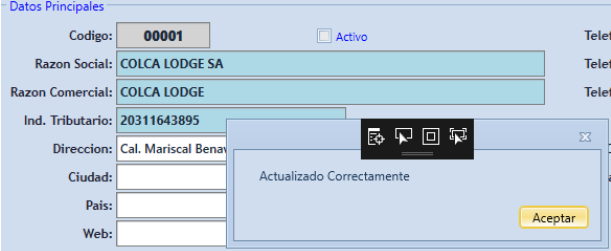

# **2. Prueba Mantenimiento Tipo de Cambio**

El sistema mantiene 1 tipo de cambio diario (Compra, Venta).

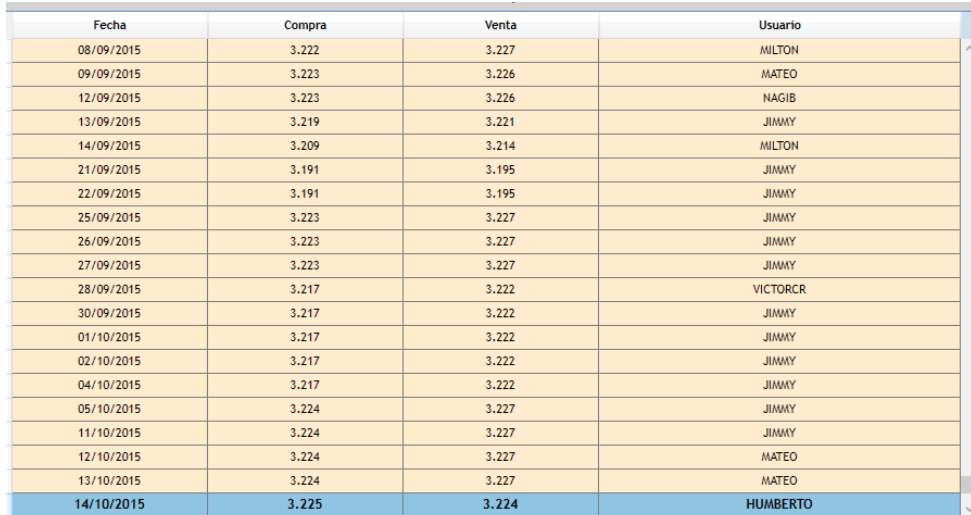

- Se verifica que el tipo de Cambio es Diario.

El sistema permite la posibilidad de insertar y modificar el tipo de cambio.

- Se verifica que se puede ingresar y modificar solo el tipo de cambio actual.

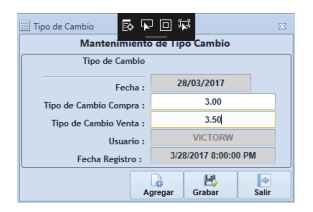

## <span id="page-207-0"></span>**3. Pruebas Mantenimiento Artículos**

El sistema Consulta/Lista de todos los artículos, incluyendo sus descripciones.

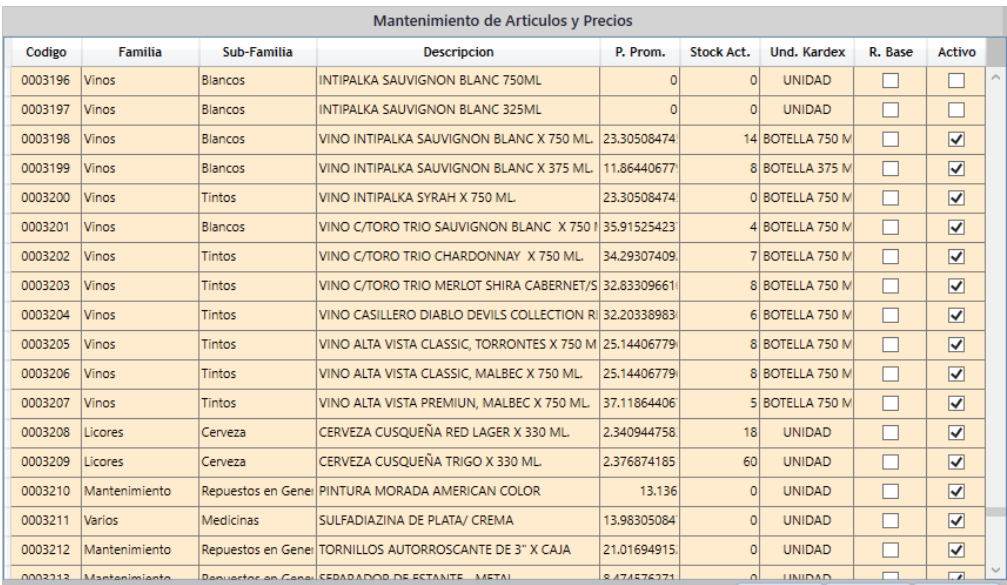

El sistema asigna el artículo a diferentes almacenes específicos

- Se le ha asignado al producto con código 0003206 tres sub-almacenes.

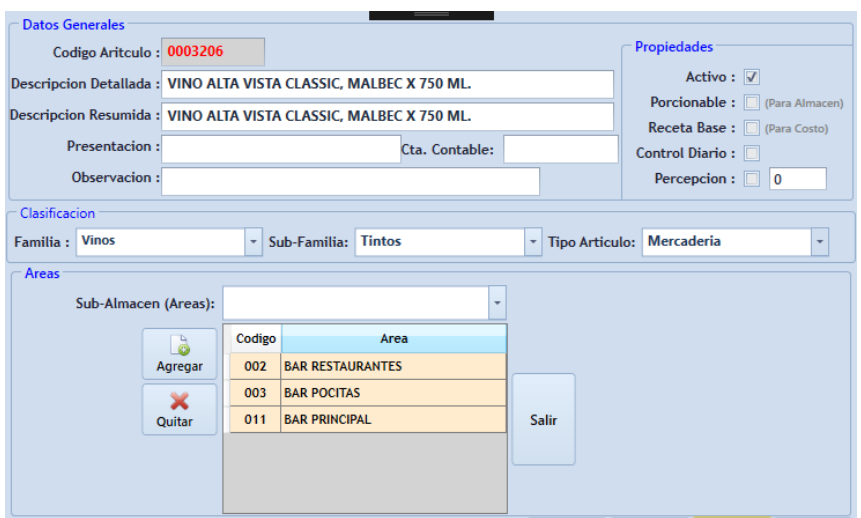

El sistema genera un Código numérico único para todos los productos de la empresa.

- Se Verifica que cada producto tiene un código único de 7 dígitos.

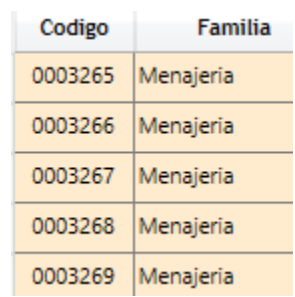

El sistema Consulta en pantalla de todos los datos del artículo

- Se ha seleccionado el artículo con código 0001237 para ver sus datos.

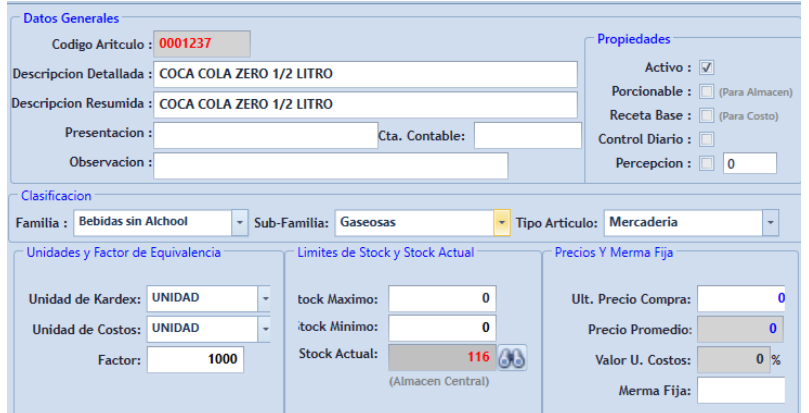

- El sistema hace Búsquedas rápidas de los artículos por
- El sistema permite realizar búsquedas por código y descripción detallada.

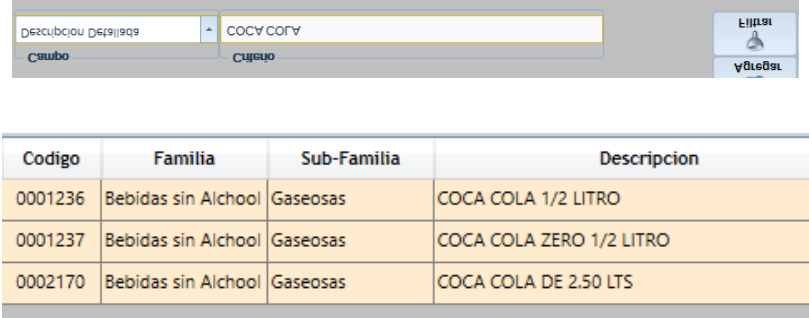

Se genera reportes de artículos en base de familias y subfamilias, el cual se podrá exportar a diferentes formatos

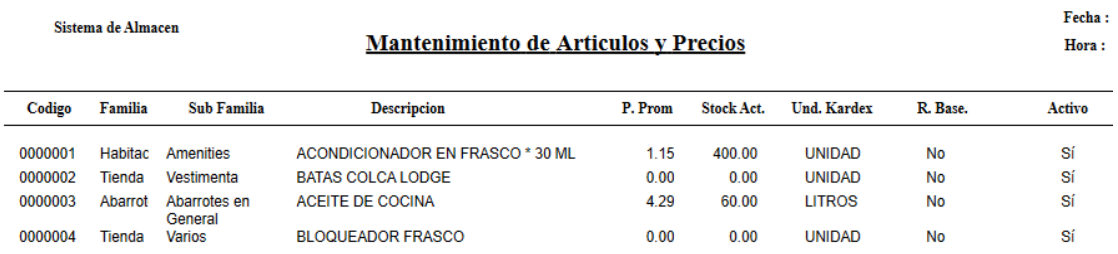

<span id="page-209-0"></span>**4. Pruebas Mantenimiento de Familias y Sub-Familias**

El sistema da Mantenimiento de sub almacenes (altas, modificaciones)

Se ha agregado a ALMACEN NUEVO.

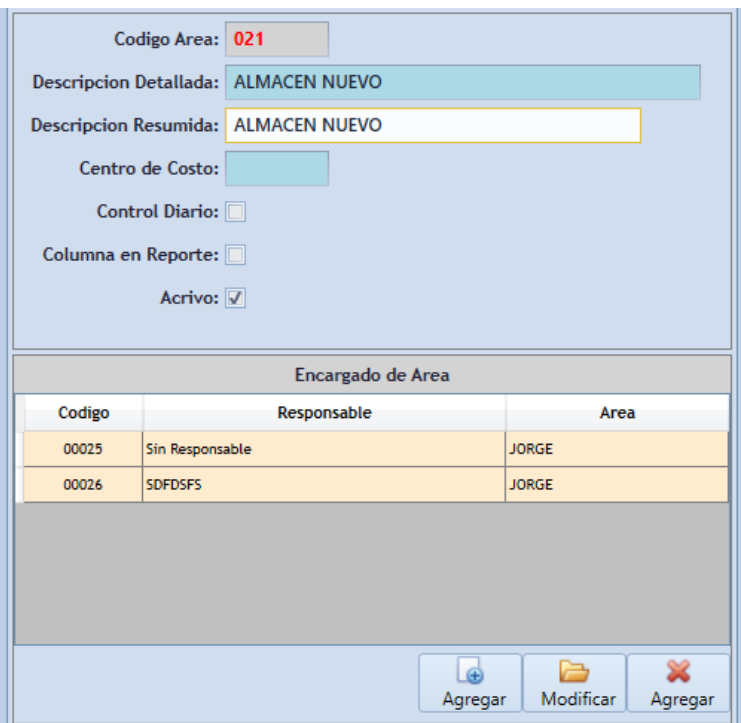

El sistema hace la Búsqueda de Sub almacenes por diferentes conceptos (código,

descripción).

Se realizó la búsqueda por código.

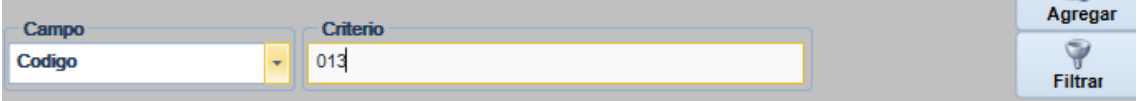

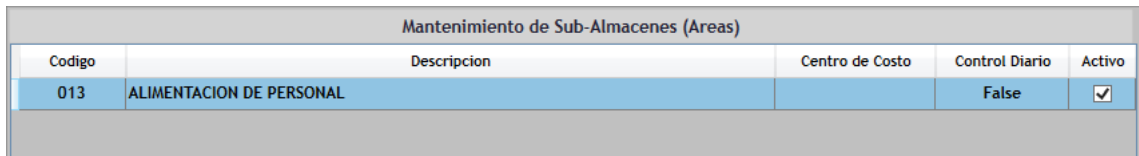

El sistema hace un Listado de sub almacenes este se selecciona por código y

descripción

- Se listo los Sub-Almacenes.

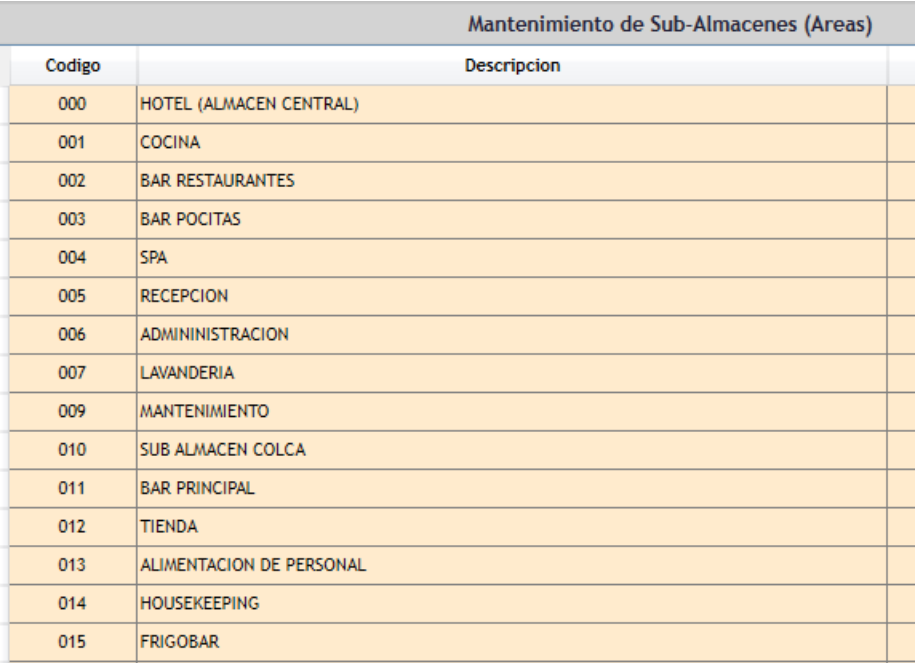

El sistema hace un Informe resumen de tipo de sub almacenes.

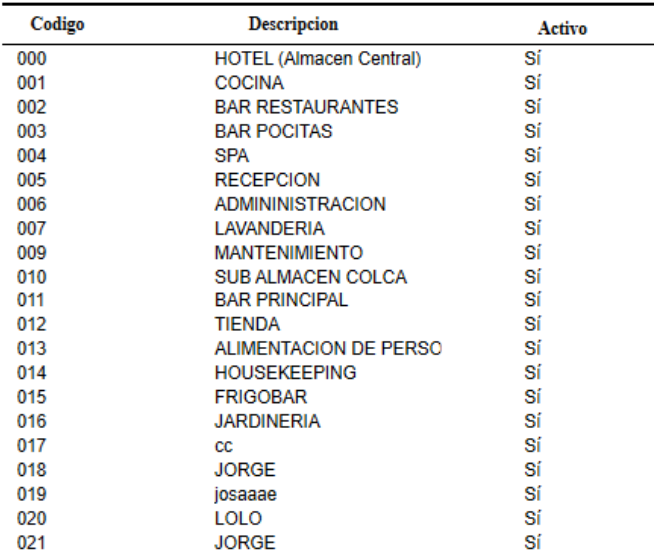

## <span id="page-211-0"></span>**5. Pruebas Mantenimiento Tipos de Ingreso**

El sistema hace un Listado de tipos de Ingreso este se selecciona por código y

descripción

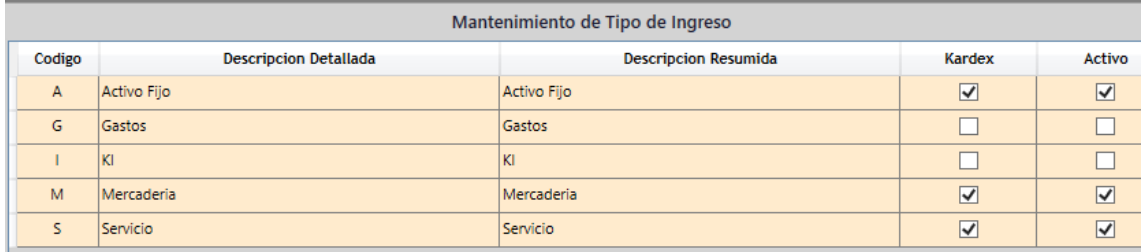

El sistema hace una Búsqueda de Tipos de ingresos por diferentes conceptos (código, descripción).

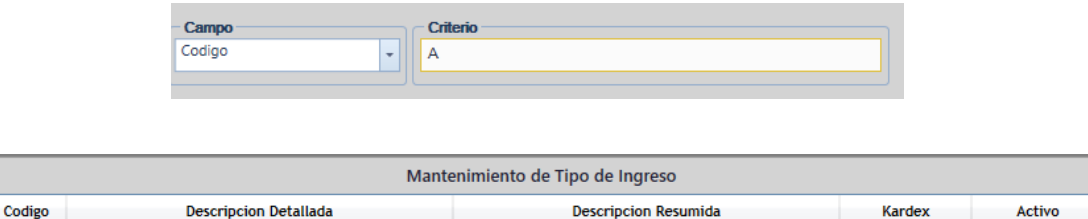

 $\overline{\blacktriangledown}$ 

 $\overline{\blacktriangledown}$ 

Activo Fijo

### <span id="page-211-1"></span>**6. Pruebas Mantenimiento Usuarios**

 $\overline{A}$ 

Activo Fijo

El sistema da un Mantenimiento usuarios (agrega, modifica). Mantenimiento de datos a diferentes niveles: generales (usuario, descripción, contraseña, grupo de usuario)

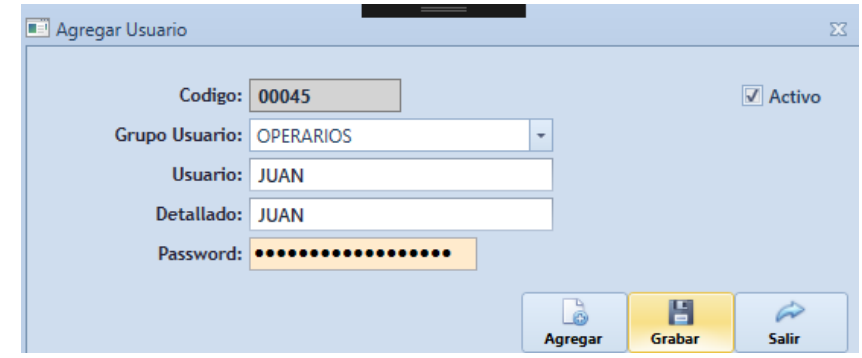

El sistema Lista usuarios, indicando los valores principales. Este se selecciona por código, y usuario.

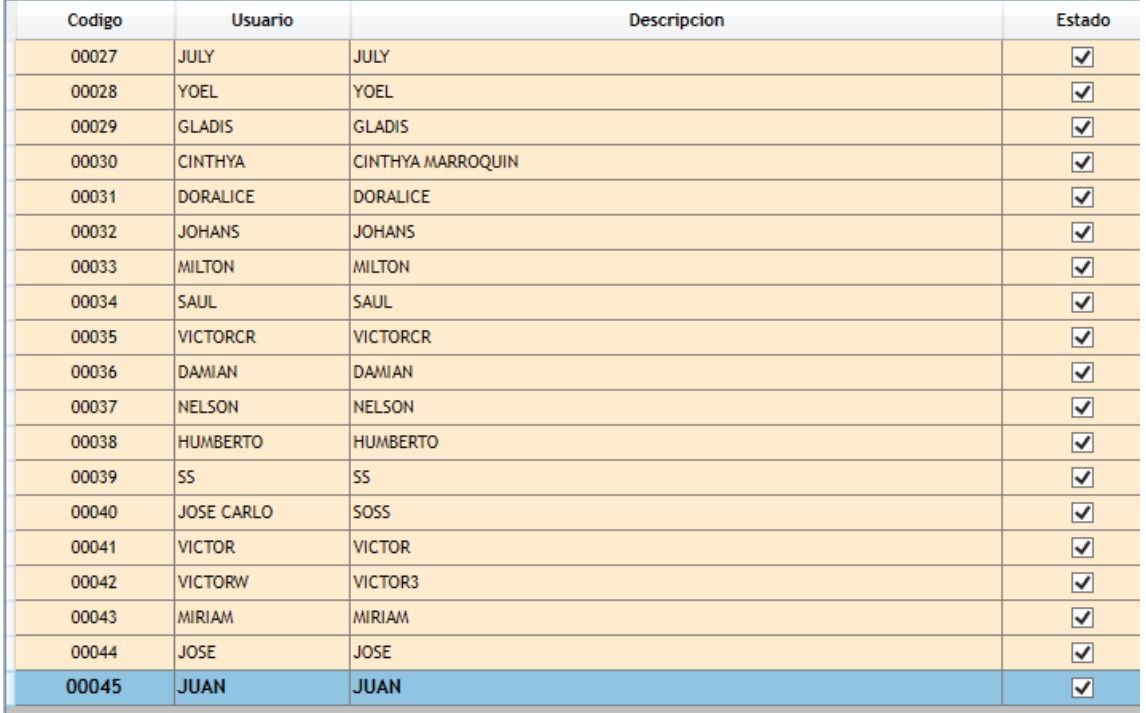

## <span id="page-212-0"></span>**7. Pruebas Mantenimiento de Unidades de Medida**

El sistema da Mantenimiento de Unidades de medida

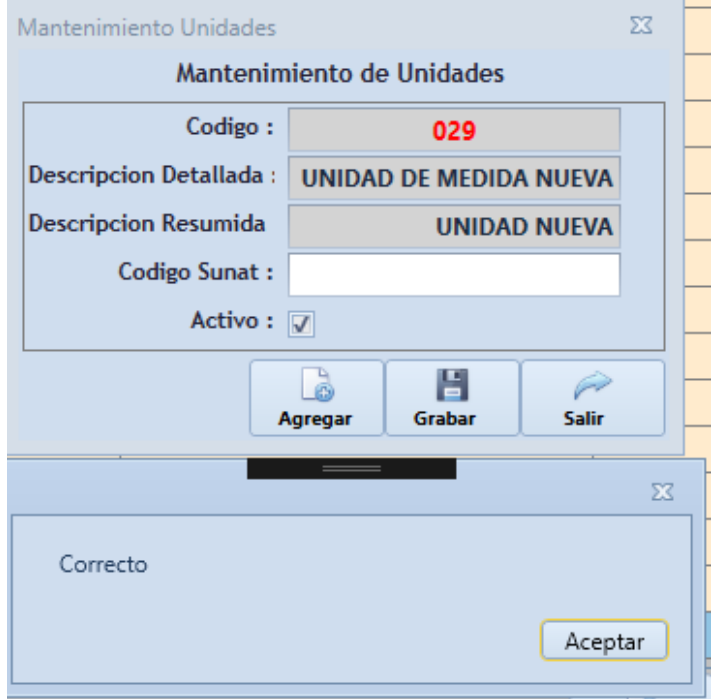

# <span id="page-212-1"></span>**8. Pruebas Ingreso de Documentos**

El almacenero puede realizar el ingreso de documentos

- Se ha creado un nuevo documento e ingresado los datos de la factura, posteriormente en el detalle de la Factura se agregado el ítem Tomate con una cantidad de 45 Kilos.
- Se procederá a Generar el Documento.

Codigo

0000214 TOMATE

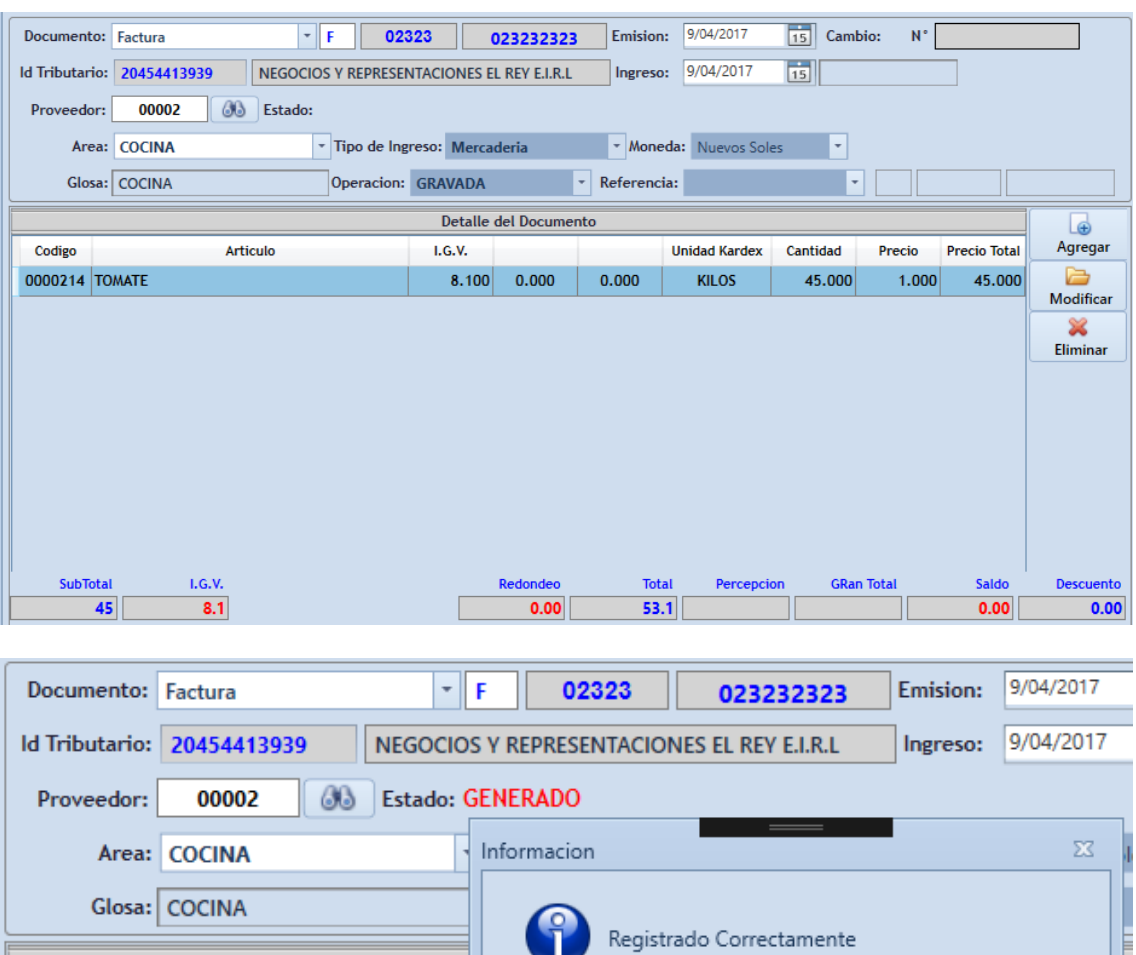

- Se procederá a Procesar el Documento como paso final del ingreso de documento.

Articulo

Aceptar

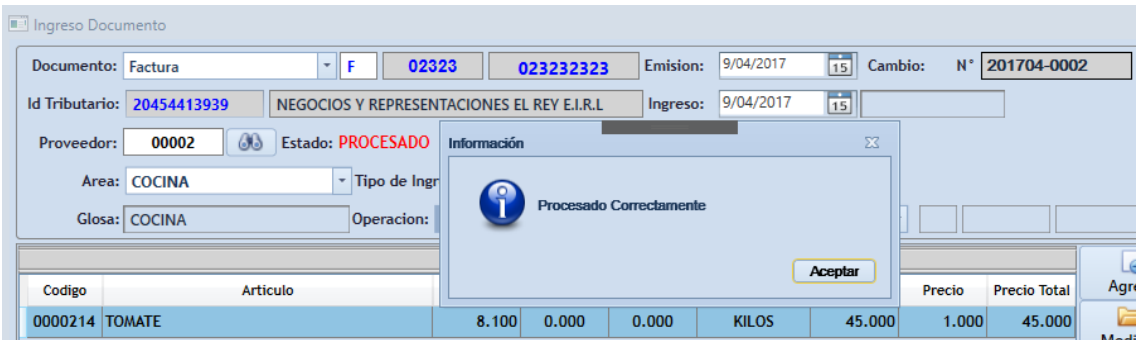

## <span id="page-214-0"></span>**9. Pruebas de Salidas de Sub-Almacenes**

Se puede realizar salidas de Sub-Almacenes

- Se ha generado una nota de salida del Área de Cocina con su encargado

Wilson, el artículo de salida es FONDOS DE ALCACHOFA 4 KILOS.

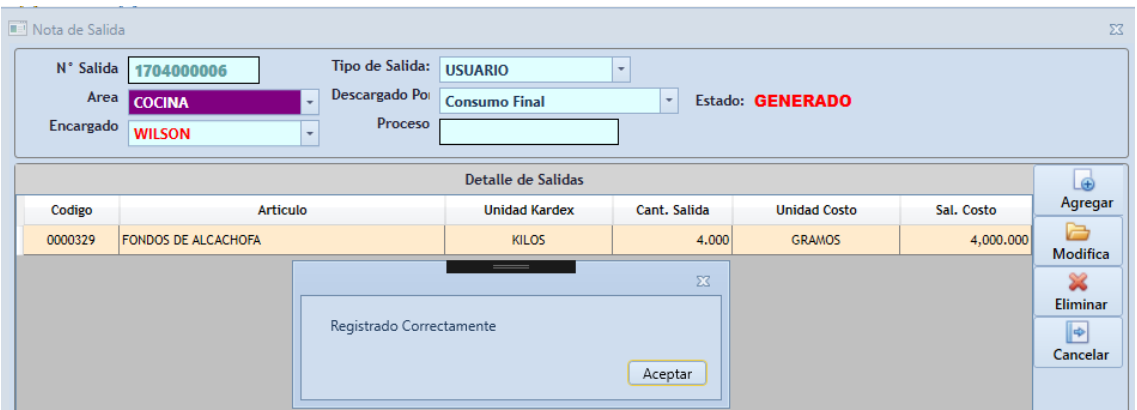

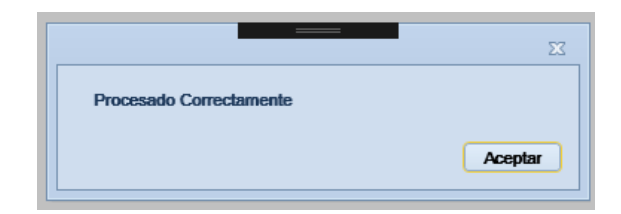

### <span id="page-214-1"></span>**10. Pruebas Consulta de Kardex**

Se realizó consulta de kardex del Articulo con código 0001236, en un rango

determinado (01/04/2017 - 30/04/2017)

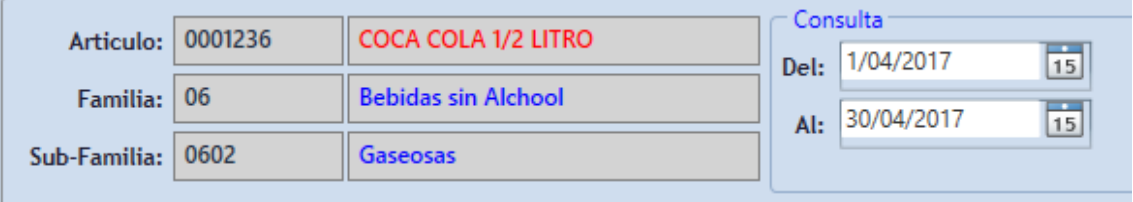

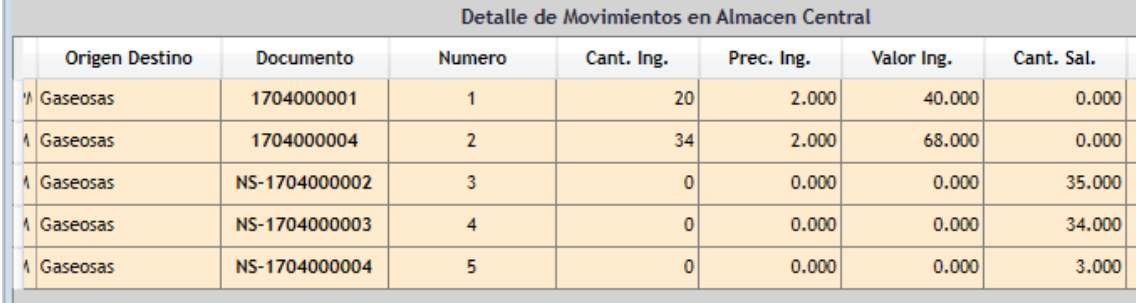
**ANEXO 4 Manual de Instalación Versión 1.0**

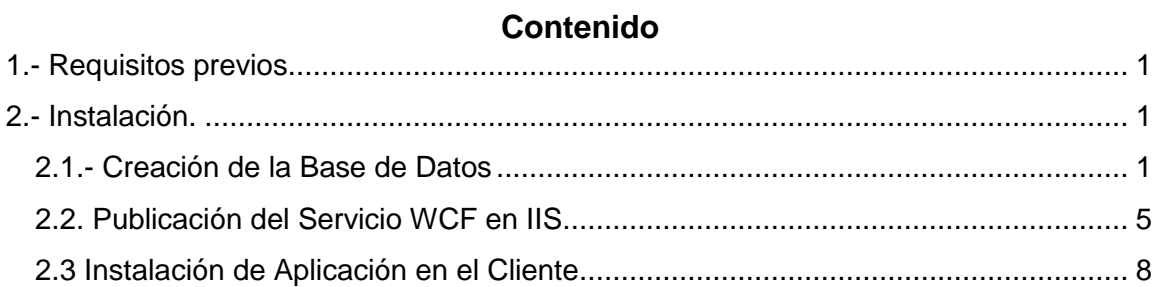

### **MANUAL DE INSTALACIÓN**

La instalación de la aplicación se separa en 3 partes, creación de la base de datos, instalación del Servicio en el Servidor e instalación de la aplicación cliente.

### <span id="page-218-0"></span>**1.- Requisitos previos.**

Para la instalación y posterior ejecución de la aplicación en un sistema cliente - servidor, en distintas máquinas, es necesario cumplir los siguientes requisitos:

El equipo:

- Tener acceso a LAN.
- Tener instalado como mínimo Framework 4.5.
- 2 GB de RAM como mínimo.

El equipo servidor:

- Tener acceso a LAN con IP estática.
- Tener instalado SQL server (Versión 2008R2 o Superior).
- Tener habilitado el servicio de acceso TCP a SQL.
- Tener habilitado el IIS.
- Configurar el firewall del servidor para que permita el acceso.

### <span id="page-218-1"></span>**2.- Instalación.**

### <span id="page-218-2"></span>**2.1.- Creación de la Base de Datos**

Al Abrir la Carpeta BDALMACEN Se encontrara un archivo de extesion (.bak), el cual corresponde al backup de la base de datos para poder restaurarlo en el Managment Studio.

1.- Abrimos el Managment Studio propio del Sql Server.

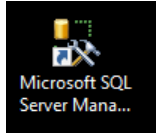

2.- Se abrirá automáticamente la siguiente Ventana (**Conectar con el Servidor**), en la cual ingresaremos el nombre del servidor (**Servidor**) con Autenticación (**Autenticación de Windows),** presionamos el botón **Conectar**.

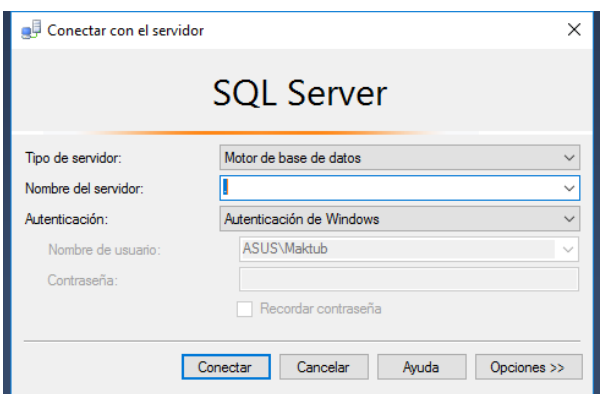

3.- Posteriormente al realizar con Éxito el paso anterior, se nos mostrara una ventana divida en paneles en la cual nos enfocamos en el **Explorador de Objetos**.

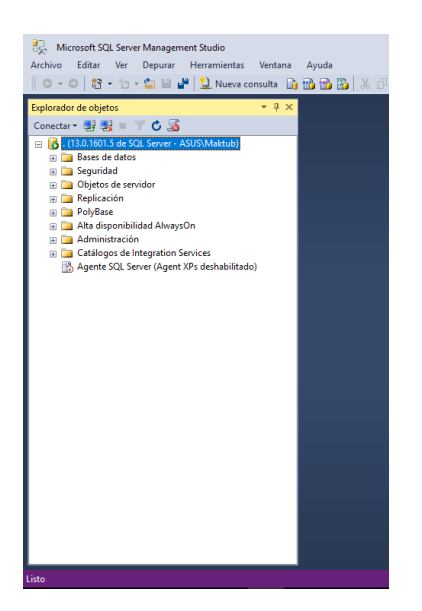

4.- Hacemos click Derecho sobre la Carpeta **Base de Datos,** aparecerá un menú del cual seleccionamos **Restaurar Base de Datos.**

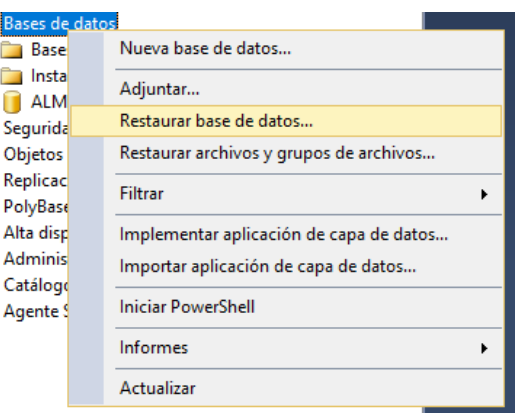

**5.-** Se mostrara la Ventana **Restaurar Base de Datos,** en la cual seleccionamos la

opción Dispositivo presionando luego para buscar la ubicación del backup

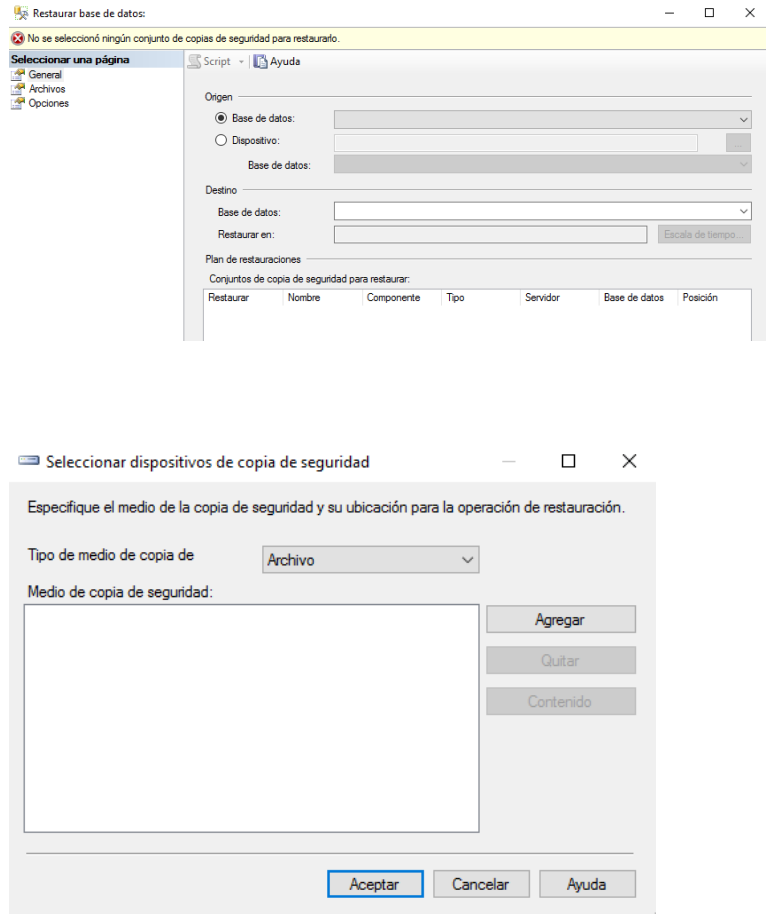

**6.-** Presionamos el botón **Agregar,** se mostrara una ventana en la cual buscaremos la ubicación del backup (**ALMACEN\_BD**), una vez encontrado el archivo, se procederá a confirmar con el botón Aceptar.

Buscar archivo de copia de seguridad - ASUS

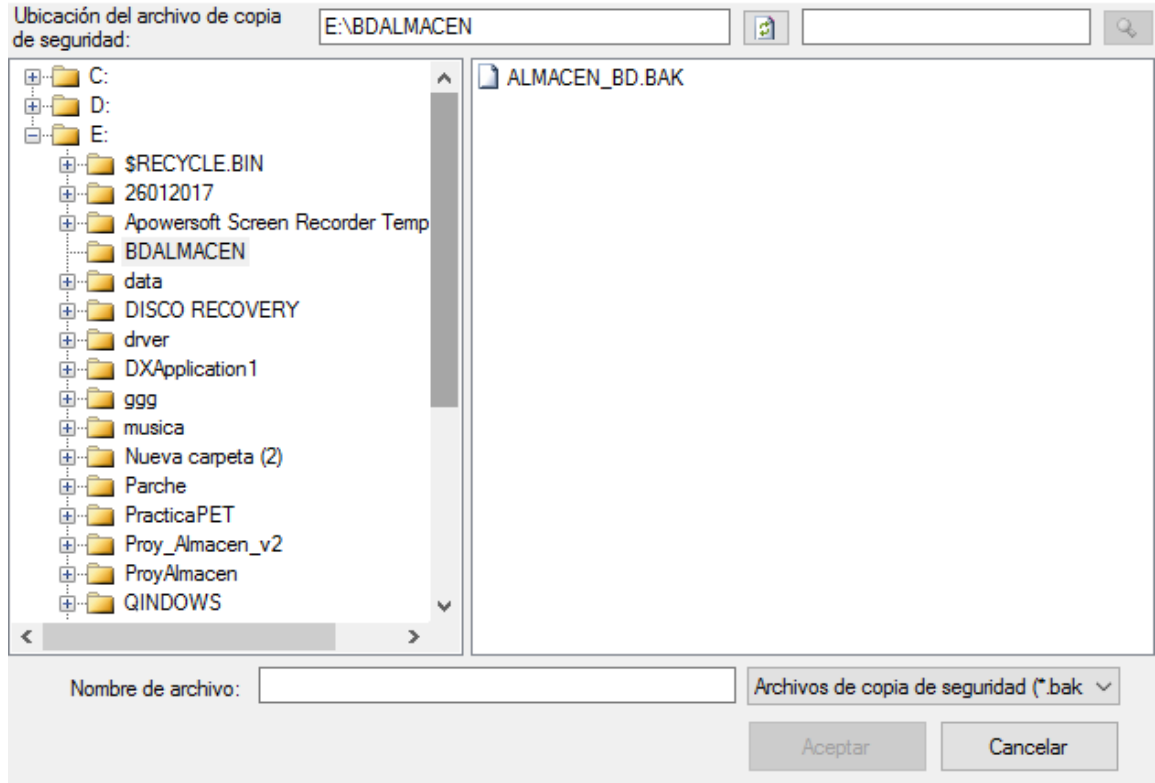

**7.-** La base de datos ya ha sido referenciada para realizar la copia.

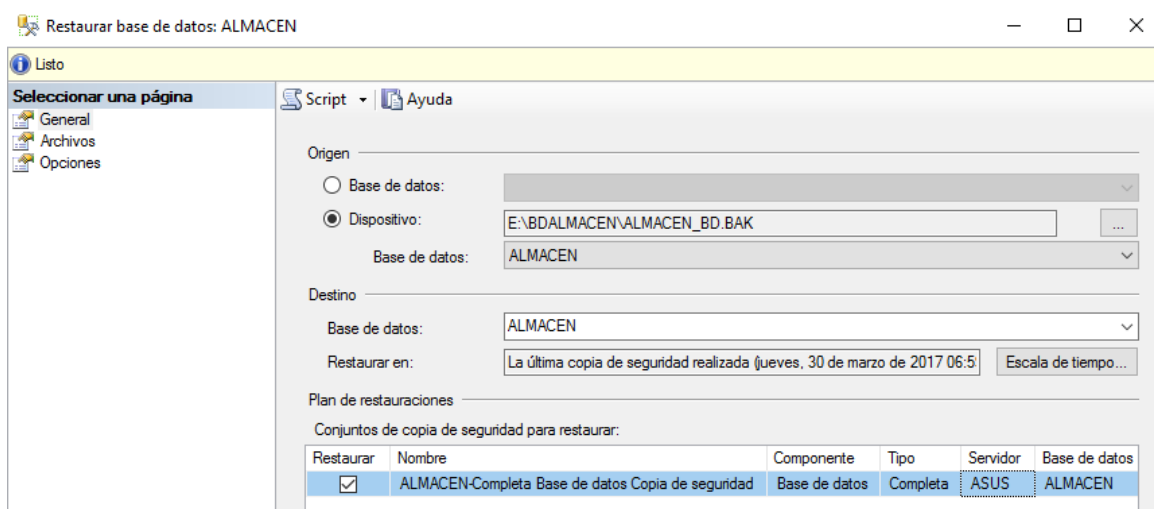

8.- Seleccionar una página **Opciones,** se nos mostrara un nuevo panel en el cual seleccionamos (**Sobrescribir la base de datos existente**) y (**Conservar la configuración de replicación**) para posteriormente.

 $\times$ 

 $\Box$ 

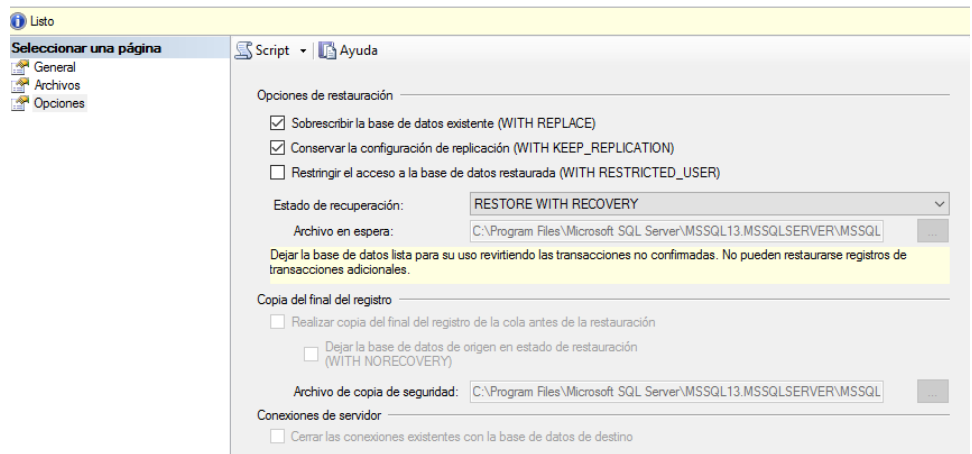

**9.-** Esperamos el Mensaje de Confirmación.

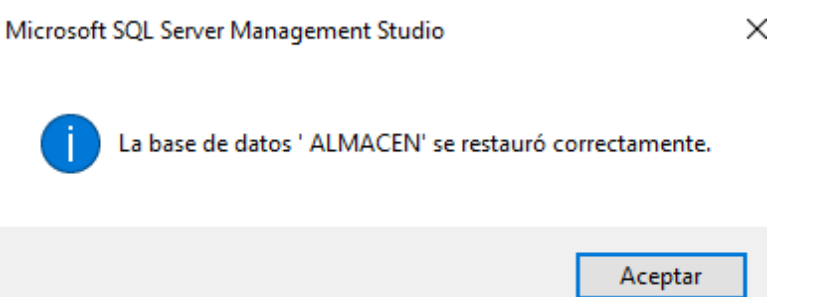

**10.-** Al confirmar ya estaría creada la base datos y se podrá pasar, a realizar el siguiente

paso.

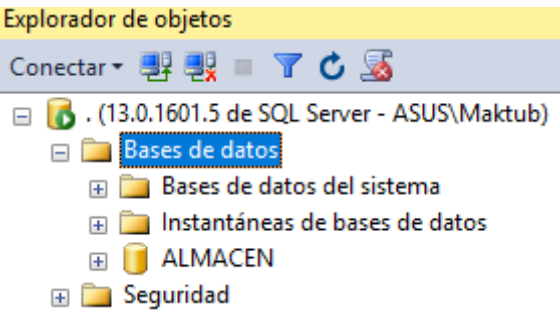

### <span id="page-222-0"></span>**2.2. Publicación del Servicio WCF en IIS**

**Pasó 1.-** Se Crea una carpeta en la Unidad C: de nombre **ServicioAlmacen**, para luego copiar el contenido de la carpeta de instalación **ServicioInstall.**

**Paso 2.-** Posteriormente se Ubica el **Administrador de Internet Information**, el cual

ejecutamos para abrir el administrador.

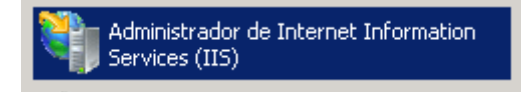

Paso 3.- En el área de conexiones seleccionamos **Sitios**, le realizamos un click derecho para poder tener la opción de **agregar sitio web.**

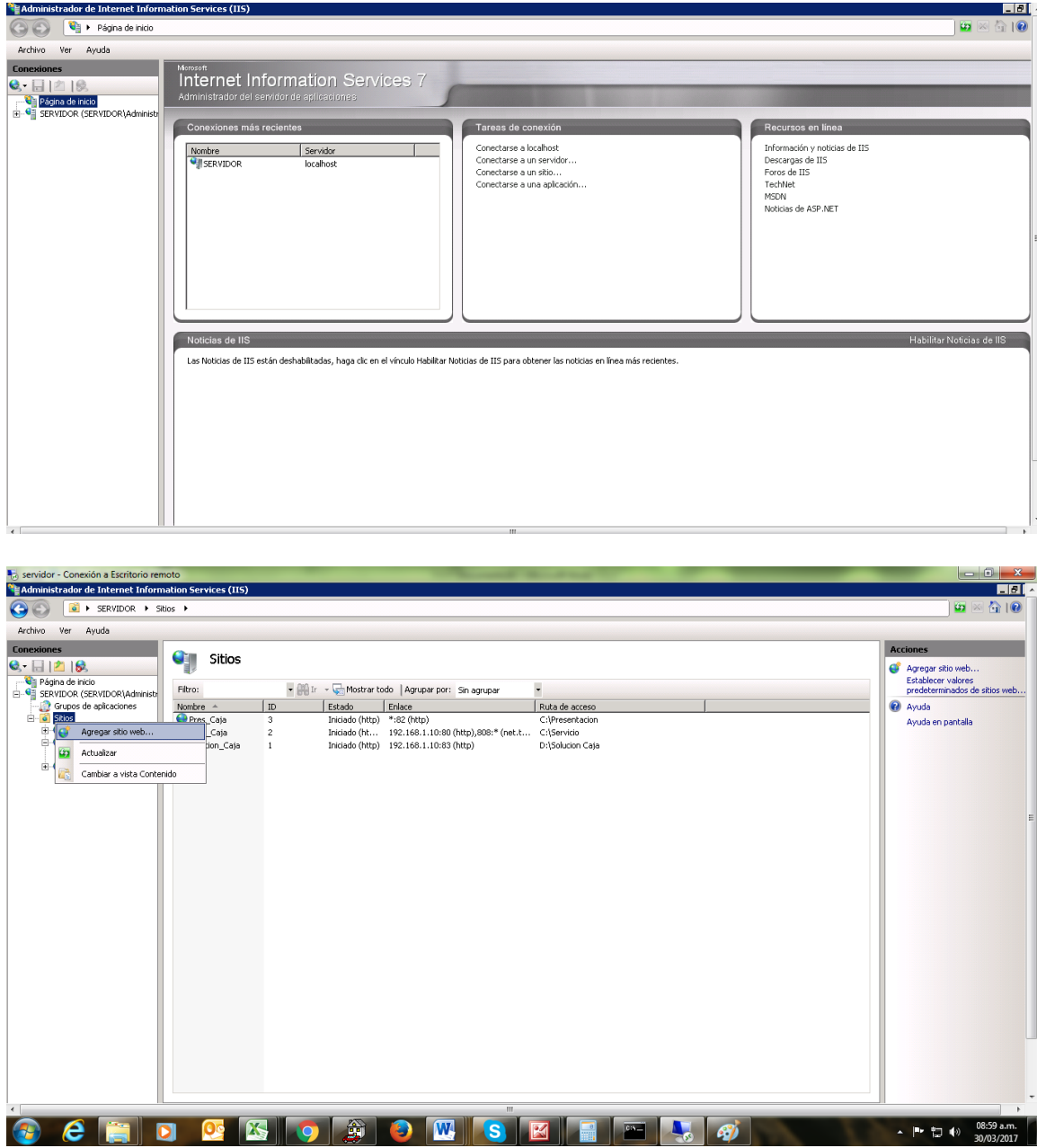

Paso 4.- Completamos los datos del Sitio, Nombre del sitio (**ServiceAlmacen**), en el campo ruta física ubicamos la carpeta creada anteriormente (**ServicioAlmacen**), en el campo dirección IP, seleccionamos la IP propia del servidor, escogemos el puerto 82, posteriormente presionamos el botón **acepta**r.

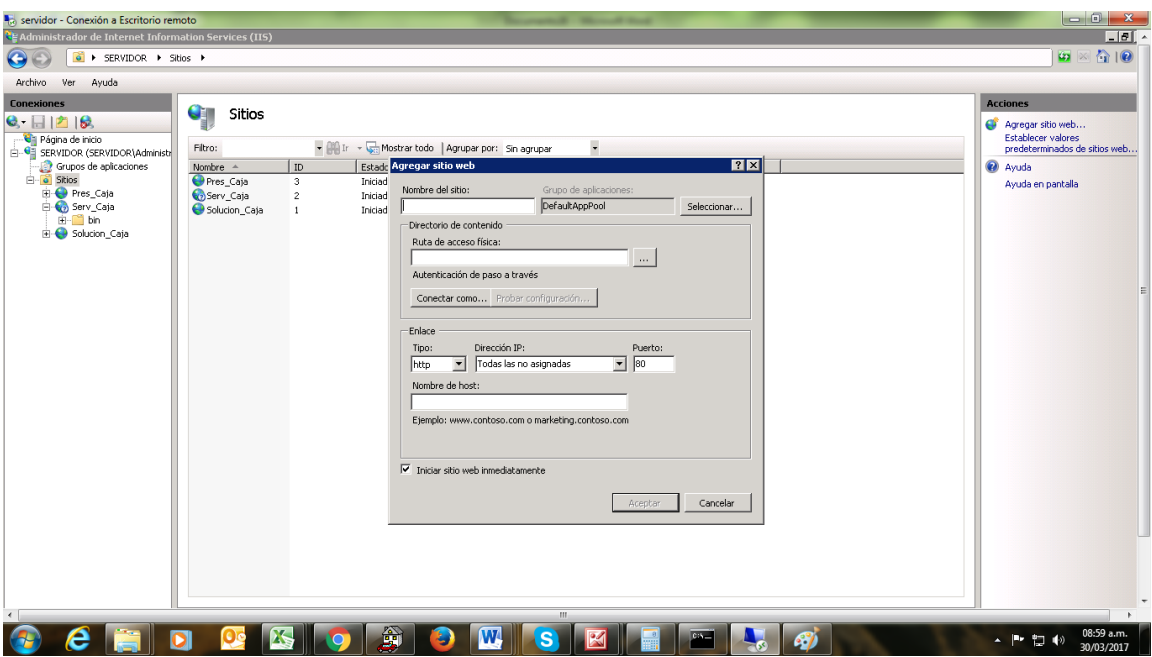

Paso 5.- Ya Tendríamos Publicado nuestro **ServiceAlmacen**

Paso 6.- Abrir el Archivo **Almacen.Presentacion.exe.config,** en el cual cambiamos las direcciones

<http://localhost:51123/ServiceAlmacen.svc>por:

[http://IPSERVIDOR/ServiceAlmacen.svc](http://ipservidor/ServiceAlmacen.svc)

Paso 7.- Abrimos el Archivo Web.config del Servicio y Cambiamos el siguiente script por los datos de autenticación del servidor:

<connectionStrings>

<add name="cnd" connectionString="Data Source=.; Database=ALMACEN; User id=sa; password=pet2016" />

<add name="conexiontemp" connectionString="Data Source=.; Database=ALMACEN; User id=sa; password=pet2016" />

</connectionStrings>

#### <span id="page-225-0"></span>**2.3 Instalación de Aplicación en el Cliente**

**Paso 1.-** Ubicamos para luego ejecutar, el Archivo Setup.exe dentro de la Carpeta **SETUP CLIENTE**,

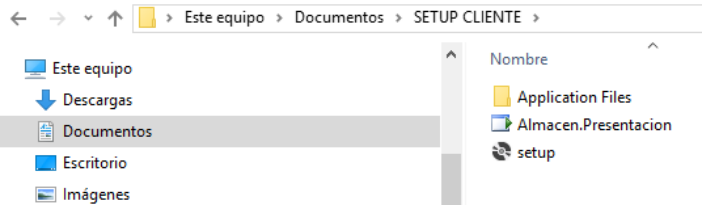

### **Paso 2.-** Se procede a **Instalar.**

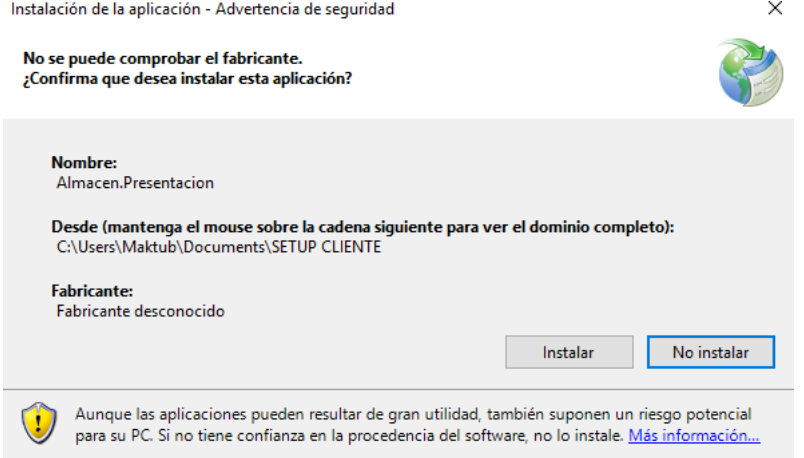

### **Paso 3.-** Se Procede a realizar la instalación automáticamente.

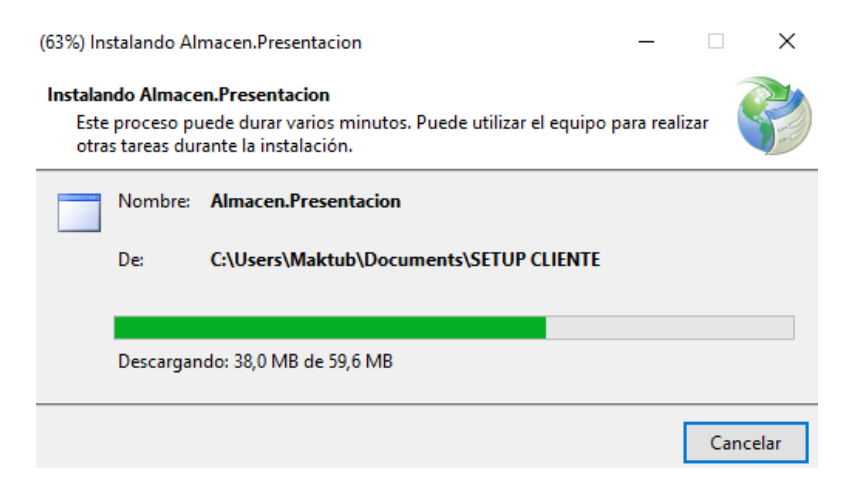

**Paso 4.** Instalación Finalizada.

# **ANEXO 5**

**Diccionario de Datos Versión 1.0**

### **CONTENIDO**

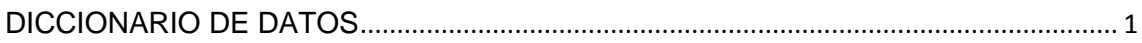

### <span id="page-228-0"></span>**Nombre de la Base de Datos:** ALMACEN

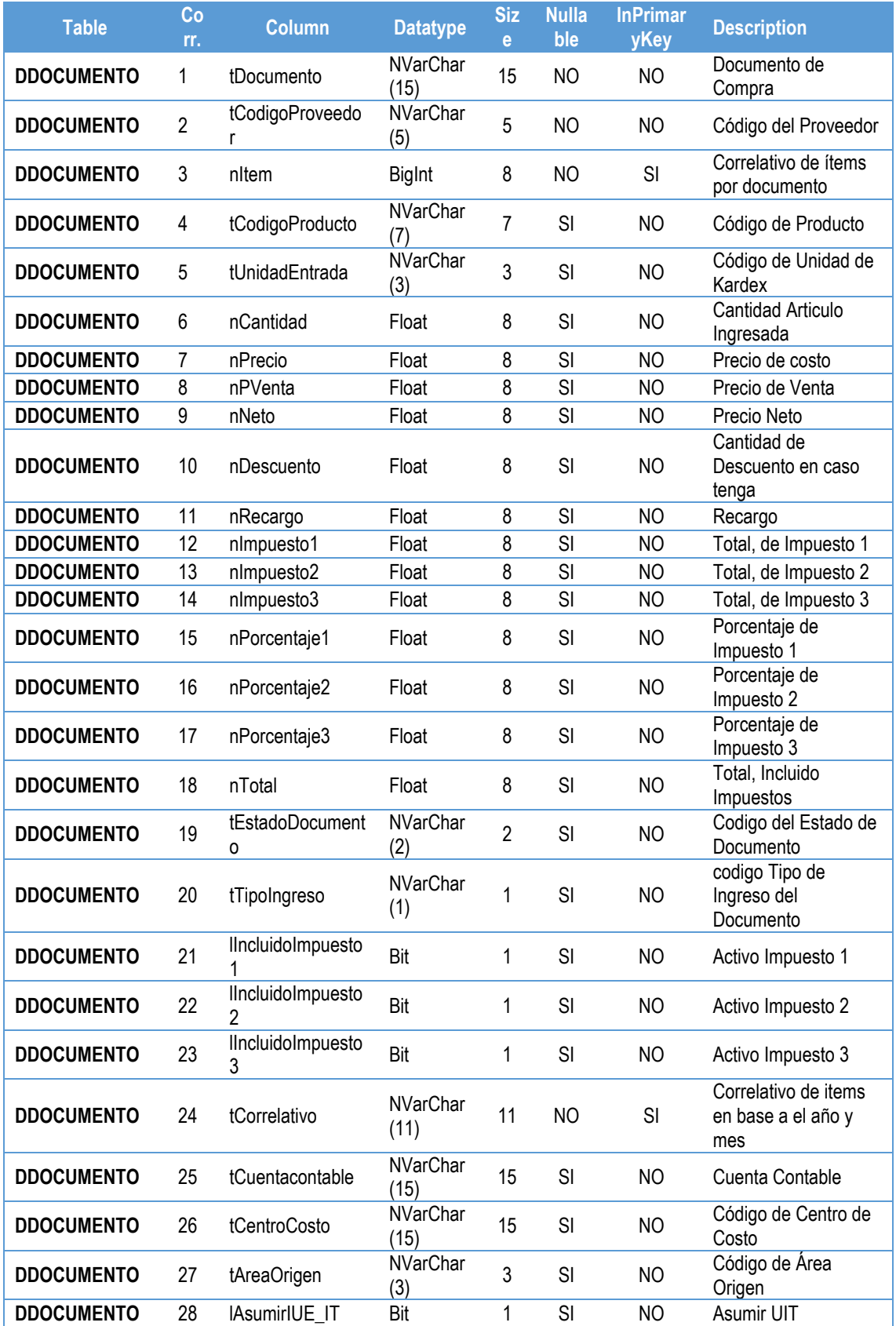

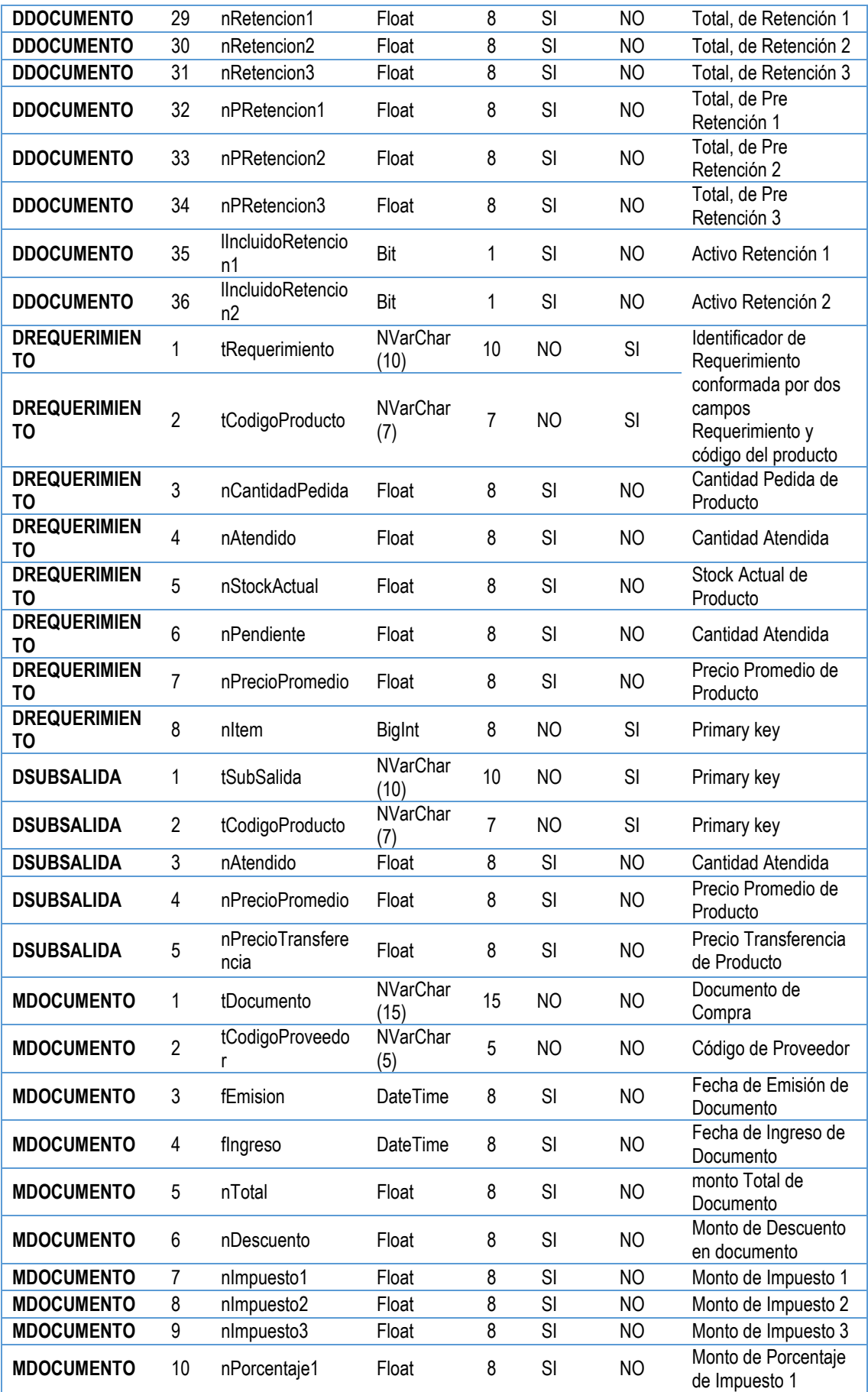

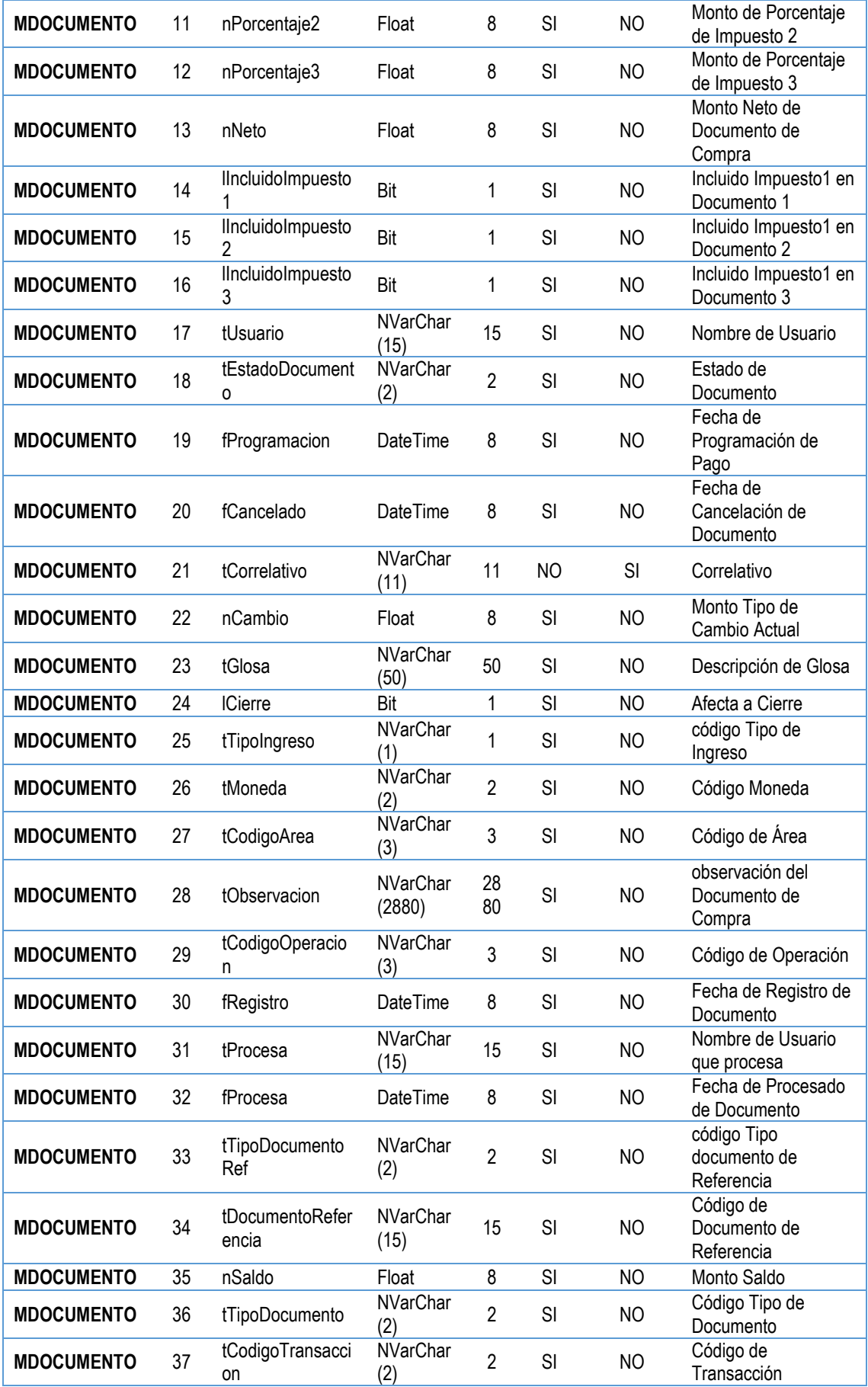

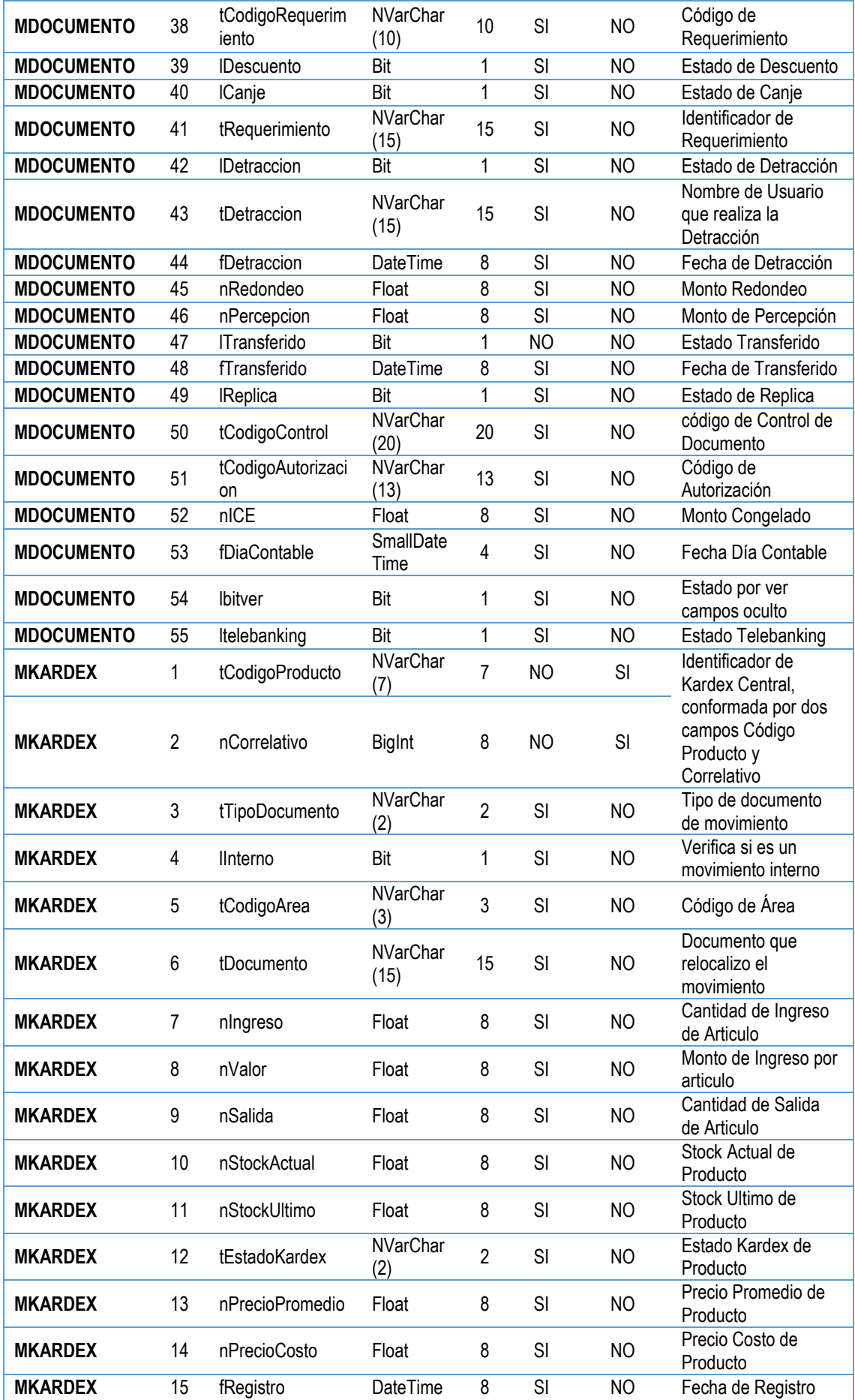

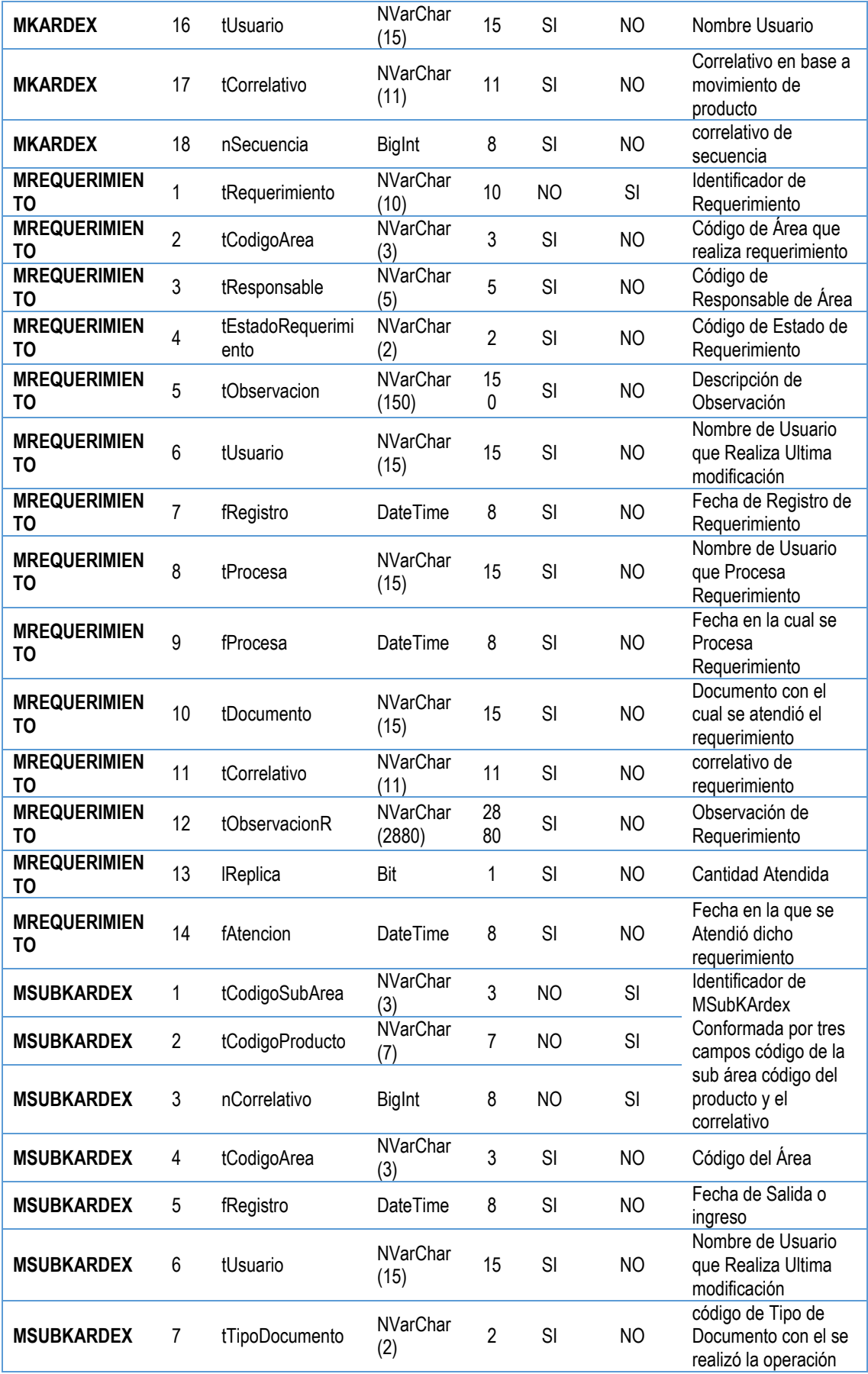

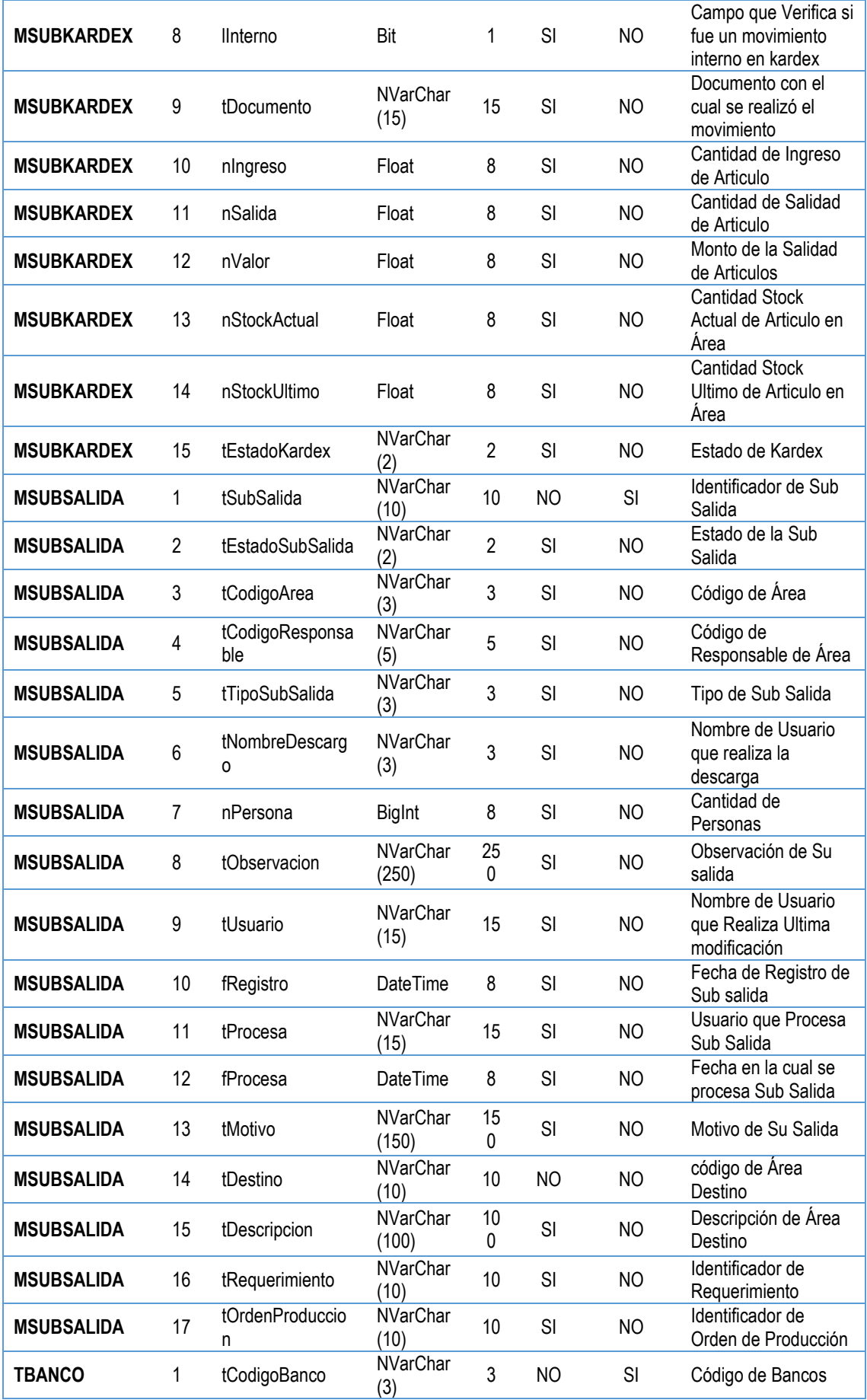

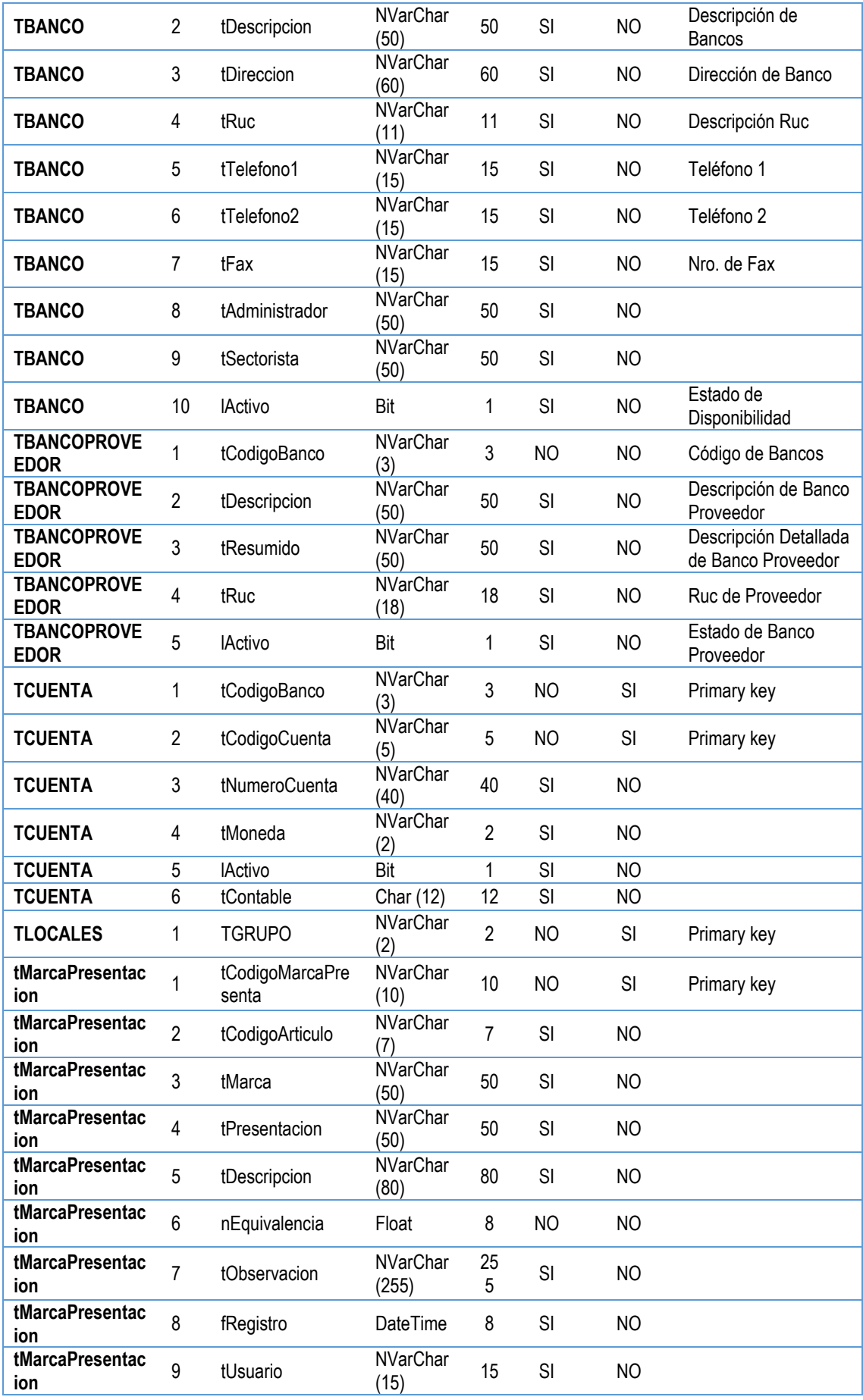

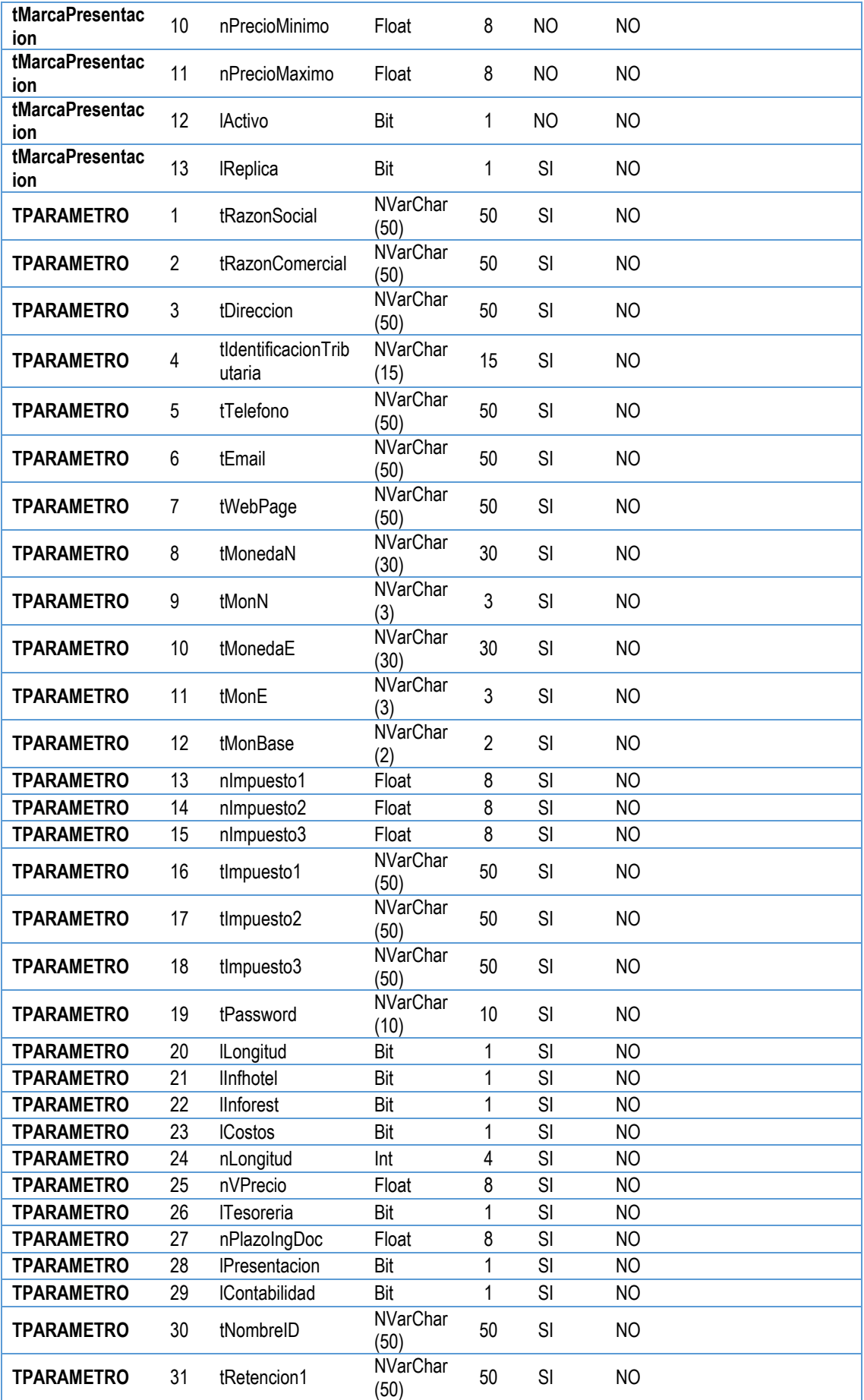

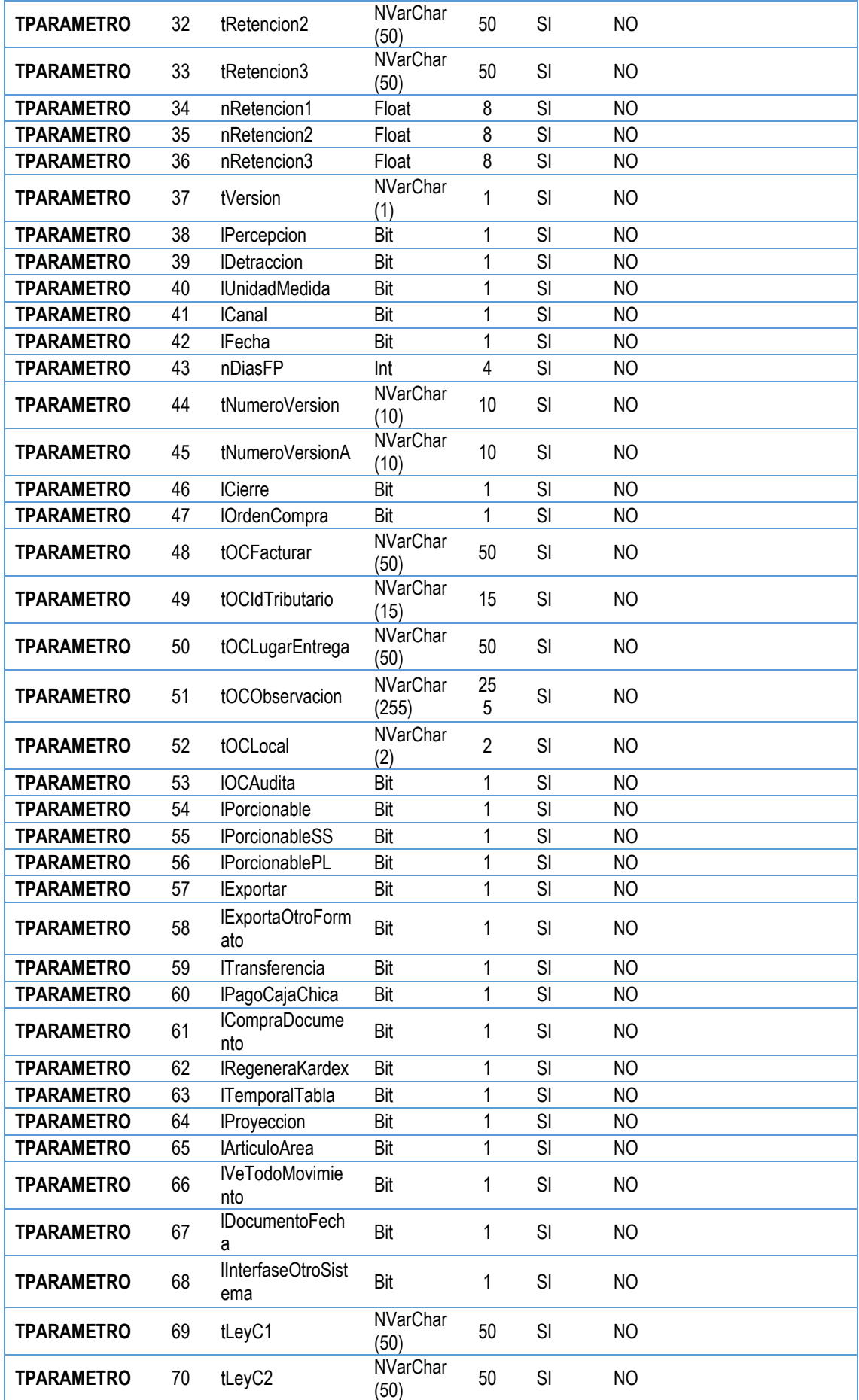

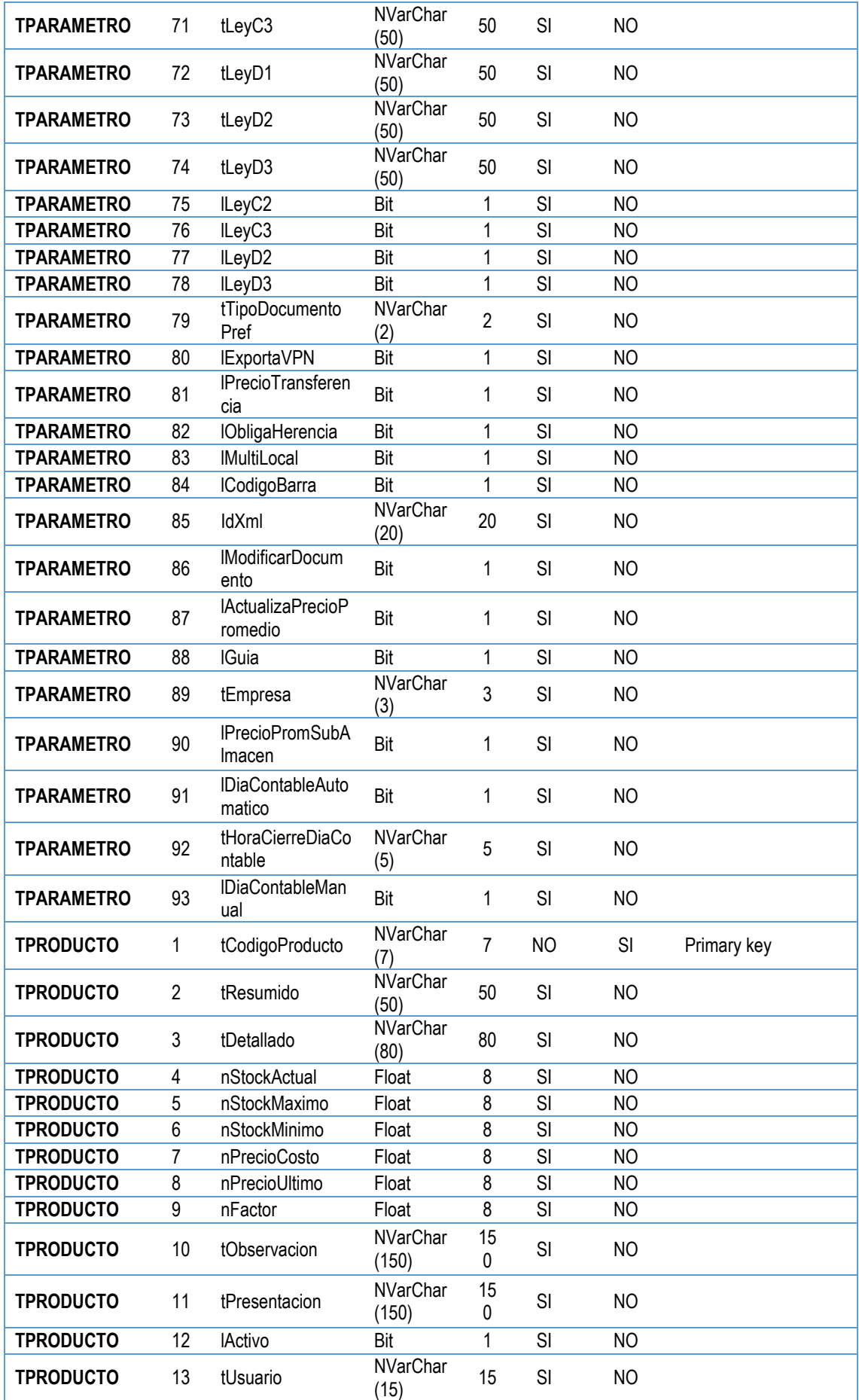

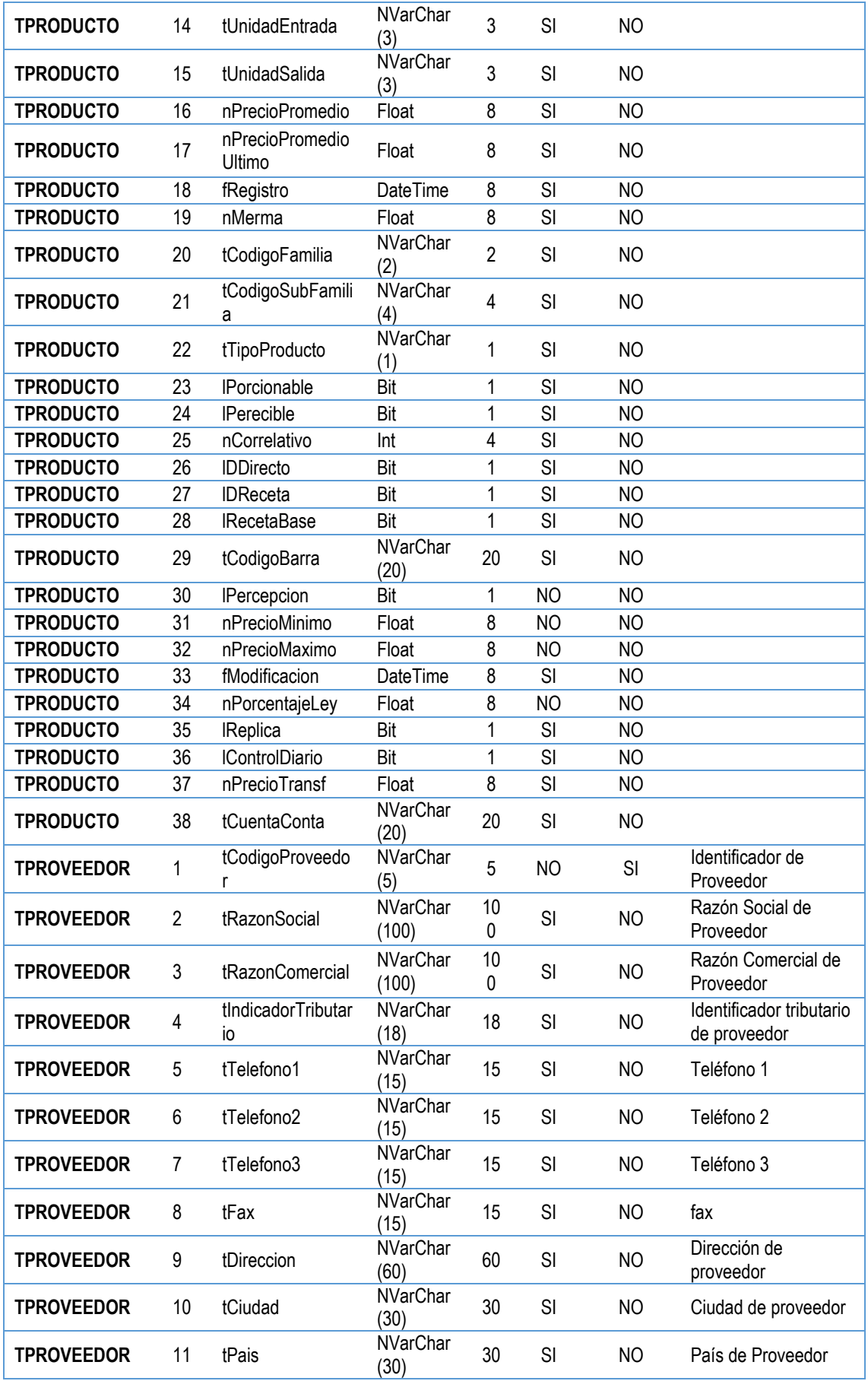

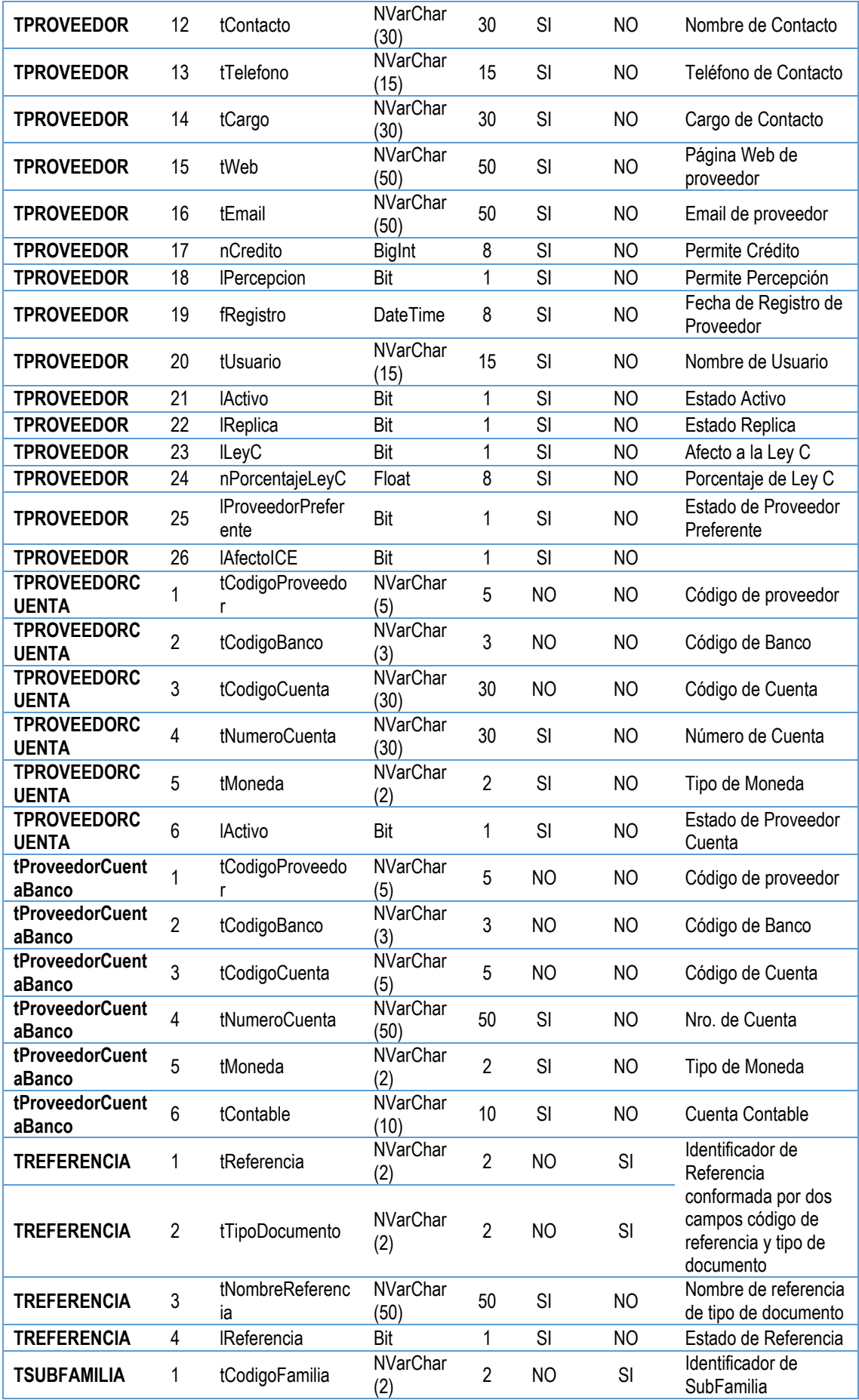

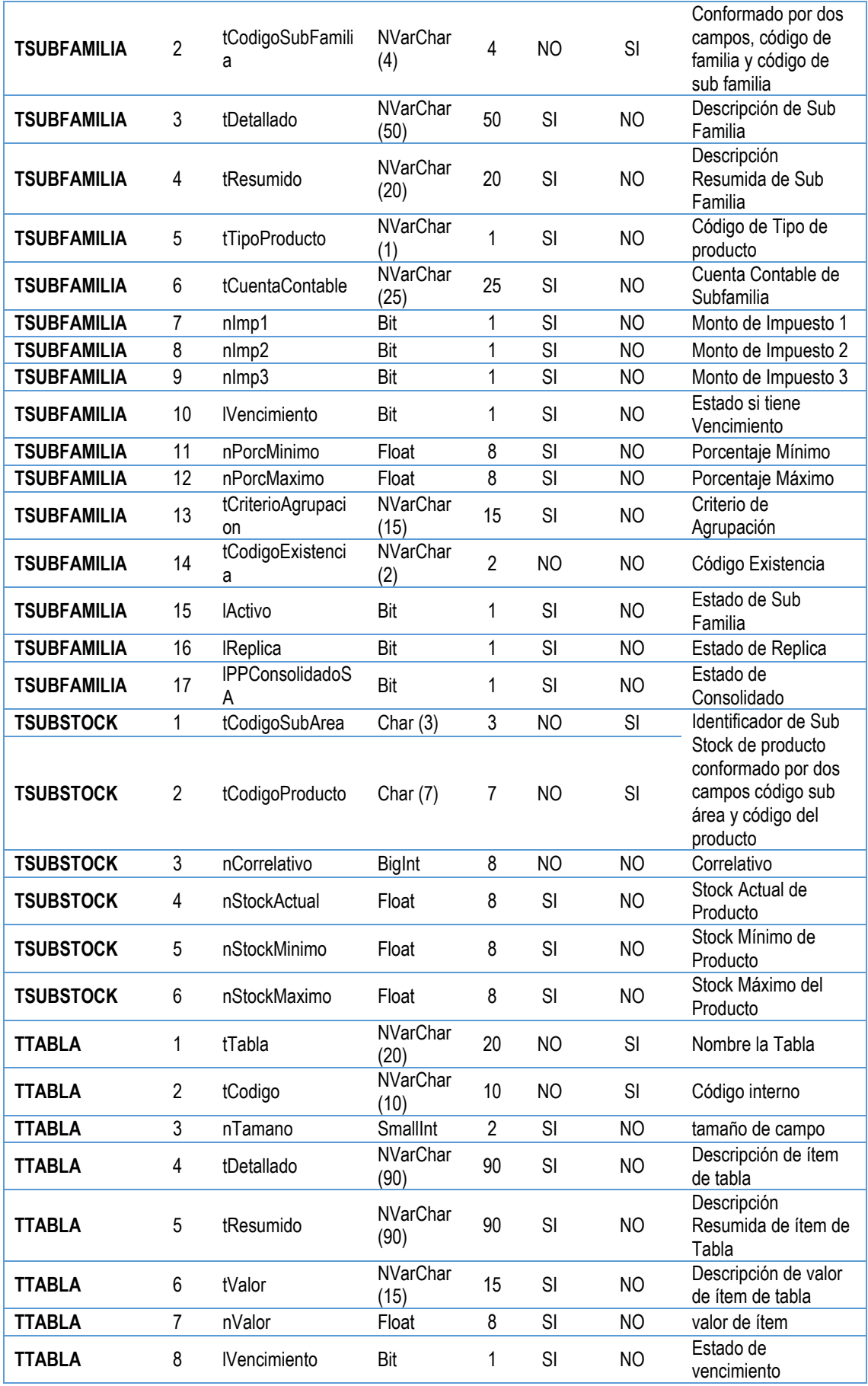

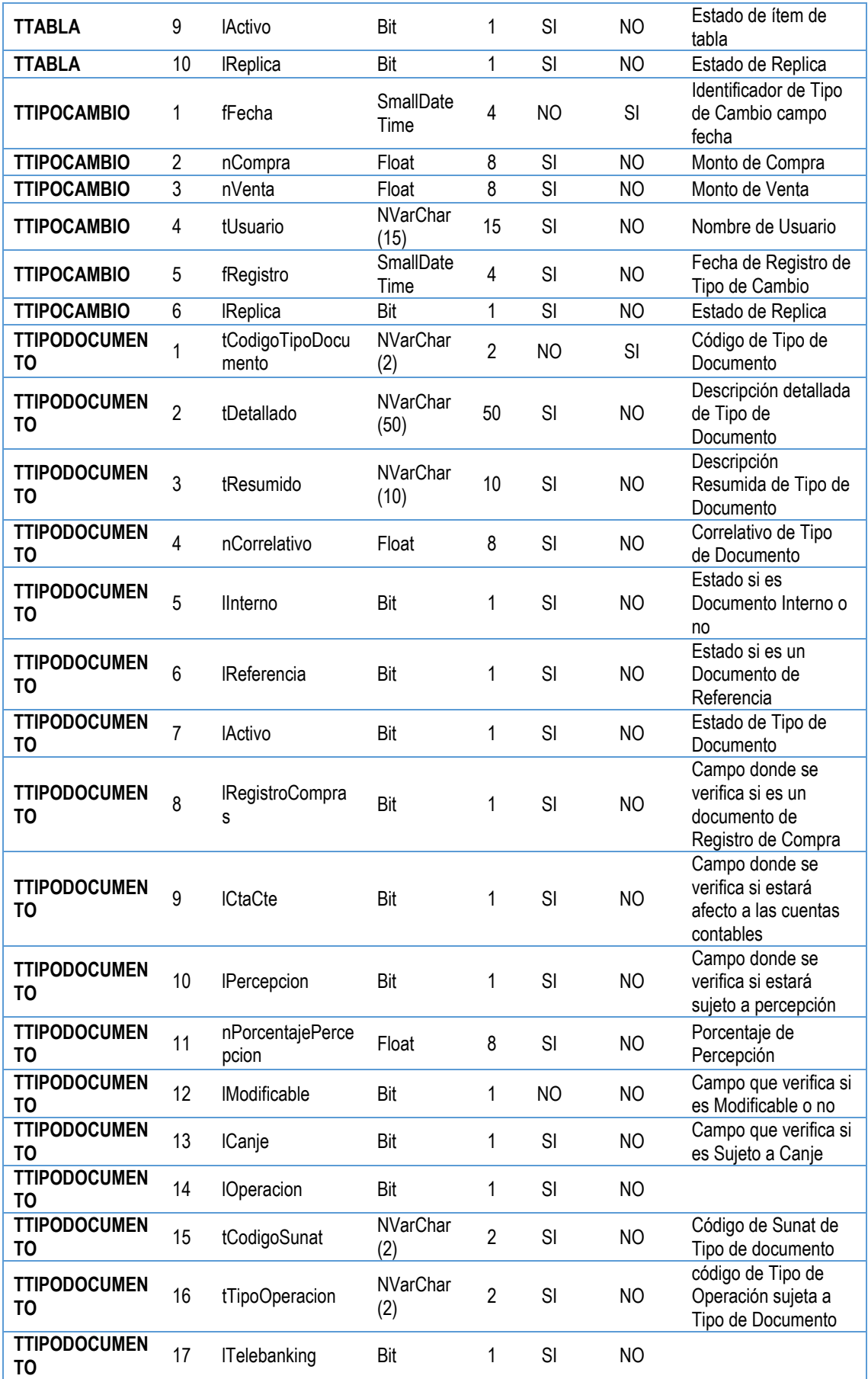

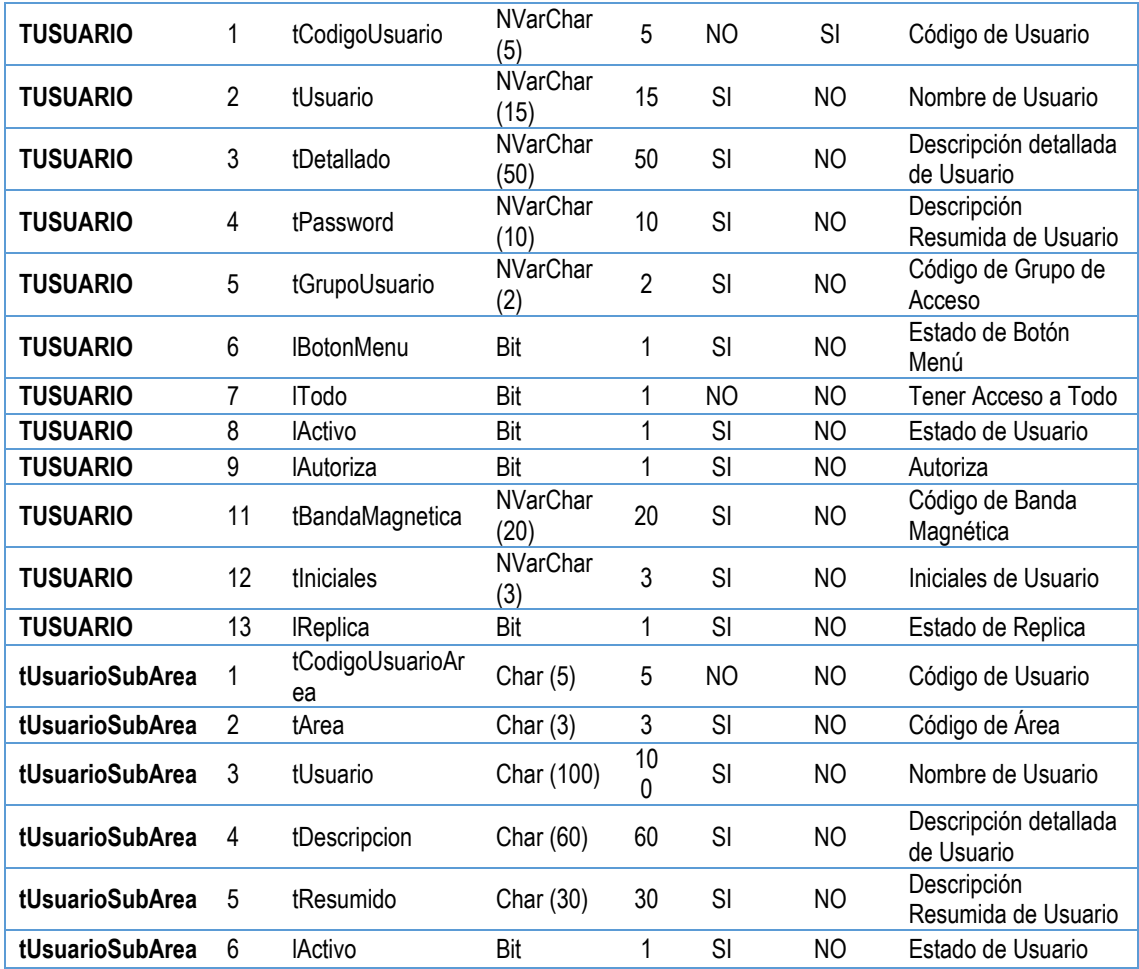

### **DESCRIPCION DE TABLAS**

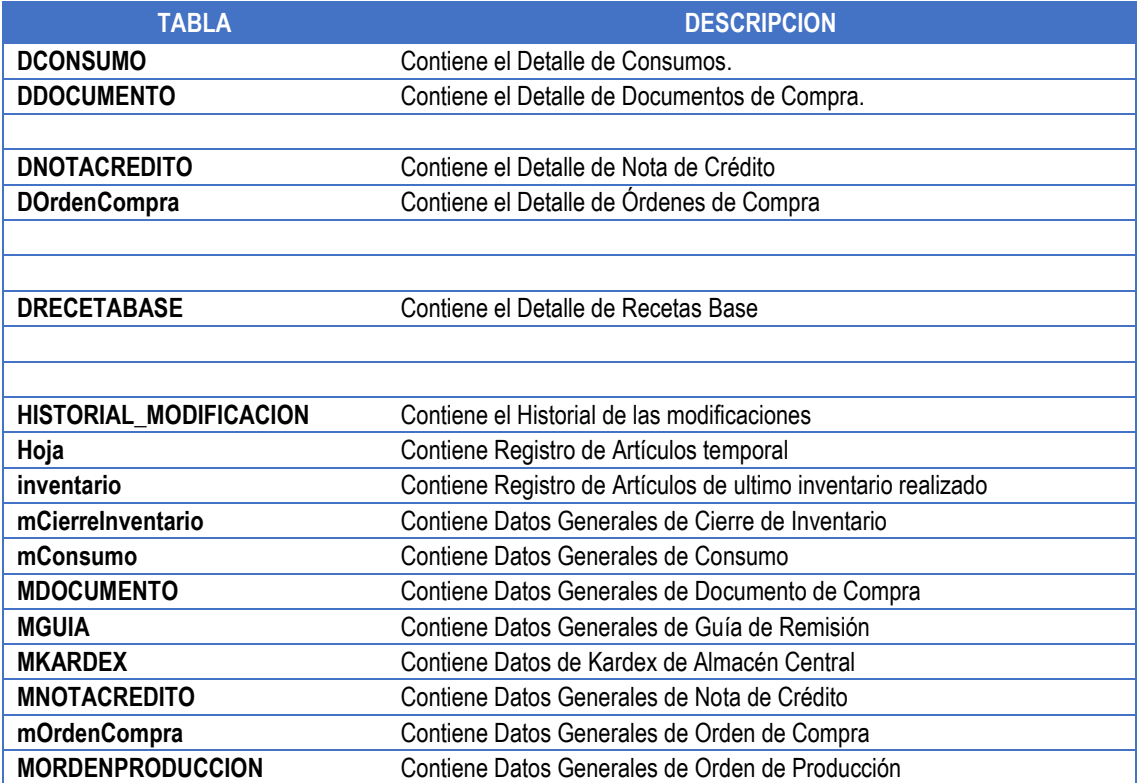

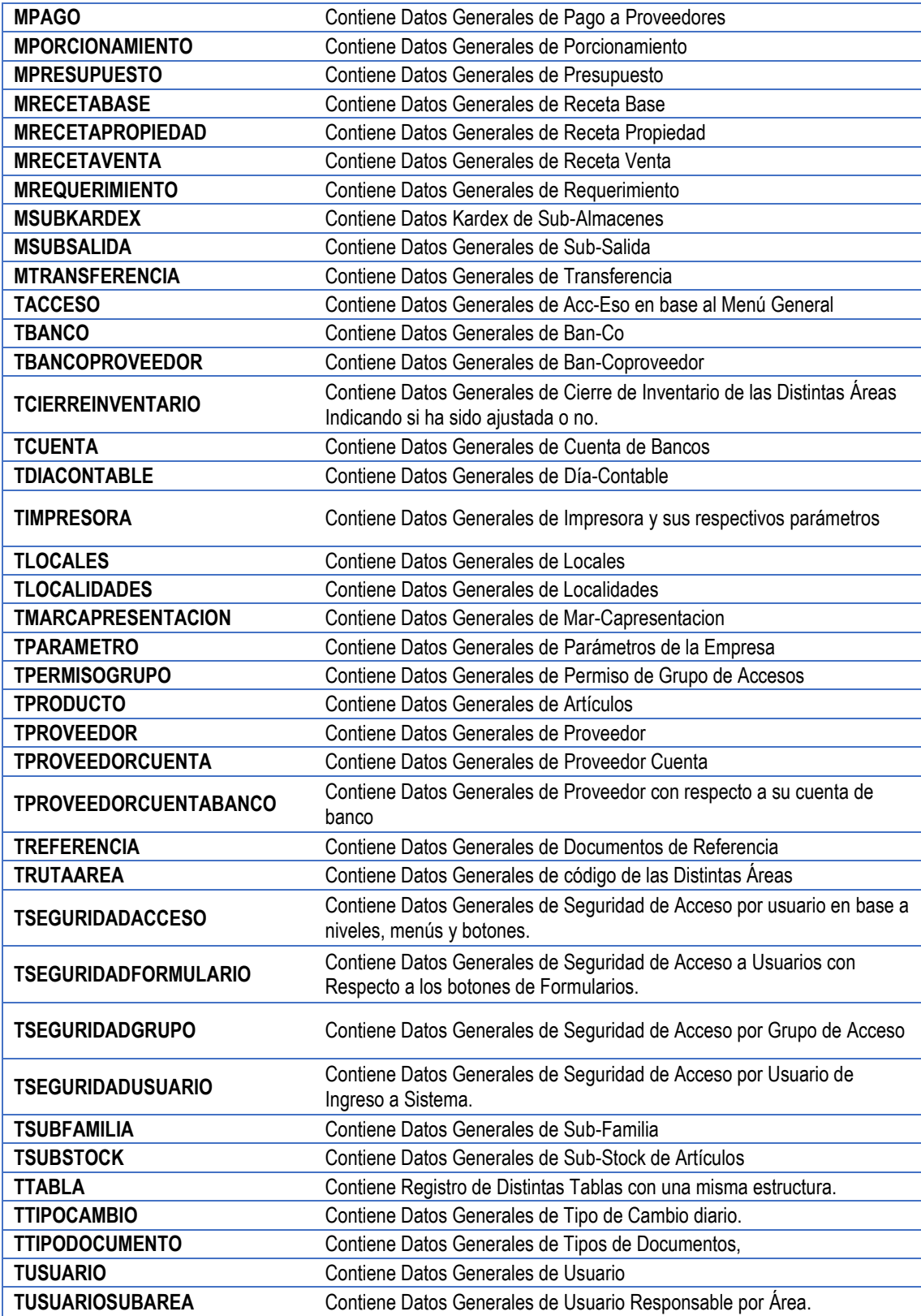

# **ANEXO 6**

## **Encuestas Realizadas Versión 1.0**

### **Contenido**

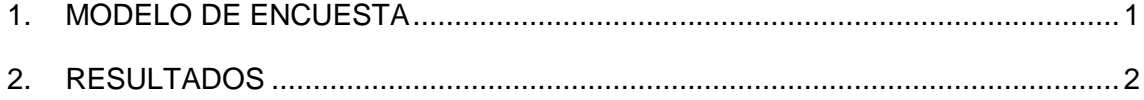

### **ENCUESTAS**

Se elaboró una encuesta online para ser enviada a los correos de los usuarios del

aplicativo, los resultados de esta encuesta se muestra en las siguientes tablas y

gráficos en base a 20 encuestas.

### <span id="page-246-0"></span>**1. MODELO DE ENCUESTA**

### **SISTEMA DE ALMACEN DE INVENTARIOS 1. Rango de edad** A) 18 a 24 B) 25 a 34 C) 34 a 44 D) 44 a 55 E) 55 a 69 **2. Nivel de instrucción** A) Primaria B) Secundaria Completa C) Superior no universitaria D) Superior Universitaria E) Superior Universitaria incompleta **3. Área de desempeño** A) Cocina B) Almacén C) Contabilidad D) Atención E) Logística F) Otro **4. ¿El nuevo sistema agilizó su trabajo diario?** A) Aún no lo sé B) No C) Si, en algunos aspectos D) Definitivamente si **5. ¿El sistema le parece fácil de manejar?** A) Si B) No **6. ¿El sistema le ayudó a realizar de manera más ordenada su trabajo?** A) Si B) No C) En algunos aspectos **7. ¿Considera que el uso del sistema minimizará la cantidad de errores en el trabajo diario?** A) Si B) No **8. Cree que deberían automatizarse más procesos administrativos?** A) Si B) No **9. Durante el uso del sistema, presentó algún error?** A) Si B) No **10. Sugeriría que el sistema continúe en uso y en evolución?** A) Si B) No **HA TERMINADO SU ENCUESTA**

**MUCHAS GRACIAS POR DARNOS SU OPINION**

### <span id="page-247-0"></span>**2. RESULTADOS**

### **1. Rango de edad**

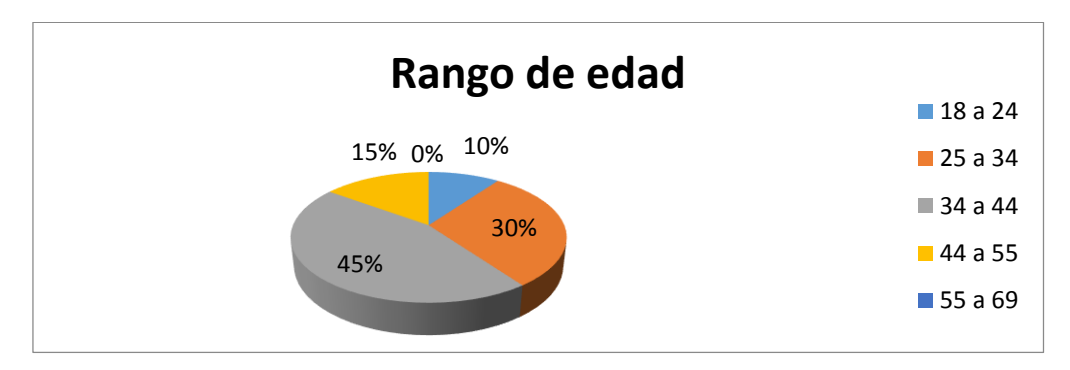

### **2. Nivel de instrucción**

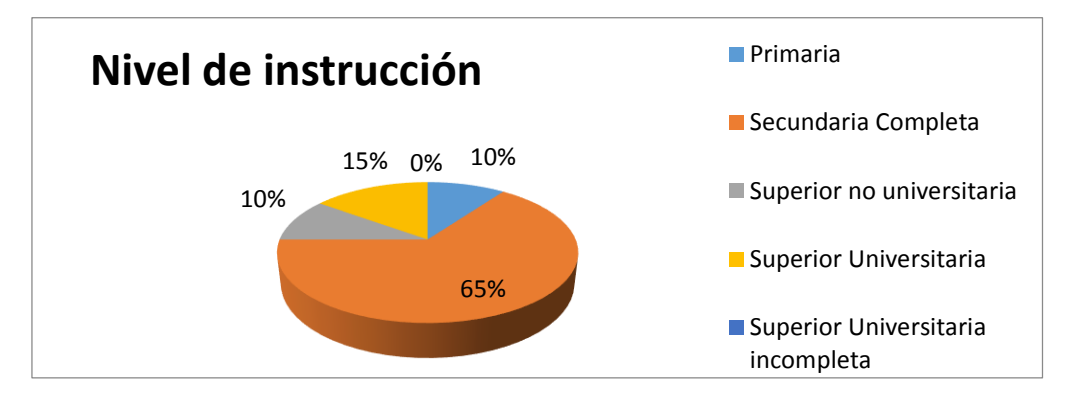

### **3. Área de desempeño**

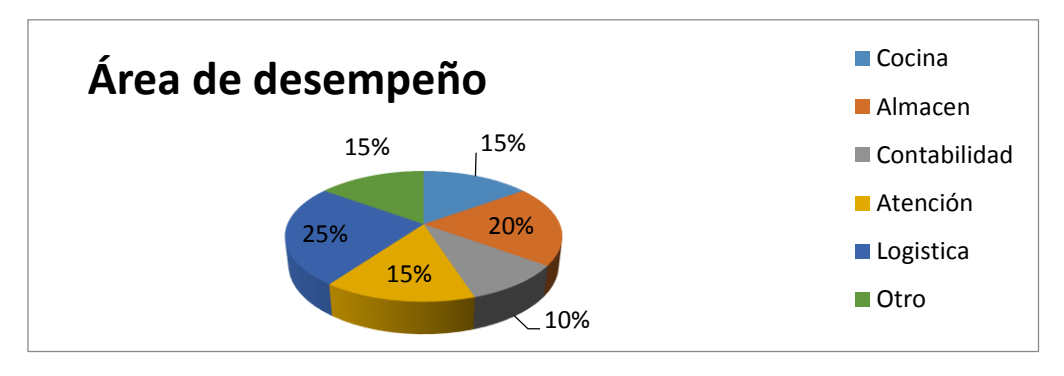

### **4. ¿El nuevo sistema agilizó su trabajo diario?**

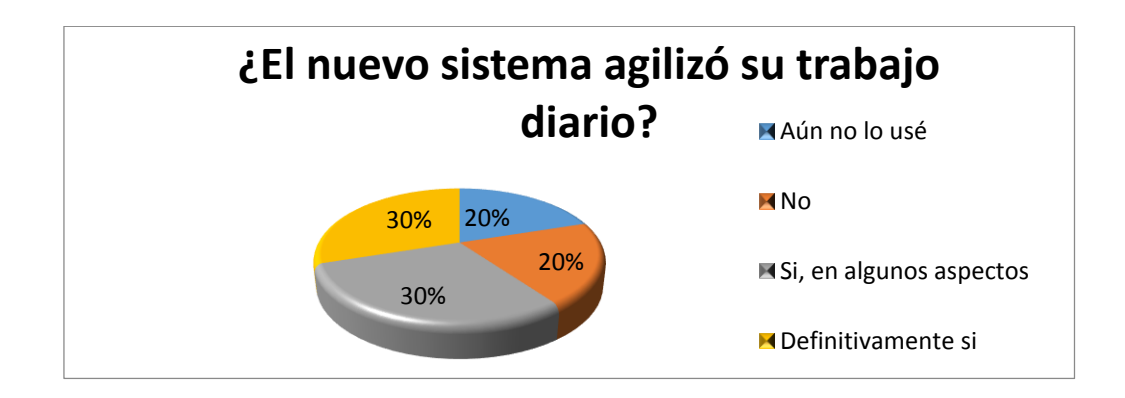

**5. ¿El sistema le parece fácil de manejar?**

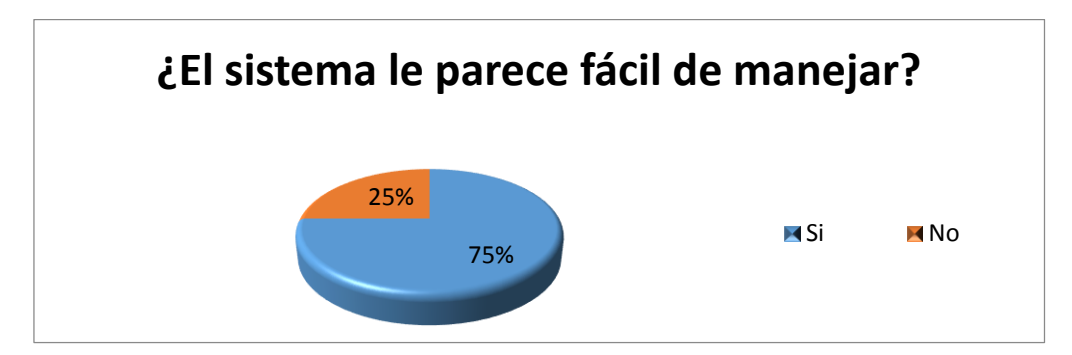

### **6. ¿El sistema le ayudó a realizar de manera más ordenada su trabajo?**

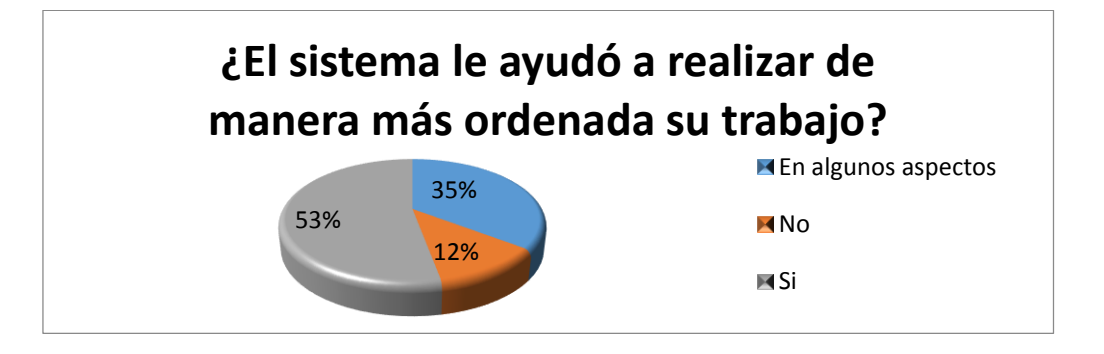

**7. ¿Considera que el uso del sistema minimizará la cantidad de errores en el trabajo** 

**diario?**

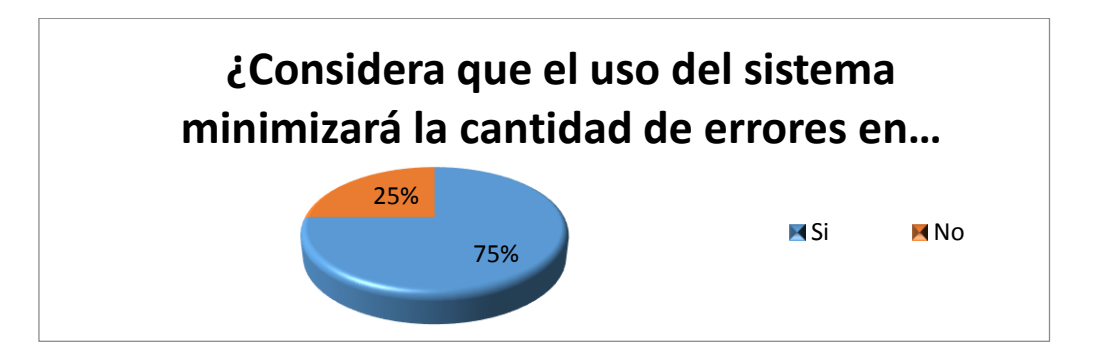

### **8. Cree que deberían automatizarse más procesos administrativos?**

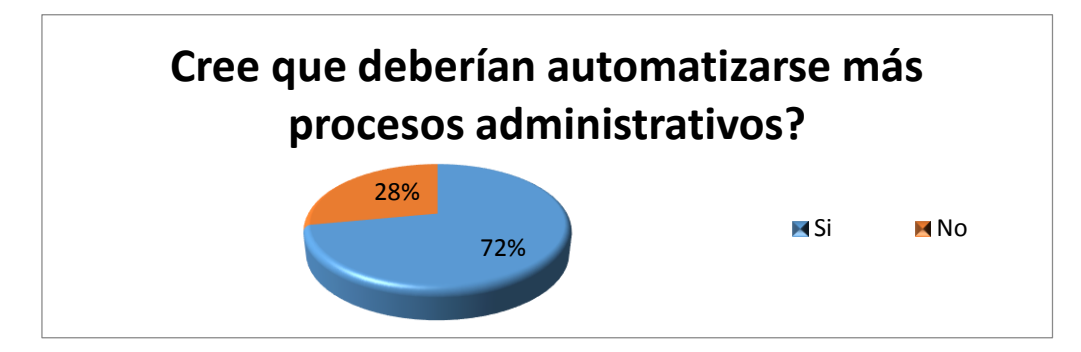

**9. Durante el uso del sistema, presentó algún error?**

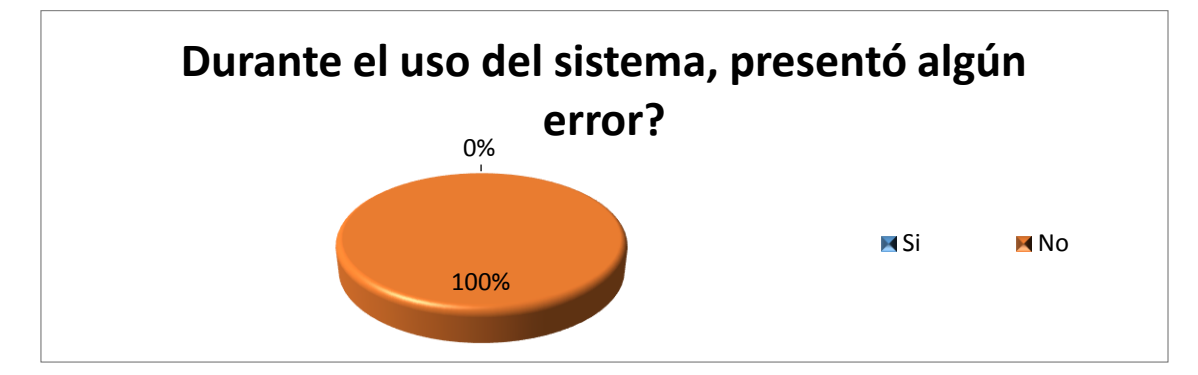

**10. Sugeriría que el sistema continúe en uso y en evolución?**

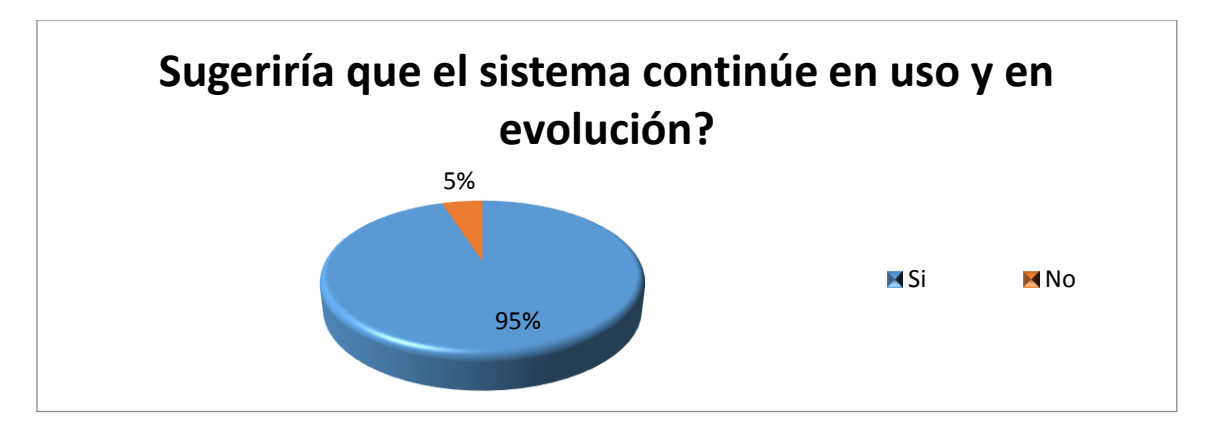